# Lexium 28E and BCH2 Servo Drive System User Guide

Original instructions

09/2019

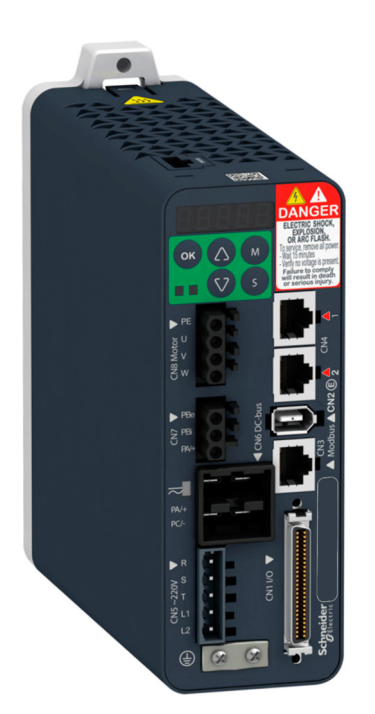

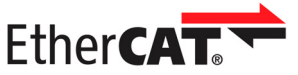

Schneider

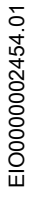

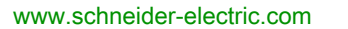

The information provided in this documentation contains general descriptions and/or technical characteristics of the performance of the products contained herein. This documentation is not intended as a substitute for and is not to be used for determining suitability or reliability of these products for specific user applications. It is the duty of any such user or integrator to perform the appropriate and complete risk analysis, evaluation and testing of the products with respect to the relevant specific application or use thereof. Neither Schneider Electric nor any of its affiliates or subsidiaries shall be responsible or liable for misuse of the information contained herein. If you have any suggestions for improvements or amendments or have found errors in this publication, please notify us.

You agree not to reproduce, other than for your own personal, noncommercial use, all or part of this document on any medium whatsoever without permission of Schneider Electric, given in writing. You also agree not to establish any hypertext links to this document or its content. Schneider Electric does not grant any right or license for the personal and noncommercial use of the document or its content, except for a non-exclusive license to consult it on an "as is" basis, at your own risk. All other rights are reserved.

All pertinent state, regional, and local safety regulations must be observed when installing and using this product. For reasons of safety and to help ensure compliance with documented system data, only the manufacturer should perform repairs to components.

When devices are used for applications with technical safety requirements, the relevant instructions must be followed.

Failure to use Schneider Electric software or approved software with our hardware products may result in injury, harm, or improper operating results.

Failure to observe this information can result in injury or equipment damage.

© 2019 Schneider Electric. All rights reserved.

## **Table of Contents**

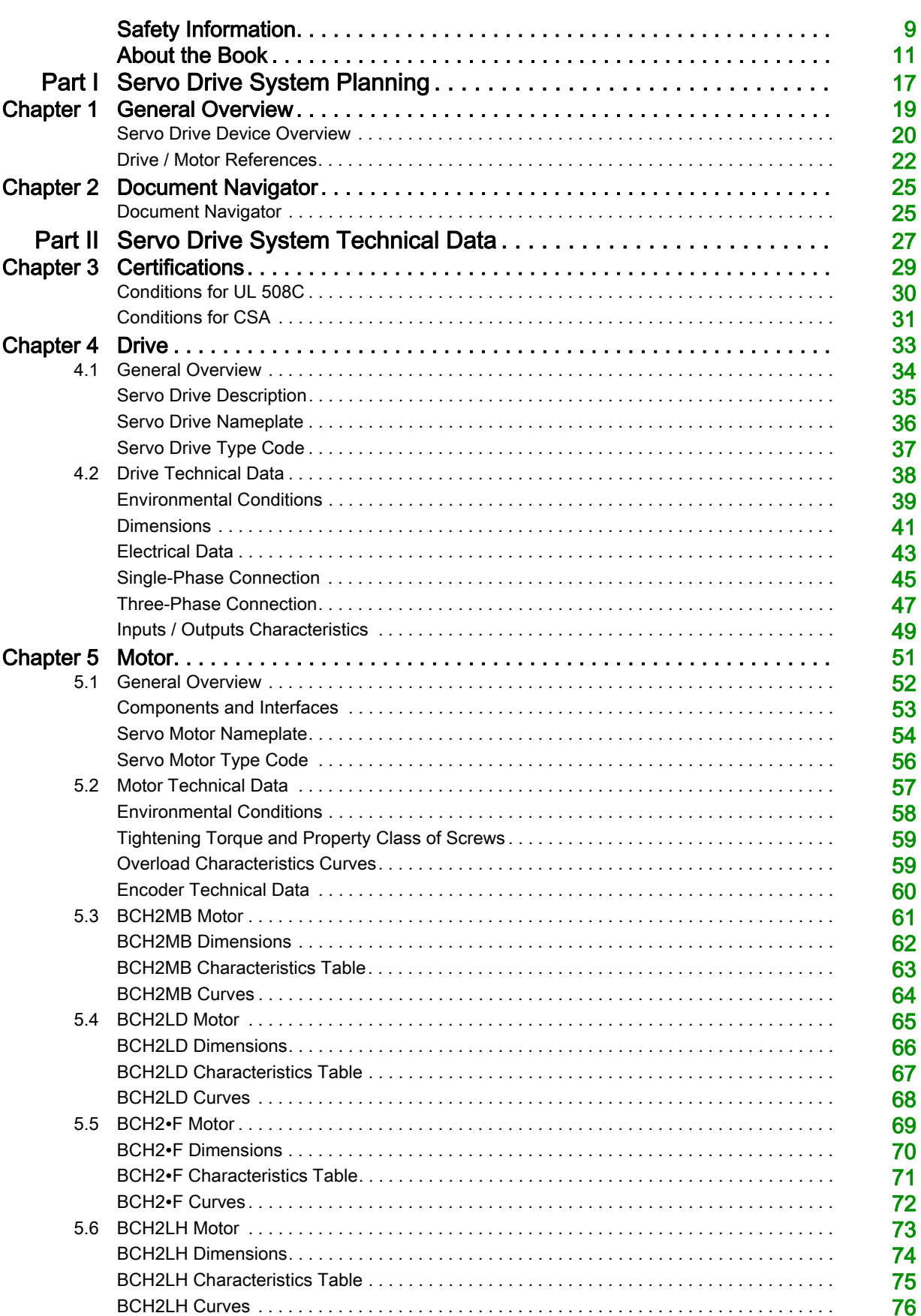

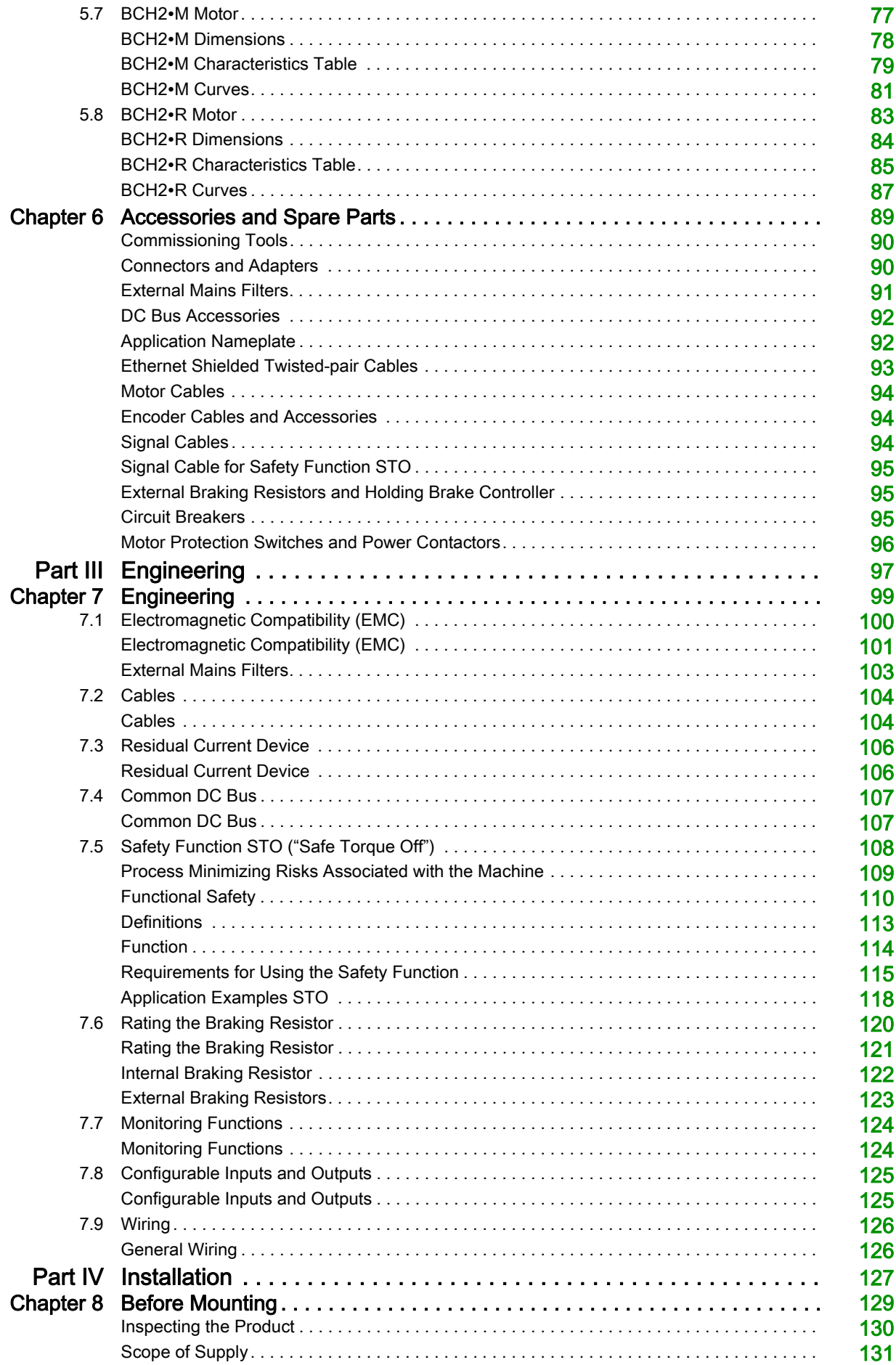

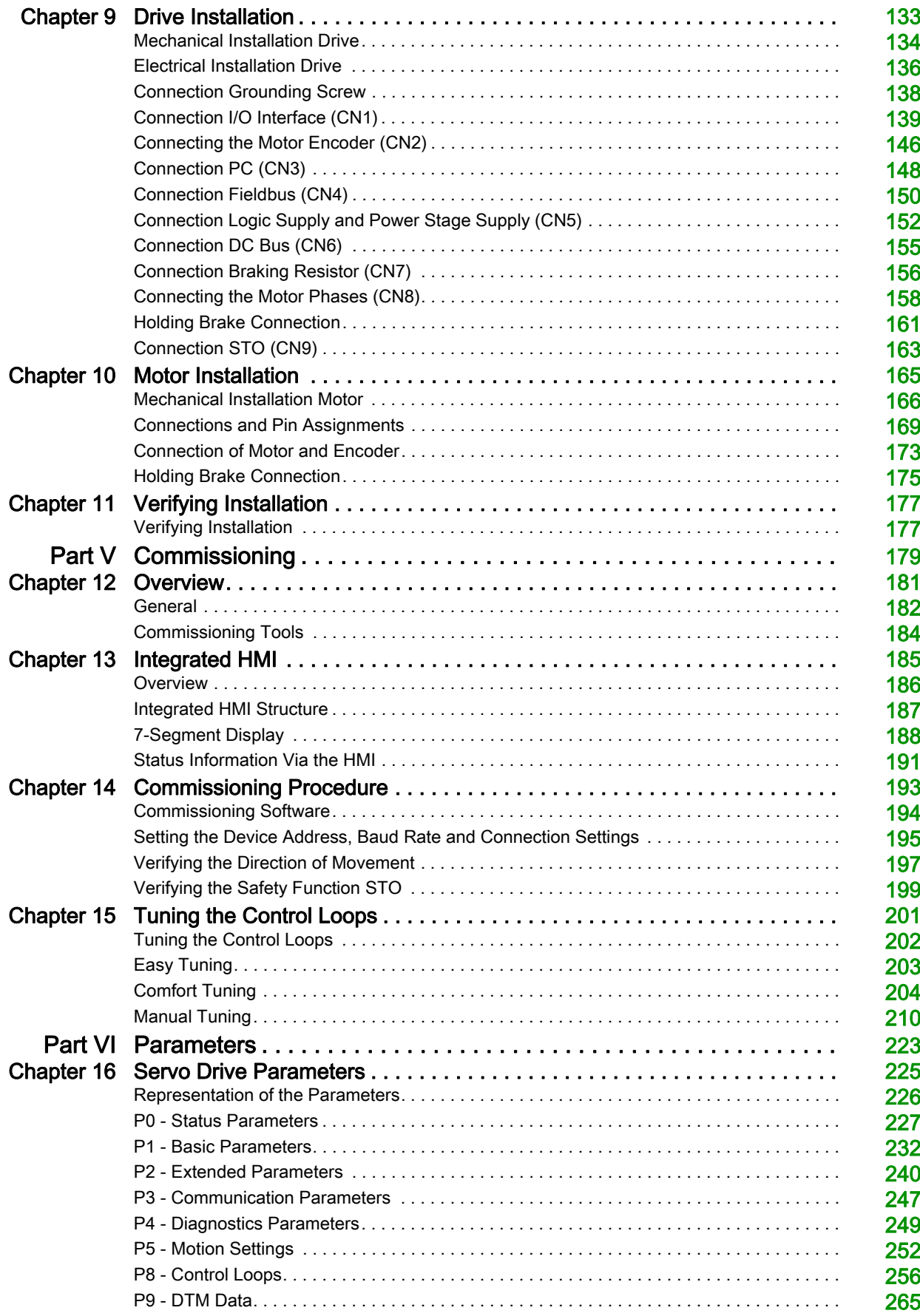

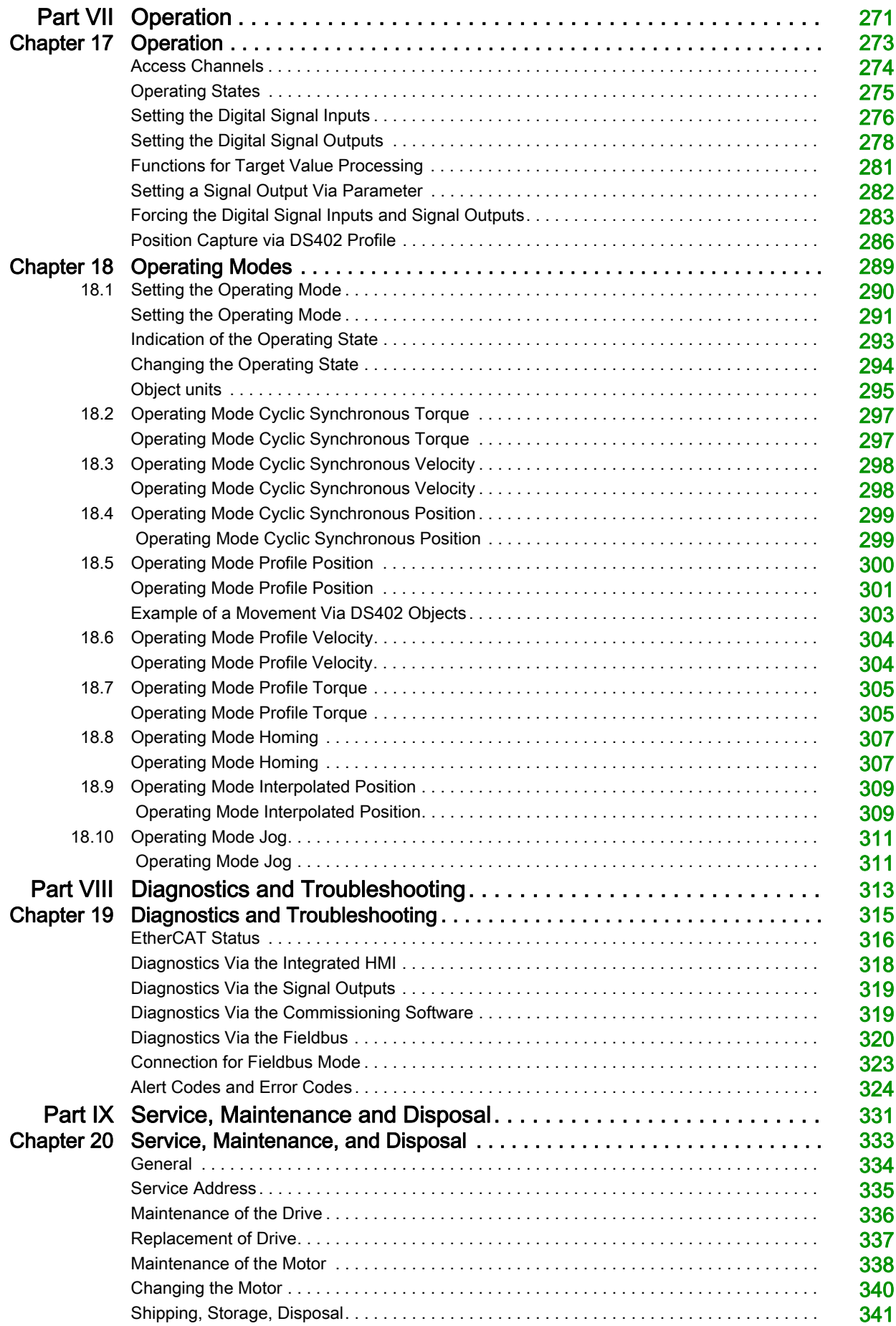

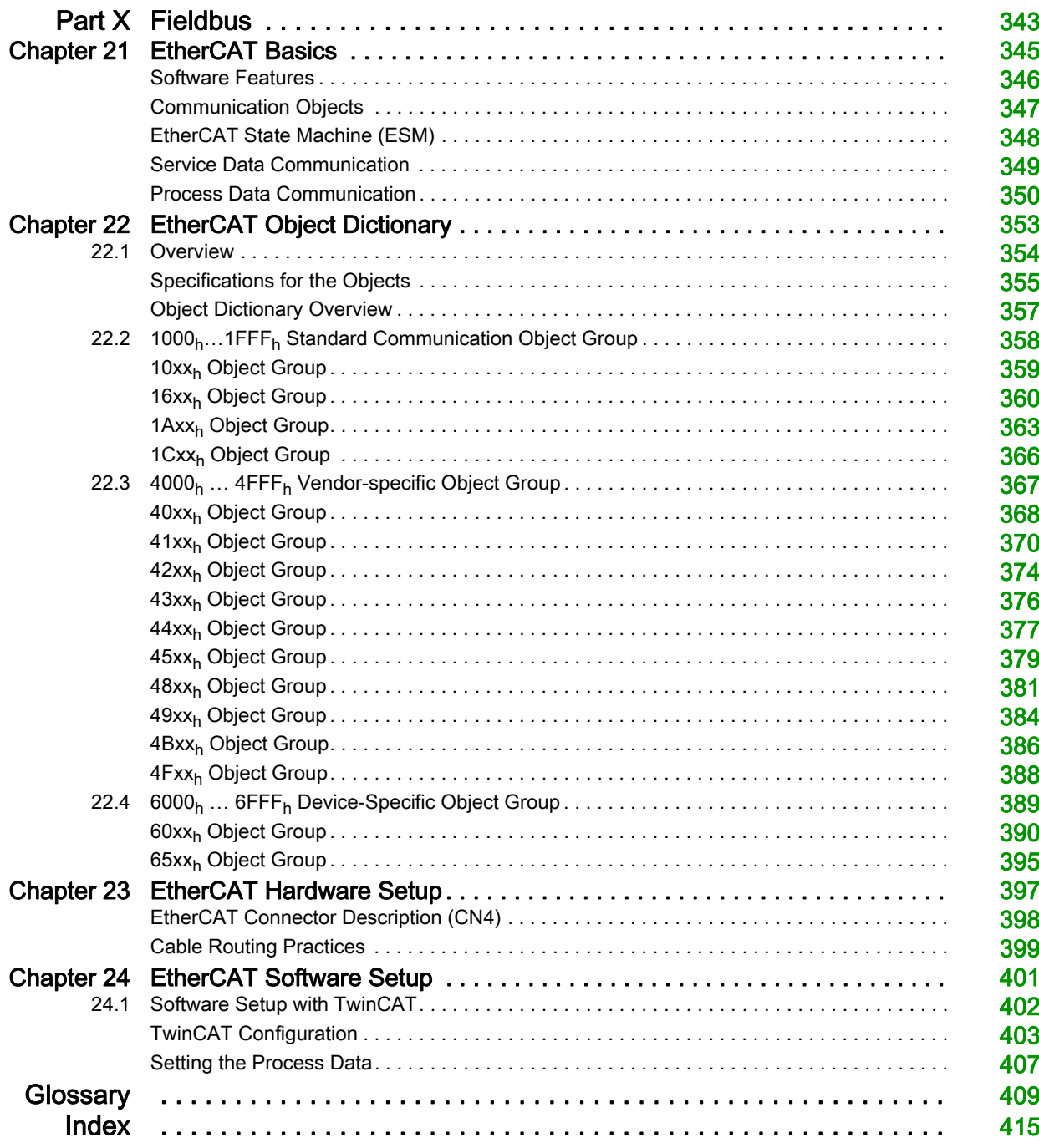

## <span id="page-8-0"></span>Safety Information

#### Important Information

#### **NOTICE**

Read these instructions carefully, and look at the equipment to become familiar with the device before trying to install, operate, service, or maintain it. The following special messages may appear throughout this documentation or on the equipment to warn of potential hazards or to call attention to information that clarifies or simplifies a procedure.

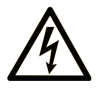

The addition of this symbol to a "Danger" or "Warning" safety label indicates that an electrical hazard exists which will result in personal injury if the instructions are not followed

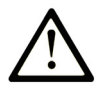

This is the safety alert symbol. It is used to alert you to potential personal injury hazards. Obey all safety messages that follow this symbol to avoid possible injury or death.

### **DANGER**

**DANGER** indicates a hazardous situation which, if not avoided, will result in death or serious injury.

## A WARNING

WARNING indicates a hazardous situation which, if not avoided, could result in death or serious injury.

## A CAUTION

CAUTION indicates a hazardous situation which, if not avoided, could result in minor or moderate injury.

### **NOTICE**

**NOTICE** is used to address practices not related to physical injury.

#### PLEASE NOTE

Electrical equipment should be installed, operated, serviced, and maintained only by qualified personnel. No responsibility is assumed by Schneider Electric for any consequences arising out of the use of this material.

A qualified person is one who has skills and knowledge related to the construction and operation of electrical equipment and its installation, and has received safety training to recognize and avoid the hazards involved.

#### QUALIFICATION OF PERSONNEL

Only appropriately trained persons who are familiar with and understand the contents of this manual and all other pertinent product documentation are authorized to work on and with this product. These persons must have sufficient technical training, knowledge and experience and be able to foresee and detect potential hazards that may be caused by using the product, by modifying the settings and by the mechanical, electrical and electronic equipment of the entire system in which the product is used.

All persons working on and with the product must be fully familiar with all applicable standards, directives, and accident prevention regulations when performing such work.

#### INTENDED USE

The products described or affected by this document are, along with software, accessories and options, servo drive systems for servo motors and intended for industrial use according to the instructions, directions, examples and safety information contained in the present document and other supporting documentation.

The products may only be used in compliance with all applicable safety regulations and directives, the specified requirements and the technical data.

Prior to using the products, you must perform a risk assessment in view of the planned application. Based on the results, the appropriate safety-related measures must be implemented.

Since the products are used as components in an entire system, you must ensure the safety of persons by means of the design of this entire system.

Operate the products only with the specified cables and accessories. Use only genuine accessories and spare parts.

Any use other than the use explicitly permitted is prohibited and can result in hazards.

## <span id="page-10-0"></span>About the Book

#### At a Glance

#### Document Scope

This document describes the functions of the Servo Drive LXM28E and the BCH2 motor.

#### Validity Note

This document has been updated with the firmware release of the Lexium 28E V1.75.

The technical characteristics of the devices described in the present document also appear online. To access the information online:

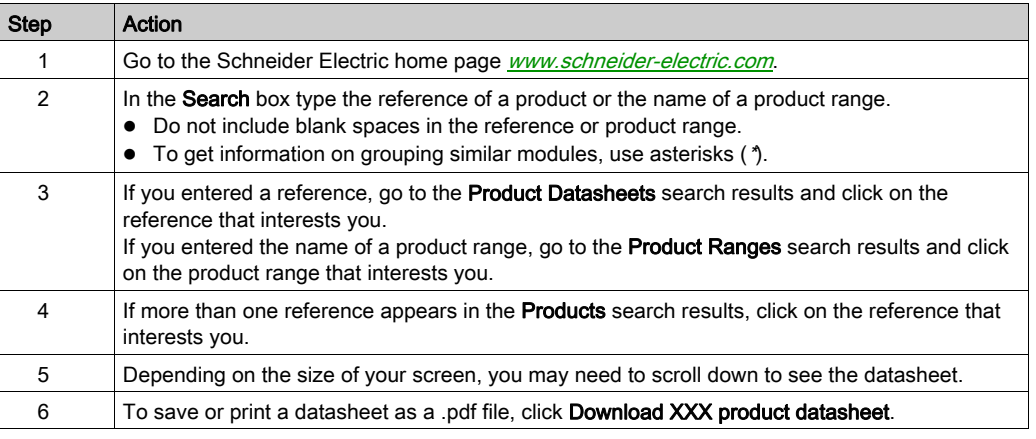

The characteristics that are presented in the present document should be the same as those characteristics that appear online. In line with our policy of constant improvement, we may revise content over time to improve clarity and accuracy. If you see a difference between the document and online information, use the online information as your reference.

For product compliance and environmental information (RoHS, REACH, PEP, EOLI, etc.), go to [www.schneider-electric.com/green-premium](https://www.schneider-electric.com/green-premium).

#### Related Documents

Use your tablet or your PC to quickly access detailed and comprehensive information on all our products on www.schneider-electric.com.

The internet site provides the information you need for products and solutions:

- The whole catalog for detailed characteristics and selection guides,
- The CAD files to help design your installation,
- All software and firmware to maintain your installation up to date,
- And finally all the User Guides related to your drive, listed below:

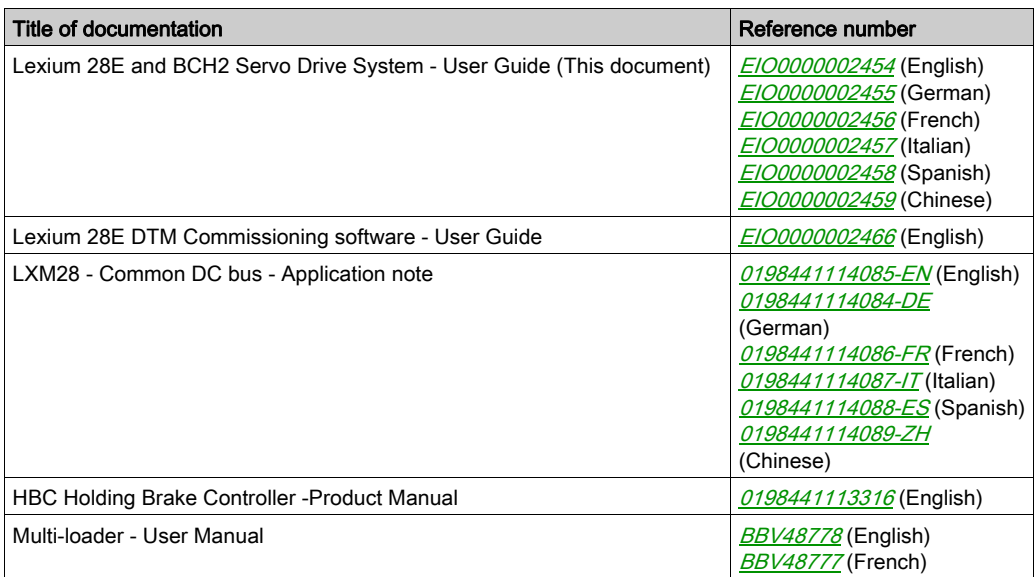

You can download these technical publications and other technical information from our website at [www.schneider-electric.com/en/download](https://www.schneider-electric.com/en/download).

#### Product Related Information

The use and application of the information contained herein require expertise in the design and programming of automated control systems.

Only you, the user, machine builder or integrator, can be aware of all the conditions and factors present during installation and setup, operation, repair and maintenance of the machine or process.

You must also consider any applicable standards and/or regulations with respect to grounding of all equipment. Verify compliance with any safety information, different electrical requirements, and normative standards that apply to your machine or process in the use of this equipment.

Many components of the equipment, including the printed circuit board, operate with mains voltage, or present transformed high currents, and/or high voltages.

The motor itself generates voltage when the motor shaft is rotated.

## DANGER

#### ELECTRIC SHOCK, EXPLOSION, OR ARC FLASH

- Disconnect all power from all equipment including connected devices prior to removing any covers or doors, or installing or removing any accessories, hardware, cables, or wires.
- Place a "Do Not Turn On" or equivalent hazard label on all power switches and lock them in the nonenergized position.
- Wait 15 minutes to allow the residual energy of the DC bus capacitors to discharge.
- Measure the voltage on the DC bus with a properly rated voltage sensing device and verify that the voltage is less than 42.4 Vdc.
- Do not assume that the DC bus is voltage-free when the DC bus LED is off.
- Block the motor shaft to prevent rotation prior to performing any type of work on the drive system.
- Do not create a short-circuit across the DC bus terminals or the DC bus capacitors.
- Replace and secure all covers, accessories, hardware, cables, and wires and confirm that a proper ground connection exists before applying power to the unit.
- Use only the specified voltage when operating this equipment and any associated products.

#### Failure to follow these instructions will result in death or serious injury.

This equipment has been designed to operate outside of any hazardous location. Only install this equipment in zones known to be free of a hazardous atmosphere.

### DANGER

#### POTENTIAL FOR EXPLOSION

Install and use this equipment in non-hazardous locations only.

#### Failure to follow these instructions will result in death or serious injury.

If the power stage is disabled unintentionally, for example as a result of power outage, errors or functions, the motor is no longer decelerated in a controlled way. Overload, errors or incorrect use may cause the holding brake to no longer operate properly and may result in premature wear.

## WARNING

#### UNINTENDED EQUIPMENT OPERATION

- Verify that movements without braking effect cannot cause injuries or equipment damage.
- Verify the function of the holding brake at regular intervals.
- Do not use the holding brake as a service brake.
- Do not use the holding brake for safety-related purposes.

#### Failure to follow these instructions can result in death, serious injury, or equipment damage.

Drive systems may perform unanticipated movements because of incorrect wiring, incorrect settings, incorrect data or other errors.

## **A** WARNING

#### UNINTENDED MOVEMENT OR MACHINE OPERATION

- Carefully install the wiring in accordance with the EMC requirements.
- Do not operate the product with undetermined settings and data.
- Perform comprehensive commissioning tests that include verification of configuration settings and data that determine position and movement.

Failure to follow these instructions can result in death, serious injury, or equipment damage.

## **A WARNING**

#### LOSS OF CONTROL

- The designer of any control scheme must consider the potential failure modes of control paths and, for certain critical control functions, provide a means to achieve a safe state during and after a path failure. Examples of critical control functions are emergency stop and overtravel stop, power outage and restart.
- Separate or redundant control paths must be provided for critical control functions.
- System control paths may include communication links. Consideration must be given to the implications of unanticipated transmission delays or failures of the link.
- $\bullet$  Observe all accident prevention regulations and local safety guidelines.<sup>1</sup>
- Each implementation of this equipment must be individually and thoroughly tested for proper operation before being placed into service.

#### Failure to follow these instructions can result in death, serious injury, or equipment damage.

 $1$  For additional information, refer to NEMA ICS 1.1 (latest edition), "Safety Guidelines for the Application, Installation, and Maintenance of Solid State Control" and to NEMA ICS 7.1 (latest edition), "Safety Standards for Construction and Guide for Selection, Installation and Operation of Adjustable-Speed Drive Systems" or their equivalent governing your particular location.

#### DC Bus Voltage Measurement

The DC bus voltage can exceed 400 Vdc. The DC bus LED is not an indicator of the absence of DC bus voltage.

### **A DANGER**

#### ELECTRIC SHOCK, EXPLOSION OR ARC FLASH

- Disconnect the voltage supply to all connections.
- Wait 15 minutes to allow the DC bus capacitors to discharge.
- Use a properly rated voltage-sensing device for measuring (greater than 400 Vdc).
- Measure the DC bus voltage between the DC bus terminals (PA/+ and PC/-) to verify that the voltage is less than 42 Vdc
- Contact your local Schneider Electric representative if the DC bus capacitors do not discharge to less than 42 Vdc within a period of 15 minutes.
- Do not operate the product if the DC bus capacitors do not discharge properly.
- Do not attempt to repair the product if the DC bus capacitors do not discharge properly.
- Do not assume that the DC bus is voltage-free when the DC bus LED is off.

Failure to follow these instructions will result in death or serious injury.

#### Terminology Derived from Standards

The technical terms, terminology, symbols and the corresponding descriptions in this manual, or that appear in or on the products themselves, are generally derived from the terms or definitions of international standards.

In the area of functional safety systems, drives and general automation, this may include, but is not limited to, terms such as safety, safety function, safe state, fault, fault reset, malfunction, failure, error, error message, dangerous, etc.

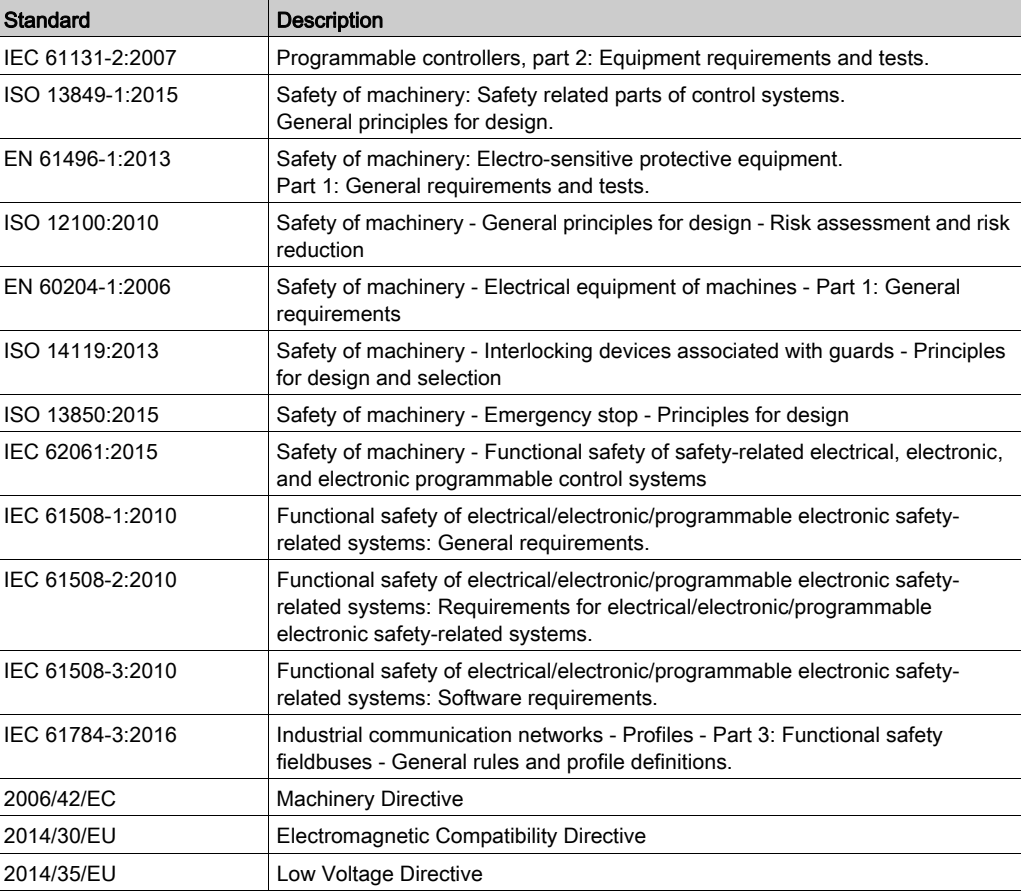

Among others, these standards include:

In addition, terms used in the present document may tangentially be used as they are derived from other standards such as:

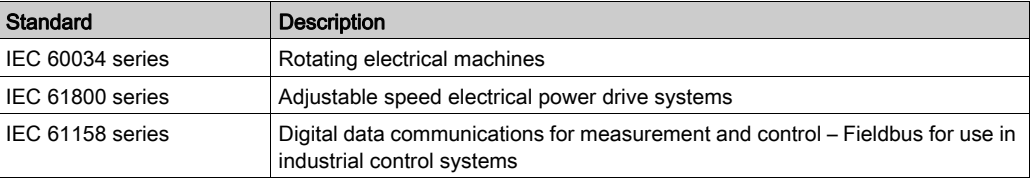

Finally, the term zone of operation may be used in conjunction with the description of specific hazards, and is defined as it is for a *hazard zone* or *danger zone* in the Machinery Directive (2006/42/EC) and ISO 12100:2010.

NOTE: The aforementioned standards may or may not apply to the specific products cited in the present documentation. For more information concerning the individual standards applicable to the products described herein, see the characteristics tables for those product references.

#### What Is in This Part?

<span id="page-16-0"></span>This part contains the following chapters:

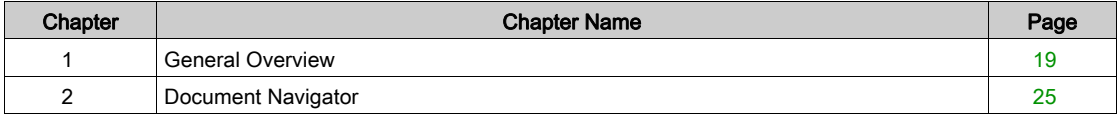

#### What Is in This Chapter?

<span id="page-18-0"></span>This chapter contains the following topics:

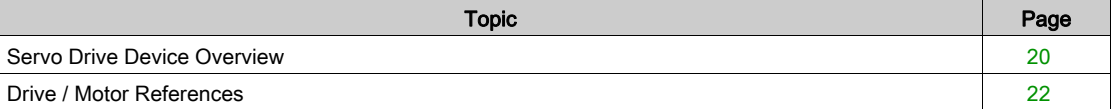

### <span id="page-19-1"></span><span id="page-19-0"></span>Servo Drive Device Overview

#### Presentation

- The servo drive system includes:
- the drive *(see page 33)* and the motor *(see page 51)*:

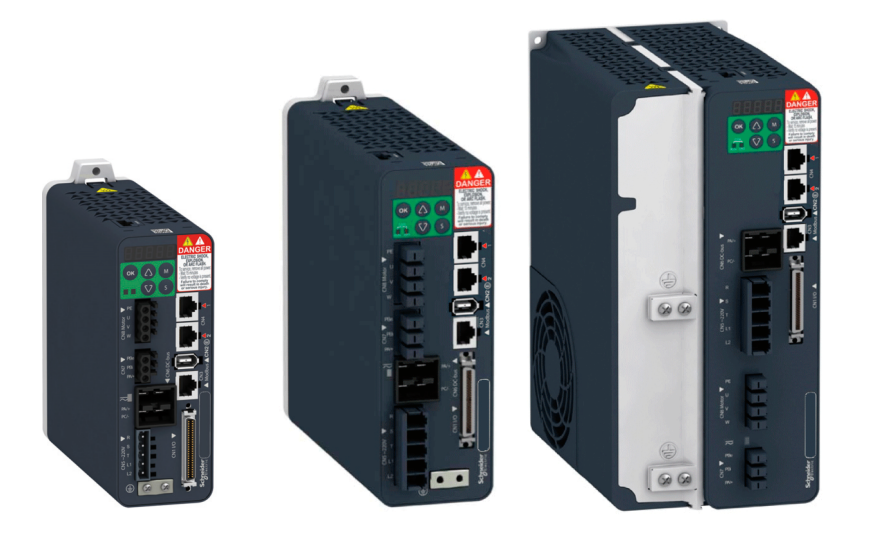

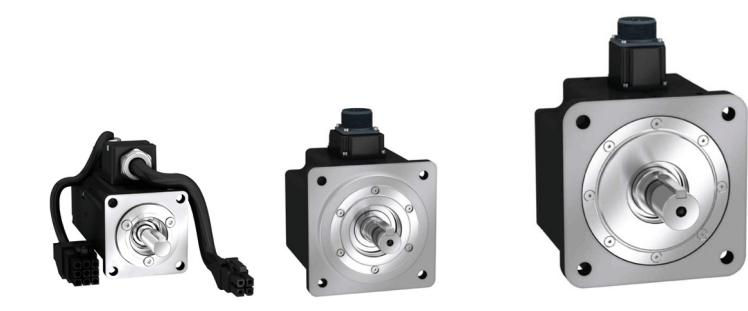

 $\bullet$  the accessories and spare parts [\(see](#page-88-0) page 89):

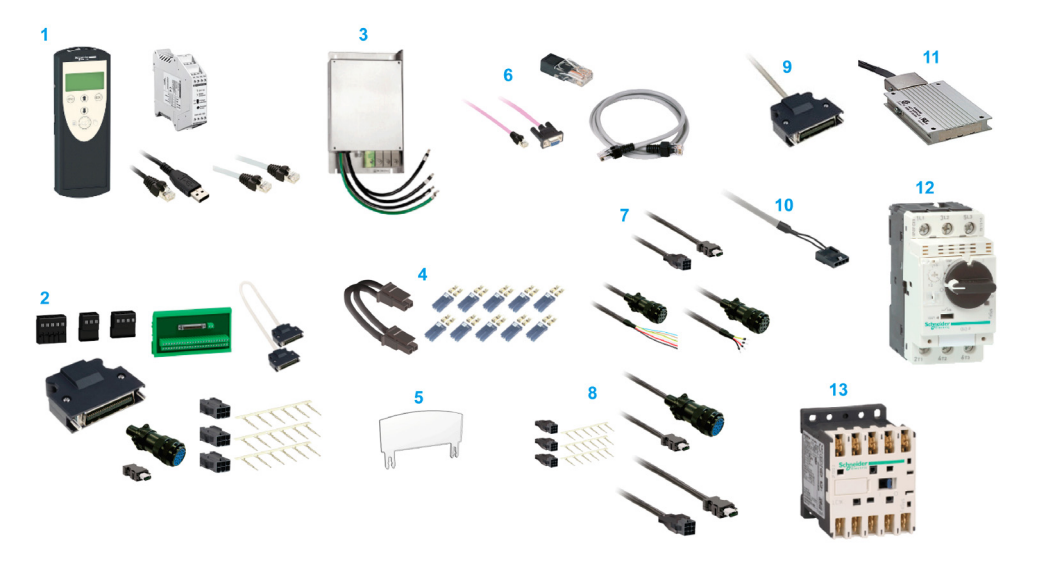

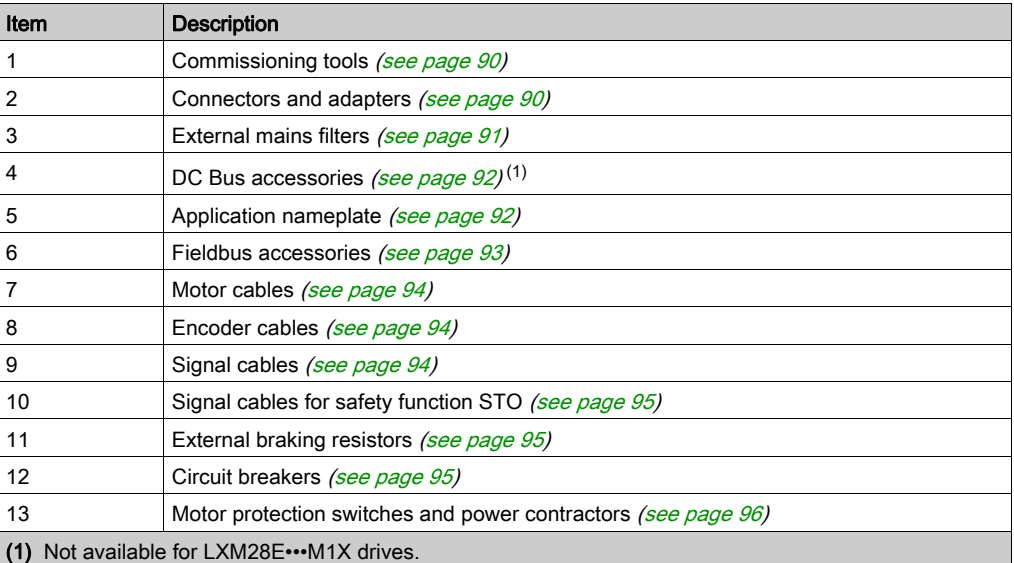

#### <span id="page-21-1"></span><span id="page-21-0"></span>Drive / Motor References

#### Introduction

The present user guide provides information about the following Drives and Motors reference tables.

The Lexium 28E range is defined by AC-servo drives Lexium 28E for combination with AC-servo motors BCH2.

- The combinations of servo motors with servo drives are based on the power class: both servo motor and servo drive must have the same power class.
- The bundle of a servo drive with its related servo motor is designed to cover a nominal power from:  $\circ$  0.05 kW up to 4.5 kW (0.067 up to 6.03 hp) with 200...240 V mains supply voltage.
	- 0.05 kW up to 0.75 kW (0.067 up to 1.005 hp) with 100…120 V mains supply voltage.

Compatibility between Drive and Motor is defined in the Drive / Motor combinations table [\(see](#page-23-0) page 24).

#### Lexium 28E Drive References List

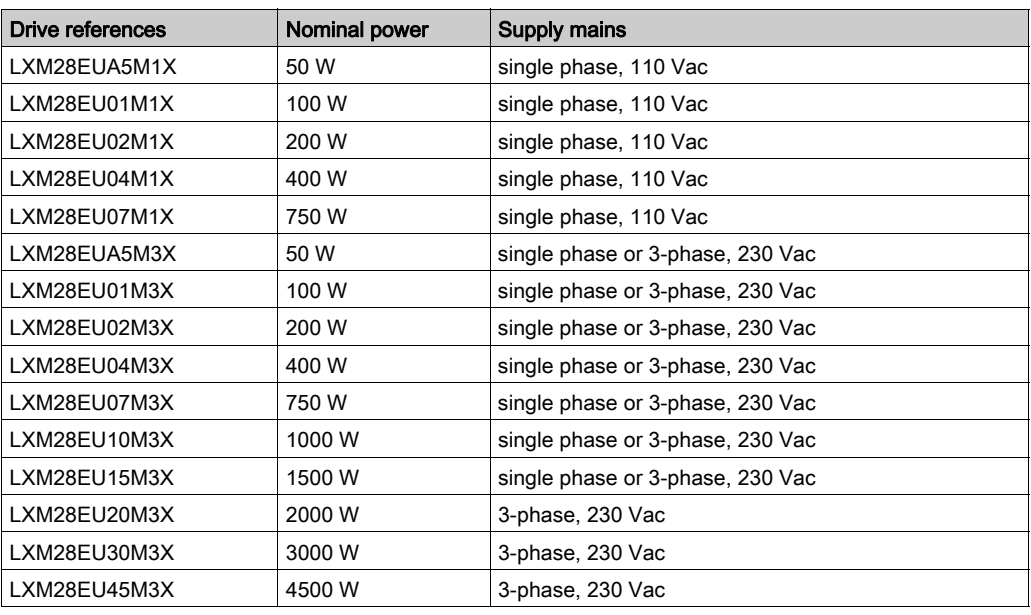

For further information, refer to the servo drive general overview [\(see](#page-33-0) page 34).

#### BCH2 Motor References List

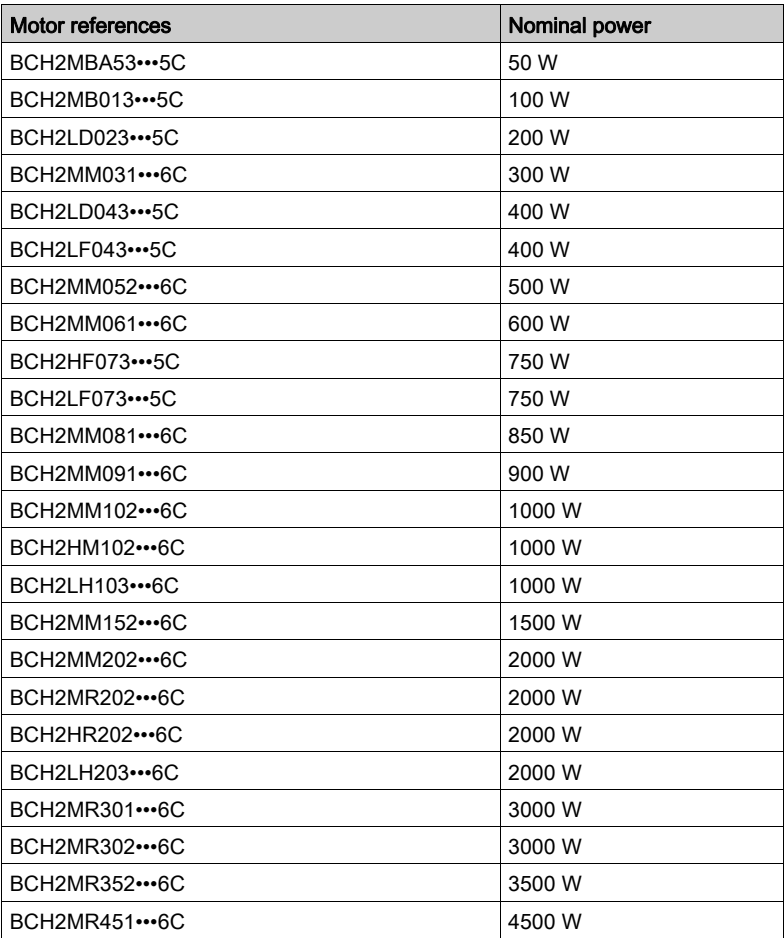

For further information, refer to Servo Motor Type Code [\(see](#page-55-0) page 56).

#### <span id="page-23-0"></span>Drive / Motor Combinations

The permissible Drive / Motor Combinations are detailed in the following table:

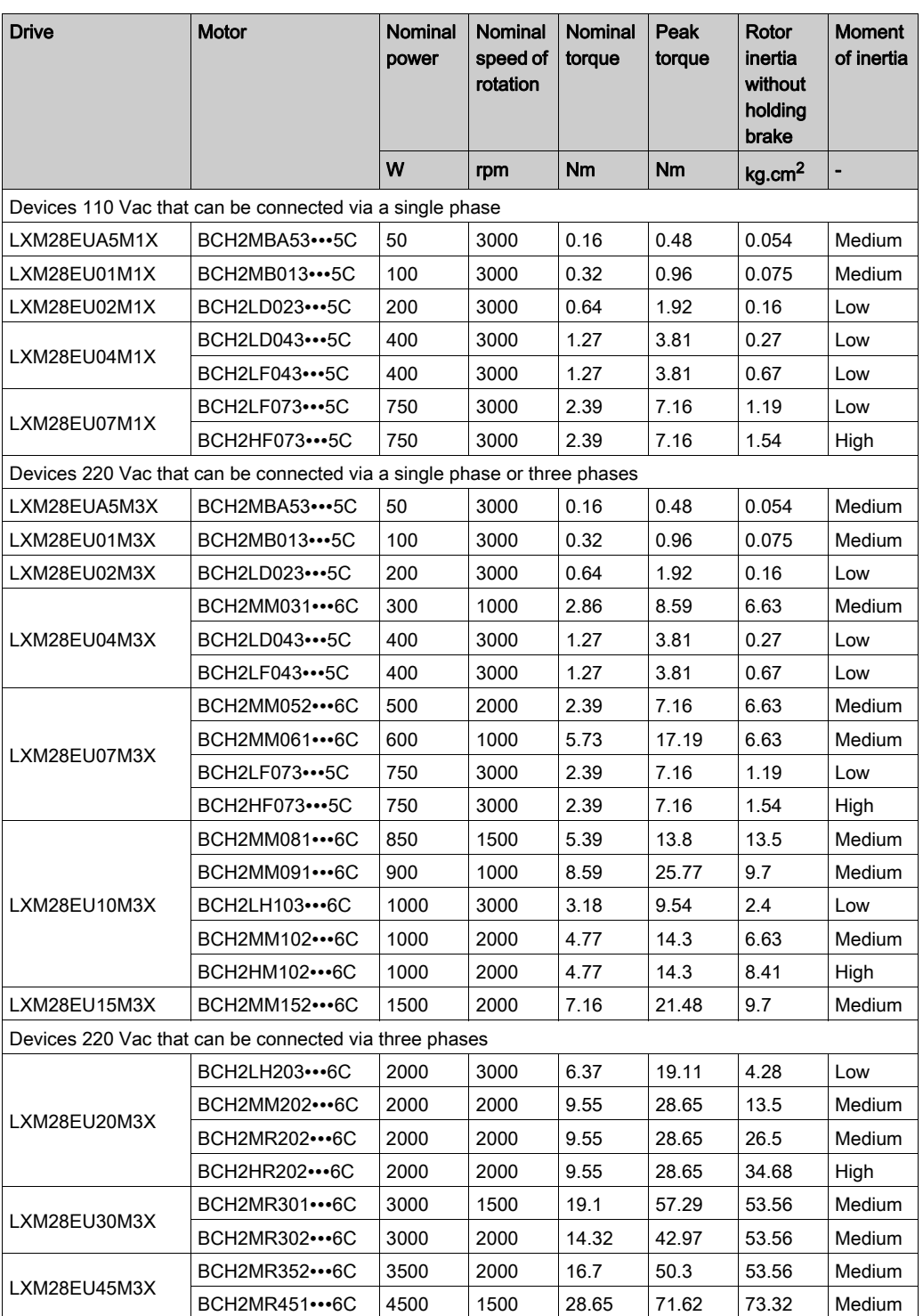

## <span id="page-24-0"></span>Chapter 2 Document Navigator

#### <span id="page-24-1"></span>Document Navigator

#### Document Content

This user guide contains following data:

- $\bullet$  Technical data *(see page 27)* 
	- O Conditions for UL 508C and CSA [\(see](#page-28-0) page 29)
	- O Drive [\(see](#page-32-0) page 33)
	- Motor [\(see](#page-50-0) page 51)
	- O Accessories and spare parts [\(see](#page-88-0) page 89)
- Engineering [\(see](#page-96-0) page 97)
- Installation [\(see](#page-126-0) page 127)
	- O Before mounting [\(see](#page-128-0) page 129)
	- O Drive installation [\(see](#page-132-0) page 133)
	- O Motor installation [\(see](#page-164-0) page 165)
	- O Verifying installation [\(see](#page-176-0) page 177)
- Commissioning [\(see](#page-178-0) page 179)
	- O Overview [\(see](#page-180-0) page 181)
	- o Integrated HMI [\(see](#page-184-0) page 185)
	- Commissioning procedure [\(see](#page-192-0) page 193)
	- O Tuning the control loop [\(see](#page-200-0) page 201)
- Parameters [\(see](#page-222-0) page 223)
- Operation [\(see](#page-270-0) page 271)
	- O Operation [\(see](#page-272-0) page 273)
	- O Operating modes [\(see](#page-288-0) page 289)
- Diagnostics and troubleshooting [\(see](#page-312-0) page 313)
- Service, maintenance and disposal [\(see](#page-330-0) page 331)
- Fieldbus *(see page 343)* 
	- O EtherCAT basics [\(see](#page-344-0) page 345)
	- O EtherCAT object dictionary [\(see](#page-352-0) page 353)
	- O EtherCAT hardware setup [\(see](#page-396-0) page 397)
	- O EtherCAT software setup [\(see](#page-400-0) page 401)

#### What Is in This Part?

<span id="page-26-0"></span>This part contains the following chapters:

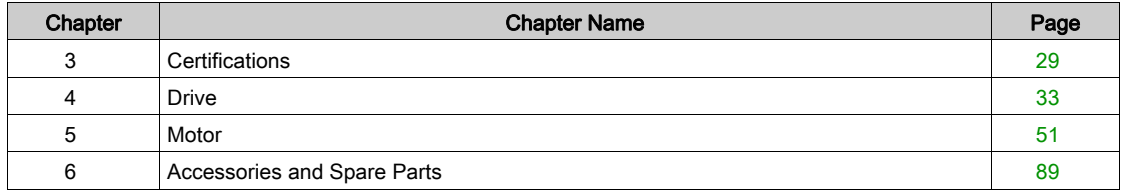

## <span id="page-28-0"></span>**Chapter 3 Certifications**

#### Download links

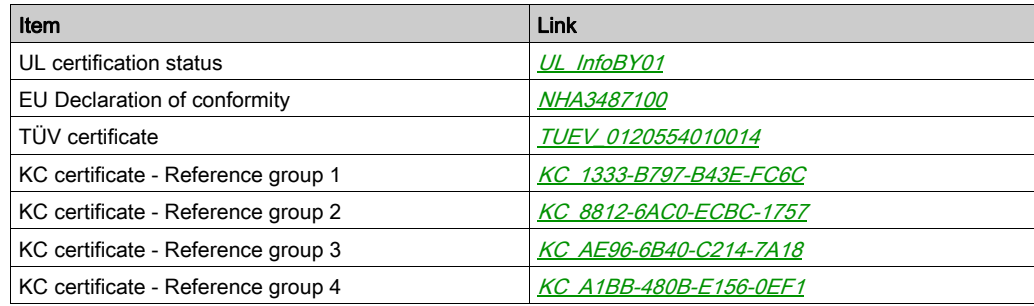

#### What Is in This Chapter?

This chapter contains the following topics:

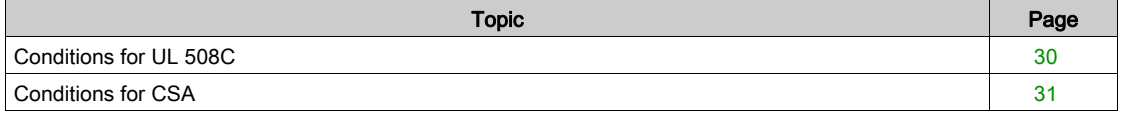

#### <span id="page-29-1"></span><span id="page-29-0"></span>Conditions for UL 508C

#### Introduction

The UL certification status can be downloaded on the **[Schneider Electric](http://www.schneider-electric.com/en/download/document/UL_InfoBY01/)** website. If the product is used to comply with UL 508C, the following conditions must also be met.

#### **Wiring**

Use at least 75 °C (167 °F) copper conductors.

#### Fuses

Use fuses as per UL 248 or circuit breaker as per UL 489.

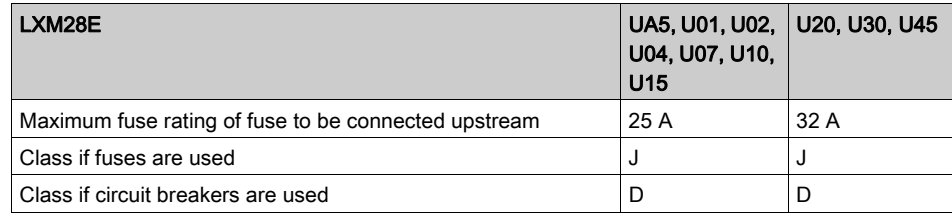

#### Overvoltage Category

Use only in overvoltage category III or where the maximum available Rated Impulse Withstand Voltage Peak is equal or less than 4000 Volts, or equivalent as defined in UL 840 and its equivalent defined in IEC 60664-1.

#### <span id="page-30-1"></span><span id="page-30-0"></span>Conditions for CSA

The CSA certificate can be downloaded on the *[Schneider Electric](http://www.schneider-electric.com/en/download/document/CSA_70022260/)* website.

If the product is used to comply with CSA, the following conditions must also be met.

Integral solid-state short circuit protection in these drives does not provide branch circuit protection.

## **DANGER**

#### ELECTRIC SHOCK, EXPLOSION OR ARC FLASH

Provide branch circuit protection in accordance with the manual instructions, National Electrical Code and any additional local codes of the type and size specified in the present document.

Failure to follow these instructions will result in death or serious injury.

For reference groups 1, 2, 3, and 4 (see Fuse Types table), this product is suitable for use on a circuit capable of delivering not more than 200 kA RMS symmetrical amperes and 230 Vac (LXM28E•••M3X) or 120 Vac (LXM28E•••M1X) maximum, when protected by Listed Class J, CC or RK5 fuses as indicated in this instruction manual and the Fuse Types table. Instead of fuses, protection may be provided by circuit breakers of type C60 by Schneider Electric with the maximum current ratings specified in the Fuse Types table.

For reference group 1 only, this product is suitable for motor group installation on a circuit capable of delivering not more than 5 kA RMS symmetrical amperes and 230 Vac (LXM28E•••M3X) or 120 Vac (LXM28E•••M1X) maximum, when protected by Listed Class J or CC fuses as indicated in the instruction manual and the Fuse Types table. Instead of fuses, protection may be provided by circuit breakers of type C60 by Schneider Electric with the maximum current ratings specified in the Fuse Types table.

The opening of the branch-circuit protective device may be an indication that an electrical interruption has been detected.

### DANGER

#### ELECTRIC SHOCK, EXPLOSION OR ARC FLASH

- Examine all current carrying parts and other components of the drive controller for damage and replace if necessary before replacing fuses or engaging circuit breakers.
- Completely replace overload relays if burnout of the current element occurs.

Failure to follow these instructions will result in death or serious injury.

Capacitive voltages above 40 V may remain for up to 15 minutes after power is removed from the drive.

#### DANGER ⋀

#### ELECTRIC SHOCK, EXPLOSION, OR ARC FLASH

- Disconnect all power from all equipment including connected devices prior to removing any covers or doors, or installing or removing any accessories, hardware, cables, or wires.
- Place a "Do Not Turn On" or equivalent hazard label on all power switches and lock them in the nonenergized position.
- Wait 15 minutes to allow the residual energy of the DC bus capacitors to discharge.
- Measure the voltage on the DC bus with a properly rated voltage sensing device and verify that the voltage is less than 42.4 Vdc.
- Do not assume that the DC bus is voltage-free when the DC bus LED is off.
- Block the motor shaft to prevent rotation prior to performing any type of work on the drive system.
- Do not create a short-circuit across the DC bus terminals or the DC bus capacitors.
- Replace and secure all covers, accessories, hardware, cables, and wires and confirm that a proper ground connection exists before applying power to the unit.
- Use only the specified voltage when operating this equipment and any associated products.

Failure to follow these instructions will result in death or serious injury.

These drives are provided with load and speed adjustable motor overload and short circuit protection. Adjust the parameter P1-78 'User-Defined maximal current' in the drive which protects the motor by limiting the maximum current according to the required degree of protection of the motors as indicated on the name plate.

#### Other Characteristics

Maximum surrounding Air Temperature: 40...55 °C (104...131 °F) with current derating of 1% per °C (per 1.8 °F).

Tightening torque for the connectors labelled CN5, CN7 and CN8 for drive reference group:

● 3 and 4: 0.7 … 0.8 Nm (6.2 … 7 lb.in)

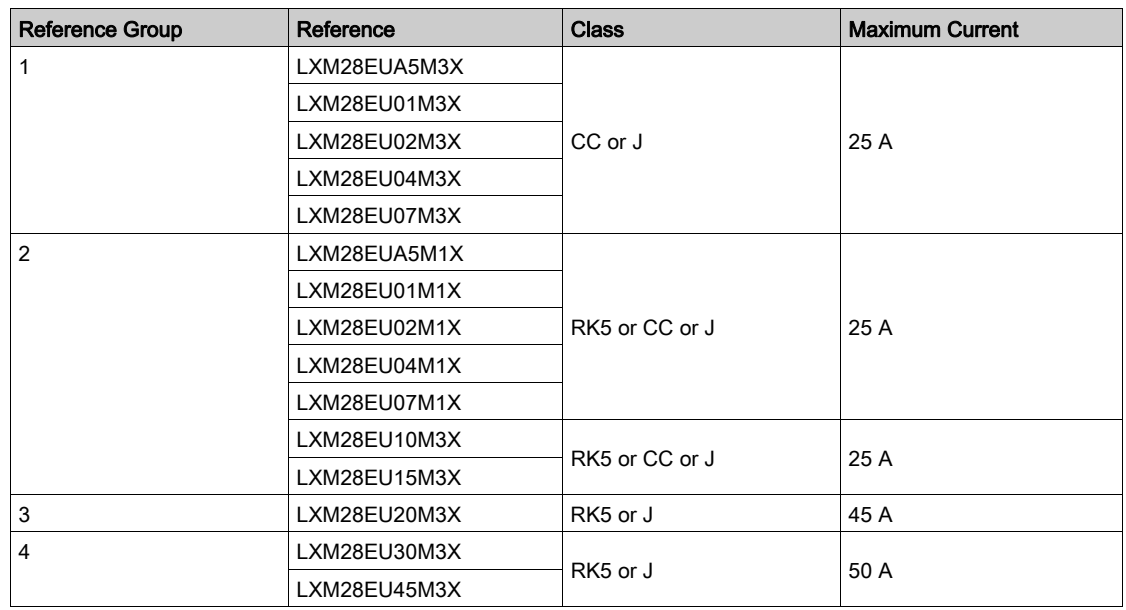

#### Fuse Types

#### What Is in This Chapter?

<span id="page-32-0"></span>This chapter contains the following sections:

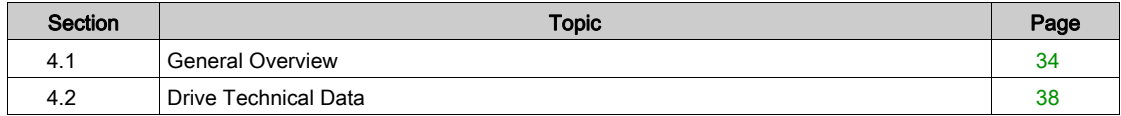

## <span id="page-33-1"></span><span id="page-33-0"></span>Section 4.1 General Overview

#### What Is in This Section?

This section contains the following topics:

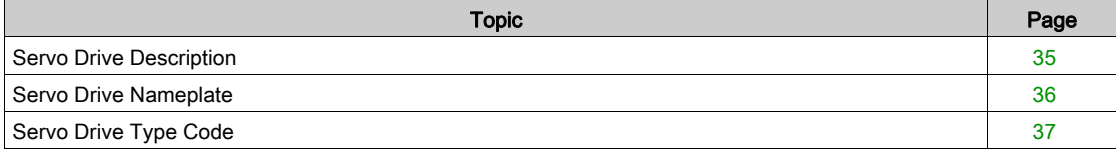

#### <span id="page-34-1"></span><span id="page-34-0"></span>Servo Drive Description

#### **Presentation**

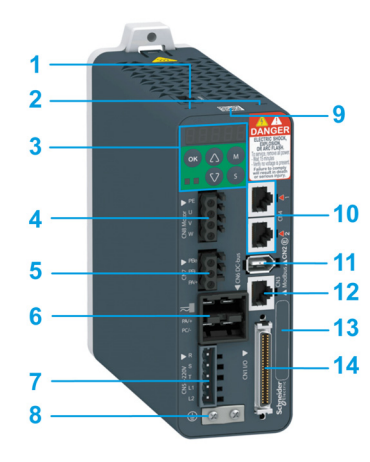

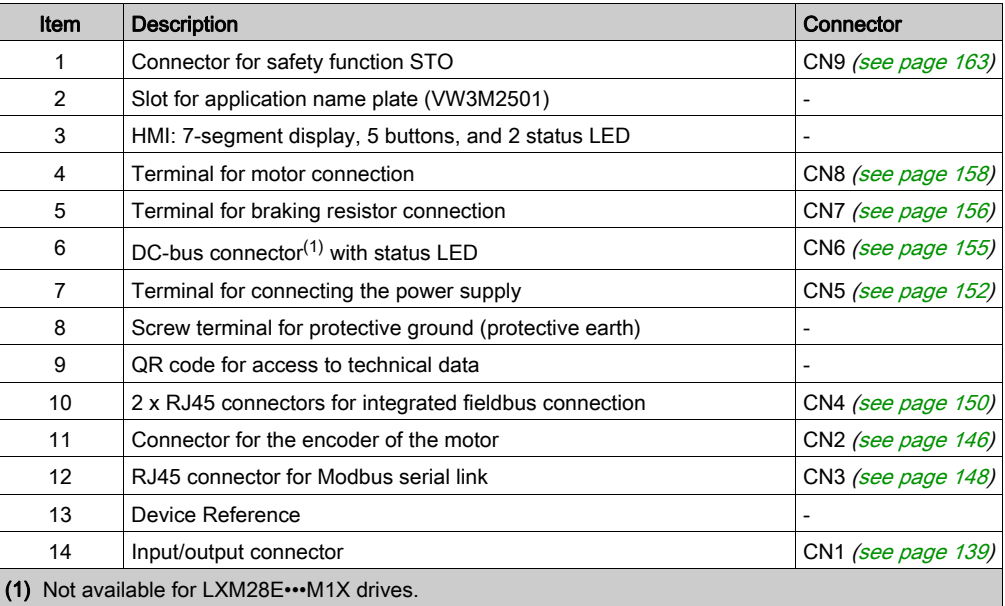

#### Integrated Fieldbus

The Lexium 28E Servo Drive embeds a dual port EtherCAT adapter that can be used in an EtherCAT industrial fieldbus.

#### Parameters Access

Servo drive parameters [\(see](#page-224-0) page 225) may be accessed using:

- The integrated HMI
- The Device Type Manager (DTM)
- Directly using the fieldbus address of the device to read and write to parameters using the object dictionary

#### **Object Dictionary**

The EtherCAT objects may be accessed through the fieldbus, using their address.

The objects Drive Parameters are identified by their name in the Parameter column in the object dictionary table.

Three groups of objects are available in the object dictionary.

- 1000<sub>h</sub> 1FFF<sub>h</sub>: Standard communication Object Group [\(see](#page-357-0) page 358)
- 4000<sub>h</sub> 4FFF<sub>h</sub>: Vendor-specific Object Group [\(see](#page-366-0) page 367)
- 6000<sub>h</sub> 6FFF<sub>h</sub>: Device profile Object Group [\(see](#page-388-0) page 389)

#### <span id="page-35-1"></span><span id="page-35-0"></span>Servo Drive Nameplate

#### Presentation

The nameplate contains the following data:

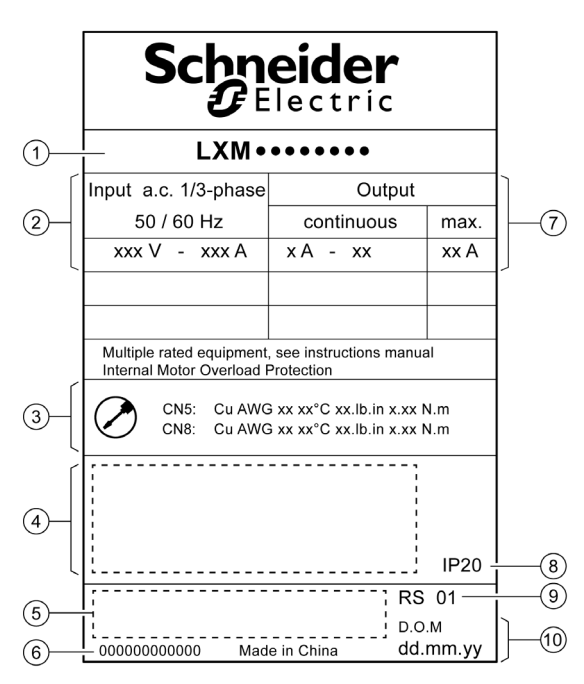

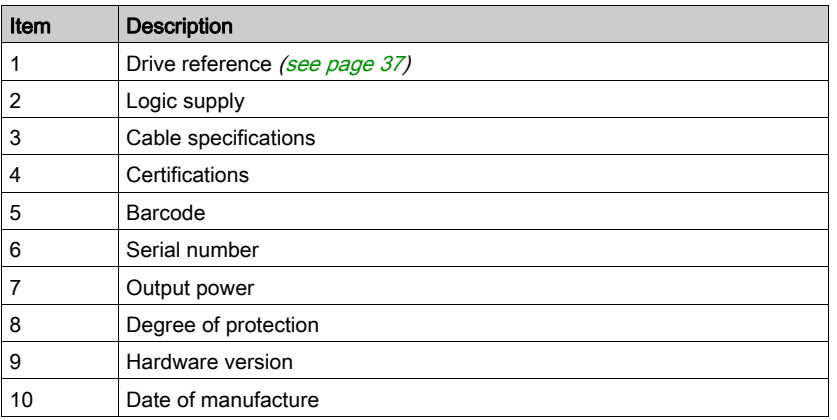
# Servo Drive Type Code

## Servo Drive Type Code

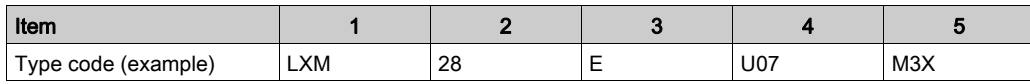

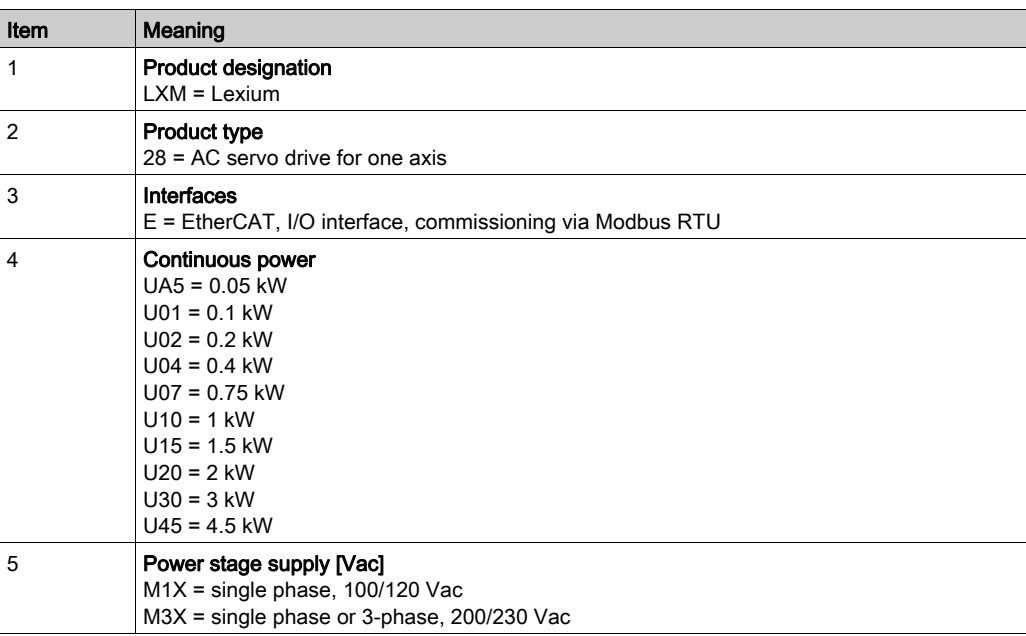

# Section 4.2 Drive Technical Data

## What Is in This Section?

This section contains the following topics:

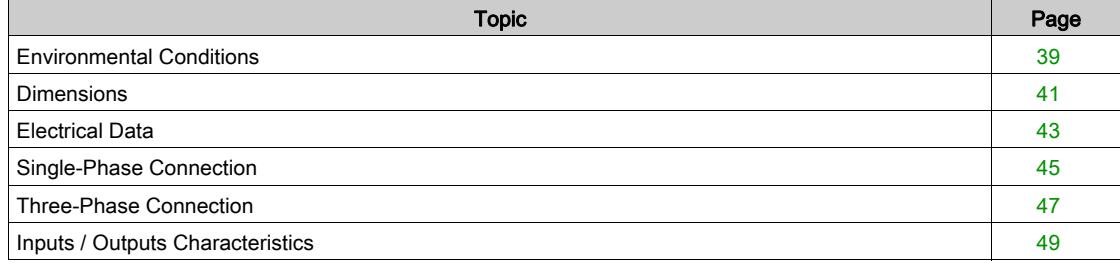

## <span id="page-38-0"></span>Environmental Conditions

#### Ambient Conditions During Operation

The maximum permissible ambient temperature during operation depends on the mounting distanc[es](#page-133-0)  between the devices and on the required power. Observe the instructions in the chapter Installation [\(see](#page-133-0) page 134).

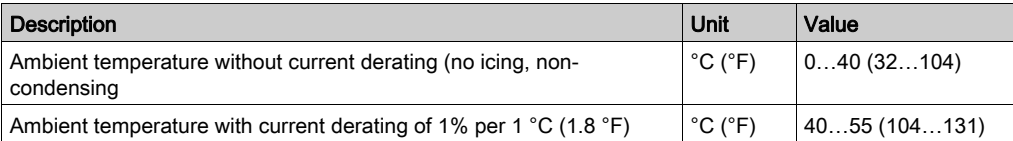

The following relative humidity is permissible during operation:

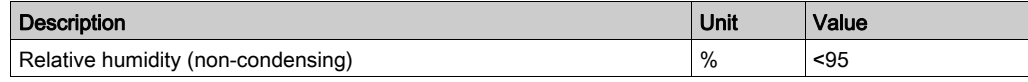

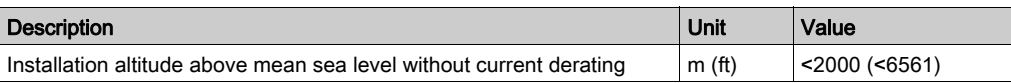

### Ambient Conditions During Transportation and Storage

The environment during transportation and storage must be dry and free from dust.

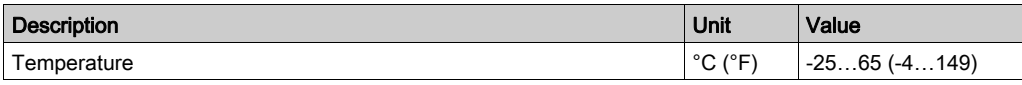

The following relative humidity is permissible during transportation and storage:

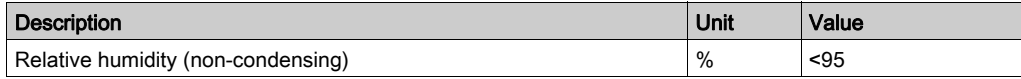

#### Installation Site and Connection

For operation, the device must be mounted in a closed control cabinet with a degree of protection of at least IP 54. The device may only be operated with a permanently installed connection.

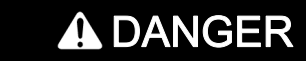

### ELECTRIC SHOCK, EXPLOSION, OR ARC FLASH

Install the drive in a control cabinet or housing with a minimum IP 54 rating.

Failure to follow these instructions will result in death or serious injury.

### Pollution Degree and Degree of Protection

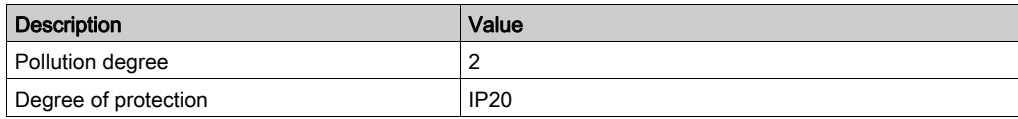

### Degree of Protection When the Safety Function Is Used

You must ensure that conductive substances cannot get into the product (pollution degree 2). Conductive substances may cause the safety function to become inoperative.

# **A WARNING**

## INOPERABLE SAFETY FUNCTION

Ensure that conductive substances (water, contaminated or impregnated oils, metal shavings, etc.) cannot get into the drive.

Failure to follow these instructions can result in death, serious injury, or equipment damage.

### Vibration and Shock During Operation

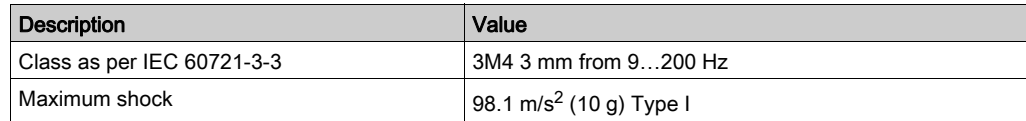

#### Vibration and Shock During Transportation and Storage

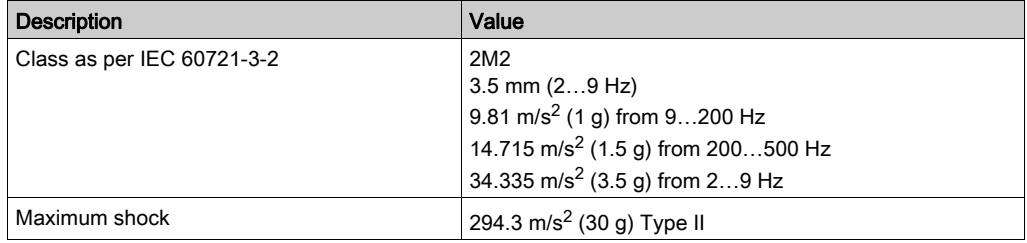

## <span id="page-40-0"></span>**Dimensions**

## Lexium 28E Dimensions

LXM28EUA5, LXM28EU01, LXM28EU02, LXM28EU04, LXM28EU07, LXM28EU10, LXM28EU15, LXM28EU20

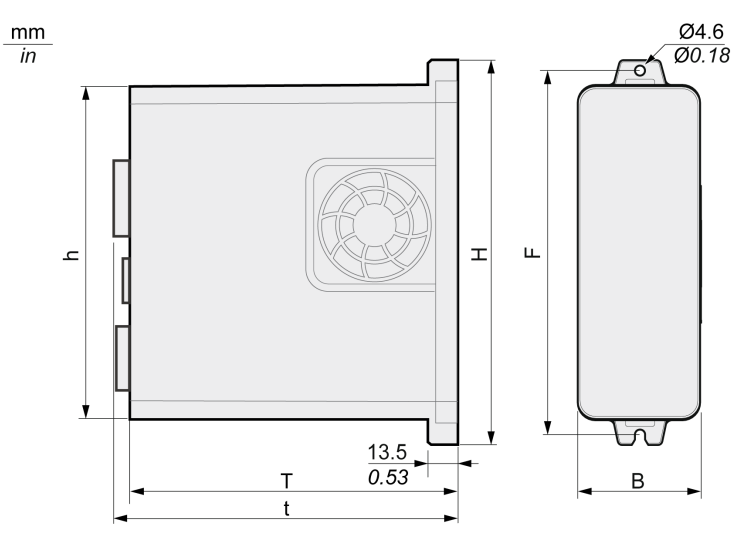

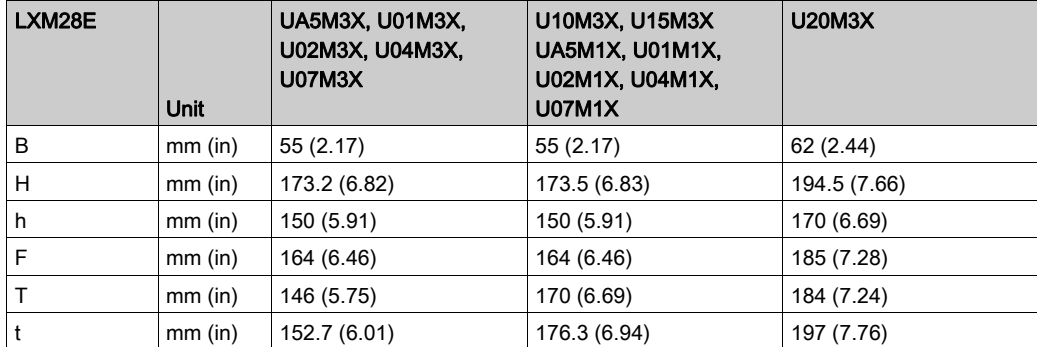

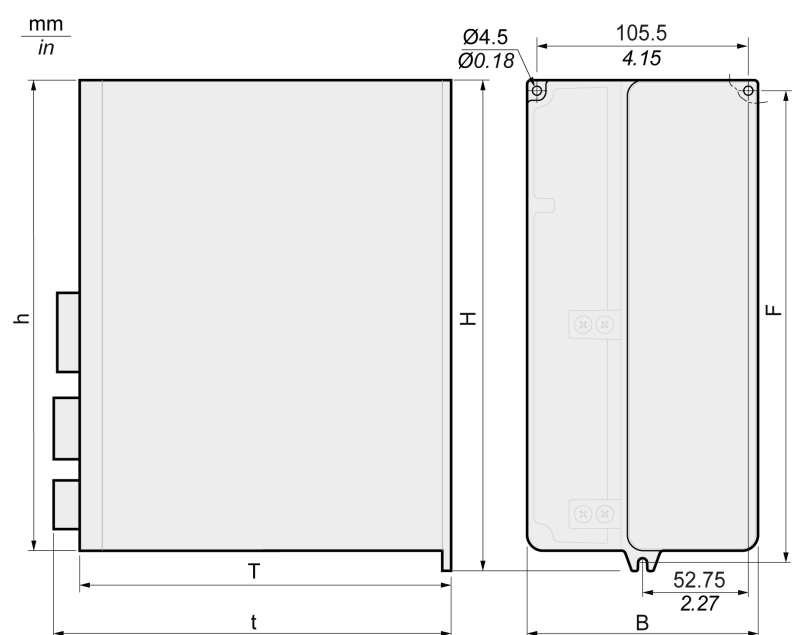

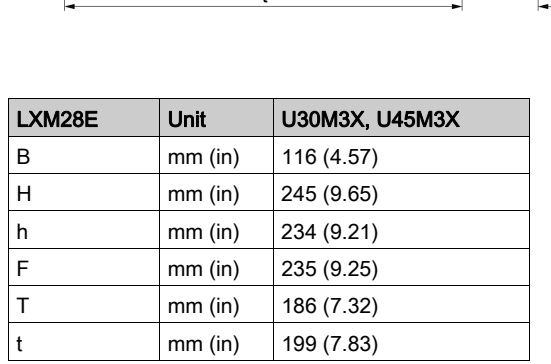

## LXM28EU30, LXM28EU45

## <span id="page-42-0"></span>Electrical Data

#### Introduction

The products are intended for industrial use and may only be operated with a permanently installed connection.

## 110 Vac Mains Voltage: Range and Tolerance

LXM28E•••M1X

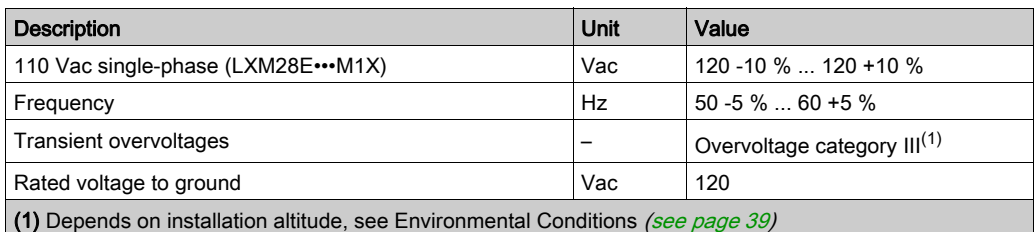

#### 220 Vac Mains Voltage: Range and Tolerance

LXM28E•••M3X

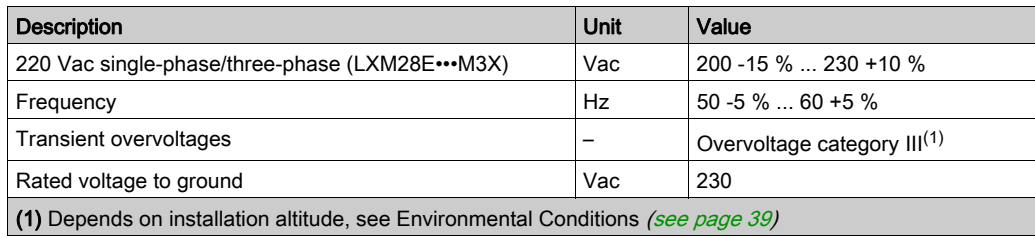

## Type of Grounding

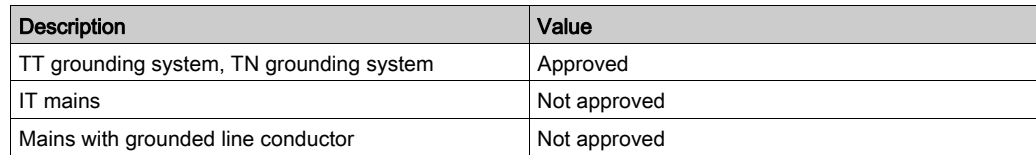

### Leakage Current

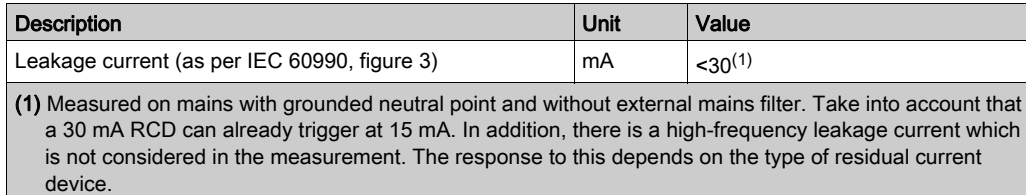

#### Monitoring of the Continuous Output Power

The continuous output power is monitored by the device. If the continuous output power is exceeded, the device reduces the output current.

#### PWM Frequency Power Stage

PWM frequency power stage The PWM frequency of the power stage is set to a fixed value.

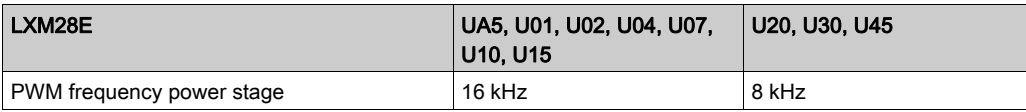

## Type of Cooling

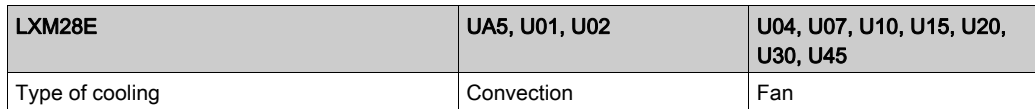

## Permissible Drive / Motor Combinations

The BCH2 motors can be connected to the Lexium 28E drive range.

Compatibility between Drive and Motor is defined in the Drive / Motor combinations table [\(see](#page-23-0) page 24).

## <span id="page-44-0"></span>Single-Phase Connection

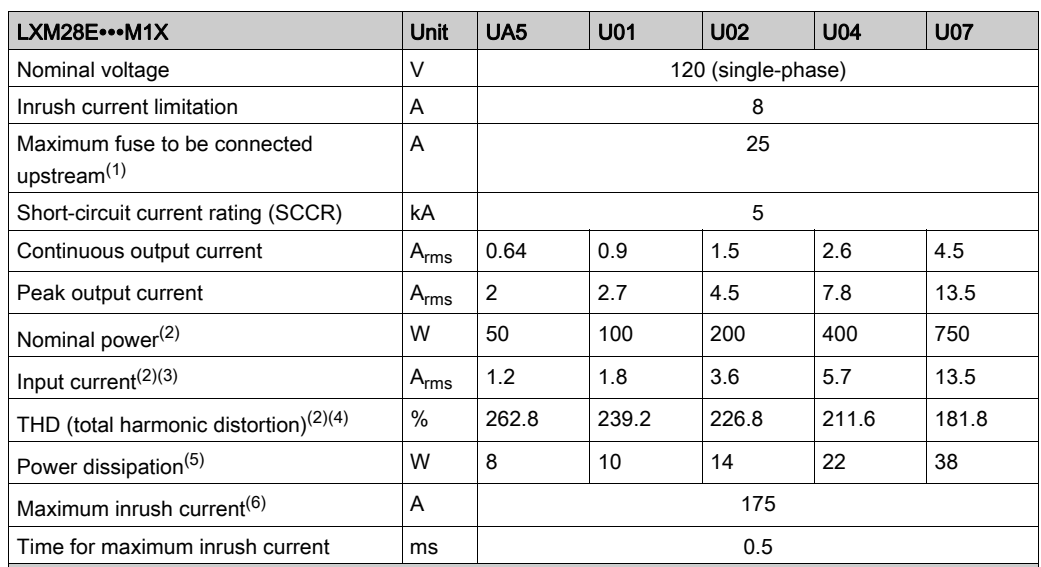

#### Electrical Data for LXM28E∙∙∙M1X Drive Connected Via a Single-Phase 110 Vac

(1) As per IEC 60269; Circuit breakers with C characteristic; See Conditions for UL 508C [\(see](#page-28-0) page 29) for UL and CSA; Lower ratings are permissible; The fuse must be rated in such a way that the fuse does not trip at the specified input current.

(2) At a mains impedance corresponding to the short-circuit current rating (SCCR)

(3) At nominal power and nominal voltage

(4) With reference to the input current

(5) Condition: internal braking resistor not active; value at nominal current, nominal voltage, and nominal power; value approximately proportional with output current

(6) Extreme case, off/on pulse before the inrush current limitation responds, see next line for maximum time

DC bus data for drives connected via a single-phase 110 Vac

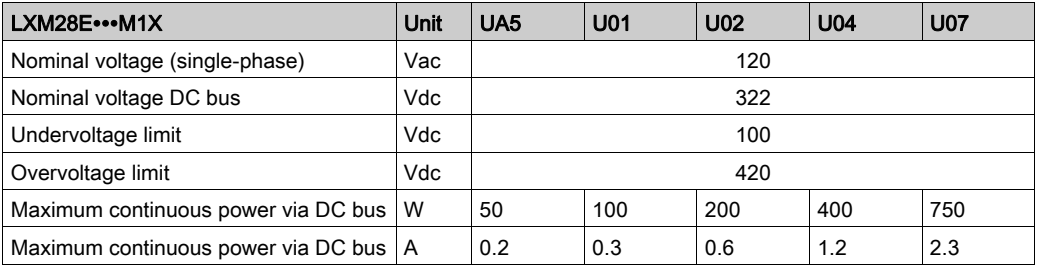

## Electrical Data for LXM28E∙∙∙M3X Drive Connected Via a Single-Phase 220 Vac

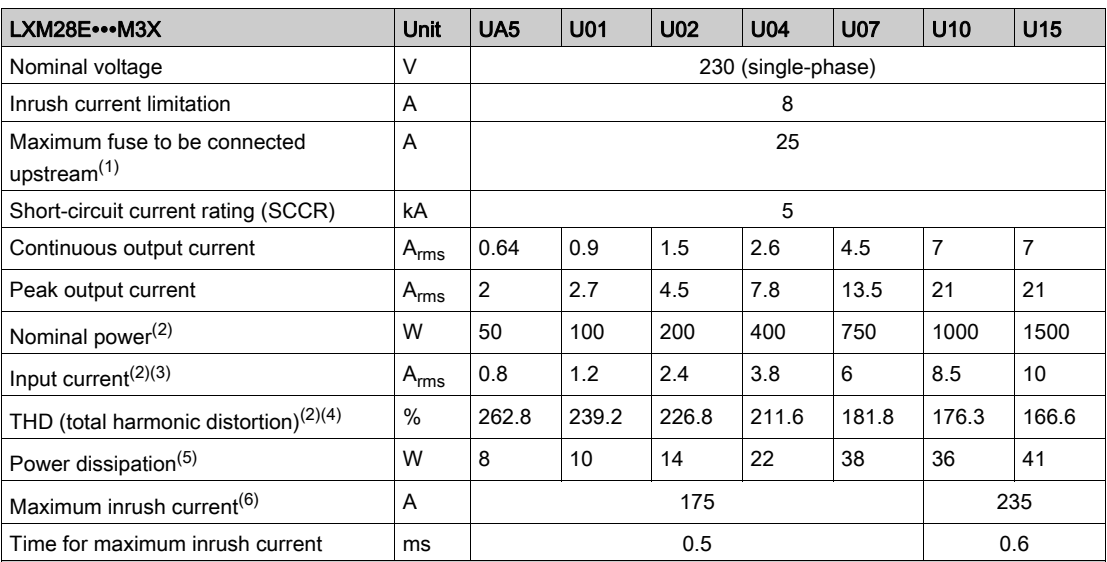

(1) As per IEC 60269; Circuit breakers with C characteristic; See Conditions for UL 508C [\(see](#page-28-0) page 29) for UL and CSA; Lower ratings are permissible; The fuse must be rated in such a way that the fuse does not trip at the specified input current.

(2) At a mains impedance corresponding to the short-circuit current rating (SCCR)

(3) At nominal power and nominal voltage

(4) With reference to the input current

(5) Condition: internal braking resistor not active; value at nominal current, nominal voltage, and nominal power; value approximately proportional with output current

(6) Extreme case, off/on pulse before the inrush current limitation responds, see next line for maximum time

DC bus data for drives connected via a single-phase 220 Vac

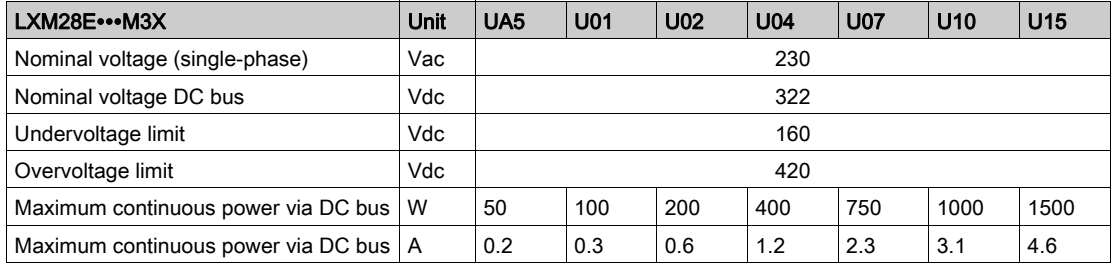

## <span id="page-46-0"></span>Three-Phase Connection

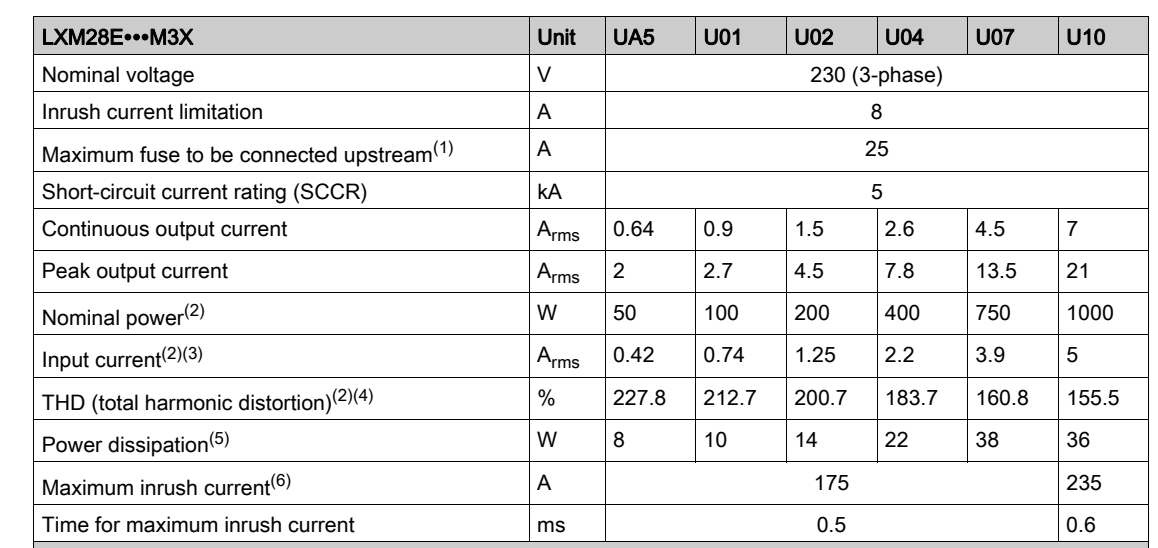

#### Electrical Data for LXM28E∙∙∙M3X Drive Connected Via Three-Phase 220 Vac

(1) As per IEC 60269; Circuit breakers with C characteristic; See Conditions for UL 508C [\(see](#page-28-0) page 29) for UL and CSA; Lower ratings are permissible; The fuse must be rated in such a way that the fuse does not trip at the specified input current.

(2) At a mains impedance corresponding to the short-circuit current rating (SCCR)

(3) At nominal power and nominal voltage

(4) With reference to the input current

(5) Condition: internal braking resistor not active; value at nominal current, nominal voltage, and nominal power; value approximately proportional with output current

(6) Extreme case, off/on pulse before the inrush current limitation responds, see next line for maximum time

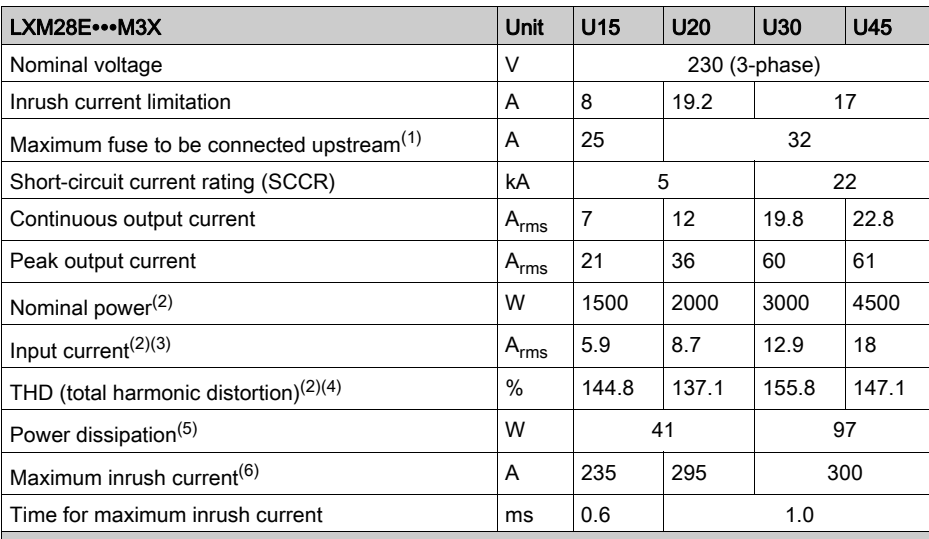

(1) As per IEC 60269; Circuit breakers with C characteristic; See Conditions for UL 508[C](#page-28-0) [\(see](#page-28-0) page 29) for UL and CSA; Lower ratings are permissible; The fuse must be rated in such a way that the fuse does not trip at the specified input current.

(2) At a mains impedance corresponding to the short-circuit current rating (SCCR)

(3) At nominal power and nominal voltage

(4) With reference to the input current

(5) Condition: internal braking resistor not active; value at nominal current, nominal voltage, and nominal power; value approximately proportional with output current

(6) Extreme case, off/on pulse before the inrush current limitation responds, see next line for maximum time

DC bus data for drives connected via three-phase 220 Vac

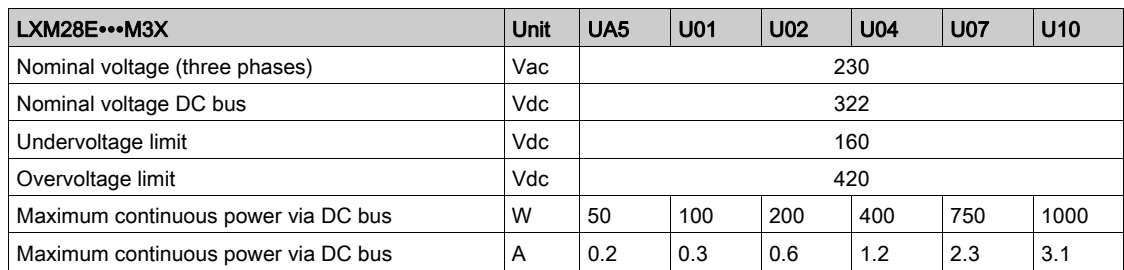

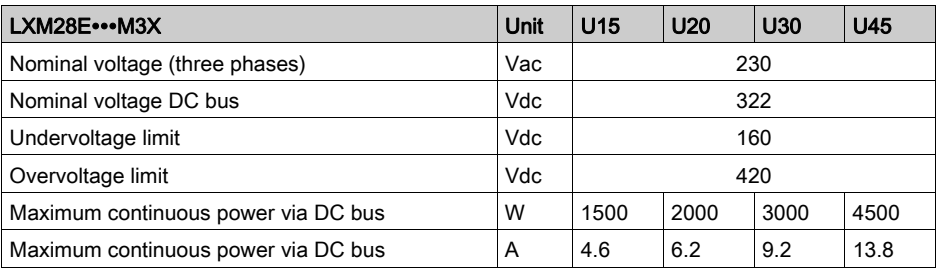

## <span id="page-48-0"></span>Inputs / Outputs Characteristics

#### Logic Type

The outputs are short-circuit protected. The inputs and outputs are galvanically isolated. The digital inputs and outputs of this product can be wired for positive or negative logic.

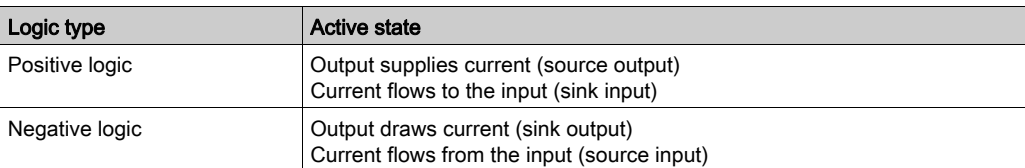

## Digital Input Signals 24 V

When wired as positive logic, the levels of the opto-isolated inputs DI1...DI5 and DI8 comply with IEC 61131-2, type 1. The electrical characteristics are also valid when wired as negative logic.

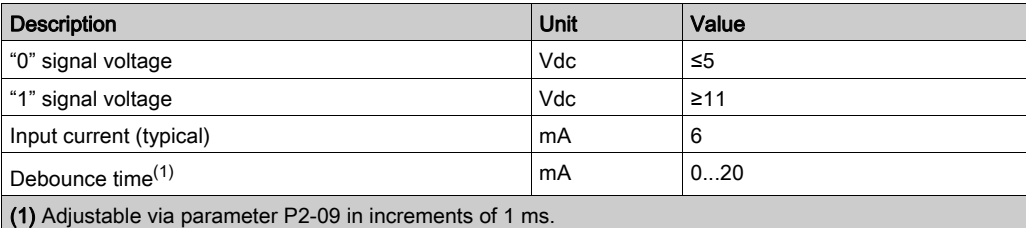

#### Digital Output Signals 24 V

The levels of the digital 24 V output signals DO∙ comply with IEC 61131-2.

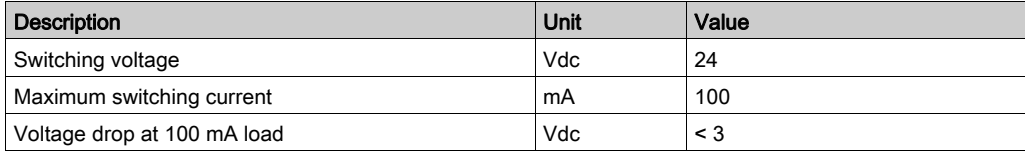

#### Touch Probe Input Signals 24 V

When wired as positive logic, the levels of the opto-isolated inputs DI6 and DI7 comply with IEC 61131-2, type 1. The electrical characteristics are also valid when wired as negative logic.

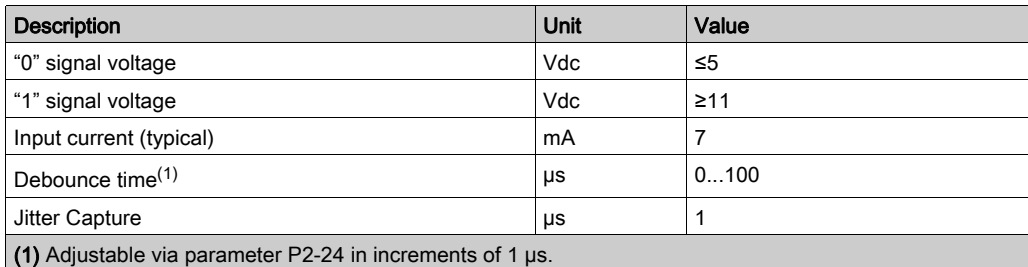

## Safety Function STO

The signal inputs  $\overline{\text{STO\_OV}}$  and  $\overline{\text{STO\_24V}}$  (CN9) are protected against reverse polarity.

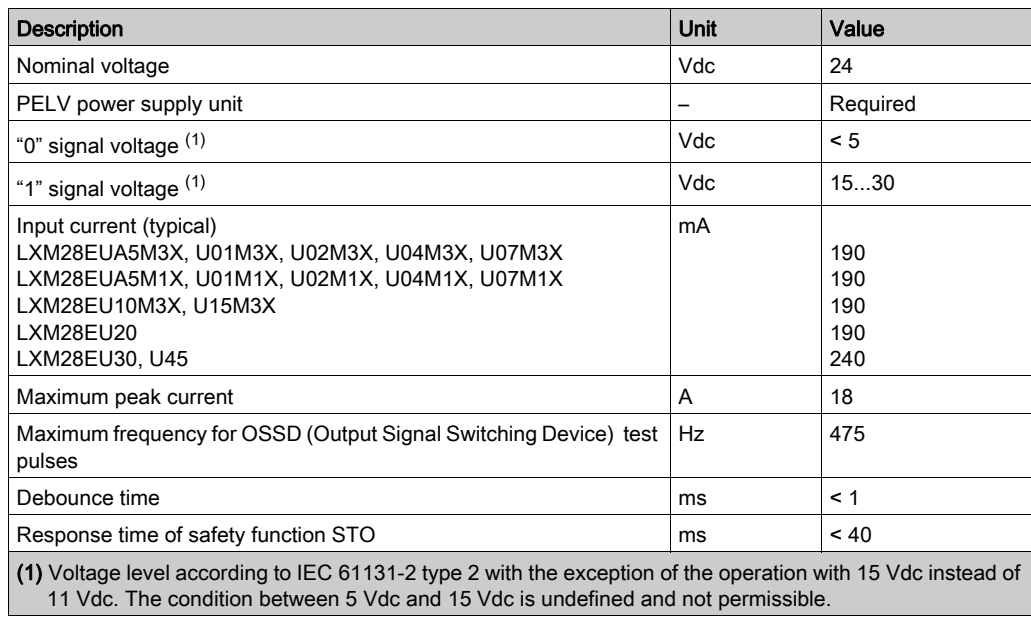

For further information, refer to data for maintenance plan and the calculation for the safety functio[n](#page-111-0) [\(see](#page-111-0) page 112).

## 24 Vdc Power Supply (Pin 17):

24 Vdc power supply (pin 17):

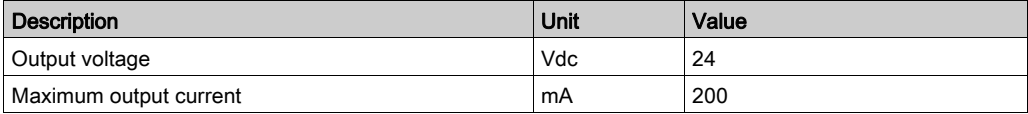

## Ethernet Signals:

The Ethernet signals comply with the Ethernet standard.

## ESIM Output Signals

The ESIM output signals comply with the RS422 interface specification.

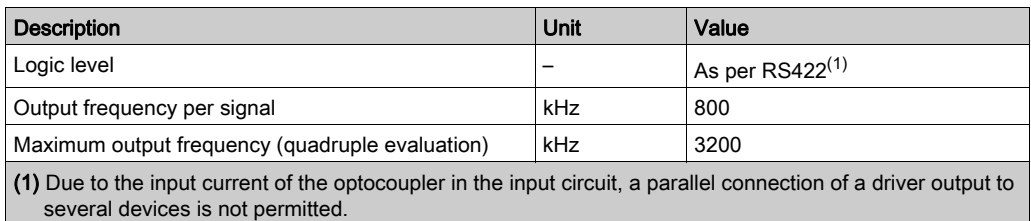

## What Is in This Chapter?

This chapter contains the following sections:

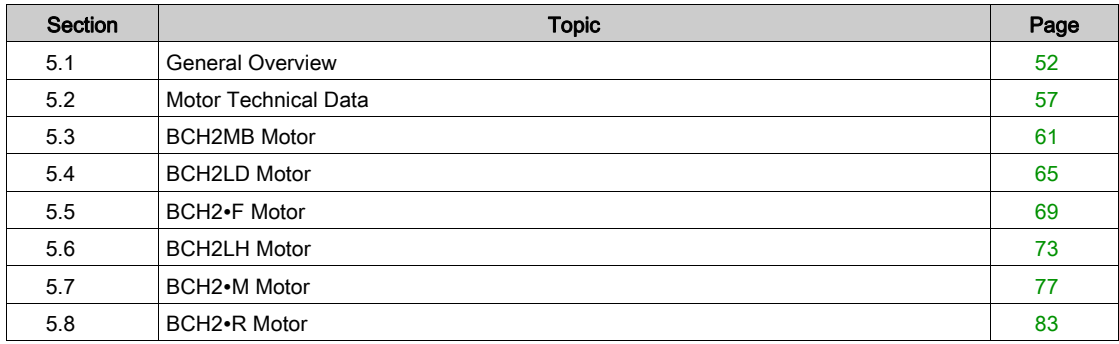

# <span id="page-51-0"></span>Section 5.1 General Overview

## What Is in This Section?

This section contains the following topics:

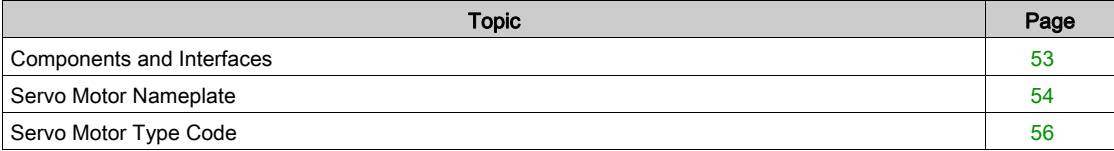

# <span id="page-52-0"></span>Components and Interfaces

## Presentation

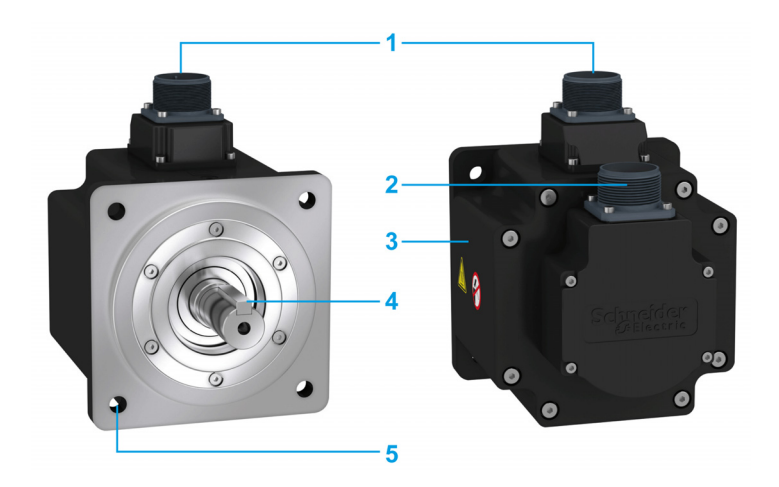

BCH2 servo motors, with a 3-phase stator and rotor with rare earth-based permanent magnets, consist of:

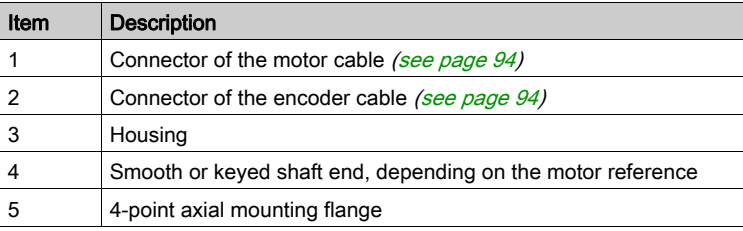

# <span id="page-53-0"></span>Servo Motor Nameplate

## BCH2∙B

The nameplate contains the following data:

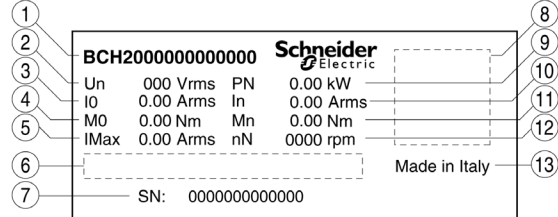

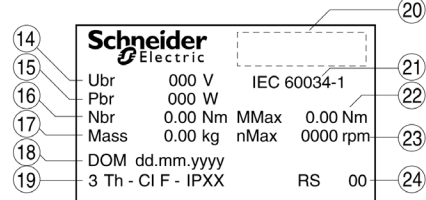

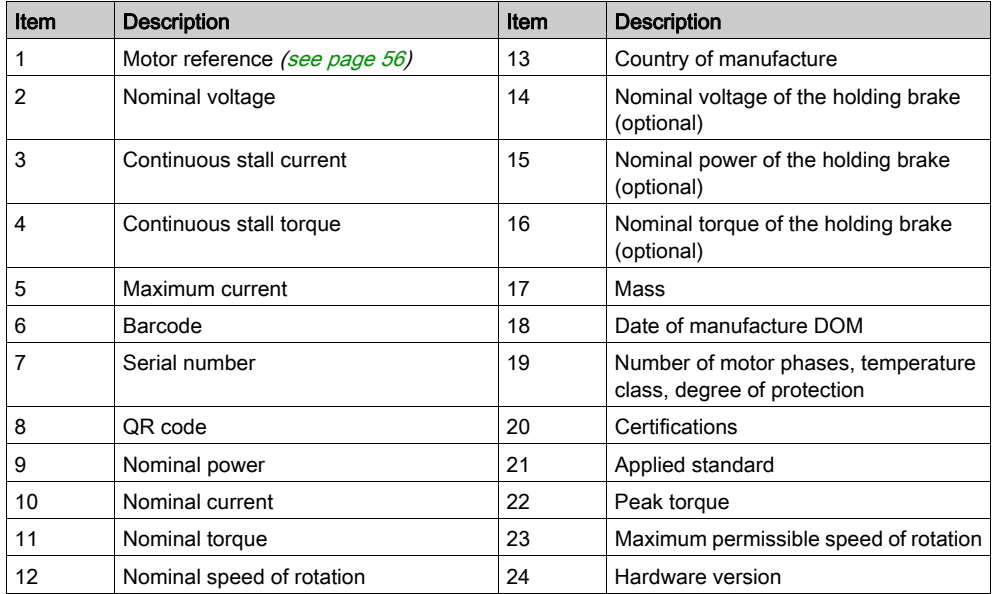

## BCH2∙D, BCH2∙F, BCH2∙H, BCH2∙M, and BCH2∙R

The nameplate contains the following data:

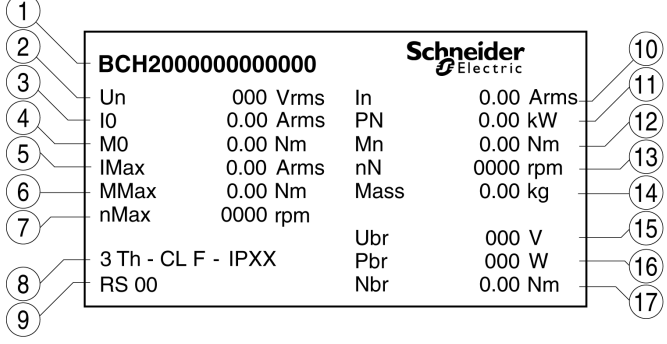

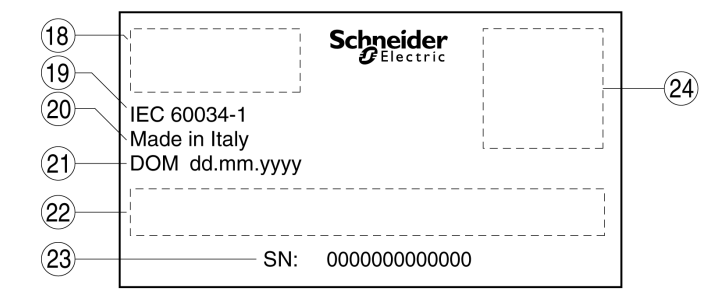

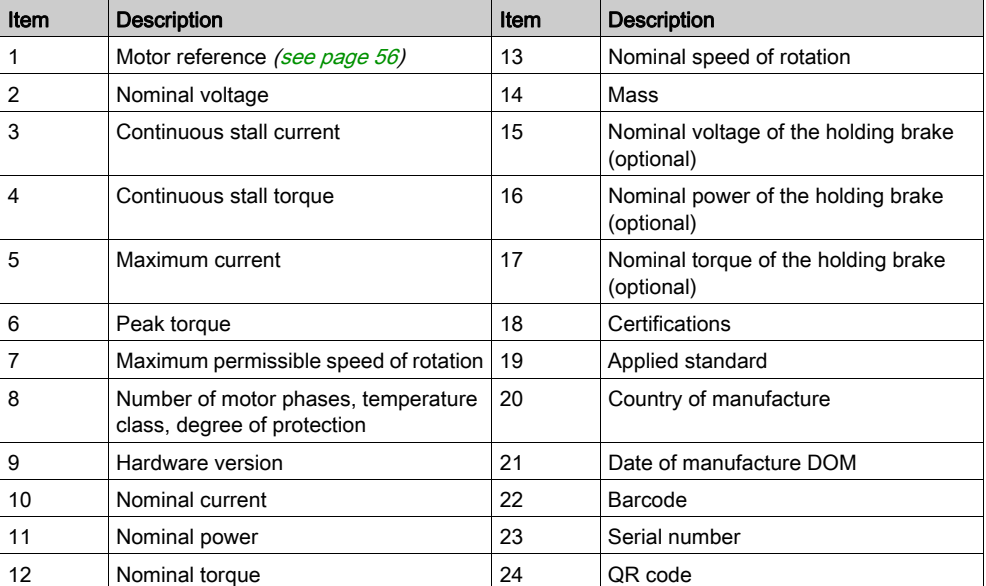

# <span id="page-55-0"></span>Servo Motor Type Code

## Servo Motor Type Code

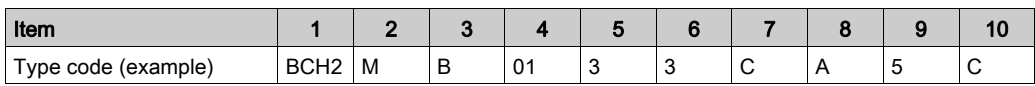

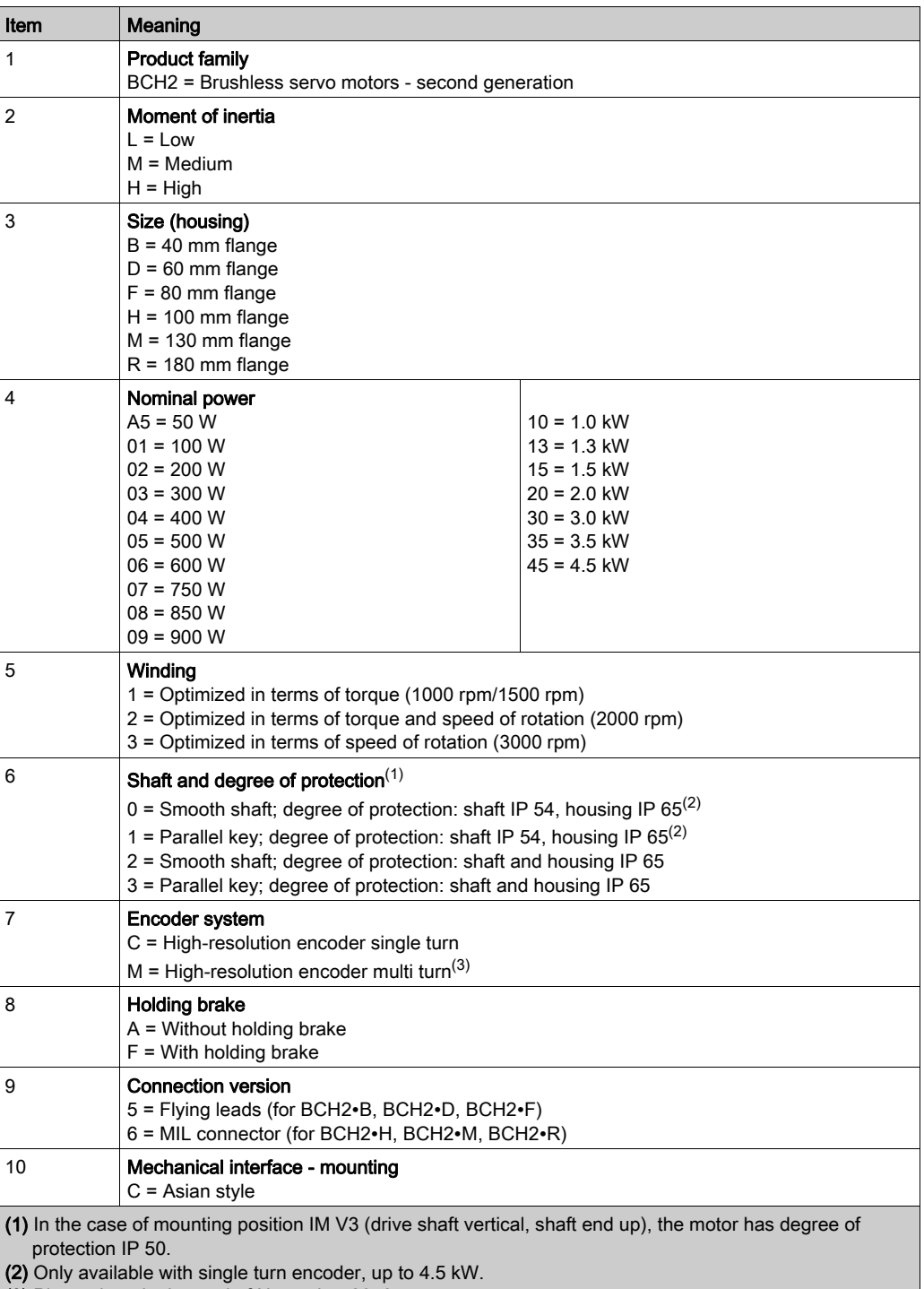

(3) Planned marketing end of November 2018.

## Motor

# <span id="page-56-0"></span>Section 5.2 Motor Technical Data

## What Is in This Section?

This section contains the following topics:

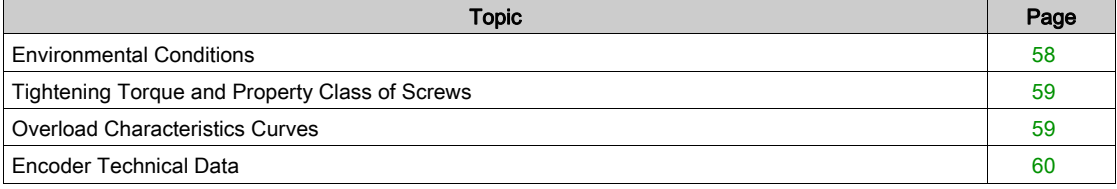

## <span id="page-57-0"></span>Environmental Conditions

## Ambient Conditions During Operation

The maximum permissible ambient temperature during operation depends on the mounting distanc[es](#page-165-0)  between the devices and on the required power. Observe the instructions in the chapter Installation [\(see](#page-165-0) page 166).

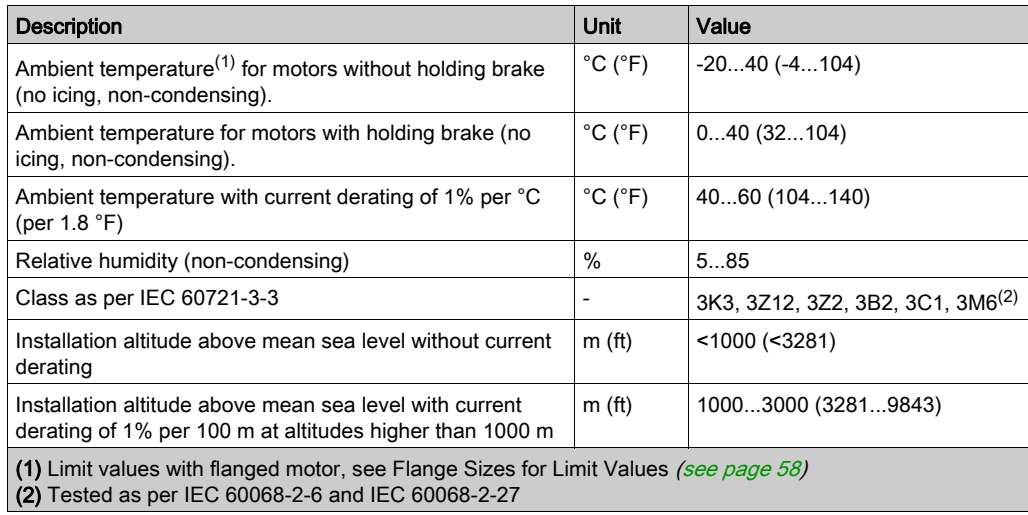

## Ambient Conditions During Transportation and Storage

The environment during transportation and storage must be dry and free from dust.

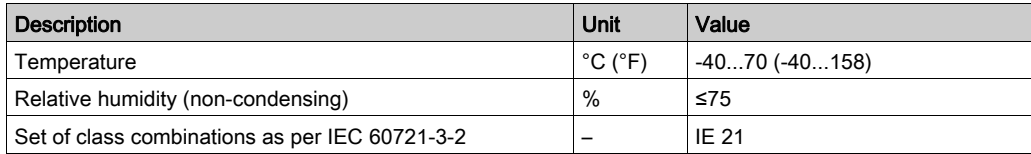

### <span id="page-57-1"></span>Flange Sizes for Limit Values

Limit values referring to this table relate to flanged motors with the following flange sizes:

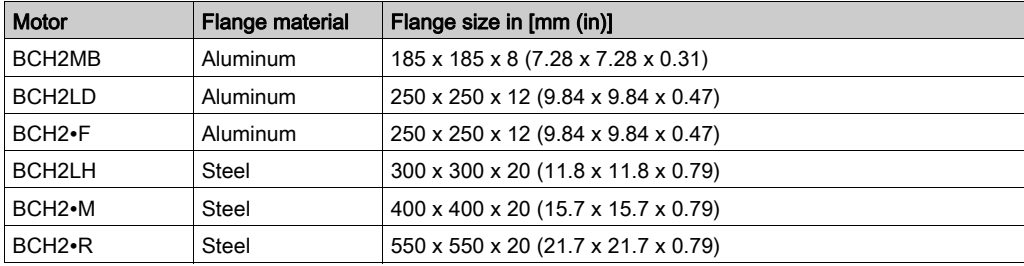

#### Compatibility with Foreign Substances

The motor has been tested for compatibility with many known substances and with the latest available knowledge at the moment of the design. Nonetheless, you must perform a compatibility test before using a foreign substance.

# <span id="page-58-0"></span>Tightening Torque and Property Class of Screws

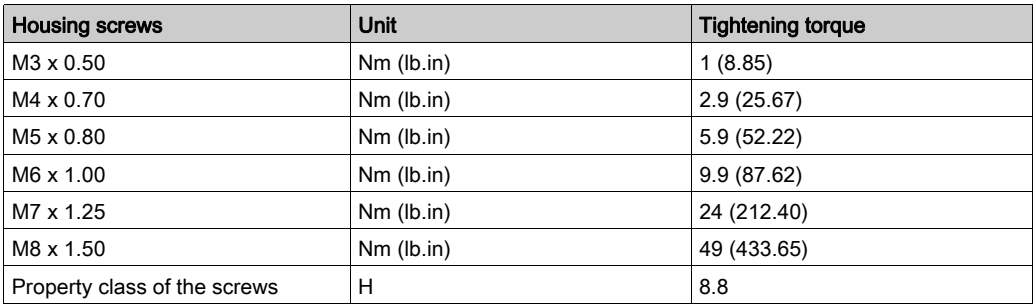

# <span id="page-58-1"></span>Overload Characteristics Curves

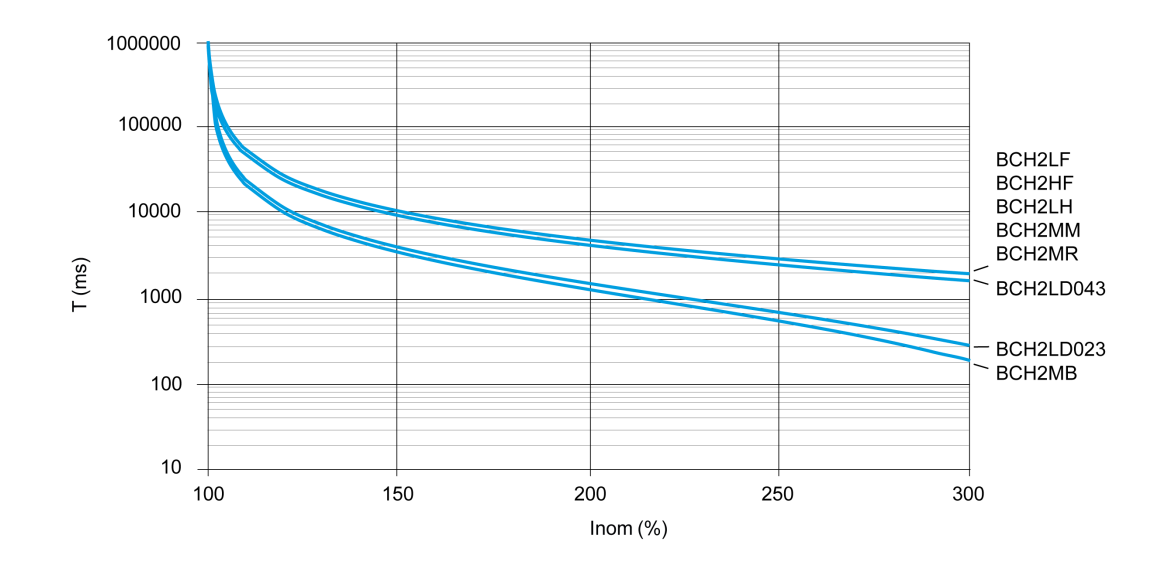

## <span id="page-59-0"></span>Encoder Technical Data

### **Overview**

The drive can access the electronic nameplate via the electronic interface of the encoder for easy commissioning.

The signals meet the PELV requirements.

Depending on the motor reference, the motor are delivered with a single turn encoder or a multi turn encoder.

## Single Turn Encoder

Technical data

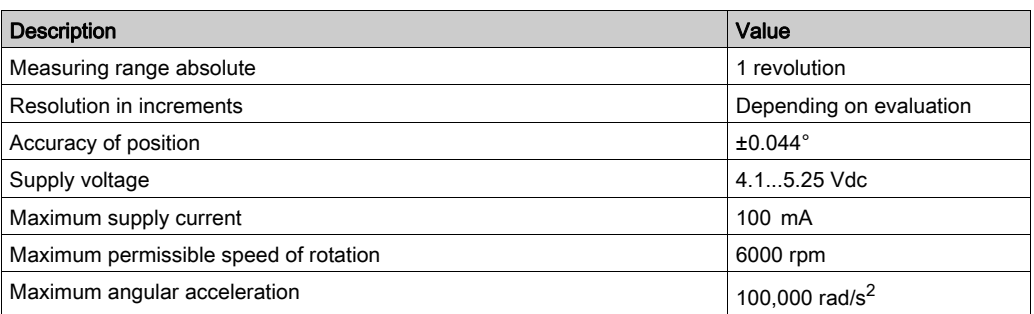

#### Multi Turn Encoder

Technical data

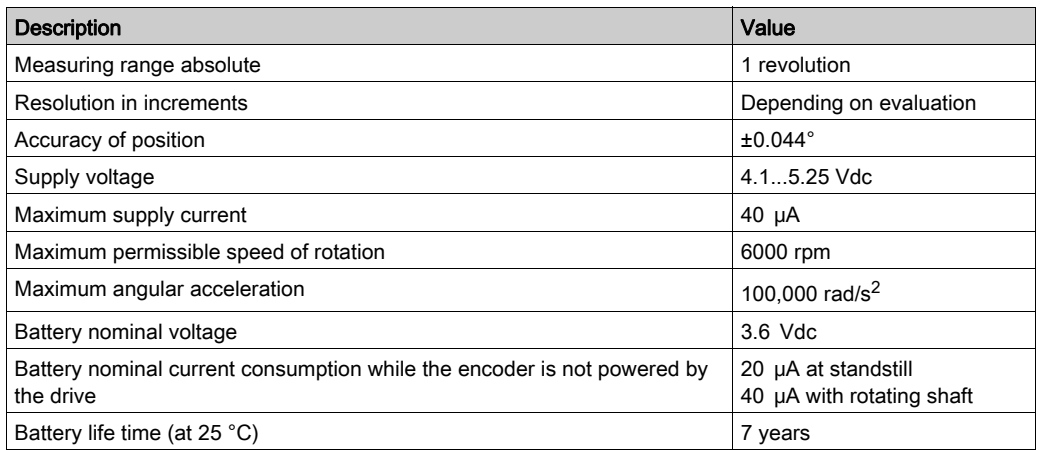

The multi turn counting is preserved through power down by an external battery.

 For further information on the battery compartment connection, refer to the motor encoder connectio[n](#page-146-0) [\(see](#page-146-0) page 147).

 For further information on the battery replacement, refer to the maintenance of the moto[r](#page-338-0) [\(see](#page-338-0) page 339).

# <span id="page-60-0"></span>Section 5.3 BCH2MB Motor

## What Is in This Section?

This section contains the following topics:

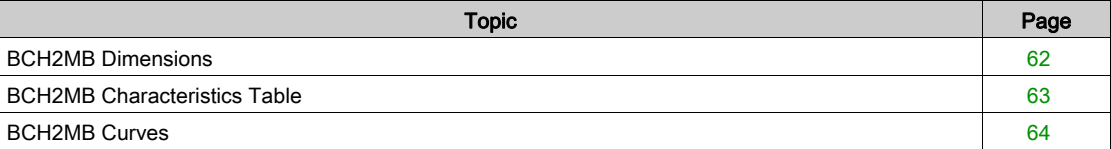

# <span id="page-61-0"></span>BCH2MB Dimensions

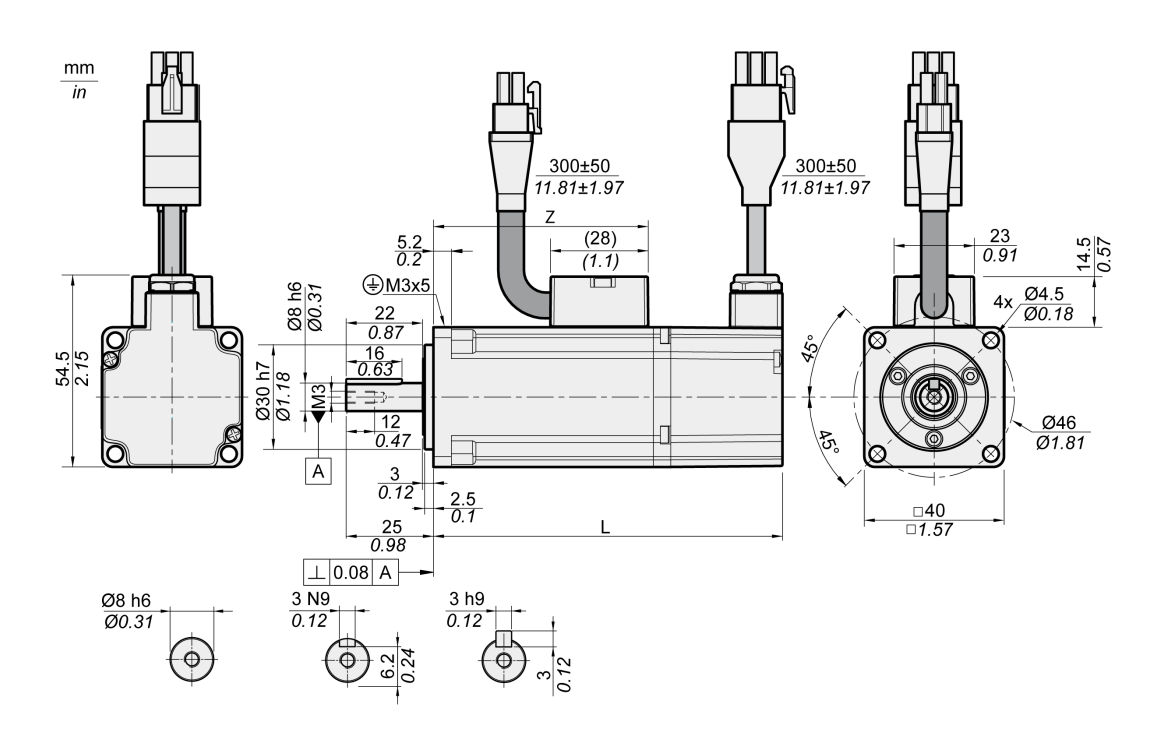

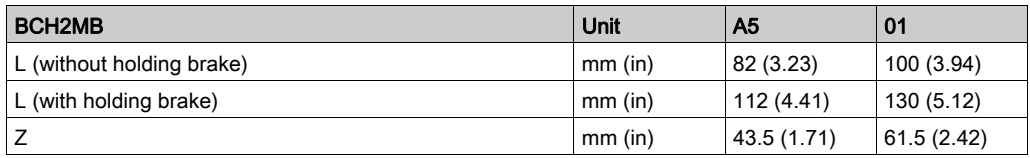

## <span id="page-62-0"></span>BCH2MB Characteristics Table

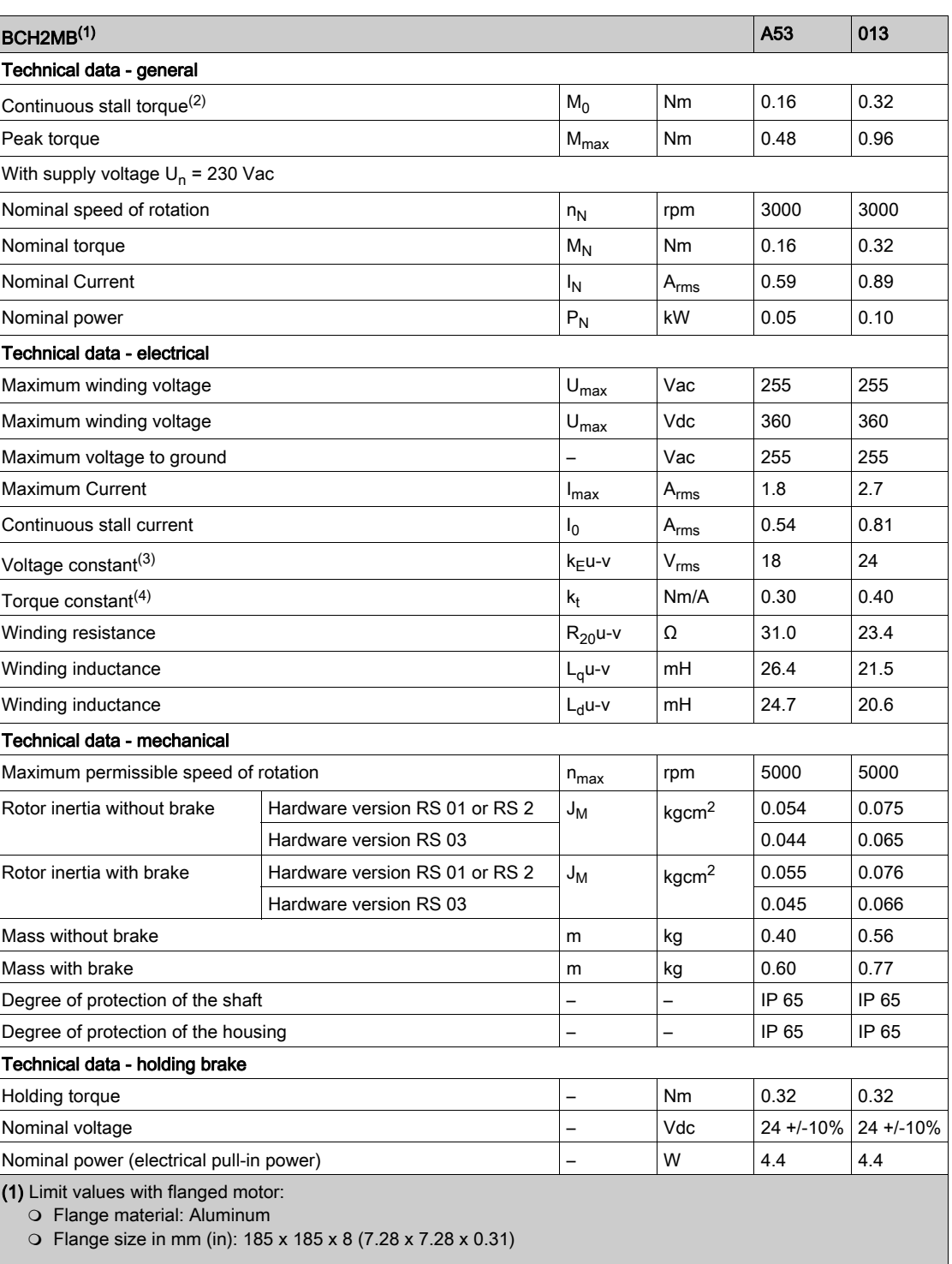

(2)  $M_0$  = Continuous stall torque at 20 rpm and 100 % duty cycle; at speeds of rotation of <20 rpm the continuous stall torque is reduced to 87 %.

(3) RMS value at 1000 rpm and 20 °C (68 °F).

**(4)** At n = 20 rpm and 20 °C (68 °F).

## <span id="page-63-0"></span>BCH2MB Curves

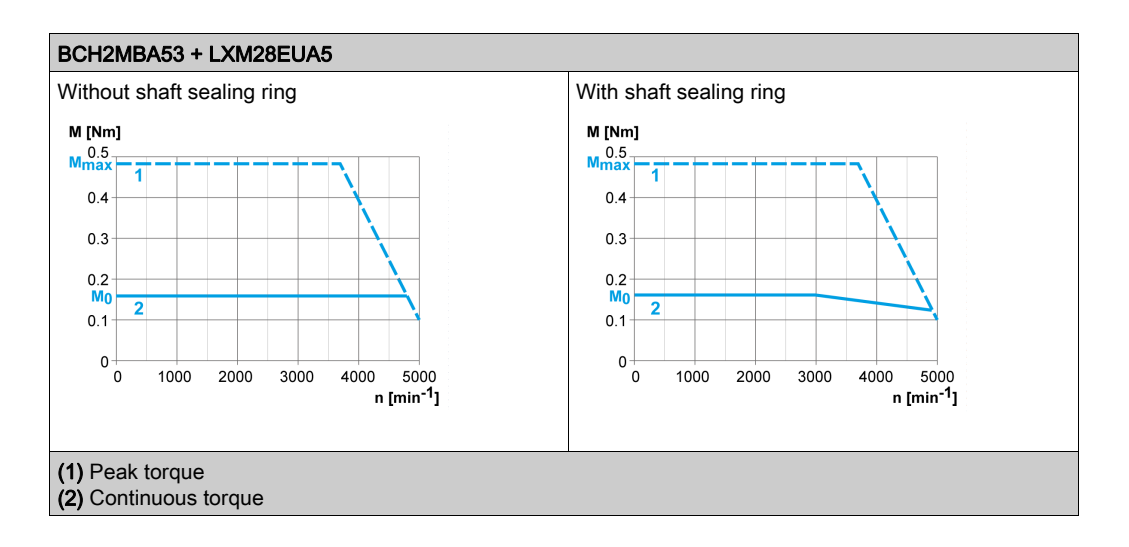

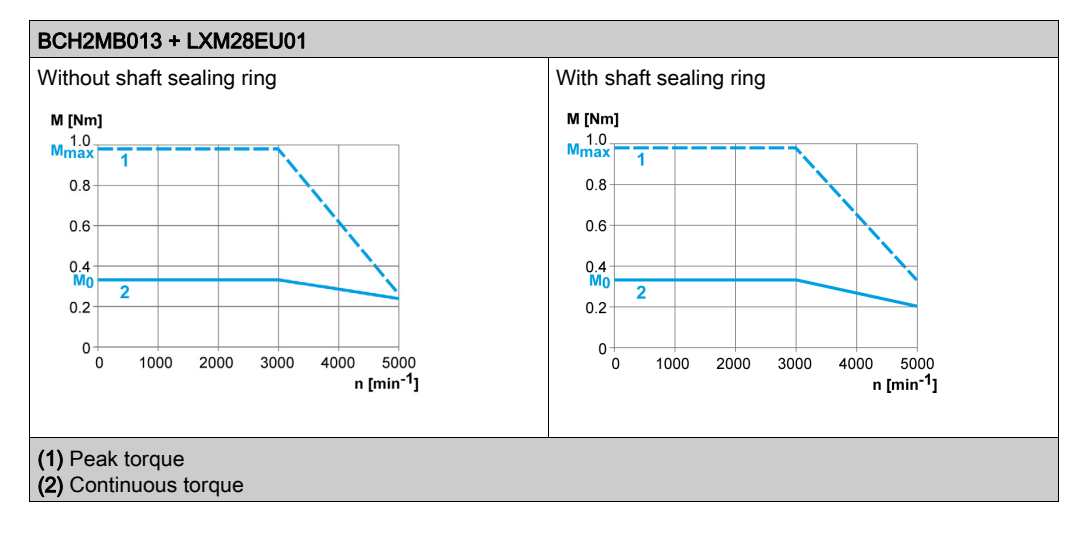

# <span id="page-64-0"></span>Section 5.4 BCH2LD Motor

## What Is in This Section?

This section contains the following topics:

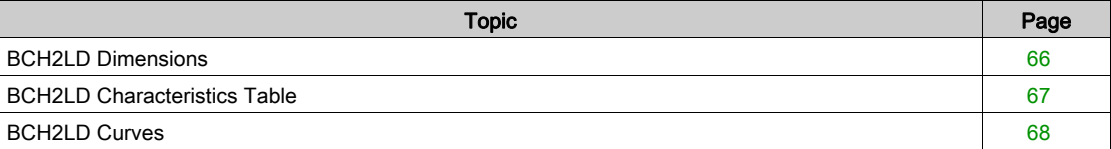

## <span id="page-65-0"></span>BCH2LD Dimensions

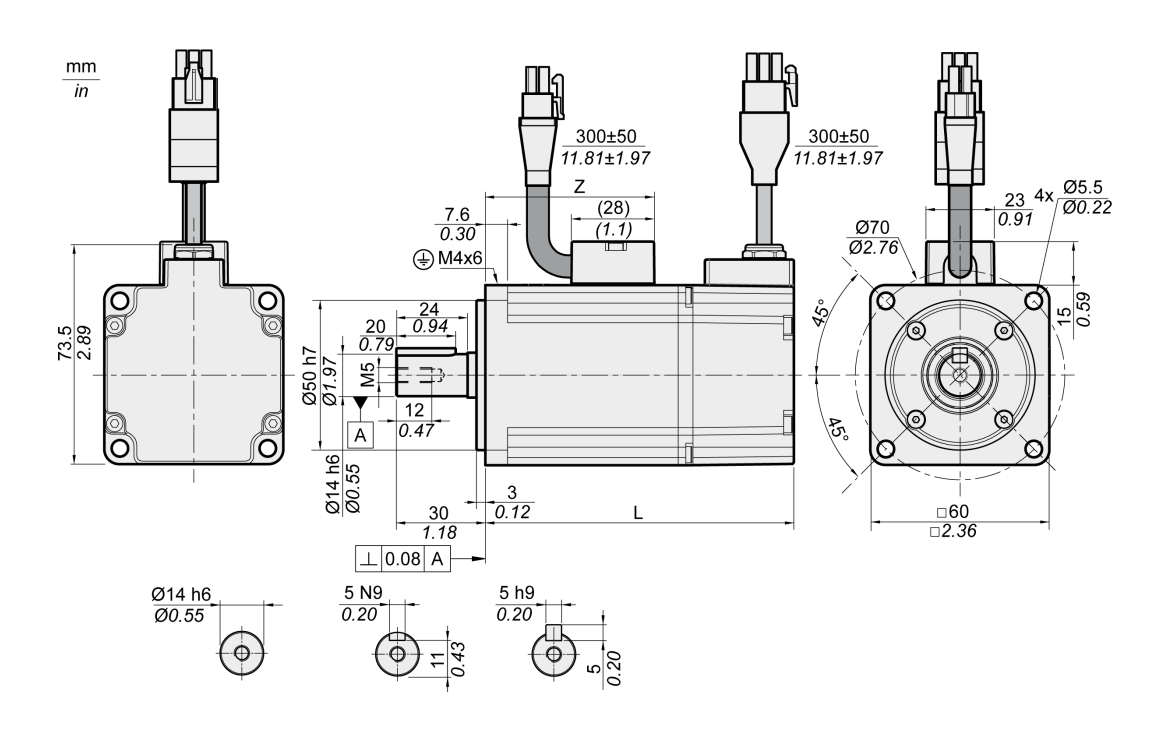

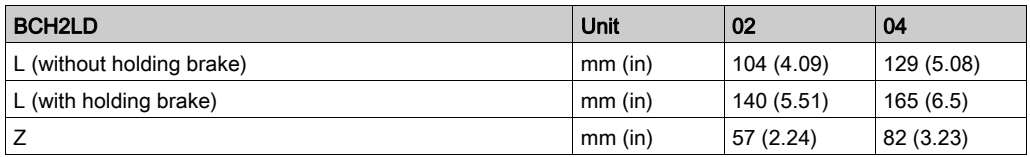

## <span id="page-66-0"></span>BCH2LD Characteristics Table

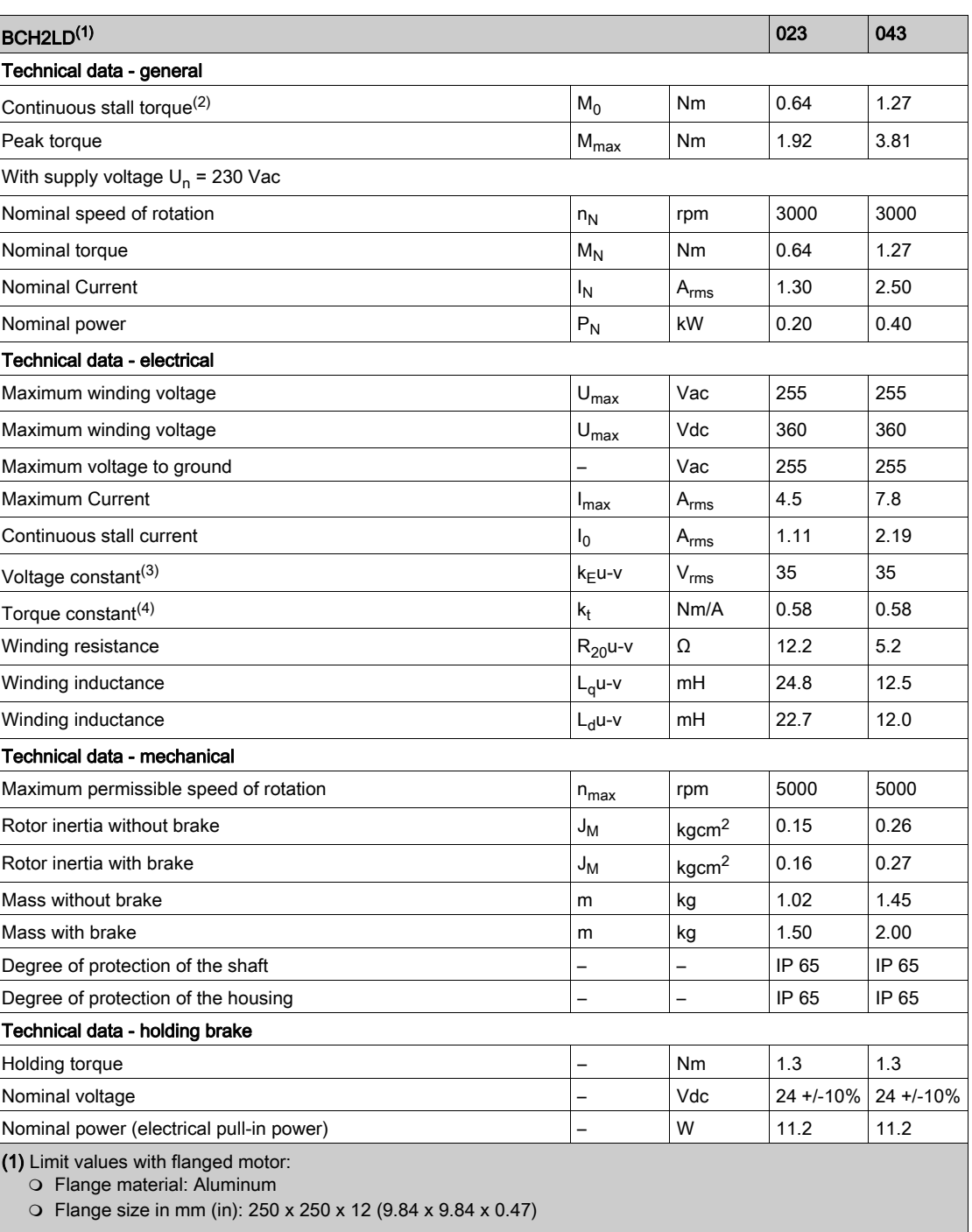

(2)  $M_0$ =Continuous stall torque at 20 rpm and 100 % duty cycle; at speeds of rotation of <20 rpm the continuous stall torque is reduced to 87 %

(3) RMS value at 1000 rpm and 20 °C (68 °F).

**(4)** At n = 20 rpm and 20 °C (68 °F).

# <span id="page-67-0"></span>BCH2LD Curves

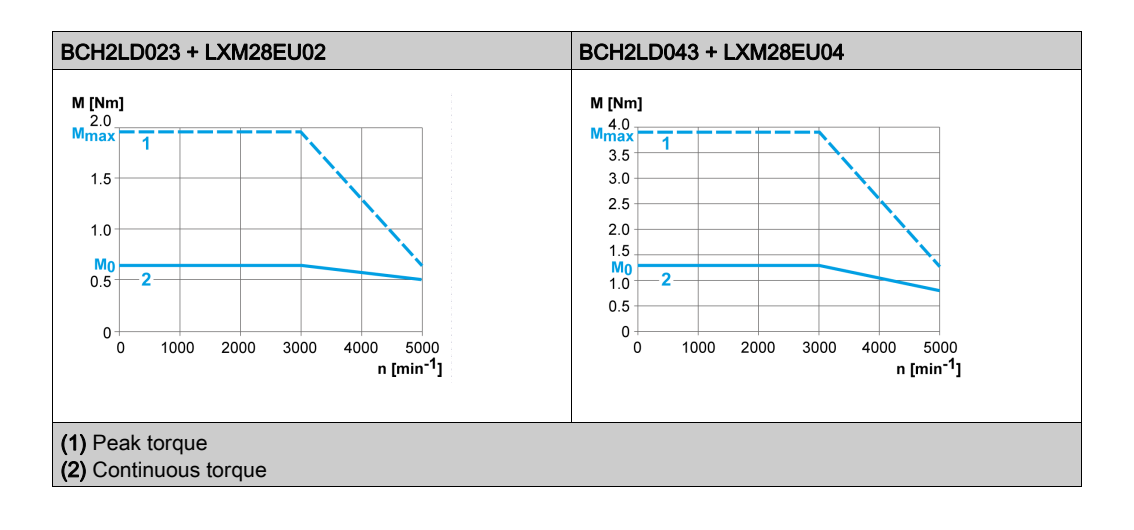

# <span id="page-68-0"></span>Section 5.5 BCH2∙F Motor

## What Is in This Section?

This section contains the following topics:

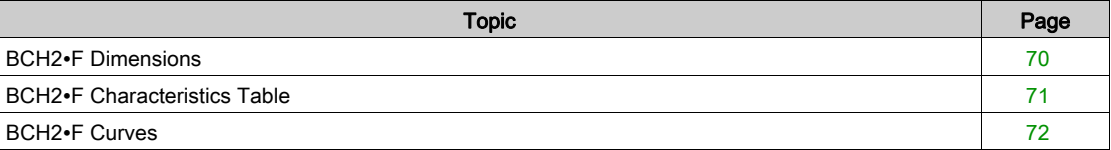

# <span id="page-69-0"></span>BCH2∙F Dimensions

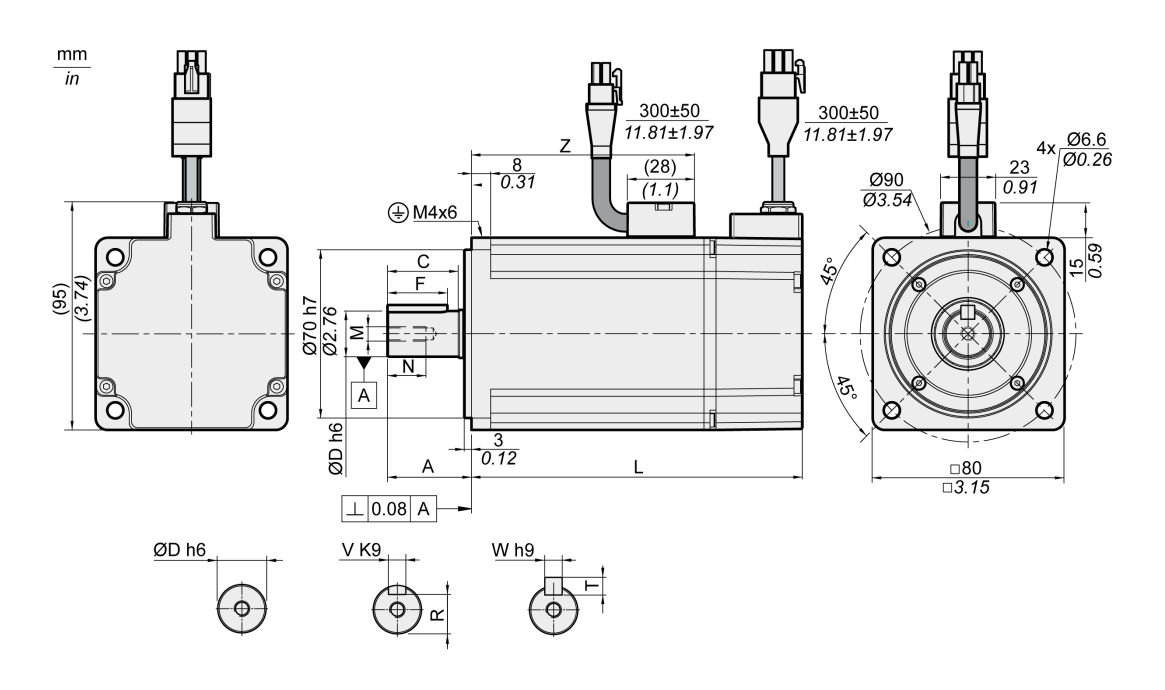

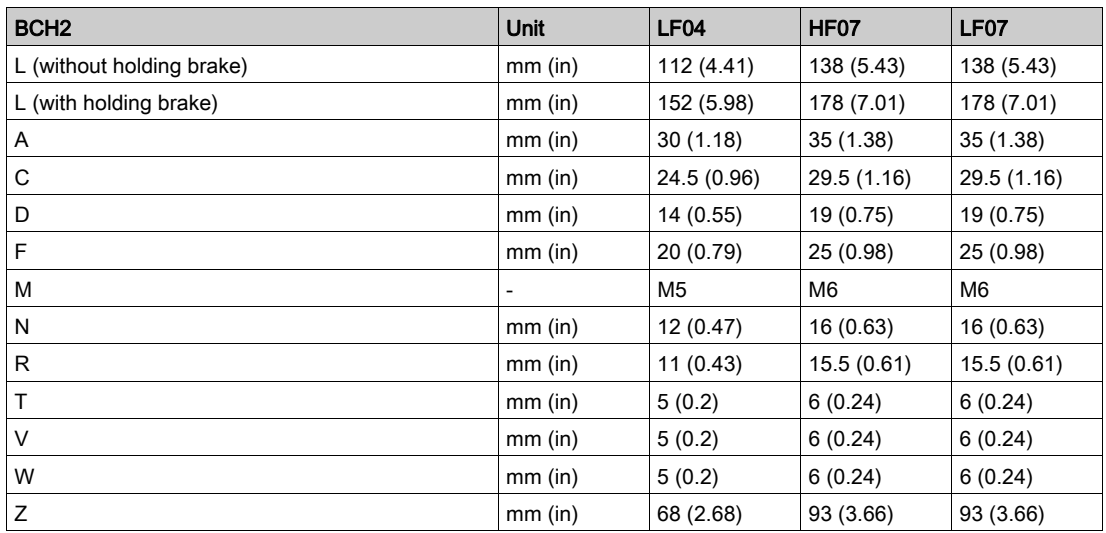

## <span id="page-70-0"></span>BCH2∙F Characteristics Table

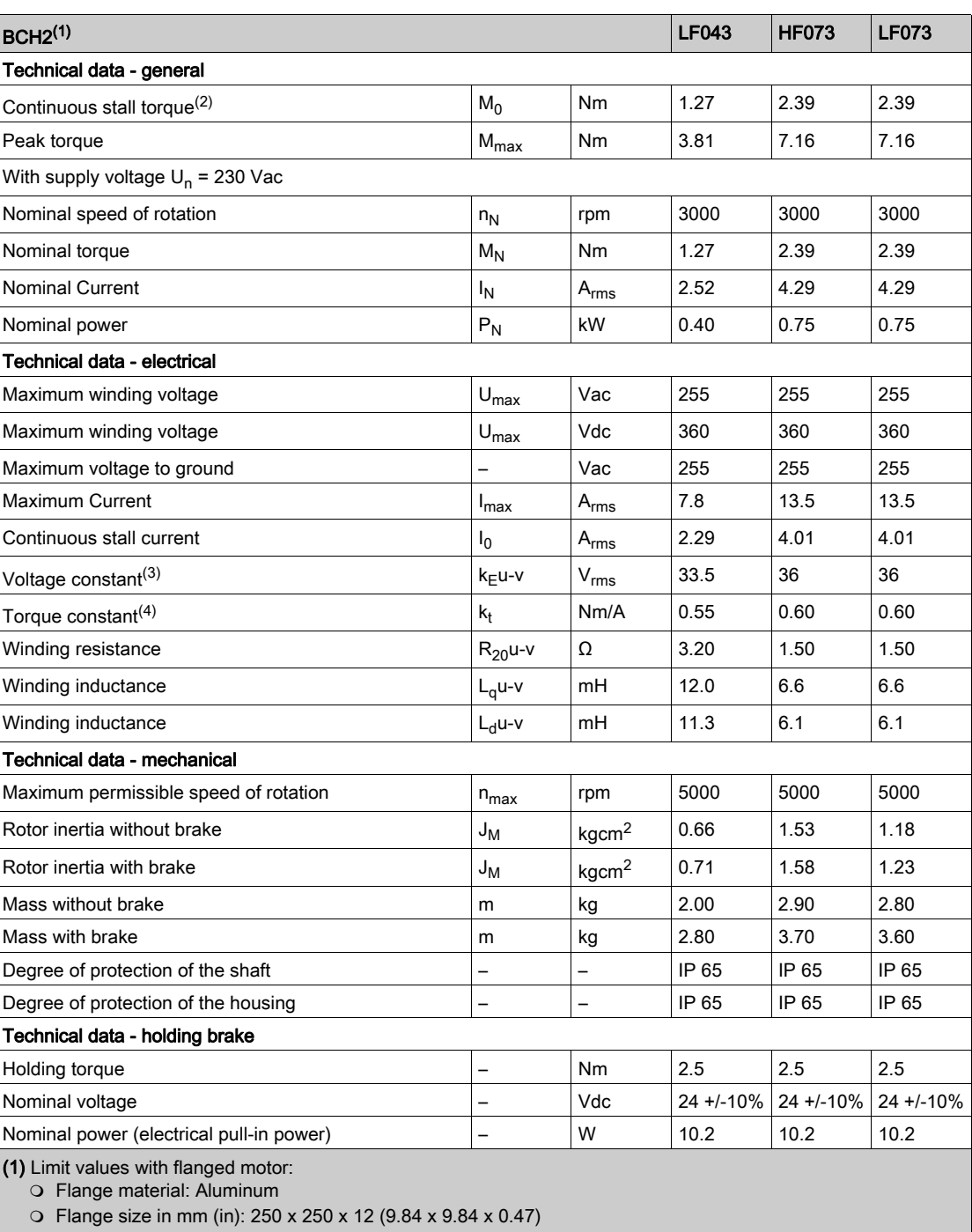

(2)  $M_0$ =Continuous stall torque at 20 rpm and 100 % duty cycle; at speeds of rotation of <20 rpm the continuous stall torque is reduced to 87 %

(3) RMS value at 1000 rpm and 20 °C (68 °F).

**(4)** At n = 20 rpm and 20 °C (68 °F).

## <span id="page-71-0"></span>BCH2∙F Curves

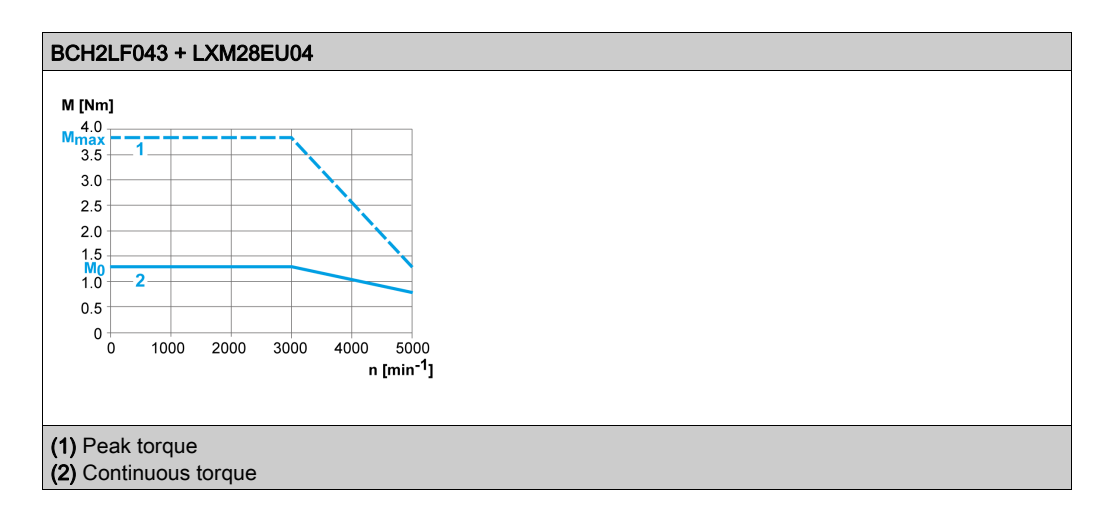

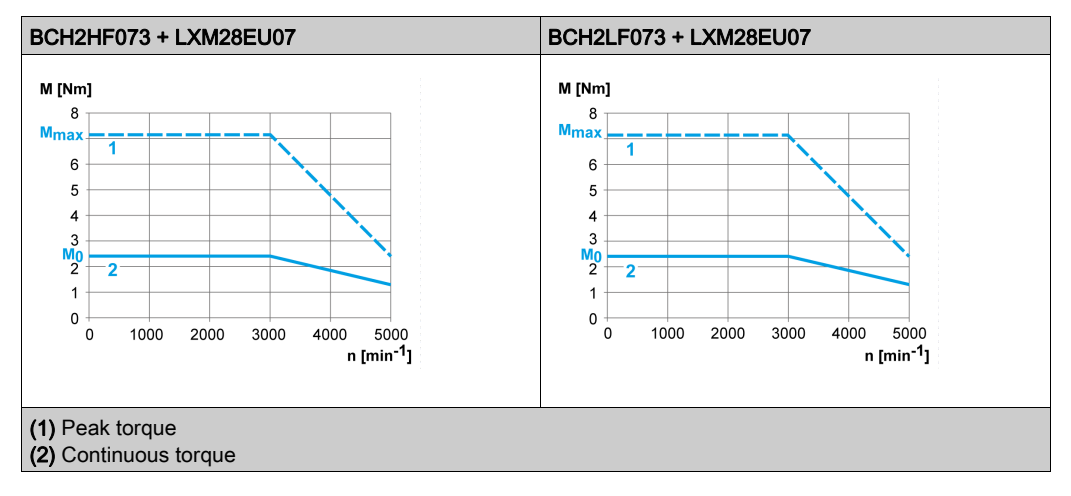
# Section 5.6 BCH2LH Motor

### What Is in This Section?

This section contains the following topics:

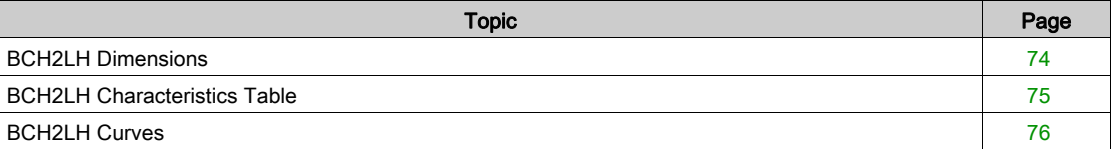

## <span id="page-73-0"></span>BCH2LH Dimensions

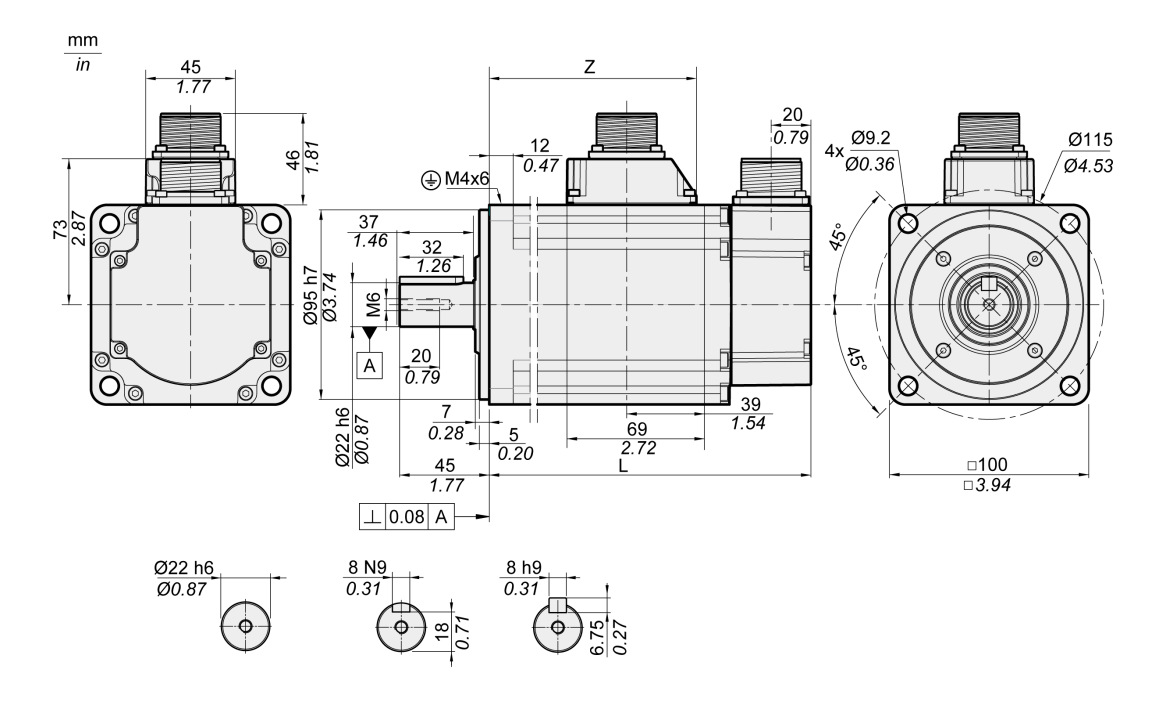

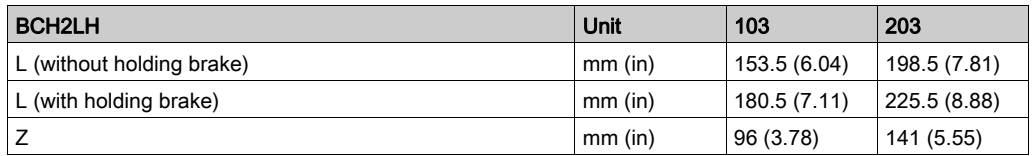

## <span id="page-74-0"></span>BCH2LH Characteristics Table

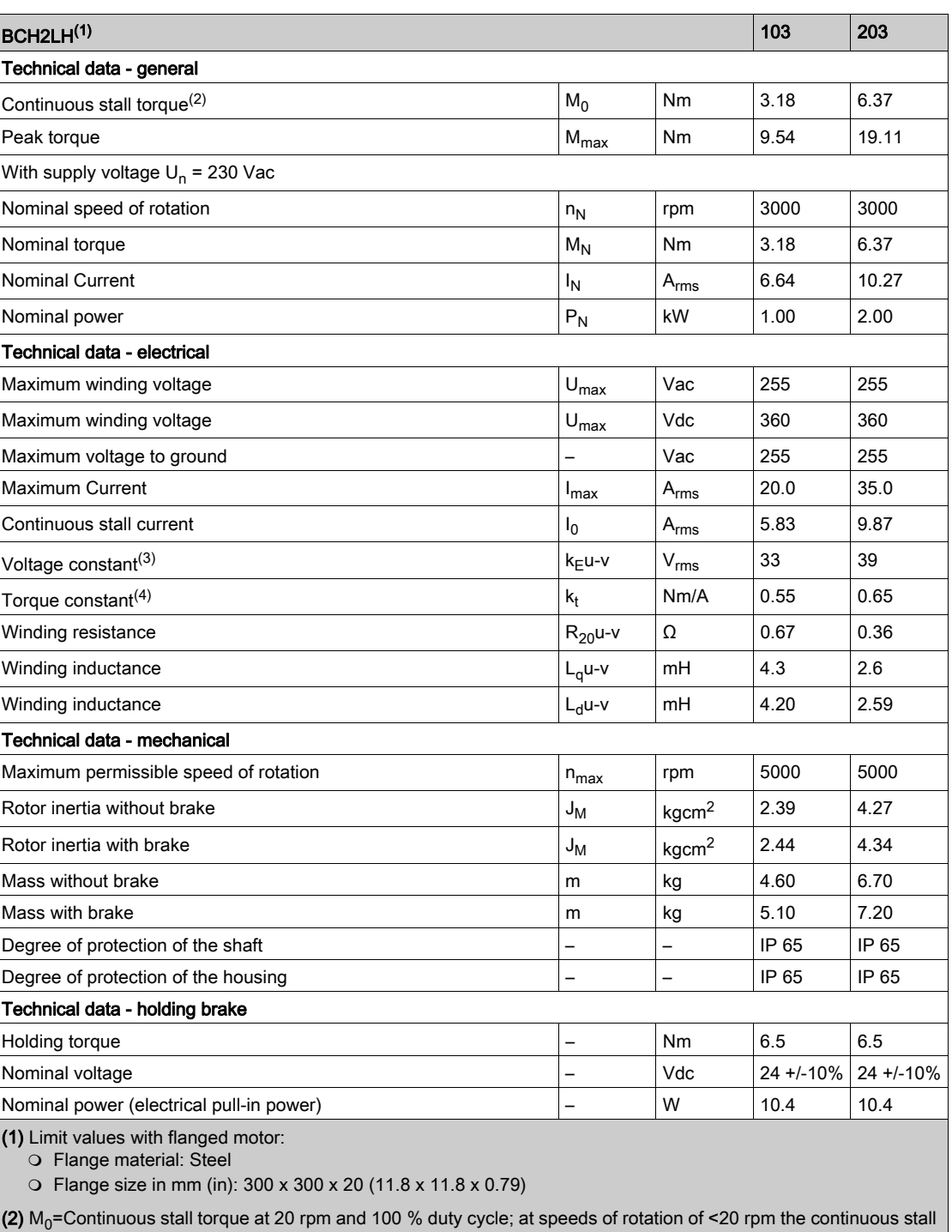

torque is reduced to 87 %

(3) RMS value at 1000 rpm and 20 °C (68 °F).

**(4)** At n = 20 rpm and 20 °C (68 °F).

## <span id="page-75-0"></span>BCH2LH Curves

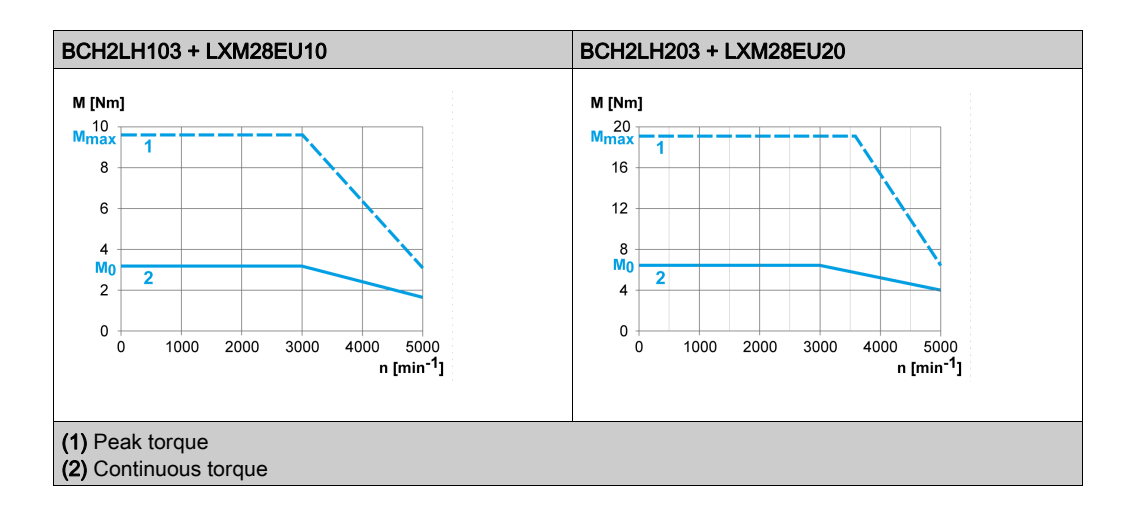

# Section 5.7 BCH2∙M Motor

### What Is in This Section?

This section contains the following topics:

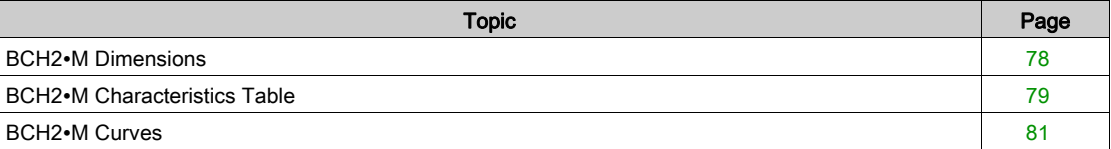

## <span id="page-77-0"></span>BCH2∙M Dimensions

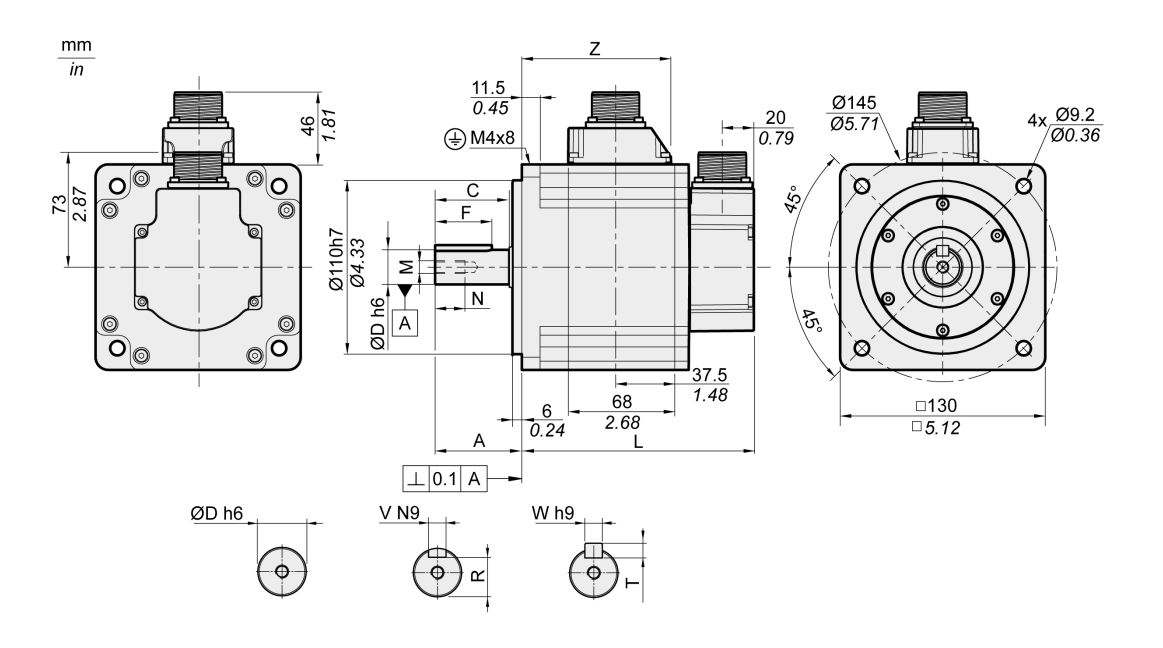

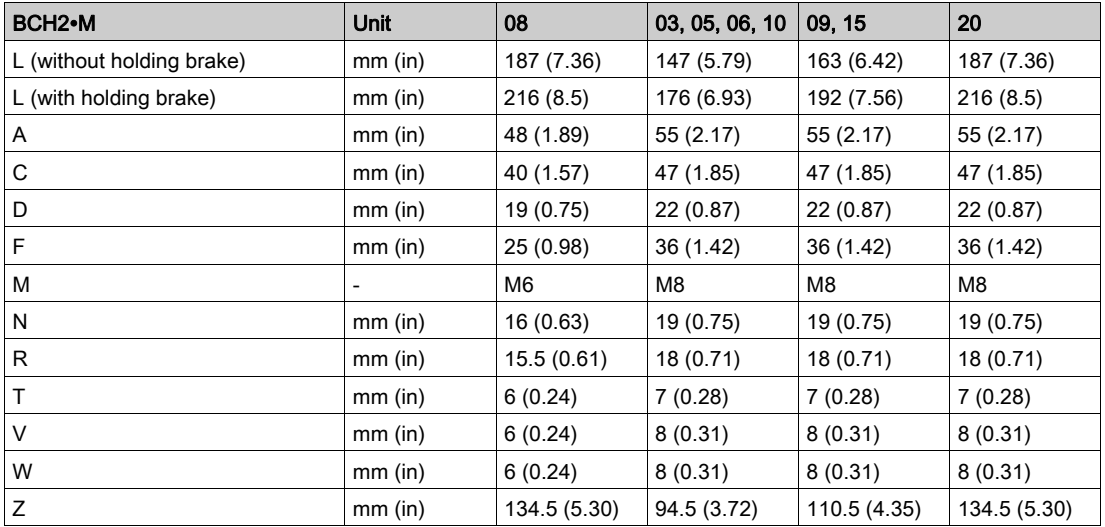

## <span id="page-78-0"></span>BCH2∙M Characteristics Table

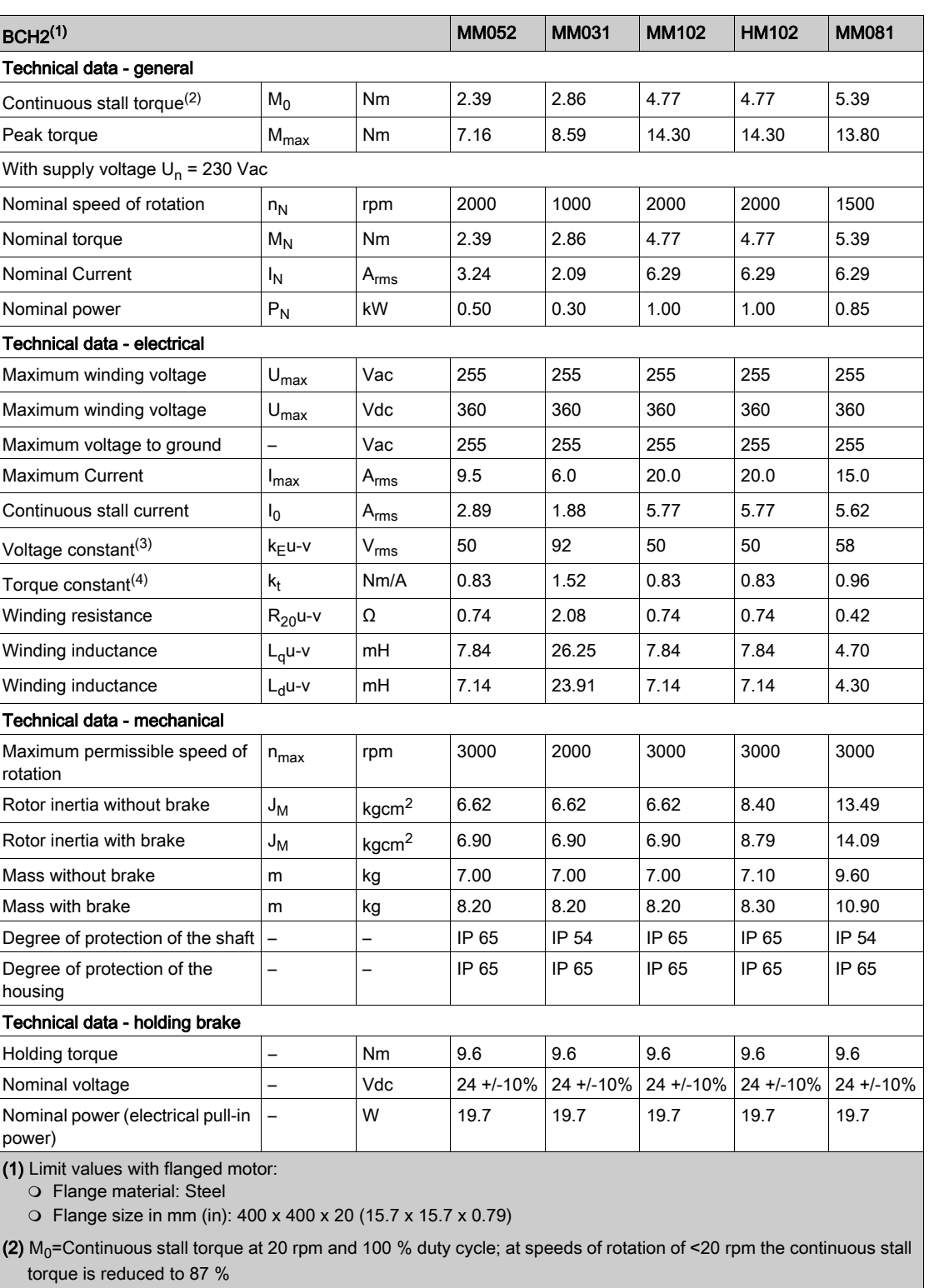

(3) RMS value at 1000 rpm and 20 °C (68 °F).

**(4)** At n = 20 rpm and 20 °C (68 °F).

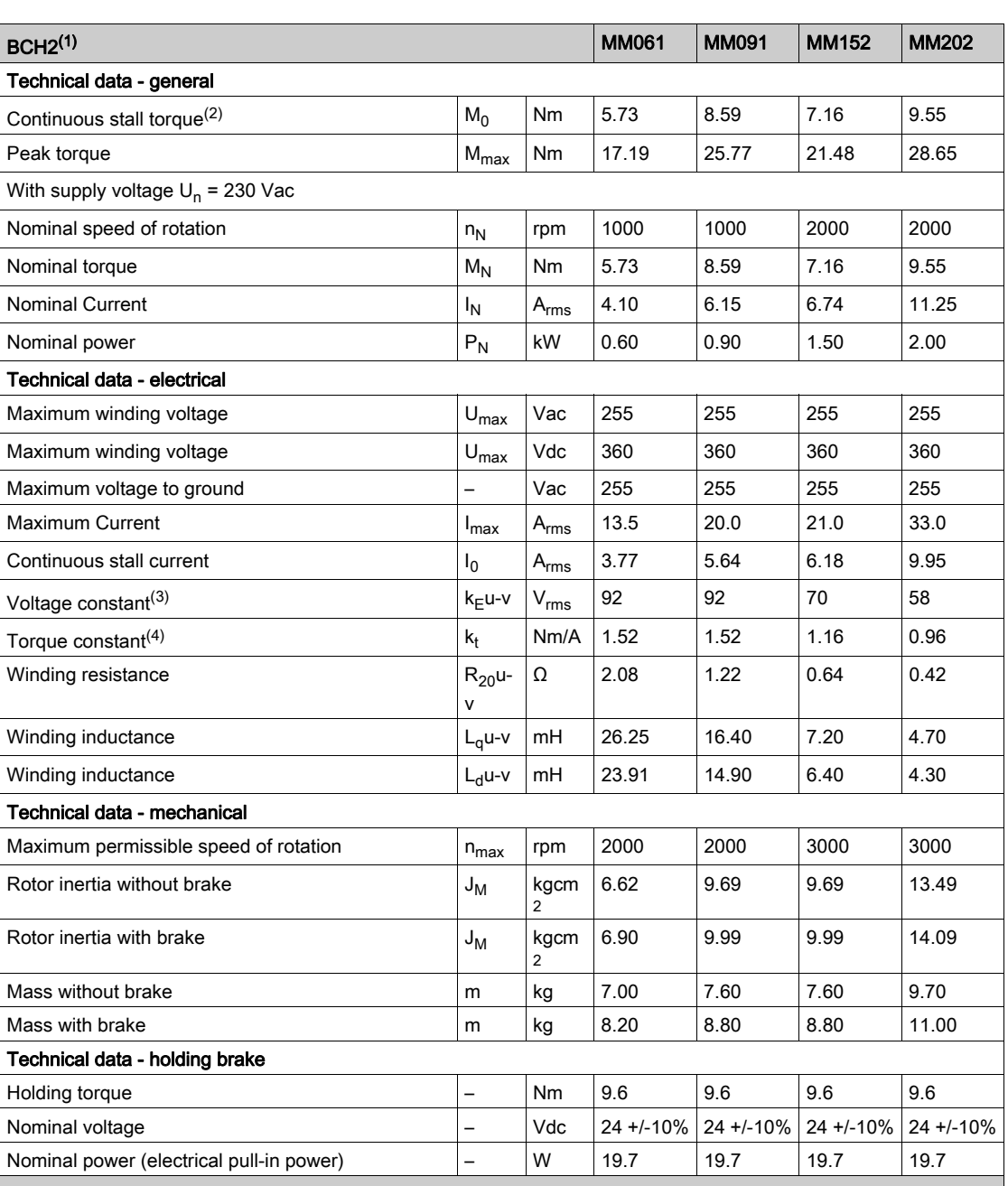

(1) Limit values with flanged motor:

Flange material: Steel

Flange size in mm (in): 400 x 400 x 20 (15.7 x 15.7 x 0.79)

(2)  $M_0$ =Continuous stall torque at 20 rpm and 100 % duty cycle; at speeds of rotation of <20 rpm the continuous stall torque is reduced to 87 %

(3) RMS value at 1000 rpm and 20 °C (68 °F).

**(4)** At n = 20 rpm and 20 °C (68 °F).

### <span id="page-80-0"></span>BCH2∙M Curves

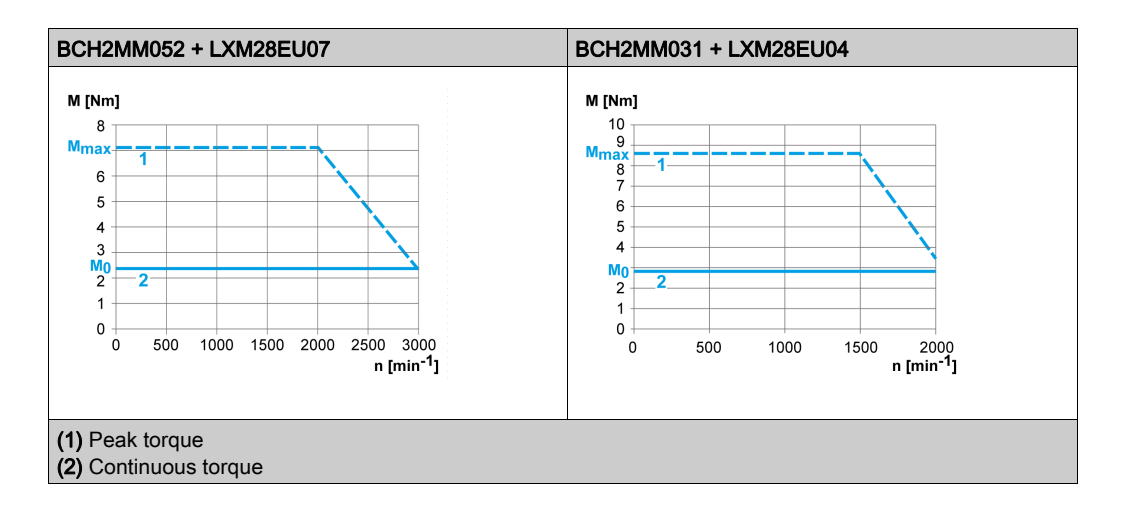

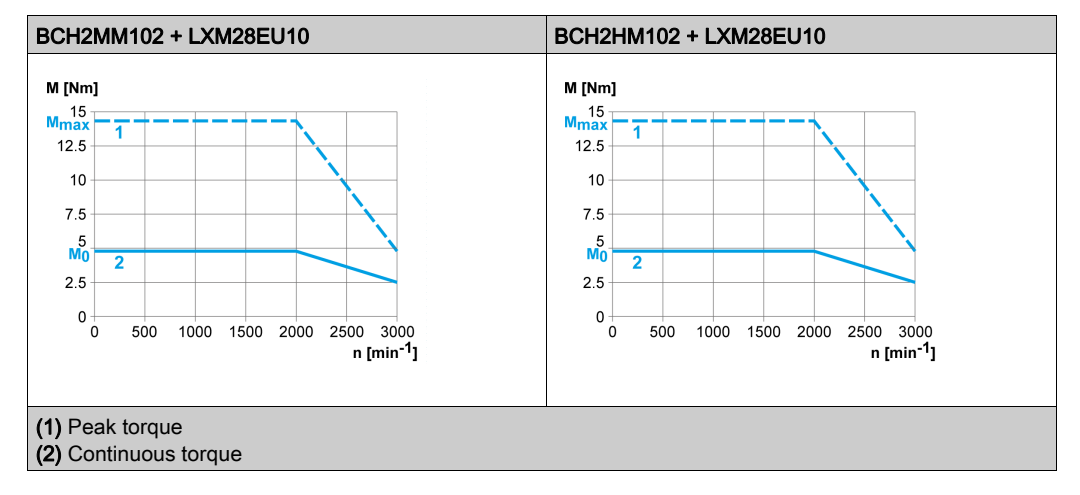

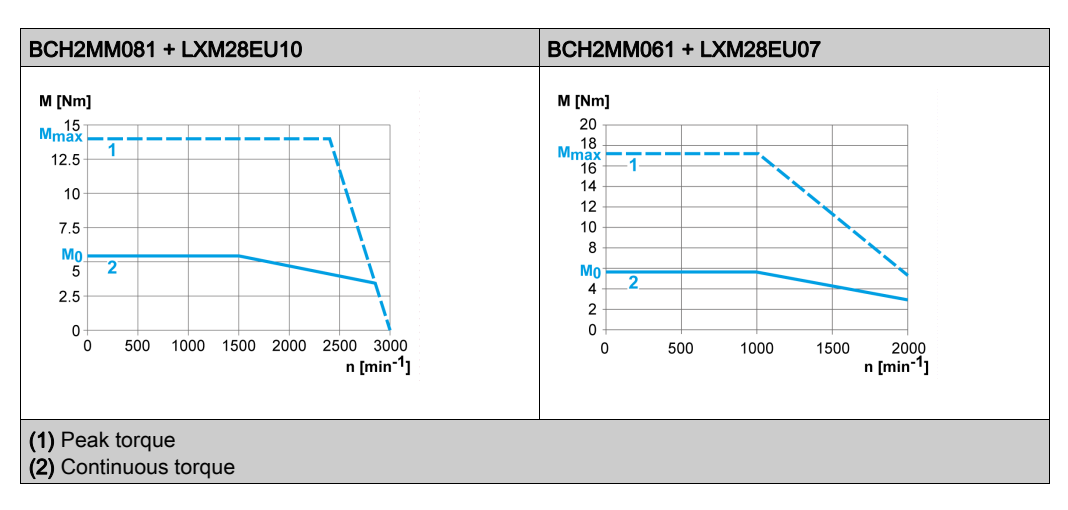

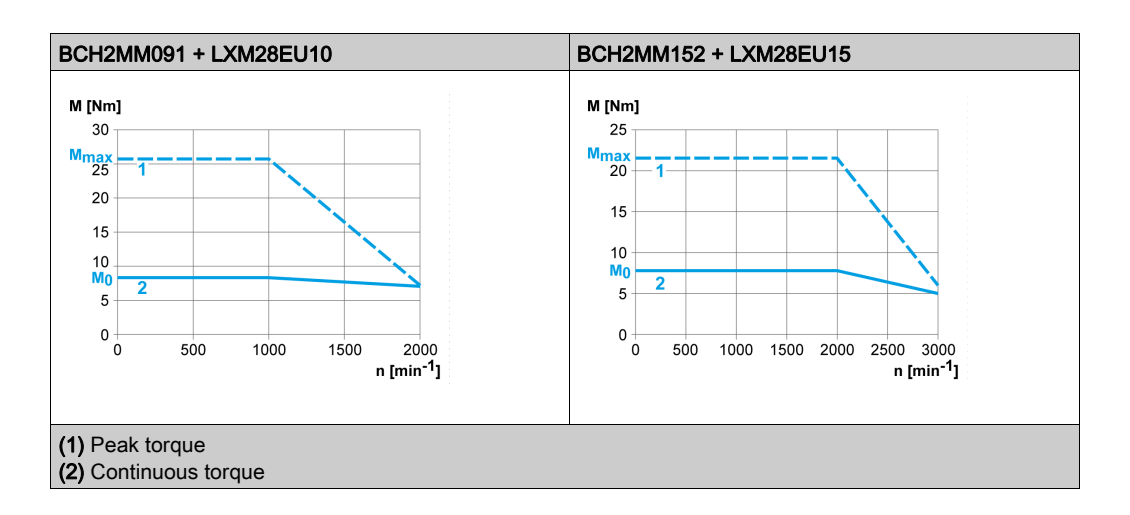

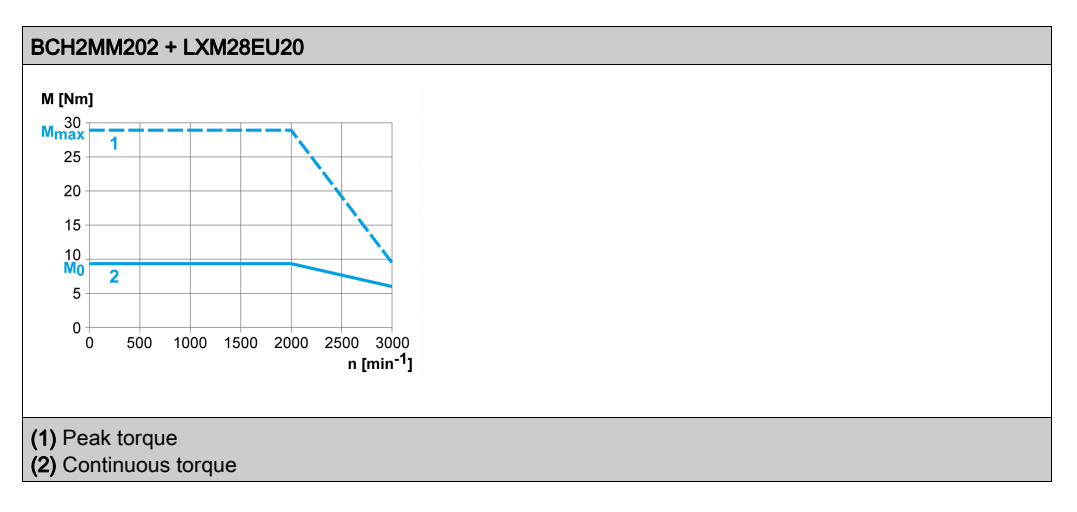

# Section 5.8 BCH2∙R Motor

### What Is in This Section?

This section contains the following topics:

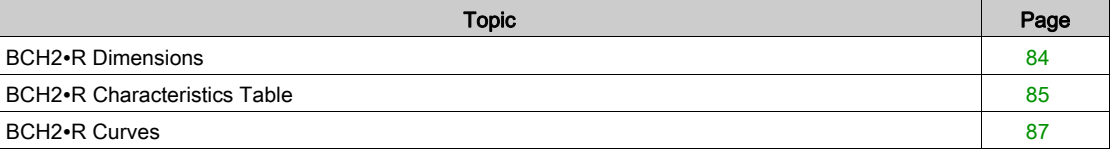

## <span id="page-83-0"></span>BCH2∙R Dimensions

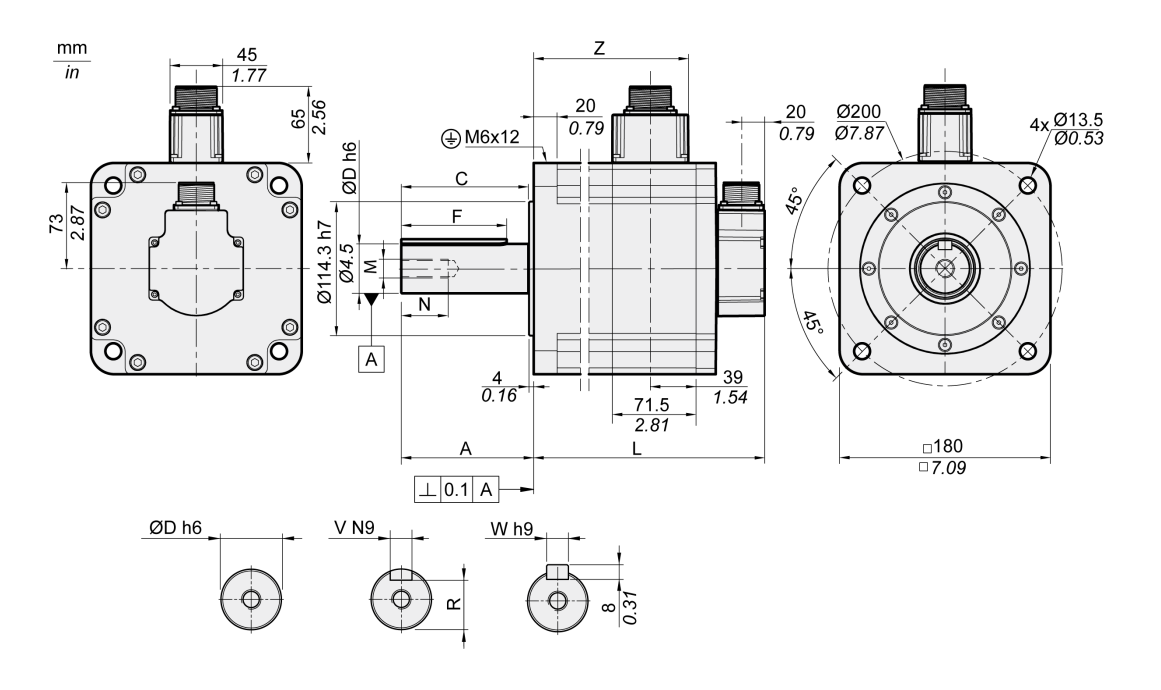

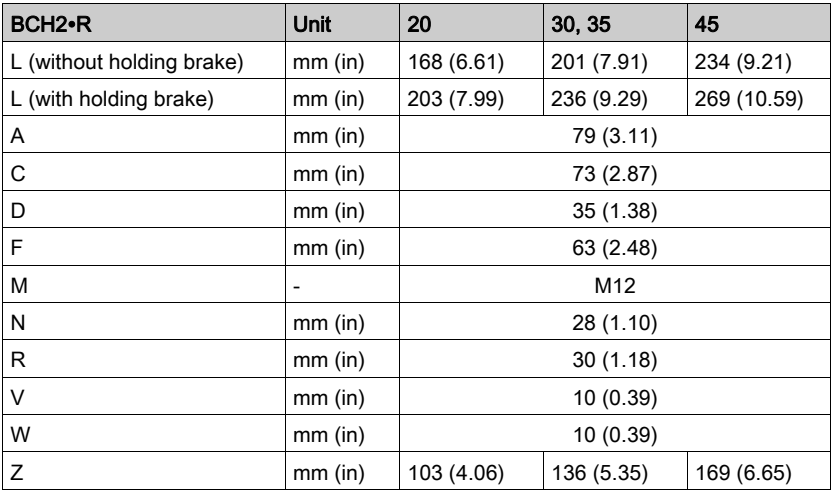

### <span id="page-84-0"></span>BCH2∙R Characteristics Table

### BCH2MR202/301/302, BCH2HR202 technical data

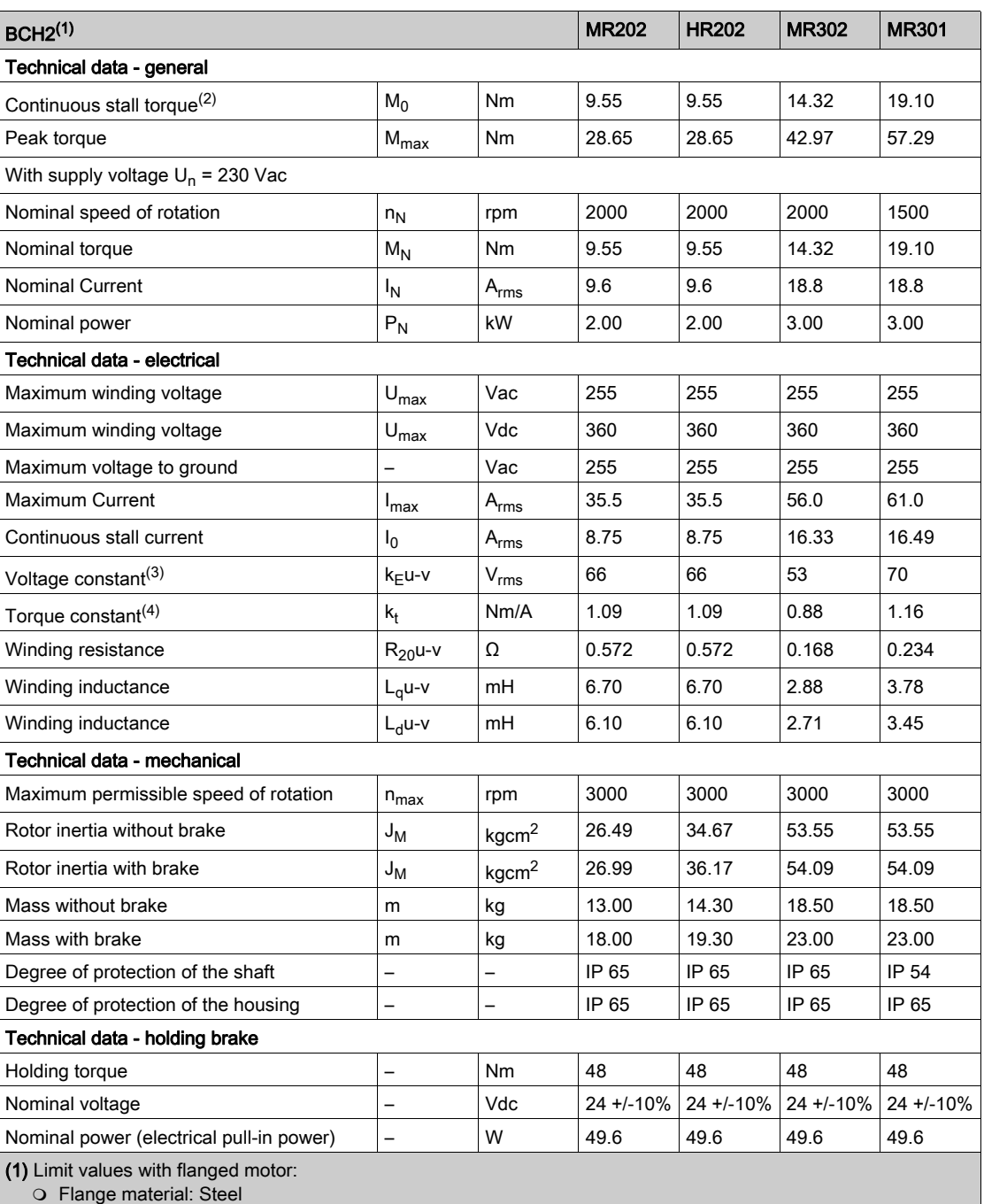

Flange size in mm (in): 550 x 550 x 20 (21.7 x 21.7 x 0.79)

(2)  $M_0$ =Continuous stall torque at 20 rpm and 100 % duty cycle; at speeds of rotation of <20 rpm the continuous stall torque is reduced to 87 %

(3) RMS value at 1000 rpm and 20 °C (68 °F).

(4) At n = 20 rpm and 20 °C (68 °F).

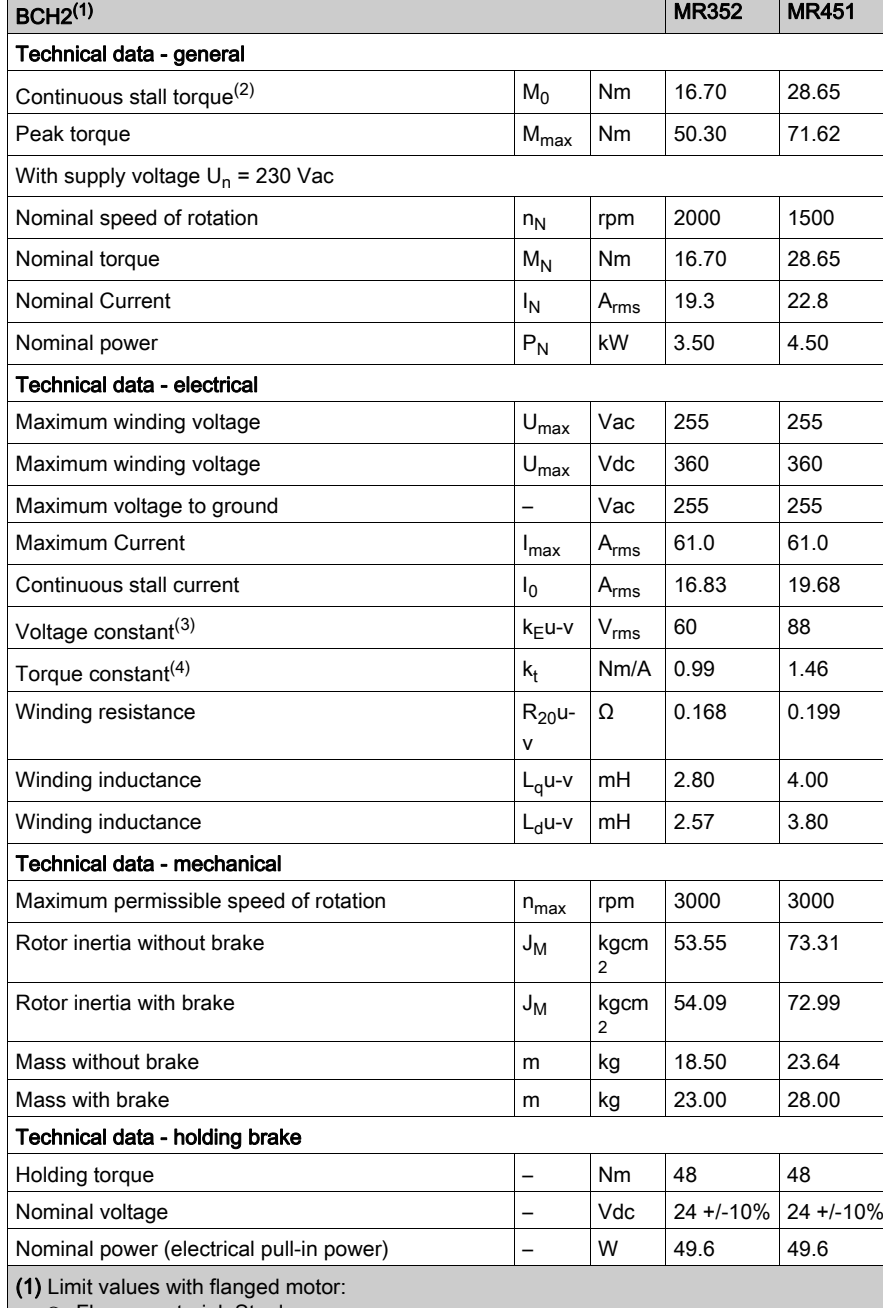

#### BCH2MR352/451 technical data

Flange material: Steel

Flange size in mm (in): 550 x 550 x 20 (21.7 x 21.7 x 0.79)

(2)  $M_0$ =Continuous stall torque at 20 rpm and 100 % duty cycle; at speeds of rotation of <20 rpm the continuous stall torque is reduced to 87 %

(3) RMS value at 1000 rpm and 20 °C (68 °F).

(4) At n = 20 rpm and 20 °C (68 °F).

### <span id="page-86-0"></span>BCH2∙R Curves

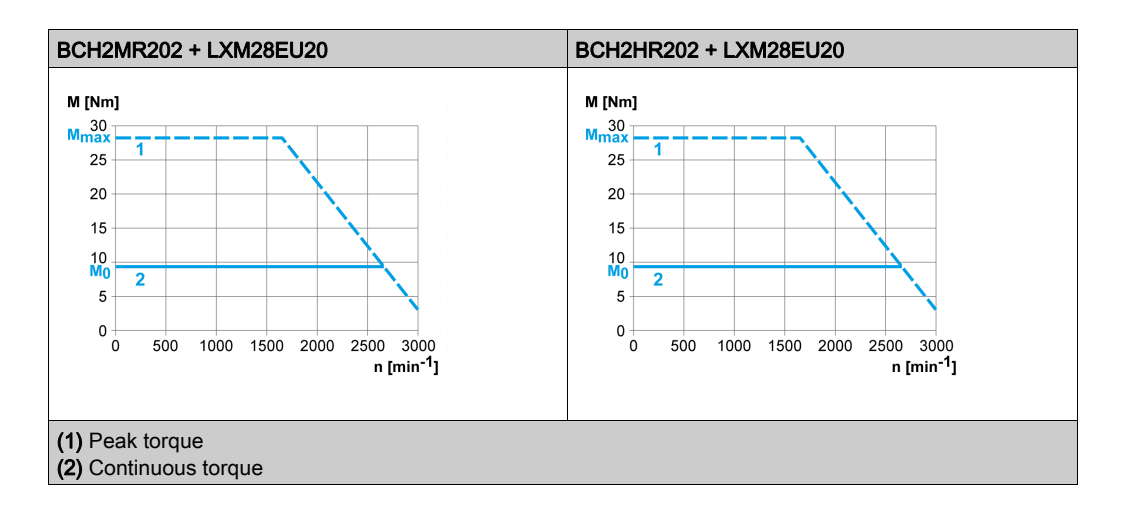

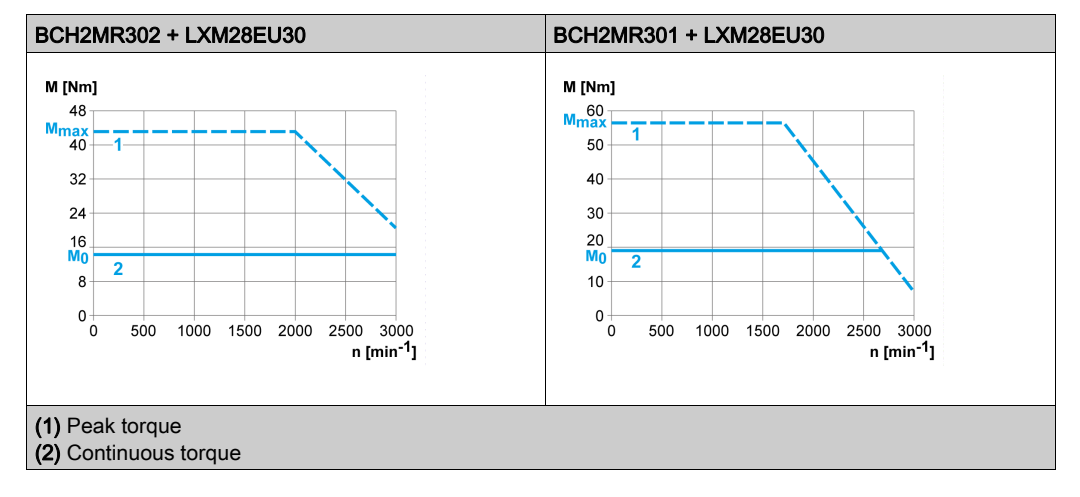

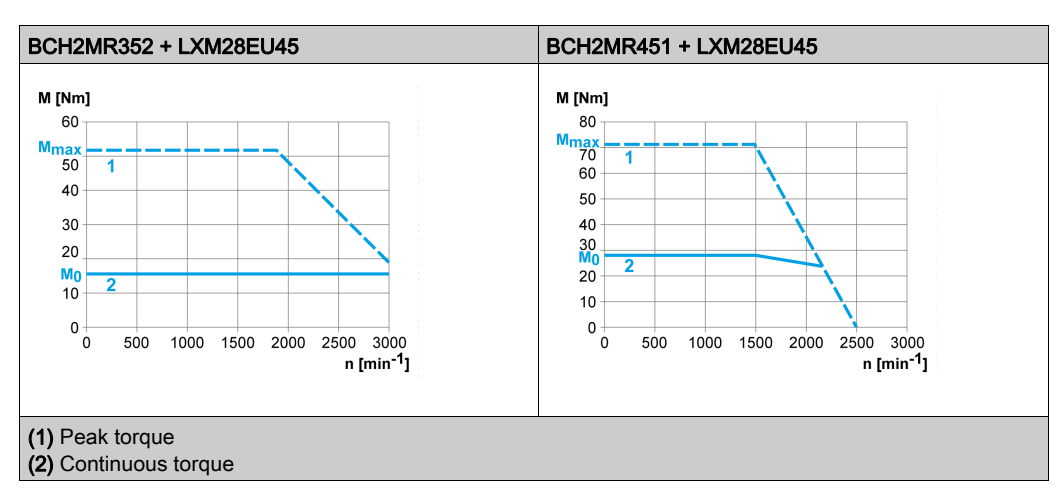

# <span id="page-88-0"></span>**Chapter 6** Accessories and Spare Parts

## What Is in This Chapter?

This chapter contains the following topics:

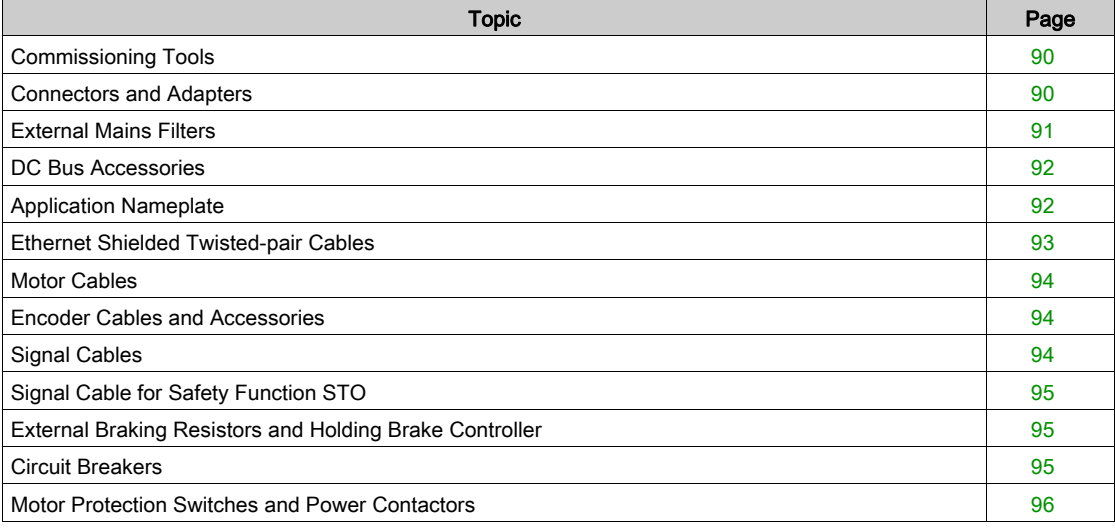

## <span id="page-89-0"></span>Commissioning Tools

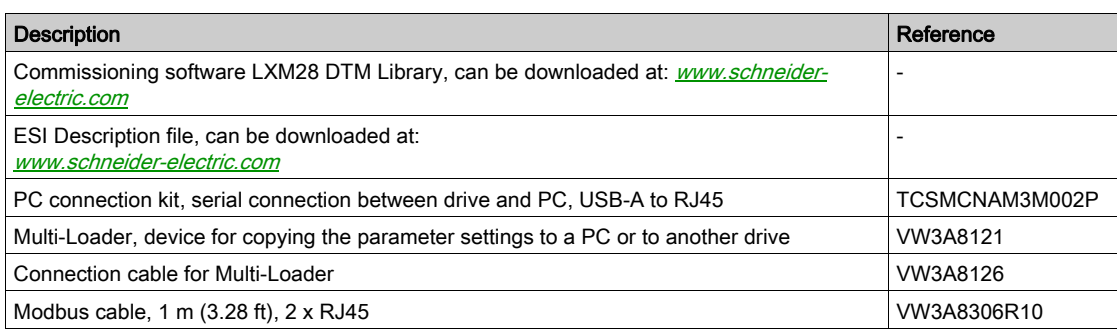

## <span id="page-89-1"></span>Connectors and Adapters

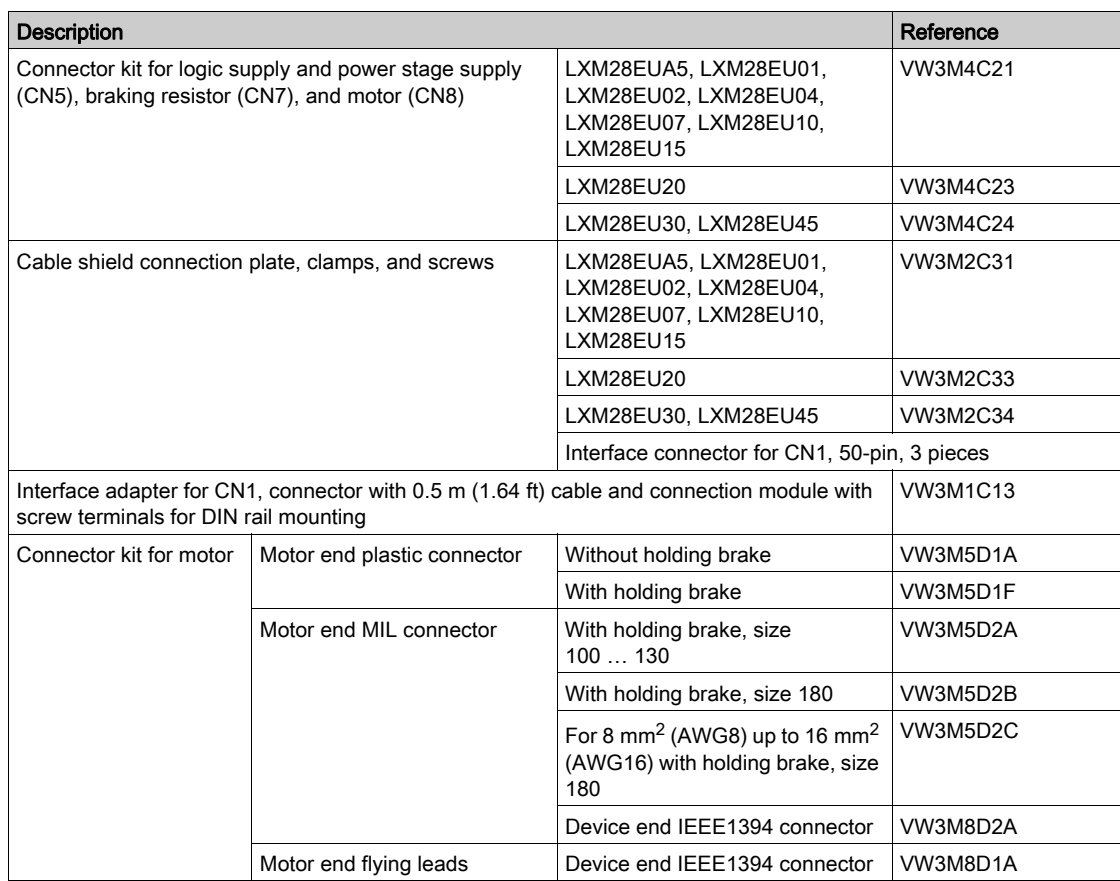

## <span id="page-90-0"></span>External Mains Filters

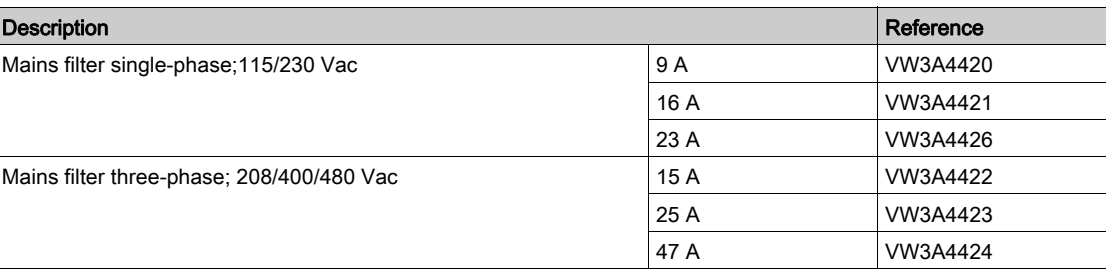

### <span id="page-91-0"></span>DC Bus Accessories

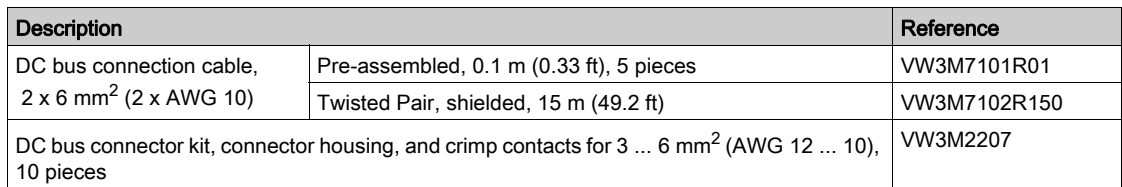

A crimping tool is required for the crimp contacts of the connector kit.

Manufacturer: Tyco Electronics, Heavy Head Hand Tool, Tool Pt. No 180250

## <span id="page-91-1"></span>Application Nameplate

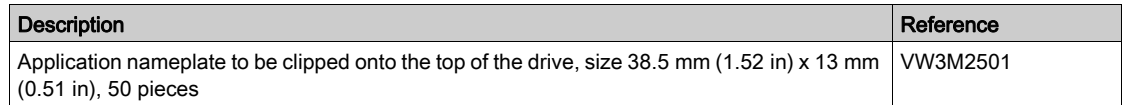

## <span id="page-92-0"></span>Ethernet Shielded Twisted-pair Cables

ſ

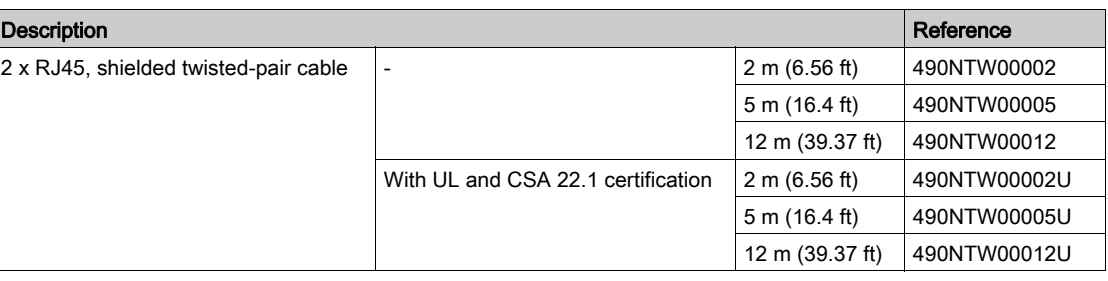

### <span id="page-93-0"></span>Motor Cables

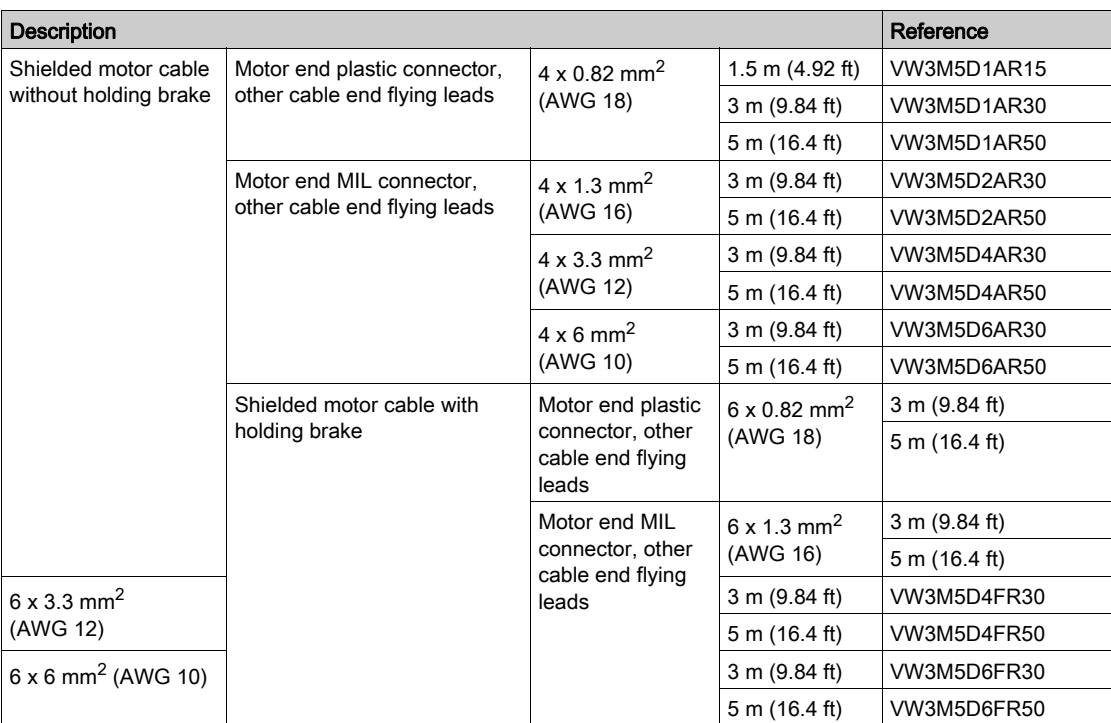

## <span id="page-93-1"></span>Encoder Cables and Accessories

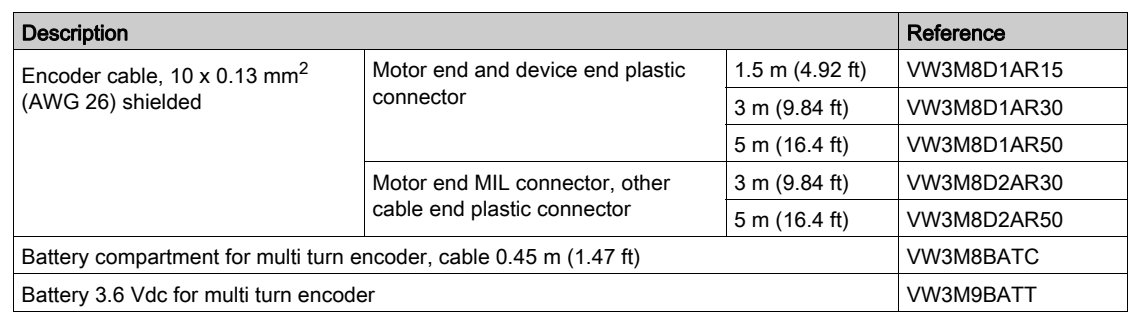

NOTE: The battery compartment and the battery are not provided with motor equipped with a multi turn encoder and must be ordered separately.

## <span id="page-93-2"></span>Signal Cables

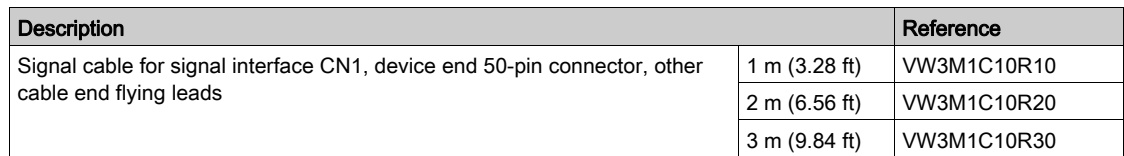

## <span id="page-94-0"></span>Signal Cable for Safety Function STO

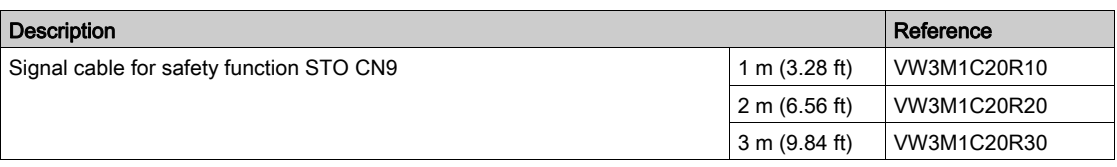

## <span id="page-94-1"></span>External Braking Resistors and Holding Brake Controller

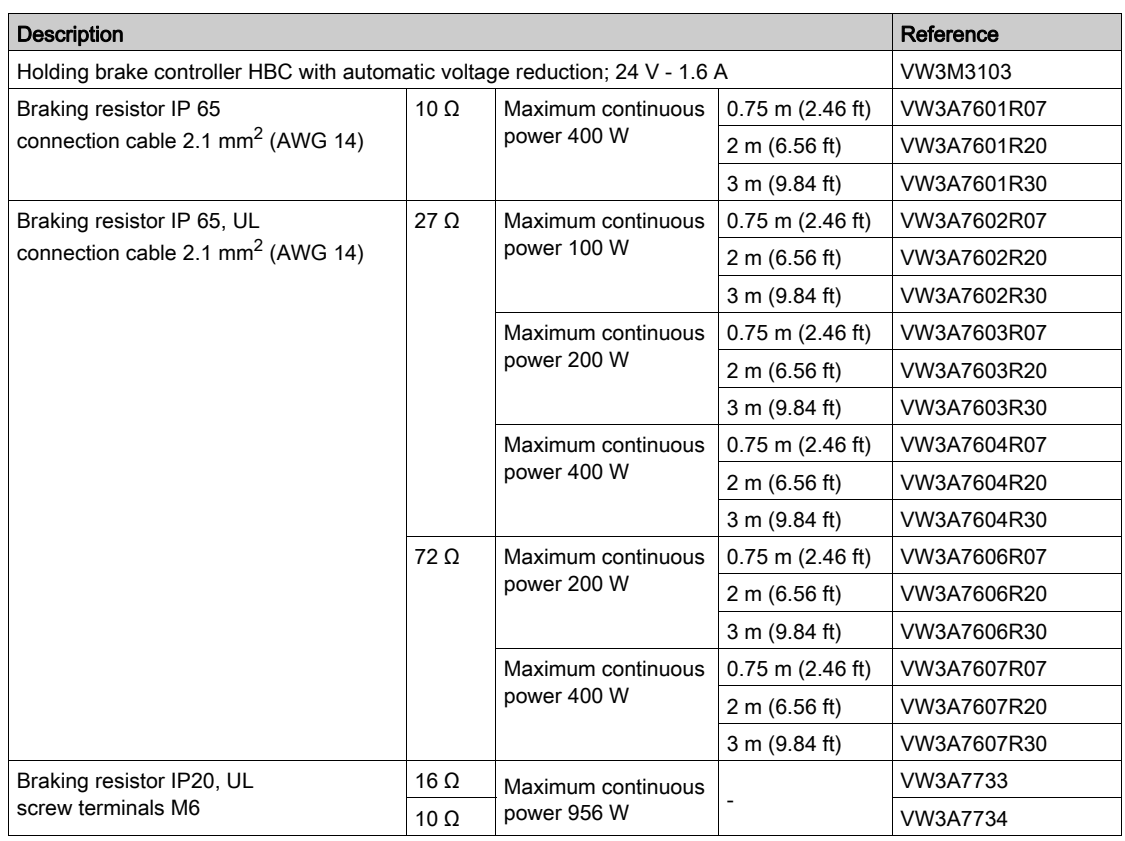

### <span id="page-94-2"></span>Circuit Breakers

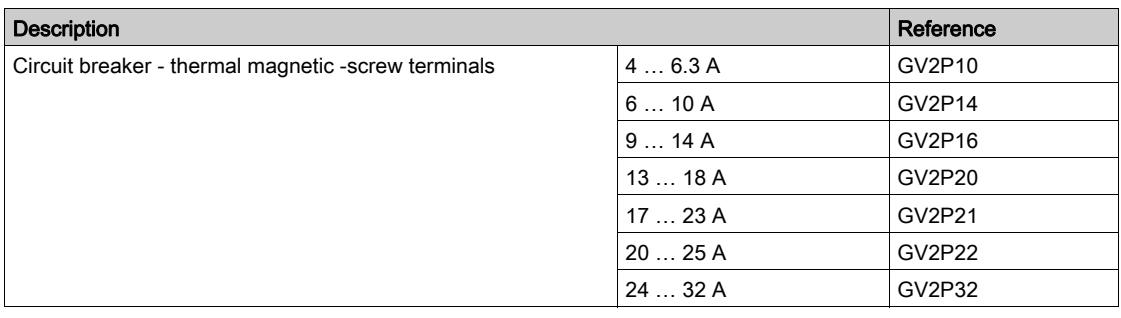

## <span id="page-95-0"></span>Motor Protection Switches and Power Contactors

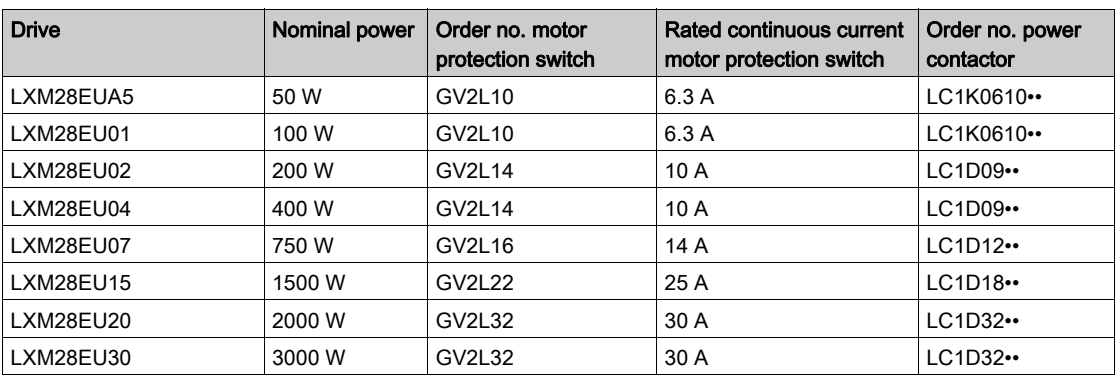

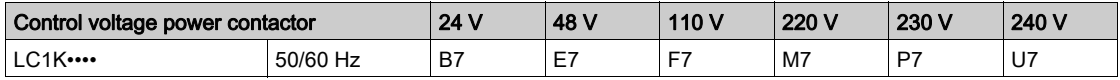

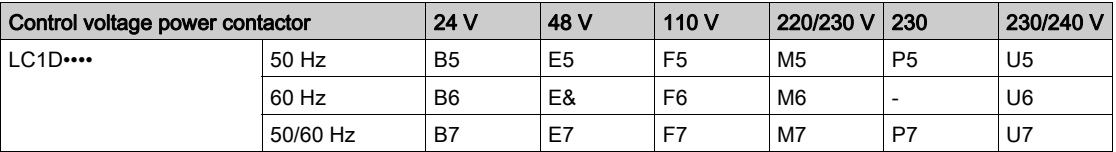

# Part III **Engineering**

This chapter contains information on the application of the Servo Drive system for the engineering phase.

### What Is in This Chapter?

This chapter contains the following sections:

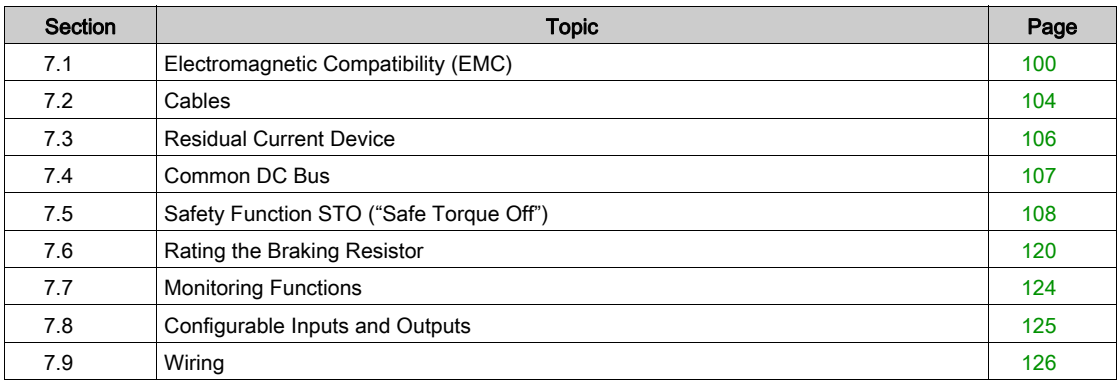

# <span id="page-99-0"></span>Section 7.1 Electromagnetic Compatibility (EMC)

### What Is in This Section?

This section contains the following topics:

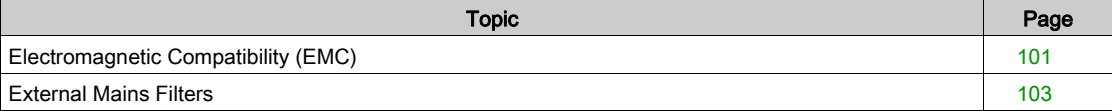

### <span id="page-100-0"></span>Electromagnetic Compatibility (EMC)

Signal interference can cause unexpected responses of the drive and of other equipment in the vicinity of the drive.

## **A WARNING**

### SIGNAL AND EQUIPMENT INTERFERENCE

- Only operate the drive with the specified external mains filter.
- Install the wiring in accordance with the EMC requirements described in the present document.
- Verify compliance with the EMC requirements described in the present document.
- Verify compliance with all EMC regulations and requirements applicable in the country in which the product is to be operated and with all EMC regulations and requirements applicable at the installation site.

Failure to follow these instructions can result in death, serious injury, or equipment damage.

### Limit Values

This product meets the EMC requirements according to the standard IEC 61800-3 if the measures described in this manual, and in particular the installation of the mains filters, are implemented during installation.

## **A WARNING**

### ELECTROMAGNETIC DISTURBANCES OF SIGNALS AND DEVICES

Use proper EMC shielding techniques to help prevent unintended device operation in accordance with the standard IEC 61800-3.

#### Failure to follow these instructions can result in death, serious injury, or equipment damage.

These types of devices are not intended to be used on a low-voltage public network which supplies domestic premises. Radio frequency interference is expected if used in such a network.

## **A WARNING**

### RADIO INTERFERENCE

Do not use these products in domestic electrical networks.

#### Failure to follow these instructions can result in death, serious injury, or equipment damage.

As a system provider, you may have to include this information in the documentation to your customer.

### Equipotential Bonding Conductors

Potential differences can result in excessive currents on the cable shields. Use equipotential bonding conductors to reduce currents on the cable shields.

# **A** WARNING

### UNINTENDED EQUIPMENT OPERATION

- Ground cable shields for all fast I/O, analog I/O, and communication signals at a single point. <sup>1)</sup>
- Route communications and I/O cables separately from power cables.

Failure to follow these instructions can result in death, serious injury, or equipment damage.

 $1)$  Multipoint grounding is permissible if connections are made to an equipotential ground plane dimensioned to help avoid cable shield damage in the event of power system short-circuit currents.

The equipotential bonding conductors must be rated for the maximum current. The following conductors cross sections can be used:

- $\bullet$  16 mm<sup>2</sup> (AWG 4) for equipotential bonding conductors up to a length of 200 m (656 ft)
- 20 mm<sup>2</sup> (AWG 4) for equipotential bonding conductors with a length of more than 200 m (656 ft)

### EMC Requirements for the Control Cabinet

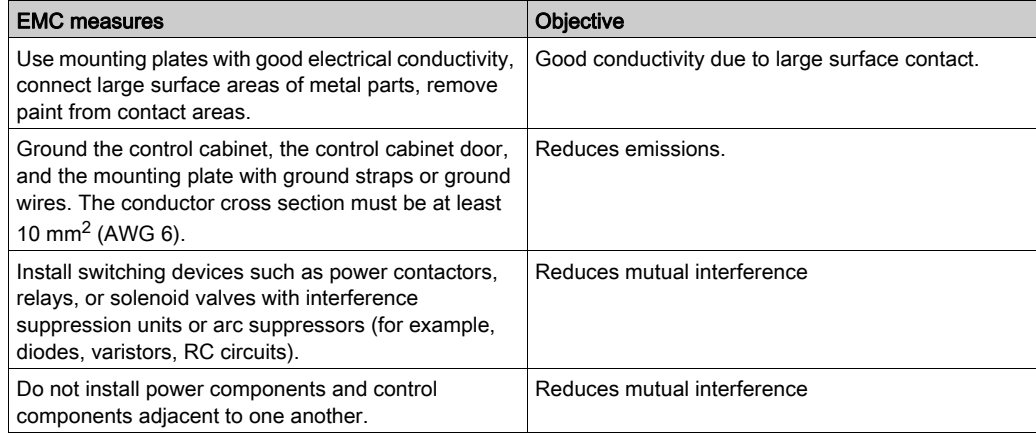

#### Additional Measures for EMC Improvement

Depending on the application, the following measures can improve the EMC-dependent values:

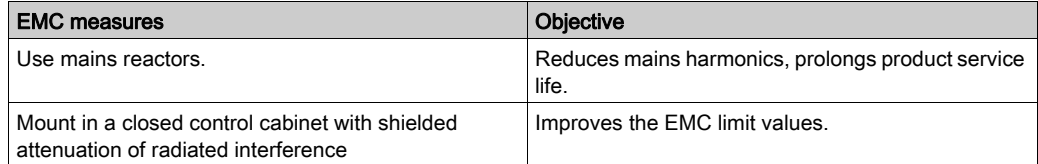

### <span id="page-102-0"></span>External Mains Filters

### Filter/Drive Combinations

You can obtain EMC conformance by following the wiring standards and practices in the present document and installing, for each drive, the following filter/drive combination:

For further information, refer to Electromagnetic compatibility (EMC) [\(see](#page-99-0) page 100).

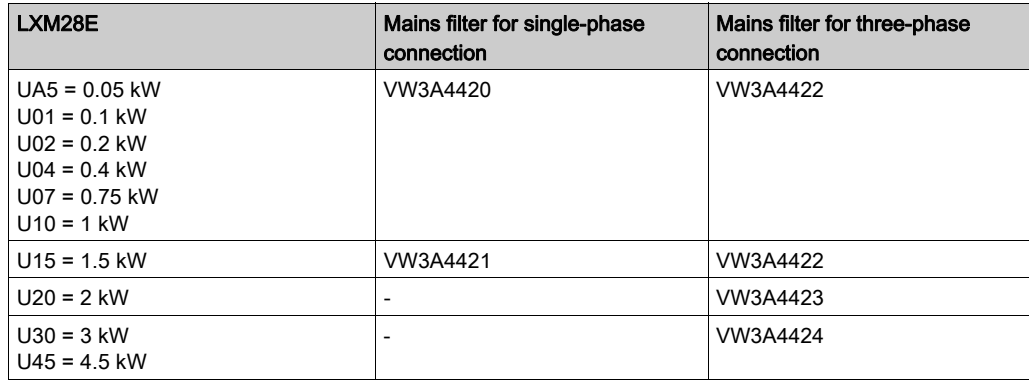

If you use mains filters of other manufacturers, these mains filters must have the same technical data as specified mains filters.

### Emission

The specified limit values are complied with if the external mains filters available as accessories are used. The following limit values for emission are complied with if the installation is EMC-compliant and if the cables offered as accessories are used.

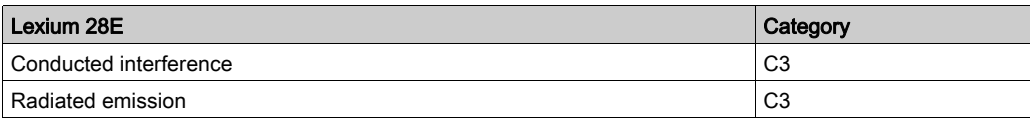

## <span id="page-103-0"></span>Section 7.2 **Cables**

### **Cables**

### Suitability of the Cables

Cables must not be twisted, stretched, crushed, or bent. Use only cables that comply with the cable specification. Consider the following in determining suitability of the cables:

- Suitable for drag chain applications
- Temperature range
- Chemical resistance
- Outdoor installation
- Underground installation

### Equipotential Bonding Conductors

Potential differences can result in excessive currents on the cable shields. Use equipotential bonding conductors to reduce currents on the cable shields

# **A WARNING**

### UNINTENDED EQUIPMENT OPERATION

- Ground cable shields for all fast I/O, analog I/O, and communication signals at a single point. <sup>1)</sup>
- Route communications and I/O cables separately from power cables.

### Failure to follow these instructions can result in death, serious injury, or equipment damage.

 $1)$  Multipoint grounding is permissible if connections are made to an equipotential ground plane dimensioned to help avoid cable shield damage in the event of power system short-circuit currents.

The equipotential bonding conductor must be rated for the maximum current. The following conductor cross sections can be used:

- $\bullet$  16 mm<sup>2</sup> (AWG 4) for equipotential bonding conductors up to a length of 200 m (656 ft)
- 20 mm<sup>2</sup> (AWG 4) for equipotential bonding conductors with a length of more than 200 m (656 ft)

#### Conductor Cross Sections According to Method of Installation

The following sections describe the conductor cross sections for two methods of installation:

- Method of installation B2: Cables in conduits or cable trunking systems
- Method of installation E: Cables on open cable trays

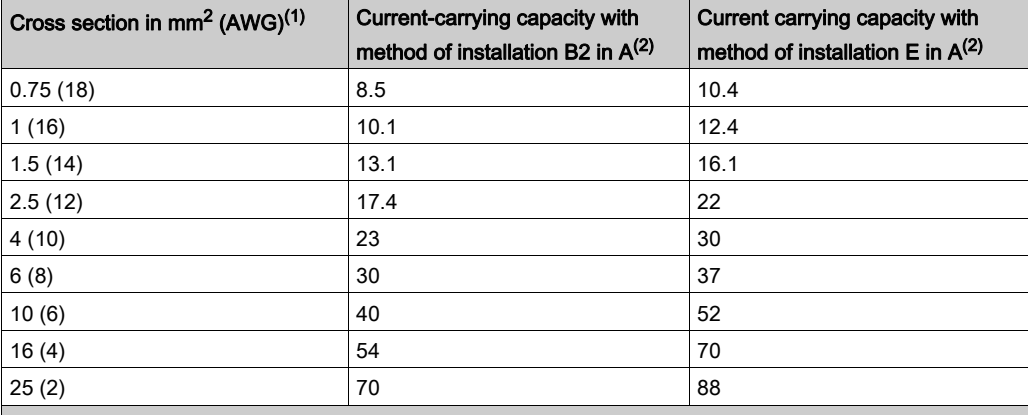

(1) See chapter "Accessories and spare parts" [\(see](#page-88-0) page 89) for available cables.

(2) Values as per IEC 60204-1 for continuous operation, copper conductors, and ambient air temperature 40 °C (104 °F); see IEC 60204-1 for additional information.

Note the derating factors for grouping of cables and correction factors for other ambient conditions (IEC 60204-1).

The conductors must have a sufficiently large cross section so that the upstream fuse can trip.

In the case of longer cables, it may be necessary to use a greater conductor cross section to reduce the energy losses.

For conformance to UL requirements, use 75 °C (167 °F) copper conductors.

## <span id="page-105-0"></span>Section 7.3 Residual Current Device

## Residual Current Device

Direct current can be introduced in the protective ground conductor of this drive. If a residual current device (RCD / GFCI) or a residual current monitor (RCM) is used for protection against direct or indirect contact, the following specific types must be used:

# **A WARNING**

### DIRECT CURRENT CAN BE INTRODUCED INTO THE PROTECTIVE GROUND CONDUCTOR

- Use a Type A Residual Current Device (RCD / GFCI) or a Residual Current Monitor (RCM) for singlephase drives connected to a phase and to the neutral conductor.
- Use a Type B Residual Current Device (RCD / GFCI) or a Residual Current Monitor (RCM) that has approval for use with frequency inverters and is sensitive to all types of current for three-phase drives and for single-phase drives not connected to a phase and the neutral conductor.

Failure to follow these instructions can result in death, serious injury, or equipment damage.

### Conditions for Use of Residual Current Device

- The drive has an increased leakage current at the moment power is applied. Use residual current devices with a response delay.
- High-frequency currents must be filtered.

## <span id="page-106-0"></span>Section 7.4 Common DC Bus

### Common DC Bus

### Function Principle

The DC buses of several devices can be connected so that energy can be used efficiently. If on device decelerates, a different device connected to the common DC bus can use the generated braking energy. Without a common DC bus, the braking energy would be converted to heat by the braking resistor while the other device would have to be supplied with energy from mains.

Another advantage of having a common DC bus is that several devices can share one external braking resistor. The number of the individual external braking resistors can be reduced to a single braking resistor if the braking resistor is properly rated.

This and other important information can be found in the Common DC bus Application Note for the drive. If you wish to take advantage of DC bus sharing, you must first consult the Common DC bus Application Note for important safety-related information.

### Requirements for Use

The requirements and limit values for parallel connection of multiple devices via the DC bus are described in the Common DC bus Application Note for the drive that can be found on [http://www.schneider](http://www.schneider-electric.com)[electric.com](http://www.schneider-electric.com). If there are any issues or questions related to obtaining the Common DC bus Application Note, consult your local Schneider-Electric representative.

# <span id="page-107-0"></span>Section 7.5 Safety Function STO ("Safe Torque Off")

For information on using the IEC 61508 standard, refer to Functional Safety [\(see](#page-109-0) page 110).

### What Is in This Section?

This section contains the following topics:

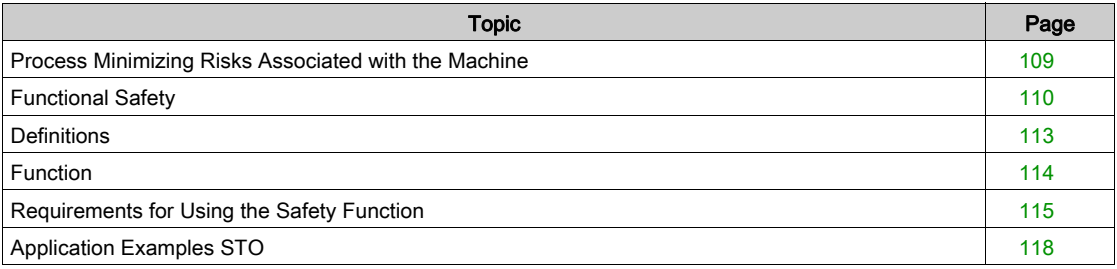
## Process Minimizing Risks Associated with the Machine

#### **General**

The goal of designing machines safely is to protect people. The risk associated with machines with electrically controlled drives comes chiefly from moving machine parts and electricity itself.

Only you, the user, machine builder, or system integrator can be aware of all the conditions and factors realized in the design of your application for the machine. Therefore, only you can determine the automation equipment and the related safeties and interlocks which can be properly used, and validate such usage.

#### Hazard and Risk Analysis

Based on the system configuration and utilization, a hazard and risk analysis must be carried out for the system (for example, according to ISO 12100 or ISO 13849-1). The results of this analysis must be considered when designing the machine, and subsequently applying safety-related equipment and safetyrelated functions. The results of your analysis may deviate from any application examples contained in the present or related documentation. For example, additional safety components may be required. In principle, the results from the hazard and risk analysis have priority.

# **A WARNING**

### NON-CONFORMANCE TO SAFETY FUNCTION REQUIREMENTS

- Specify the requirements and/or measures to be implemented in the risk analysis you perform.
- Verify that your safety-related application complies to applicable safety regulations and standards.
- Make certain that appropriate procedures and measures (according to applicable sector standards)
- have been established to help avoid hazardous situations when operating the machine.
- Use appropriate safety interlocks where personnel and/or equipment hazards exist.
- Validate the overall safety-related function and thoroughly test the application.

#### Failure to follow these instructions can result in death, serious injury, or equipment damage.

The ISO 13849-1 Safety of machinery - Safety-related parts of control systems - Part 1: General principle for design describes an iterative process for the selection and design of safety-related parts of controllers to reduce the risk to the machine to a reasonable degree:

- To perform risk assessment and risk minimization according to ISO 12100, proceed as follows:
- 1. Defining the boundary of the machine.
- 2. Identifying risks associated with the machine.
- 3. Assessing risks.
- 4. Evaluating risks.
- 5. Minimizing risks by:
	- $\circ$  Intrinsically safe design
	- Protective devices
	- User information (see ISO 12100)
- 6. Designing safety-related controller parts (SRP/CS, Safety-Related Parts of the Control System) in an interactive process.

To design the safety-related controller parts in an interactive process, proceed as follows:

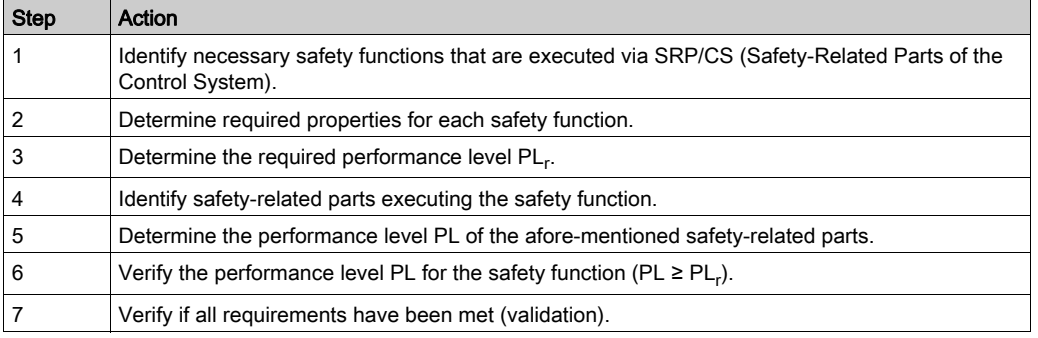

Additional information is available on [www.schneider-electric.com](http://www.schneider-electric.com.).

# Functional Safety

#### **Overview**

Automation and safety engineering are closely related. Engineering, installation, and operation of complex automation solutions are greatly simplified by integrated safety-related functions and modules.

Usually, the safety-related engineering requirements depend on the application. The level of the requirements results from, among other things, the risk, and the hazard potential arising from the specific application and from the applicable standards and regulations.

#### IEC 61508 and IEC 61800-5-2

The standard IEC 61508 "Functional safety of electrical/electronic/programmable electronic safety-related systems" defines the safety-related aspects of systems. Instead of a single functional unit of a safetyrelated system, the standard treats all elements of a function chain as a unit. These elements must meet the requirements of the specific safety integrity level as a whole.

The standard IEC 61800-5-2 "Adjustable speed electrical power drive systems – Safety requirements – Functional" is a product standard that defines the safety-related requirements regarding drives. Among other things, this standard defines the safety functions for drives.

#### Safety Integrity Level (SIL)

The standard IEC 61508 defines 4 safety integrity levels (Safety Integrity Level (SIL)). Safety integrity level SIL1 is the lowest level, safety integrity level SIL4 is the highest level. The safety integrity level required for a given application is determined on the basis of the hazard potential resulting from the hazard and risk analysis. This is used to decide whether the relevant function chain is to be considered as a safety-related function chain and which hazard potential it must cover.

### Average Frequency of a Dangerous Failure Per Hour (PFH)

To maintain the function of the safety-related system, the IEC 61508 standard requires various levels of measures for avoiding and controlling faults, depending on the required safety integrity level (Safety Integrity Level (SIL)). All components must be subjected to a probability assessment to evaluate the effectiveness of the measures implemented for controlling faults. This assessment determines the probability of a dangerous failure per hour PFH (Average Frequency of a Dangerous Failure per Hour (PFH)) for a safety-related system. This is the frequency per hour with which a safety-related system fails in a hazardous manner so that it can no longer perform its function correctly. Depending on the SIL, the average frequency of a dangerous failure per hour must not exceed certain values for the entire safetyrelated system. The individual PFH values of a function chain are added. The result must not exceed the maximum value specified in the standard.

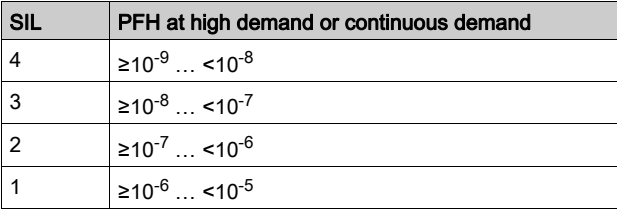

### Hardware Fault Tolerance (HFT) and Safe Failure Fraction (SFF)

Depending on the safety integrity level (Safety Integrity Level (SIL)) for the safety-related system, the IEC 61508 standard requires a specific hardware fault tolerance (Hardware Fault Tolerance (HFT)) in connection with a specific safe failure fraction (Safe Failure Fraction (SFF)). The hardware fault tolerance is the ability of a safety-related system to execute the required function even if one or more hardware faults are present. The safe failure fraction of a safety-related system is defined as the ratio of the rate of safe failures to the total failure rate of the safety-related system. As per IEC 61508, the maximum achievable safety integrity level of a safety-related system is partly determined by the hardware fault tolerance and the safe failure fraction of the safety-related system.

IEC 61800-5-2 distinguishes two types of subsystems (type A subsystem, type B subsystem). These types are specified on the basis of criteria which the standard defines for the safety-related components.

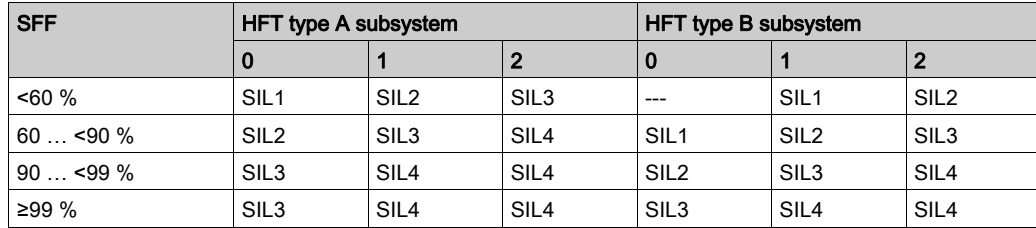

#### Fault Avoidance Measures

Systematic errors in the specifications, in the hardware and the software, incorrect usage and maintenance of the safety-related system must be avoided to the maximum degree possible. To meet these requirements, IEC 61508 specifies a number of measures for fault avoidance that must be implemented depending on the required safety integrity level (Safety Integrity Level (SIL)). These measures for fault avoidance must cover the entire life cycle of the safety-related system, i.e. from design to decommissioning of the system.

#### Data for Maintenance Plan and the Calculations for the Safety Function

The safety function must be tested at regular intervals. The interval depends on the hazard and risk analysis of the total system. The minimum interval is 1 year (high demand mode as per IEC 61508).

Use the following data of the safety function STO for your maintenance plan and the calculations for the safety function:

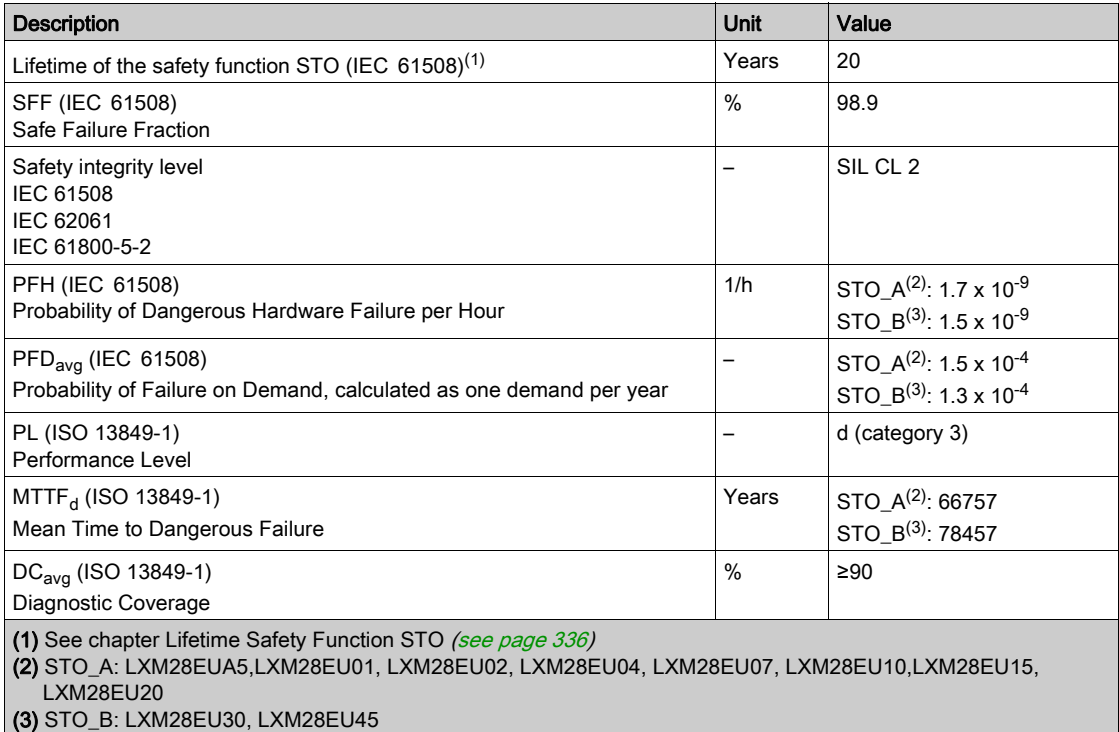

If two non-adjacent IGBTs have a short circuit, a movement of a maximum of 120 degrees (electrical) can occur even if the safety function STO is active. Include in your risk analysis the probability of IGBT short circuits, and make a determination whether it is acceptable as it relates to your application.

# **A** WARNING

## UNINTENTIONAL MOVEMENT DURING STO FUNCTION

Use appropriate safety interlocks (such as a service brake) where personnel and/or equipment hazards exist.

Failure to follow these instructions can result in death, serious injury, or equipment damage.

The probability of such a condition is  $1.5 \times 10^{-15}$  per hour (without common cause error). Include this in your calculations for the safety function.

Contact your local sales office for additional data, if required.

## **Definitions**

#### Integrated Safety-Related Function "Safe Torque Off" STO

The integrated safety-related function STO (IEC 61800-5-2) allows for a category 0 stop as per IEC 60204- 1 without external power contactors. It is not necessary to interrupt the supply voltage for a category 0 stop. This reduces the system costs and the response times.

#### Category 0 Stop (IEC 60204-1)

In stop category 0 (Safe Torque Off, STO), the drive coasts to a stop (provided there are no external forces operating to the contrary). The safety-related function STO is intended to help prevent an unintended startup, not stop a motor, and therefore corresponds to an unassisted stop in accordance with IEC 60204-1.

In circumstances where external influences are present, the coast down time depends on physical properties of the components used (such as weight, torque, friction, etc.), and additional measures such as external safety-related brakes may be necessary to help prevent any hazard from materializing. That is to say, if this means a hazard to your personnel or equipment, you must take appropriate measures.

# WARNING

## UNINTENDED EQUIPMENT OPERATION

- Make certain that no hazards can arise for persons or material during the coast down period of the axis/machine.
- Do not enter the zone of operation during the coast down period.
- Ensure that no other persons can access the zone of operation during the coast down period.
- Use appropriate safety interlocks where personnel and/or equipment hazards exist.

#### Failure to follow these instructions can result in death, serious injury, or equipment damage.

### Category 1 Stop (IEC 60204-1)

For stops of category 1 (Safe Stop 1, SS1), you can initiate a controlled stop via the control system, or through the use of specific functional safety-related devices. A Category 1 Stop is a controlled stop with power available to the machine actuators to achieve the stop.

The controlled stop by the control/safety-related system is not safety-relevant, nor monitored, and does not perform as defined in the case of a power outage or if an error is detected. This has to be implemented by means of an external safety-related switching device with safety-related delay.

# **Function**

The safety function STO integrated into the product can be used to implement an "EMERGENCY STOP" (IEC 60204-1) for category 0 stops. With an additional, approved EMERGENCY STOP safety relay module, it is also possible to implement category 1 stops.

The safety function STO switches the supply voltage of the IGBT drivers so that PWM signals cannot switch the IGBTs. The following diagram illustrates the concept:

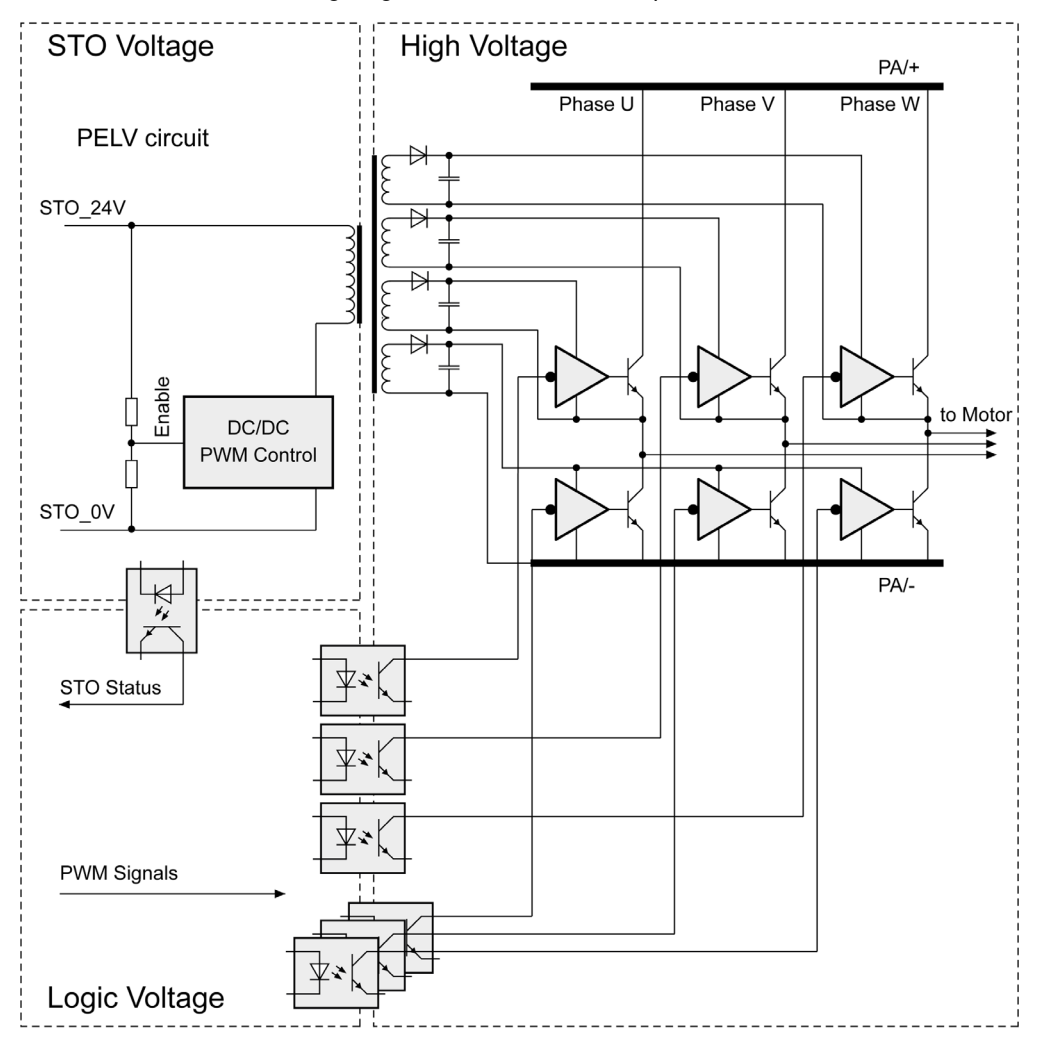

## Requirements for Using the Safety Function

The safety function STO (Safe Torque Off) does not remove power from the DC bus. The safety function STO only removes power to the motor. The DC bus voltage and the mains voltage to the drive are still present.

# **A DANGER**

## ELECTRIC SHOCK

- Do not use the safety function STO for any other purposes than its intended function.
- Use an appropriate switch, that is not part of the circuit of the safety function STO, to disconnect the drive from the mains power.

#### Failure to follow these instructions will result in death or serious injury.

After the safety function STO is triggered, the motor can no longer generate torque and coasts down without braking in the case of motors without a holding brake. In the case of motors with holding brake, the holding brake is not a safety-related function, and may not be sufficient to hold the axis at a standstill.

# **A WARNING**

### UNINTENDED EQUIPMENT OPERATION

Install a dedicated service brake if coasting does not meet the deceleration requirements of your application.

#### Failure to follow these instructions can result in death, serious injury, or equipment damage.

The safety function STO is factory-deactivated by means of the jumper for CN9. If you want to use the safety function STO, you must remove the jumper for CN9. You may only use the safety function STO with an external PELV 24 Vdc power supply unit.

# **A** WARNING

#### UNINTENDED EQUIPMENT OPERATION

- Remove the jumpers connected to the STO power connector (CN9) only if you intend to use the STO safety-related function for your application.
- Use only an external PELV 24 Vdc power supply unit when applying the safety-related STO function.

Failure to follow these instructions can result in death, serious injury, or equipment damage.

For additional information on deactivating the safety function STO, refer to Connection STO (CN9) [\(see](#page-162-0) page 163).

### <span id="page-115-0"></span>Holding Brake and Safety Function STO

When the safety function STO is triggered, the power stage is immediately disabled. In the case of vertical axes or external forces acting on the load, you may have to take additional measures to bring the load to a standstill and to keep it at a standstill when the safety function STO is used, for example, by using a service brake.

# **A WARNING**

## FALLING LOAD

Ensure that all loads come to a secure standstill when the safety function STO is used.

Failure to follow these instructions can result in death, serious injury, or equipment damage.

If the suspension of hanging / pulling loads is a safety objective for the machine, then you can only achieve this objective by using an appropriate external brake as a safety-related measure.

# **A** WARNING

### UNINTENDED AXIS MOVEMENT

- Do not use the internal holding brake as a safety-related measure.
- Only use certified external brakes as safety-related measures.

Failure to follow these instructions can result in death, serious injury, or equipment damage.

NOTE: The drive does not provide its own safety-related output to connect an external brake to use as a safety-related measure.

#### Unintended Restart

To help avoid unintended restart of the motor after restoration of power (for example, after power outage), the parameter P2-68 must be set to "X=0". A controlled restart must be managed externally from the drive, note that the external management itself must not trigger an unintended restart.

# **A** WARNING

### UNINTENDED EQUIPMENT OPERATION

Set parameter P2-68 setting X to 0 (zero) if the automatic enabling of the power stage presents hazards in your application.

Failure to follow these instructions can result in death, serious injury, or equipment damage.

#### Degree of Protection When the Safety Function Is Used

You must ensure that conductive substances cannot get into the product (pollution degree 2). Conductive substances may cause the safety function to become inoperative.

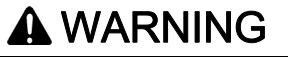

### INOPERABLE SAFETY FUNCTION

Ensure that conductive substances (water, contaminated or impregnated oils, metal shavings, etc.) cannot get into the drive.

Failure to follow these instructions can result in death, serious injury, or equipment damage.

#### Protected Cable Installation

If short circuits or other wiring errors such as a cross fault between STO inputs can be expected in connection with safety-related signals, and if these short circuits or other wiring errors are not detected by upstream devices, protected cable installation as per ISO 13849-2 is required.

ISO 13849-2 describes protected cable installation for cables for safety-related signals. The cables for the safety function STO must be protected against external voltage. A shield with ground connection helps to keep external voltage away from the cables for the signals of the safety function STO.

- Use shielded cables for the signals of the safety function STO.
- Do not use the cable for the signals of the safety function STO for other signals.
- Connect one end of the shield.
- When daisychaining the signals of the safety function STO, connect the shield to the equipotential grounding plane associated to the drives.

#### Hazard and Risk Analysis

You must conduct, or ensure that your OEM, system integrator, or anyone responsible for the development of the application containing the equipment indicated in the present document conducts a hazard and risk analysis of the entire system. The results of the analysis must be taken into account in the application of the safety function.

The type of circuit resulting from the analysis may differ from any application examples provided in the present document or any supplementary documents concerning this equipment. Additional safety components may be required. The results of the hazard and risk analysis have priority over any other design considerations. Pay particular attention in conforming to any safety information, different electrical requirements, and normative standards that would apply to your system.

# WARNING

### UNINTENDED EQUIPMENT OPERATION

- Perform a hazard and risk analysis to determine the appropriate safety integrity level, and any other safety requirements, for your specific application based on all the applicable standards.
- Ensure that the hazard and risk analysis is conducted and respected according to EN/ISO 12100 during the design of your machine.

Failure to follow these instructions can result in death, serious injury, or equipment damage.

# Application Examples STO

### Example of Category 0 Stop

Use without EMERGENCY STOP safety relay module, category 0 stop.

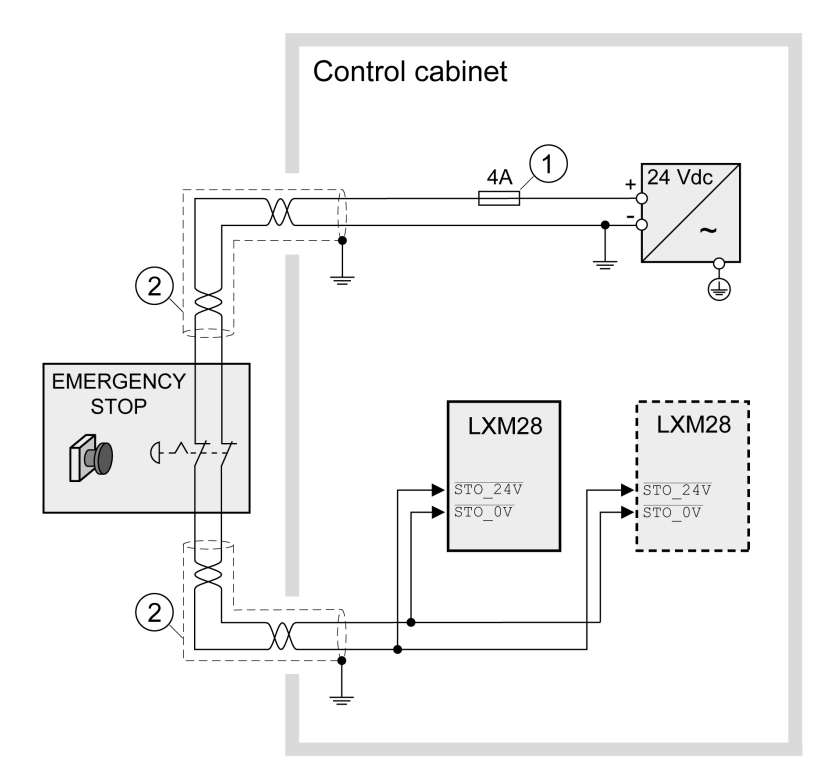

- If the maximum output current of the 24 V power supply exceeds 4 A, a 4 A slow-blow fuse is required.
- 2 Grounded shielded cable for wiring out of the control cabinet.

For further information on STO wiring, refer to Connection of STO (CN9) [\(see](#page-162-0) page 163)

NOTE: The internal DC power supply of the drive is only to be used to deactivate the safety function STO via the jumper supplied with the drive.

# **A WARNING**

### UNINTENDED EQUIPMENT OPERATION

- Remove the jumpers connected to the STO power connector (CN9) only if you intend to use the STO safety-related function for your application.
- Use only an external PELV 24 Vdc power supply unit when applying the safety-related STO function.

Failure to follow these instructions can result in death, serious injury, or equipment damage.

In this example, when an EMERGENCY STOP is activated, it leads to a category 0 stop:

The power stage is immediately disabled via the inputs STO\_24V and STO\_0V of the safety function STO. Power can no longer be supplied to the motor. If the motor is not already at a standstill when the STO is triggered, it decelerates under the salient physical forces (gravity, friction, etc.) active at the time until presumably coasting to a standstill.

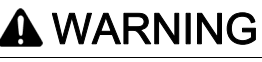

### UNINTENDED EQUIPMENT OPERATION

Install a dedicated service brake if coasting does not meet the deceleration requirements of your application.

Failure to follow these instructions can result in death, serious injury, or equipment damage.

If the coasting of the motor and its potential load is unsatisfactory as determined by your risk and hazard analysis, an external service brake may also be required. Refer to Holding Brake and Safety Function ST[O](#page-115-0) [\(see](#page-115-0) page 116).

#### Example of Category 1 Stop

Use with EMERGENCY STOP safety relay module, category 1 stop. Example of category 1 stop with external Preventa XPS-AV EMERGENCY STOP safety relay module.

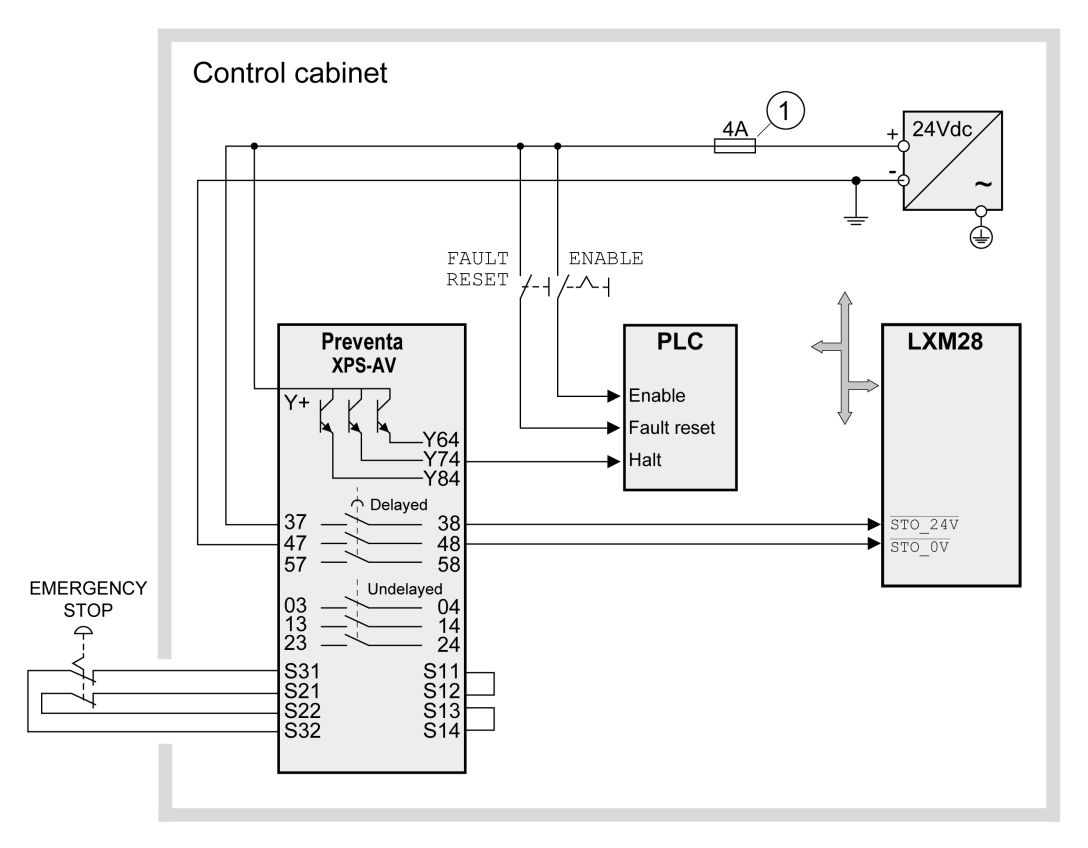

1 If the maximum output current of the 24 V power supply exceeds 4 A, a 4 A slow-blow fuse is required.

For more information on STO wiring, see chapter Connection of STO (CN9) [\(see](#page-162-0) page 163)

In this example, when an EMERGENCY STOP is activated, it leads to a category 1 stop:

- The safety relay module requests an immediate stop (undelayed) of the drive via the logic controller (Halt). The logic controller takes the configured or programmed action to instruct the drive to make a decelerated stop.
- The power stage is disabled via the inputs STO 24V and STO 0V of the safety function STO after the delay time set in the EMERGENCY STOP safety relay module has elapsed. Power can no longer be supplied to the motor. If the motor is not already at a standstill when safety function STO is triggered when the delay time has elapsed, it decelerates under the salient physical forces (gravity, friction, etc.) active at the time until presumably coasting to a standstill.

If the coasting of the motor and its potential load is unsatisfactory as determined by your risk and hazard analysis, an external service brake may also be required. Refer to Holding Brake and Safety Function STO [\(see](#page-115-0) page 116).

# **A WARNING**

### UNINTENDED EQUIPMENT OPERATION

Install a dedicated service brake if coasting does not meet the deceleration requirements of your application.

#### Failure to follow these instructions can result in death, serious injury, or equipment damage.

NOTE: The specified minimum current and the permissible maximum current of the relay outputs of the EMERGENCY STOP safety relay module must be respected.

# Section 7.6 Rating the Braking Resistor

# What Is in This Section?

This section contains the following topics:

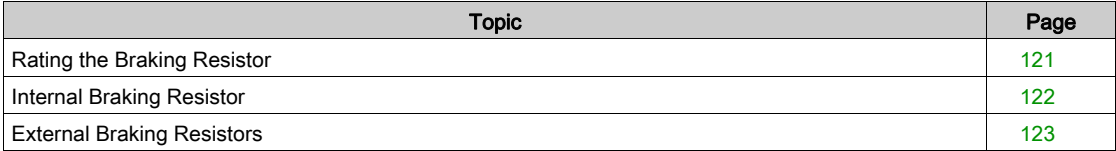

## <span id="page-120-0"></span>Rating the Braking Resistor

Braking resistors are required for dynamic applications. During deceleration, the kinetic energy is transformed into electrical energy in the motor. The electrical energy increases the DC bus voltage. The braking resistor is activated when the defined threshold value is exceeded. The braking resistor transforms electrical energy into heat. If highly dynamic deceleration is required, the braking resistor must be well adapted to the system. External driving forces acting on the motor can cause high currents to be regenerated and supplied back to the drive.

# DANGER

FIRE DUE TO EXTERNAL DRIVING FORCES ACTING ON MOTOR

Verify that no external forces can act on the motor that will exceeded the capacity of the braking resistor.

Failure to follow these instructions will result in death or serious injury.

An insufficiently rated braking resistor can cause overvoltage on the DC bus. Overvoltage on the DC bus causes the power stage to be disabled. The motor is no longer actively decelerated.

# **A WARNING**

### UNINTENDED EQUIPMENT OPERATION

- Verify that the braking resistor has a sufficient rating by performing a test run under maximum load conditions.
- Verify that the parameter settings for the braking resistor are correct.

### Failure to follow these instructions can result in death, serious injury, or equipment damage.

If multiple drives are connected via a common DC bus, this affects all motors. For further information, refer to Common DC bus [\(see](#page-106-0) page 107).

An external braking resistor [\(see](#page-94-0) page  $95$ ) is required for applications in which the motor must be decelerated quickly and the internal braking resistor cannot absorb the excess braking energy.

# <span id="page-121-0"></span>Internal Braking Resistor

#### Introduction

The drive has an internal braking resistor. If the internal braking resistor is insufficient for the dynamics of the application, one or more external braking resistors must be used.

The resistance values for external braking resistors must not be below the specified minimum resistance. If an external braking resistor is activated by using the appropriate parameter, the internal braking resistor is deactivated.

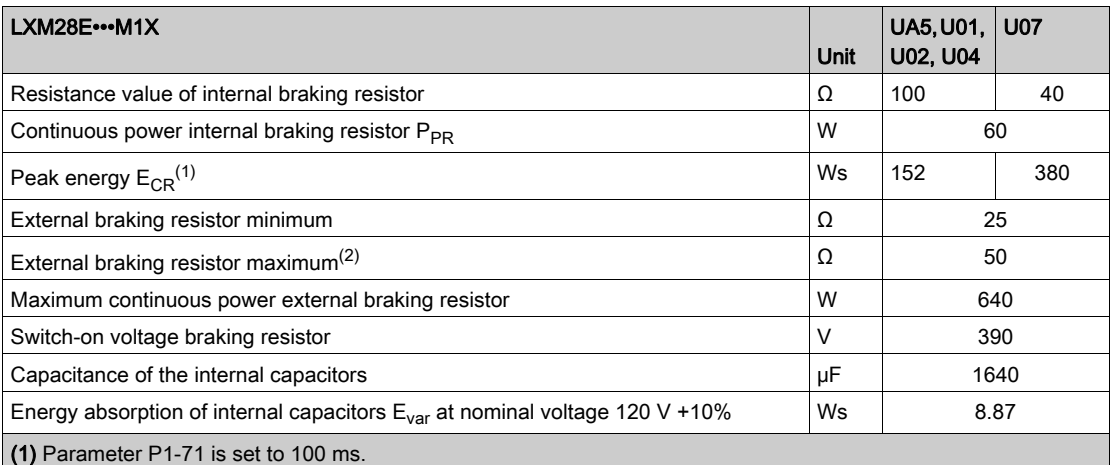

(2) The maximum specified braking resistor can derate the peak power of the device. Depending on the application, it is possible to use a greater ohm resistor.

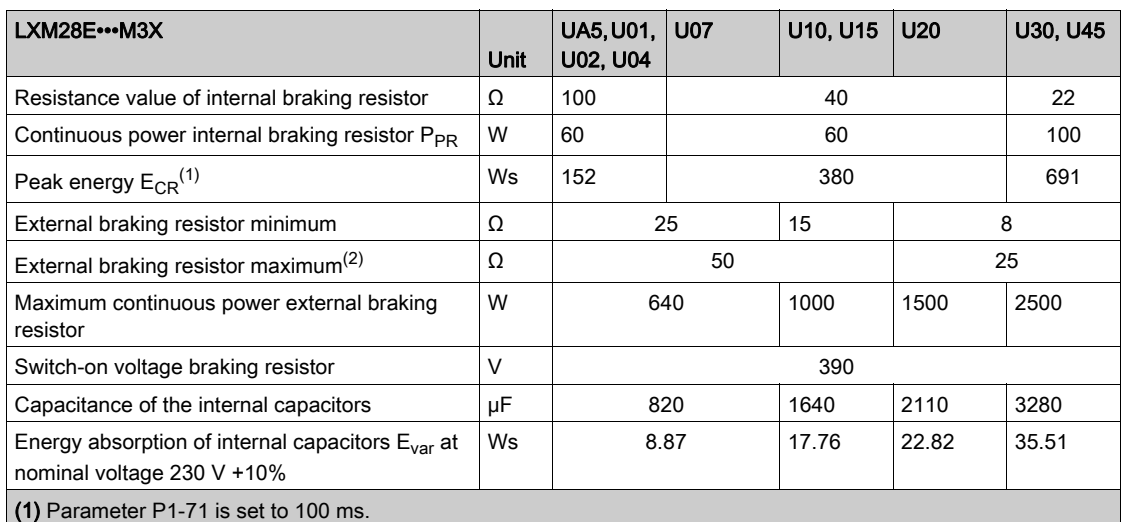

(2) The maximum specified braking resistor can derate the peak power of the device. Depending on the application, it is possible to use a greater ohm resistor.

# <span id="page-122-0"></span>External Braking Resistors

#### Introduction

An external braking resistor is required for applications in which the motor must be decelerated quickly and the internal braking resistor cannot absorb the excess braking energy. The temperature of the braking resistor may exceed 250 °C (482 °F) during operation.

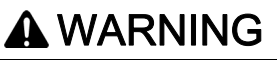

## HOT SURFACES

- Ensure that it is not possible to make any contact with a hot braking resistor.
- Do not allow flammable or heat-sensitive parts in the immediate vicinity of the braking resistor.
- Verify that the heat dissipation is sufficient by performing a test run under maximum load conditions.

Failure to follow these instructions can result in death, serious injury, or equipment damage.

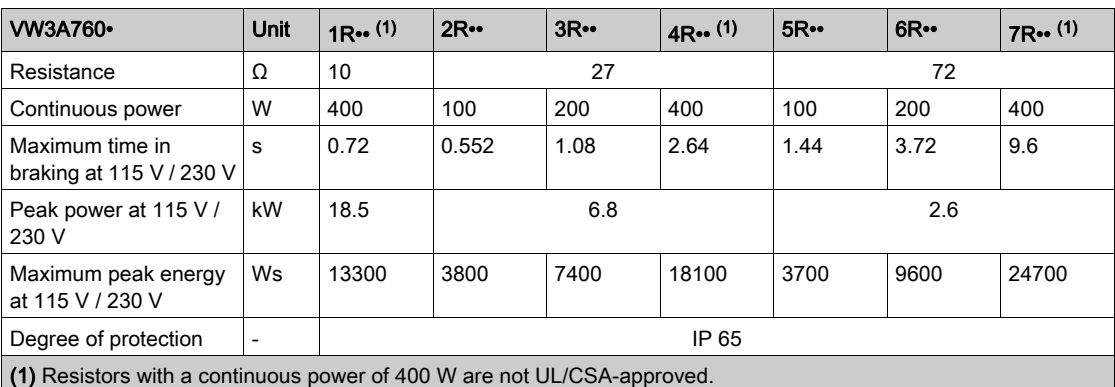

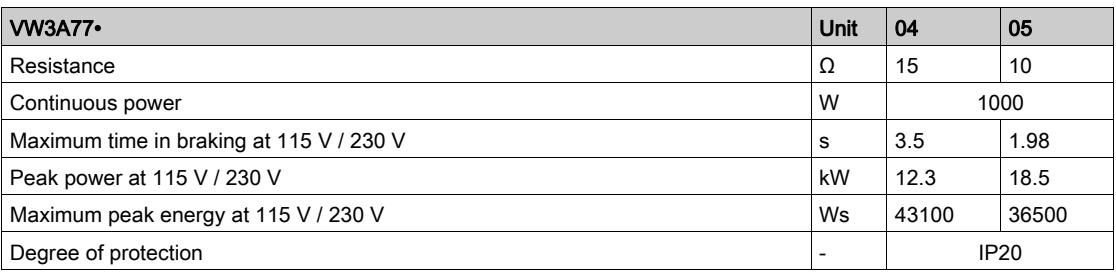

# Section 7.7 Monitoring Functions

# Monitoring Functions

### **Overview**

The monitoring functions of the drive can be used to monitor movements and to monitor internal signals. These monitoring functions are not safety-related functions.

The following monitoring functions are available:

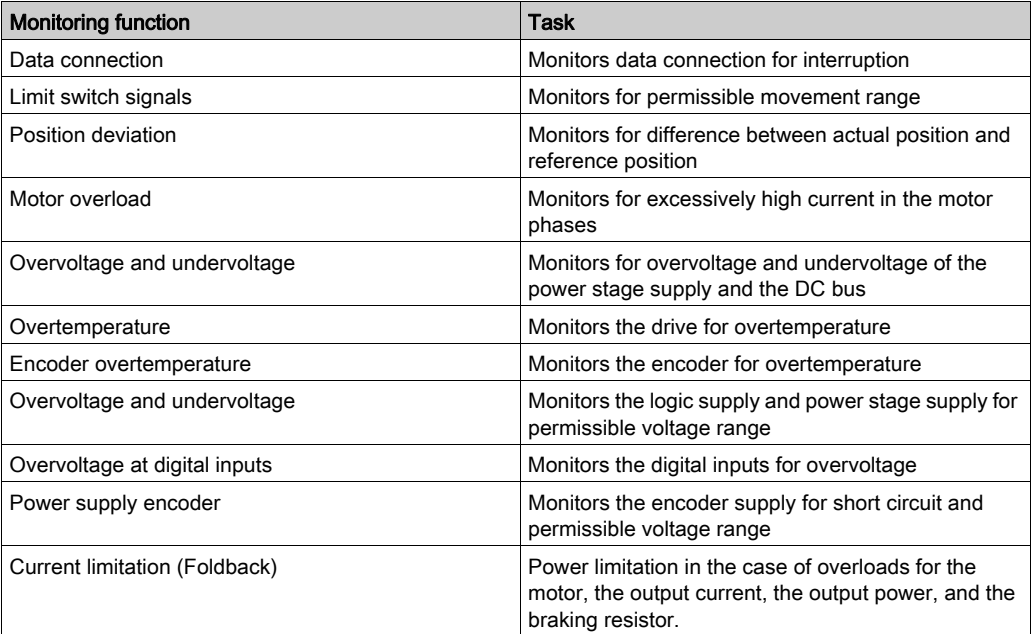

# Section 7.8 Configurable Inputs and Outputs

# Configurable Inputs and Outputs

### Presentation

This drive has digital inputs and outputs that can be configured. The inputs and outputs have a defined default assignment depending on the operating mode. This assignment can be adapted to the requirements of the customer's installation.

For further details, refer to chapter Operation [\(see](#page-272-0) page 273).

# Section 7.9 **Wiring**

# General Wiring

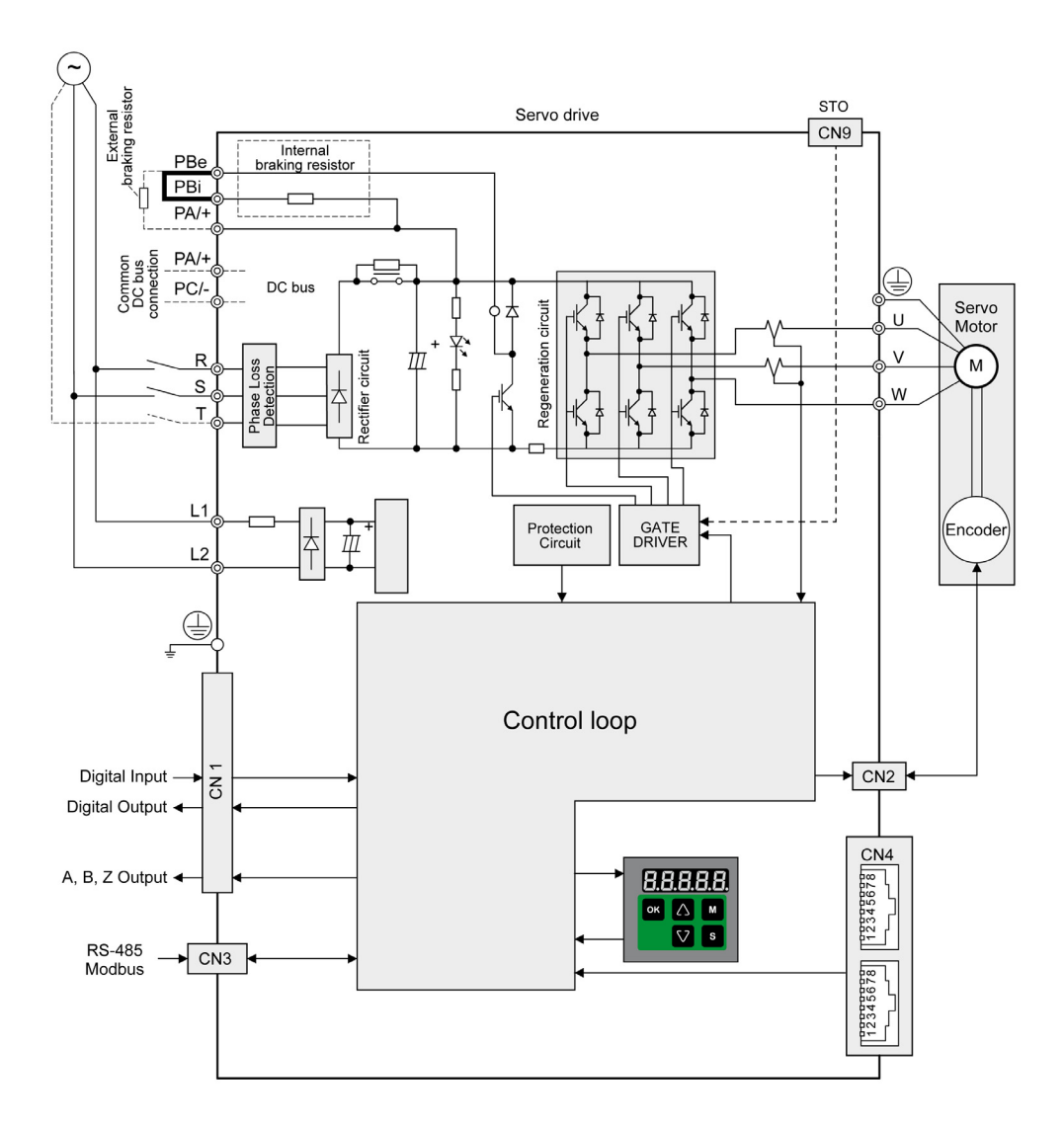

#### Introduction

An engineering phase is mandatory prior to mechanical and electrical installation. For basic information, refer to Engineering [\(see](#page-98-0) page 99).

**A DANGER** 

### INSUFFICIENT GROUNDING

- Use a protective ground conductor with at least 10 mm2 (AWG 6) or two protective ground conductors with the cross section of the conductors supplying the power terminals.
- Verify compliance with all local and national electrical code requirements as well as all other applicable regulations with respect to grounding of the entire drive system.
- Ground the drive system before applying voltage.
- Do not use conduits as protective ground conductors; use a protective ground conductor inside the conduit.
- Do not use cable shields as protective ground conductors.
- Keep foreign objects from getting into the product.
- Verify the correct seating of seals and cable entries in order to avoid contamination such as deposits and humidity.

Failure to follow these instructions will result in death or serious injury.

In the case of a ground error, the maximum permissible current in the motor phases may be exceeded.

# DANGER

### FIRE CAUSED BY INCORRECT INSTALLATION

Use upstream, external ground error detection equipment (Residual Current Device / Ground Fault Circuit Interrupter).

Failure to follow these instructions will result in death or serious injury.

# **A** WARNING

#### LOSS OF CONTROL

- The designer of any control scheme must consider the potential failure modes of control paths and, for certain critical control functions, provide a means to achieve a safe state during and after a path failure. Examples of critical control functions are emergency stop and overtravel stop, power outage and restart.
- Separate or redundant control paths must be provided for critical control functions.
- System control paths may include communication links. Consideration must be given to the implications of unanticipated transmission delays or failures of the link.
- $\bullet$  Observe all accident prevention regulations and local safety guidelines.<sup>1</sup>
- Each implementation of this equipment must be individually and thoroughly tested for proper operation before being placed into service.

### Failure to follow these instructions can result in death, serious injury, or equipment damage.

<sup>1</sup> For additional information, refer to NEMA ICS 1.1 (latest edition), "Safety Guidelines for the Application, Installation, and Maintenance of Solid State Control" and to NEMA ICS 7.1 (latest edition), "Safety Standards for Construction and Guide for Selection, Installation and Operation of Adjustable-Speed Drive Systems" or their equivalent governing your particular location.

Conductive foreign objects, dust or liquids may cause safety functions to become inoperative.

# **A WARNING**

## LOSS OF SAFETY FUNCTION CAUSED BY FOREIGN OBJECTS

Protect the system against contamination by conductive substances.

### Failure to follow these instructions can result in death, serious injury, or equipment damage.

The metal surfaces of the product may exceed 65 °C (149 °F) (for bare metal) during operation.

# **A WARNING**

## HOT SURFACES

- Avoid unprotected contact with hot surfaces.
- Do not allow flammable or heat-sensitive parts in the immediate vicinity of hot surfaces.
- Verify that the heat dissipation is sufficient by performing a test run under maximum load conditions.

Failure to follow these instructions can result in death, serious injury, or equipment damage.

# **A** CAUTION

INOPERABLE EQUIPMENT DUE TO INCORRECT MAINS VOLTAGE CONNECTION

Verify that you use the correct mains voltage; install a transformer, if necessary.

Do not connect mains voltage to the output terminals (U, V, W).

Failure to follow these instructions can result in injury or equipment damage.

### What Is in This Part?

This part contains the following chapters:

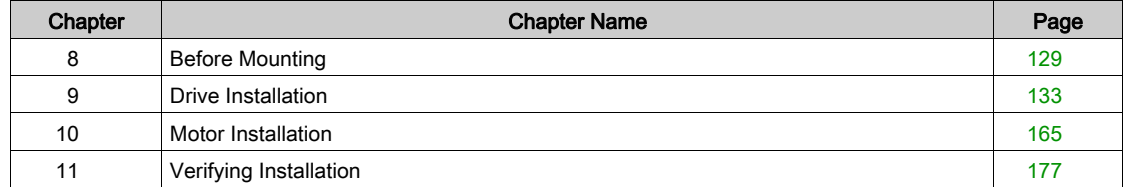

# What Is in This Chapter?

<span id="page-128-0"></span>This chapter contains the following topics:

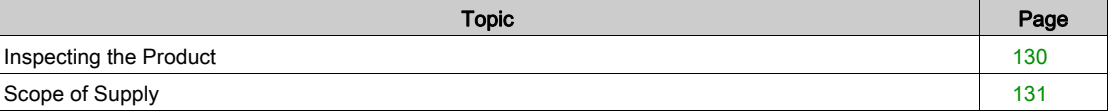

# <span id="page-129-0"></span>Inspecting the Product

### Inspecting the Product

- Verify the product version by means of the type code on the nameplate. Refer to chapter Nameplat[e](#page-35-0) [\(see](#page-35-0) page 36) and chapter Type Code [\(see](#page-36-0) page 37).
- Prior to mounting, inspect the product for visible damage.

Damaged products may cause electric shock or unintended equipment operation.

# DANGER

ELECTRIC SHOCK OR UNINTENDED EQUIPMENT OPERATION

- Do not use damaged products.
- Keep foreign objects (such as chips, screws or wire clippings) from getting into the product.

Failure to follow these instructions will result in death or serious injury.

Contact your local Schneider Electric representative if you detect any damage whatsoever to the products.

# <span id="page-130-0"></span>Scope of Supply

### Drive

- Drive Lexium 28E
- Connector kit with 3 connectors for:
	- o Power stage supply and logic supply
	- Braking resistor Including jumper between PBi and PBe
	- Motor
- Plastic tool for opening the spring terminals (available for devices from 50 W to 1.5 kW)
- 4-pin connector for deactivating the safety function STO (CN9)
- Adhesive hazard labels in 5 languages (German, French, Italian, Spanish, Chinese)
- $\bullet$  Instruction sheet for the product

### **Motor**

- BCH2 servo motor
- BCH2•R: 2 eyebolts
- Information sheet for the product

# <span id="page-132-0"></span>**Chapter 9** Drive Installation

# What Is in This Chapter?

This chapter contains the following topics:

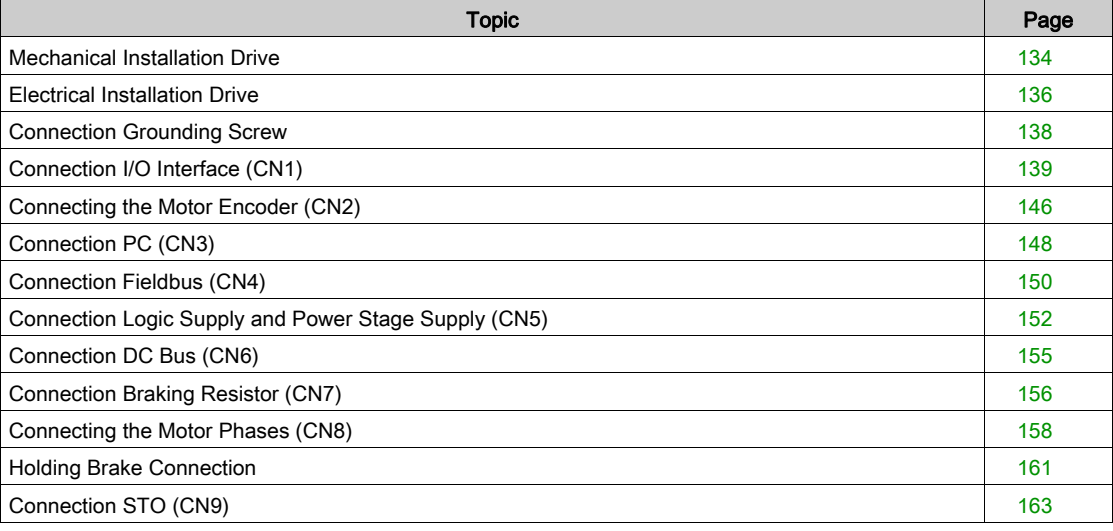

# <span id="page-133-0"></span>Mechanical Installation Drive

# $\mathbf A$   $\mathbf \Lambda$  DANGER

### ELECTRIC SHOCK OR UNINTENDED EQUIPMENT OPERATION

- Keep foreign objects from getting into the product.
- Verify the correct seating of seals and cable entries in order to avoid contamination such as deposits and humidity.

Failure to follow these instructions will result in death or serious injury.

Conductive foreign objects, dust or liquids may cause safety functions to become inoperative.

# **A** WARNING

LOSS OF SAFETY FUNCTION CAUSED BY FOREIGN OBJECTS

Protect the system against contamination by conductive substances.

Failure to follow these instructions can result in death, serious injury, or equipment damage.

The metal surfaces of the product may exceed 70 °C (158 °F) during operation.

# **A WARNING**

#### HOT SURFACES

- Avoid unprotected contact with hot surfaces.
- Do not allow flammable or heat-sensitive parts in the immediate vicinity of hot surfaces.
- Verify that the heat dissipation is sufficient by performing a test run under maximum load conditions.

Failure to follow these instructions can result in death, serious injury, or equipment damage.

#### Attaching a Hazard Label with Safety Instructions

Included in the packaging of the drive are adhesive hazard labels in German, French, Italian, Spanish, and Chinese languages. The English version is affixed to the drive by the factory. If the country to which your final machine or process is to be delivered is other than English speaking:

- Select the hazard label suitable for the target country. Respect the safety regulations in the target country.
- Attach the hazard label to the front of the device so that it is clearly visible.

#### Control Cabinet

The control cabinet (enclosure) must have a sufficient size so that all devices and components can be permanently installed and wired in compliance with the EMC requirements.

The ventilation of the control cabinet must be sufficient to comply with the specified ambient conditions for the devices and components operated in the control cabinet.

Install and operate this equipment in a control cabinet rated for its intended environment and secured by a keyed or tooled locking mechanism.

#### Mounting Distances, Ventilation

When selecting the position of the device in the control cabinet, note the following:

- $\bullet$  Mount the device in a vertical position ( $\pm 10^{\circ}$ ). This is required for cooling the device.
- Adhere to the minimum installation distances for required cooling. Avoid heat accumulations.
- Do not mount the device close to heat sources.
- Do not mount the device on or near flammable materials.
- The heated airflow from other devices and components must not heat up the air used for cooling the device.

The connection cables of the devices are routed to the top and to the bottom. The minimum distances must be adhered to for air circulation and cable installation.

Mounting distances and air circulation

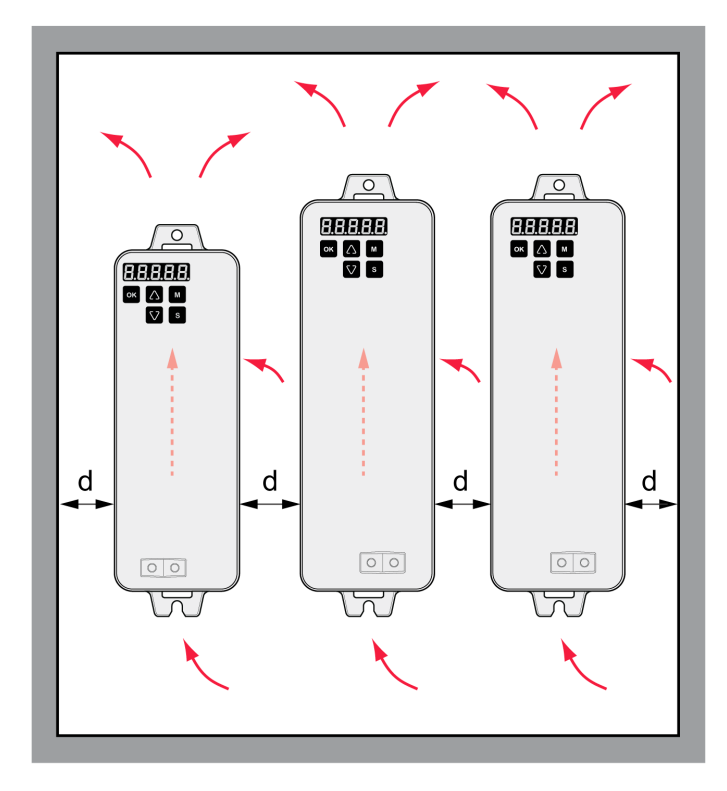

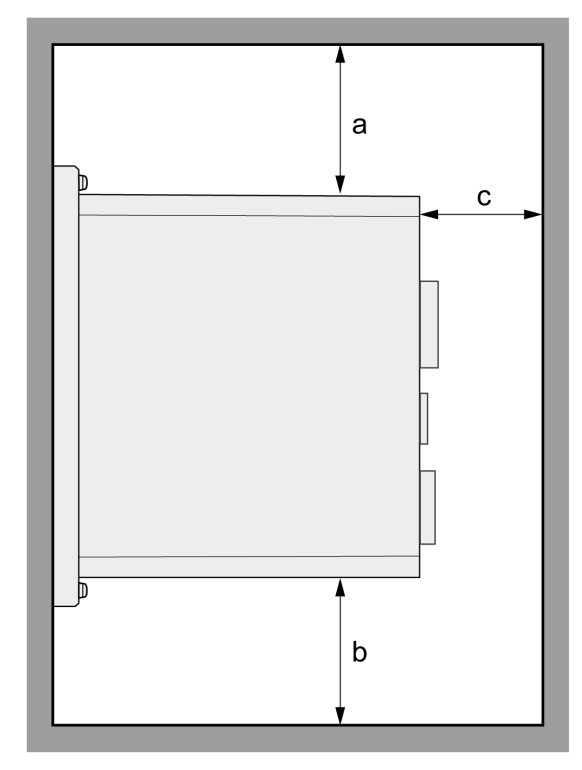

#### LXM28EUA5, U01, U02, U04, U07, U10, U15, U20, U30, U45

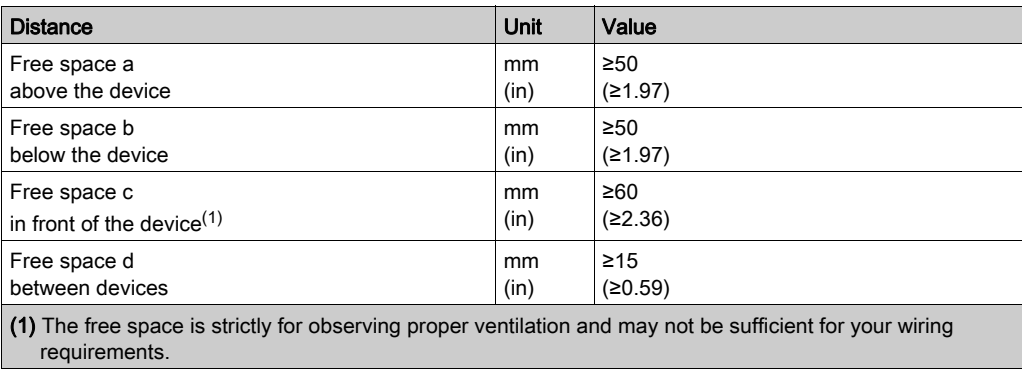

### Mounting the Drive

For further information on the dimensions of the mounting holes, refer to chapter Dimension[s](#page-40-0) [\(see](#page-40-0) page 41).

Painted surfaces may create electrical resistance or isolation. Before mounting the device to a painted mounting plate, remove all paint across a large area of the mounting points.

- Respect the ambient conditions in chapter Environmental Conditions [\(see](#page-38-0) page 39).
- Mount the device in a vertical position  $(\pm 10^{\circ})$ .

# <span id="page-135-0"></span>Electrical Installation Drive

### Introduction

# **A A DANGER**

### INSUFFICIENT GROUNDING

- Use a protective ground conductor with at least 10 mm2 (AWG 6) or two protective ground conductors with the cross section of the conductors supplying the power terminals.
- Verify compliance with all local and national electrical code requirements as well as all other applicable regulations with respect to grounding of the entire drive system.
- Ground the drive system before applying voltage.
- Do not use conduits as protective ground conductors; use a protective ground conductor inside the conduit.
- Do not use cable shields as protective ground conductors.
- Keep foreign objects from getting into the product.
- Verify the correct seating of seals and cable entries in order to avoid contamination such as deposits and humidity.

Failure to follow these instructions will result in death or serious injury.

Direct current can be introduced in the protective ground conductor of this drive. If a residual current device (RCD / GFCI) or a residual current monitor (RCM) is used for protection against direct or indirect contact, the following specific types must be used:

# **A WARNING**

### DIRECT CURRENT CAN BE INTRODUCED INTO THE PROTECTIVE GROUND CONDUCTOR

- Use a Type A Residual Current Device (RCD / GFCI) or a Residual Current Monitor (RCM) for singlephase drives connected to a phase and to the neutral conductor.
- Use a Type B Residual Current Device (RCD / GFCI) or a Residual Current Monitor (RCM) that has approval for use with frequency inverters and is sensitive to all types of current for three-phase drives and for single-phase drives not connected to a phase and the neutral conductor.

Failure to follow these instructions can result in death, serious injury, or equipment damage.

The entire installation procedure must be performed without voltage present.

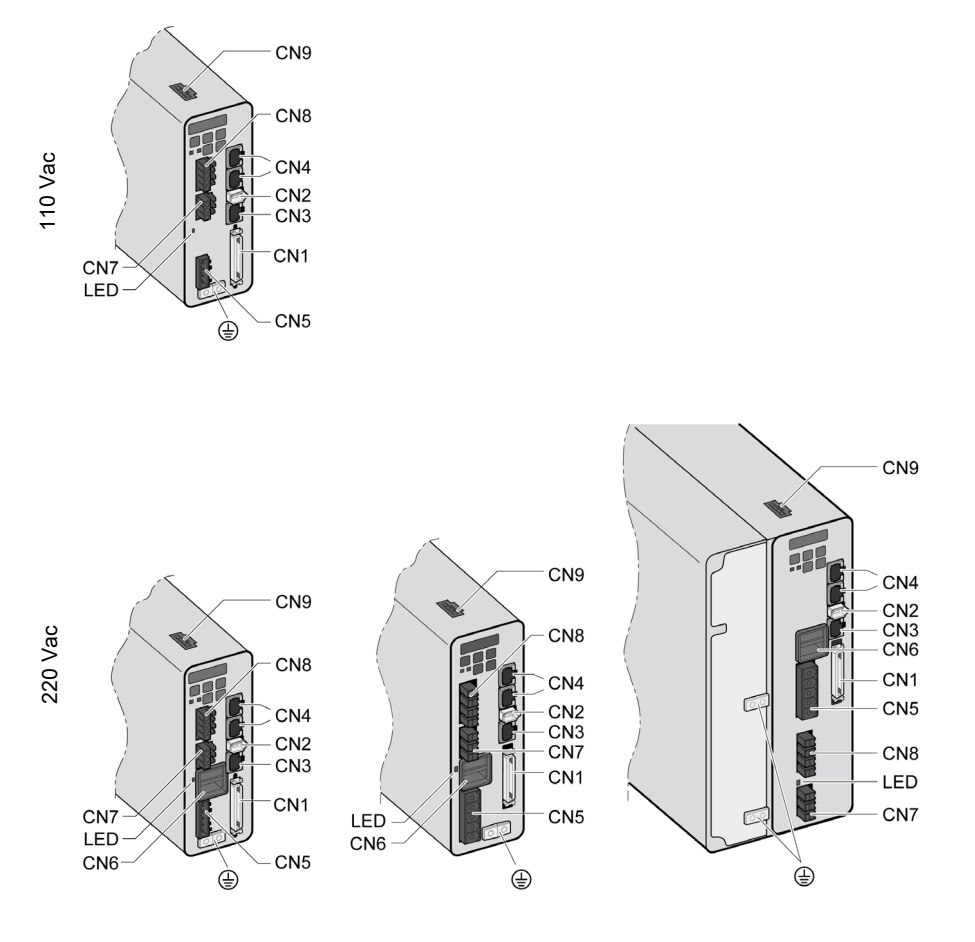

LXM28EUA5 … U15 LXM28EU20 LXM28EU30, U45

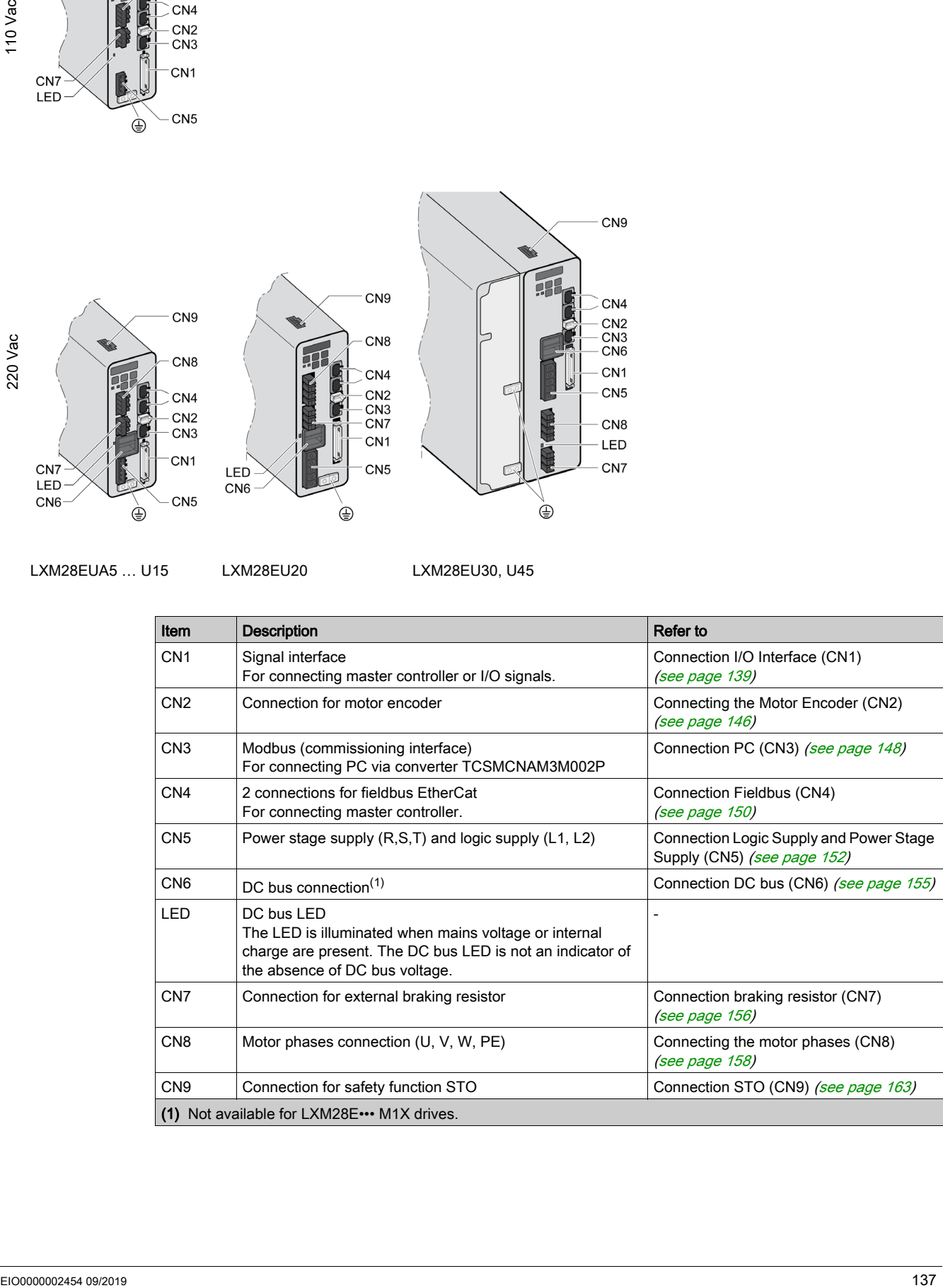

# <span id="page-137-0"></span>Connection Grounding Screw

This product has a leakage (touch) current greater than 3.5 mA. If the protective ground connection is interrupted, a hazardous leakage (touch) current may flow if the housing is touched.

# DANGER

# INSUFFICIENT GROUNDING

- Use a protective ground conductor with at least 10 mm2 (AWG 6) or two protective ground conductors with the cross section of the conductors supplying the power terminals.
- Verify compliance with all local and national electrical code requirements as well as all other applicable regulations with respect to grounding of the entire drive system.
- Ground the drive system before applying voltage.
- Do not use conduits as protective ground conductors; use a protective ground conductor inside the conduit.
- Do not use cable shields as protective ground conductors.
- Keep foreign objects from getting into the product.
- Verify the correct seating of seals and cable entries in order to avoid contamination such as deposits and humidity.

### Failure to follow these instructions will result in death or serious injury.

The central grounding screws of the product are located at the front side.

LXM28EUA5…U15 LXM28EU20 LXM28EU30, U45

 $\odot$   $\odot$   $\odot$ 

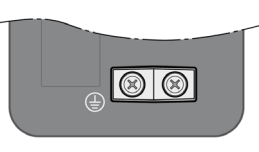

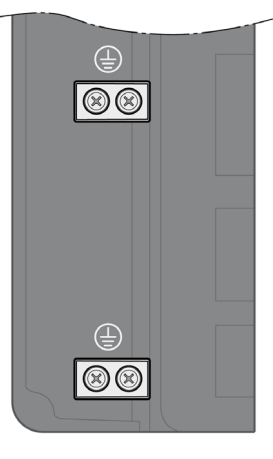

- Use ring-type cable lugs or fork-type cable lugs.
- Connect the ground connection of the device to the equipotential ground plane of your system.

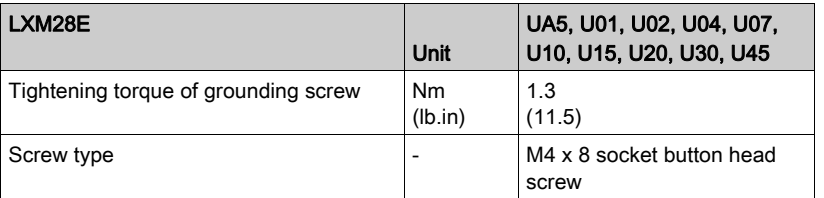

## <span id="page-138-0"></span>Connection I/O Interface (CN1)

The I/O Interface (CN1) is a Sub-D 50-pin female connector. The following table describes the contacts of the connector:

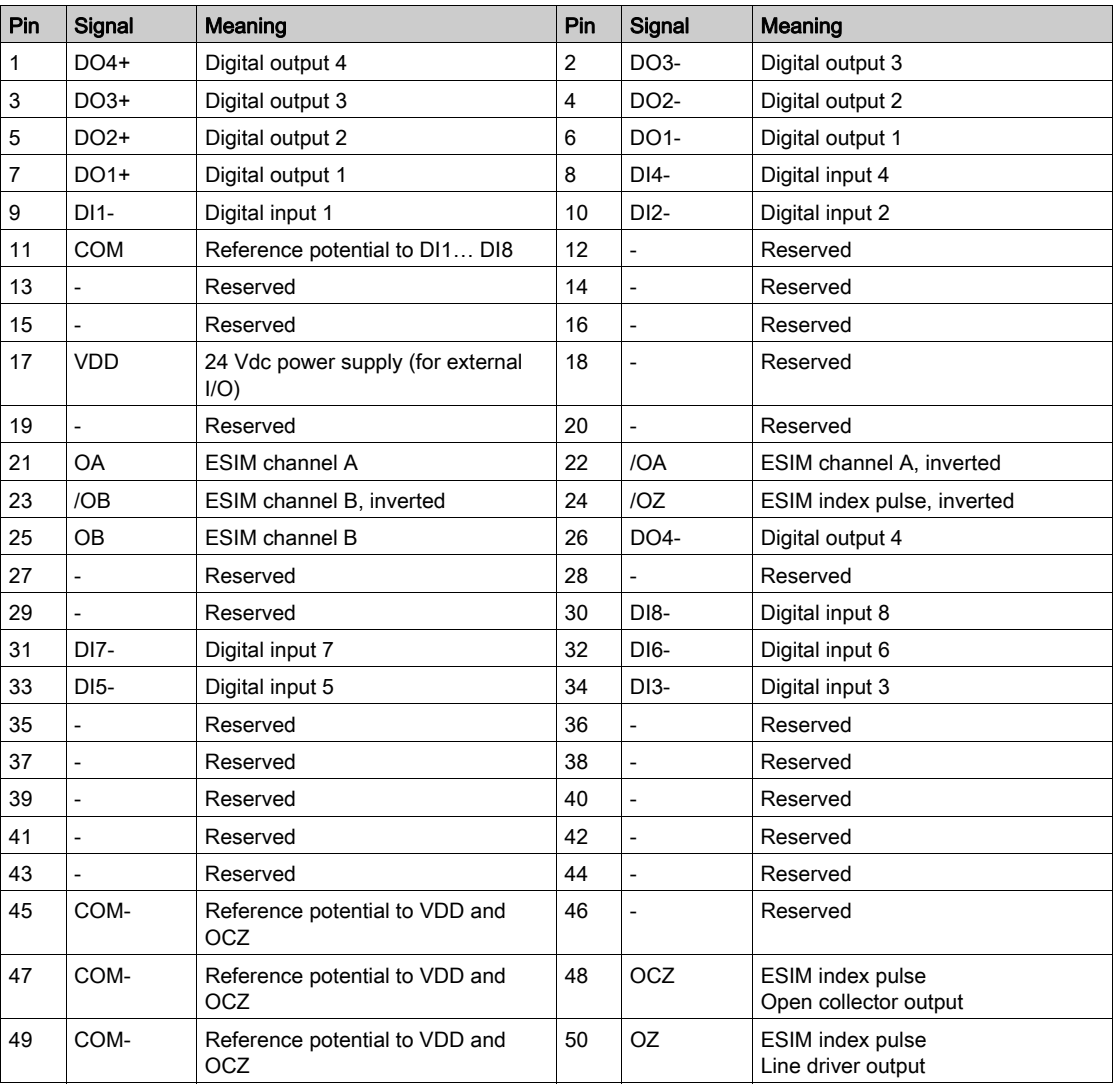

# A WARNING

## UNINTENDED EQUIPMENT OPERATION

Do not connect any wiring to reserved, unused connections, or to connections designated as No Connection (N.C.).

Failure to follow these instructions can result in death, serious injury, or equipment damage.

### Inputs and Outputs Signals

The following inputs and outputs signals are available:

- Digital outputs (negative logic) [\(see](#page-139-0) page 140)
- Digital outputs (positive logic) [\(see](#page-140-0) page 141)
- Digital inputs (negative logic) [\(see](#page-142-0) page 143)
- Digital inputs (positive logic) [\(see](#page-143-0) page 144)
- Encoder output signal) [\(see](#page-144-0) page 145)

## <span id="page-139-0"></span>Wiring of the Digital Outputs (Negative Logic)

Example of digital outputs DO1 ... DO4 with internal power supply (negative logic):

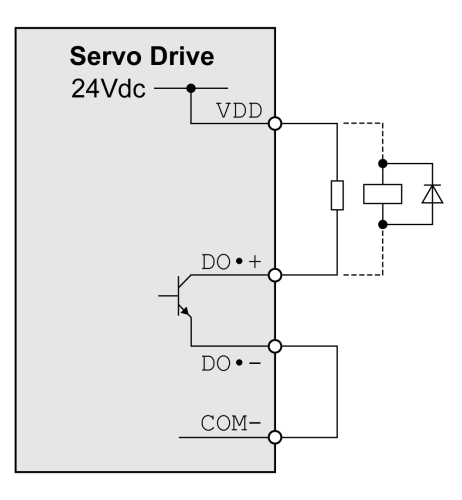

Example of digital outputs DO1 ... DO4 with external power supply (negative logic):

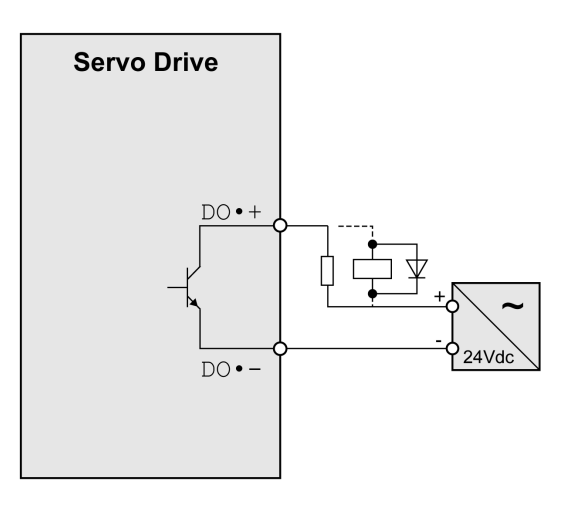

Example of digital output OCZ with internal power supply (negative logic):

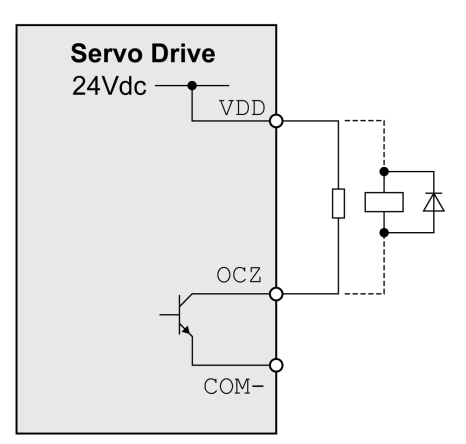

Example of digital output OCZ with external power supply (negative logic):

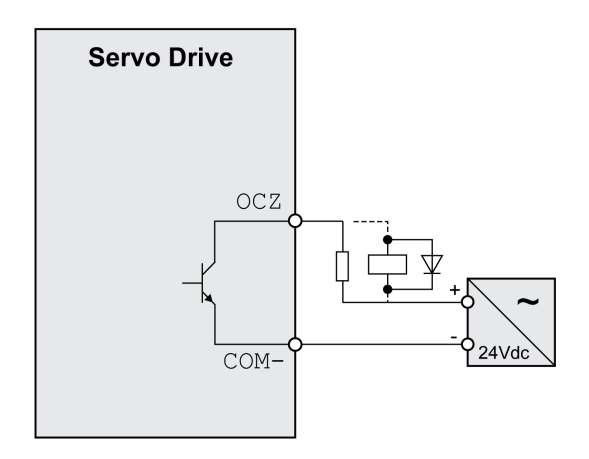

Inductive loads using DC voltages may damage the signal outputs. A protection circuit is required to protect the signal outputs against inductive loads.

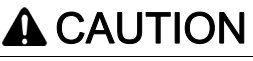

OUTPUT CIRCUIT DAMAGE DUE TO INDUCTIVE LOADS

Use an appropriate external protective circuit or device to reduce the inductive direct current load damage.

### Failure to follow these instructions can result in injury or equipment damage.

A diode can be used to protect the signal outputs against inductive loads.

Use a diode with the following ratings:

- Reverse withstand voltage: voltage of signal output times 10
- Forward current: greater than the load current

### <span id="page-140-0"></span>Wiring of the Digital Outputs (Positive Logic)

Example of digital outputs DO1 ... DO4 with internal power supply (positive logic):

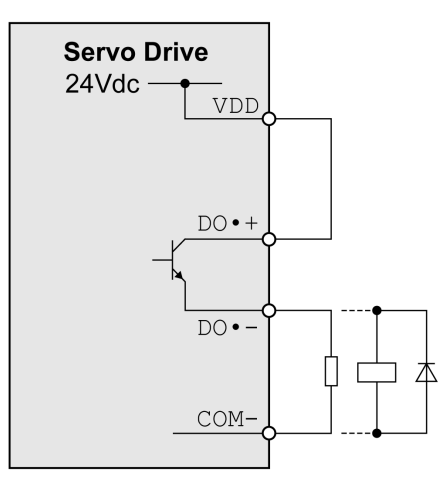

Example of digital outputs DO1 ... DO4 with external power supply (positive logic):

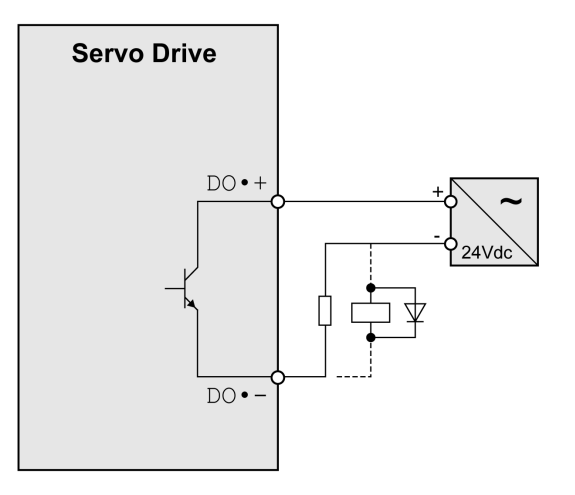

Inductive loads using DC voltages may damage the signal outputs. A protection circuit is required to protect the signal outputs against inductive loads.

# **A** CAUTION

## OUTPUT CIRCUIT DAMAGE DUE TO INDUCTIVE LOADS

Use an appropriate external protective circuit or device to reduce the inductive direct current load damage.

#### Failure to follow these instructions can result in injury or equipment damage.

A diode can be used to protect the signal outputs against inductive loads. Use a diode with the following ratings:

Reverse withstand voltage: voltage of signal output times 10

Forward current: greater than the load current

### <span id="page-142-0"></span>Wiring of the Digital Inputs (Negative Logic)

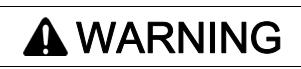

### UNINTENDED EQUIPMENT OPERATION

Do not connect an external, 24 Vdc power supply to the VDD connection of the I/O interface (CN1) connector.

Failure to follow these instructions can result in death, serious injury, or equipment damage.

Use a relay or an open collector output (NPN transistor) for the input signal. Example of digital input (negative logic) with internal power supply:

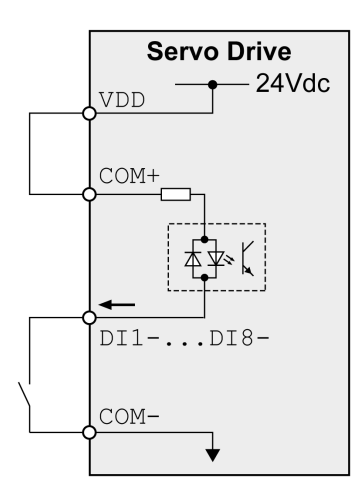

Example of digital input (negative logic) with external power supply:

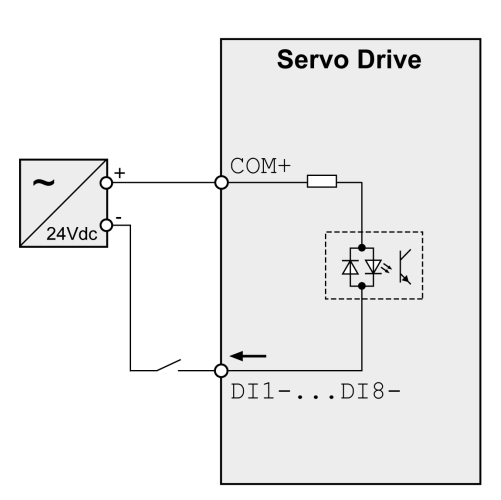

## <span id="page-143-0"></span>Wiring of the Digital Inputs (Positive Logic)

# A WARNING

### UNINTENDED EQUIPMENT OPERATION

Do not connect an external, 24 Vdc power supply to the VDD connection of the I/O interface (CN1) connector.

Failure to follow these instructions can result in death, serious injury, or equipment damage.

Use a relay or an open collector output (PNP transistor) for the input signal.

Example of digital input with internal power supply (positive logic):

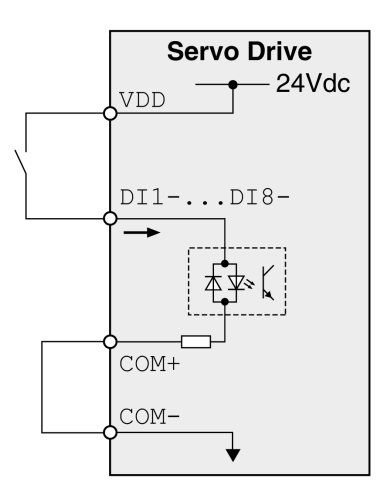

Example of digital input with external power supply (positive logic):

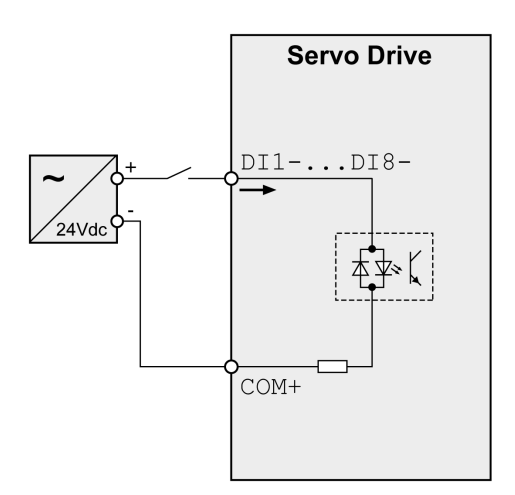
## Encoder Output Signal

Example of encoder output signal Line Driver.

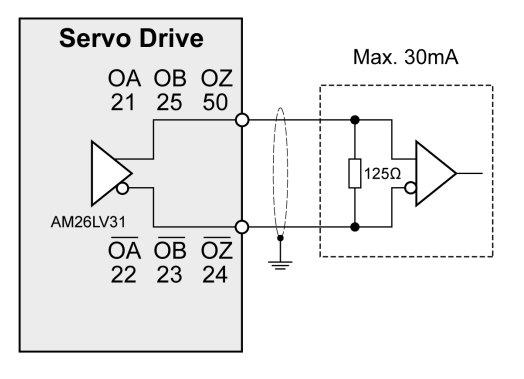

Example of encoder output signal, high-speed optocoupler.

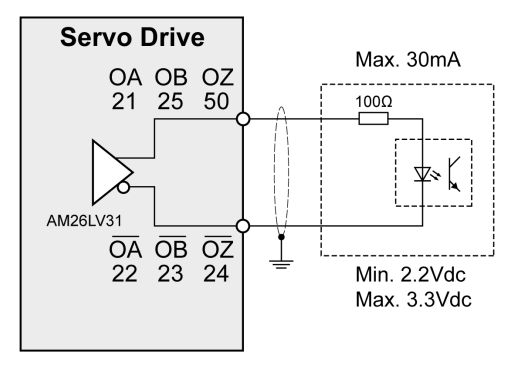

## Connecting the Motor Encoder (CN2)

## Function and Encoder Type

The motor encoder is an integrated, high-resolution absolute encoder. It provides the device with information on the motor position (analog and digital).

Compatibility between Drive and Motor is defined in the Drive / Motor combinations table [\(see](#page-23-0) page 24).

## Cable Specifications

For further information, refer to chapter Cables [\(see](#page-103-0) page 104).

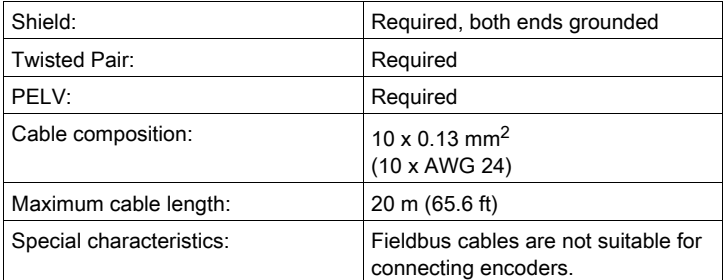

NOTE: Use pre-assembled cables to reduce the risk of wiring errors.

## Wiring Diagram

Connection assignment motor encoder (CN2)

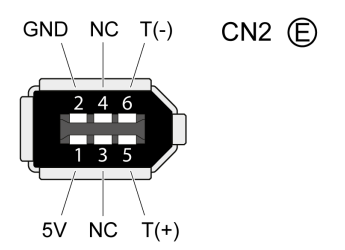

The motor encoder interface (CN2) is a 6-pin connector. The following table describes the contacts of the connector:

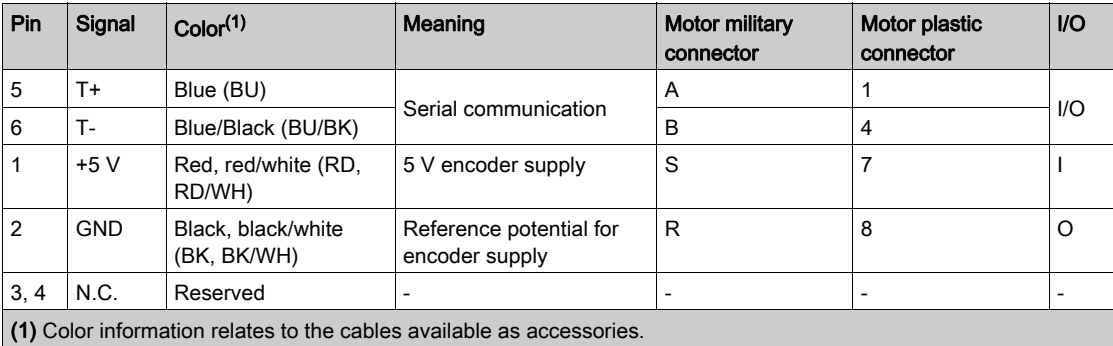

# **A WARNING**

## UNINTENDED EQUIPMENT OPERATION

Do not connect any wiring to reserved, unused connections, or to connections designated as No Connection (N.C.).

Failure to follow these instructions can result in death, serious injury, or equipment damage.

#### Connecting the Motor Encoder

- Verify that wiring, cables, and connected interface meet the PELV requirements.
- $\bullet$  Note the information on EMC, see chapter Electromagnetic Compatibility (EMC) [\(see](#page-99-0) page 100). Use equipotential bonding conductors for equipotential bonding.
- Connect the connector to
	- CN2 Encoder if using a motor equipped with a single turn encoder.
	- $\circ$  the battery compartment if using a motor equipped with a multi turn encoder.
- Verify that the connector locks snap in properly at the housing.

Route the cables from the motor and the encoder to the device (starting from the motor). Due to the preassembled connectors, this direction is often faster and easier.

### Connecting the Battery Compartment When Using a Motor Equipped With a Multi Turn Encoder

The battery compartment is connected to CN2 Encoder, between the drive and the motor encoder cable.

NOTE: The multi turn counting is preserved through power down by the external battery located into the battery compartment.

For further information on the battery replacement, refer to the maintenance of the motor [\(see](#page-338-0) page 339). For LXM28E∙∙∙UA5 …U45, the battery compartment should be installed on a baseplate near the drive

## Connection PC (CN3)

### **Function**

The commissioning interface (CN3) is an RS-485 connection, supported on an RJ45 connector. If the PC used to connect to the commissioning interface has an RS-485 port, typically supported on a DB9 connector, you can connect it to this connector (RJ45 / DB9 cable). Otherwise, you can use the USB port of the PC with a USB to RS-485 converter.

The commissioning interface may only be used for a point-to-point connection, but not for a point-tomultipoint connection (RS-485 network).

If the commissioning interface at the product is directly connected to an Ethernet interface at the PC, the PC interface may be damaged and rendered inoperable.

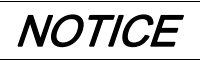

## INOPERABLE EQUIPMENT

Do not directly connect an Ethernet interface to the commissioning interface of this product.

Failure to follow these instructions can result in equipment damage.

### Connecting a PC

A PC with the commissioning software LXM28 DTM Library can be connected for commissio[ning. The PC](#page-89-0)  is connected via a bidirectional USB/RS485 converter, refer to Accessories and Spare Parts [\(see](#page-89-0) page 90).

## Cable Specifications

For further information, refer to chapter Cables [\(see](#page-103-0) page 104).

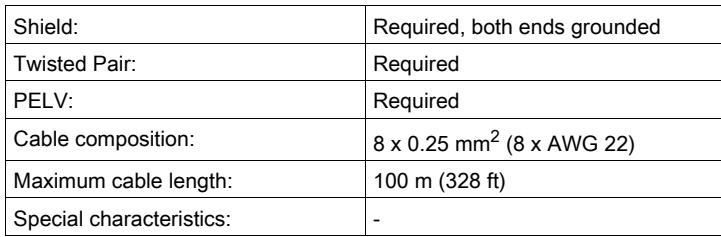

### Wiring Diagram

Wiring diagram PC with commissioning software

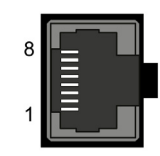

CN3 Modbus

The commissioning interface (CN3) is an RJ45 connector. The following table describes the contacts of the connector:

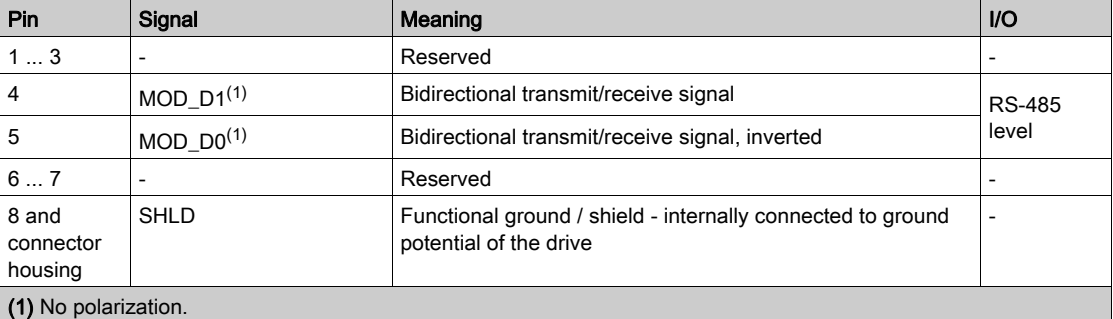

# **A**WARNING

## UNINTENDED EQUIPMENT OPERATION

Do not connect any wiring to reserved, unused connections, or to connections designated as No Connection (N.C.).

Failure to follow these instructions can result in death, serious injury, or equipment damage.

NOTE: Verify that the connector locks snap in properly at the housing.

## Connection Fieldbus (CN4)

## Ethernet LED Diagnostic

The following figure shows the dual port/RJ45 connector

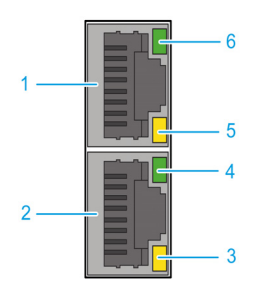

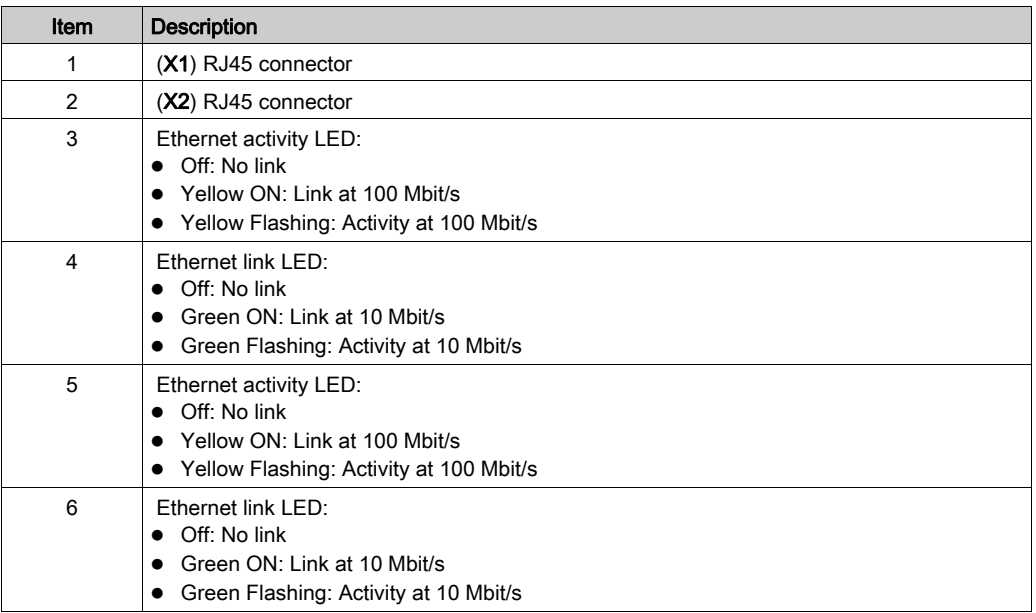

## Pin Assignment

The following figure presents the RJ45 Ethernet connector pin assignment:

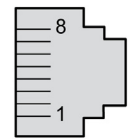

The table provides the pin out details of each RJ45 connector:

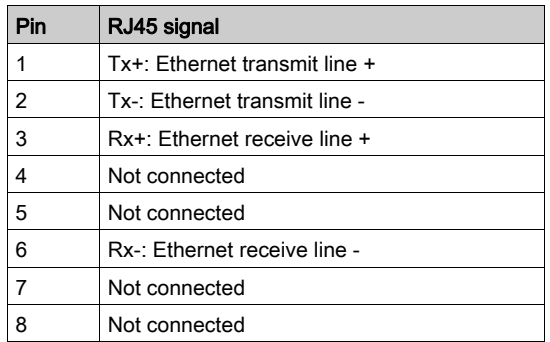

## Cable Specification

- Minimum Cat 5e
- Use equipotential bonding conductors
- Shield: both ends grounded
- Twisted-pair cable
- $\bullet$  Cable:  $8 \times 0.25$  mm<sup>2</sup> ( $8 \times$  AWG 22)
- Use pre-assembled cables to reduce the wiring mistakes
- Verify that wiring, cables, and connected interfaces meet the PELV requirements
- Maximum cable length between devices = 100 m (328 ft)

Use the Schneider Electric cables [\(see](#page-92-0) page 93).

## Connection Logic Supply and Power Stage Supply (CN5)

This product has a leakage (touch) current greater than 3.5 mA. If the protective ground connection is interrupted, a hazardous leakage (touch) current may flow if the housing is touched.

## $\bf A$  DANGER

## INSUFFICIENT GROUNDING

- Use a protective ground conductor with at least 10 mm2 (AWG 6) or two protective ground conductors with the cross section of the conductors supplying the power terminals.
- Verify compliance with all local and national electrical code requirements as well as all other applicable regulations with respect to grounding of the entire drive system.
- Ground the drive system before applying voltage.
- Do not use conduits as protective ground conductors; use a protective ground conductor inside the conduit.
- Do not use cable shields as protective ground conductors.
- Keep foreign objects from getting into the product.
- Verify the correct seating of seals and cable entries in order to avoid contamination such as deposits and humidity.

Failure to follow these instructions will result in death or serious injury.

## **A WARNING**

## INSUFFICIENT PROTECTION AGAINST OVERCURRENT

- Use the external fuses specified in chapter "Technical Data".
- Do not connect the product to a supply mains whose short-circuit current rating (SCCR) exceeds the value specified in the chapter "Technical Data".

Failure to follow these instructions can result in death, serious injury, or equipment damage.

# **A WARNING**

## INCORRECT MAINS VOLTAGE

Verify that the product is approved for the mains voltage before applying power and configuring the product.

Failure to follow these instructions can result in death, serious injury, or equipment damage.

The equipment, drives and motors, are intended for industrial use and may only be operated with a permanently installed connection.

Prior to connecting the equipment, verify the approved mains types, see chapter Electrical Data Drive [\(see](#page-42-0) page 43).

#### Cable Specifications

Respect the required cable properties in chapter Cables [\(see](#page-103-0) page 104) and in chapter Electromagnetic Compatibility (EMC) [\(see](#page-99-0) page 100).

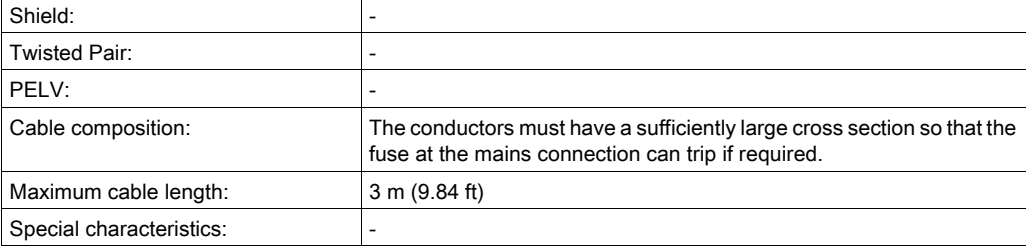

#### Properties of the Terminals

The terminals are approved for stranded conductors and solid conductors. Use cable ends (ferrules), if possible.

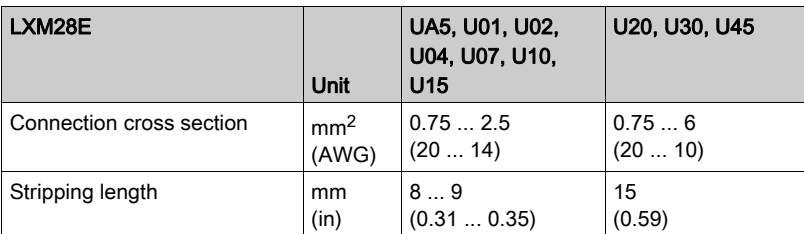

#### Prerequisites for Connecting the Logic Supply

Note the following information:

- Use upstream mains fuses. For further information about fuse types and fuse ratings, refer to chapter Electrical Data Drive [\(see](#page-42-0) page 43).
- Note the EMC requirements. Where required, use surge arresters and mains reactors.
- If the length of the mains cable between the external mains filter and the drive exceeds 200 mm (7.87 in), it must be shielded and grounded at both ends.
- For a UL-compliant design, refer to chapter Conditions for UL 508C [\(see](#page-28-0) page 29).

## Connection Logic Supply

Wiring diagram logic supply LXM28E•••M1X

UA5, U01, U02, U04, U07, U10, U15

 $~110V$  $\mathsf{R}$  $\mathbf S$  $\circ$  $L1$  $L2$ 

Wiring diagram logic supply LXM28E•••M3X

UA5, U01, U02, U04, U07, U10, U15, U20, U30, U45

 $~220V$ 

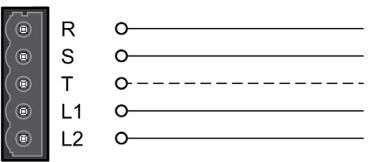

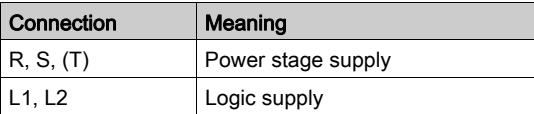

- Verify the type of mains. For the approved types of mains, refer to chapter Electrical Data Drive [\(see](#page-42-0) page 43).
- Connect the mains cable.
- Verify that the connector locks snap in properly at the housing.

### Wiring Diagram for Devices That Can Be Connected Via a Single-Phase or Three Phases

Drives with a continuous power from 50 W to 1500 W can be connected via a single-phase or via three phases. Drives with a continuous power of more than 1500 W must be connected via three phases.

Wiring diagram for devices that can be connected via a single-phase or three-phases

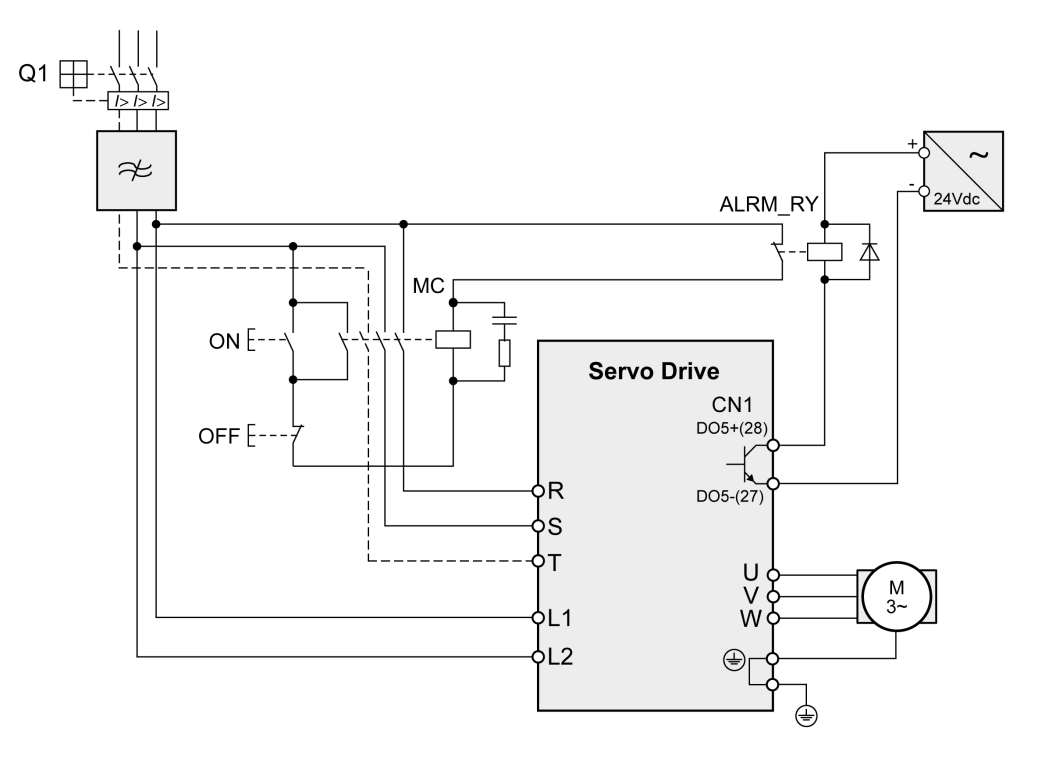

## Connection DC Bus (CN6)

Incorrect use of the DC bus may permanently damage the drives either immediately or over time.

# **A WARNING**

## INOPERABLE SYSTEM COMPONENTS AND LOSS OF CONTROL

Verify that all requirements for using the DC bus are met.

Failure to follow these instructions can result in death, serious injury, or equipment damage.

This and other important information can be found in the "LXM28 - Common DC bus - Application note["](#page-11-0) [\(see](#page-11-0) page 12). If you wish to take advantage of DC bus sharing, you must first consult the LXM28 -Common DC bus - Application note for important safety-related information.

#### Requirements for Use

The requirements and limit values for parallel connection of multiple devices via the DC bus can be found on [www.schneider-electric.com](http://www.schneider-electric.com) in the form of an application note (refer to chapter Related Document[s](#page-11-0) [\(see](#page-11-0) page 12)).

## Connection Braking Resistor (CN7)

An insufficiently rated braking resistor can cause overvoltage on the DC bus. Overvoltage on the DC bus causes the power stage to be disabled. The motor is no longer actively decelerated.

## **A** WARNING

## UNINTENDED EQUIPMENT OPERATION

- Verify that the braking resistor has a sufficient rating by performing a test run under maximum load conditions.
- Verify that the parameter settings for the braking resistor are correct.

Failure to follow these instructions can result in death, serious injury, or equipment damage.

#### Internal Braking Resistor

A braking resistor is integrated in the device to absorb braking energy. The drive is shipped with the internal braking resistor active.

#### External Braking Resistor

An external braking resistor is required for applications in which the motor must be decelerated quickly and the internal braking resistor cannot absorb the excess braking energy.

Selection and rating of the external braking resistor are described in chapter Rating the Braking Resisto[r](#page-119-0) [\(see](#page-119-0) page 120). For suitable braking resistors, refer to chapter Accessories and Spare Parts [\(see](#page-94-0) page 95).

#### Cable Specifications

For further information, refer to chapter Cables [\(see](#page-103-0) page 104).

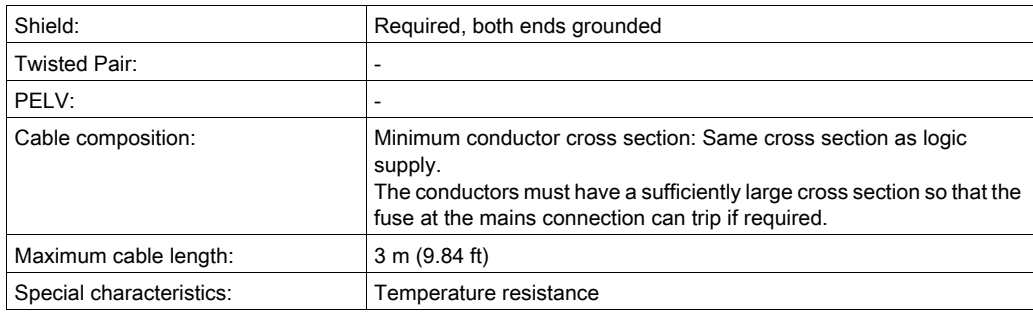

The braking resistors listed in chapter Accessories and Spare Parts [\(see](#page-94-0) page 95) have a 3-wire, temperature-resistant cable with a length of 0.75 m (2.46 ft) to 3 m (9.84 ft).

#### Properties of the Terminals (CN7) LXM28EUA5, U01, U02, U04, U07, U10, U15, U20, U30, U45

The terminals are approved for stranded conductors and solid conductors. Use cable ends (ferrules), if possible.

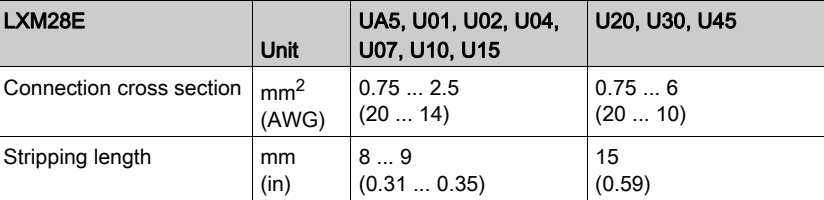

The removable terminals are approved for fine-stranded conductors and solid conductors. Respect the maximum permissible connection cross section. Take into account the fact that cable ends (ferrules) increase the conductor cross section.

NOTE: If you use cable ends (ferrules), use only cable ends (ferrules) with collars for these terminals.

### Wiring Diagram

Wiring diagram internal braking resistor activated

LXM28EUA5…U45

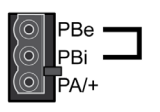

Wiring diagram external braking resistor

LXM28EUA5…U45

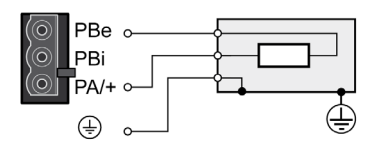

#### Connecting the External Braking Resistor

- Remove power from all supply voltages. Respect the safety instructions concerning electrical installation.
- Verify that no voltages are present.
- Ground the ground connection (PE) of the braking resistor.
- Connect the external braking resistor to the device.
- Connect a large surface area of the cable shield to the central grounding point of your system.

## DANGER

#### ELECTRIC SHOCK, EXPLOSION, OR ARC FLASH

- Disconnect all power from all equipment including connected devices prior to removing any covers or doors, or installing or removing any accessories, hardware, cables, or wires.
- Place a "Do Not Turn On" or equivalent hazard label on all power switches and lock them in the nonenergized position.
- Wait 15 minutes to allow the residual energy of the DC bus capacitors to discharge.
- Measure the voltage on the DC bus with a properly rated voltage sensing device and verify that the voltage is less than 42.4 Vdc.
- Do not assume that the DC bus is voltage-free when the DC bus LED is off.
- Block the motor shaft to prevent rotation prior to performing any type of work on the drive system.
- Do not create a short-circuit across the DC bus terminals or the DC bus capacitors.
- Replace and secure all covers, accessories, hardware, cables, and wires and confirm that a proper ground connection exists before applying power to the unit.
- Use only the specified voltage when operating this equipment and any associated products.

Failure to follow these instructions will result in death or serious injury.

## Connecting the Motor Phases (CN8)

High voltages may be present at the motor connection. The motor itself generates voltage when the motor shaft is rotated. AC voltage can couple voltage to unused conductors in the motor cable.

## $\bm{\Lambda}$  DANGER

## ELECTRIC SHOCK

- Verify that no voltage is present prior to performing any type of work on the drive system.
- Block the motor shaft to prevent rotation prior to performing any type of work on the drive system.
- Insulate both ends of unused conductors of the motor cable.
- Supplement the motor cable grounding conductor with an additional protective ground conductor to the motor housing.
- Verify compliance with all local and national electrical code requirements as well as all other applicable regulations with respect to grounding of all equipment.

Failure to follow these instructions will result in death or serious injury.

Incorrect wiring of the motor connection may cause live wires to be exposed outside of the motor connector below the HMI.

## **A DANGER**

## ELECTRIC SHOCK CAUSED BY INCORRECT WIRING

- Verify that the protective ground connection (PE) of the device is connected to ground.
- Do not remove the cable end (ferrule) from the protective ground terminal (PE) of the motor connector until you are prepared to wire the protective ground conductor of the motor to the protective ground terminal (PE) of the motor connector.
- Verify that no bare metal of the wires is exposed outside of the motor connector housing when wiring the motor connector.
- Regularly, as part of a maintenance plan, assure that the motor wires are secured in the terminals of the motor connector due to vibration or other influences.

#### Failure to follow these instructions will result in death or serious injury.

Drive systems may perform unintended movements if unapproved combinations of drive and motor are used. Even if motors are similar, different adjustment of the encoder system may be a source of hazards. Even if the connectors for motor connection and encoder connection match mechanically, this does not imply that the motor is approved for use.

## A WARNING

### UNINTENDED MOVEMENT

Only use approved combinations of drive and motor.

Failure to follow these instructions can result in death, serious injury, or equipment damage.

Compatibility between Drive and Motor is defined in the Drive / Motor combinations table [\(see](#page-23-0) page 24).

Route the cables from the motor and the encoder to the device (starting from the motor). Due to the preassembled connectors, this direction is often faster and easier.

#### Cable Specifications

For further information, refer to chapter Cables [\(see](#page-103-0) page 104).

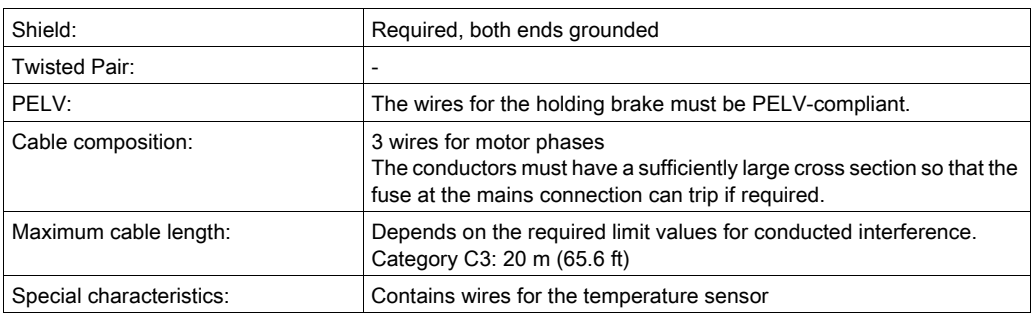

Note the following information:

- You may only connect the original motor cable.
- If you do not connect the wires at the motor end, you must isolate each wire individually (inductive voltages).
- Use pre-assembled cables to reduce the risk of wiring errors.

#### Properties of the Terminals (CN8)

The terminals are approved for stranded conductors and solid conductors. Use cable ends (ferrules), if possible.

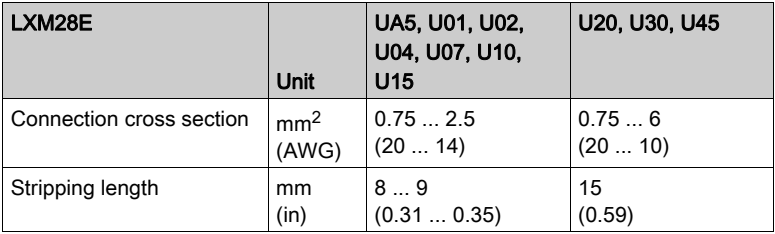

#### **Monitoring**

The drive monitors the motor phases for:

- Short circuit between the motor phases
- Short circuit between the motor phases and ground (Not applicable for LXM28EUA5 … U07 M3X.)

Short circuits between the motor phases and the DC bus, the braking resistor, or the holding brake wires are not detected.

When a short-circuit is detected, power is removed by disabling the power stage. The firmware reports error AL001. Once you have resolved the issue of the over-current, you can re-enable the power stage of the drive.

NOTE: After three successive unsuccessful retries of resetting the power stage, the reset will be blocked for a minimum of one minute.

## Wiring Diagram Motor

LXM28EUA5…U45

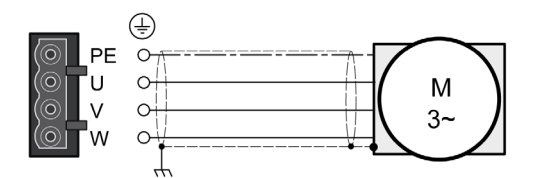

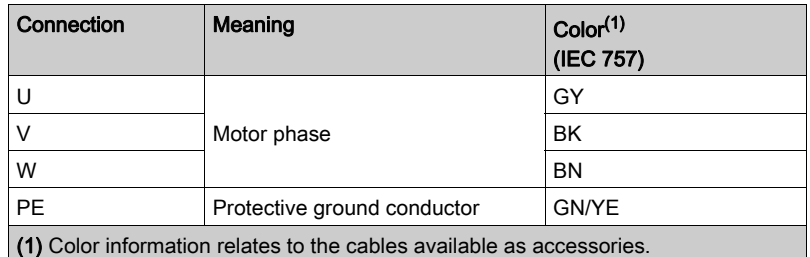

## Connecting the Motor Cable

- Note the information on EMC, refer to chapter Electromagnetic Compatibility (EMC) [\(see](#page-99-0) page 100).
- Connect the motor phases and protective ground conductor to CN8. Verify that the connections U, V, W, and PE (ground) match at the motor and the device.
- If the product is equipped with removable connectors, Verify that the connector locks snap in properly at the housing.

## <span id="page-160-0"></span>Holding Brake Connection

The holding brake in the motor has the task of holding the motor position when the power stage is disabled. The holding brake is not a safety function and not a service brake.

A motor with a holding brake requires a suitable holding brake controller which releases the brake when the power stage is enabled and locks the motor shaft when the power stage is disabled.

The holding brake is connected to one of the digital outputs DO1…DO4. The signal output function BRKR must be assigned to the digital output to which the holding brake is connected. The signal output function BRKR releases the holding brake when the power stage is enabled. When the power stage is disabled, the holding brake is reapplied.

The factory settings for the signal outputs depend on the operating mode, see chapter Setting the Digital Signal Outputs [\(see](#page-277-0) page 278). Depending on the operating mode, the signal output function is either assigned to the digital output DO4 or not assigned at all. When you reset the drive to the factory settings with P2-08 = 10, the assignments of the signal output functions are also reset to the factory settings.

When you switch the operating mode using the parameter P1-01 or the signal input functions V-Px and V-T, the signal output functions may also be reset to the factory settings for the new operating mode. If you use the setting  $D = 0$  of parameter P1-01, the assignment of the signal output functions remains the same in the new operating mode.

Resetting the drive to the factory settings or switching the operating mode can modify the assignment of the signal output functions in such a way that the holding brake is released unintentionally.

## **A** WARNING

### UNINTENDED EQUIPMENT OPERATION

- Verify that the digital output to which you have assigned the signal output function BRKR has been properly wired and configured.
- Before switching to a different operating mode, verify that the signal output function BRKR for the holding brake will not be assigned to an incorrect digital output in the new operating mode.
- Before resetting the drive to the factory settings, verify that the signal output function BRKR for the holding brake will be assigned to the correct digital output or reassign the signal output function BRKR after the factory reset according to the requirements of your application prior to starting the system.
- In all cases, take all necessary measures to prevent unintended movements of the load caused by a release of the holding brake.

Failure to follow these instructions can result in death, serious injury, or equipment damage.

## Example (negative logic) of wiring the holding brake

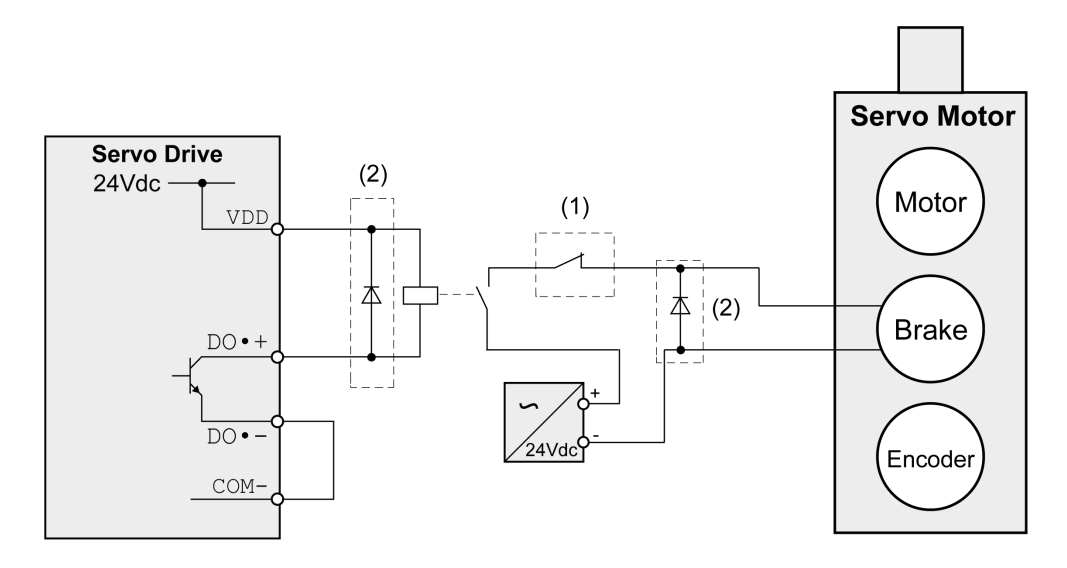

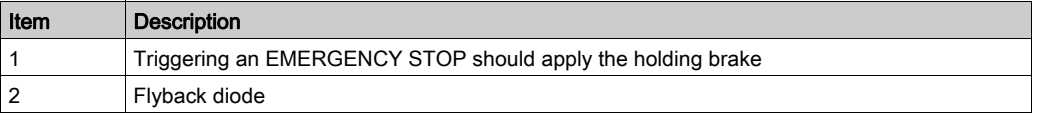

## Connection STO (CN9)

For important safety information, refer to the chapter Safety Function STO (Safe Torque Off[\)](#page-107-0) [\(see](#page-107-0) page 108) for the requirements for using the safety function STO.

### Cable Specifications - Cables Outside of Control Cabinet

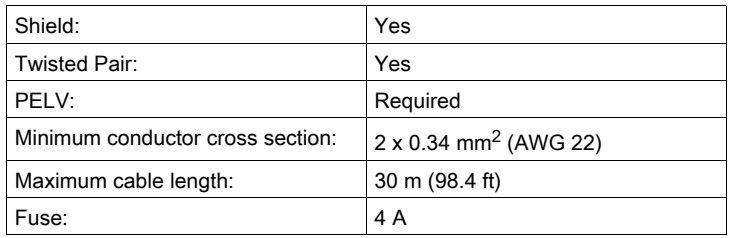

## Cable Specifications - Cables Inside Control Cabinet

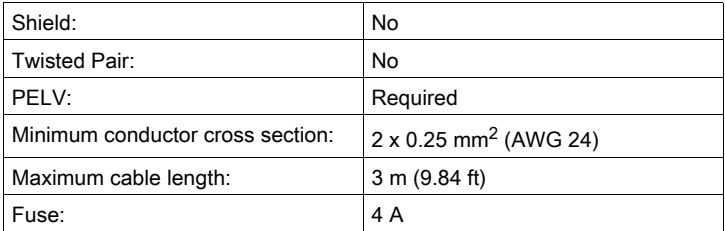

## Properties of the Connection

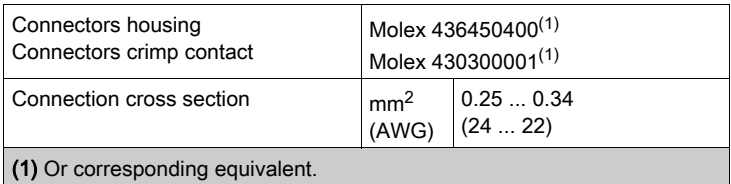

### Wiring Diagram

Wiring diagram safety function STO

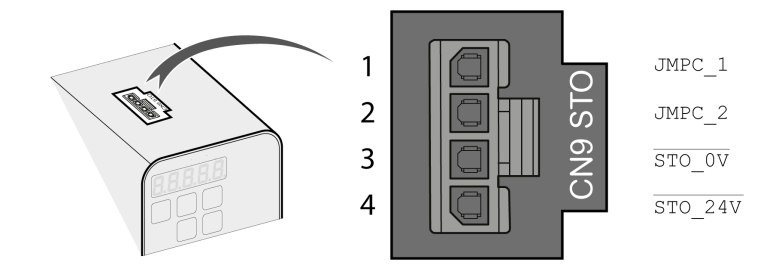

The STO interface (CN9) is a 4-pin female connector. The following table describes the contacts of the connector:

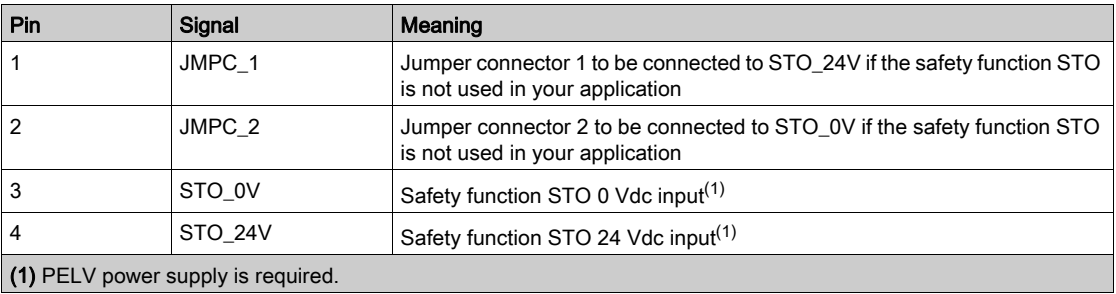

## Connecting the Safety Function STO

- Verify that wiring, cables, and connected interfaces meet the PELV requirements.
- Connect the safety function STO in accordance with the specifications in chapter Safety Function STO (Safe Torque Off) [\(see](#page-107-0) page 108).

## Deactivating the Safety Function STO

If the safety function STO is not to be used, it must be deactivated. Plug in the jumper for CN9 to bridge pin 1 and pin 4 as well as pin 2 and pin 3 to deactivate the safety function STO. The jumper for CN9 is factory-fitted.

Deactivating the safety function STO

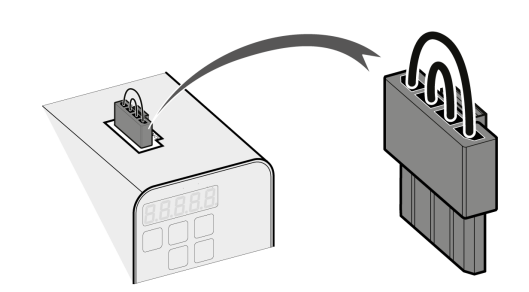

## **A WARNING**

## UNINTENDED EQUIPMENT OPERATION

- Remove the jumpers connected to the STO power connector (CN9) only if you intend to use the STO safety-related function for your application.
- Use only an external PELV 24 Vdc power supply unit when applying the safety-related STO function.

Failure to follow these instructions can result in death, serious injury, or equipment damage.

## What Is in This Chapter?

This chapter contains the following topics:

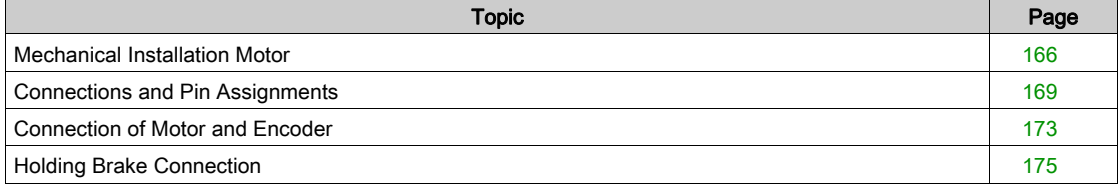

## <span id="page-165-0"></span>Mechanical Installation Motor

Motors are very heavy relative to their size. The mass of the motor can cause injuries and damage.

# **A WARNING**

## HEAVY AND/OR FALLING PARTS

- Use a suitable crane or other suitable lifting gear for mounting the motor if this is required by the weight of the motor.
- Use the necessary personal protective equipment (for example, protective shoes, protective glasses and protective gloves).
- Mount the motor so that it cannot come loose (use of securing screws with appropriate tightening torque), especially in cases of fast acceleration or continuous vibration.

Failure to follow these instructions can result in death, serious injury, or equipment damage.

Motors can generate strong local electrical and magnetic fields. This can cause interference in sensitive devices.

## **A WARNING**

## ELECTROMAGNETIC FIELDS

- Keep persons with electronic medical implants, such as pacemakers, away from the motor.
- Do not place electromagnetically sensitive devices in the vicinity of the motor.

Failure to follow these instructions can result in death, serious injury, or equipment damage.

The metal surfaces of the product may exceed 70 °C (158 °F) during operation.

## **A WARNING**

#### HOT SURFACES

- Avoid unprotected contact with hot surfaces.
- Do not allow flammable or heat-sensitive parts in the immediate vicinity of hot surfaces.
- Verify that the heat dissipation is sufficient by performing a test run under maximum load conditions.

Failure to follow these instructions can result in death, serious injury, or equipment damage.

# **A** CAUTION

#### IMPROPER APPLICATION OF FORCES

- Do not use the motor as a step to climb into or onto the machine.
- Do not use the motor as a load-bearing part.
- Use hazard labels and guards on your machine to help prevent the improper application of forces on the motor.

Failure to follow these instructions can result in injury or equipment damage.

### Mounting Position

The following mounting positions are defined and permissible as per IEC 60034-7:

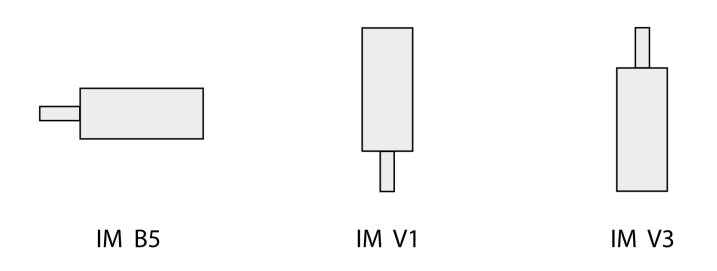

#### **Mounting**

When the motor is mounted to the mounting surface, it must be accurately aligned axially and radially and make even contact with the mounting surface. All mounting screws must be tightened with the specified tightening torque. No uneven mechanical load may be applied while the mounting screws are tightened. For data, dimensions, and degrees of protection (IP), refer to chapter Motor [\(see](#page-50-0) page 51).

#### Mounting Situation

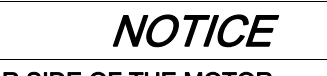

## FORCES APPLIED TO THE REAR SIDE OF THE MOTOR

- Do not place the motor on the rear side.
- Protect the rear side of the motor from impact.
- Do not lift motors via the rear side.
- Only lift motors equipped with eyebolts via the eyebolts.

Failure to follow these instructions can result in equipment damage.

## Special Characteristics BCH2•H, BCH2•M, BCH2•R

Rear side of motor

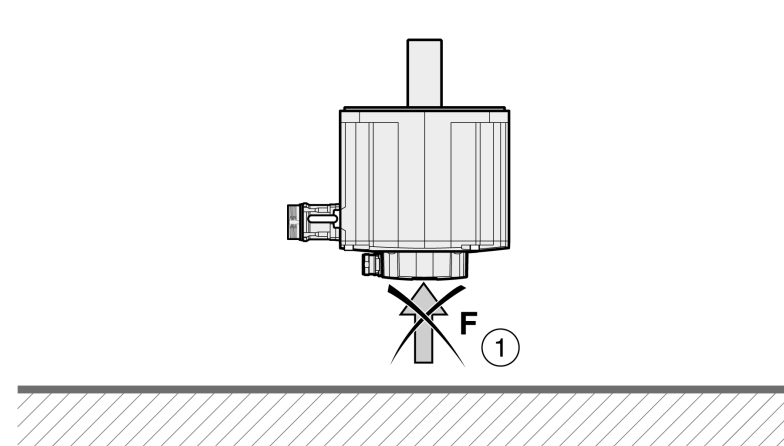

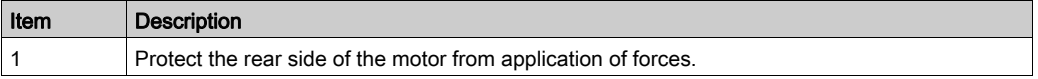

## Eyebolts BCH2•R

Consider the mass of the product when mounting the motor. It may be necessary to use suitable lifting gear.

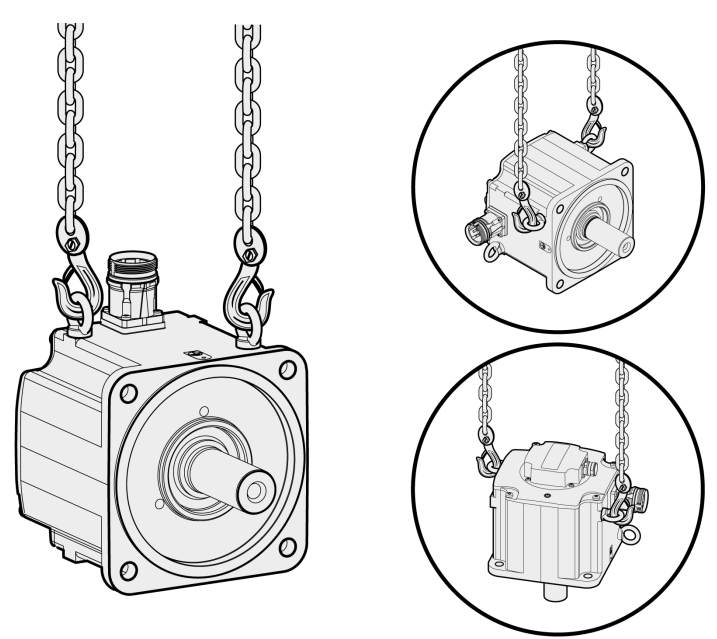

## <span id="page-168-0"></span>Connections and Pin Assignments

## Connection overview

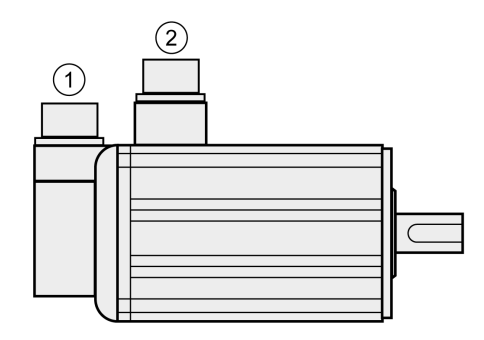

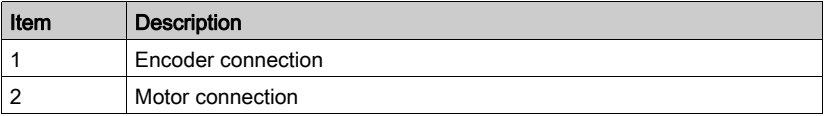

## Pin Assignment Motor Connection

Pin assignments of motor phases and holding brake Motor connection plastic connector (type A and type B), drive side:

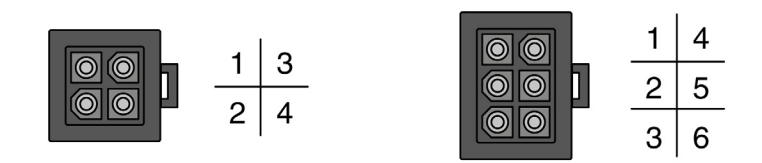

Motor connection MIL connector (type C and type D), motor side:

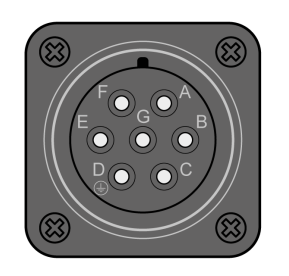

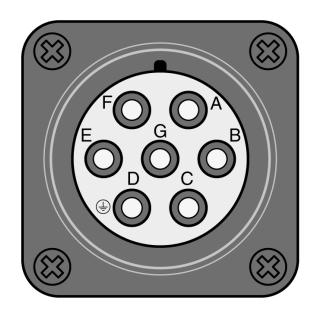

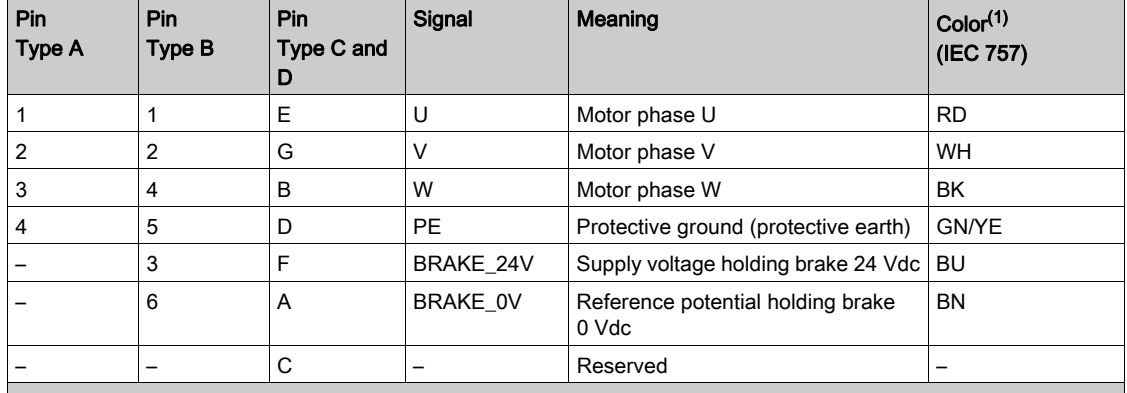

(1) Color information relates to the cables available as accessories.

# **A** WARNING

## UNINTENDED EQUIPMENT OPERATION

Do not connect any wiring to reserved, unused connections, or to connections designated as No Connection (N.C.).

Failure to follow these instructions can result in death, serious injury, or equipment damage.

### Pin Assignment Encoder Connection

Pin assignment of the encoder.

Encoder connection plastic connector (Type A), drive side:

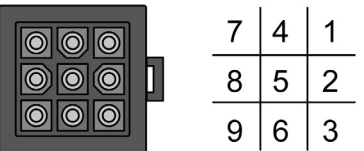

Encoder connection MIL connector (Type B), motor side:

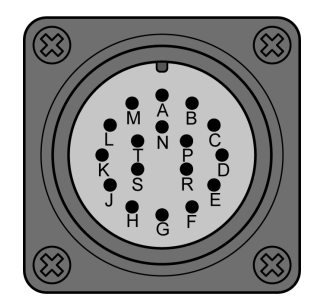

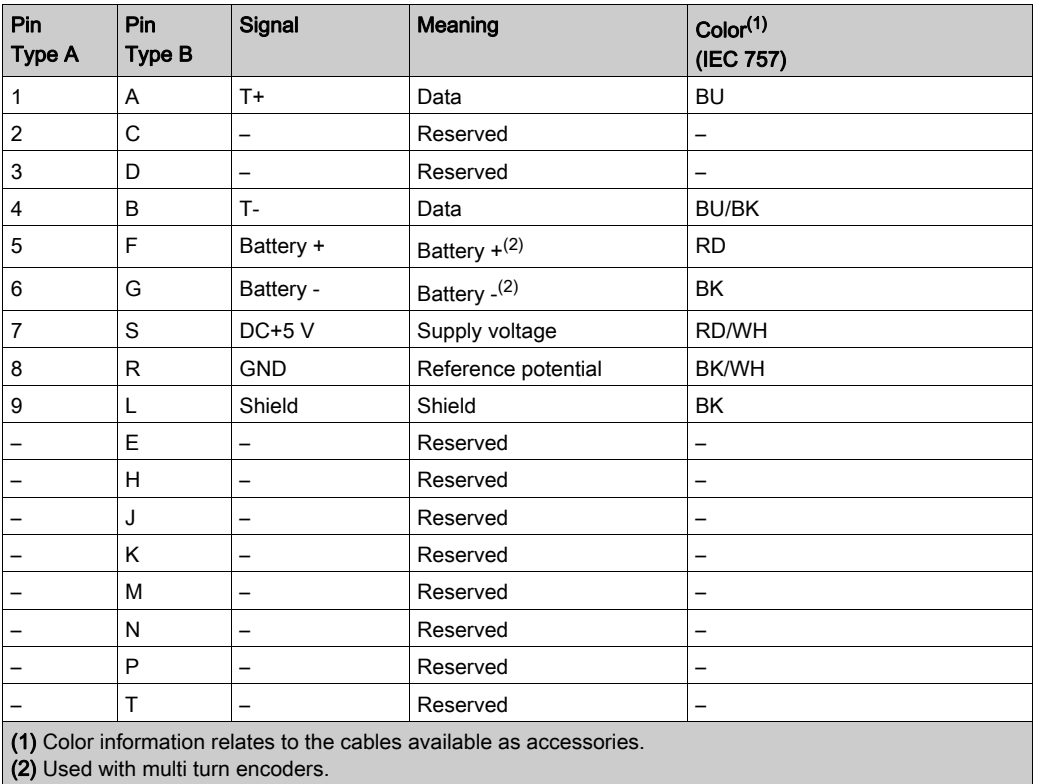

# **A**WARNING

## UNINTENDED EQUIPMENT OPERATION

Do not connect any wiring to reserved, unused connections, or to connections designated as No Connection (N.C.).

Failure to follow these instructions can result in death, serious injury, or equipment damage.

## Mating Connector

For suitable mating connectors, refer to chapter Connectors and Adapters [\(see](#page-89-1) page 90).

## <span id="page-172-0"></span>Connection of Motor and Encoder

The motor is designed for operation via a drive. Connecting the motor directly to line voltage will damage the motor and can cause fires.

## DANGER

### FIRE HAZARD DUE TO INCORRECT CONNECTION

Only connect the motor to a matching, approved drive.

Failure to follow these instructions will result in death or serious injury.

Compatibility between Drive and Motor is defined in the Drive / Motor combinations table [\(see](#page-23-0) page 24).

High voltages may be present at the motor connection. The motor itself generates voltage when the motor shaft is rotated. AC voltage can couple voltage to unused conductors in the motor cable.

## **A DANGER**

#### ELECTRIC SHOCK

- Verify that no voltage is present prior to performing any type of work on the drive system.
- Block the motor shaft to prevent rotation prior to performing any type of work on the drive system.
- Insulate both ends of unused conductors of the motor cable.
- Supplement the motor cable grounding conductor with an additional protective ground conductor to the motor housing.
- Verify compliance with all local and national electrical code requirements as well as all other applicable regulations with respect to grounding of all equipment.

#### Failure to follow these instructions will result in death or serious injury.

Drive systems may perform unintended movements if unapproved combinations of drive and motor are used. Even if motors are similar, different adjustment of the encoder system may be a source of hazards. Even if the connectors for motor connection and encoder connection match mechanically, this does not imply that the motor is approved for use.

## **A WARNING**

#### UNINTENDED MOVEMENT

Only use approved combinations of drive and motor.

Failure to follow these instructions can result in death, serious injury, or equipment damage.

Compatibility between Drive and Motor is defined in the Drive / Motor combinations table [\(see](#page-23-0) page 24).

#### Protective Ground Conductor Connection

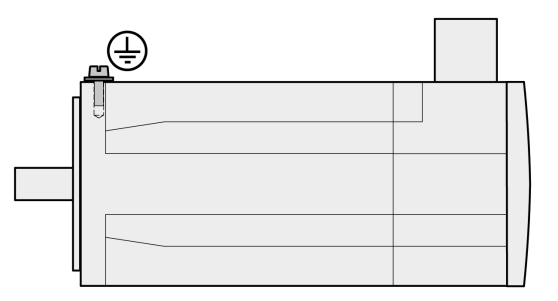

- Ground the motor via a grounding screw if grounding via the flange and the protective ground conductor of the motor cable is not sufficient.
- Use parts with suitable corrosion protection.

## Connecting the Cables

Incorrect installation of the cable may destroy the insulation. Broken conductors in the cable or improperly connected connectors may be melted by arcs.

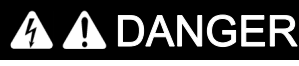

ELECTRIC SHOCK, ARC FLASH AND FIRE CAUSED BY INCORRECT INSTALLATION OF THE CABLE

- Disconnect all power before plugging in or unplugging the connectors.
- Verify correct pin assignment of the connectors according to the specifications in this chapter before connecting the cables.
- Verify that the connectors are properly inserted and locked before applying power.
- Avoid forces or movements of the cable at the cable entries.

Failure to follow these instructions will result in death or serious injury.

- Connect the motor cable and the encoder cable to the drive according to the wiring diagram of the drive.
- If your motor is equipped with a holding brake, follow the instructions in chapter Holding Brake Connection [\(see](#page-174-0) page 175).

## <span id="page-174-0"></span>Holding Brake Connection

The holding brake in the motor has the task of holding the motor position when the power stage is disabled. The holding brake is not a safety function and not a service brake.

A motor with a holding brake requires a suitable holding brake controller which releases the brake when the power stage is enabled and locks the motor shaft when the power stage is disabled.

See chapter Holding Brake Connection [\(see](#page-160-0) page 161) for additional information.

As a result of damage to the insulation of the motor cable, mains voltage may get to the wires for the holding brake.

# **A A DANGER**

## ELECTRICAL SHOCK CAUSED BY DAMAGE TO THE MOTOR CABLE

- Use a PELV power supply for the holding brake.
- $\bullet$  Insulate both ends of unused conductors of the motor cable.

Failure to follow these instructions will result in death or serious injury.

When the product is operated for the first time, there is a risk of unanticipated movements caused by, for example, incorrect wiring or unsuitable parameter settings. Releasing the holding brake can cause an unintended movement, for example, lowering of the load in the case of vertical axes.

## **A** WARNING

### UNINTENDED MOVEMENT

- Verify that there are no persons or obstacles in the zone of operation when performing a test of the holding brake.
- Take appropriate measures to avoid damage caused by falling or lowering loads or other unintended movements.
- Run initial tests without coupled loads.
- Verify that a functioning emergency stop push-button is within reach of all persons involved in running tests.
- Anticipate movements in unintended directions or oscillations of the motor.

Failure to follow these instructions can result in death, serious injury, or equipment damage.

#### Cable Specifications

For further information on cable specifications, refer to chapter Cables [\(see](#page-103-0) page 104).

# **Chapter 11** Verifying Installation

## Verifying Installation

Verify the mechanical installation of the entire drive system:

- Does the installation meet the specified distance requirements?
- Did you tighten all fastening screws with the specified tightening torque?

Verify the electrical connections and the wiring:

- Did you connect all protective ground conductors?
- Do all fuses have the correct rating; are the fuses of the specified type?
- Did you connect all wires of the cables or insulate them?
- Did you properly connect and install all cables and connectors?
- Are the mechanical locks of the connectors correct and effective?
- Did you properly connect the signal wires?
- Are the required shield connections EMC-compliant?
- Did you take all measures for EMC compliance?
- Does the drive installation conform to all local, regional, and national electrical safety codes for the eventual placement of the equipment?

Verify that all covers and seals of the control cabinet are properly installed to meet the required degree of protection.

## What Is in This Part?

This part contains the following chapters:

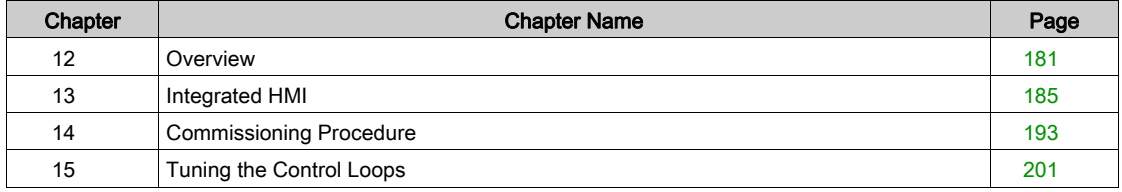
# What Is in This Chapter?

This chapter contains the following topics:

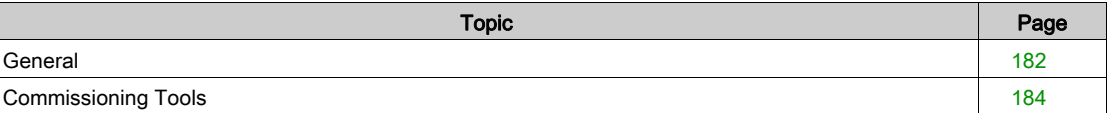

# <span id="page-181-0"></span>**General**

You must recommission an already configured device if you want to use it under different operating conditions.

The safety function STO (Safe Torque Off) does not remove power from the DC bus. The safety function STO only removes power to the motor. The DC bus voltage and the mains voltage to the drive are still present.

# **A DANGER**

## ELECTRIC SHOCK

- Do not use the safety function STO for any other purposes than its intended function.
- Use an appropriate switch, that is not part of the circuit of the safety function STO, to disconnect the drive from the mains power.

### Failure to follow these instructions will result in death or serious injury.

Unsuitable settings or unsuitable data may trigger unintended movements, trigger signals, damage parts and disable monitoring functions. Some parameters and other operational data do not become active until after a restart.

# $\boldsymbol{\Lambda}$  WARNING

# UNINTENDED EQUIPMENT OPERATION

- Only start the system if there are no persons or obstructions in the zone of operation.
- Do not operate the drive system with undetermined parameter values.
- Never modify a parameter value unless you fully understand the parameter and all effects of the modification.
- Restart the drive and verify the saved operational data and/or parameter values after modification.
- Carefully run tests for all operating states and potential error situations when commissioning, upgrading or otherwise modifying the operation of the drive.
- Verify the functions after replacing the product and also after making modifications to the parameter values and/or other operational data.

#### Failure to follow these instructions can result in death, serious injury, or equipment damage.

If the power stage is disabled unintentionally, for example as a result of a power outage, errors or functions, the motor is no longer decelerated in a controlled way.

# **A** WARNING

### UNINTENDED EQUIPMENT OPERATION

Verify that movements without braking effect cannot cause injuries or equipment damage.

Failure to follow these instructions can result in death, serious injury, or equipment damage.

Applying the holding brake while the motor is running will cause excessive wear and loss of the braking force.

# **A WARNING**

## LOSS OF BRAKING FORCE DUE TO WEAR OR HIGH TEMPERATURE

- Do not use the holding brake as a service brake.
- Do not exceed the maximum number of brake applications and the kinetic energy during braking of moving loads.

### Failure to follow these instructions can result in death, serious injury, or equipment damage.

The metal surfaces of the product may exceed 70 °C (158 °F) during operation.

# **A WARNING**

# HOT SURFACES

- Avoid unprotected contact with hot surfaces.
- Do not allow flammable or heat-sensitive parts in the immediate vicinity of hot surfaces.
- Verify that the heat dissipation is sufficient by performing a test run under maximum load conditions.

#### Failure to follow these instructions can result in death, serious injury, or equipment damage.

Rotating parts may cause injuries and may catch clothing or hair. Loose parts or parts that are out of balance may be ejected.

# **A**WARNING

#### MOVING, UNGUARDED EQUIPMENT

Verify that rotating parts cannot cause injuries or equipment damage.

Failure to follow these instructions can result in death, serious injury, or equipment damage.

When the product is operated for the first time, there is a risk of unanticipated movements caused by, for example, incorrect wiring or unsuitable parameter settings. Releasing the holding brake can cause an unintended movement, for example, lowering of the load in the case of vertical axes.

# **A WARNING**

#### UNINTENDED MOVEMENT

- Verify that there are no persons or obstacles in the zone of operation when performing a test of the holding brake.
- Take appropriate measures to avoid damage caused by falling or lowering loads or other unintended movements.
- Run initial tests without coupled loads.
- Verify that a functioning emergency stop push-button is within reach of all persons involved in running tests.
- Anticipate movements in unintended directions or oscillations of the motor.

#### Failure to follow these instructions can result in death, serious injury, or equipment damage.

The product can be accessed via different types of access channels. Simultaneous access via multiple access channels or the use of exclusive access may cause unintended equipment operation.

# **A WARNING**

### UNINTENDED EQUIPMENT OPERATION

- Verify that simultaneous access via multiple access channels cannot cause unintended triggering or blocking of commands.
- Verify that the use of exclusive access cannot cause unintended triggering or blocking of commands.
- Verify that the required access channels are available.

Failure to follow these instructions can result in death, serious injury, or equipment damage.

# <span id="page-183-0"></span>Commissioning Tools

### **Overview**

The following tools [\(see](#page-89-0) page 90) can be used for commissioning, parameterization, and diagnostics:

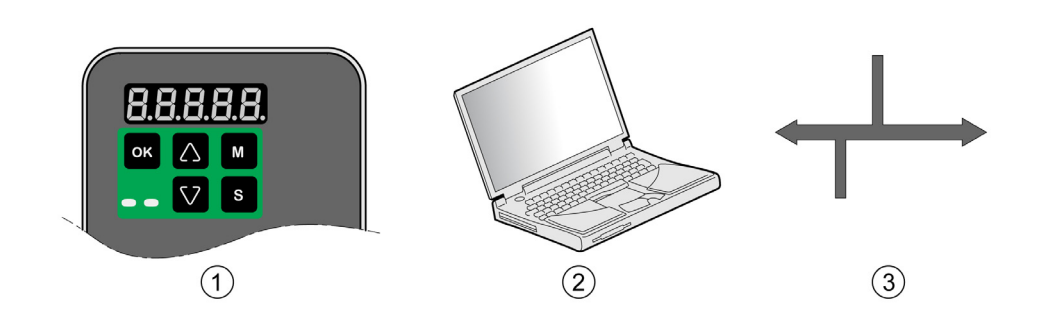

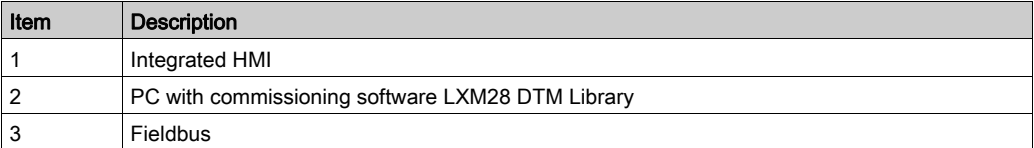

Device settings can be duplicated. Stored device settings can be transferred to a device of the same type. Duplicating the device settings can be used if multiple devices are to have the same settings, for example, when devices are replaced.

# What Is in This Chapter?

This chapter contains the following topics:

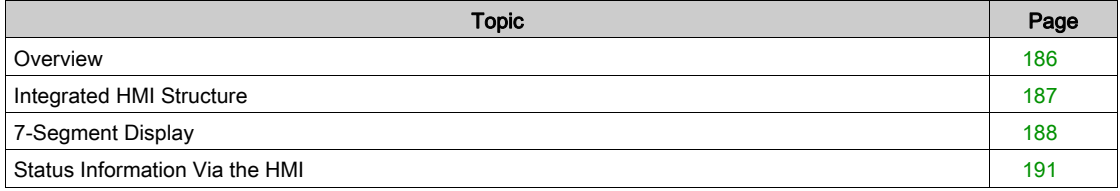

# <span id="page-185-0"></span>**Overview**

The integrated HMI allows you to edit parameters, start the operating mode Jog or perform autotuning via the integrated Human-Machine Interface (HMI). Diagnostics information (such as parameter values or error codes) can also be displayed. The individual sections on commissioning and operation include information on whether a function can be carried out via the integrated HMI or whether the commissioning software must be used.

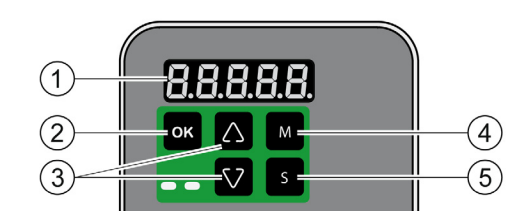

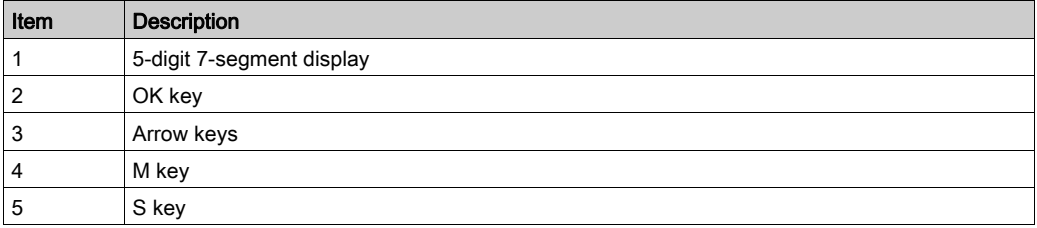

Incorrect wiring of the motor connection may cause live wires to be exposed outside of the motor connector below the HMI.

# DANGER

## ELECTRIC SHOCK CAUSED BY INCORRECT WIRING

- Verify that the protective ground connection (PE) of the device is connected to ground.
- Do not remove the cable end (ferrule) from the protective ground terminal (PE) of the motor connector until you are prepared to wire the protective ground conductor of the motor to the protective ground terminal (PE) of the motor connector.
- Verify that no bare metal of the wires is exposed outside of the motor connector housing when wiring the motor connector.
- Regularly, as part of a maintenance plan, assure that the motor wires are secured in the terminals of the motor connector due to vibration or other influences.

Failure to follow these instructions will result in death or serious injury.

# <span id="page-186-0"></span>Integrated HMI Structure

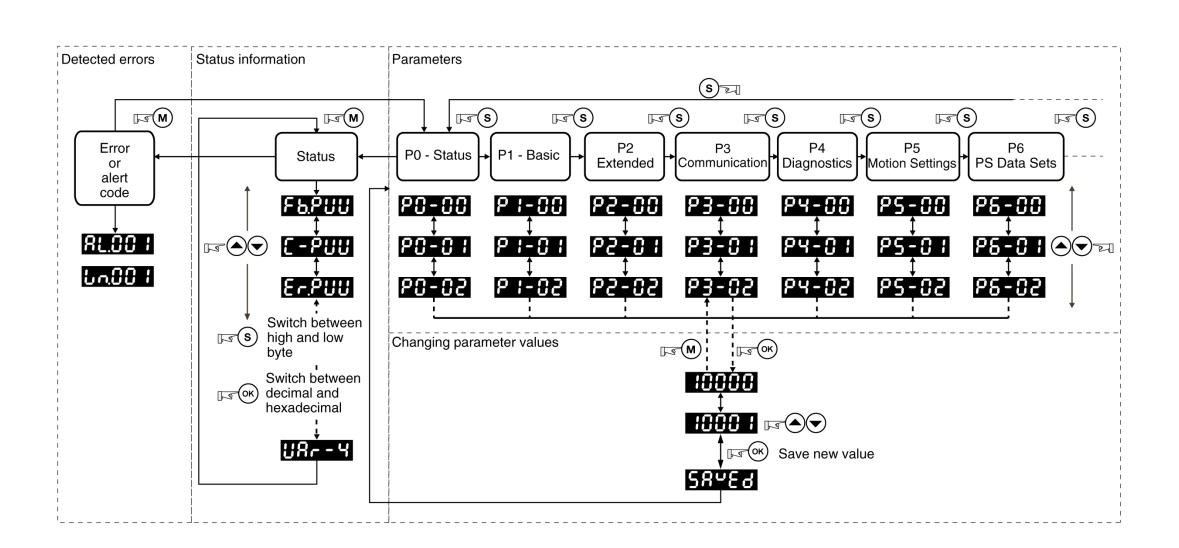

When the drive is powered on, the display shows the name of the selected status information function for approximately one second; after that, it displays the corresponding actual value or status value.

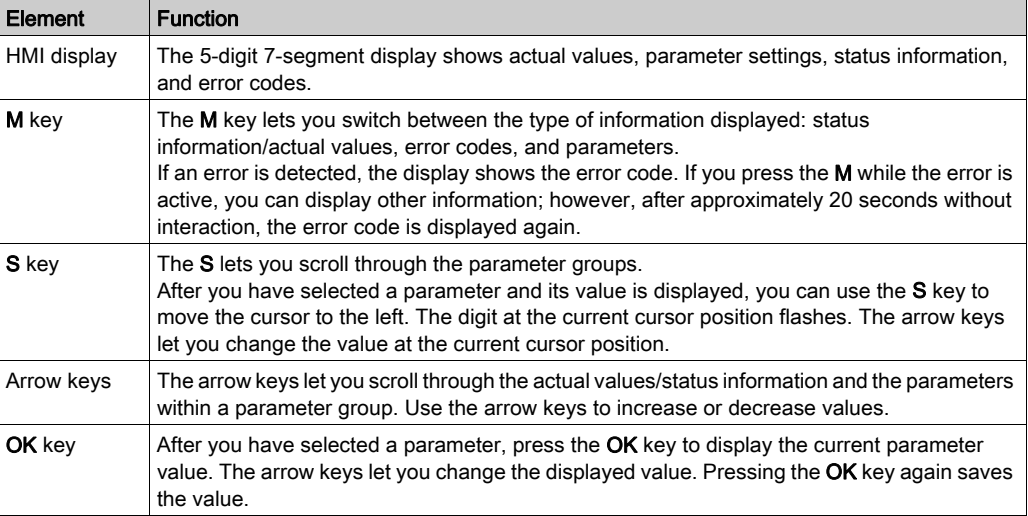

# <span id="page-187-0"></span>7-Segment Display

# Saving Settings

If you set a new parameter value and press the OK key, a message is displayed for approximately one second to provide feedback.

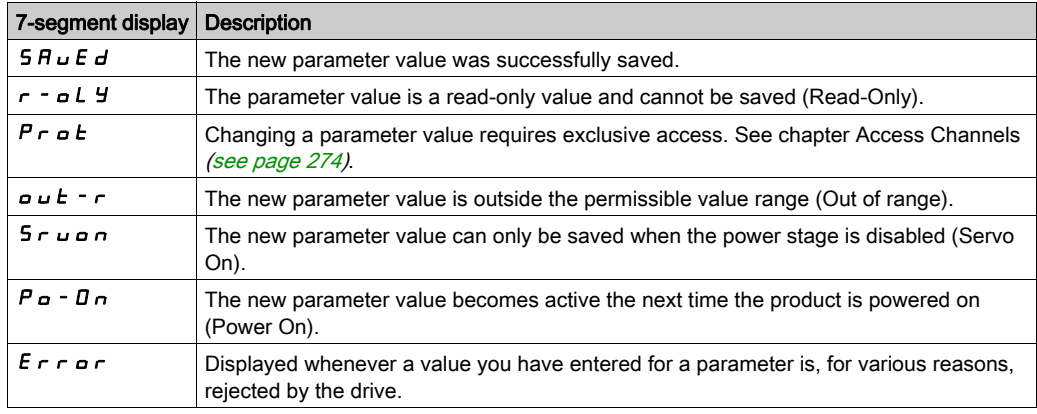

## Representation of Numerical Values on the 7-Segment Display

The illustration below shows the decimal representation of a 16-bit value and a 32-bit value as a positive value and as a negative value each.

Example of representation of decimal values

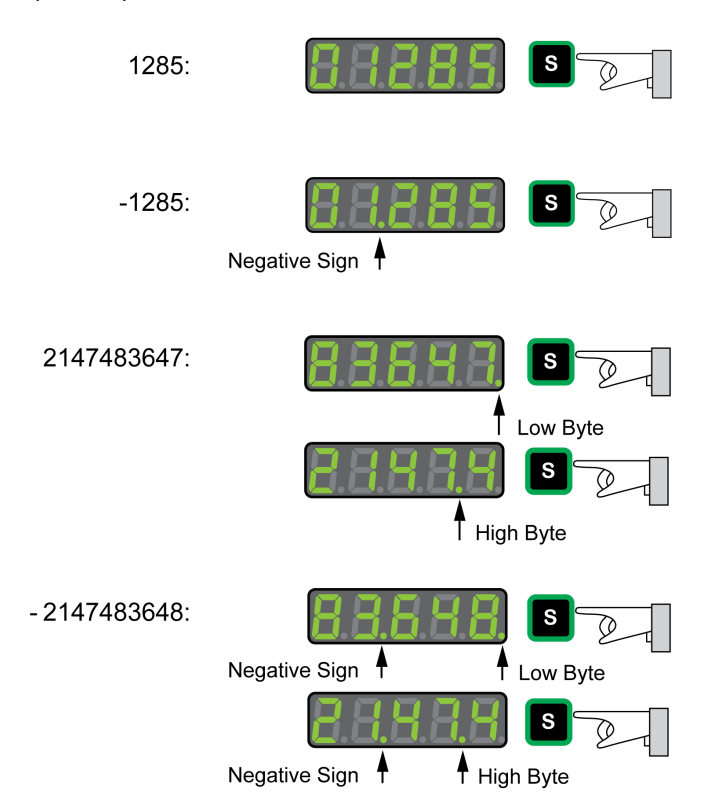

Example of representation of hexadecimal values

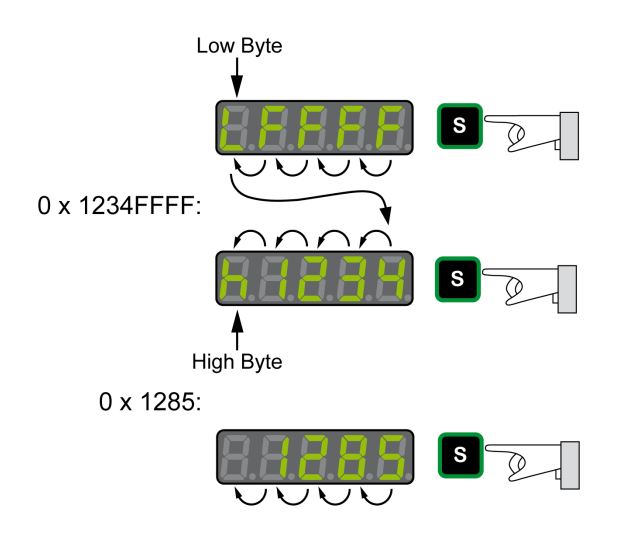

## Changing the Sign Via the 7-Segment Display

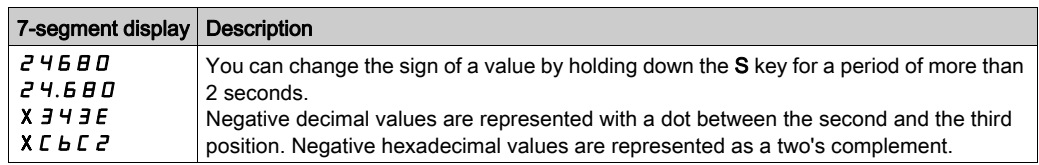

# Alert Messages and Error Messages on the 7-Segment Display

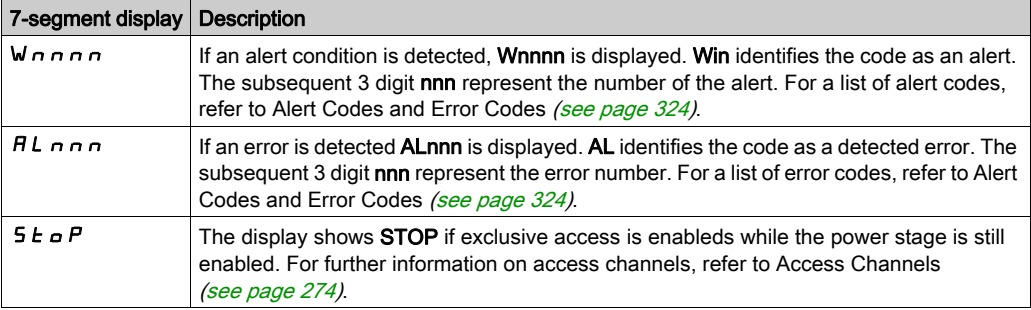

# <span id="page-190-0"></span>Status Information Via the HMI

After you have powered on the drive, status information is displayed via the HMI. Use the parameter P0-02 to select the type of status information to be displayed. For example, if you set the parameter P0-02 to the value 7, the speed of rotation of the motor after is displayed after you have powered on the drive.

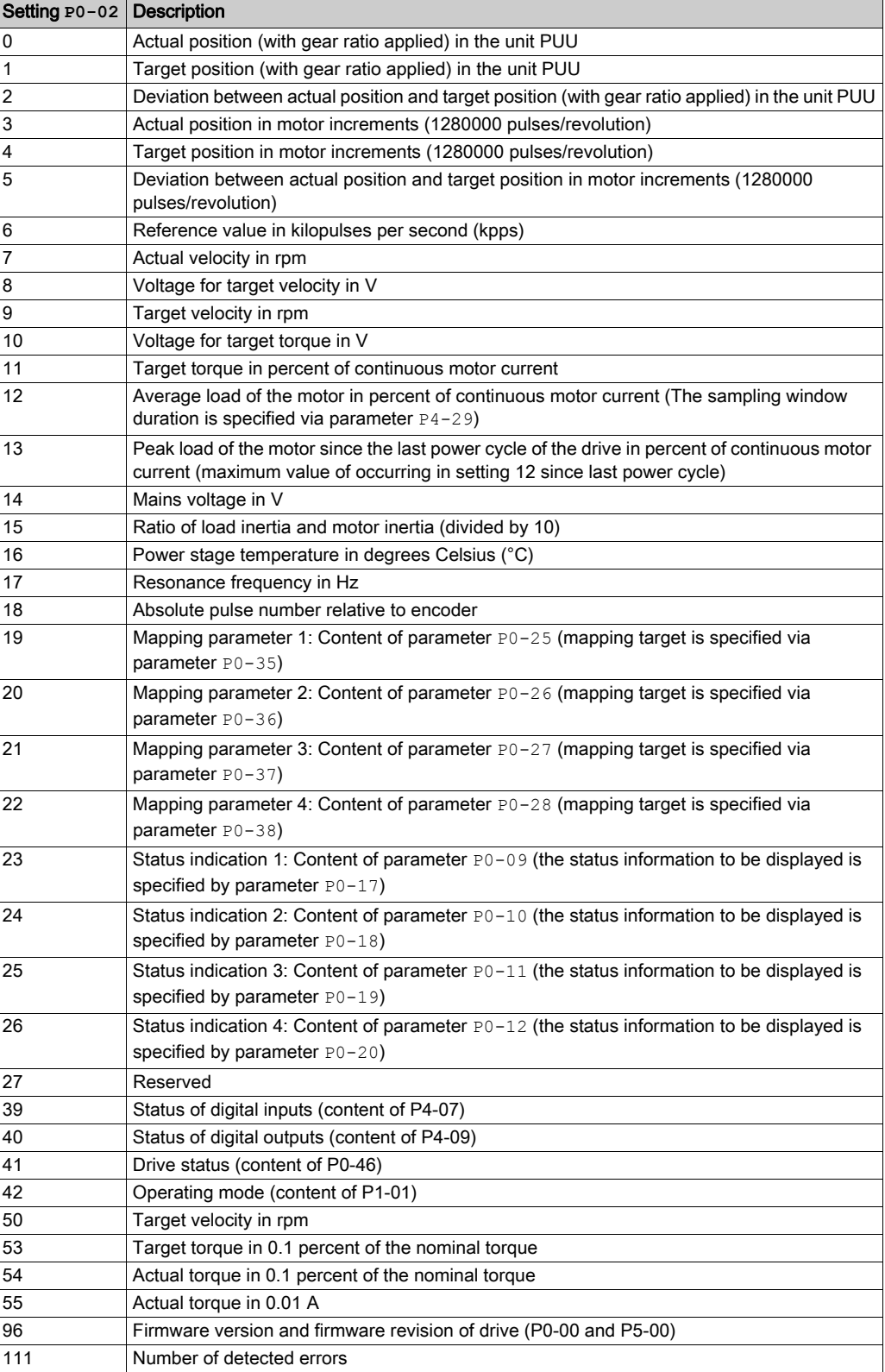

# **Chapter 14** Commissioning Procedure

# What Is in This Chapter?

This chapter contains the following topics:

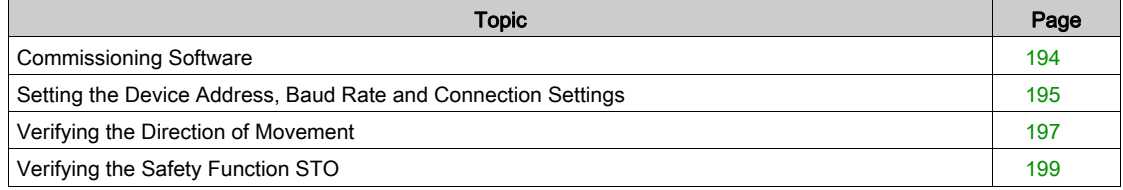

# <span id="page-193-0"></span>Commissioning Software

The commissioning software LXM28 DTM Library has a graphic user interface and is used for commissioning, diagnostics, and testing settings.

## Online Help

The commissioning software offers help functions, which can be accessed via help menu or by pressing the F1 key.

## Source of Commissioning Software

The latest version of the commissioning software LXM28 DTM Library is available for download from the Internet.

<https://www.schneider-electric.com>

# <span id="page-194-0"></span>Setting the Device Address, Baud Rate and Connection Settings

Each device is identified by a unique address. Each device must have its own unique node address, which may only be assigned once in the network. The transmission rate (baud rate) must be the same for all devices in the network.

Use the parameter P3-00 to set the Modbus device address.

Use the parameter P3-05 to set the Ethernet device address.

Use the parameter P3-01 to set the Modbus baud rate.

Use the parameter P3-02 to set the connection settings.

Setting the baud rate:

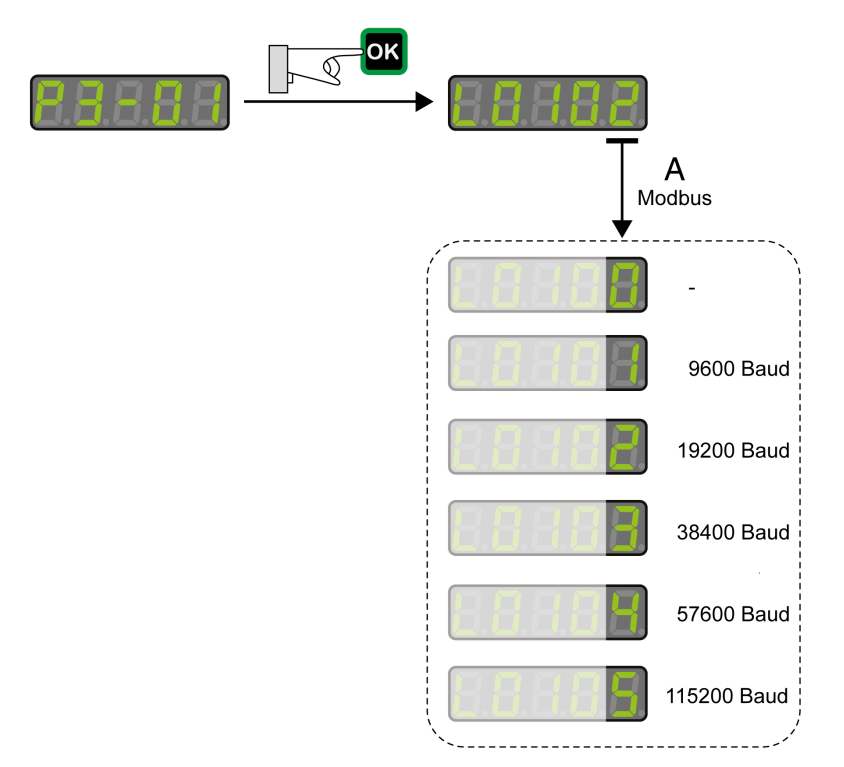

#### Modbus Connection Settings

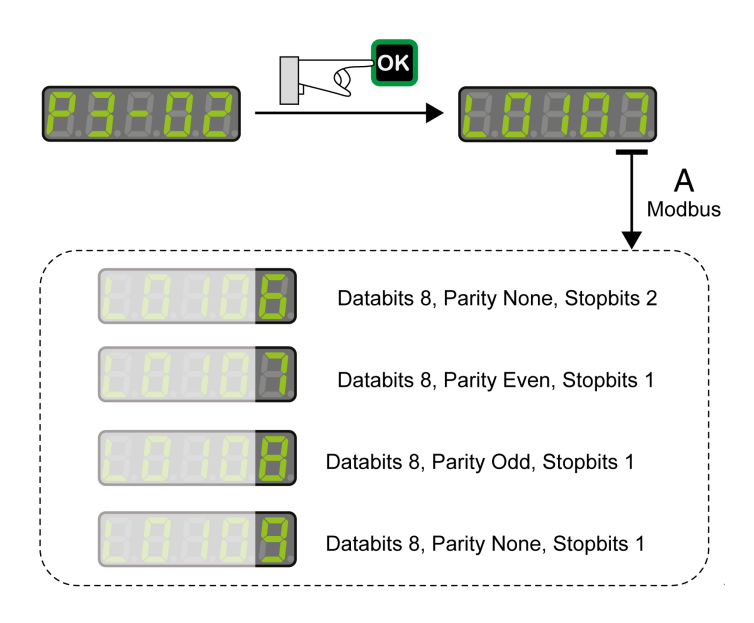

# **A**WARNING

# UNINTENDED EQUIPMENT OPERATION

- Verify that there is only one master controller configured on the network or remote link.
- Verify that all devices have unique addresses.
- Confirm that the device address is unique before placing the system into service.

Failure to follow these instructions can result in death, serious injury, or equipment damage.

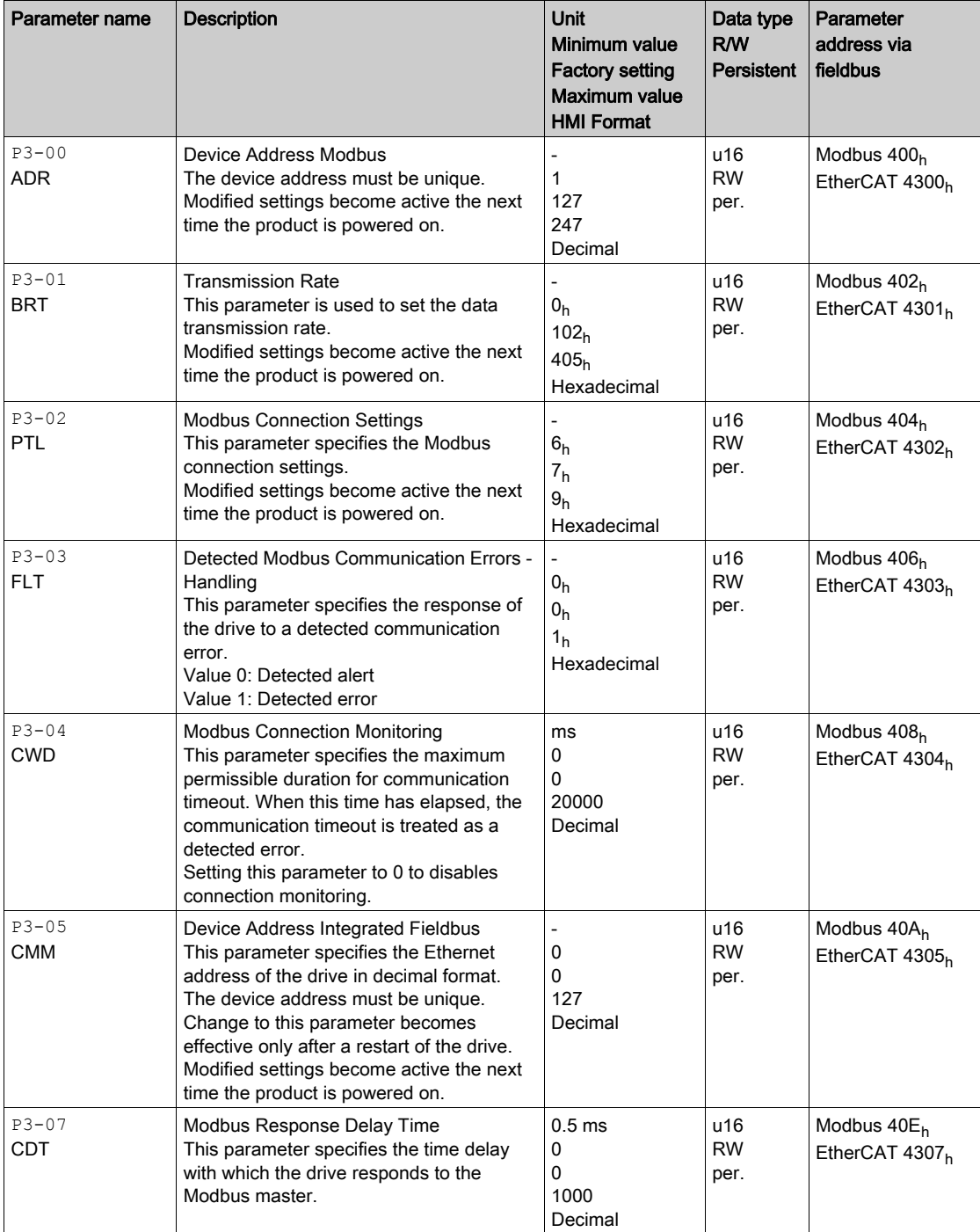

# <span id="page-196-0"></span>Verifying the Direction of Movement

#### Direction of Movement

# **A WARNING**

UNINTENDED MOVEMENT CAUSED BY INTERCHANGED MOTOR PHASES

Do not interchange the motor phases.

Failure to follow these instructions can result in death, serious injury, or equipment damage.

If your application requires an inversion of the direction of movement, you may parameterize the direction of movement.

Movements are made in positive or in negative directions.

Definition of the direction of movement: Positive direction of movement is when the motor shaft rotates counterclockwise as you look at the end of the protruding motor shaft.

Direction of movement with factory settings

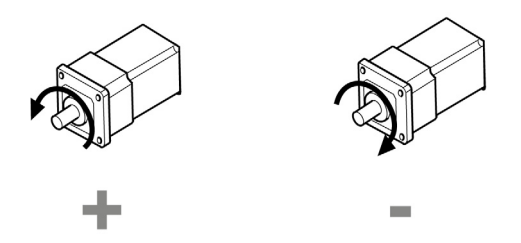

### Verifying the Direction of Movement

- Start the operating mode Jog. (HMI:  $P$  4  $D$  5) The HMI displays the velocity in the unit rpm for the operating mode JOG.
- Set a velocity suitable for your application and conform with the OK key. The HMI displays  $J \overline{u}$ .

Movement in positive direction:

• Press the Up Arrow key. A movement is made in positive direction.

Movement in negative direction:

• Press the Down Arrow key.

A movement is made in negative direction.

Press the M key to terminate the operating mode Jog.

### Changing the Direction of Movement

If the expected direction of movement and the actual direction of movement are not identical, you can invert the direction of movement.

- Inversion of direction of movement is not activated: Movements are made in positive direction with positive target values.
- Inversion of direction of movement is activated: Movements are made in positive direction with negative target values.

The parameter  $P1-01$  C = 1 allows you to invert the direction of movement.

Changing the direction of movement

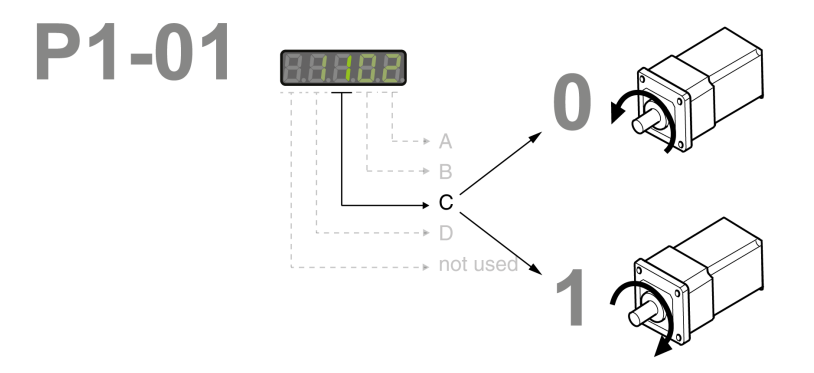

# <span id="page-198-0"></span>Verifying the Safety Function STO

The safety function STO must be tested at least once per year.

Procedure:

- Operate the system with the nominal voltage at the STO inputs as described in the chapter Inputs / Outputs Characteristics [\(see](#page-48-0) page 49).
- Enable the power stage (operating state 6 Operation Enabled).
- Trigger the safety function STO by switching off the voltage (for example, via an emergency stop pushbutton).
- The power stage is disabled and the error message AL501 is displayed.
- Verify that drive is in the operating state Fault.
- Check whether the drive can be set to the operating state 6 Operation Enabled. The drive remains in the operating state Fault.
- Restore the STO voltage at the signal inputs of the safety function STO and trigger a Fault Reset.
- Verify that the drive can be set to the operating state 6 Operation Enabled.
	- The drive is set to the operating state 6 Operation Enabled. Movements are possible again.

# **Chapter 15** Tuning the Control Loops

# What Is in This Chapter?

This chapter contains the following topics:

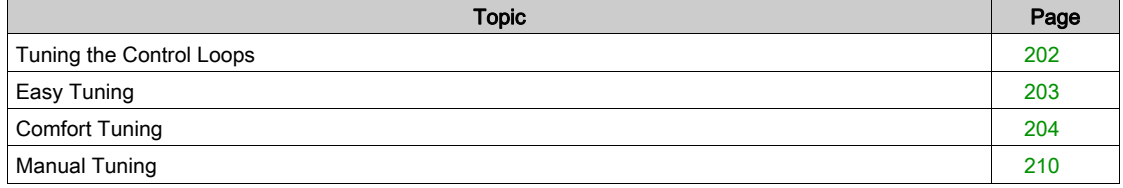

# <span id="page-201-0"></span>Tuning the Control Loops

Autotuning and manual tuning move the motor in order to tune the control loops. Incorrect parameters may cause unintended movements or the loss of monitoring functions.

# **A WARNING**

# UNINTENDED MOVEMENT

- Only start the system if there are no persons or obstructions in the zone of operation.
- $\bullet$  Verify that the values for the parameters P9-26 and P9-27 do not exceed the available movement range.
- Verify that the parameterized movement ranges are available.
- In determining the available movement range, consider the additional distance for the deceleration ramp in the case of an EMERGENCY STOP.
- Verify that the parameter settings for a Quick Stop are correct.
- Verify correct operation of the limit switches.
- Verify that a functioning emergency stop push-button is within reach of all persons involved in the operation.

#### Failure to follow these instructions can result in death, serious injury, or equipment damage.

Autotuning adapts the control performance of the drive to the mechanical system used and optimizes the control loop settings appropriately. External factors such as a load at the motor are considered. The control loop settings can also be optimized by using manual tuning.

Two autotuning methods and manual tuning are provided for control loop optimization:

- Easy Tuning: This type of autotuning is performed without user intervention. For most applications, Easy Tuning yields good, highly dynamic results.
- Comfort Tuning: This type of autotuning is performed with user intervention. You can select optimization criteria and set parameters for movement, direction, and velocity.
- Manual Tuning: This type of tuning allows you to perform test movements and optimize the control loop settings using the Scope function.

# <span id="page-202-0"></span>Easy Tuning

Easy Tuning is started via the HMI or the commissioning software LXM28 DTM Library.

Easy Tuning requires an available movement range of 5 revolutions. During Easy Tuning, movements of 2.5 revolutions are performed in positive direction of movement and 2.5 revolutions in negative direction of movement. If this movement range is not available, you must use Comfort Tuning.

Easy Tuning can be used for a ratio of motor inertia to load inertia of up to 1:50.

## Performing Easy Tuning

Set the parameter P2-32 to 1 to perform Easy Tuning.

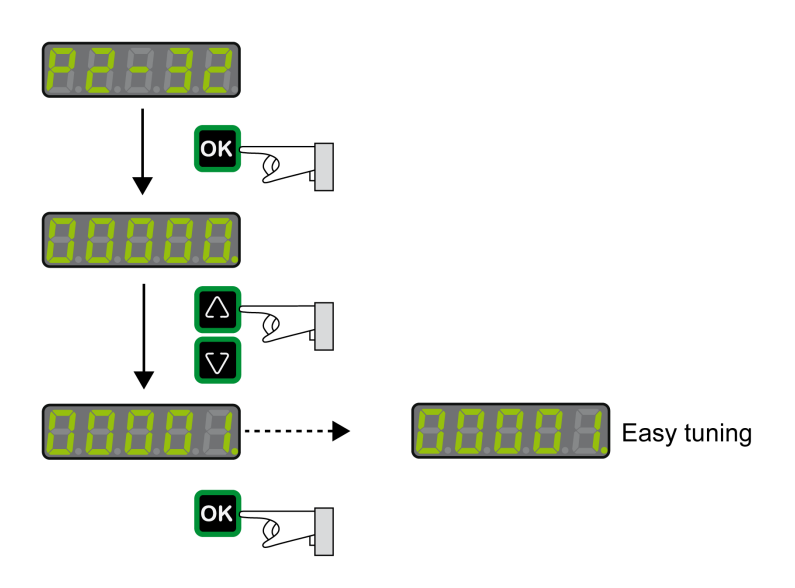

After you have started Easy Tuning via P2-32, the display of the HMI shows the progress as a percentage from tn000 to tn100.

Press the M button of the HMI to cancel autotuning.

If autotuning completes successfully, the display of the HMI shows the message done.

Press the OK key of the HMI to save the control loop parameters. The display of the HMI briefly shows the message saved.

Press the M key of the HMI to discard the autotuning results.

If autotuning does not complete successfully, the display of the HMI shows the message ERROR. The cause can be read with the parameter P9-30.

The parameter P9-37 provides additional information on the last event that occurred during autotuning.

# <span id="page-203-0"></span>Comfort Tuning

Comfort Tuning allows you to select optimization criteria and set values for the movement.

#### Optimization Criteria for Comfort Tuning

Comfort Tuning allows you to select an optimization criterion for autotuning. The following optimization criteria are available:

- Optimization of the control loop parameters for minimum settling time with vibration suppression
- Optimization of the control loop parameters for minimum overshoot with vibration suppression
- Optimization of the control loop parameters for minimum settling time without vibration suppression
- Optimization of the control loop parameters for minimum overshoot without vibration suppression

The illustration below shows optimization for minimum overshoot and optimization for minimum settling time.

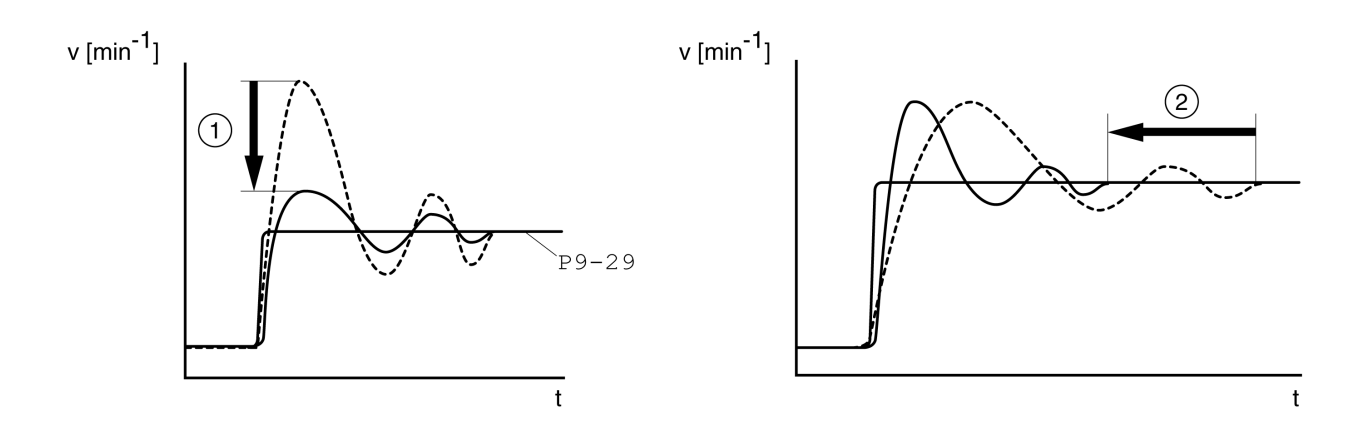

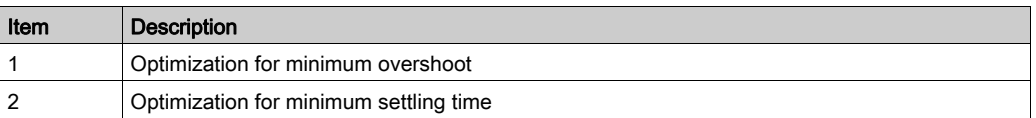

Vibration suppression compensates resonance frequencies of the mechanical system. The option Vibration Suppression is available for both optimization criteria.

#### Parameters for the Movement for Comfort Tuning

The following settings must be made for Comfort Tuning:

- Direction of movement
- Velocity
- Acceleration and deceleration
- Movement range
- Smoothing

These values must be as close as possible to the values used in the actual application. If you enter implausible values, Comfort Tuning is canceled.

### Setting the Direction of Movement

Set the direction of movement via the parameter P9-20.

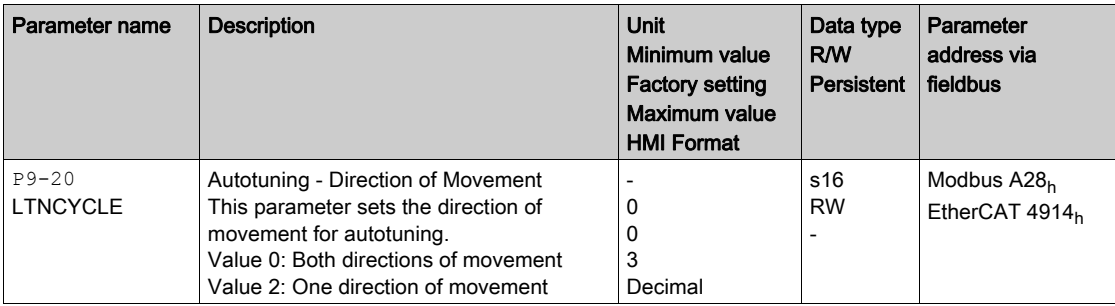

## Setting the Velocity

Set the velocity via the parameter P9-29.

The velocity must be between 10 ... 100 % of the nominal velocity  $n_N$ .

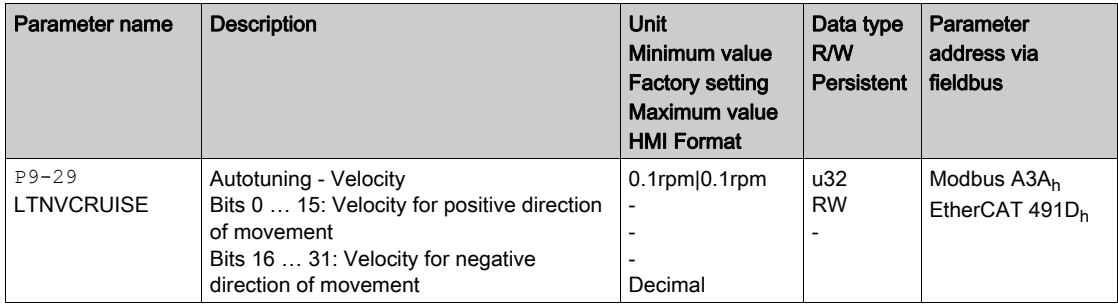

### Setting Acceleration and Deceleration

Set the acceleration and the deceleration with the P9-31 parameter.

The value for the acceleration and the value for the deceleration must be between  $t_{min}$  and  $t_{max}$ .

$$
t_{min} = \frac{100}{90} 20\pi \frac{J_M + J_{load}}{M_{max}} \qquad t_{max} = \frac{100}{33} 20\pi \frac{J_M + J_{load}}{M_N}
$$

 $J_M$  = Moment of inertia of the motor in kg cm<sup>2</sup>

 $J_{load}$  = Moment of inertia of the load in kg cm<sup>2</sup>

 $M<sub>max</sub>$  = Peak torque in Nm

 $M_N$  = Nominal torque in Nm

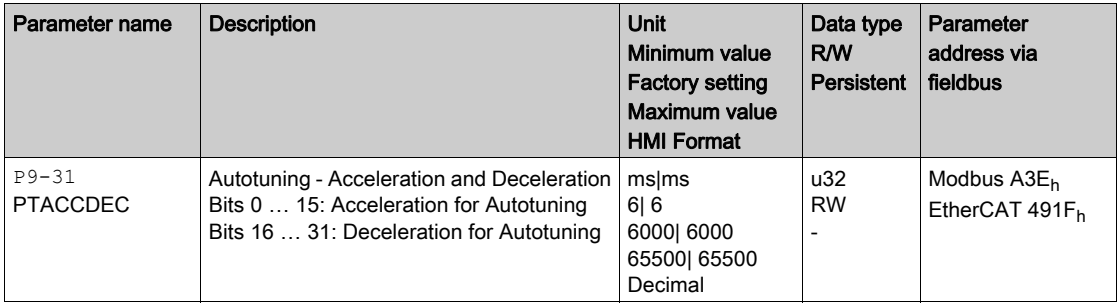

# Setting the Movement Range

Set the movement range via parameters P9-26 and P9-27.

The movement range must be sufficiently large to allow for a constant movement at the set speed in addition to the acceleration phase and the deceleration phase.

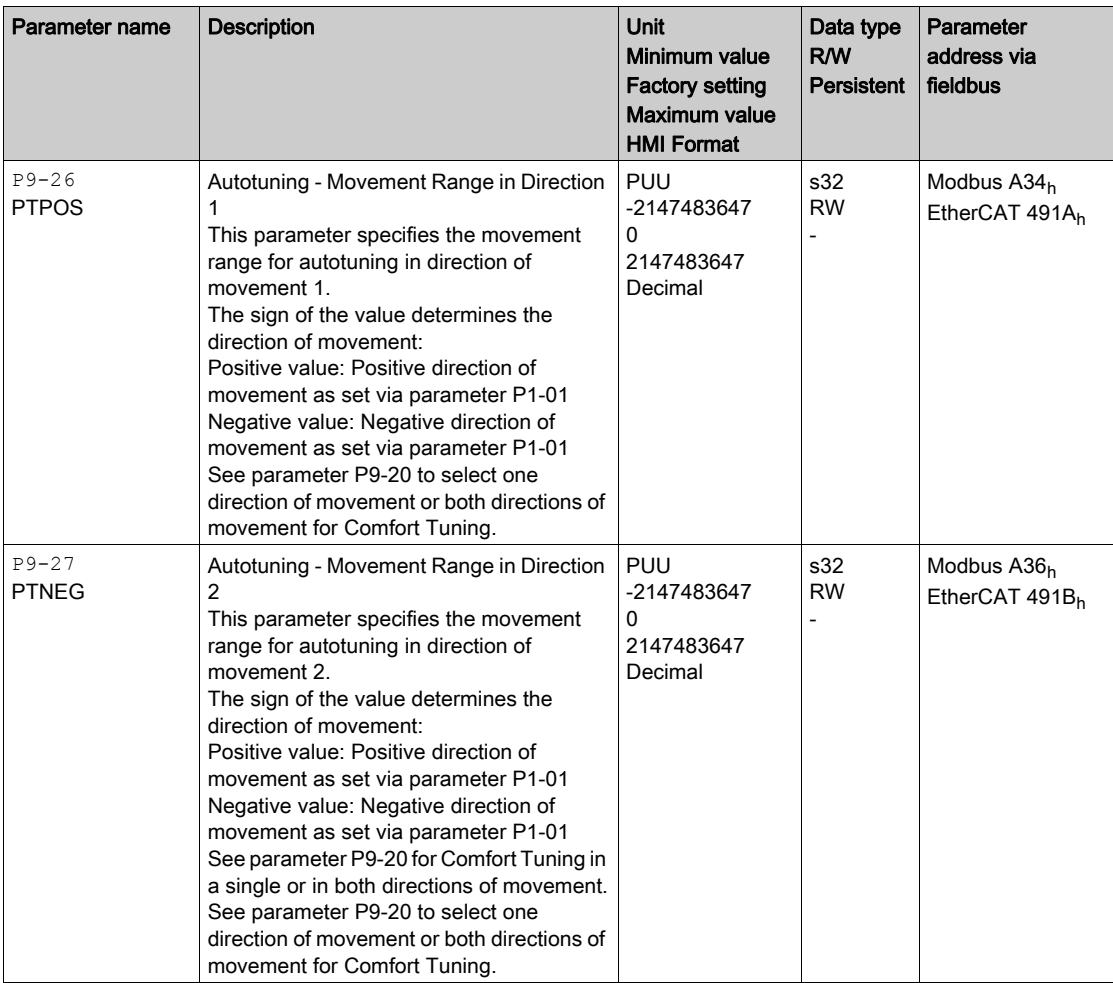

## Setting Smoothing

Comfort Tuning uses S-curve smoothing by default. The value for smoothing via the S-curve is optimized during Comfort Tunings.

The parameter P9-23 allows you to change from automatic smoothing to manual smoothing.

The following options are available for manual smoothing:

- No smoothing
- Smoothing via low-pass filter with a fixed value
- Smoothing via S-curve with a fixed value

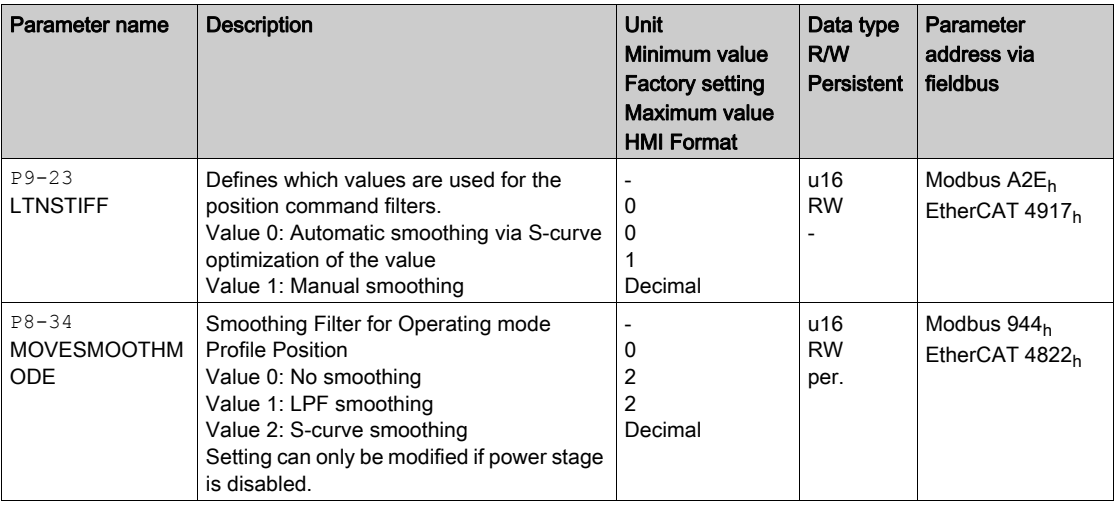

The illustration below shows the movement during Comfort Tuning if smoothing via the low-pass filter is used:

Comfort Tuning with smoothing via low-pass filter

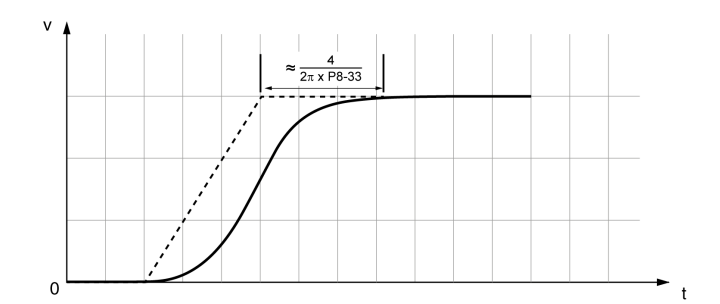

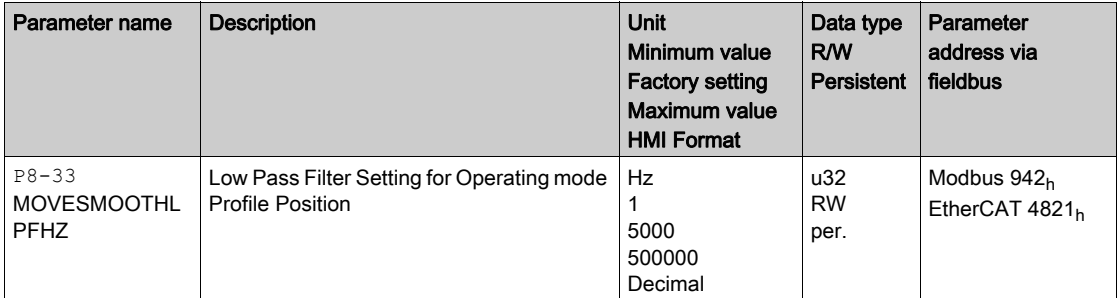

The illustration below shows the movement during Comfort Tuning if smoothing via an S-curve is used: Comfort Tuning with smoothing via S-curve

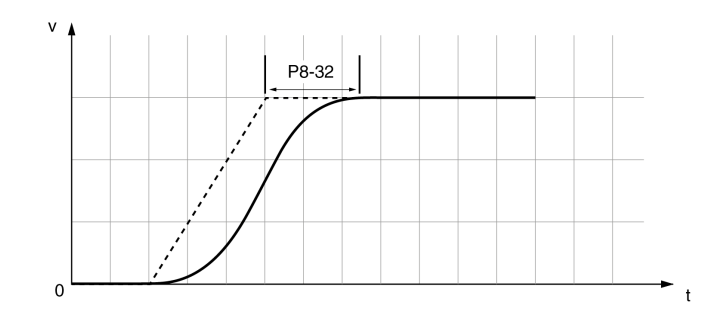

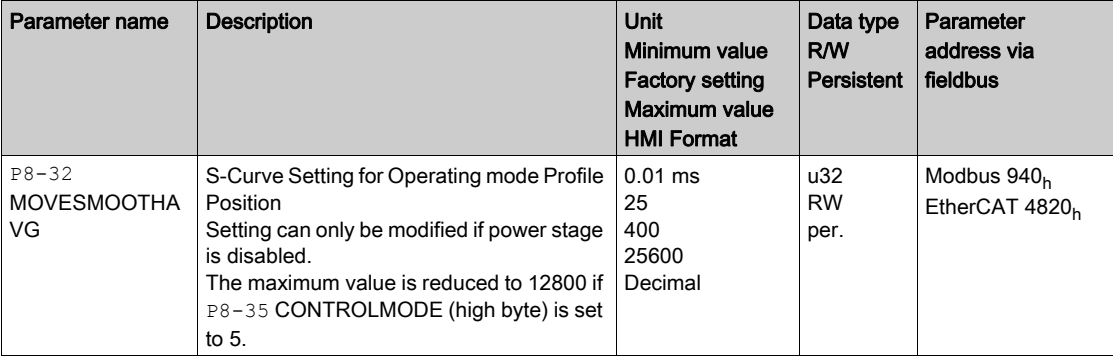

### Performing Comfort Tuning

Start Comfort Tuning by selecting the required method via the parameter P2-32.

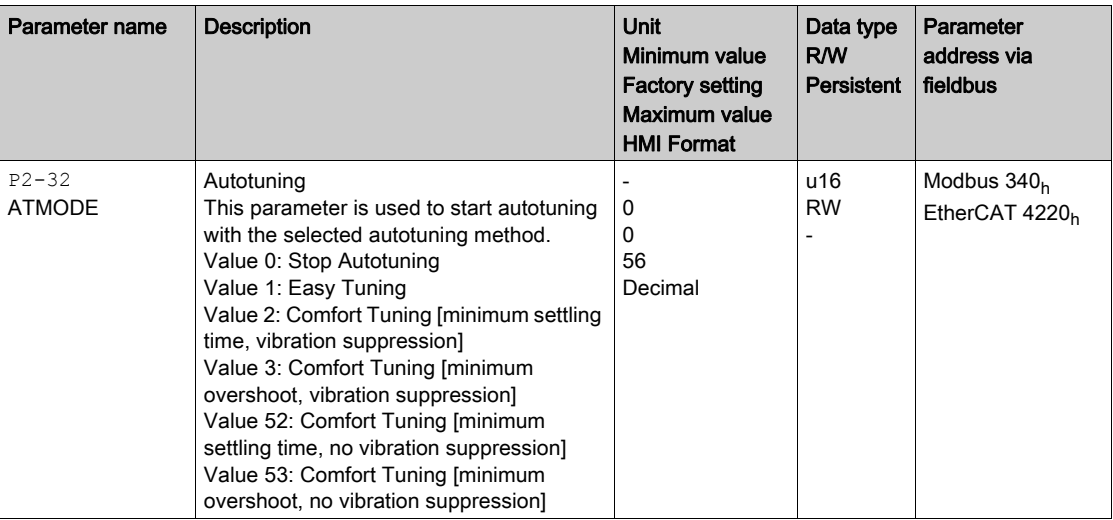

If you want Comfort Tuning in both directions, set parameter P9-20 to 0. Then set the parameters P9-26 and P9-27 to the same values, but with different signs (for example, P9-26 = -20000 and P9-27 = +20000). The value determines the movement range in both directions.

If you want Comfort Tuning in a single direction, set parameter P9-20 to 2. Then set the parameters P9-26 and P9-27 to the same values. The sign of the value determines the direction for Comfort Tuning. For example, if you set P9-26 = -20000 and P9-27 = -20000, Comfort Tuning is performed in negative direction of movement with a movement range of 20000 PUU.

NOTE: If you do not enter consistent values for parameters P9-26 and P9-27, the autotuning is unsuccessful. Parameter P9-30 contains the information on the unsuccessful autotuning attempt.

After you have started the required Comfort Tuning method via P2-32, the display of the HMI shows the progress as a percentage from  $E \cap D \cap D$  to  $E \cap I \cap D$ .

Press the M button of the HMI to cancel autotuning.

If autotuning completes successfully, the display of the HMI shows the message  $d \circ n E$ .

Press the OK key of the HMI to save the control loop parameters. The display of the HMI briefly shows the message  $5$   $7$   $V$   $E$   $d$ .

Press the M key of the HMI to discard the autotuning results.

If autotuning does not complete successfully, the display of the HMI shows the message  $E \rhd \rhd \rhd \rhd$ . The cause can be read with the parameter P9-30.

The parameter P9-37 provides additional information on the last event that occurred during autotuning.

# <span id="page-209-0"></span>Manual Tuning

Manual tuning is performed in the operating mode Internal Profile. Manual tuning allows you to perform test movements and optimize the control loop settings using the Scope function.

NOTE: Manual tuning should only be attempted by trained persons who are familiar with and understand the contents of this manual and all other pertinent product documentation. These persons must have sufficient technical training, knowledge, and experience and be able to foresee and detect potential hazards and issues that may be caused by manual tuning, by changing the settings and by the mechanical, electrical, and electronic equipment of the entire system in which the product is used. No responsibility is assumed by Schneider Electric for any consequences arising out of the use of manual tuning.

In addition to the low-pass filter, electronic gear filter function can be used in the following cases:

- Pulse and direction command has a low resolution
- Low rigidity of the coupling between motor and load
- Movement is too short
- Motor is noisy after tuning
- Current is unstable during tuning
- Motor temperature is unusually high

### Procedure for Manual Tuning

The control loop parameters are tuned in the following sequence:

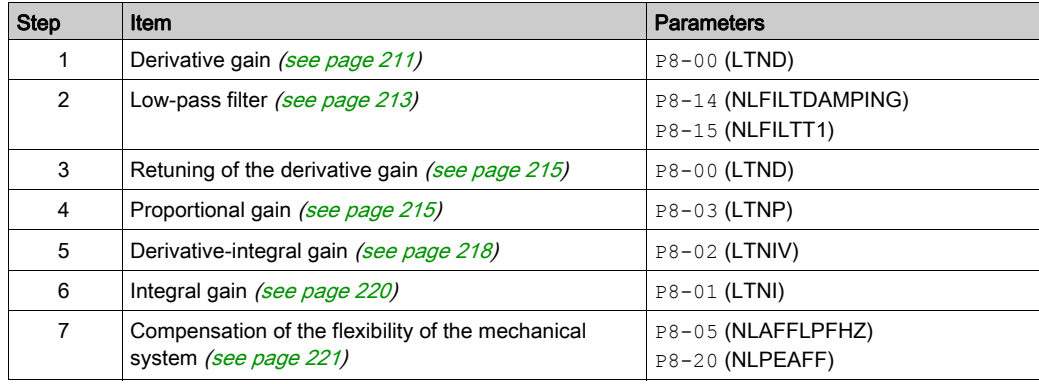

Depending on the requirements concerning the control performance, steps 2 and 3 can be omitted. Perform a movement in both directions after each of the steps below to check the recorded parameter values on the Scope tab of the commissioning software LXM28 DTM Library.

### <span id="page-210-0"></span>Step 1: Setting the Derivative Gain

The objective of tuning the derivative gain is to achieve a current ripple that is as low as possible. The optimum value primarily depends on the load.

Criteria for a well-tuned derivative gain include:

- For loads less than twice the rotor inertia: 5 % of the nominal current may be acceptable
- For greater loads: 10 % of the nominal current may be acceptable

The derivative gain is set via parameter P8-00 (LTND).

#### Procedure:

- Set the value of parameter P8-03 (LTNP) to 150 (corresponds to 15 Hz).
- $\bullet$  Set the value of parameter  $P8-01$  (LTNI) to 0.
- Set the value of parameter P8-02 (LTNIV) to 0.
- $\bullet$  Progressively increase the value of parameter  $P8-00$  (LTND) until the oscilloscope shows oscillation of the reference current, P11-11 (TCMD).

Example P8-00 (LTND) set to 1340 (134 Hz)

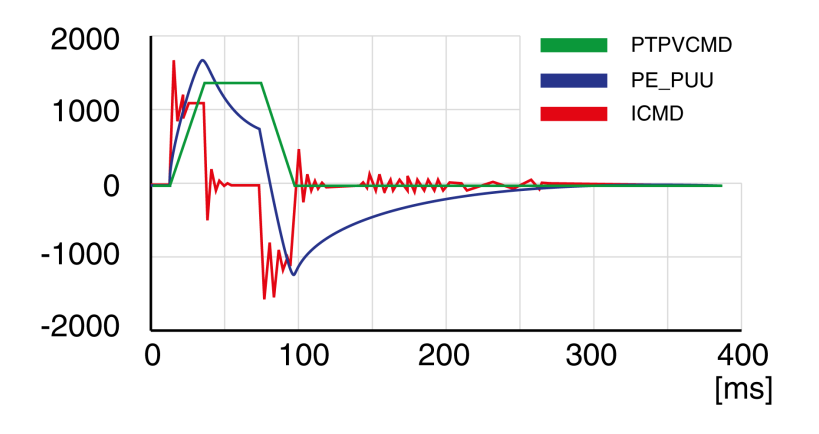

Example P8-00 (LTND) set too high at 2000 (200 Hz)

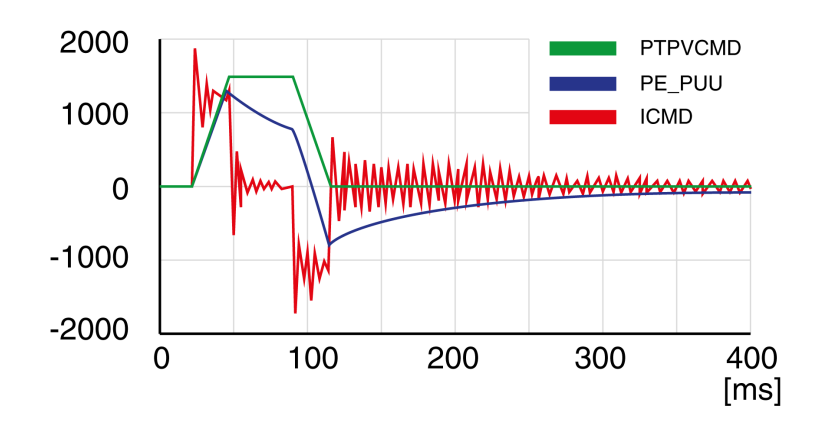

Example P8-00 (LTND) OK at 1500 (150 Hz)

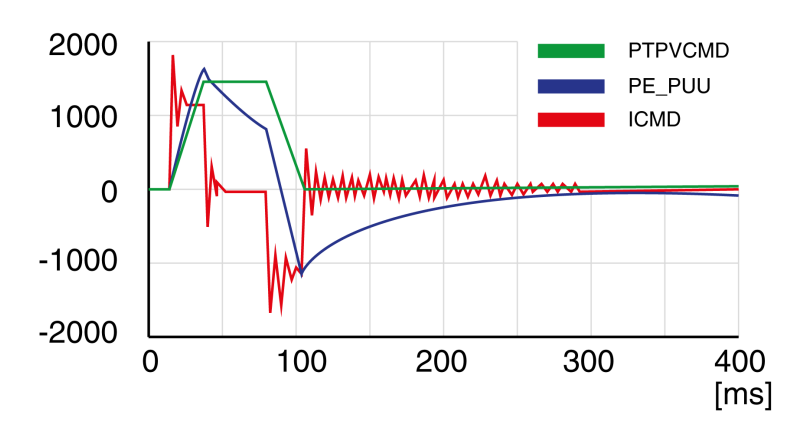

Example P8-00 (LTND) set too low at 100 (10 Hz)

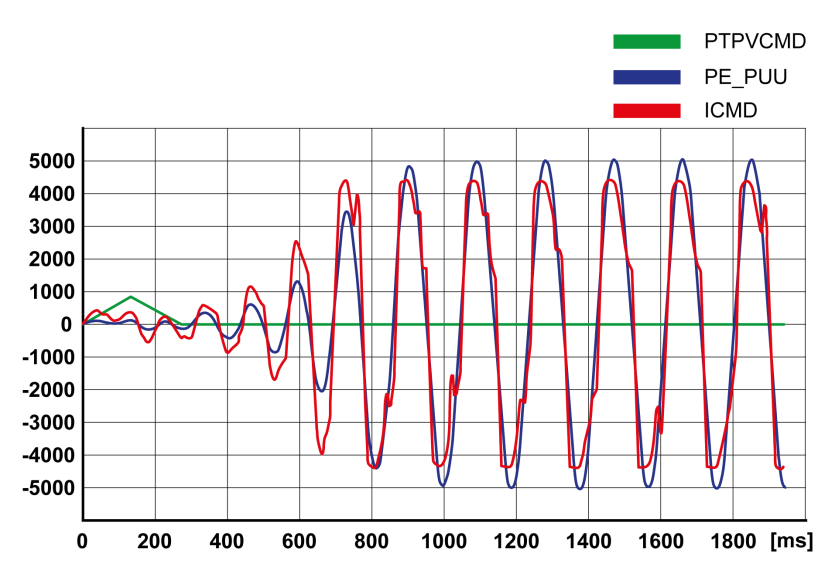

NOTE: The process of tuning requires trials of successive approximations. Values that are too high or too low relative to the other relevant values might cause instability. If it is necessary to have a low or high value of the parameter in the preceding example, you may need to adjust the values of the other relevant parameters to compensate and achieve a stable system.

### <span id="page-212-0"></span>Step 2: Setting the Low-Pass Filter

Setting the low-pass filter is an optional step in manual tuning of the control loop parameters. The low-pass filter parameters are optimized after you have tuned the derivative gain. The objective of tuning the lowpass filter parameters is to suppress high-frequency resonance and reduce the response time of the control loops to a minimum.

The low-pass filter is set via parameters P8-14 (NLFILTDAMPING) and P8-15 (NLFILTT1).

The parameter P8-14 (NLFILTDAMPING) maintains the bandwidth of the low-pass filter up to the cutoff frequency. The parameter value is expressed as a percentage. The parameter  $P8-15$  (NLFILTT1) sets the inverse frequency of the cutoff frequency. The parameter P8-14 (NLFILTDAMPING) can also be used independently to allow for a certain degree of compensation of system-related bandwidth limits.

Criteria for a well-tuned low-pass filter include:

- $\bullet$  The value of parameter P8-14 (NLFILTDAMPING) is as high as possible.
- $\bullet$  The value of parameter  $P8-15$  (NLFILTT1) is as low as possible.

When P8-35 (CONTROLMODE) (high byte) is set to 5, the following table presents the values for 10 % overshoot. Set the filter parameter values P8-14 (NLFILTDAMPING) and P8-15 (NLFILTT1) accordingly:

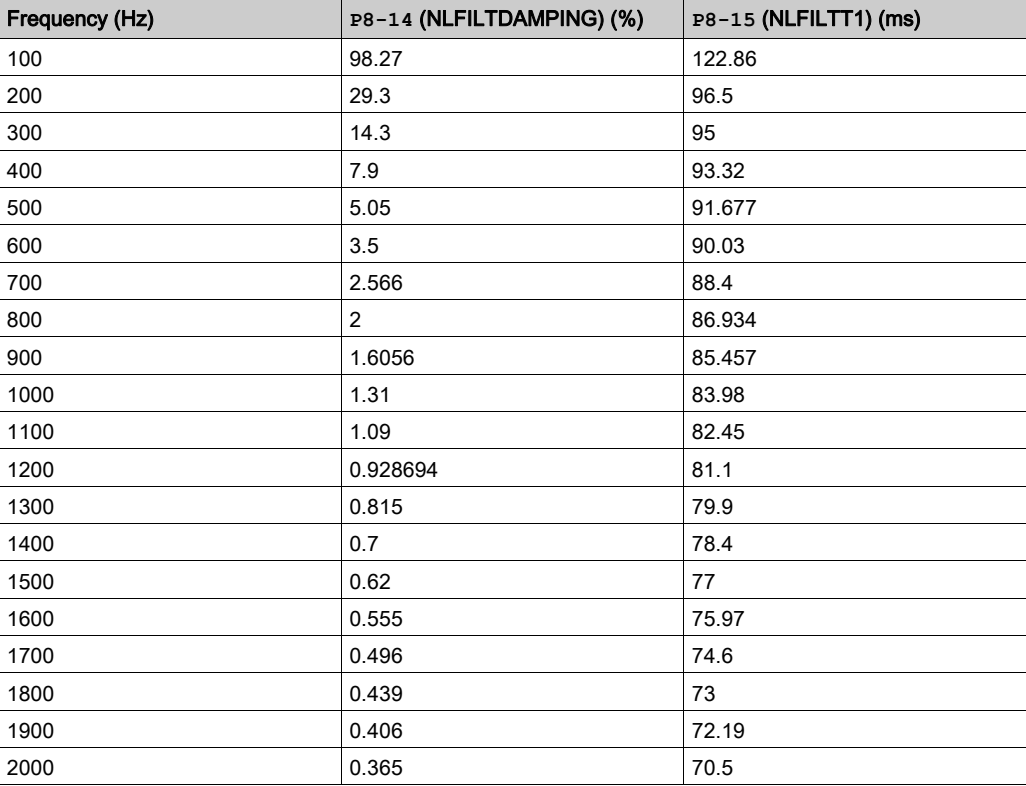

Electronic gear filter example 1:

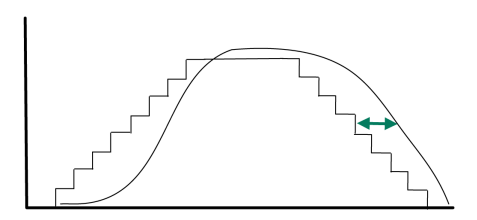

Increasing P8-27 (GEARFILTT1) smooths the input command, but adds a delay.

Electronic gear filter example 2:

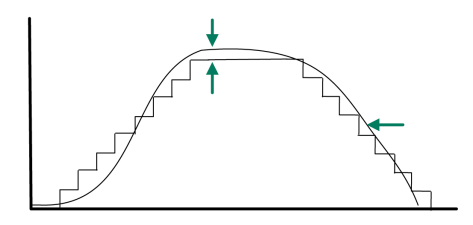

Increasing P8-28 (GEARFILTT2) and P8-29 (GEARFILTVELFF) compensate the delay, but adds overshoots.

If P8-29 (GEARFILTVELFF) has the same value as P8-28 (GEARFILTT2), there is no delay.

Usual values:

- $\bullet$  P8-27 (GEARFILTT1) is usually around 2 times the input step width
- P8-28 (GEARFILTT2) is usually 2 times P8-27 (GEARFILTT1)

NOTE: When a system has multiple axes, gear filter values must be the same for all axes. Procedure:

- Progressively increase the value of parameter  $P8-14$  (NLFILTDAMPING) until the oscilloscope shows noise and/or oscillation of the reference current, P11-11 (TCMD).
- $\bullet$  Progressively decrease the value of parameter P8-15 (NLFILTT1) until the oscilloscope shows noise and/or oscillation of the reference current P11-11 (TCMD).
- Increase the value of parameter  $P8-15$  (NLFILTT1) by 20 %, however, by at least 0.05 ms.

Example P8-14 (NLFILTDAMPING) OK (75 %)

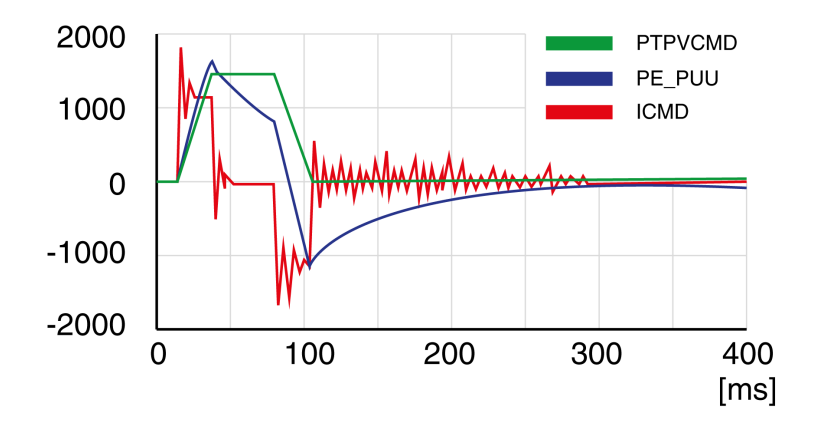

Example P8-15 (NLFILTT1) too low (0.5 ms)

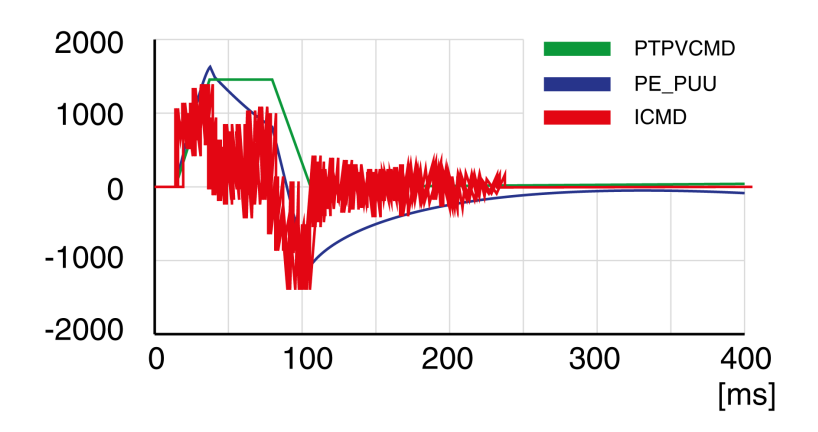

Example P8-15 (NLFILTT1) OK (1.2 ms)

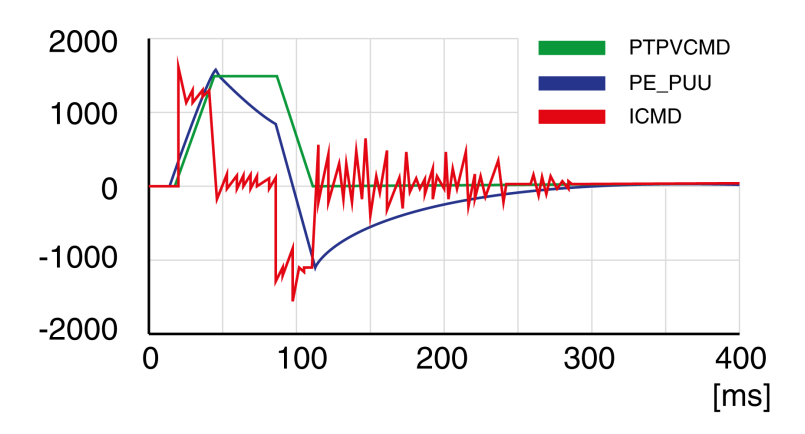

#### <span id="page-214-0"></span>Step 3: Re-Tuning of the Derivative Gain

If you have modified the low-pass filter values in parameters  $P8-14$  (NLFILTDAMPING) and  $P8-15$ (NLFILTT1), the derivative gain can be set to a greater value via parameter P8-00 (LTND). Follow the procedure described in step 1.

The objective of tuning the proportional gain is to get a constant and low position deviation in the acceleration phase, the constant velocity phase, and the deceleration phase and to have no oscillations during the transitions between these phases. In the oscilloscope, this is indicated by a shape that is as square and as flat as possible.

Criteria for a well-tuned proportional gain include:

- No or minimum overshoot of position deviation
- No or minimum current ripple
- No or minimum oscillations at standstill

## <span id="page-214-1"></span>Step 4: Setting the Proportional Gain

The proportional gain is set via parameter P8-03 (LTNP).

#### Procedure:

• Progressively increase the value of parameter  $P8-03$  (LTNP) to find the optimum value. The figures below show examples of the plot as the value approaches the optimum value.

Example P8-03 (LTNP) starting value (13 Hz)

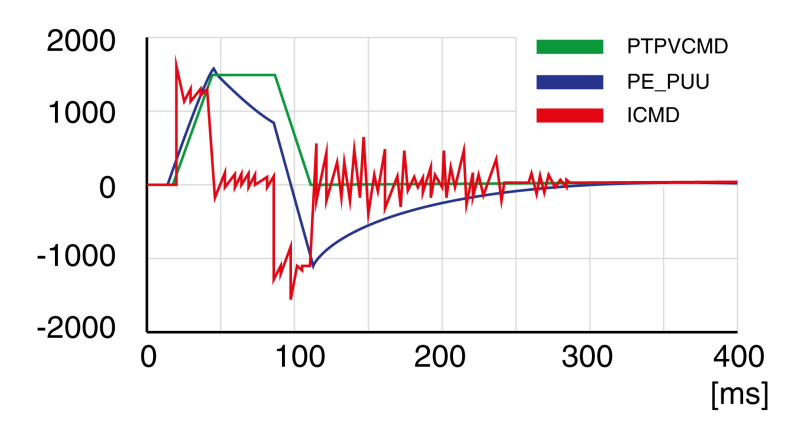

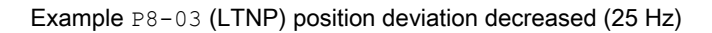

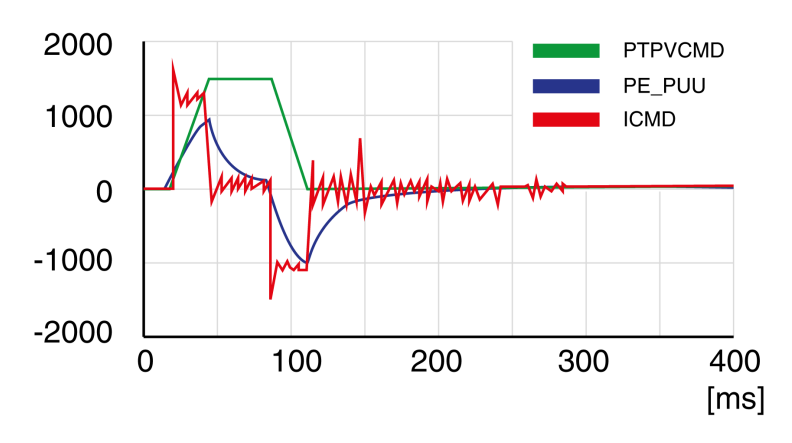

Example P8-03 (LTNP) position deviation further decreased (35 Hz)

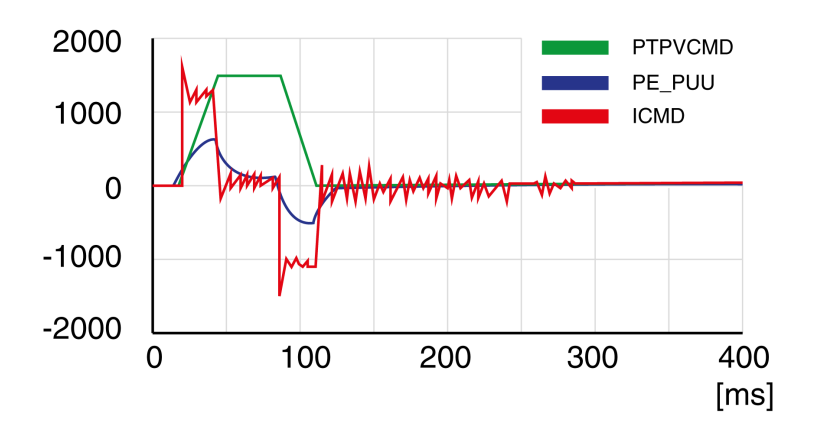

Example P8-03 (LTNP) position deviation further decreased (45 Hz)

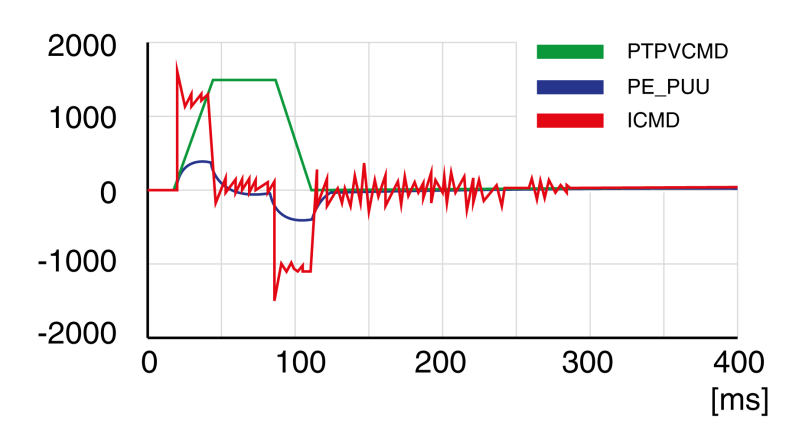
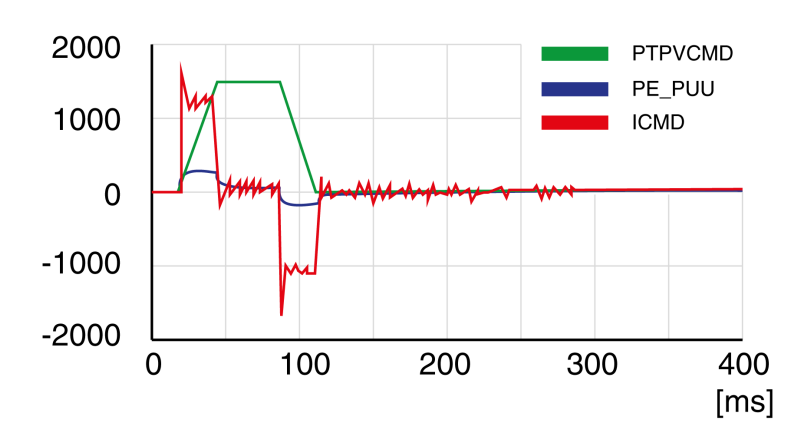

Example P8-03 (LTNP) value too high - oscillation at standstill (65 Hz)

Example P8-03 (LTNP) value too high - oscillation at standstill (75 Hz)

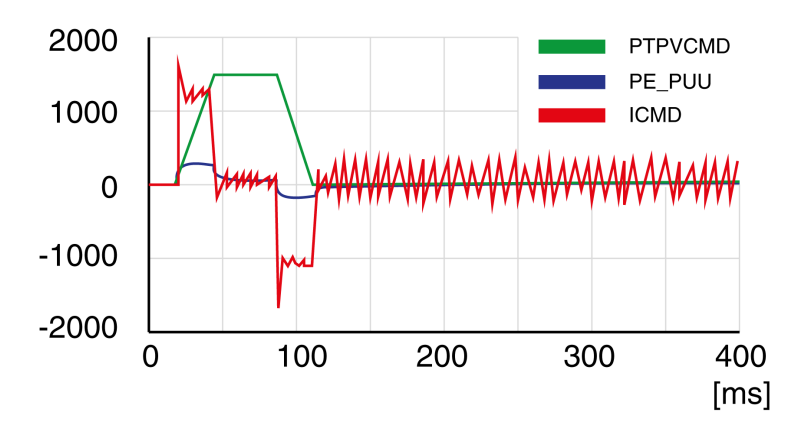

Example P8-03 (LTNP) value too high - oscillation at standstill, overshoot of position deviation (100 Hz)

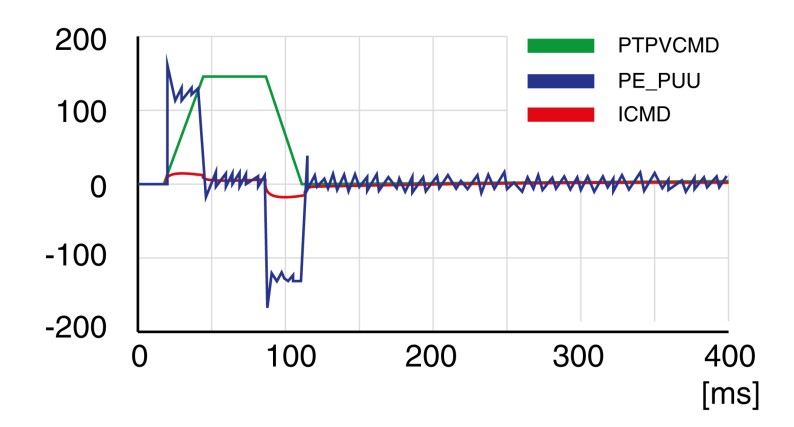

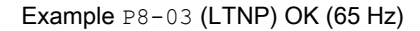

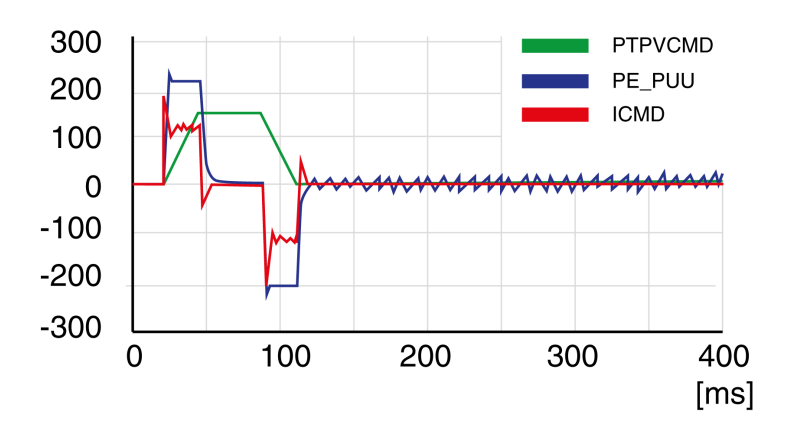

#### Step 5: Setting the Derivative-Integral Gain

The objective of tuning the derivative-integral gain is to reduce the position deviation. As a general rule, the value for the derivative-integral gain ( $P8-02LT$ NIV) is within the following range:

P8-03 (LTNP) / 2 < P8-02 (LTNIV) < 2 x P8-03 (LTNP)

Progressively increasing the value of the derivative-integral gain progressively decreases the position deviation during the acceleration phase, the constant velocity phase, and the deceleration phase.

Criteria for a well-tuned derivative-integral gain include:

- Position deviation decreases rapidly after each transition of the movement phases (jerk)
- No or minimum overshoot of position deviation
- No or minimum oscillations during transitions between the movement phases
- Oscillations at standstill as low as possible (+/- 1 encoder increment)

The derivative-integral gain is set via parameter P8-02 (LTNIV).

#### Procedure:

• Progressively increase the value of parameter  $P8-02$  (LTNIV) to find the optimum value. The figures below show examples of the plot as the value approaches the optimum value.

Example P8-02 (LTNIV) starting value (30 Hz)

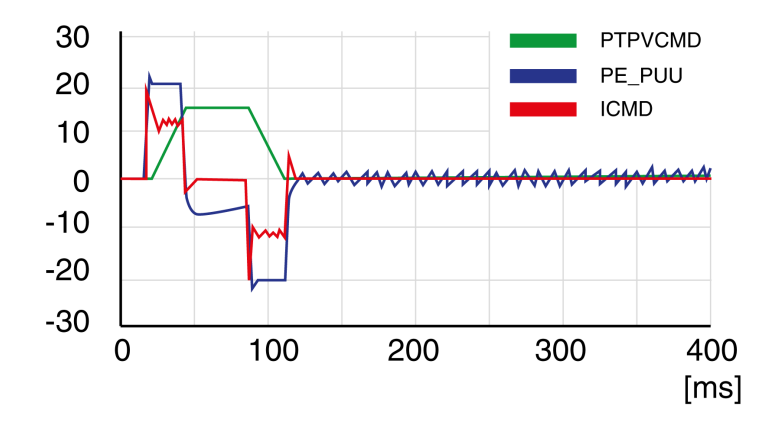

Example P8-02 (LTNIV) position deviation decreased (60 Hz)

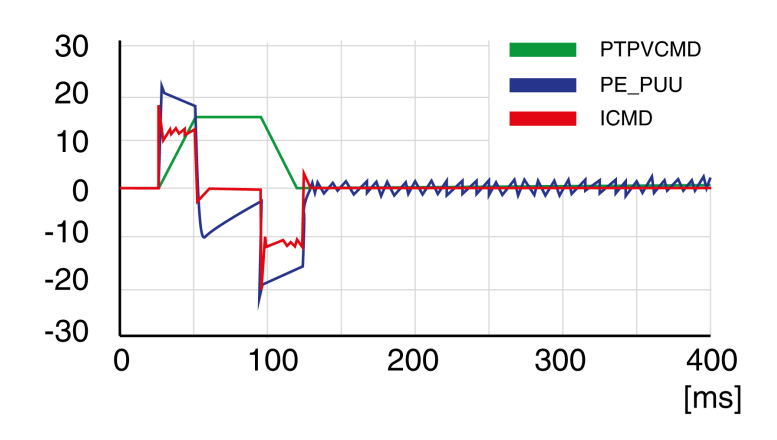

Example P8-02 (LTNIV) position deviation decreases rapidly when target velocity is reached (90 Hz)

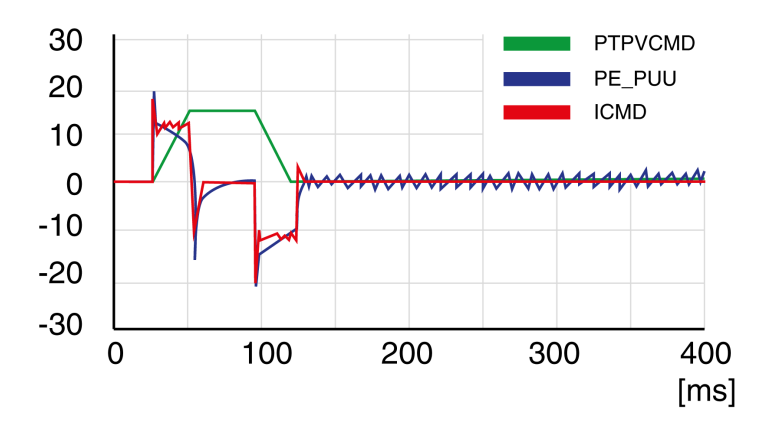

Example P8-02 (LTNIV) value too high - oscillation at standstill, overshoot of position deviation (120 Hz)

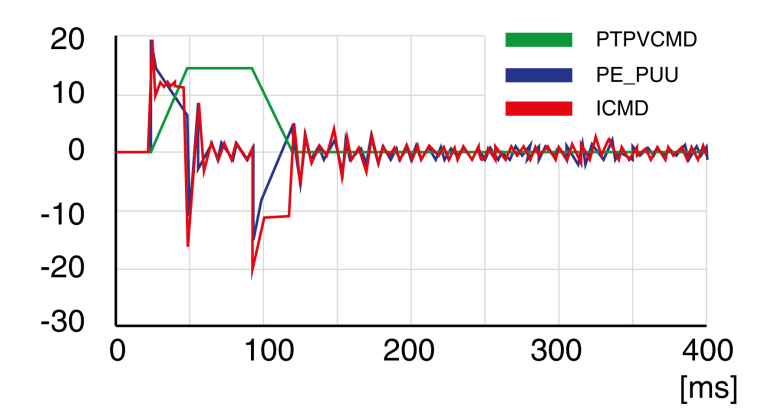

### Example P8-02 (LTNIV) OK (90 Hz)

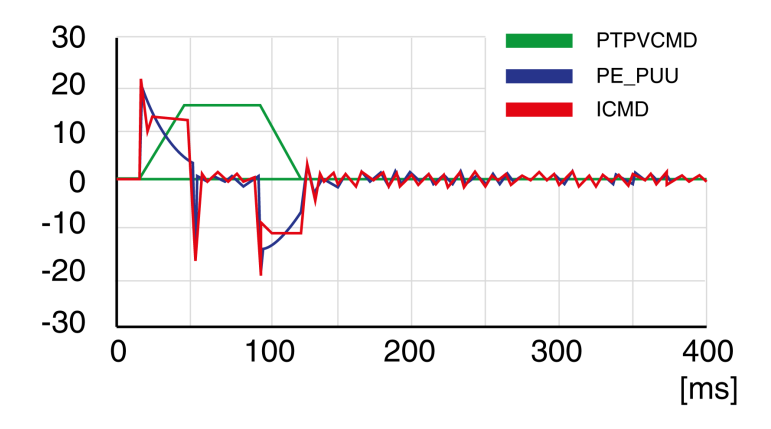

### Step 6: Setting the Integral Gain

The objective of tuning the integral gain is to reduce the position deviation during movements and at standstill.

Criteria for a well-tuned integral gain include:

- Position deviation further reduced
- No or minimum overshoot of position deviation at the end of the deceleration phase
- Oscillations at standstill as low as possible (+/- 1 encoder increment)

The integral gain is set via parameter P8-01 (LTNI).

### Procedure:

• Progressively increase the value of parameter P8-01 (LTNI) until the oscilloscope shows overshoot or oscillations. The figures below show examples of the plot as the value approaches the optimum value.

Example P8-01 (LTNI) value too high - oscillation at standstill, overshoot of position deviation (50 Hz)

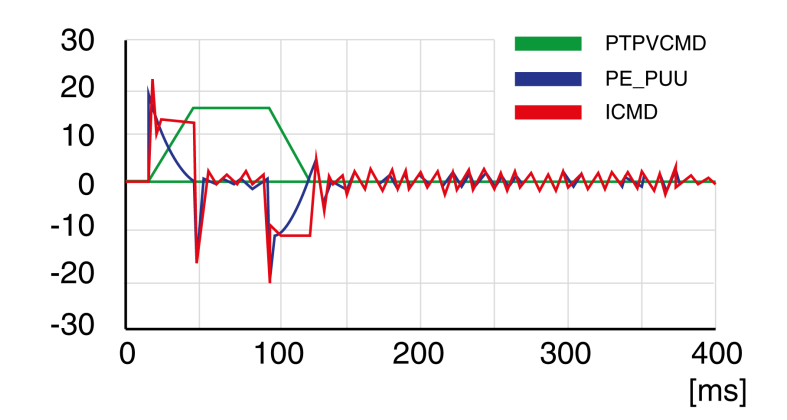

Example P8-01 (LTNI) OK (25 Hz)

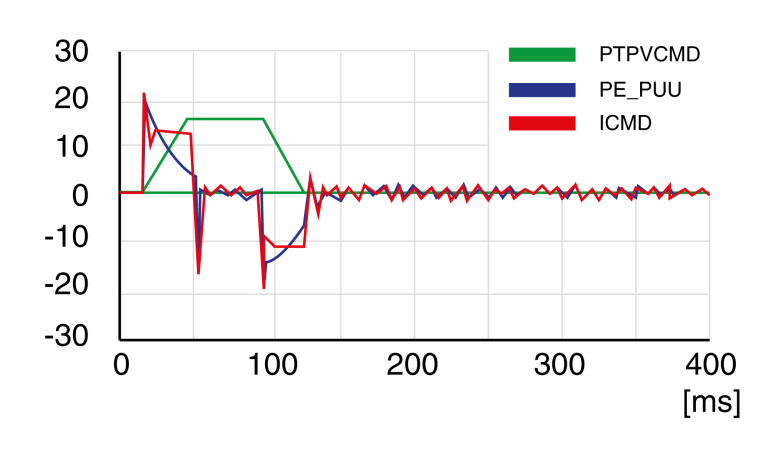

#### Step 7: Compensation of the Flexibility of the Mechanical System

The parameters for compensation of the system flexibility reduce the vibrations caused by abrupt changes in the acceleration (jerk). The parameters can also be used to further minimize overshoot or settling time.

The value of parameter P8-20 (NLPEAFF) reflects the oscillation frequency of the mechanical system, i.e. the coupling between the motor and the load. The coupling can be very rigid (for example, a direct drive or a low-backlash coupling) and less rigid (for example, a belt drive or an elastic coupling). Systems with a high rigidity require a high value. Systems with high load inertia and less rigid couplings require lower values. The less rigid the coupling, the lower this frequency. Depending on the application, the typical value range is 400 … 30 Hz.

The parameter P8-05 (NLAFFLPFHZ) sets a low-pass filter for the acceleration profile. If the target value has a relatively low resolution, the calculated acceleration may be subject to noise. The low-pass filter set via this parameter can be used to smooth the acceleration profile. The parameter can be used if the flexibility compensation set via parameter P8-20 (NLPEAFF) results in noise.

The compensation of the flexibility of the mechanical system is set via parameters  $P8-05$  (NLAFFLPFHZ) and P8-20 (NLPEAFF).

Procedure:

- $\bullet$  Set the value of parameter P8-05 (NLAFFLPFHZ) to a value three times as high as that of parameter P8-20 (NLPEAFF). With this value, the bandwidth of this low-pass filter is sufficiently higher than the response time of the system.
- Progressively decrease the value of parameter  $P8-20$  (NLPEAFF) to find the optimum value. The optimum value depends on your optimization criterion: either short settling time or low position deviation. Start with a high frequency of 400 Hz. Decrease the value and compare the amplitudes for the position deviation and the settling time. Select the most suitable value according to your optimization criterion. The figures below show examples of the plot as the value approaches the optimum value.

Example P8-20 (NLPEAFF) without compensation of the flexibility (5000 Hz)

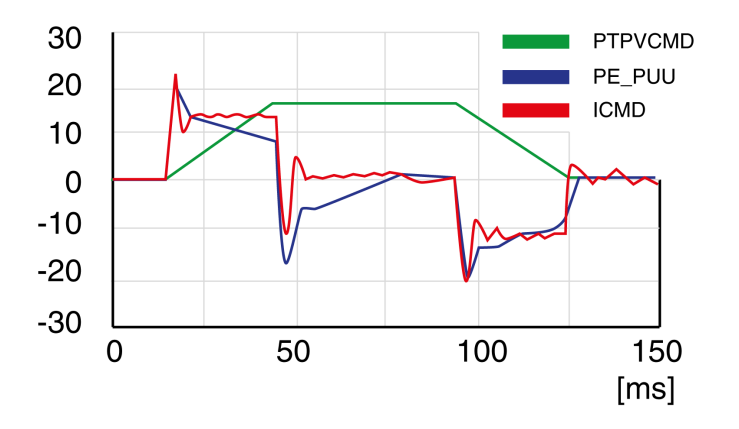

Example P8-20 (NLPEAFF) maximum position deviation decreased (300 Hz)

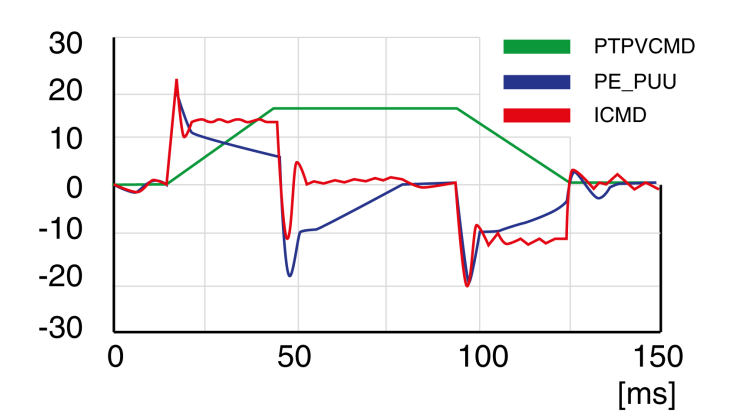

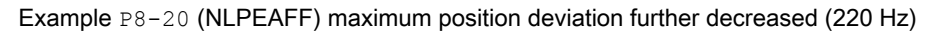

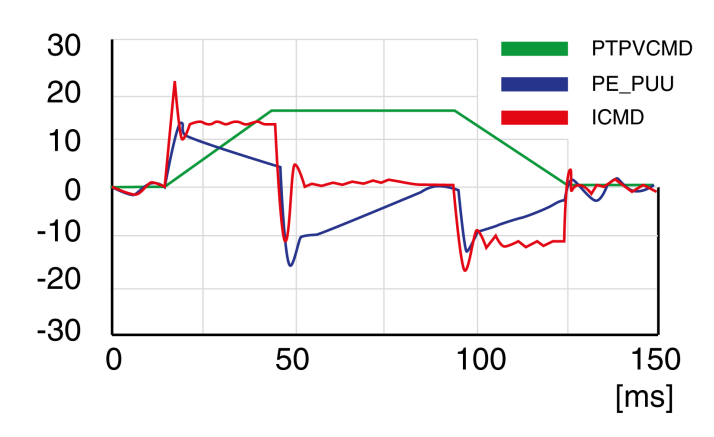

Example P8-20 (NLPEAFF) minimum position deviation, short settling time, oscillation at standstill (120 Hz)

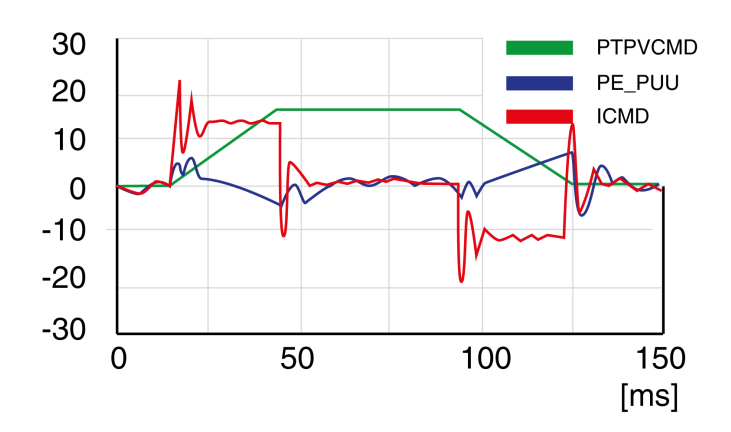

Example P8-20 (NLPEAFF) negative position deviation during acceleration phase (100 Hz)

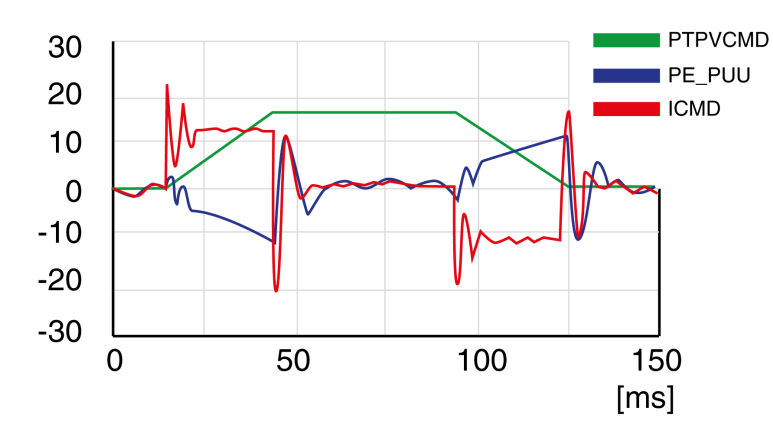

# Part VI **Parameters**

# What Is in This Chapter?

This chapter contains the following topics:

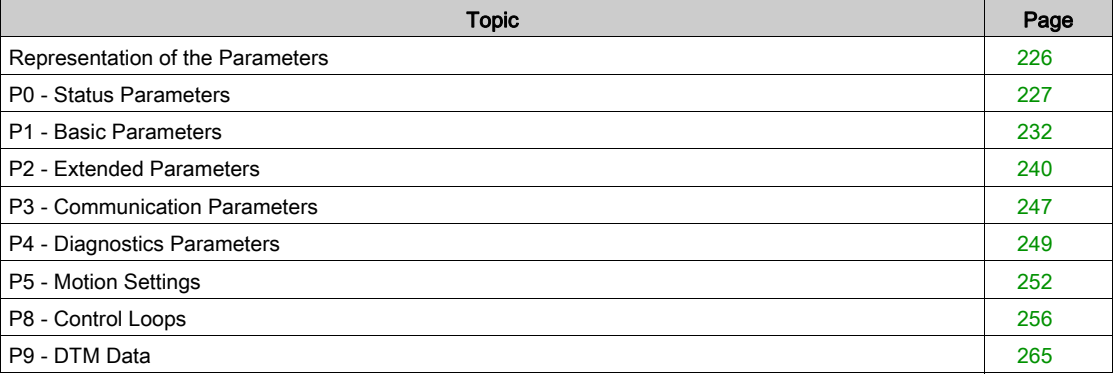

## <span id="page-225-0"></span>Representation of the Parameters

This chapter provides an overview of the parameters which can be used for operating the product.

Unsuitable settings or unsuitable data may trigger unintended movements, trigger signals, damage parts and disable monitoring functions. Some parameters and other operational data do not become active until after a restart.

# **A WARNING**

## UNINTENDED EQUIPMENT OPERATION

- Only start the system if there are no persons or obstructions in the zone of operation.
- Do not operate the drive system with undetermined parameter values.
- Never modify a parameter value unless you fully understand the parameter and all effects of the modification.
- Restart the drive and verify the saved operational data and/or parameter values after modification.
- Carefully run tests for all operating states and potential error situations when commissioning, upgrading or otherwise modifying the operation of the drive.
- Verify the functions after replacing the product and also after making modifications to the parameter values and/or other operational data.

#### Failure to follow these instructions can result in death, serious injury, or equipment damage.

NOTE: Possible values of a parameter that are not described are considered as reserved and must not be used.

#### Parameter Name

The parameter name uniquely identifies a parameter.

#### Unit

The unit of the value.

# <span id="page-226-0"></span>P0 - Status Parameters

### P0 - Status Parameters

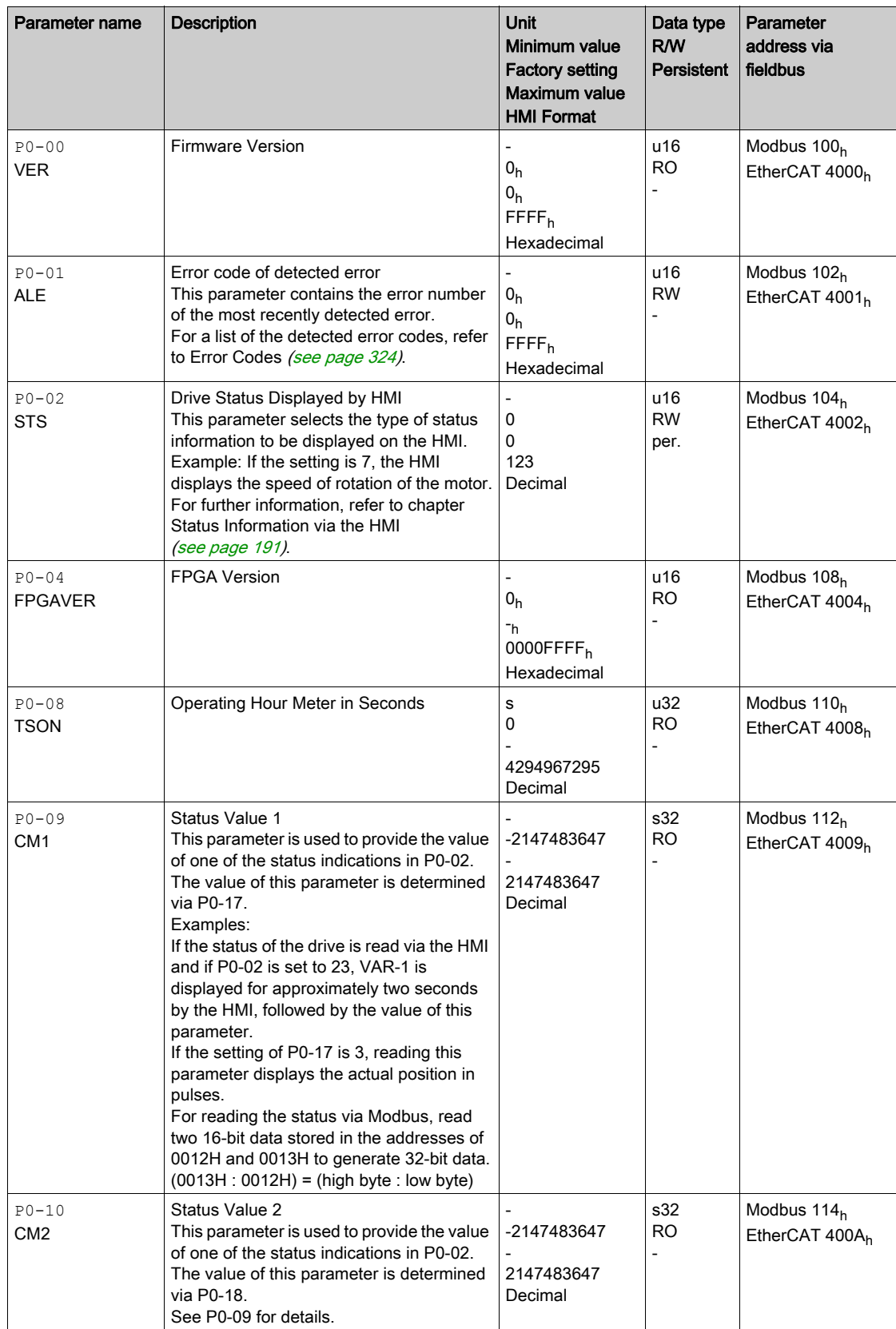

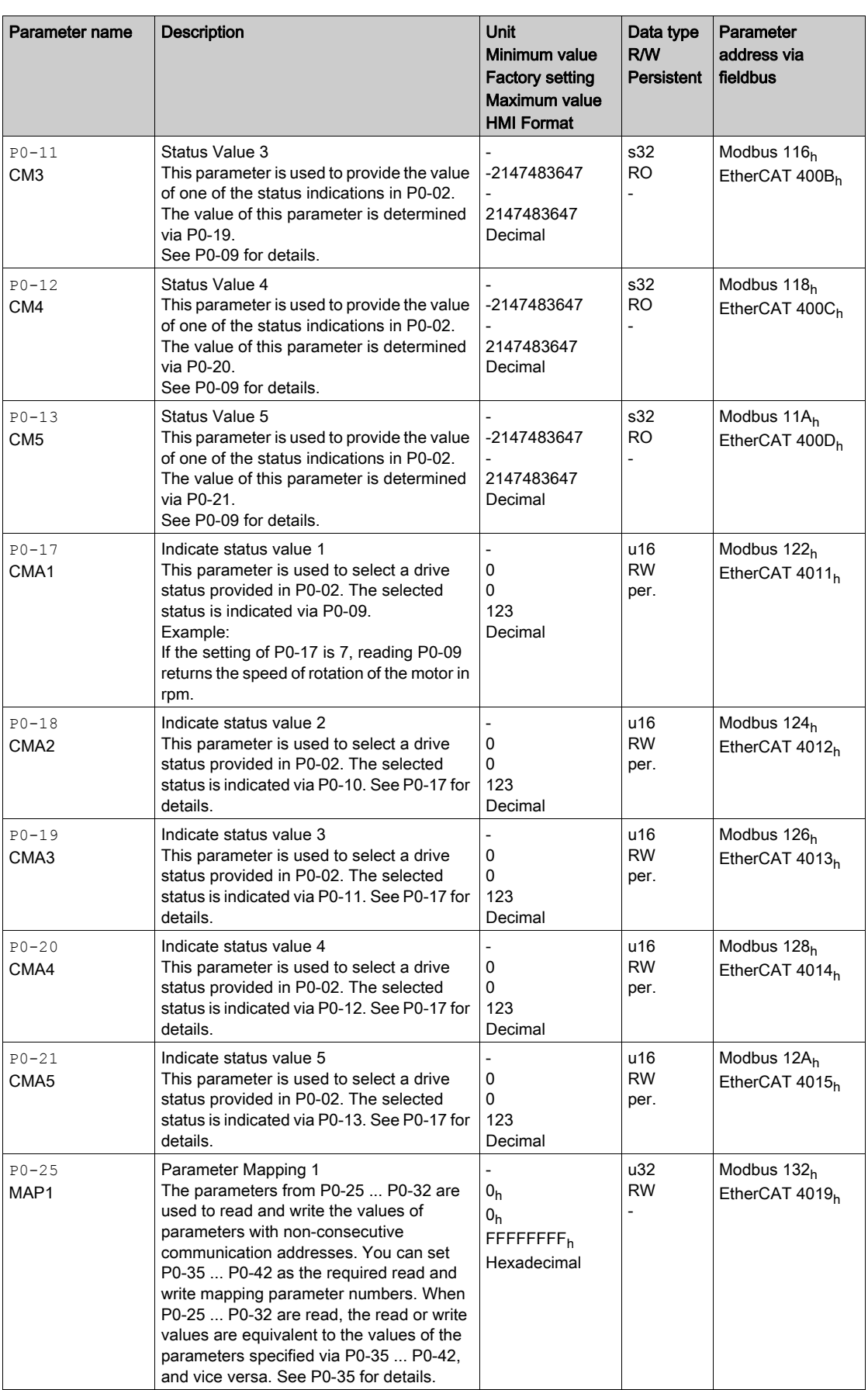

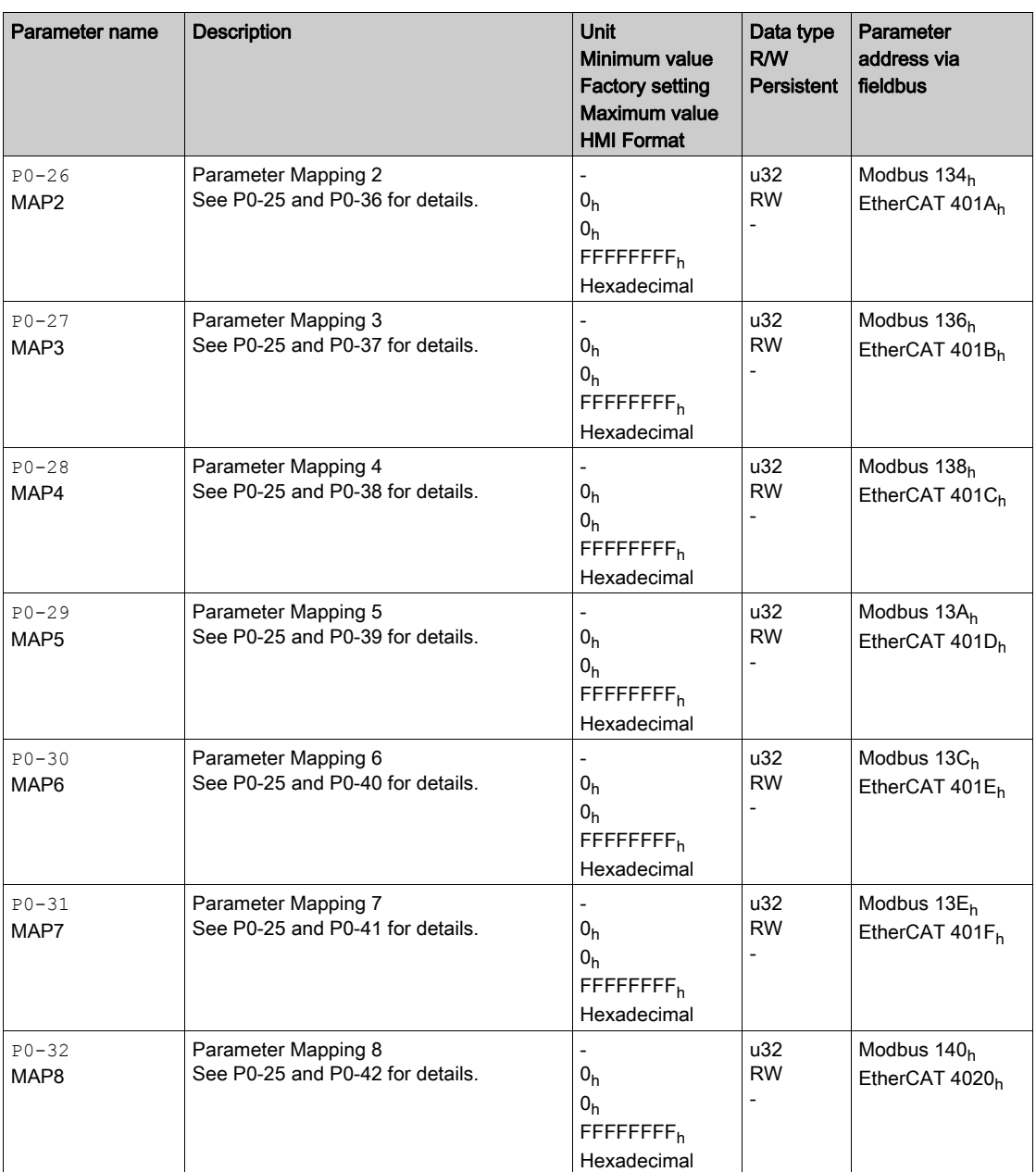

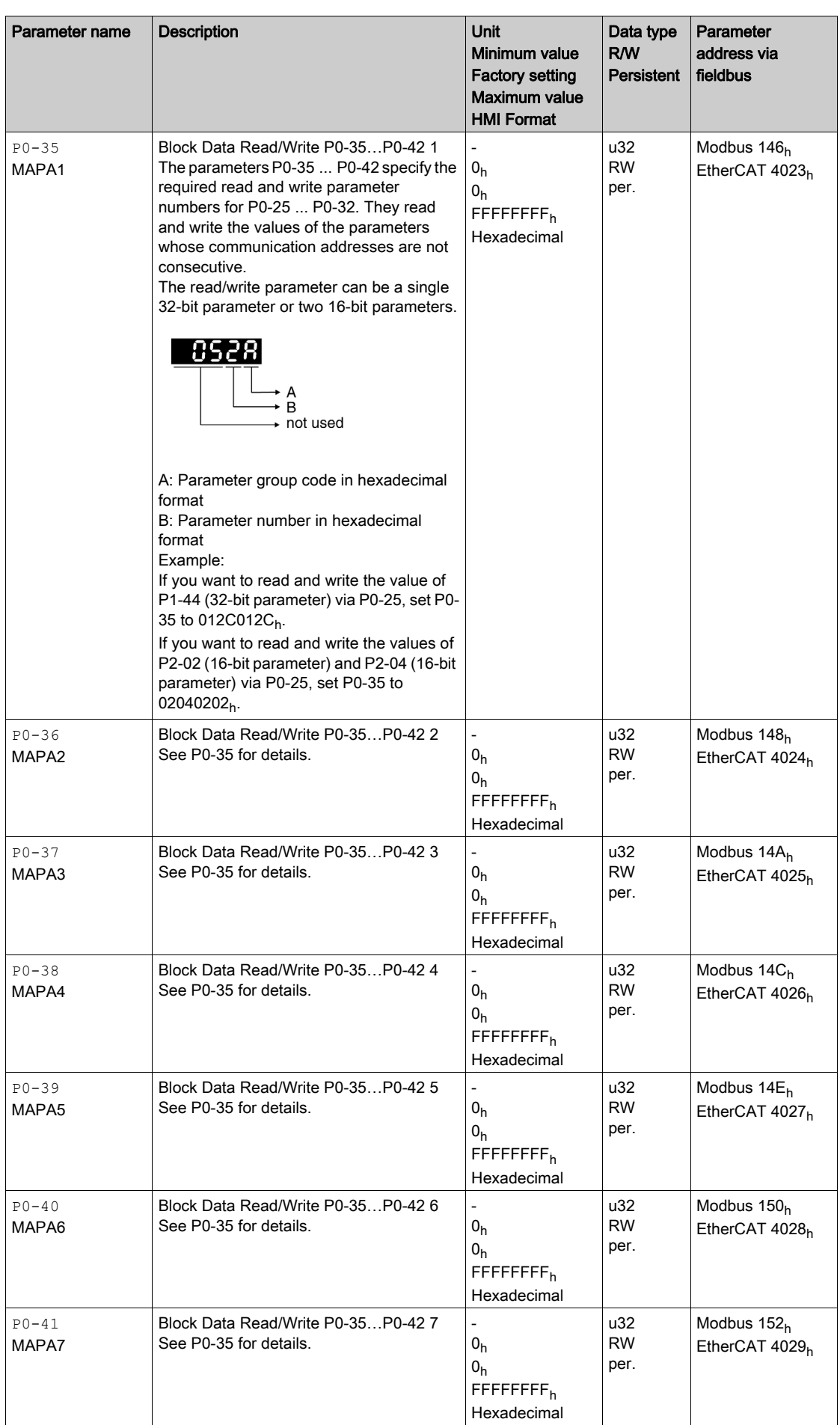

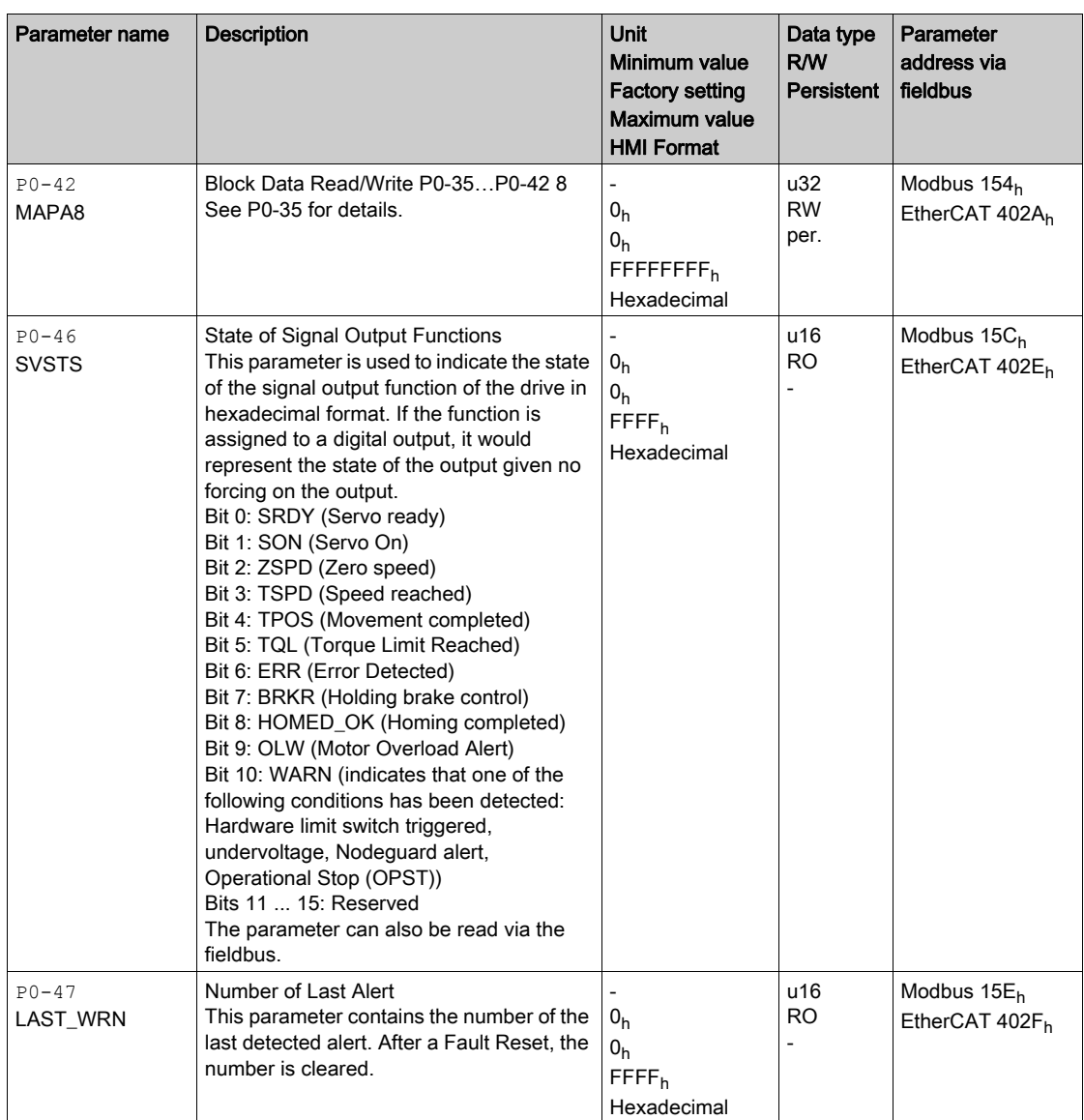

# <span id="page-231-0"></span>P1 - Basic Parameters

### P1 - Basic Parameters

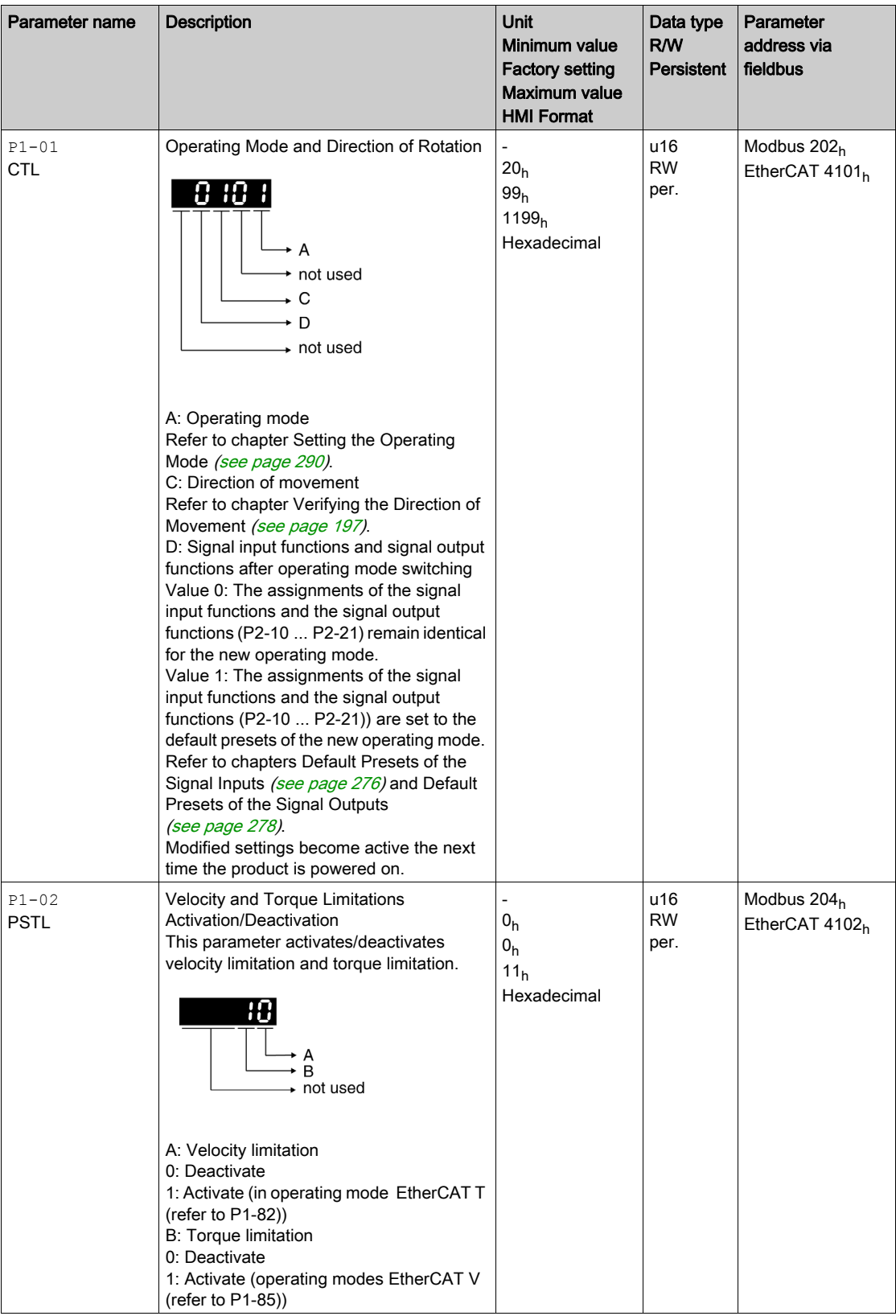

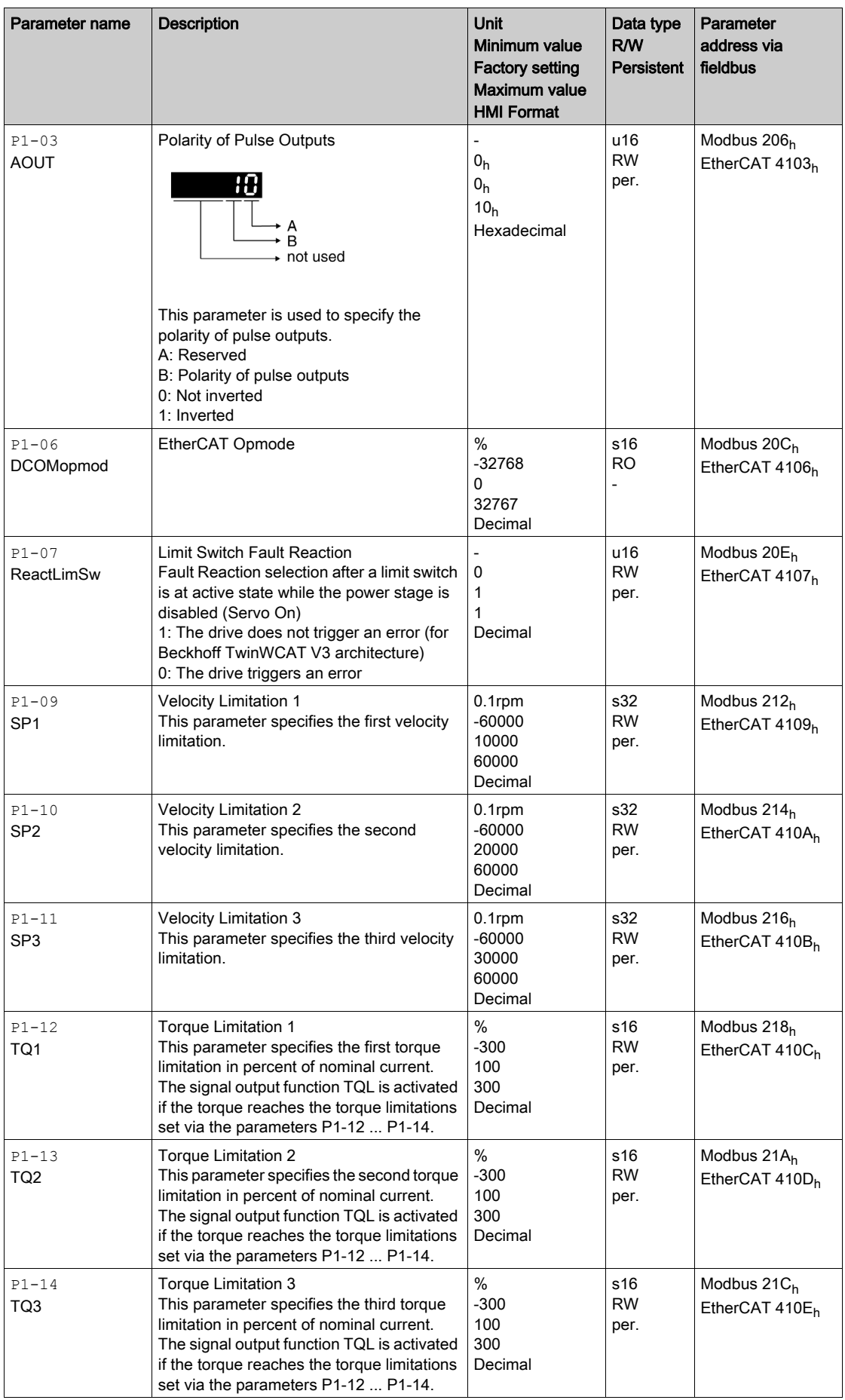

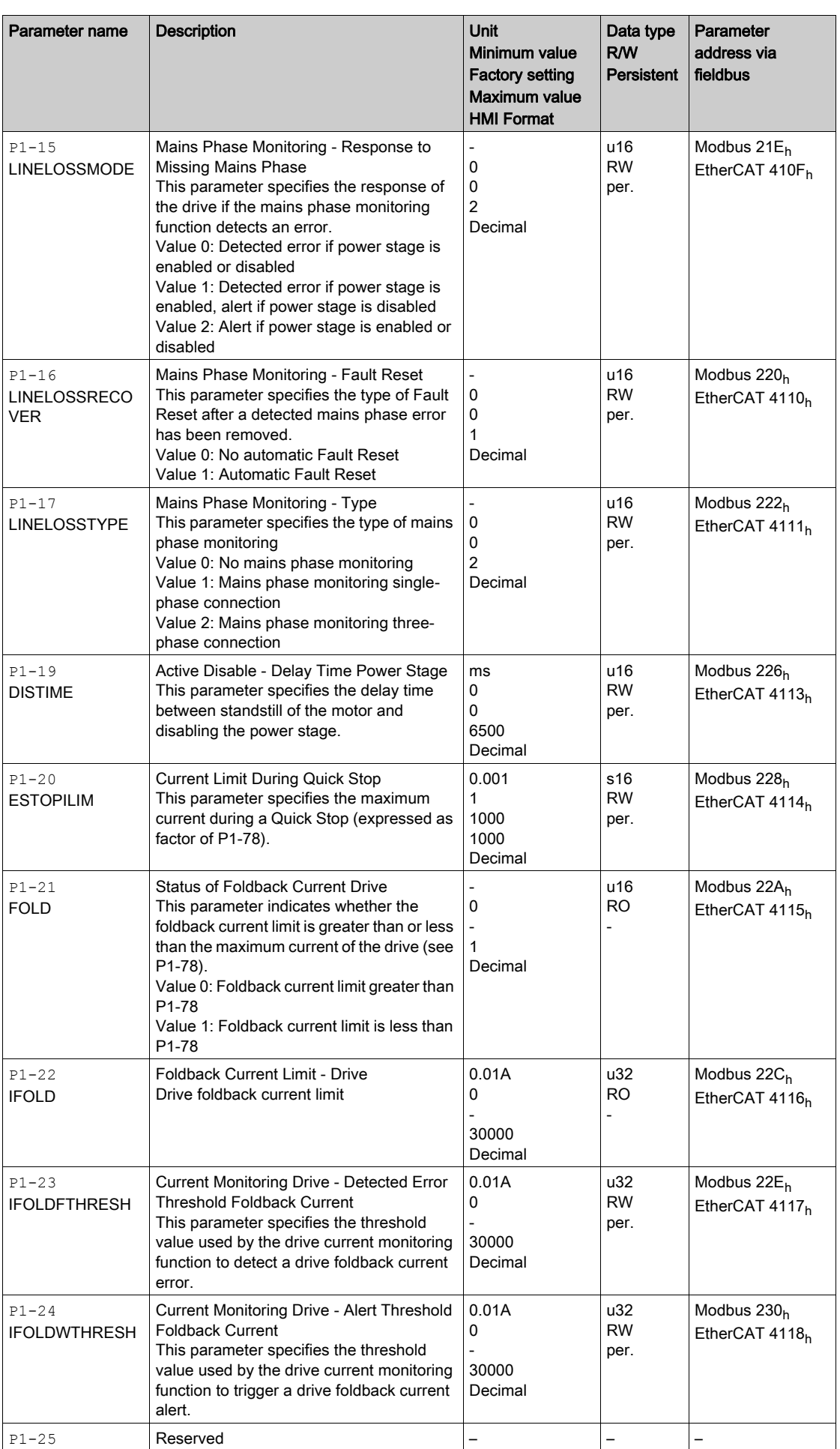

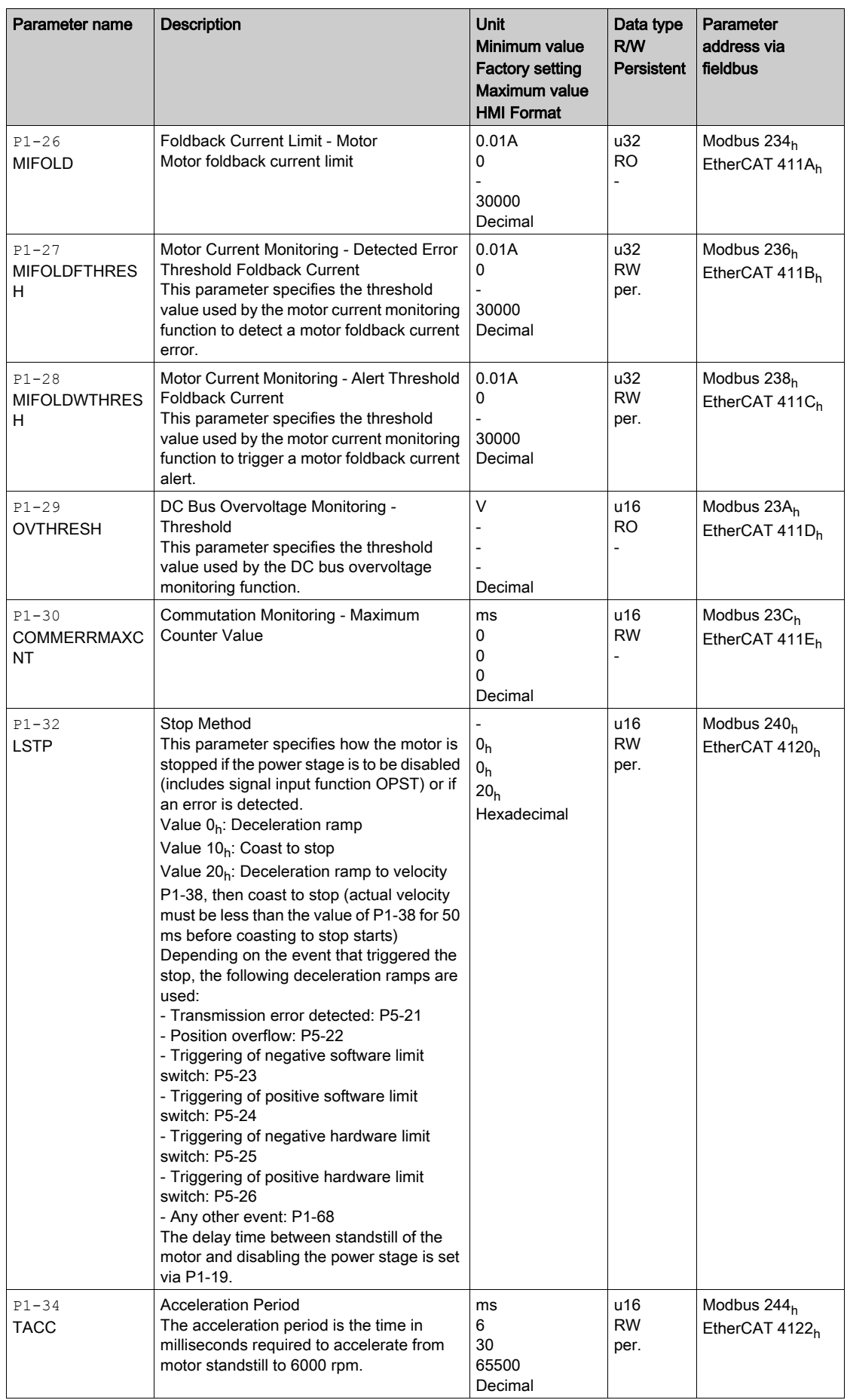

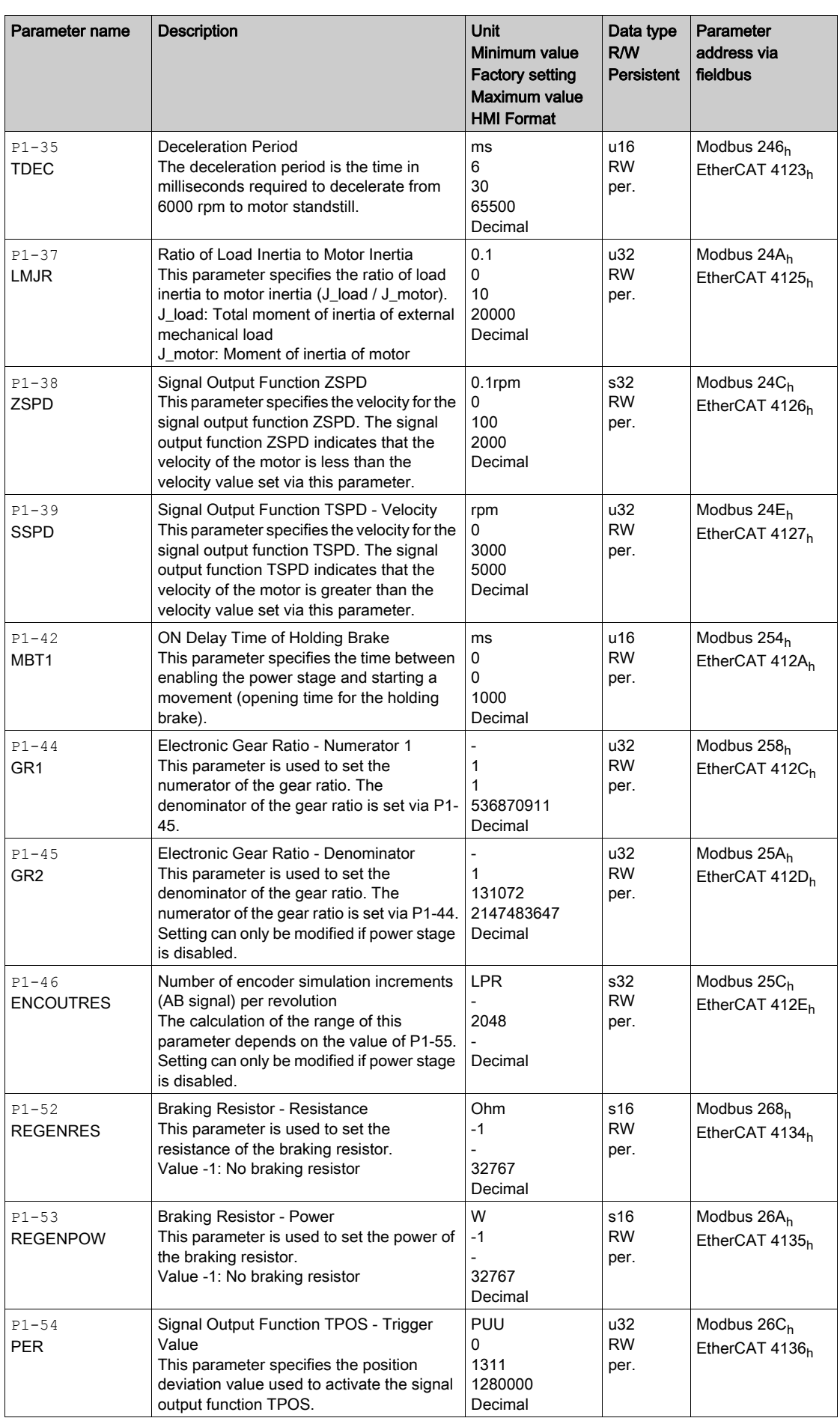

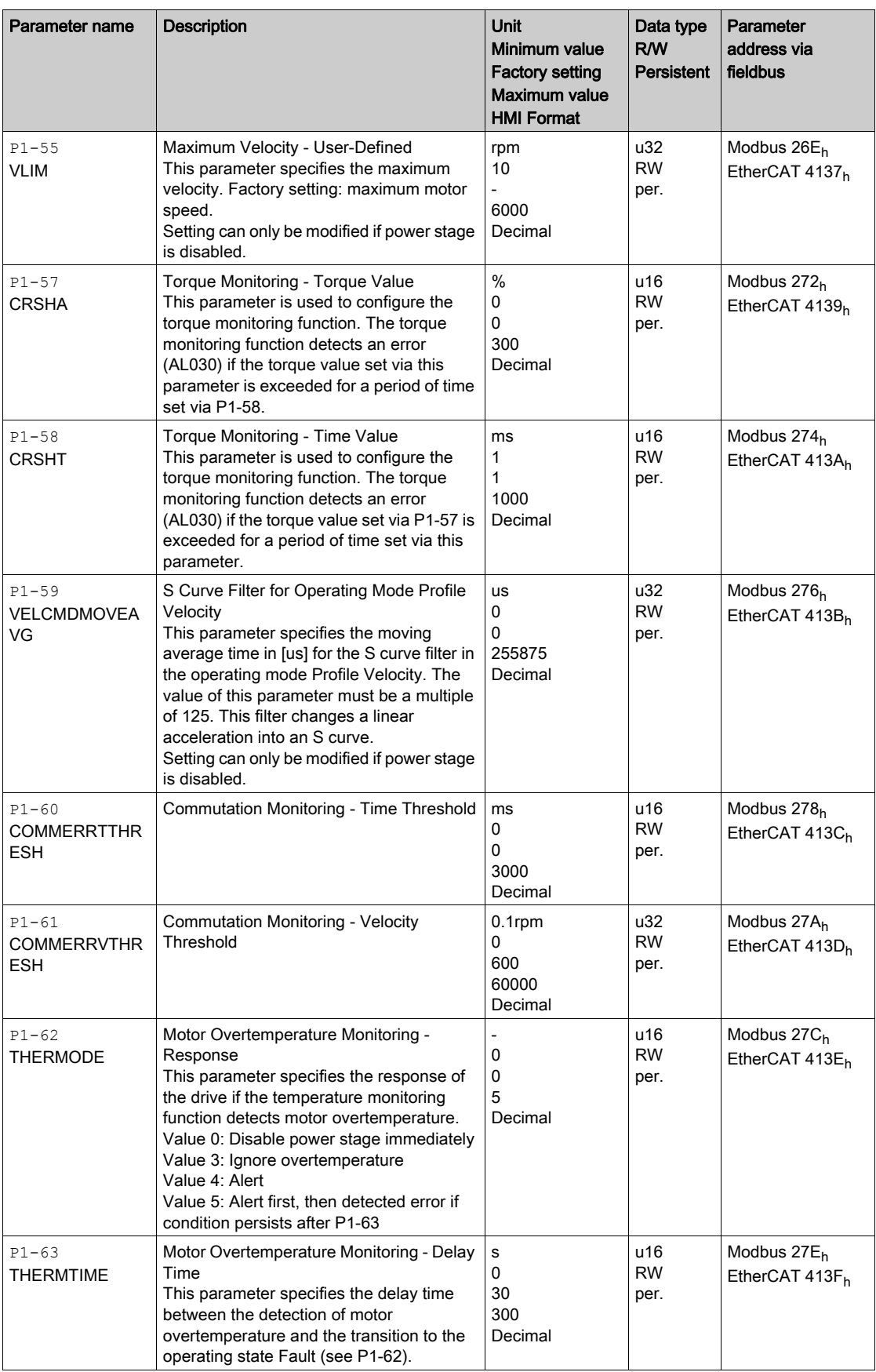

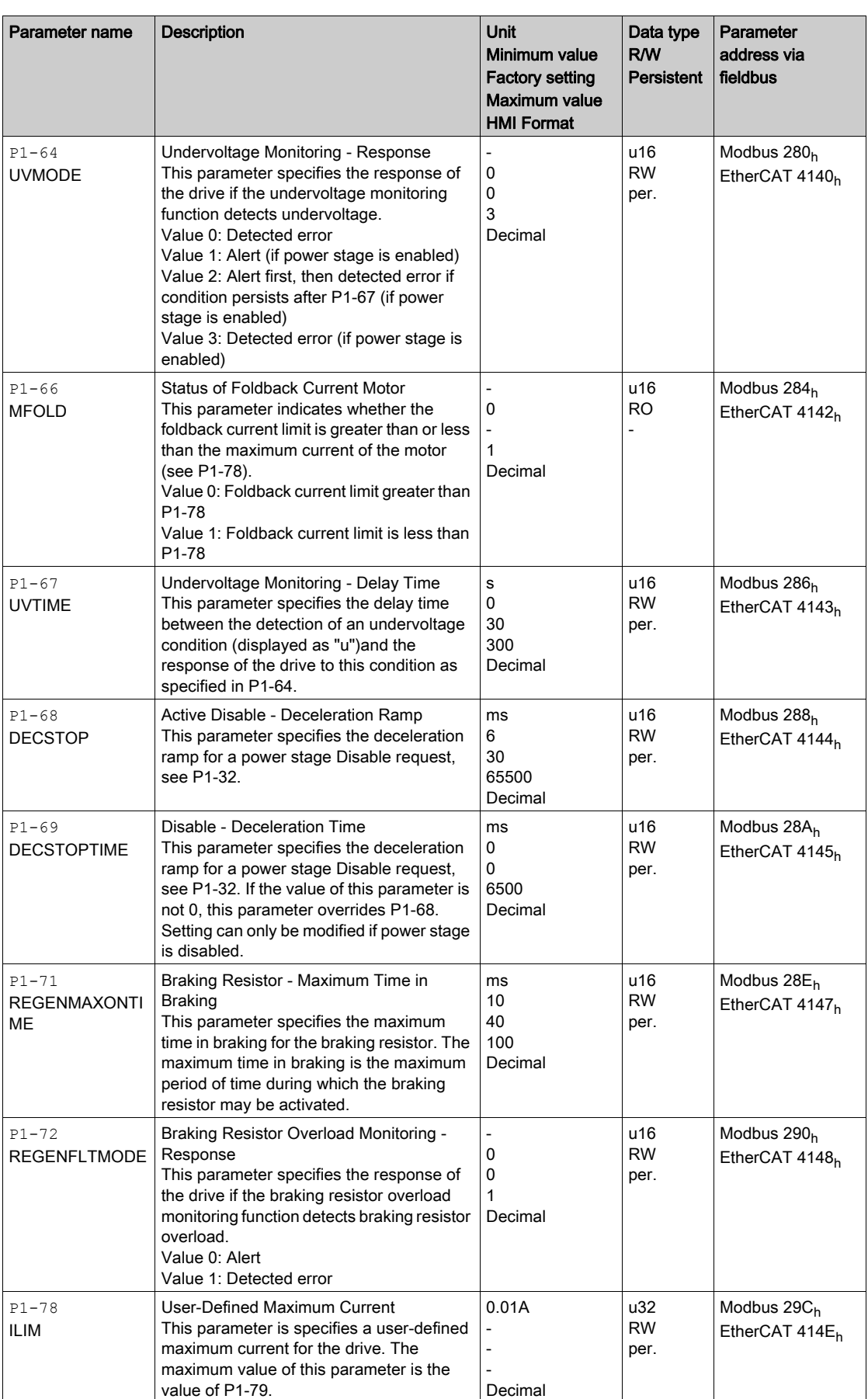

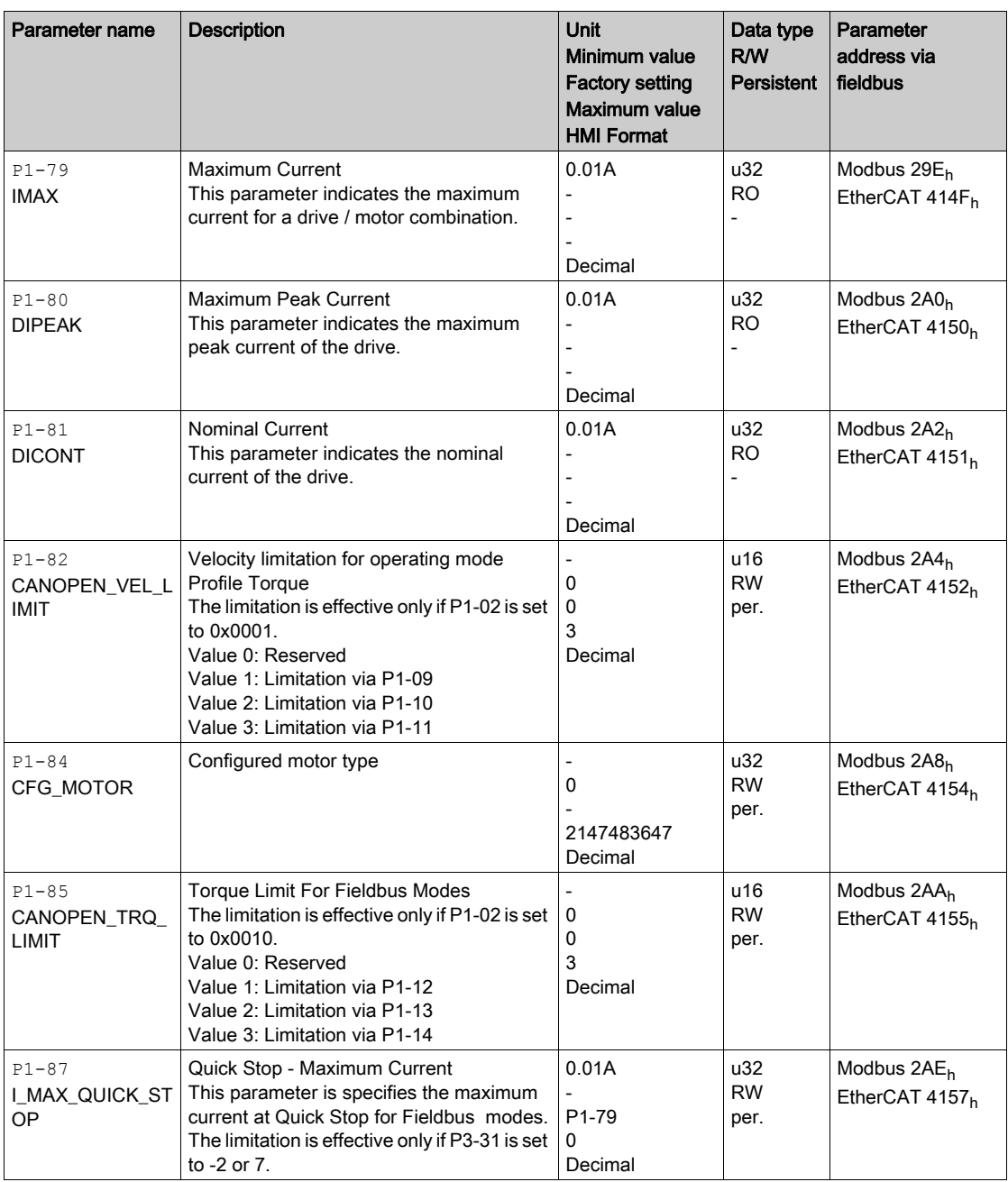

# <span id="page-239-0"></span>P2 - Extended Parameters

## P2 - Extended Parameters

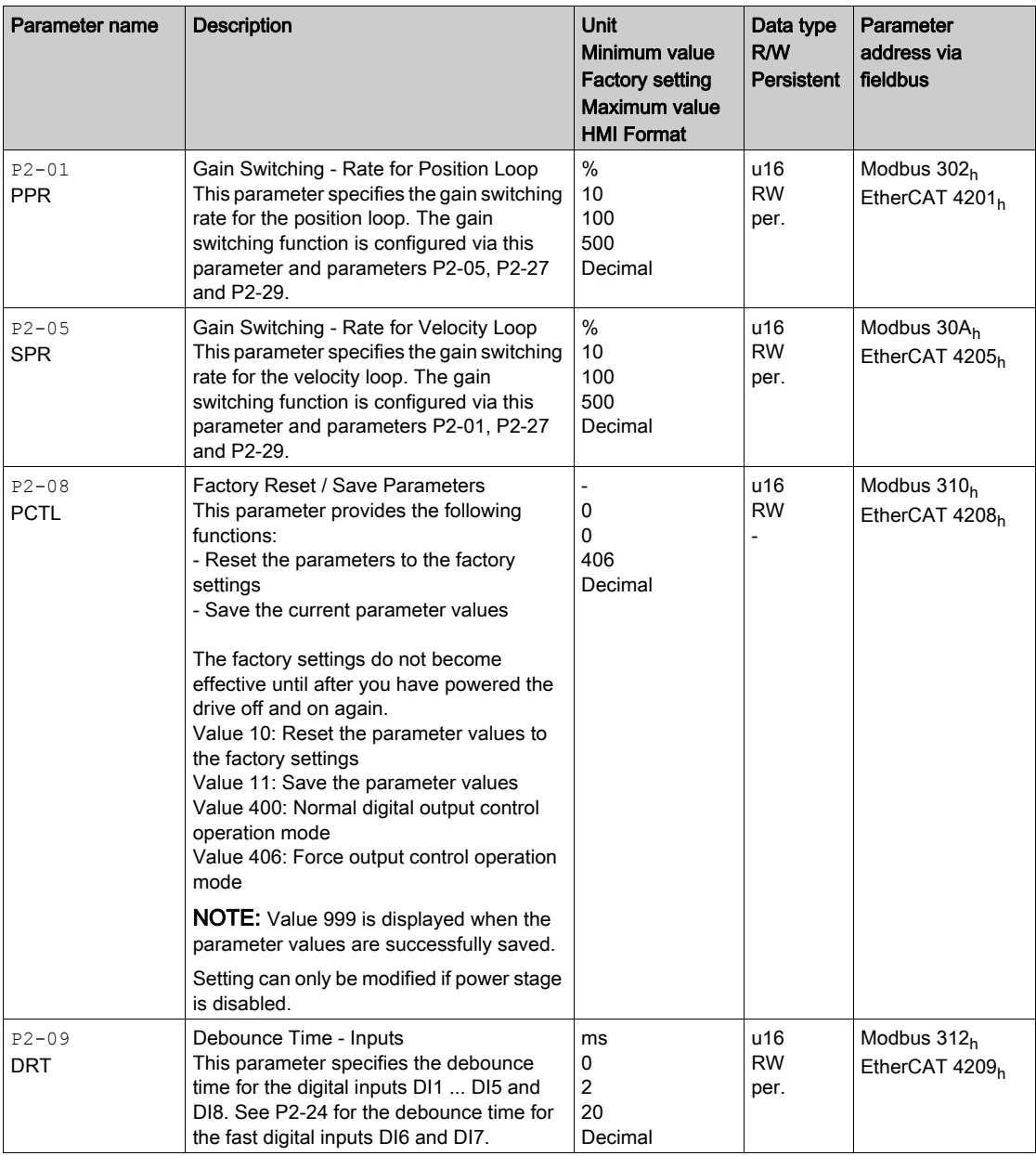

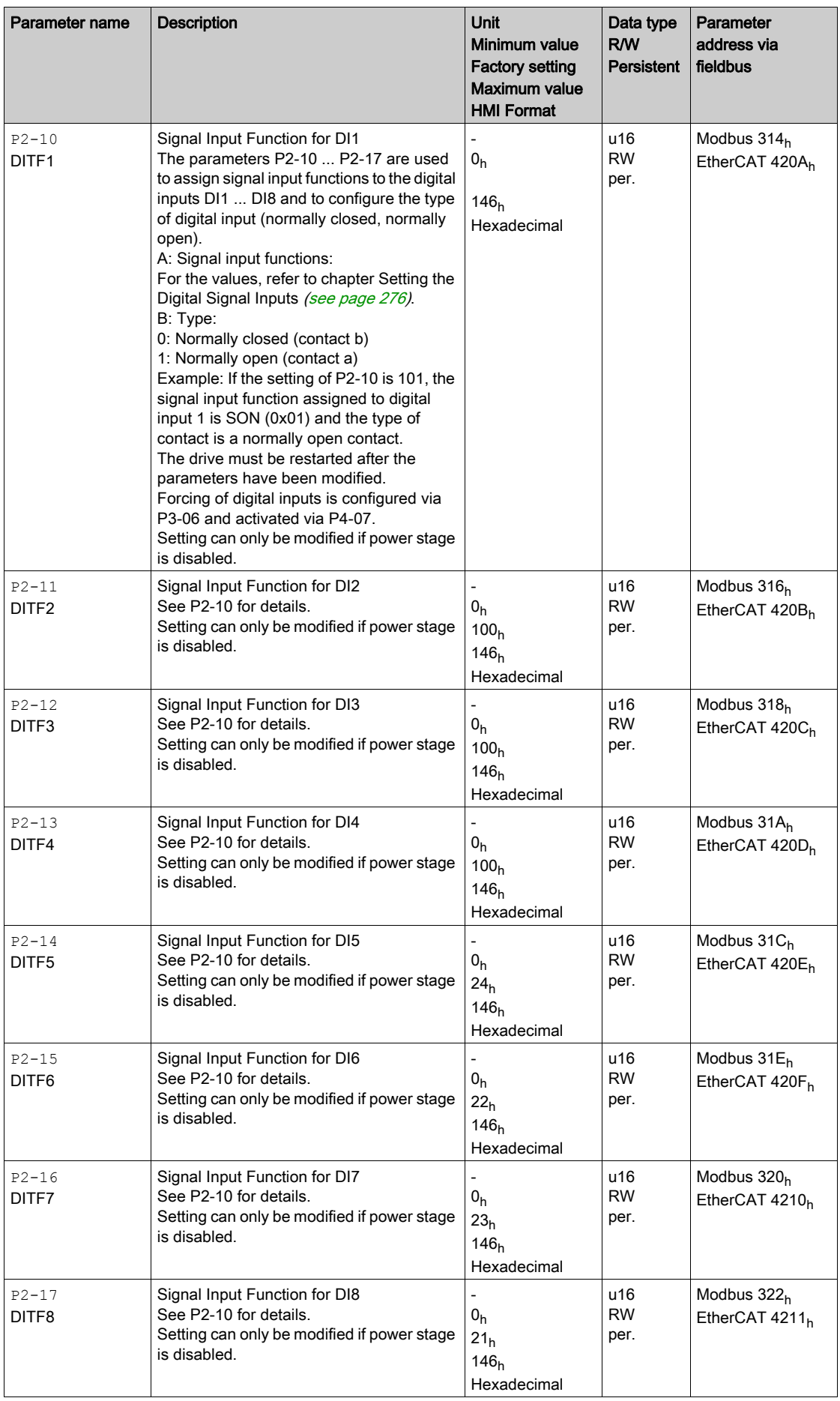

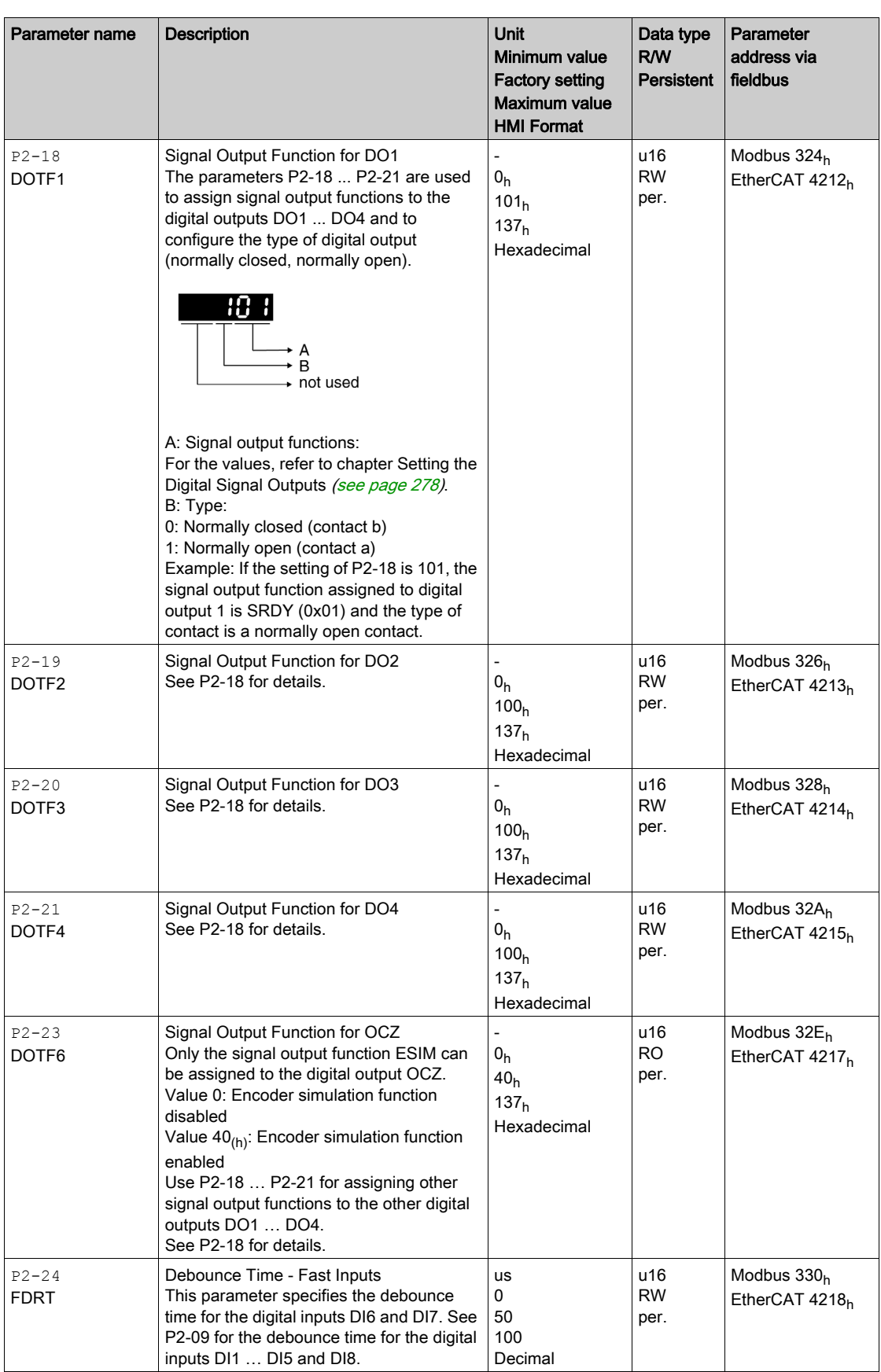

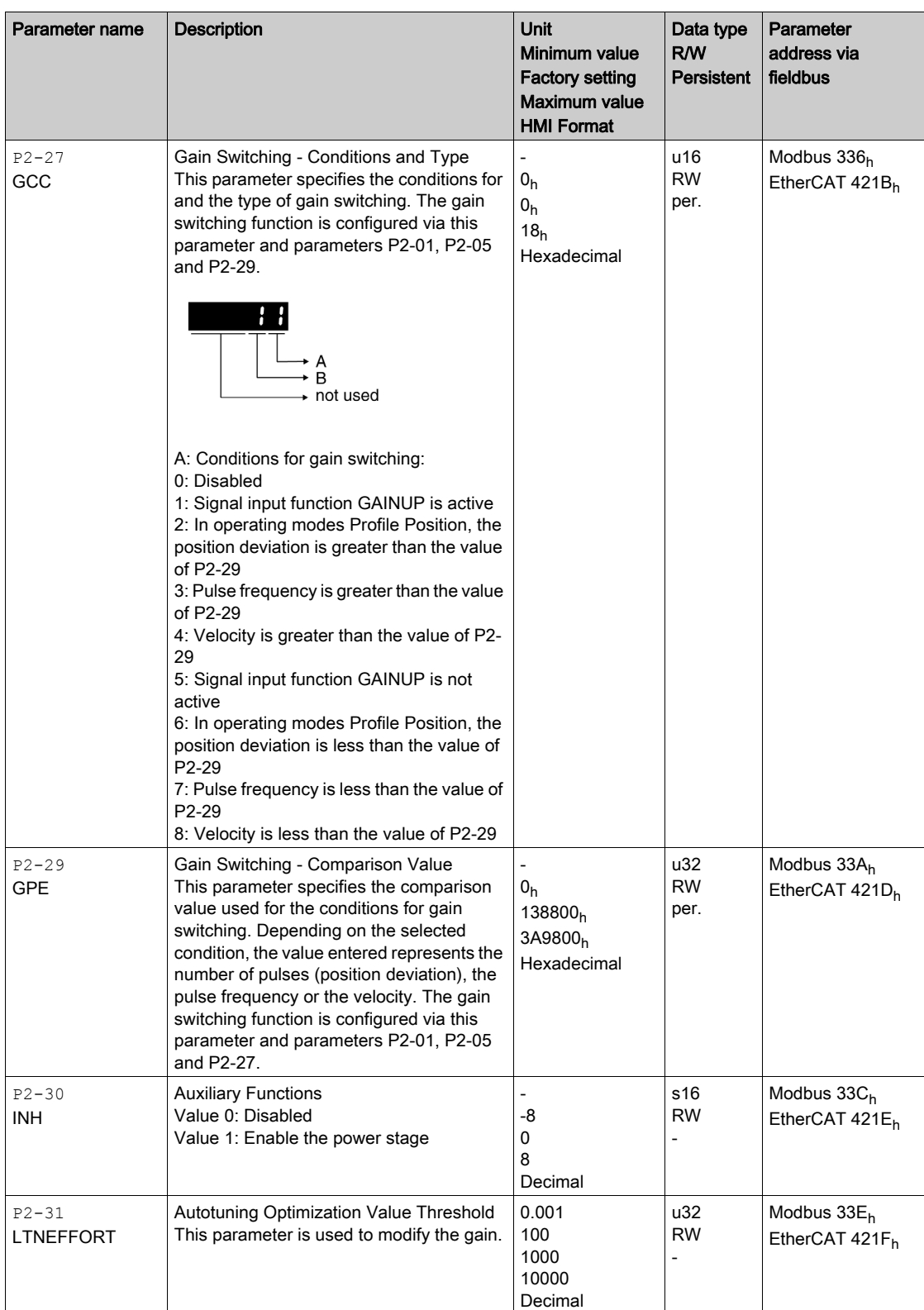

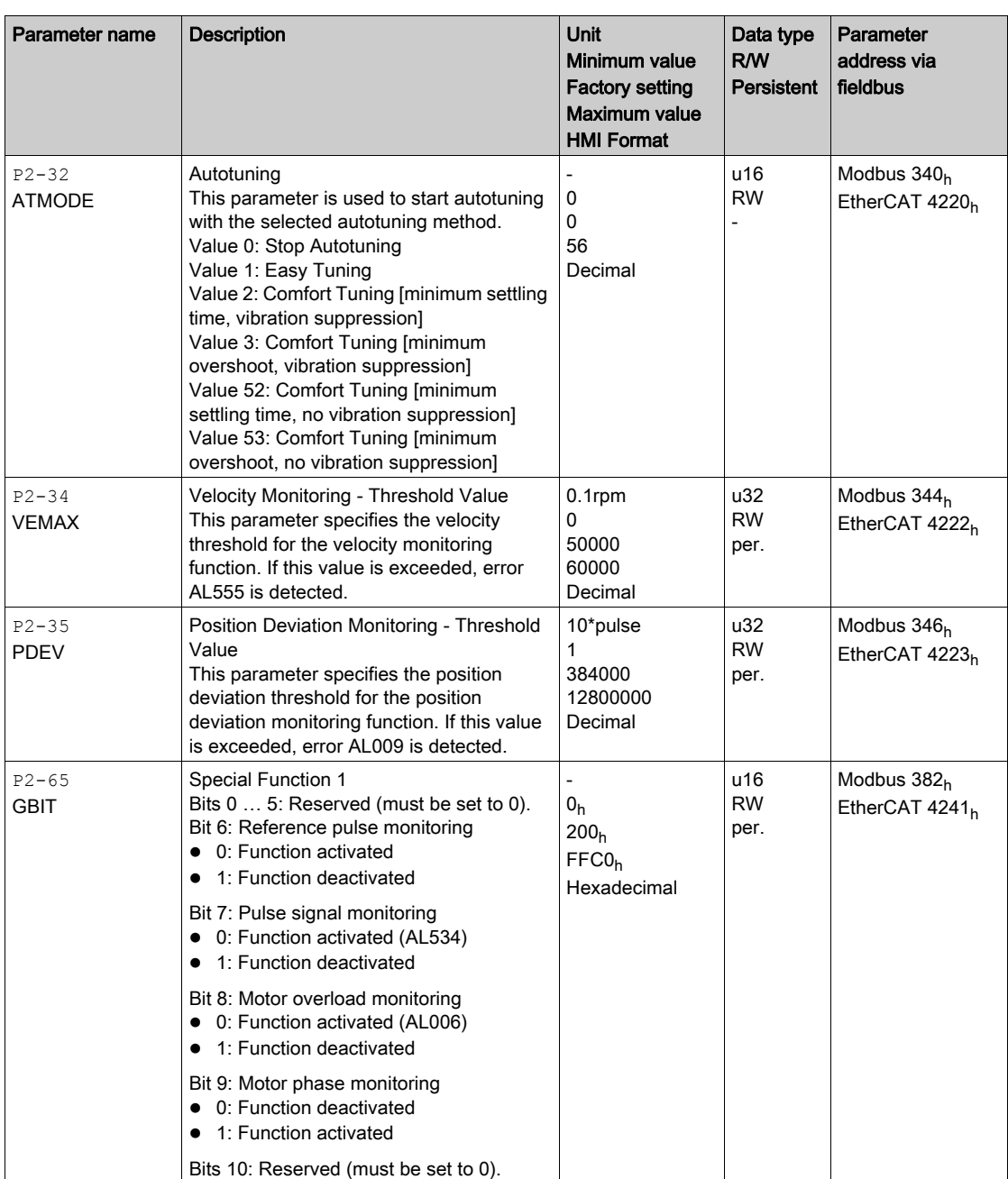

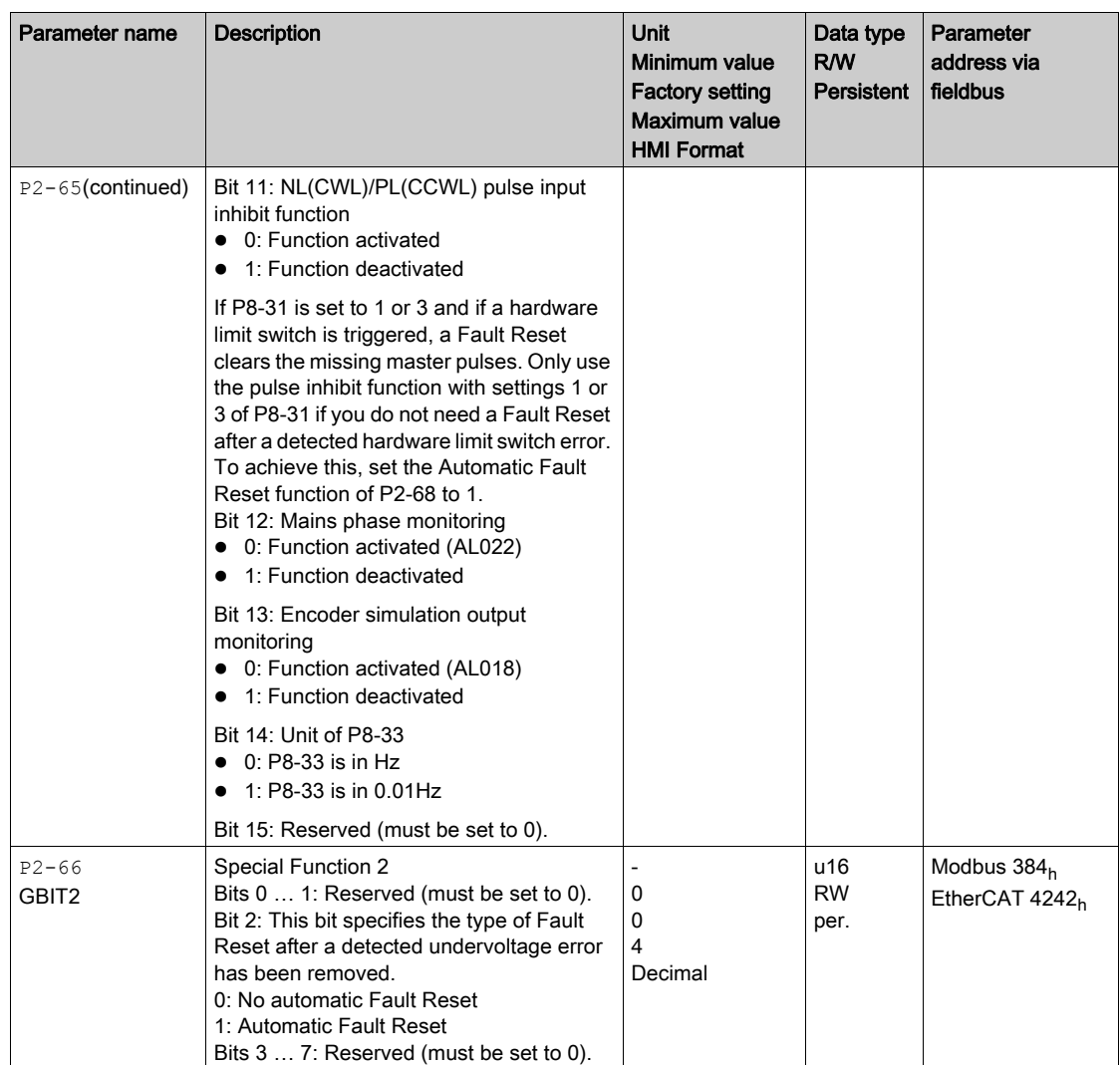

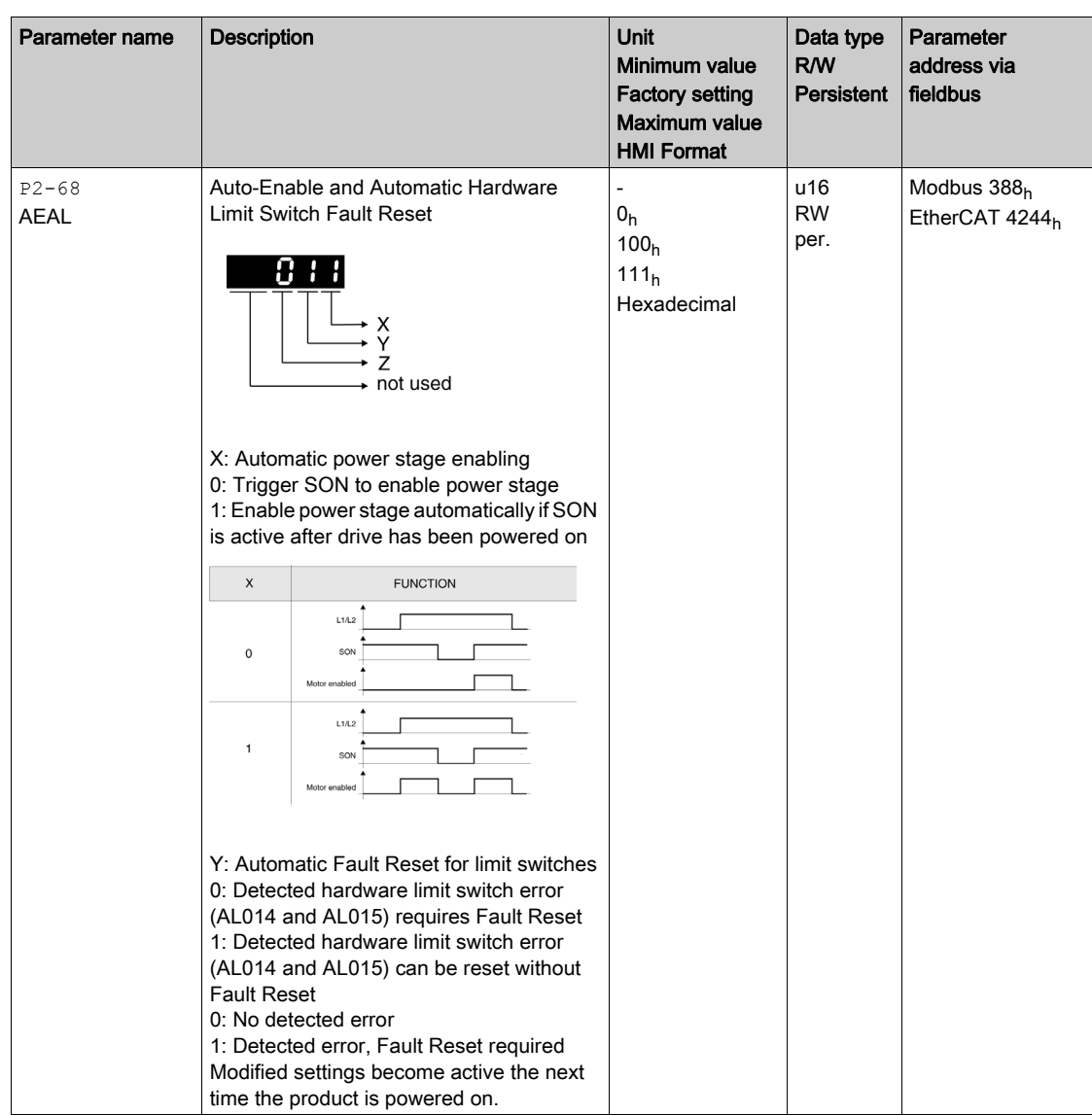

# <span id="page-246-0"></span>P3 - Communication Parameters

### P3 - Communication Parameters

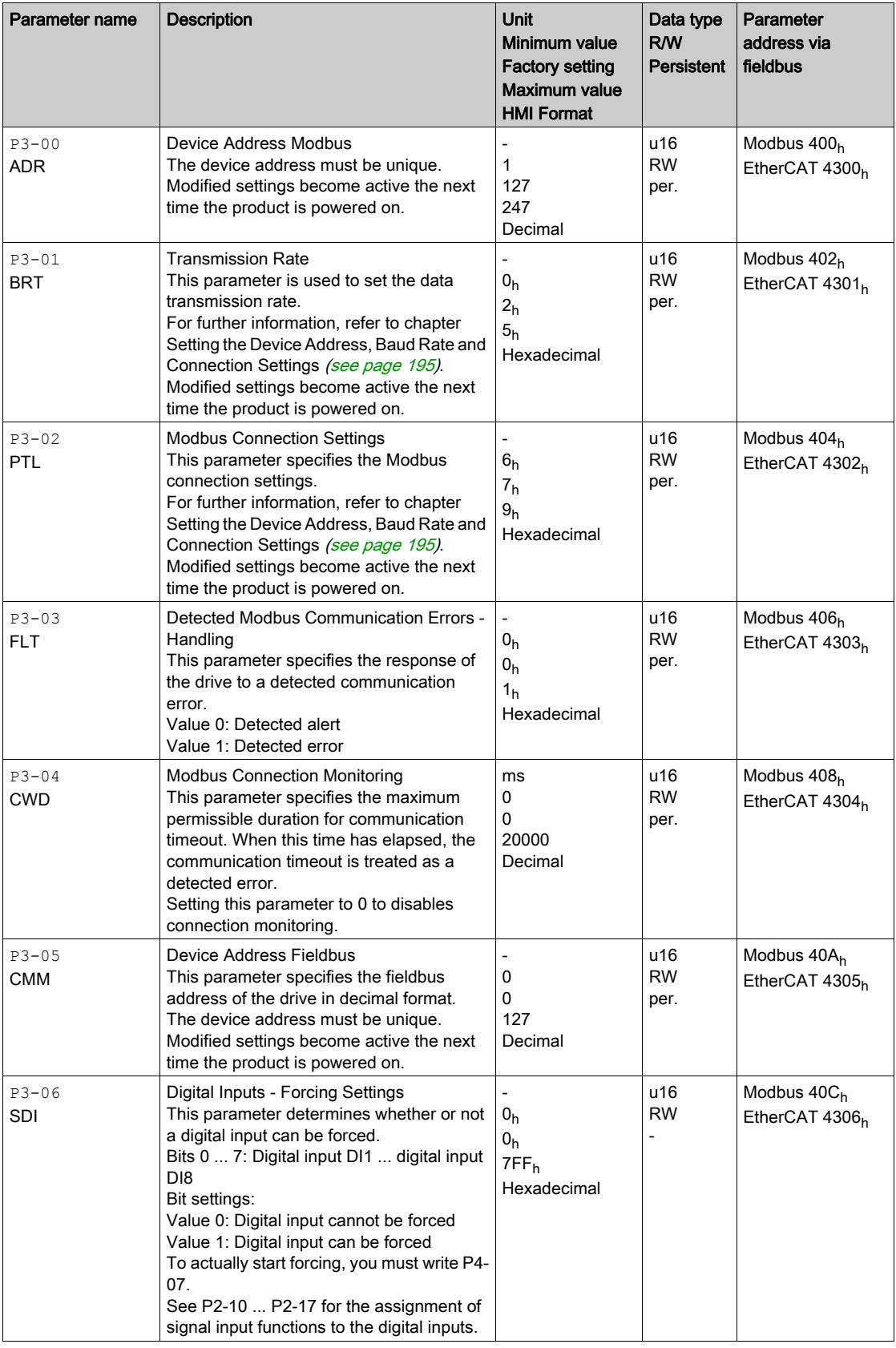

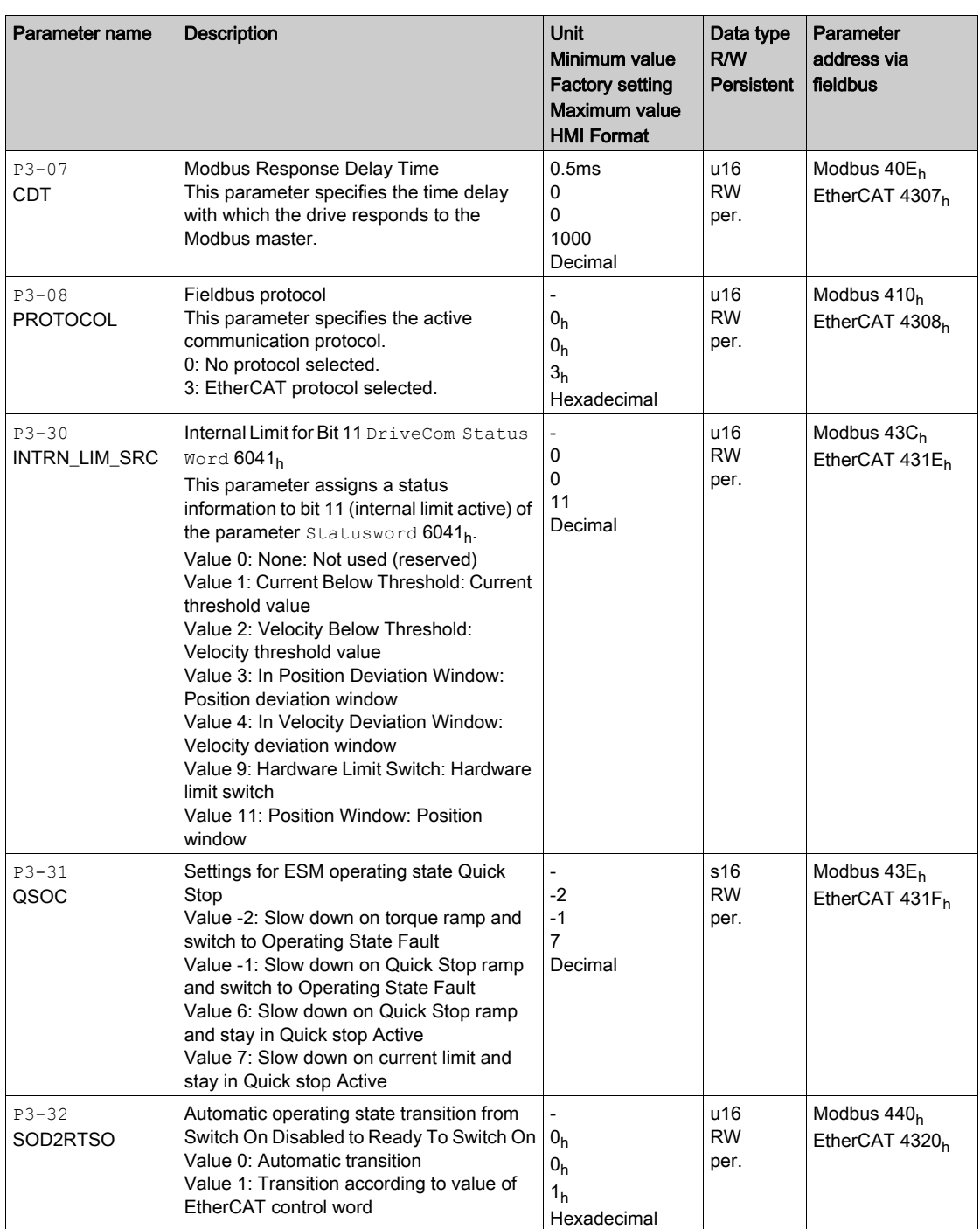

# <span id="page-248-0"></span>P4 - Diagnostics Parameters

## P4 - Diagnostics Parameters

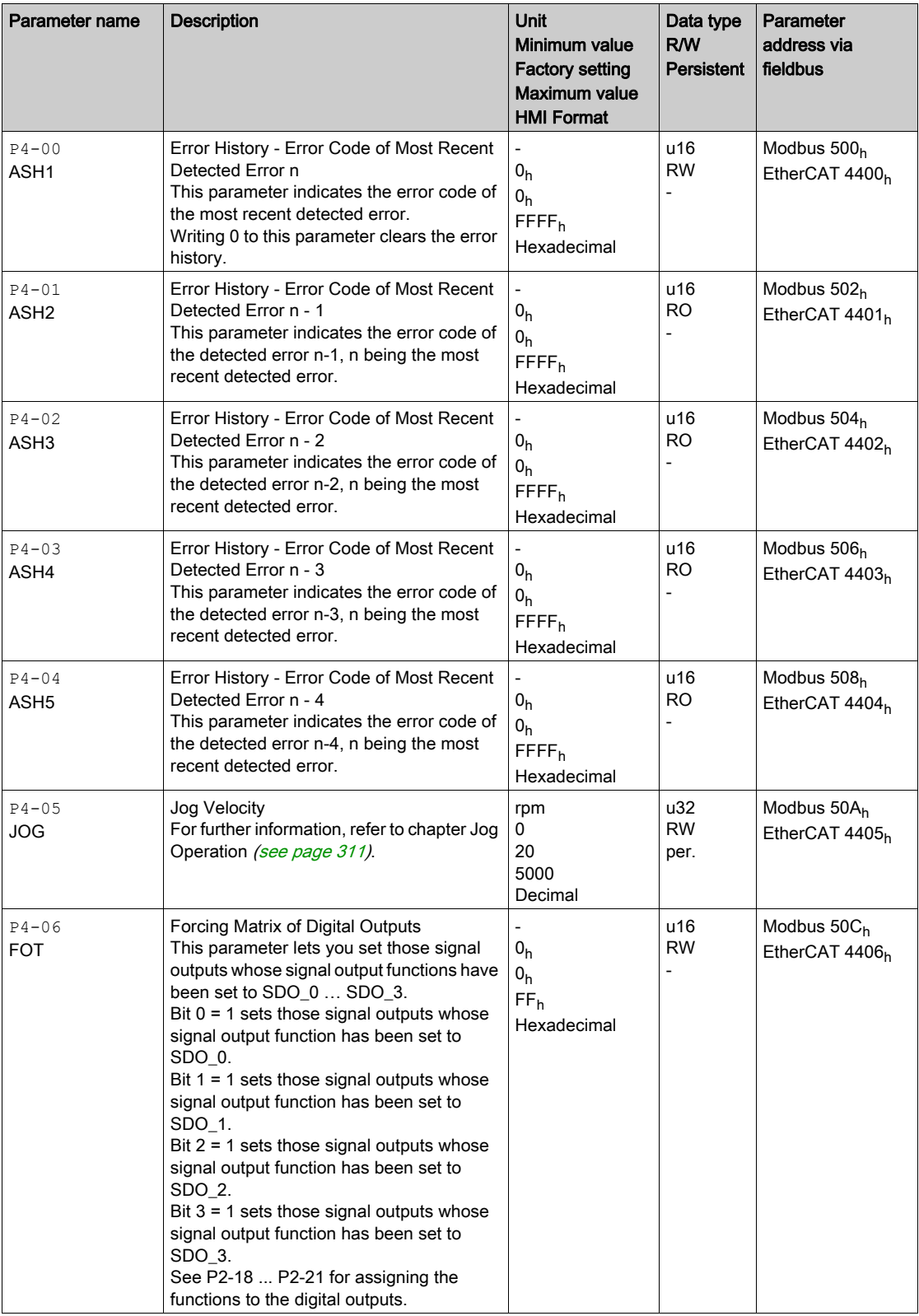

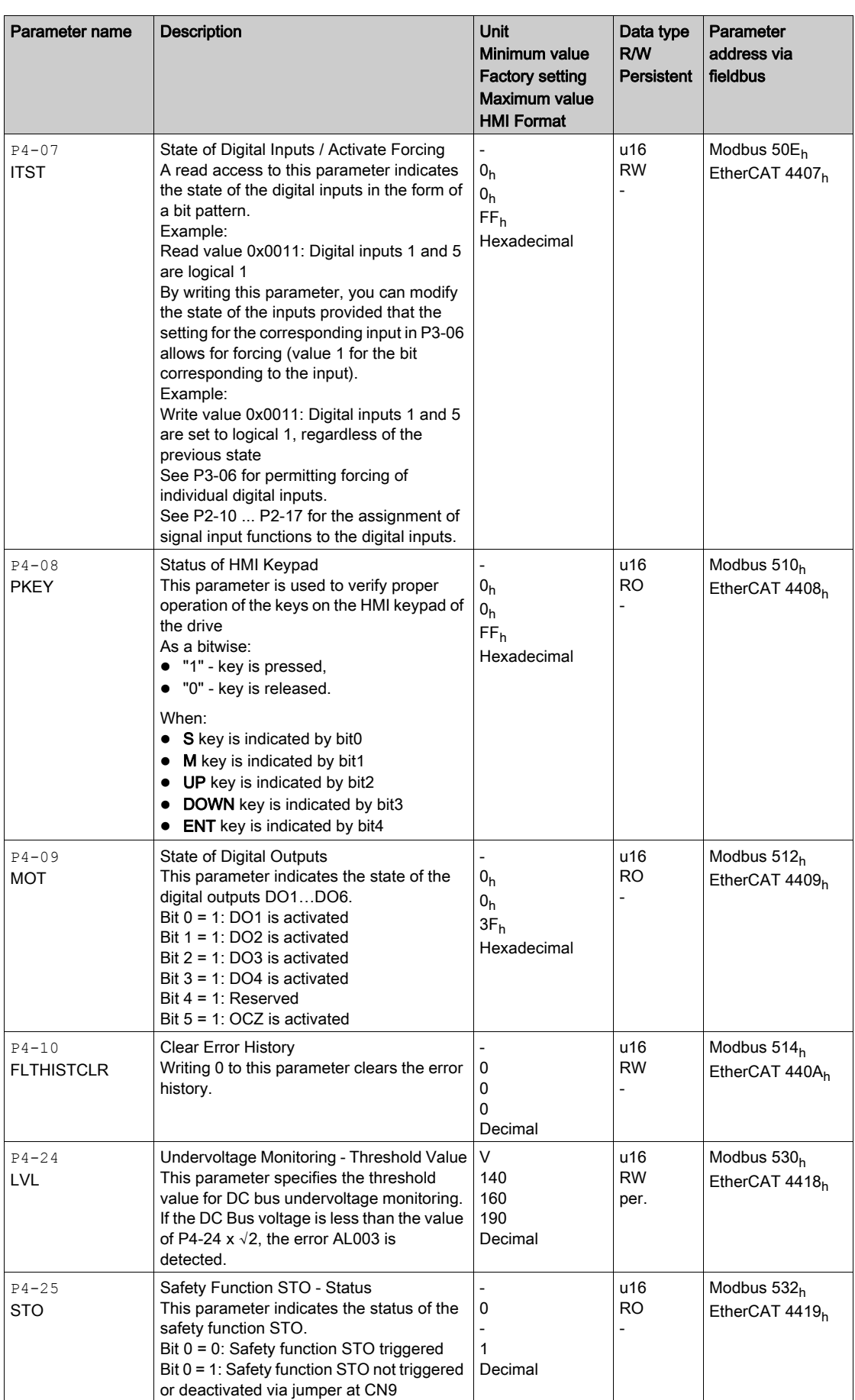

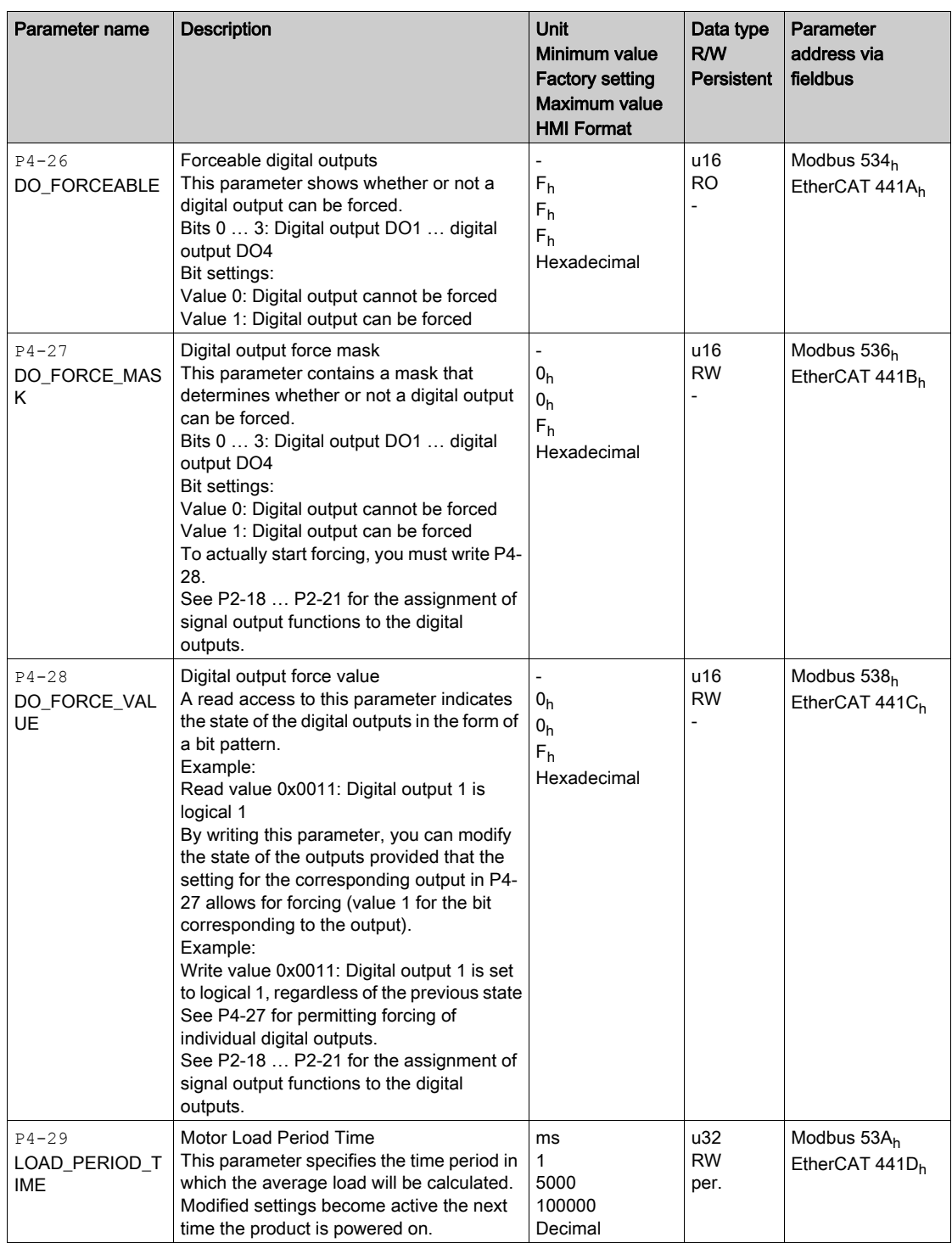

# <span id="page-251-0"></span>P5 - Motion Settings

## P5- Motion Settings

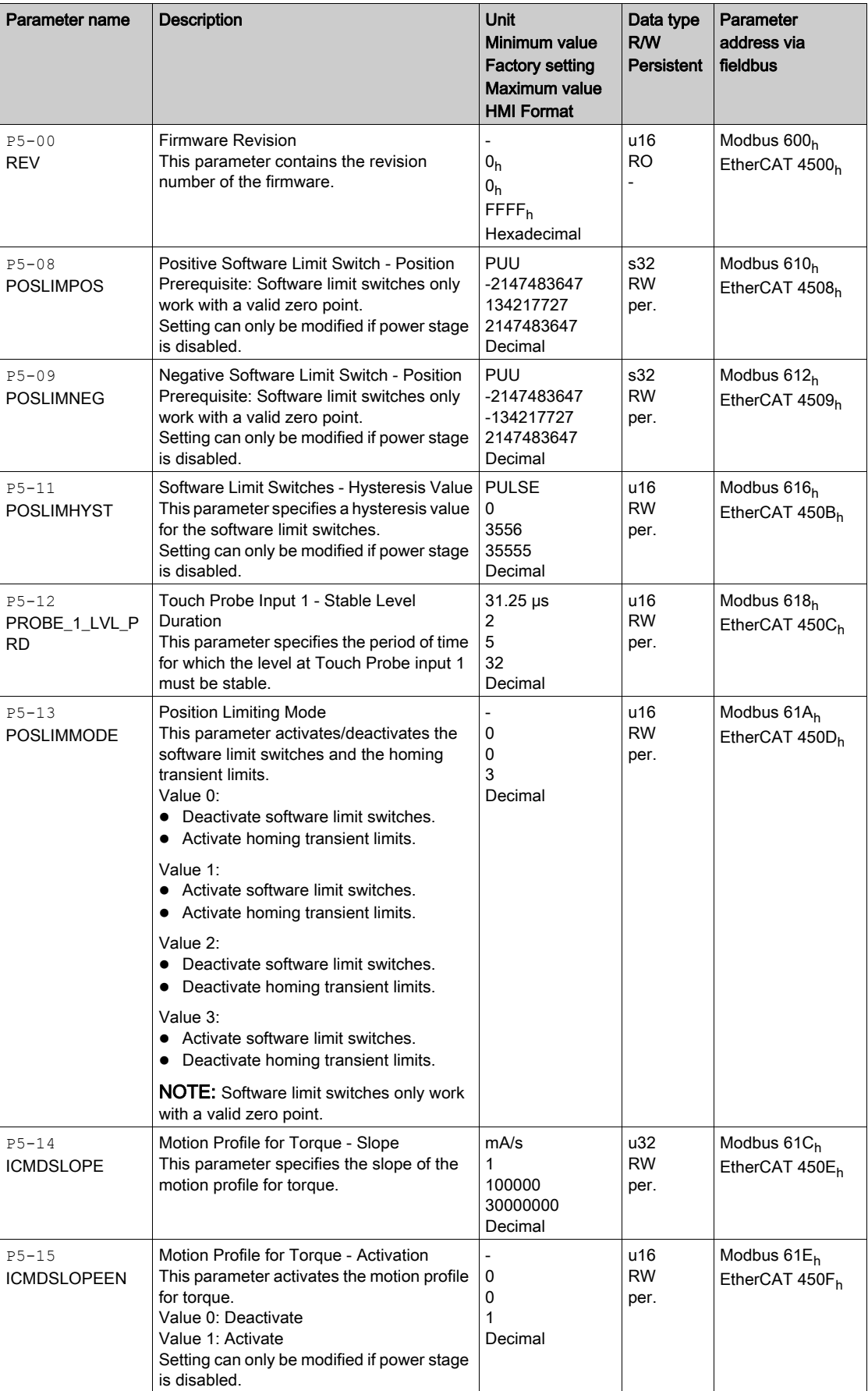
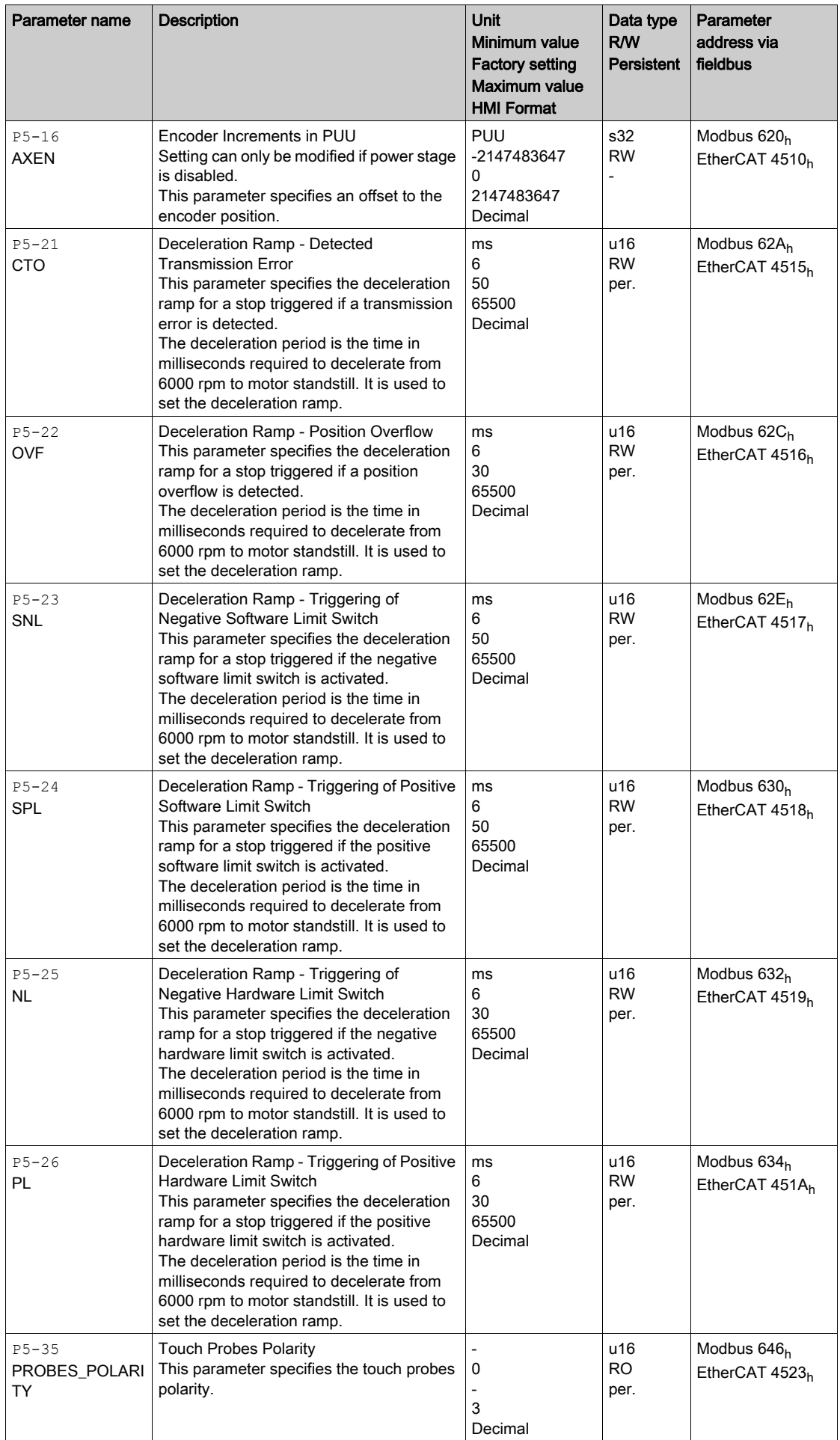

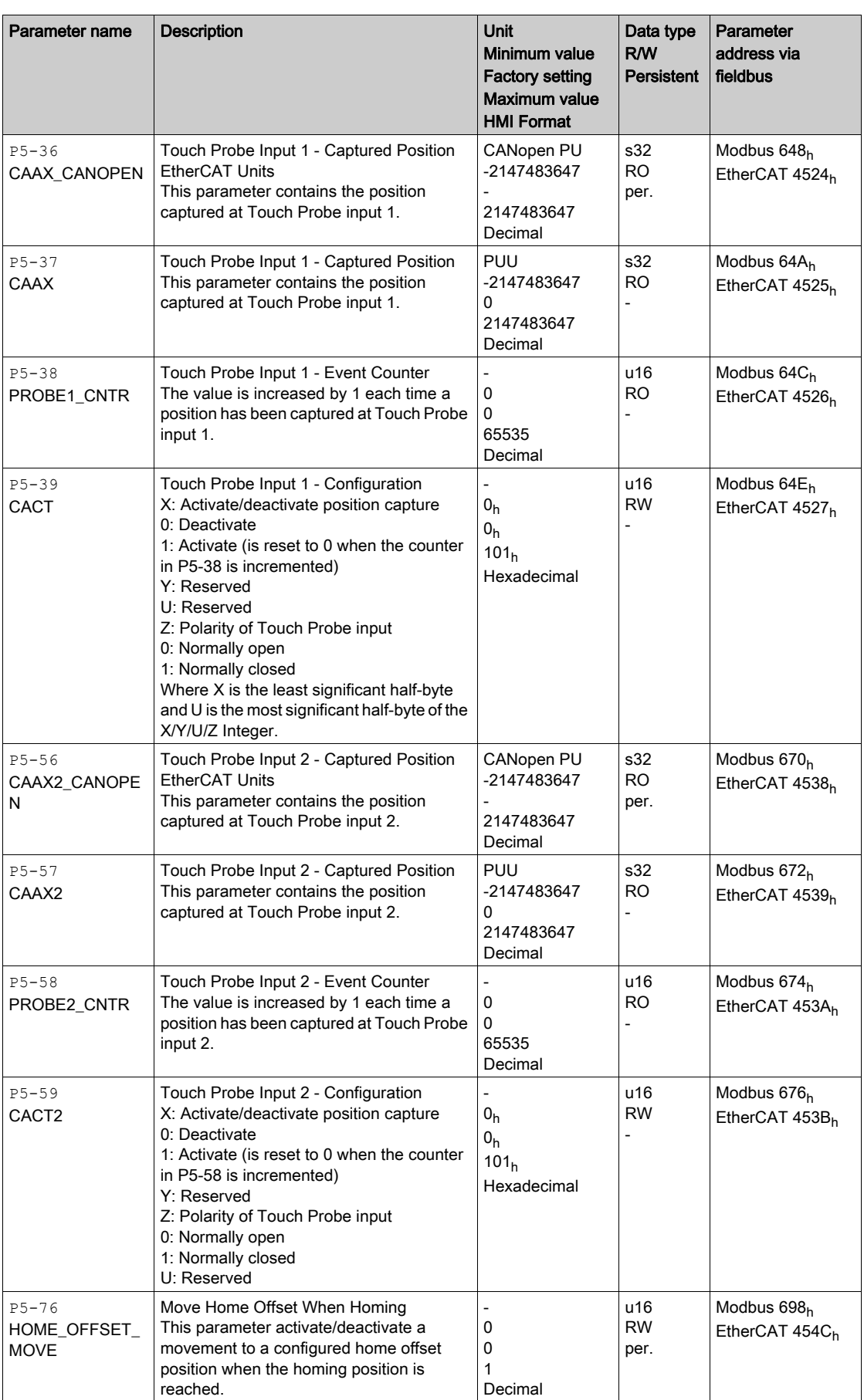

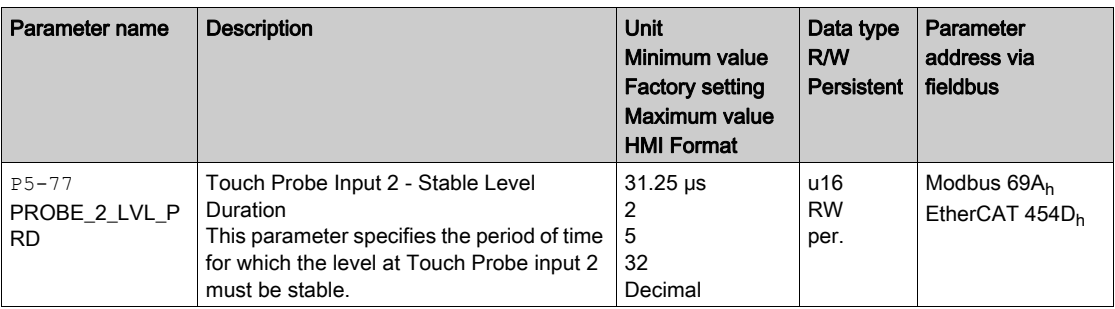

# P8 - Control Loops

## P8 - Control Loops

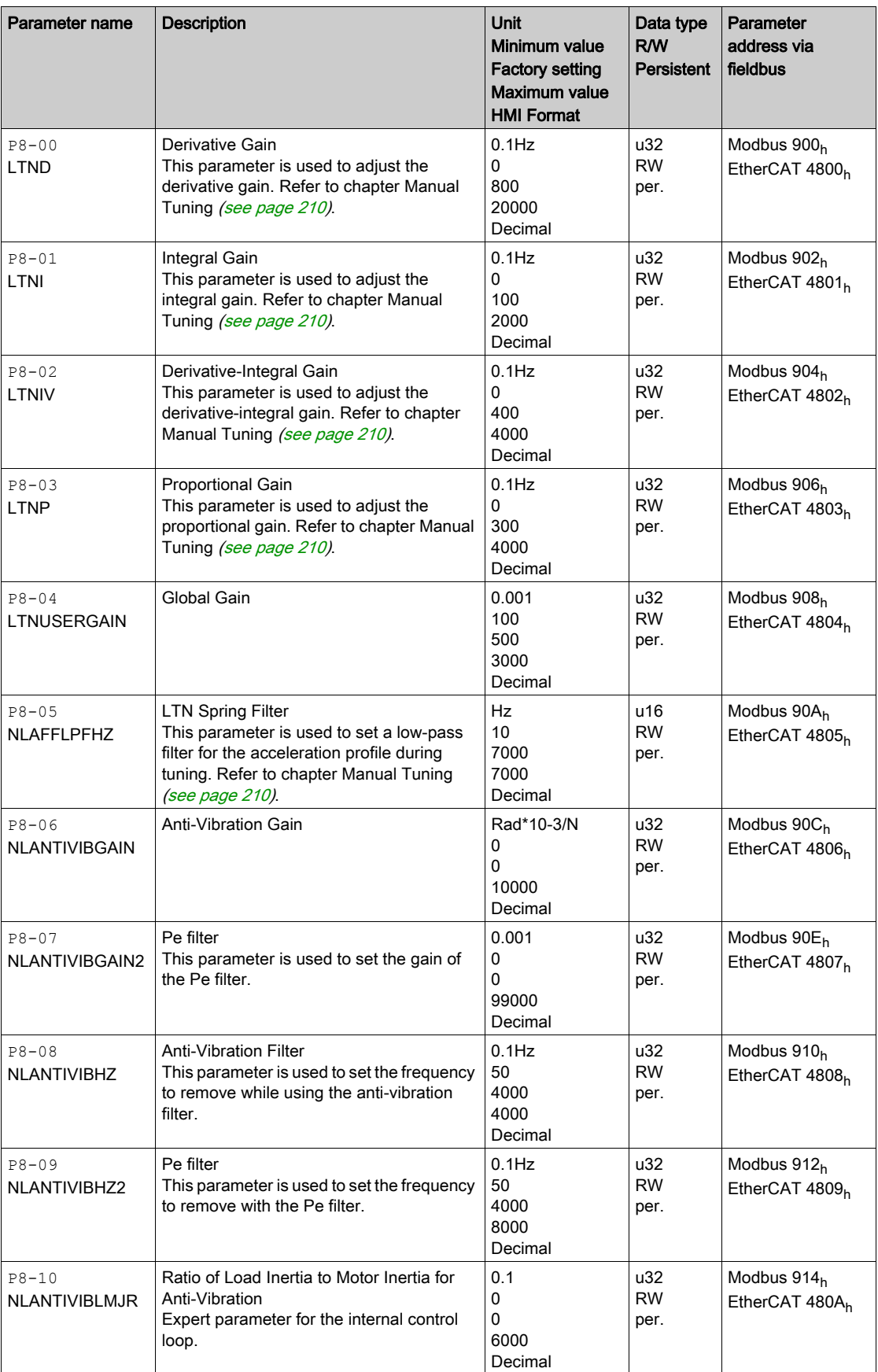

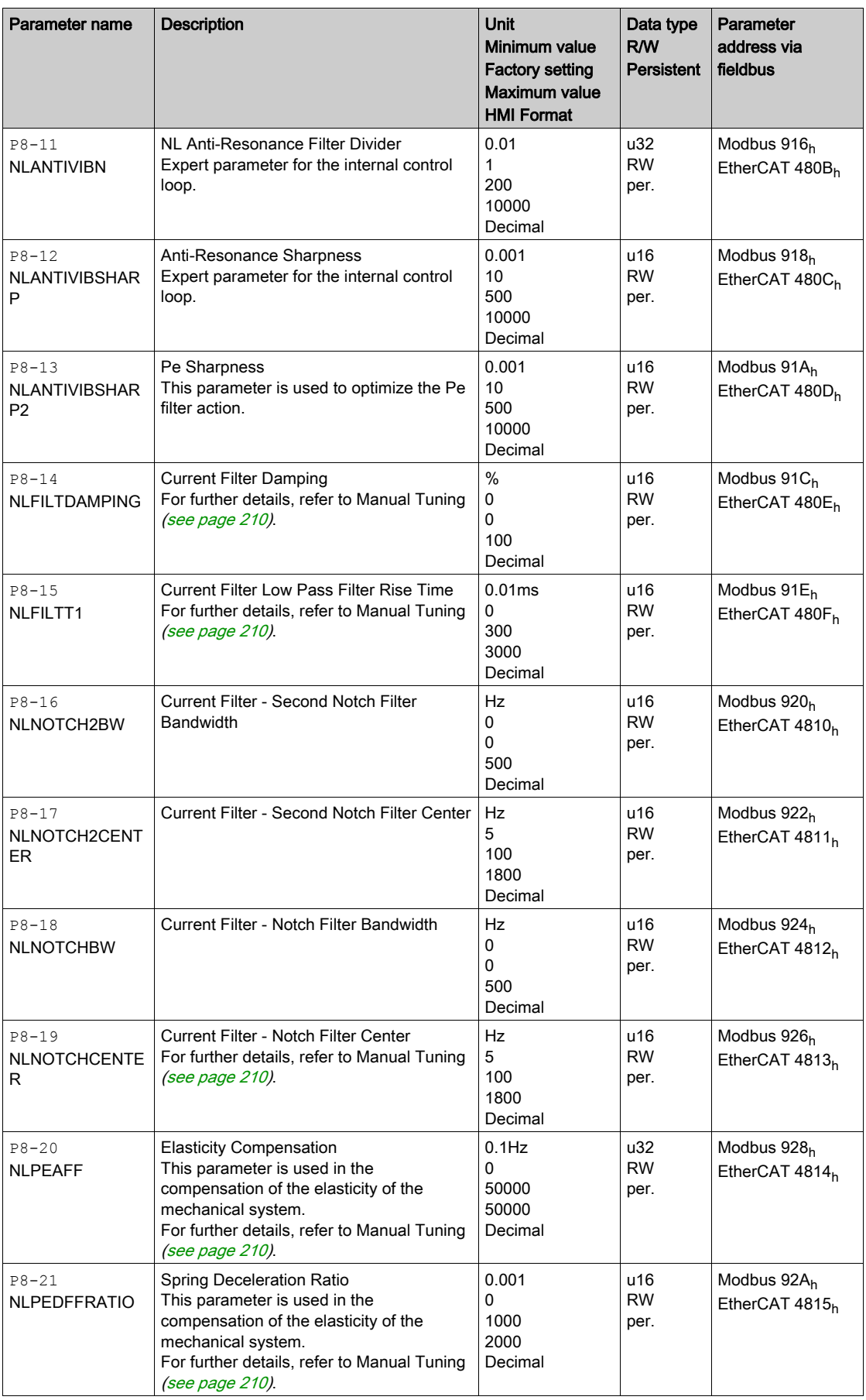

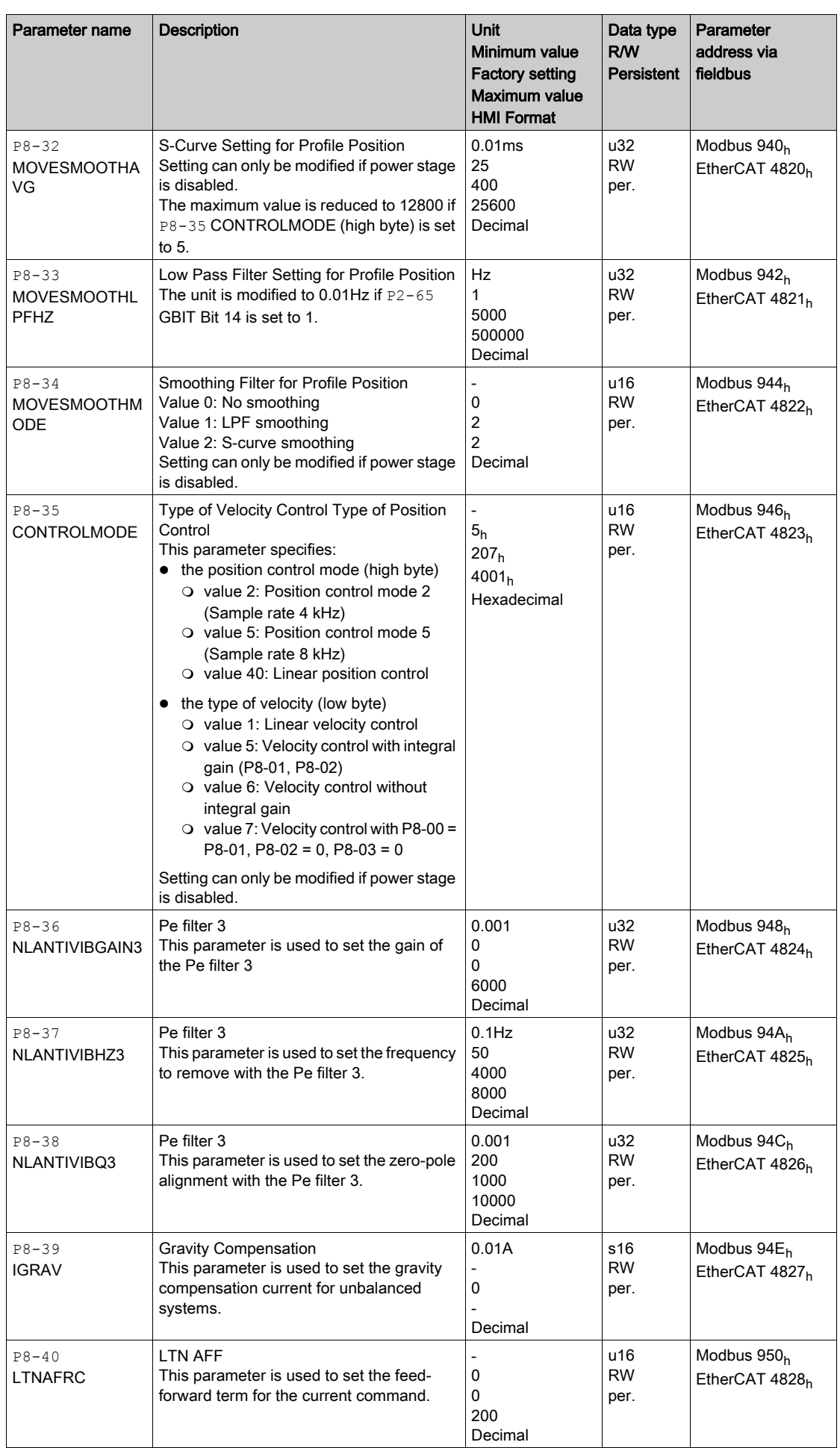

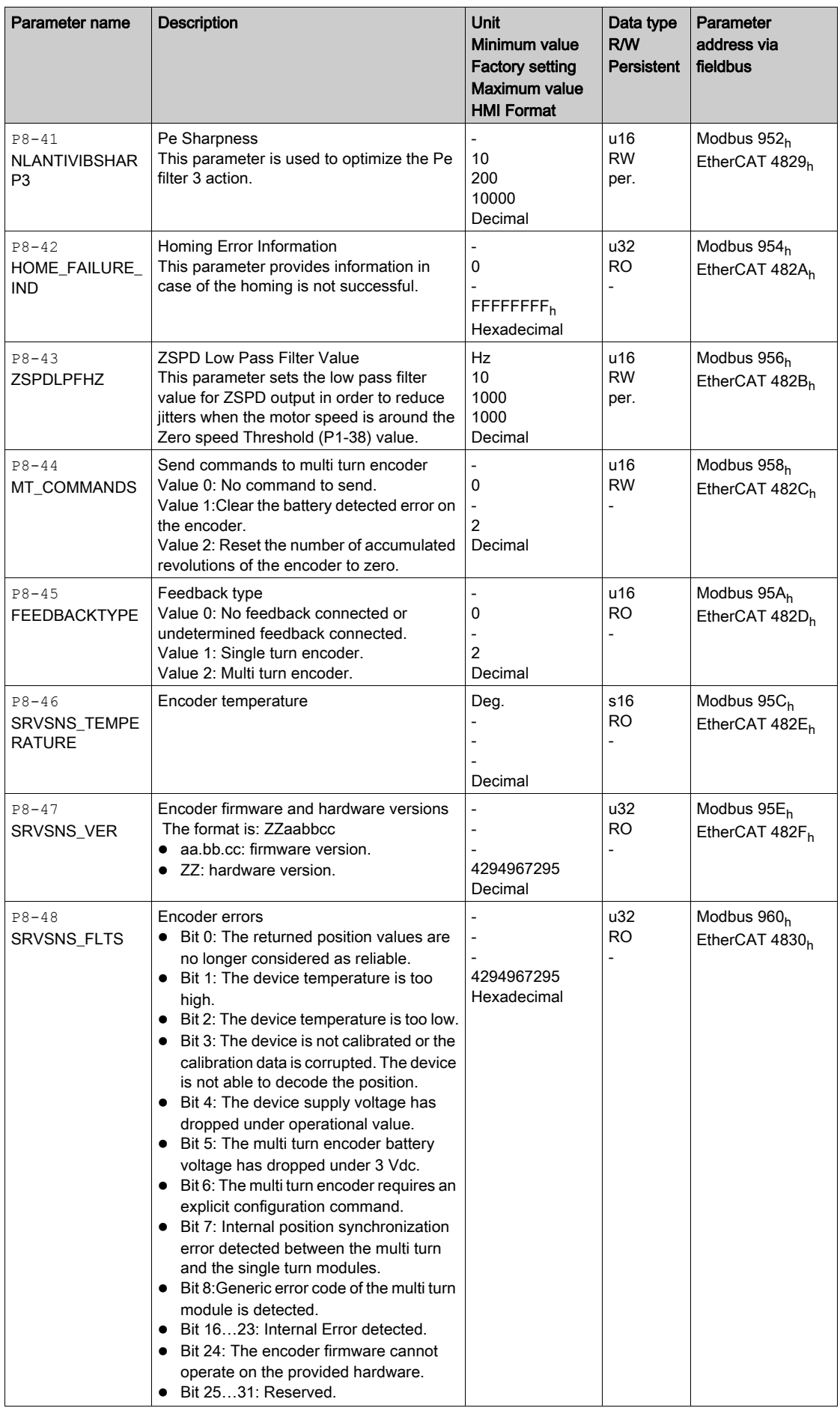

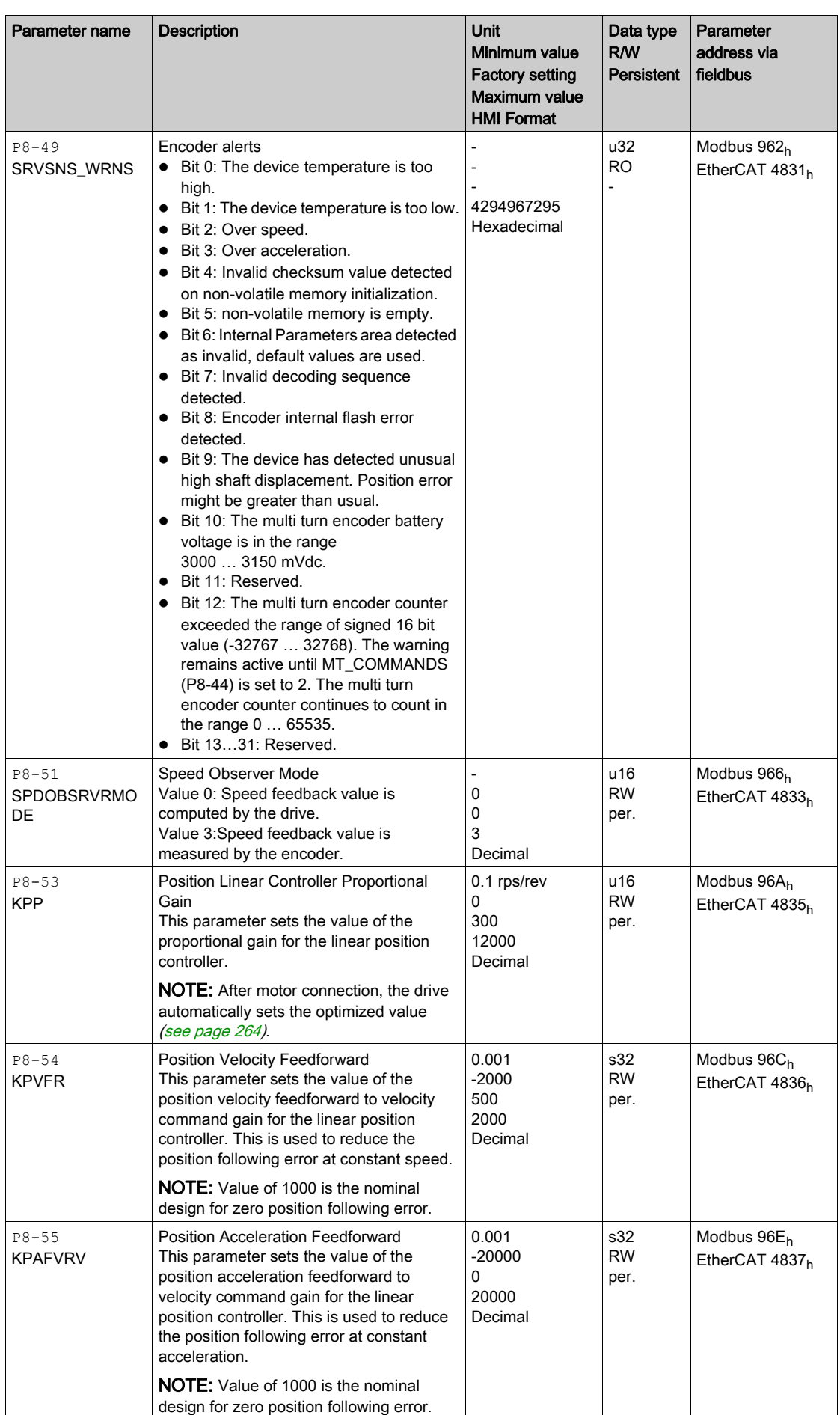

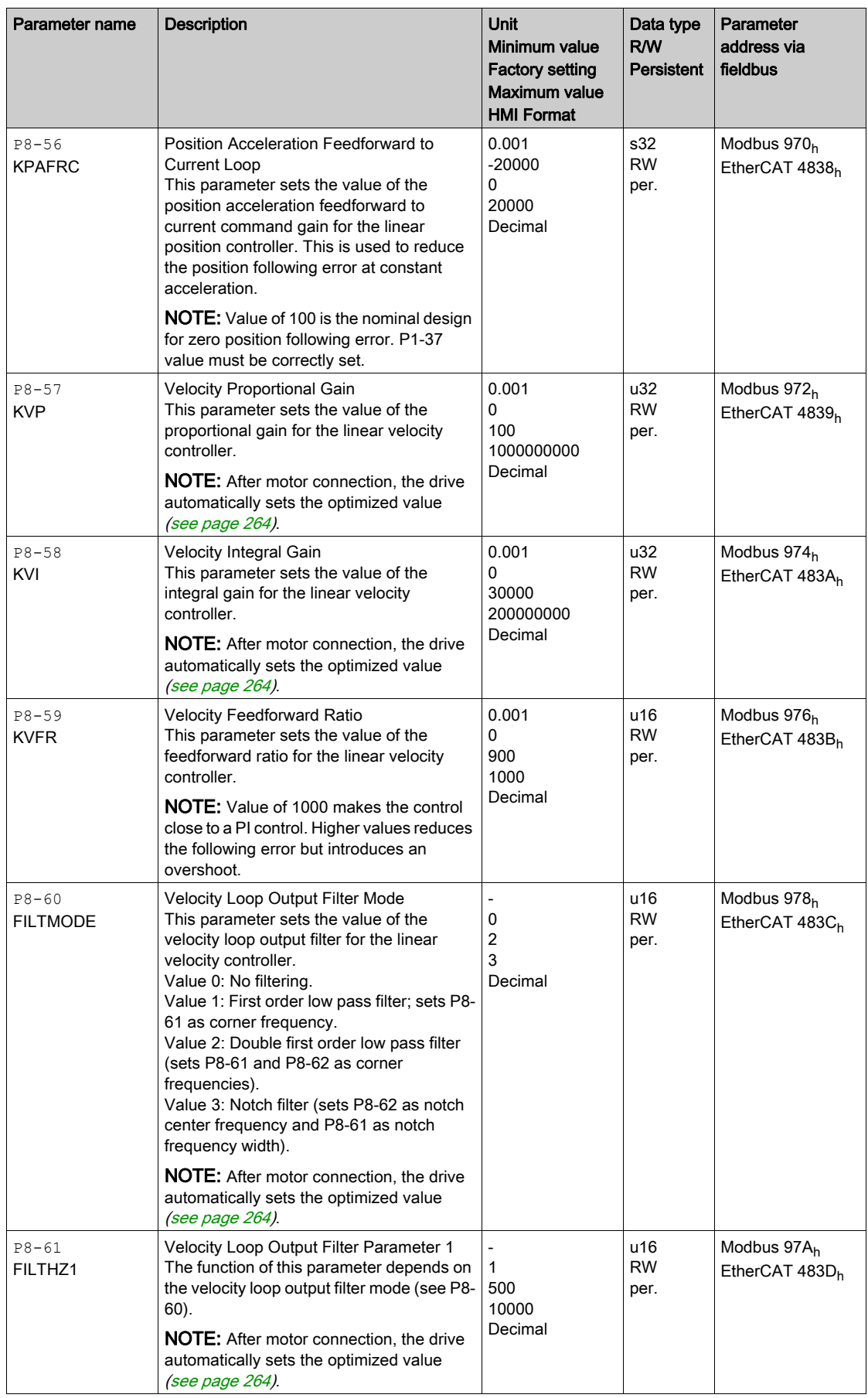

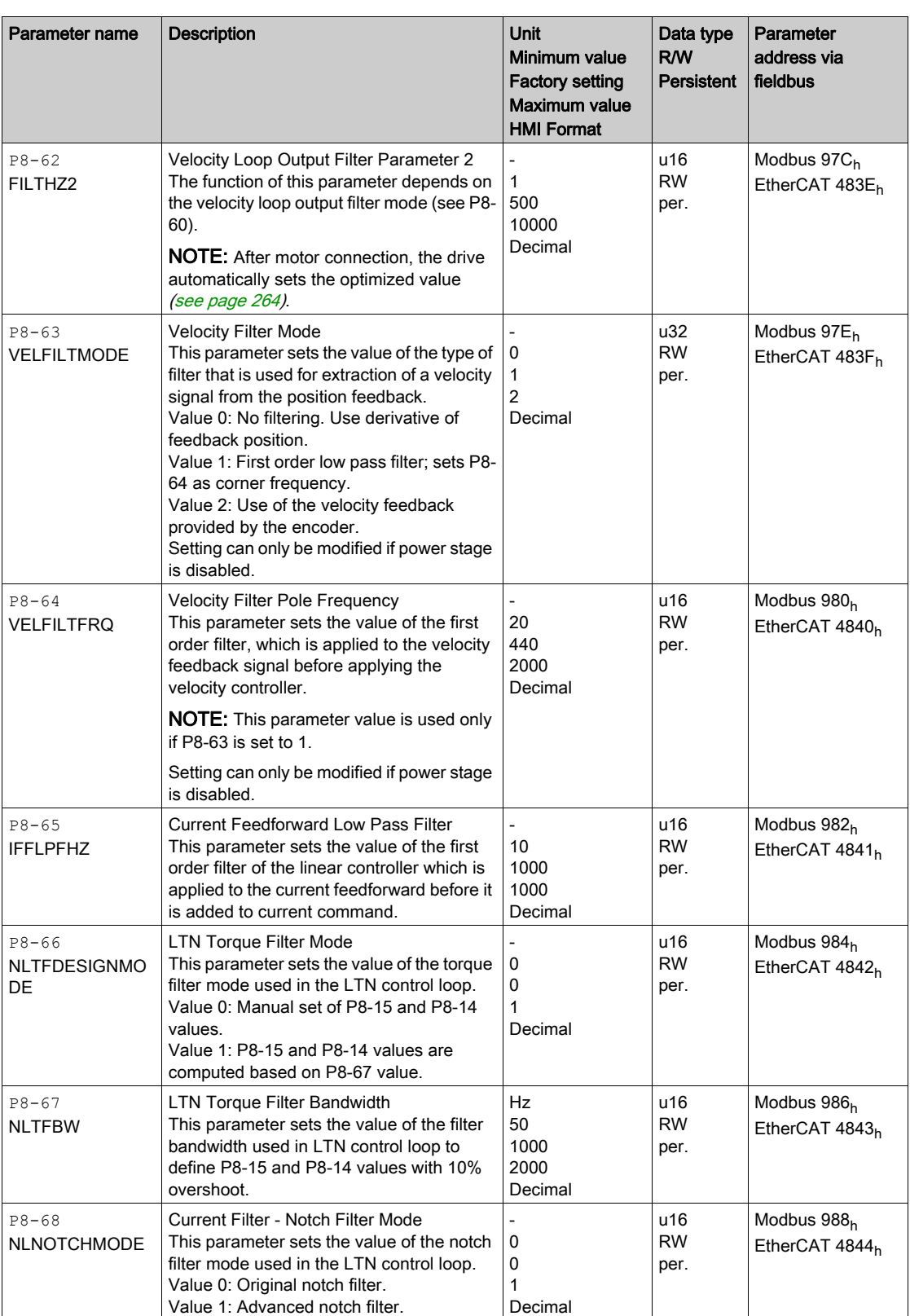

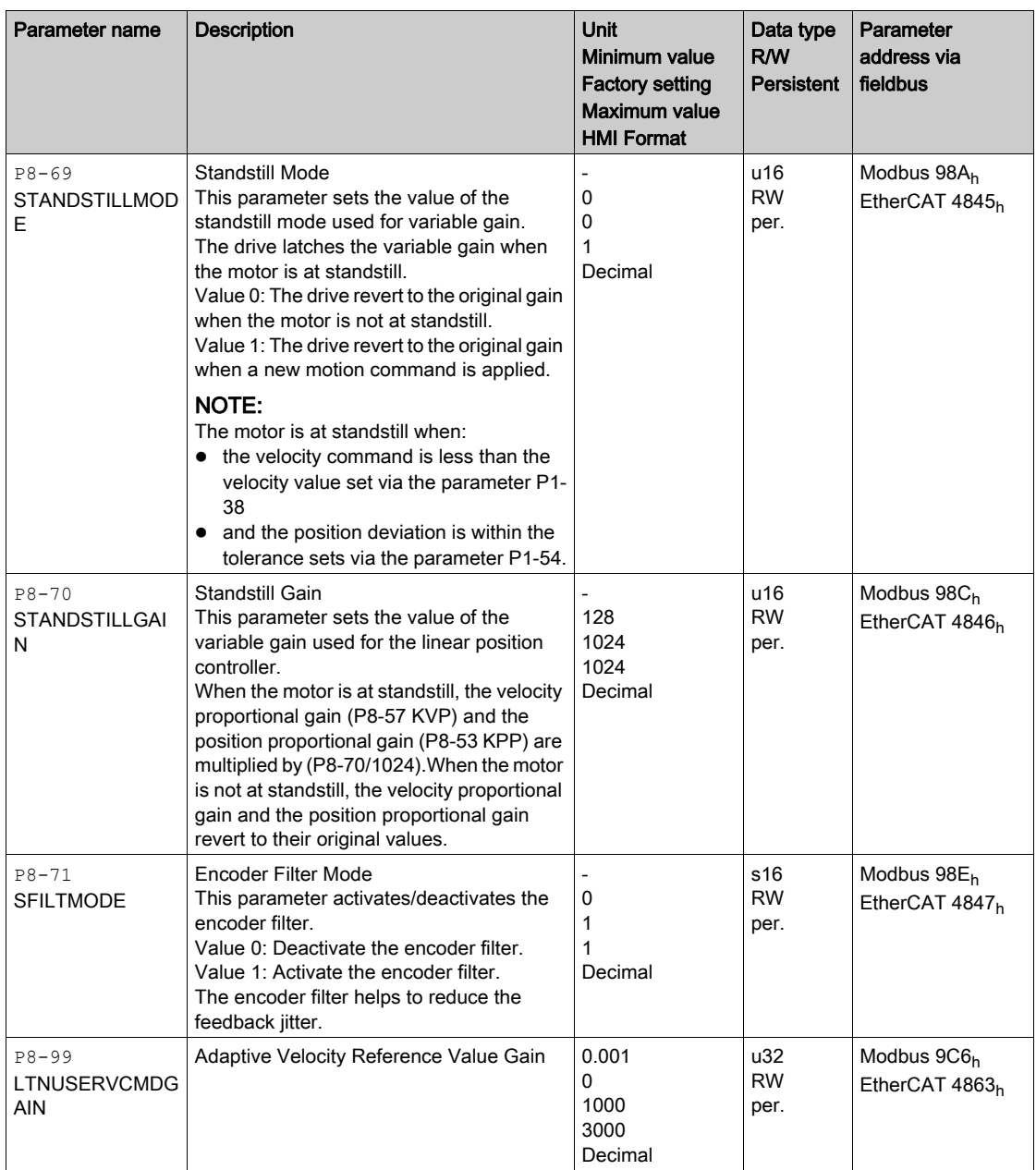

### <span id="page-263-0"></span>Linear Default Gains Values

The following table displays the optimized values set according to the connected motor:

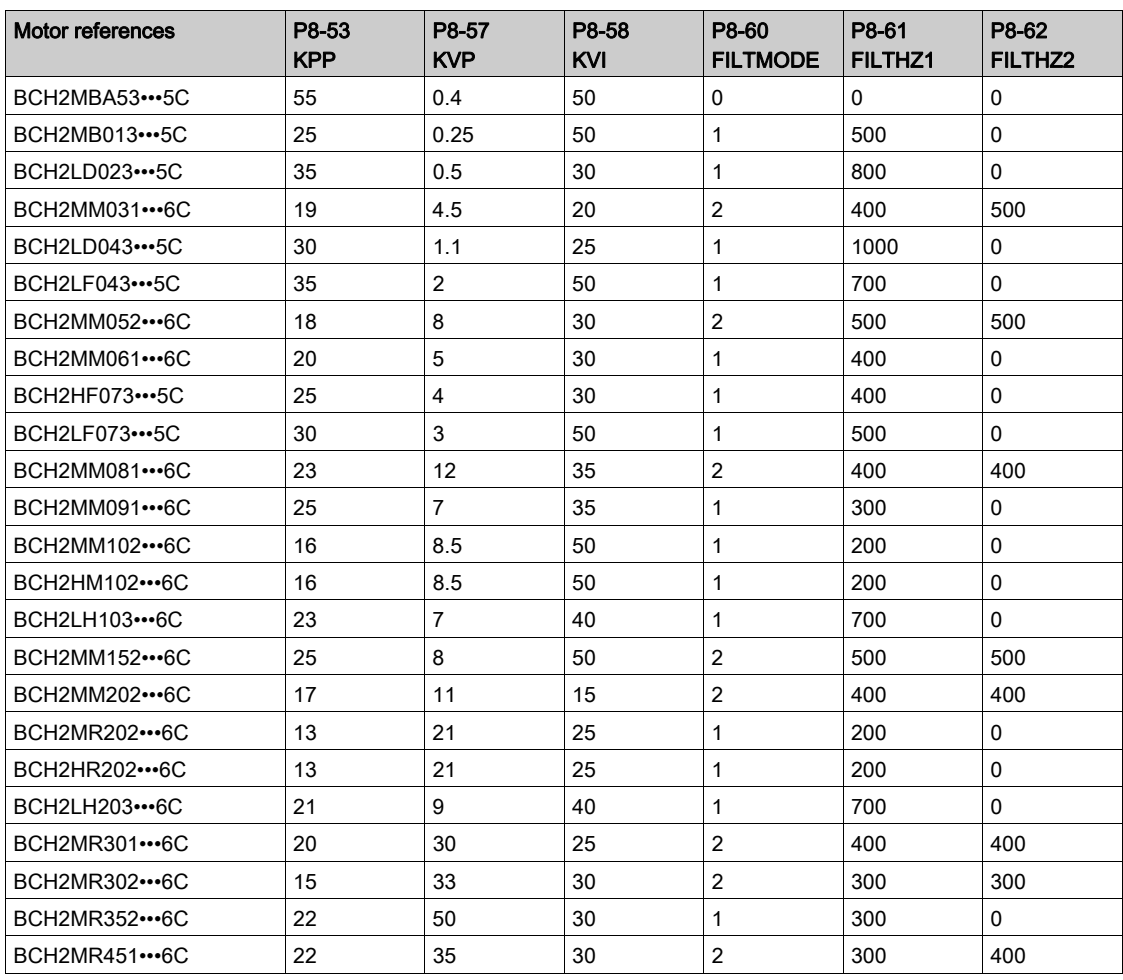

## P9 - DTM Data

### P9 - DTM Data

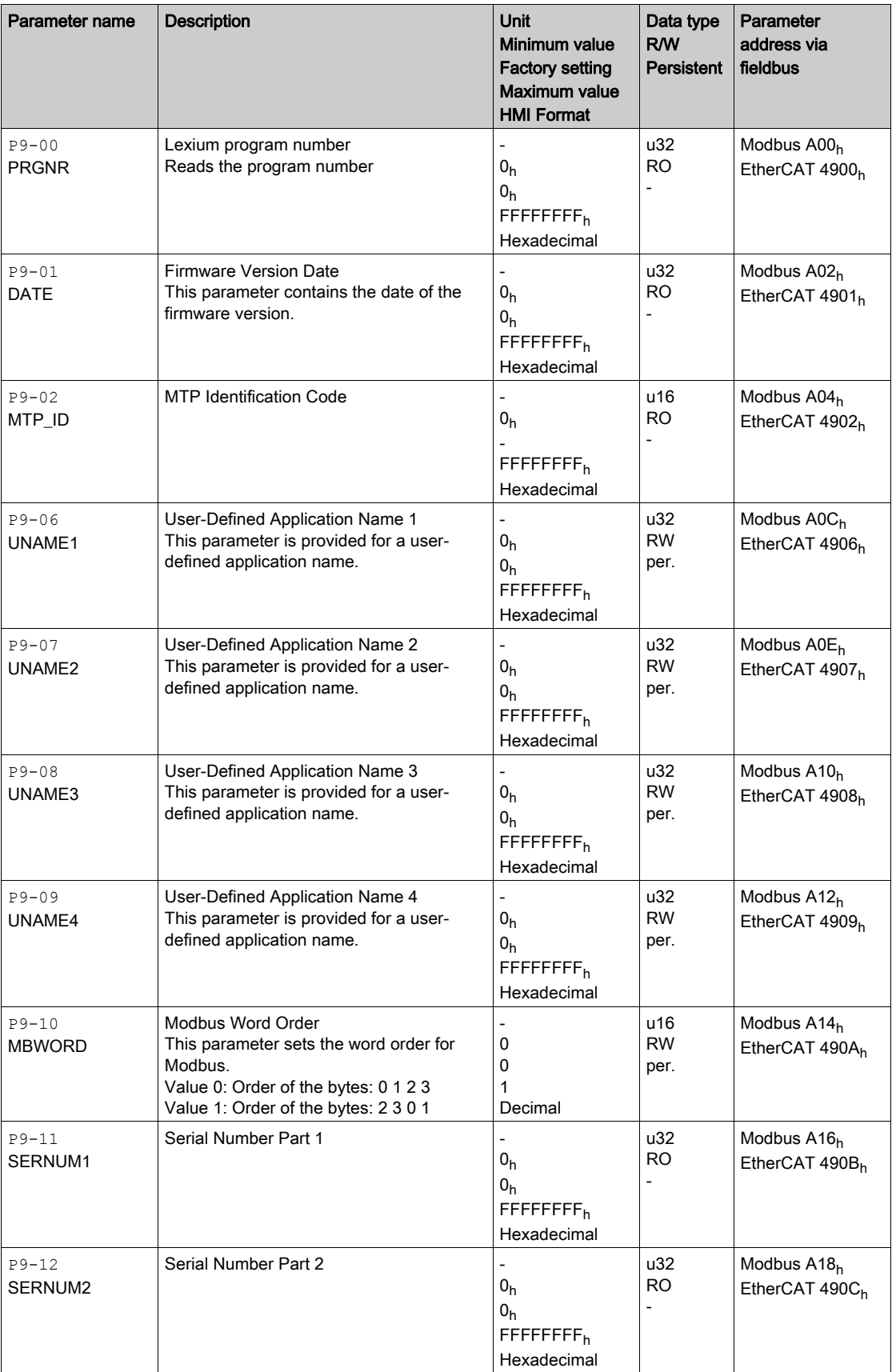

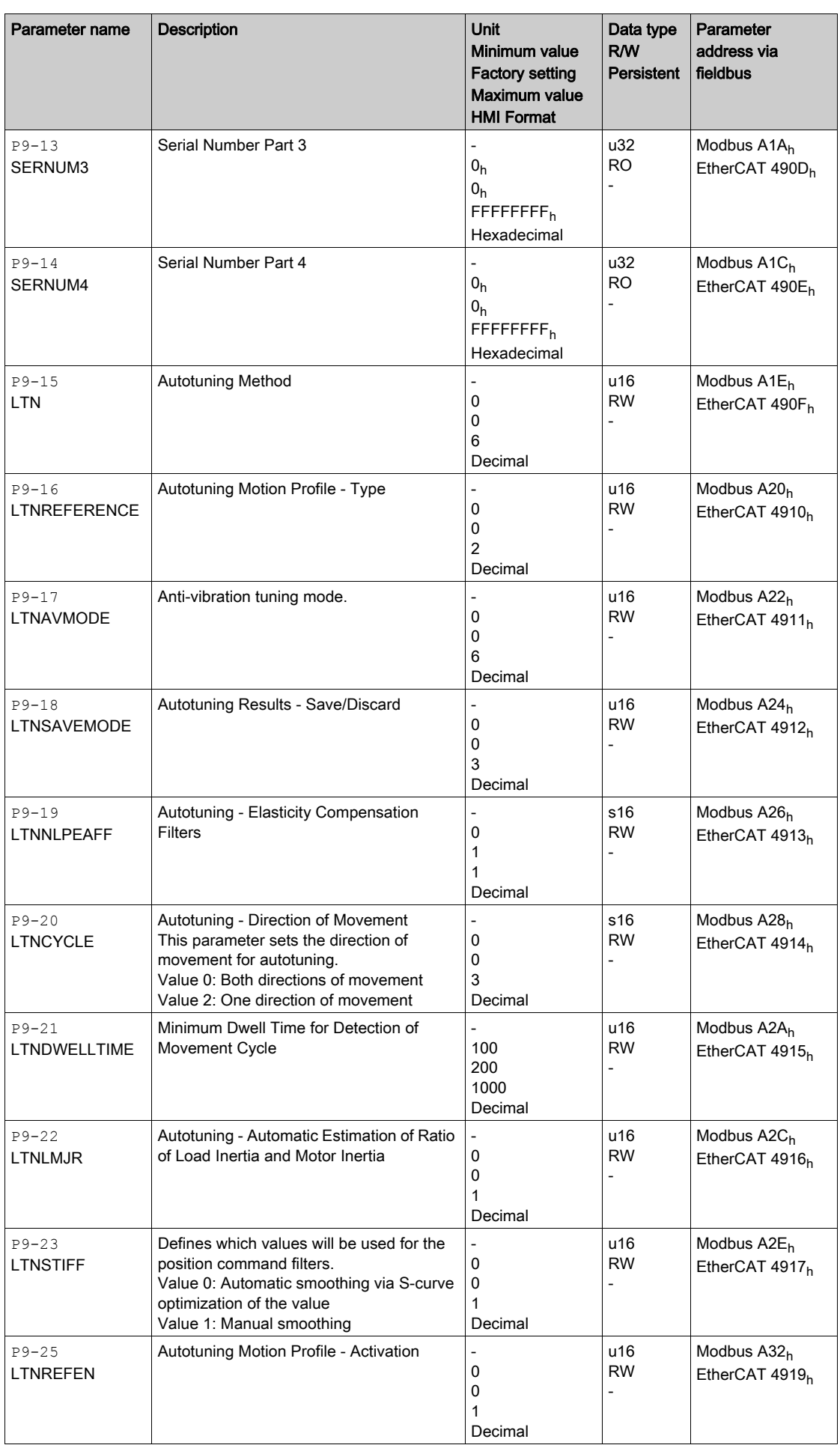

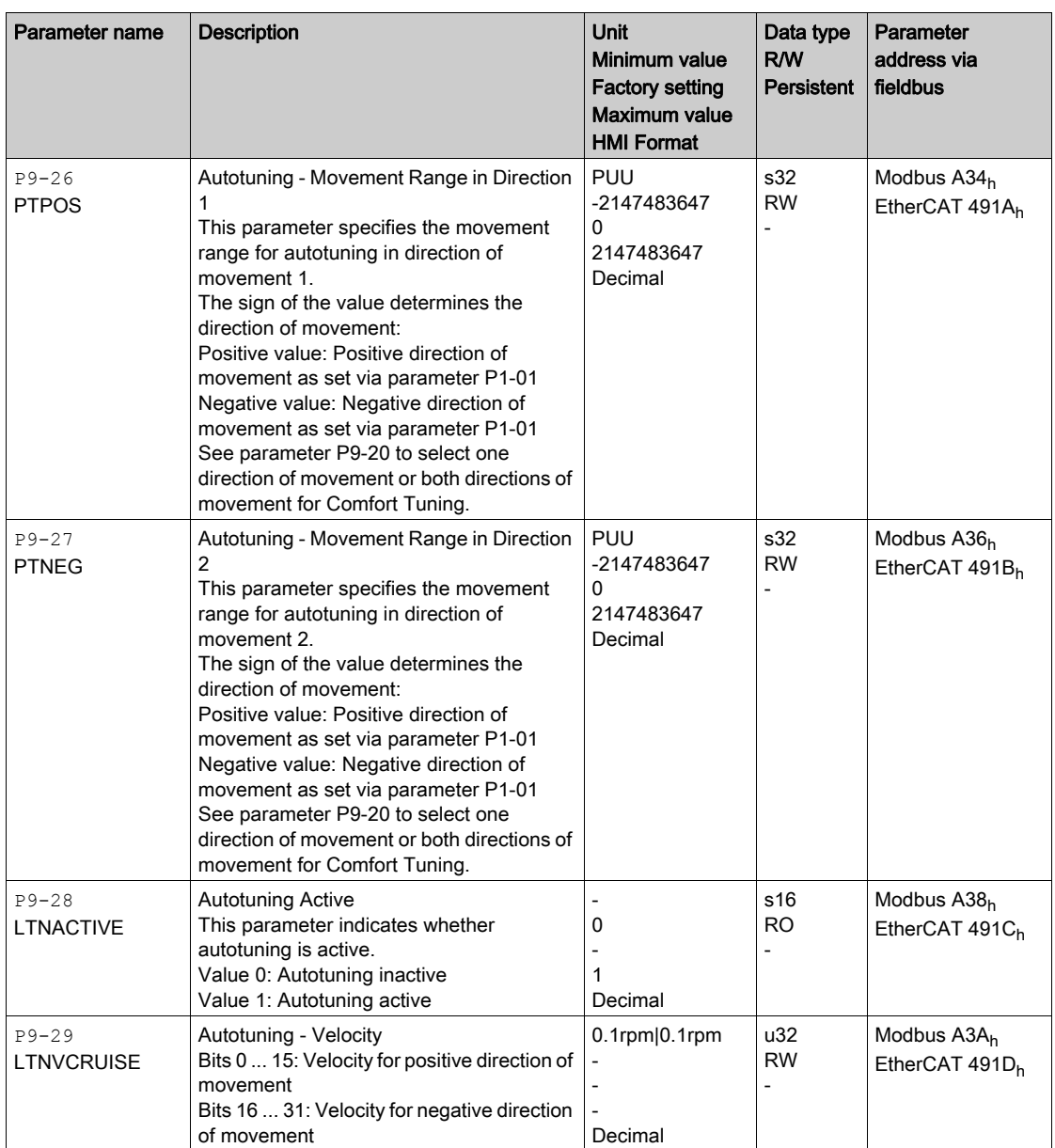

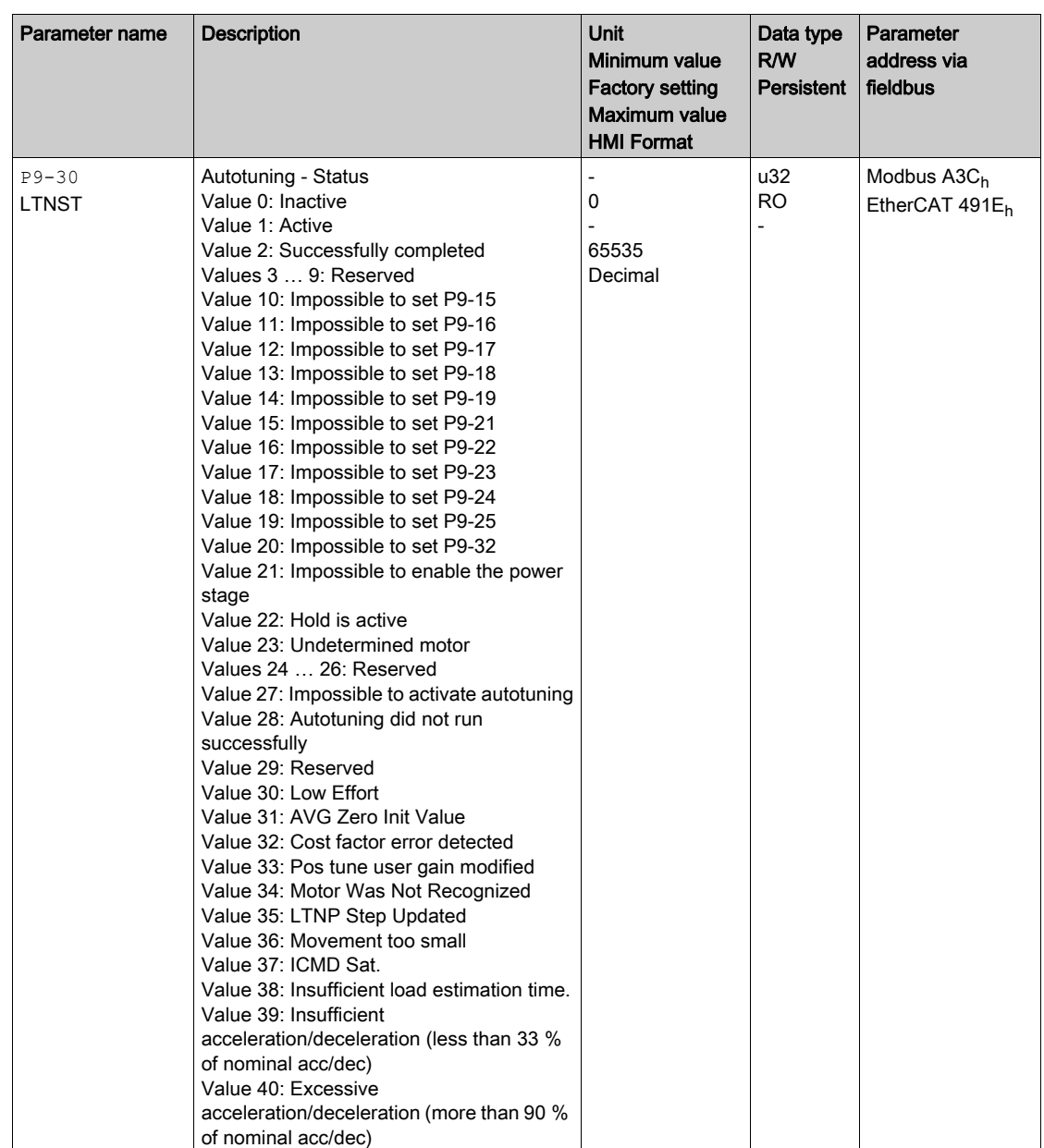

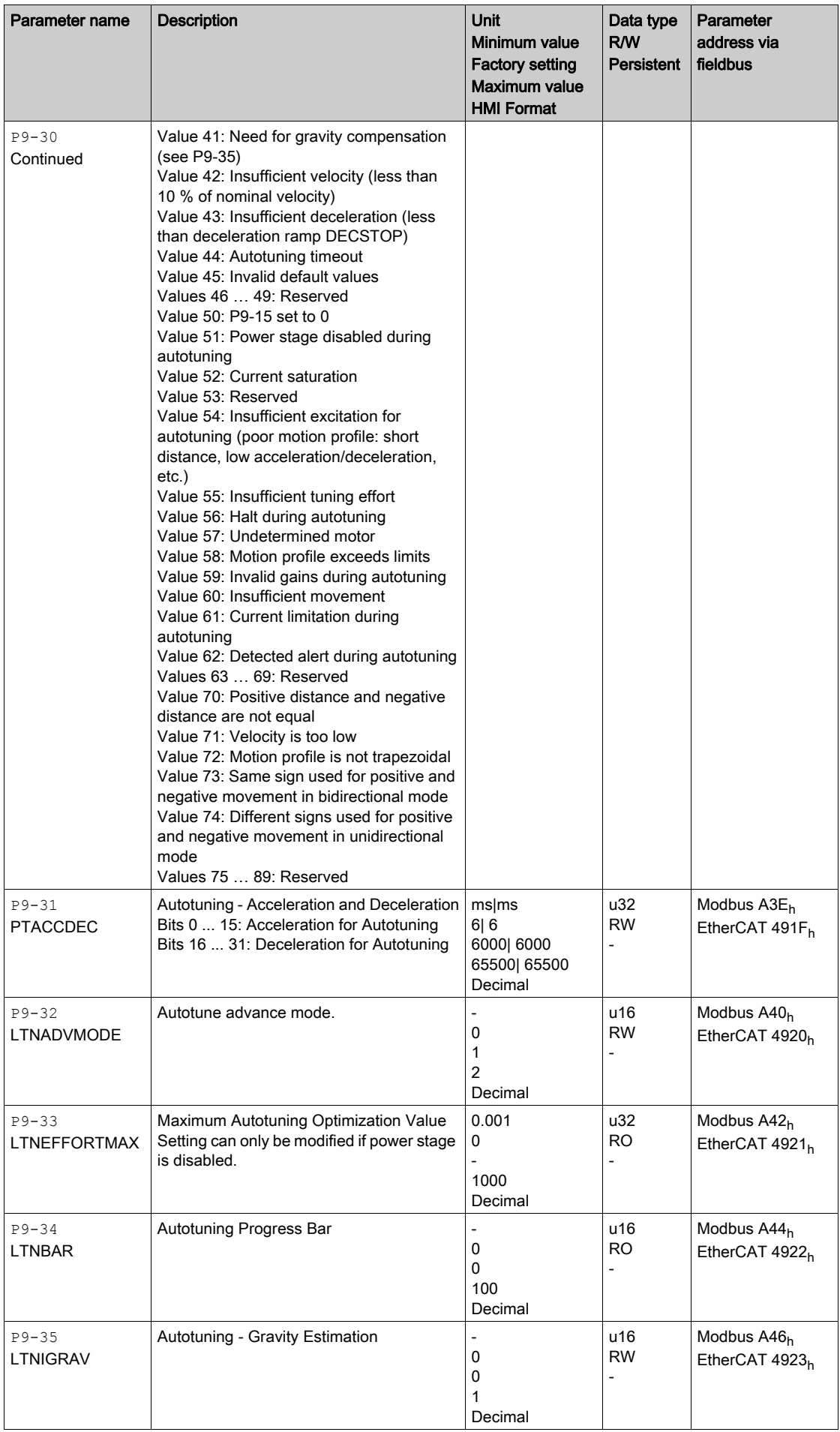

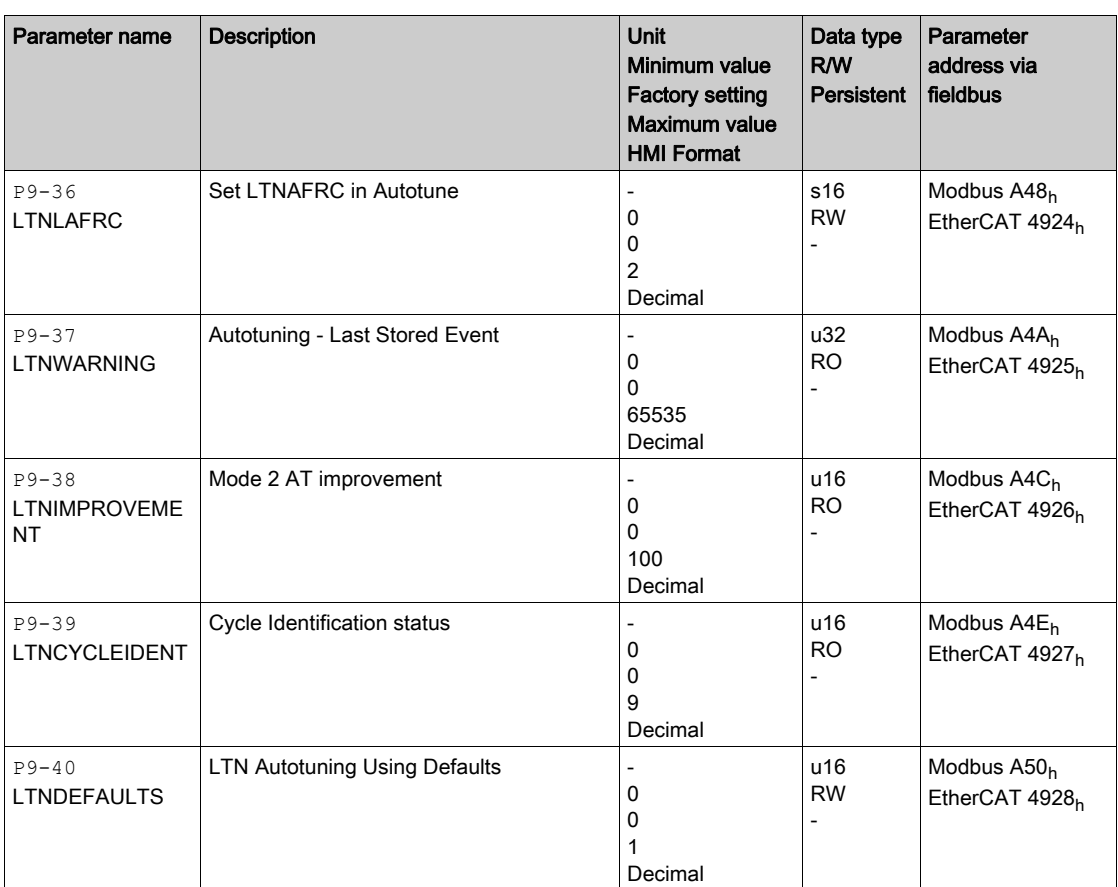

## What Is in This Part?

This part contains the following chapters:

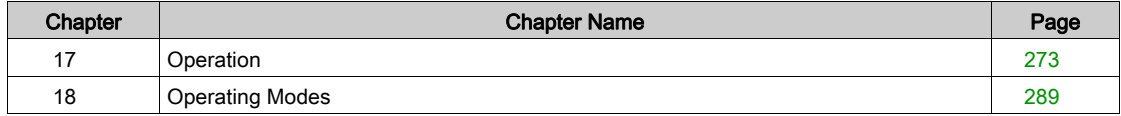

# What Is in This Chapter?

<span id="page-272-0"></span>This chapter contains the following topics:

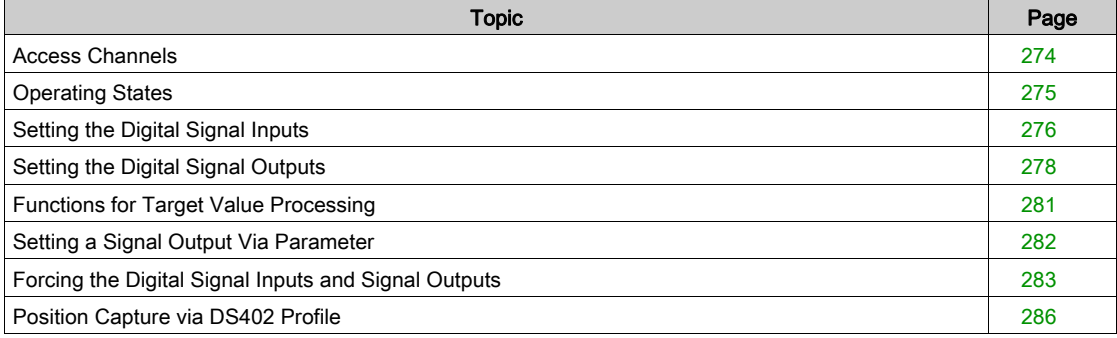

# <span id="page-273-0"></span>Access Channels

The product can be accessed via different types of access channels. Simultaneous access via multiple access channels or the use of exclusive access may cause unintended equipment operation.

# **A WARNING**

### UNINTENDED EQUIPMENT OPERATION

- Verify that simultaneous access via multiple access channels cannot cause unintended triggering or blocking of commands.
- Verify that the use of exclusive access cannot cause unintended triggering or blocking of commands.
- Verify that the required access channels are available.

### Failure to follow these instructions can result in death, serious injury, or equipment damage.

The product can be addressed via different access channels.

Access channels are:

- Integrated HMI
- Digital input signals
- Fieldbus
- Commissioning software LXM28 DTM Library

The product allows you to work with exclusive access which limits access to the product via a single access channel.

Only one access channel can have exclusive access to the product.

Exclusive access can be provided via different access channels:

- Via the integrated HMI: The operating mode Jog or Autotuning can be started via the HMI.
- Via a fieldbus: Exclusive access is provided to a fieldbus by blocking the other access channels with the parameter AccessLock.
- Via the commissioning software LXM28 DTM Library:
- The commissioning software receives exclusive access via the switch Exclusive access in position On.

When the product is powered on, there is no exclusive access via an access channel.

The signal inputs of the safety function STO and the signal input functions SON (falling edge), CWL(NL) and CCWL(PL) are always effective during exclusive access.

## <span id="page-274-0"></span>Operating States

#### State Diagram

When the product is powered on and when an operating mode is started [\(see](#page-288-0) page  $289$ ), the product goes through a number of operating states.

The state diagram (state machine) shows the relationships between the operating states and the state transitions.

The operating states are internally monitored and influenced by monitoring functions.

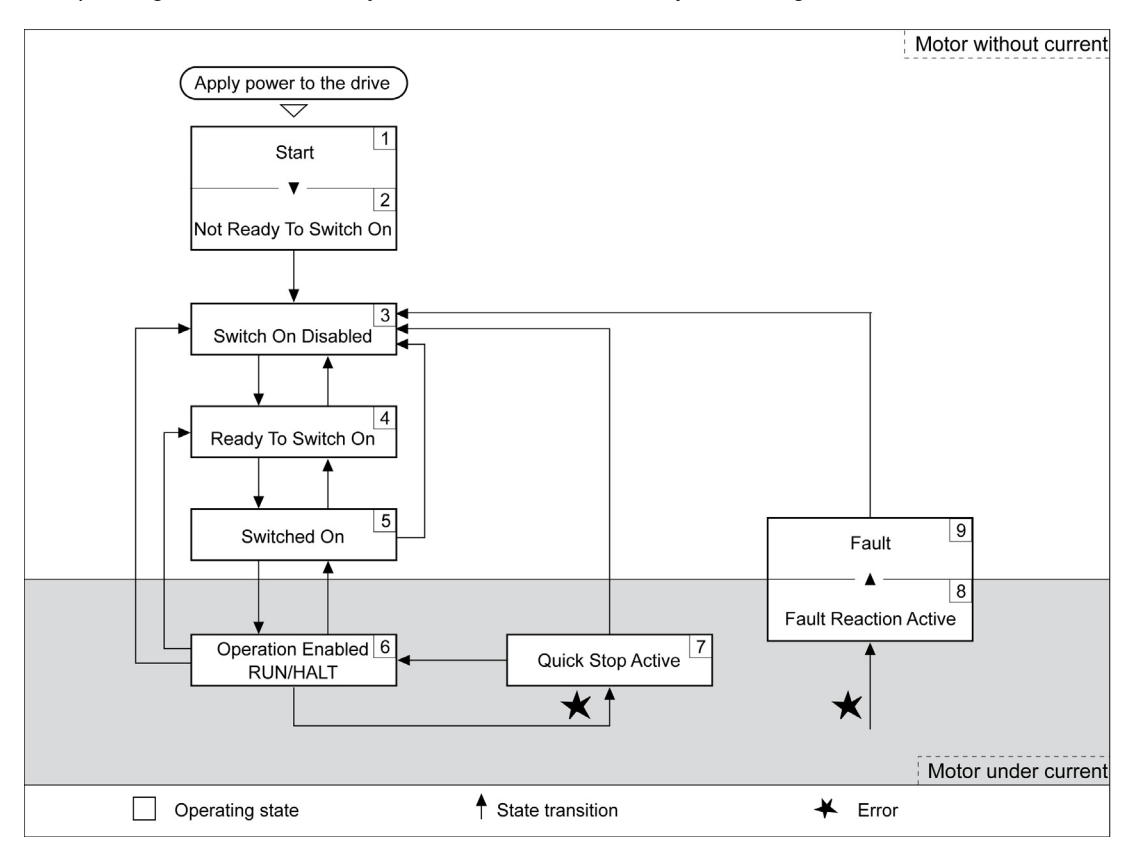

#### Operating States

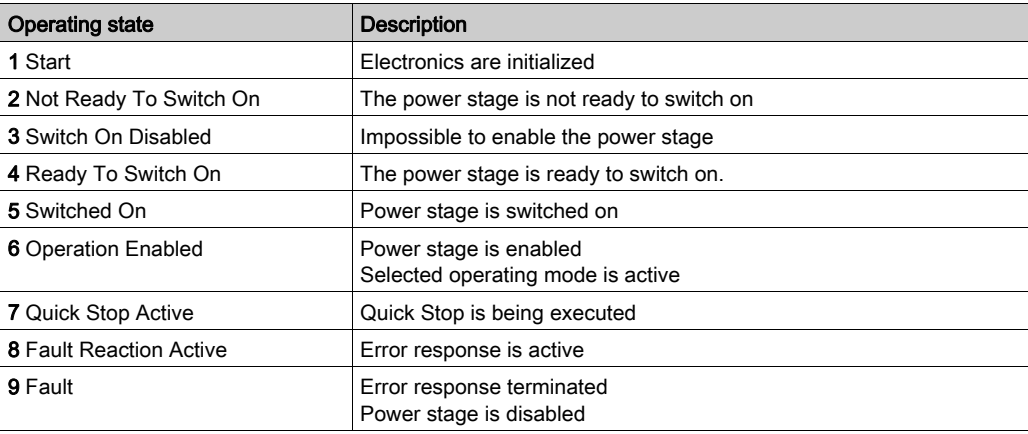

#### Resetting an Error Message

After you have removed the cause of the error, you can reset the error message in one of the following ways:

- With a rising edge of the signal input function SON
- By setting parameter P0-01 to the value 0
- By using the Fault Reset button in the SoMove commissioning software.

# <span id="page-275-0"></span>Setting the Digital Signal Inputs

Various signal functions can be assigned to the digital signal inputs.

The functions of the inputs and outputs depend on the selected operating mode and the settings of the corresponding parameters.

# **A WARNING**

## UNINTENDED EQUIPMENT OPERATION

- Only start the system if there are no persons or obstructions in the zone of operation.
- Verify that the wiring is appropriate for the settings.
- Carefully run tests for all operating states and potential error situations when commissioning, upgrading or otherwise modifying the operation of the drive.

Failure to follow these instructions can result in death, serious injury, or equipment damage.

### Default Presets of the Signal Inputs

The following table shows the default presets of the digital signal inputs:

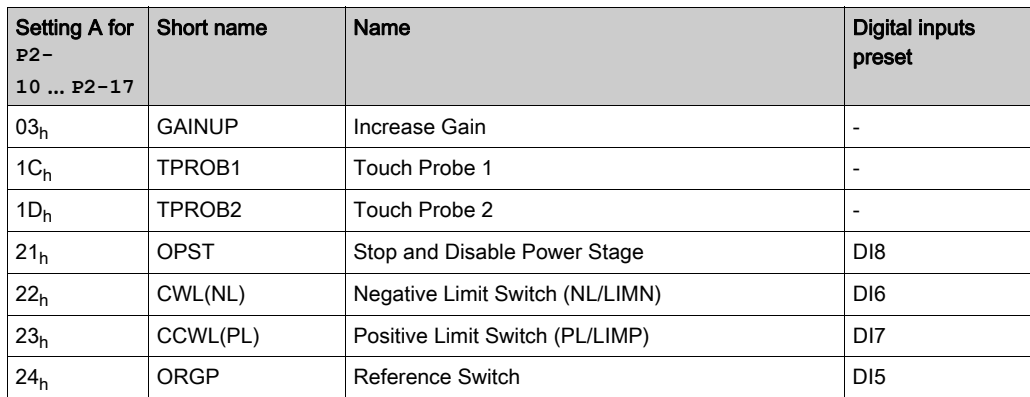

### Parameterization of the Signal Input Functions

The signal input functions for the inputs DI1 ... DI8 are configured via parameters P2-10 ... P2-17. A signal input function can only be assigned to one of the signal inputs. The following table provides an overview of the possible signal input functions:

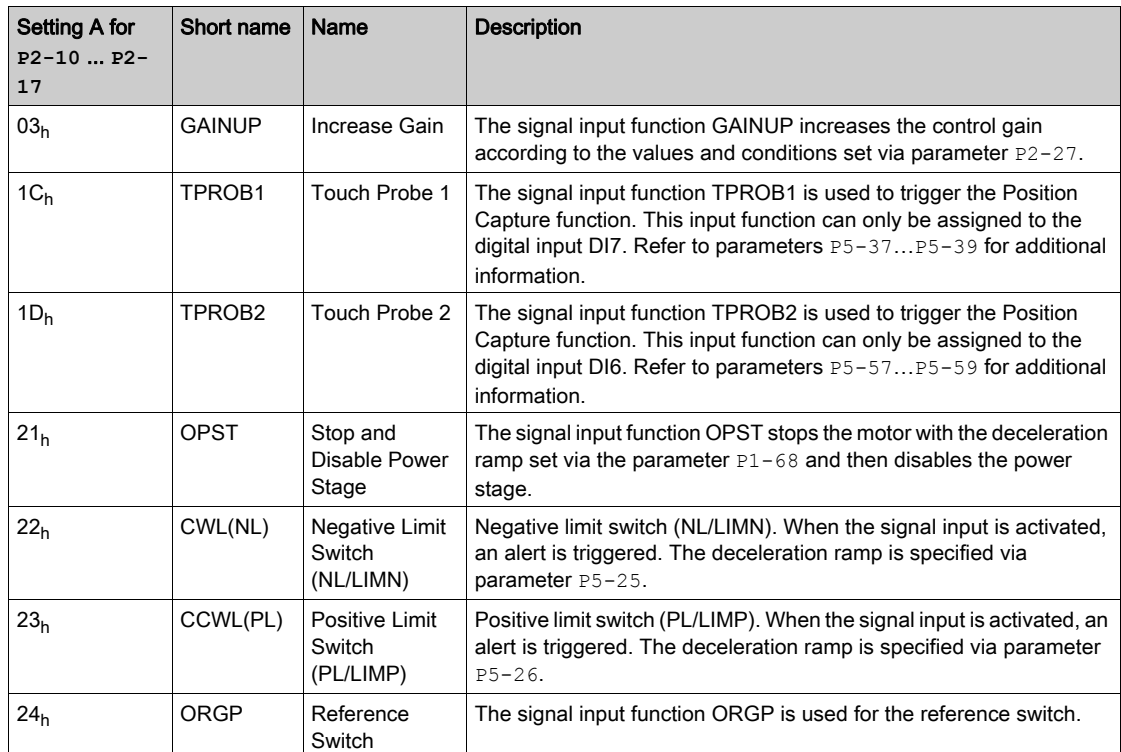

# <span id="page-277-0"></span>Setting the Digital Signal Outputs

Various signal functions can be assigned to the digital signal outputs.

The functions of the inputs and outputs depend on the selected operating mode and the settings of the corresponding parameters.

# **A WARNING**

## UNINTENDED EQUIPMENT OPERATION

- Only start the system if there are no persons or obstructions in the zone of operation.
- Verify that the wiring is appropriate for the settings.
- Carefully run tests for all operating states and potential error situations when commissioning, upgrading or otherwise modifying the operation of the drive.

Failure to follow these instructions can result in death, serious injury, or equipment damage.

### Default Presets of the Signal Outputs

The following table shows the default presets of the digital signal outputs:

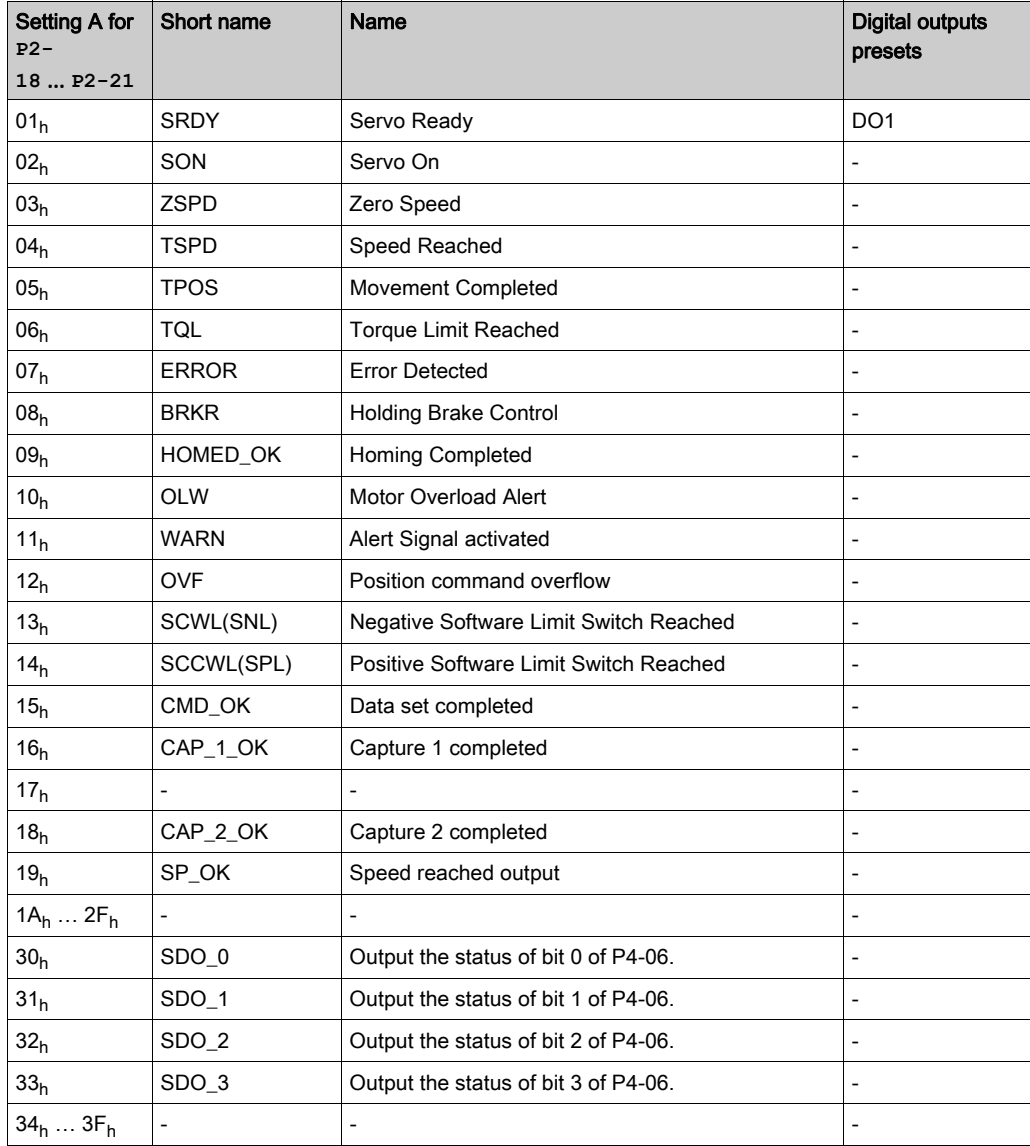

### Parameterization of the Signal Output Functions

The signal output functions for the outputs DO1 ... DO4 are configured via parameters P2-18 ... P2-21. The following table provides an overview of the possible signal output functions:

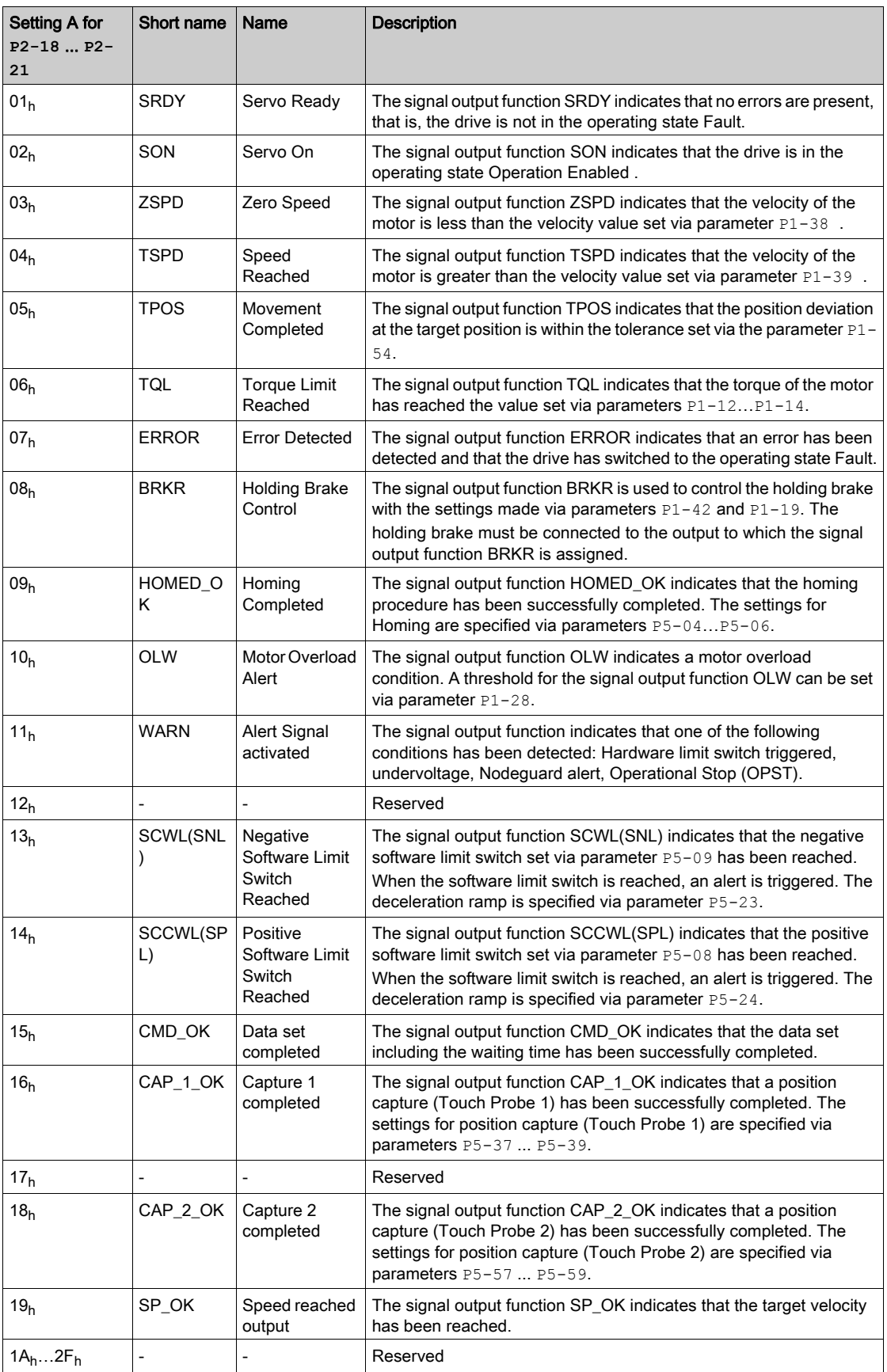

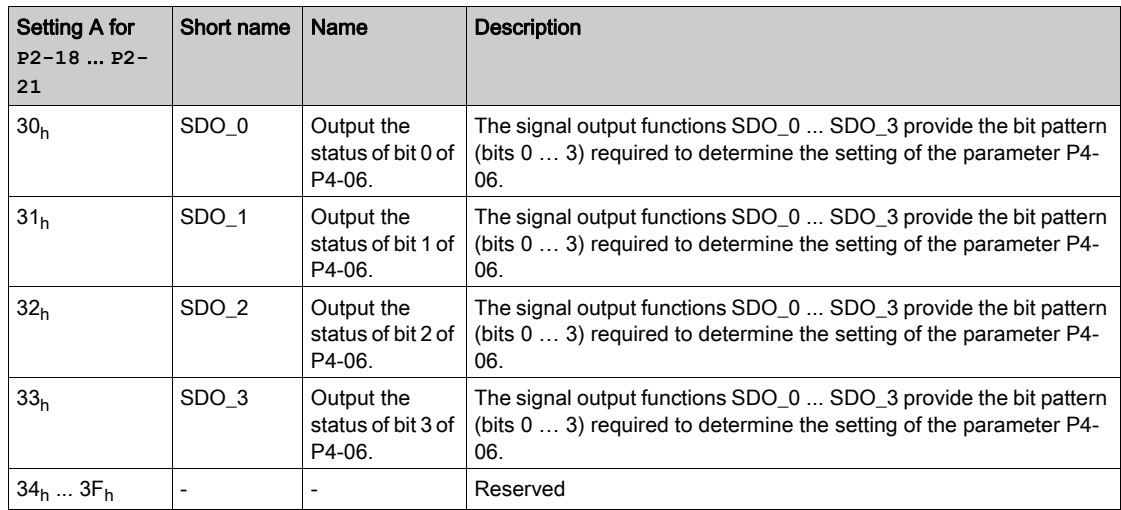

## <span id="page-280-0"></span>Functions for Target Value Processing

#### Stopping a Movement with OPST

With the signal input function OPST (Operational Stop), the ongoing movement is stopped.

In order to stop a movement via a signal input, you must first parameterize the signal input function OPST, refer to Setting the Digital Signal Inputs [\(see](#page-275-0) page 276).

The movement is interrupted via a deceleration ramp to the point of the defined standstill. After that, the power stage is disabled once the drive has determined that the motor is at standstill, and if so configured, the holding brake is applied.

# **A WARNING**

### UNINTENDED EQUIPMENT OPERATION

- During commissioning, trigger all signals and simulate all conditions that cause a power stage disable request in order to verify that all loads come to a secure standstill when the power stage is disabled under maximum load conditions.
- Install a dedicated service brake if removal of power to the motor does not meet the requirements of your application.

### Failure to follow these instructions can result in death, serious injury, or equipment damage.

An error, AL013, is detected and presented.

The deceleration ramp is specified via parameter P1-68.

After the OPST function is enabled, you must disable it and re-enable the power stage for continued operation.

# <span id="page-281-0"></span>Setting a Signal Output Via Parameter

The digital signal outputs can be set via a parameter.

In order to set a digital signal output via the parameter, you must first parameterize the signal output functions SDO\_0 ... SDO\_3, refer to Setting the Digital Signal Outputs [\(see](#page-277-0) page 278).

The parameter  $P4-06$  lets you set the digital signal outputs.

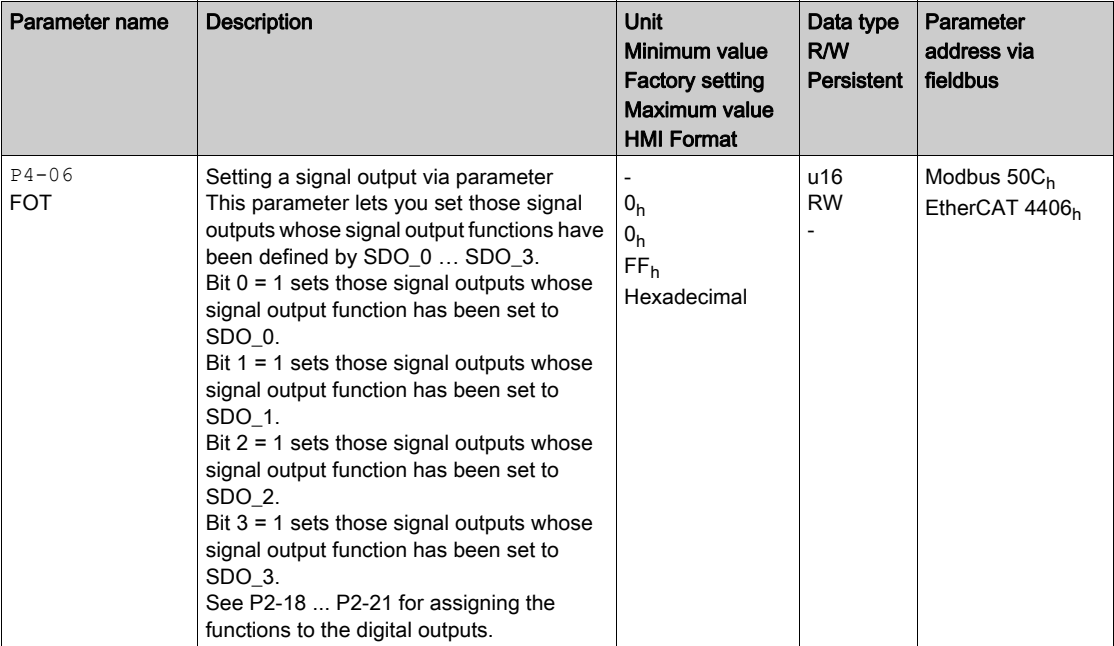

## <span id="page-282-0"></span>Forcing the Digital Signal Inputs and Signal Outputs

Forcing of signals means that the digital inputs and outputs are set manually. Forcing input and output values can have serious consequences on the operation of a machine or process.

# **A**WARNING

### UNINTENDED EQUIPMENT OPERATION CAUSED BY FORCING

- Only force I/O if there are no persons or obstructions in the zone of operation.
- Only force I/O if you are fully familiar with the effects of the signals.
- Only force I/O for test purposes, maintenance or other short-term tasks.
- Do not use forcing for regular, long-term or in-service operation.
- Always remove forcing when the task (testing, maintenance or other short-term operation) is completed.

Failure to follow these instructions can result in death, serious injury, or equipment damage.

## Forcing the Digital Inputs

Forcing of the digital inputs is set via the parameters P3-06 and P4-07.

The parameter P3-06 lets you specify which digital signal inputs are allowed to be forced.

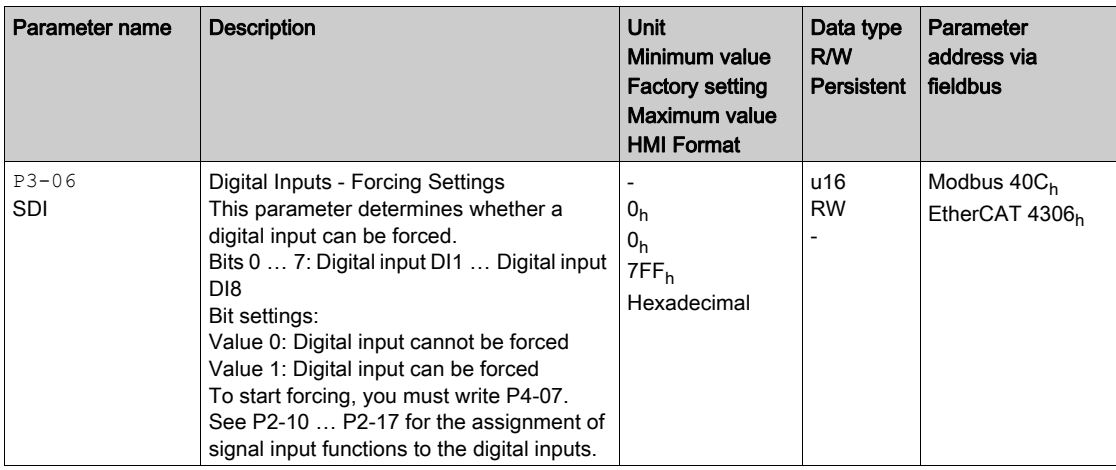

Use parameter P4-07 to activate forcing of the digital signal inputs.

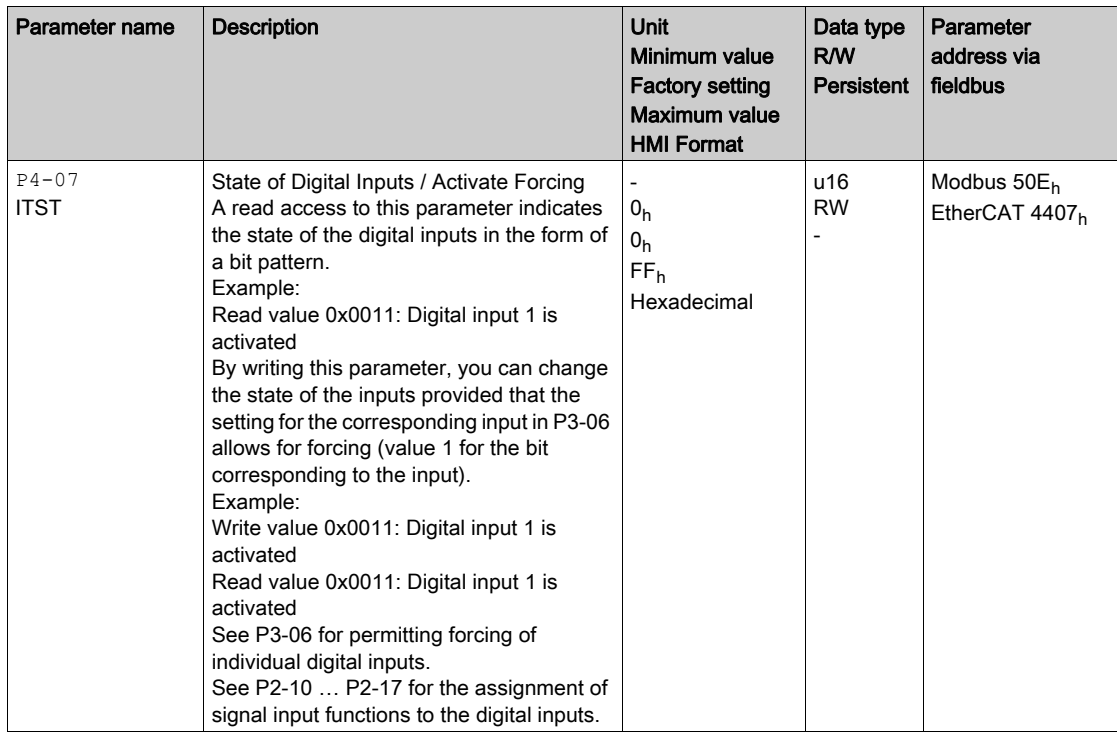

### Forcing the Digital Outputs

Forcing of the digital outputs is set via the parameters P4-27 and P4-28.

The parameter P4-27 lets you specify which digital signal outputs are allowed to be forced.

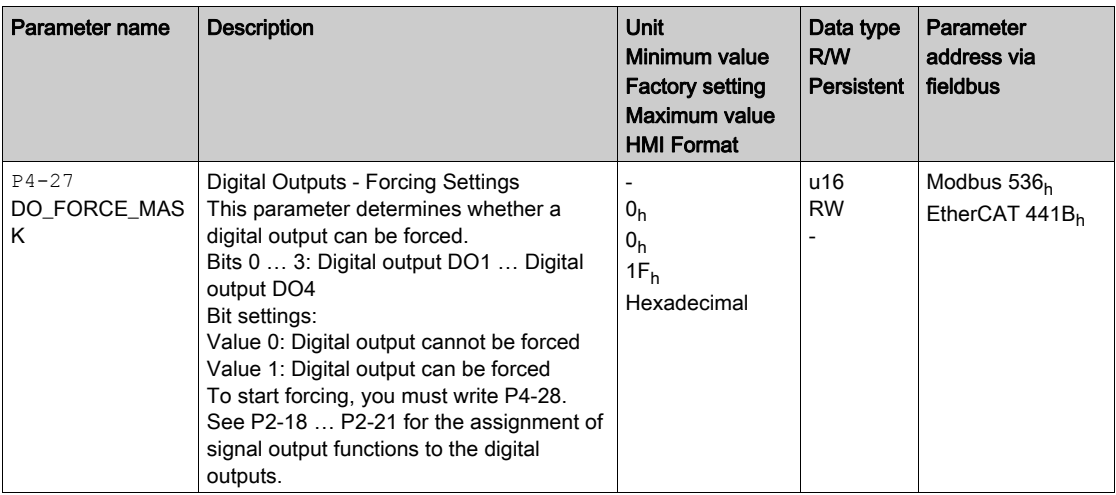

Use parameter P4-28 to activate forcing of the digital signal outputs.

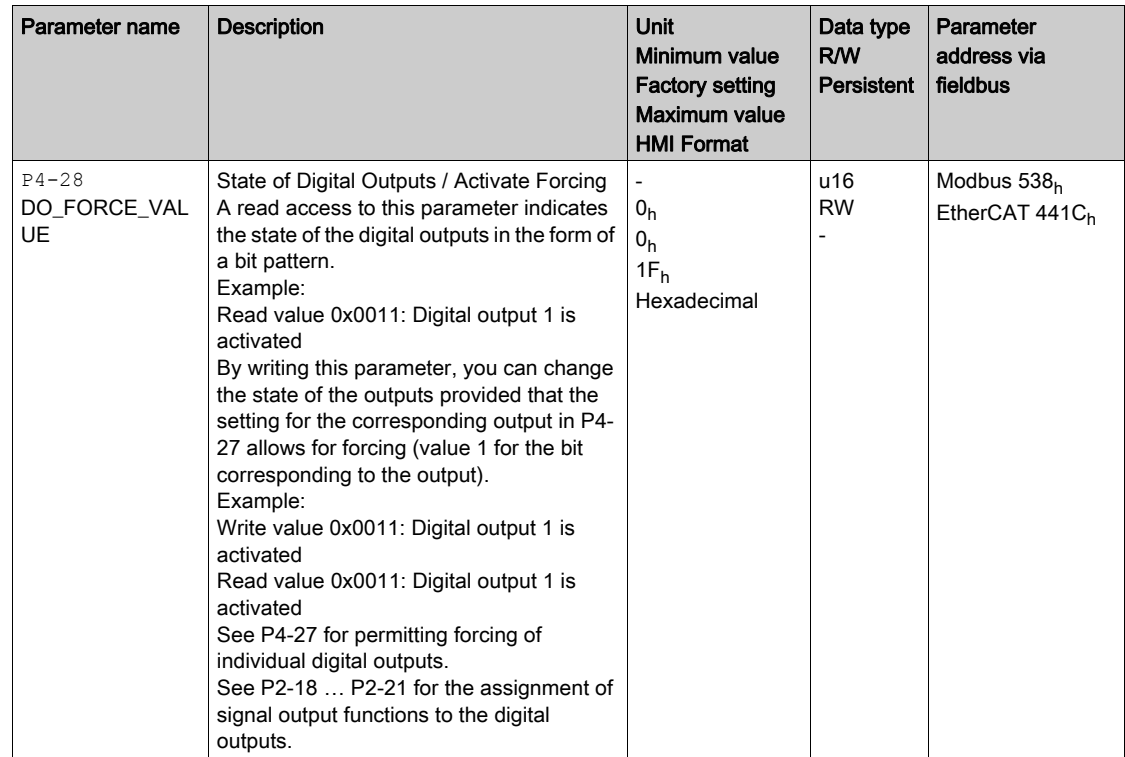

# <span id="page-285-0"></span>Position Capture via DS402 Profile

### **Description**

The motor position can be captured when a signal is detected at a Touch Probe Input.

## Adjusting and Starting Position Capture

Touch Probe Function 60B8h object is used to adjust and start position capture.

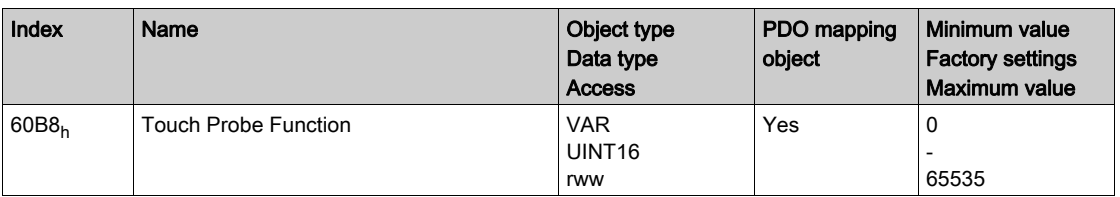

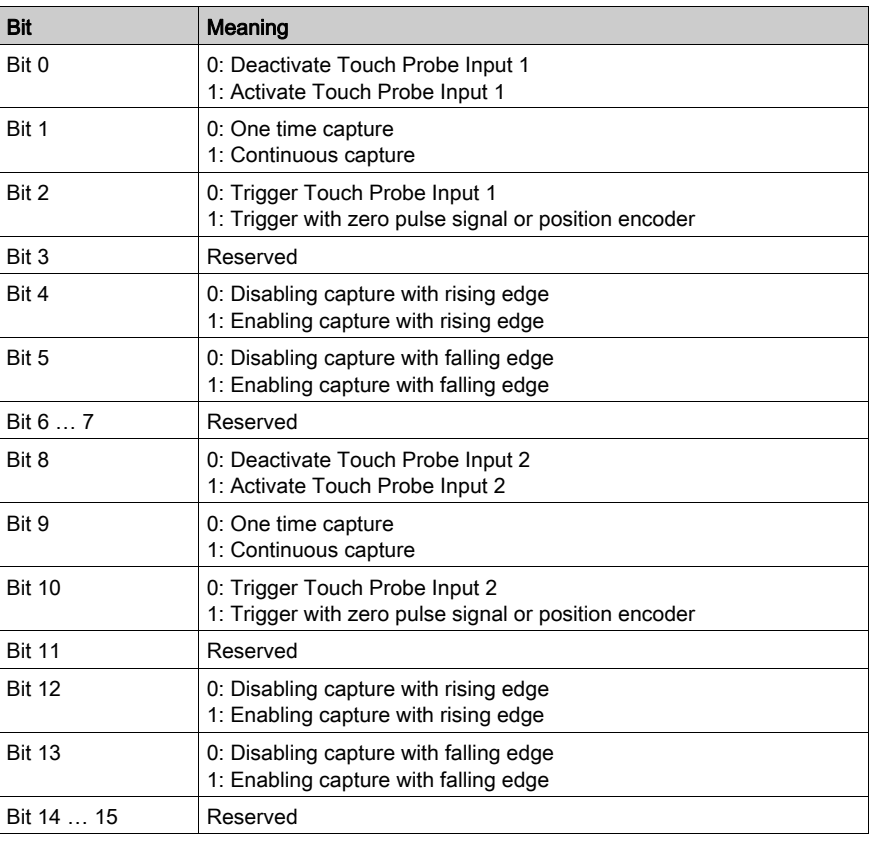

### Indicating the Position Capture Status

Touch Probe Status 60B9h object is used to indicate the position capture status.

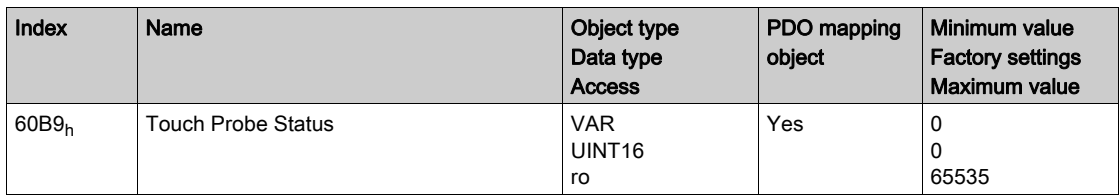

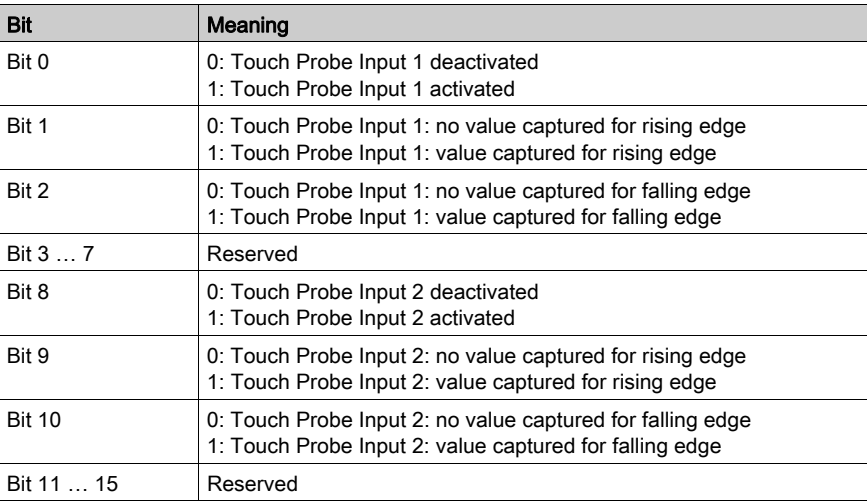
# **Chapter 18** Operating Modes

# What Is in This Chapter?

This chapter contains the following sections:

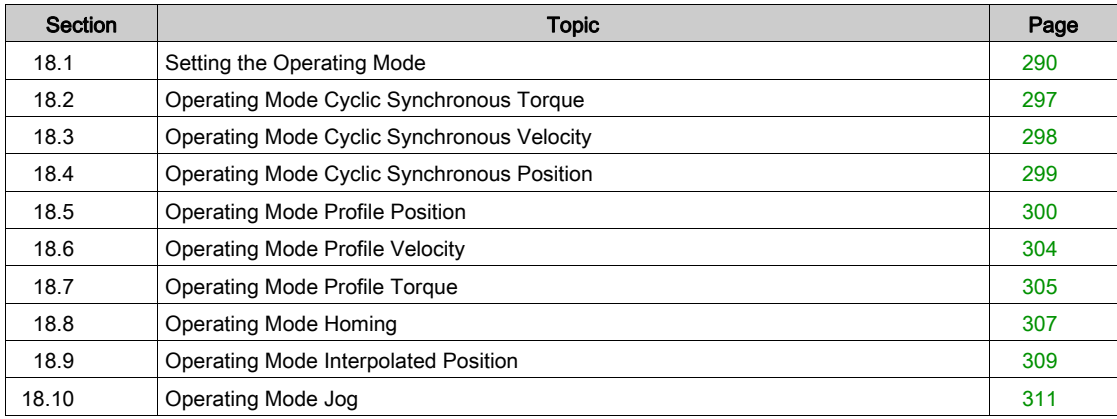

# <span id="page-289-0"></span>Section 18.1 Setting the Operating Mode

# What Is in This Section?

This section contains the following topics:

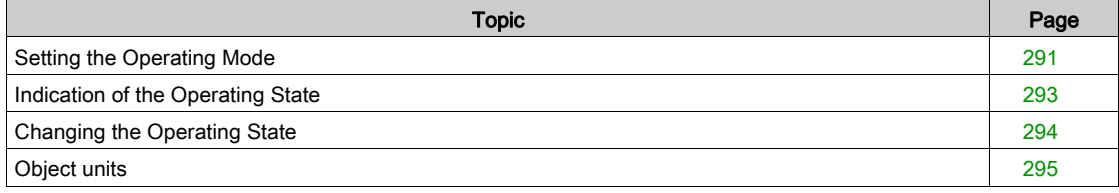

# <span id="page-290-0"></span>Setting the Operating Mode

Unsuitable settings or unsuitable data may trigger unintended movements, trigger signals, damage parts and disable monitoring functions. Some parameters and other operational data do not become active until after a restart.

# **A** WARNING

## UNINTENDED EQUIPMENT OPERATION

- Only start the system if there are no persons or obstructions in the zone of operation.
- Do not operate the drive system with undetermined parameter values.
- Never modify a parameter value unless you fully understand the parameter and all effects of the modification.
- Restart the drive and verify the saved operational data and/or parameter values after modification.
- Carefully run tests for all operating states and potential error situations when commissioning, upgrading or otherwise modifying the operation of the drive.
- Verify the functions after replacing the product and also after making modifications to the parameter values and/or other operational data.

Failure to follow these instructions can result in death, serious injury, or equipment damage.

The drive has the following EtherCAT operating modes:

- Jog
- Profile Position
- Profile Velocity
- Profile Torque
- Profile Homing
- Interpolation
- Cyclic Synchronous Position
- Cyclic Synchronous Velocity
- Cyclic Synchronous Torque

The settings for the required operating mode must be made in the EtherCAT controller software.

# Changing an Operating Mode

The object Mode of operation  $6060<sub>h</sub>$  is used to set the desired operating mode:

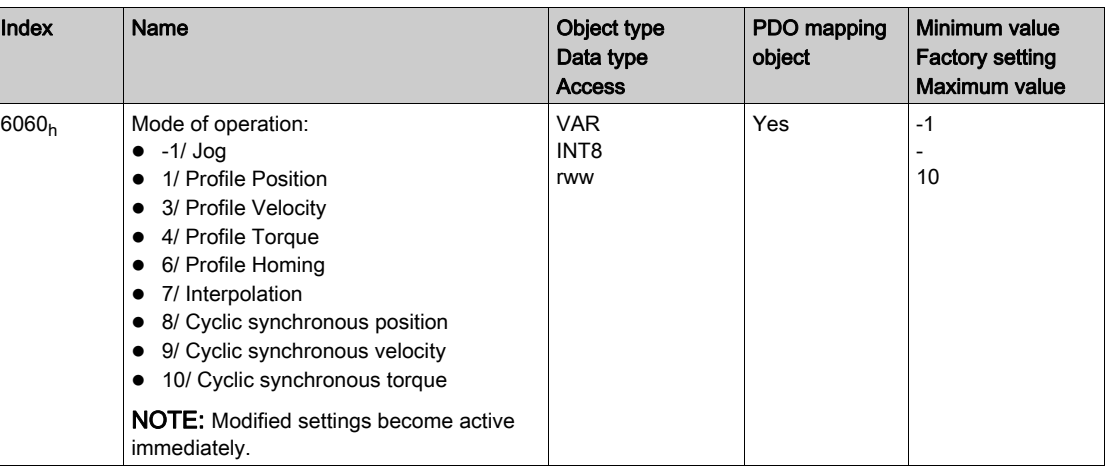

# The object Mode of operation display  $6061<sub>h</sub>$  is used to read the current operating mode:

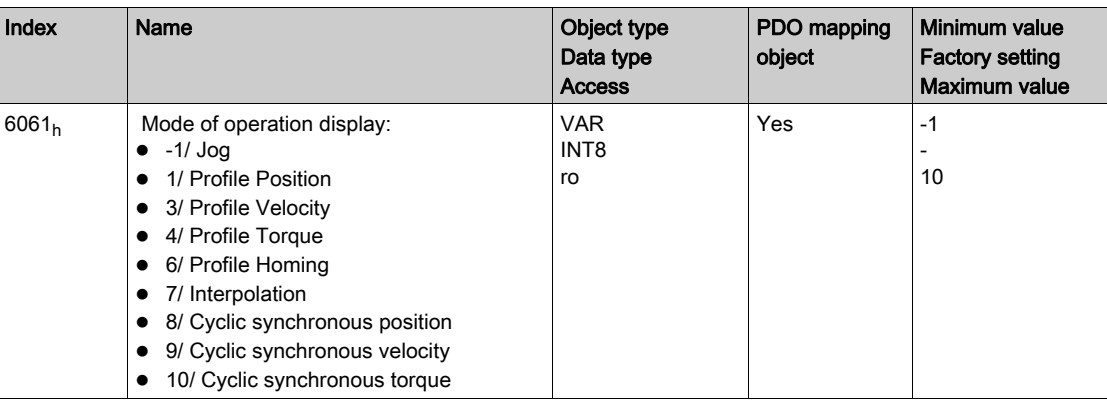

# <span id="page-292-0"></span>Indication of the Operating State

## Status Word Bits Description

The object Statusword  $6041<sub>h</sub>$  provides information on the operating state of the device and the processing status of the operating mode.

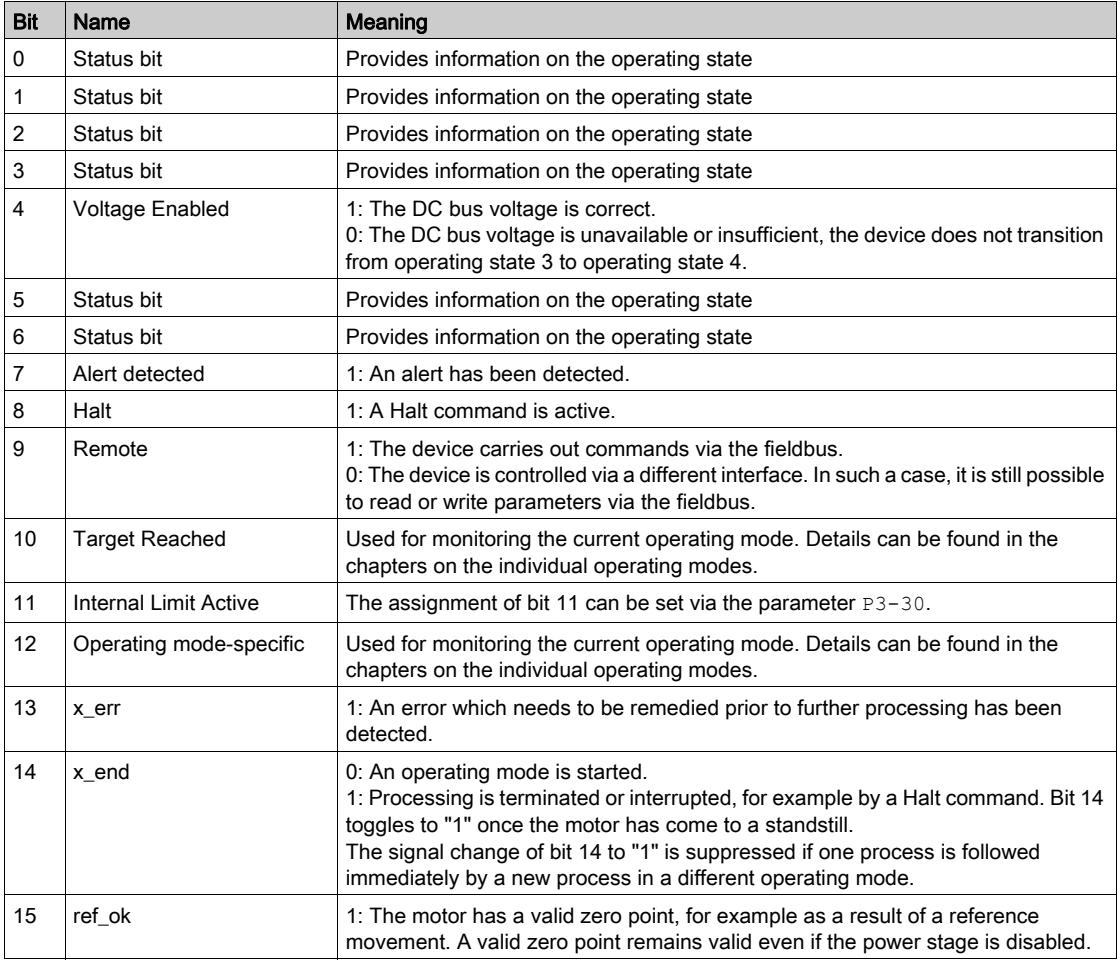

### Status Bits 0, 1, 2, 3, 5, and 6

Bits 0, 1, 2, 3, 5 and 6 of the object Statusword 6041<sub>h</sub> provide information on the operating state.

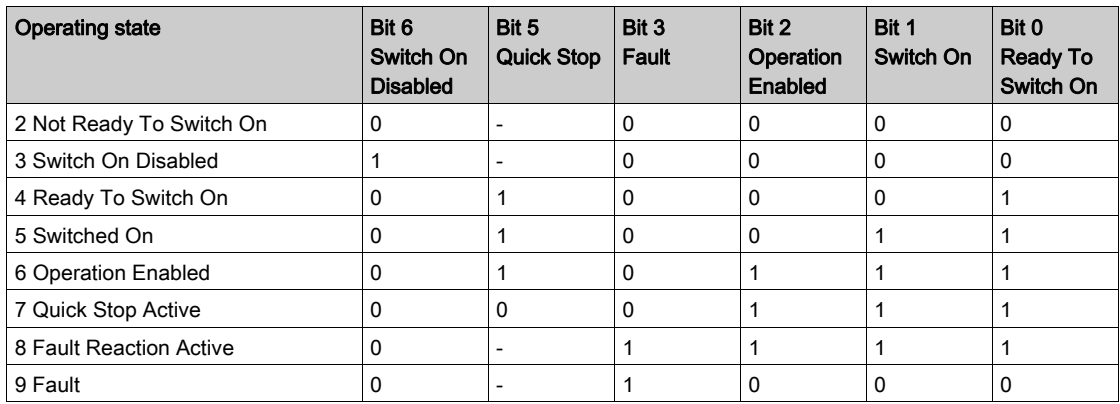

# <span id="page-293-0"></span>Changing the Operating State

## Control Word Bits Description

The object Controlword  $6040<sub>h</sub>$  can be used to switch between the operating states.

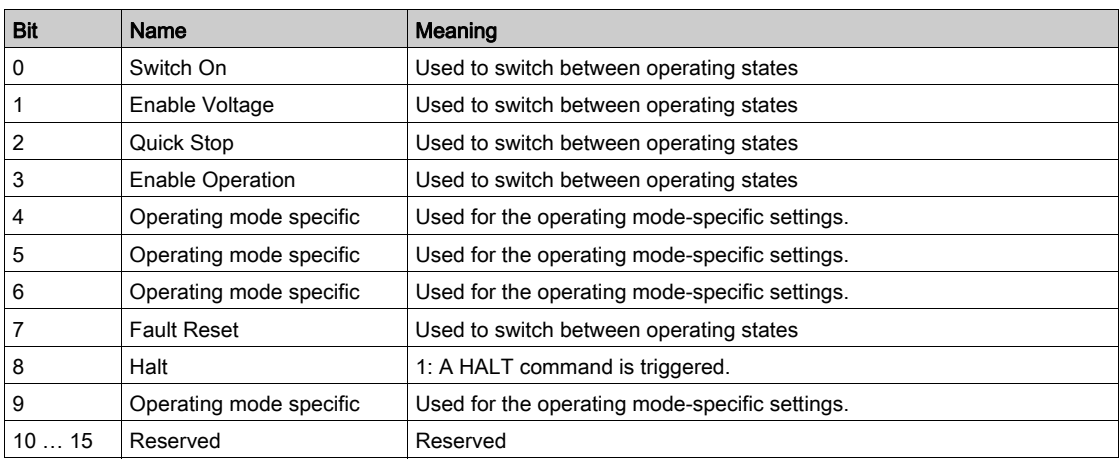

# Bits 0, 1, 2, 3, and 7

Bits 0, 1, 2, 3, and 7 of the parameter  $\text{Controlword } 6040<sub>h</sub>$  allow switching between the operating states.

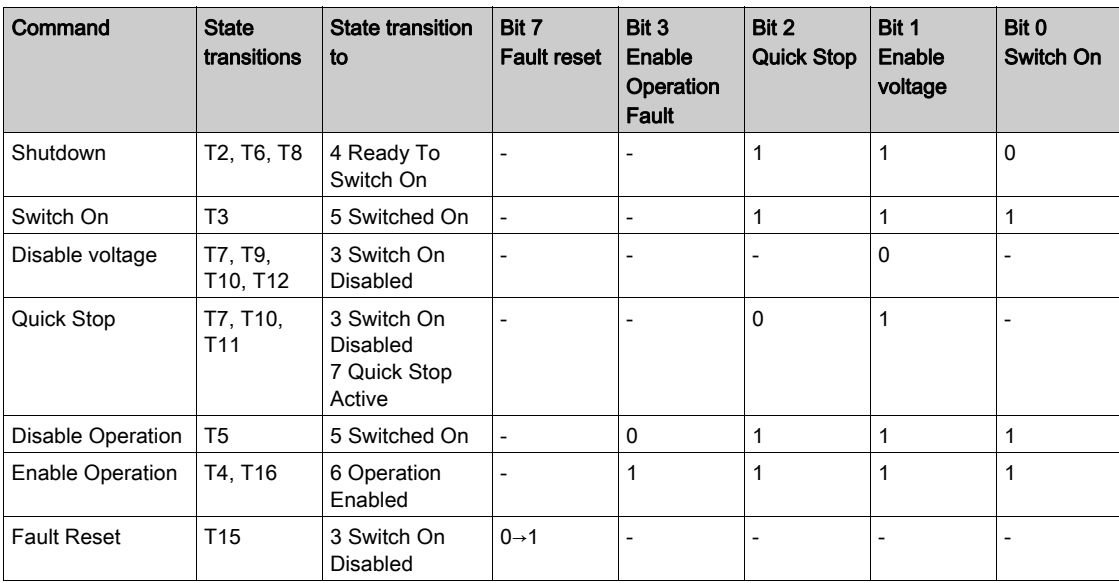

# <span id="page-294-0"></span>Object units

### **Overview**

Two objects are used to set the gear ratio and the feed constant conversion factors, each of which has two subindex.

These objects have four equivalent variables:

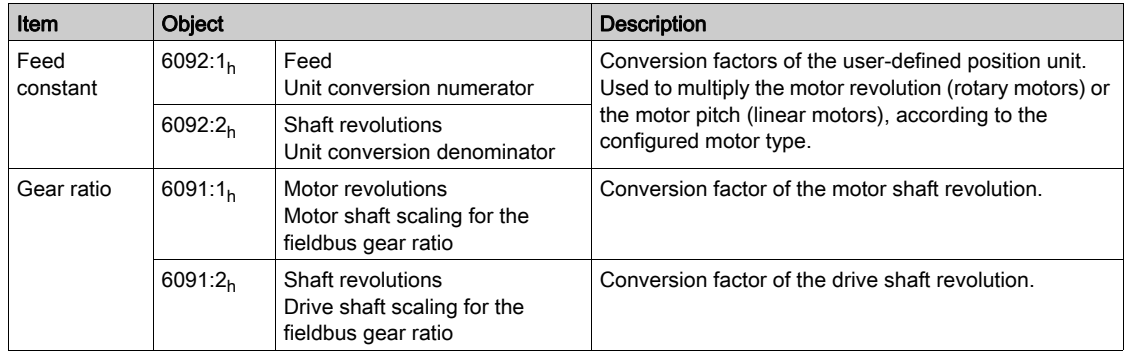

It is possible to modify the subindex of both objects, but it is usually sufficient to modify only the feed constant value, as shown in the following example:

Resolution =  $(6092:1_h / 6092:2_h) \times (6091:1_h / 6091:2_h)$ 

Example by unit dimensions:

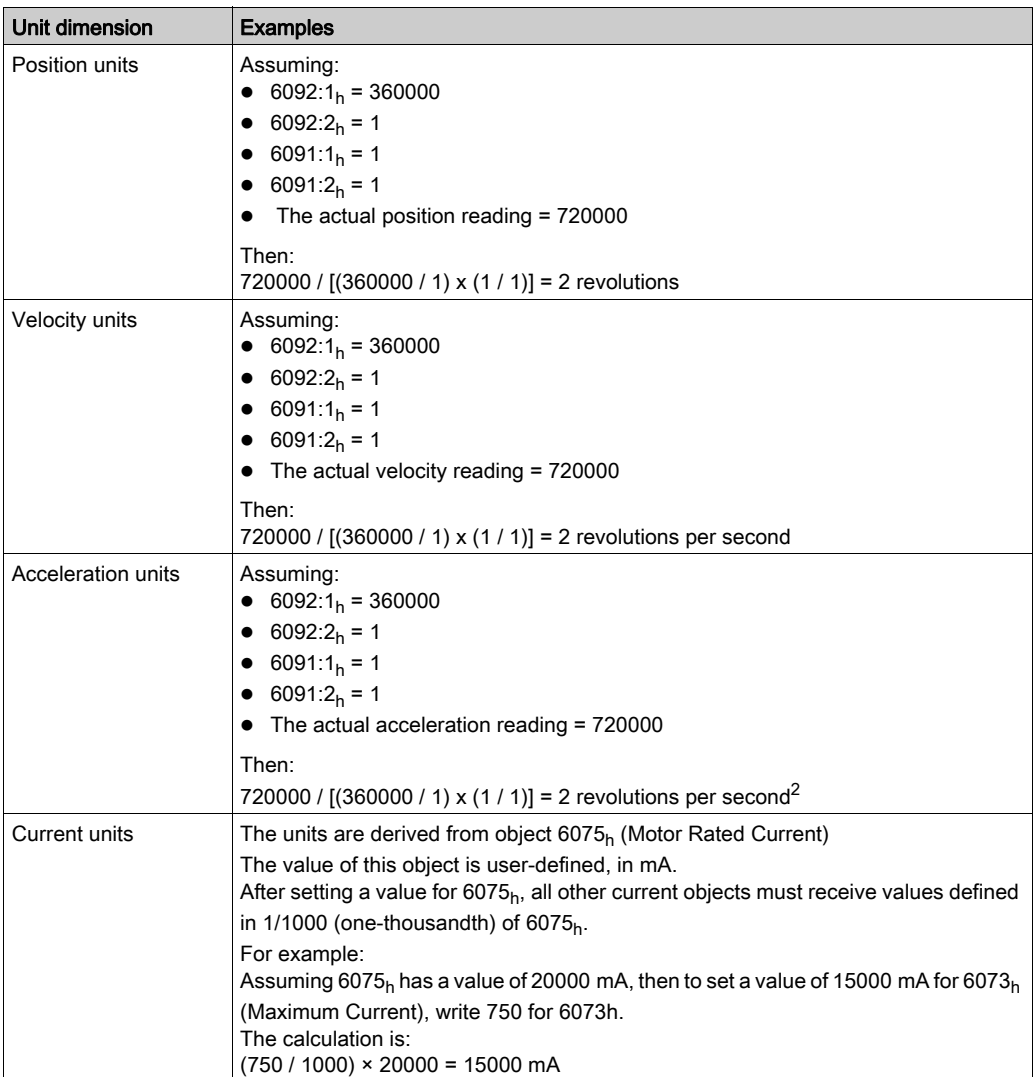

## Examples of Rotary Motor with Gear or Rotary to Linear Motion Translation Device

When using a gear or rotary-to-linear motion translation device, set values for the translation ratio of the gear in order to define the unit variables.

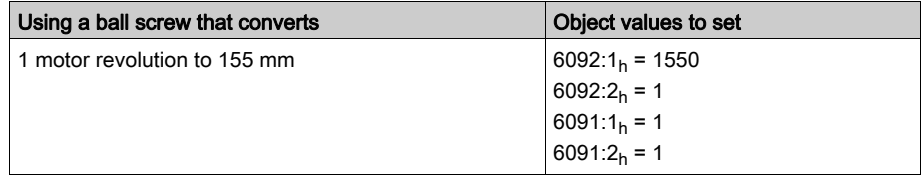

This units will be as follows:

- Position in 0.1 mm
- Velocity in 0.1 mm/sec
- $\bullet$  Acceleration in 0.1 mm.sec<sup>2</sup>

# <span id="page-296-0"></span>Section 18.2 Operating Mode Cyclic Synchronous Torque

# Operating Mode Cyclic Synchronous Torque

## **Description**

In the operating mode Cyclic Synchronous Torque (CST), the drive synchronously follows the torque values transmitted on a cyclic basis. The transmitted values are linearly interpolated within the drive.

The motion profile is generated by the master controller.

The possible applications for this operating mode are described in the manual of the master controller.

The operating mode is selected by writing 10 in the object Mode of operation  $6060<sub>h</sub>$ .

#### Starting and Terminating the Operating Mode

A transition to the operating state 6 Operation Enabled starts the set operating mode.

The operating mode is terminated when a different operating mode is selected or when the operating state 6 Operation Enabled is exited.

### Source of Reference Value Signals

The object Target torque  $6071<sub>h</sub>$  provides the target value.

100.0% correspond to the continuous stall torque.

Target values are in increments of 0.1%.

Modified settings become active immediately.

#### Control Word

In the operating mode, the operating mode-specific bits in the  $\text{Contrab}$  6040<sub>h</sub> have no significance.

## Status Word

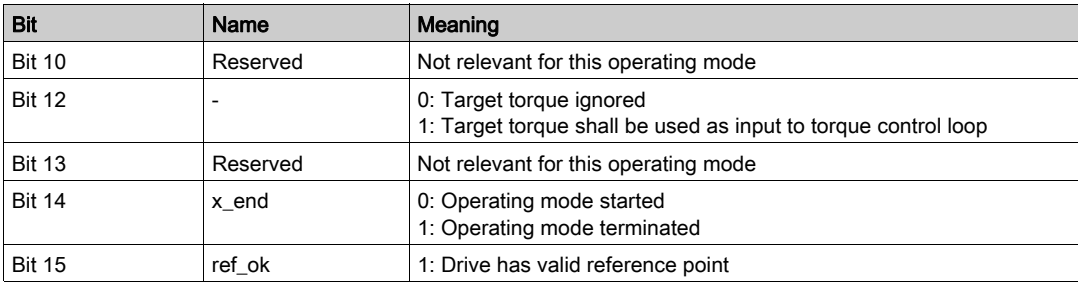

# <span id="page-297-0"></span>Section 18.3 Operating Mode Cyclic Synchronous Velocity

# Operating Mode Cyclic Synchronous Velocity

### **Description**

In the operating mode Cyclic Synchronous Velocity (CSV), the drive synchronously follows the velocity values transmitted on a cyclic basis. The transmitted values are linearly interpolated within the drive.

The motion profile is generated by the master controller.

The possible applications for this operating mode are described in the manual of the master controller.

The operating mode is selected by writing 9 in the object Mode of operation  $6060<sub>h</sub>$ .

#### Starting and Terminating the Operating Mode

A transition to the operating state 6 Operation Enabled starts the set operating mode.

The operating mode is terminated when a different operating mode is selected or when the operating state 6 Operation Enabled is exited.

## Source of Reference Value Signals

The object Target velocity 60FFh provides the target value.

The target velocity is limited to the setting in Max Profile Velocity 607Fh.

Modified settings become active immediately.

### Control Word

In the operating mode, the operating mode-specific bits in the Controlword  $6040<sub>h</sub>$  have no significance.

## Status Word

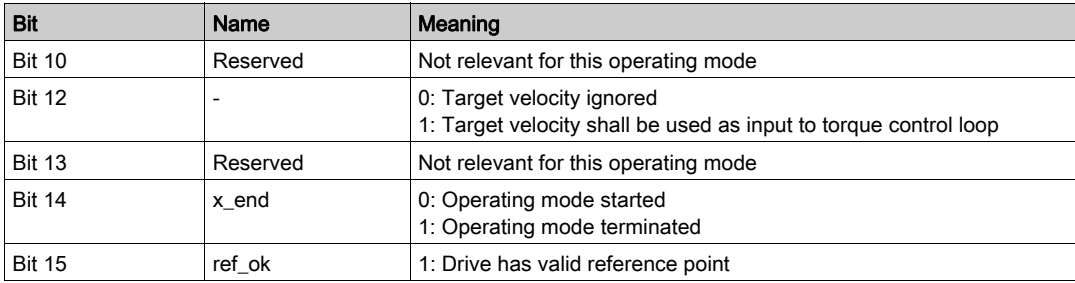

# <span id="page-298-0"></span>Section 18.4 Operating Mode Cyclic Synchronous Position

# Operating Mode Cyclic Synchronous Position

## **Description**

In the operating mode Cyclic Synchronous Position (CSP), the drive synchronously follows the position values transmitted on a cyclic basis. The transmitted values are linearly interpolated within the drive.

The motion profile is generated by the master controller.

The possible applications for this operating mode are described in the manual of the master controller.

The operating mode is selected by writing 8 in the object Mode of operation  $6060<sub>h</sub>$ .

#### Starting and Terminating the Operating Mode

A transition to the operating state 6 Operation Enabled starts the set operating mode.

The operating mode is terminated when a different operating mode is selected or when the operating state 6 Operation Enabled is exited.

#### Source of Reference Value Signals

The object Target Position 607A<sub>h</sub> provides the target value.

Target values are in pulses.

The object Interpolation time period 60C2<sub>h</sub> consist of:

- $\bullet$  Interpolation time units  $60C2:01_h$  which specifies the interpolation time.
- Interpolation time index  $60C2:02_h$  which specifies the time basis. The value of -3 corresponds to a time basis in milliseconds.

NOTE: The interpolation time period must be configured with the same value of cycle ticks as configured in the EtherCAT controller software.

Modified settings become active immediately.

#### Control Word

In the operating mode, the operating mode-specific bits in the Controlword  $6040<sub>h</sub>$  have no significance.

## Status Word

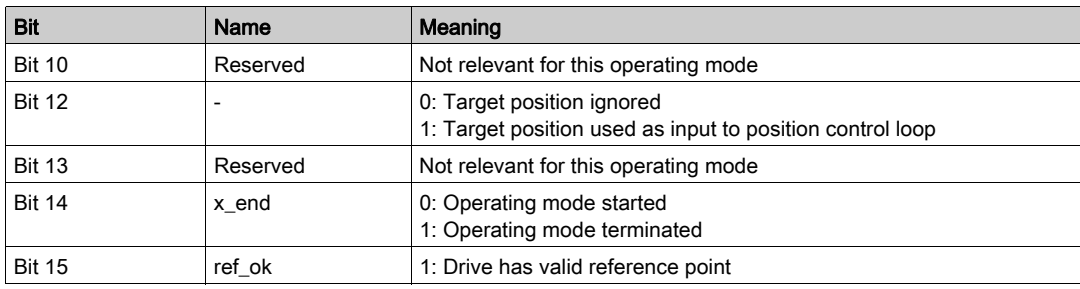

# <span id="page-299-0"></span>Section 18.5 Operating Mode Profile Position

# What Is in This Section?

This section contains the following topics:

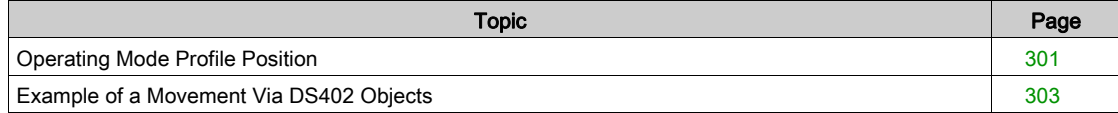

## <span id="page-300-0"></span>Operating Mode Profile Position

#### **Description**

In the operating mode Profile Position (PP), the drive performs a movement to the transmitted target position.

The motion profile is generated by the drive, taking into account the target values received from the master controller.

Target values include target position, target velocity, acceleration, and deceleration.

The operating mode is selected by writing 1 in the object Mode of operation  $6060<sub>h</sub>$ .

#### Starting and Terminating the Operating Mode

The movement is started via the Controlword 6040h.

The operating mode is terminated when the motor is at standstill and if one of the following conditions is met:

- Target position reached
- Stop caused by Halt or Quick Stop
- Stop caused by a detected error
- Switch to another operating mode

### Source of Reference Value Signals

The object Target position 607Ah provides the target position value.

The target position minimum and maximum values depends on

- Scaling factor
- Software limit switches, if they are activated

The object  $Target\$  velocity  $6081<sub>h</sub>$  provides the target velocity value.

The object Profile acceleration 6083<sub>h</sub> provides the acceleration value.

The object Profile deceleration 6084h provides the deceleration value.

The target velocity is limited to the setting in Max Profile Velocity 607Fh.

Modified settings become active immediately.

#### Control Word

In the operating mode, the bits 4 ... 6 and the bits 8 ... 9 in the Controlword 6040<sub>h</sub> start a movement. Following transitions starts a movement to a target position.

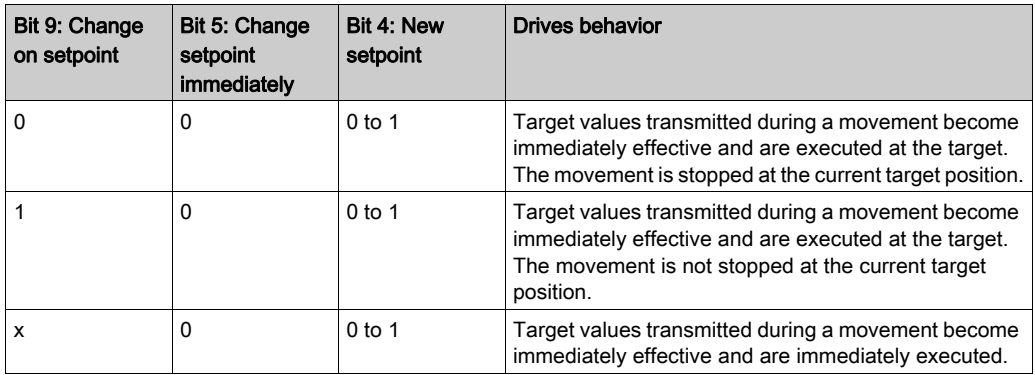

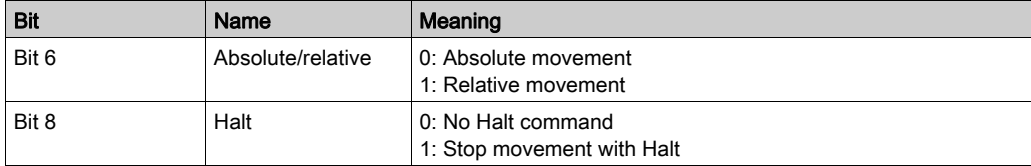

# Status Word

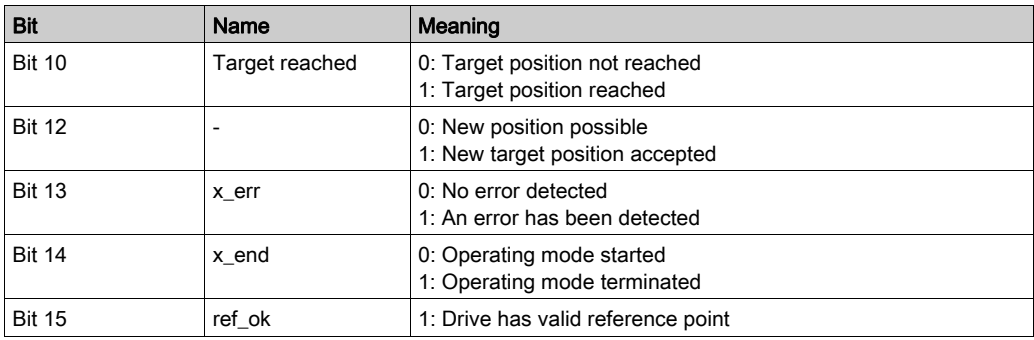

# <span id="page-302-0"></span>Example of a Movement Via DS402 Objects

## Adapting the Mapping for RxPDO

Objects to map in RxPDO are listed in the following table

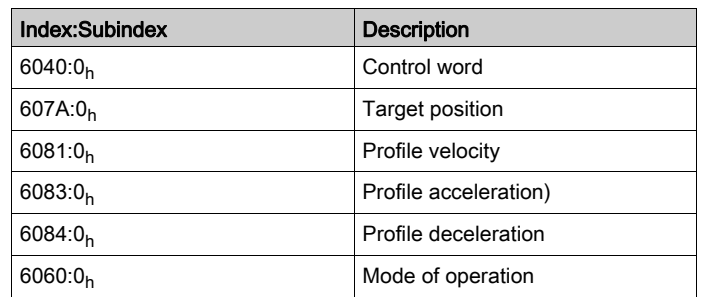

## Adapting the Mapping for TxPDO

Objects to map in TxPDO are listed in the following table

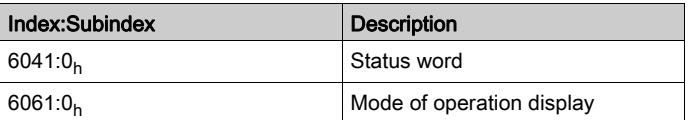

### **Example**

The table provides an example of the steps to follow in order to execute relative movements.

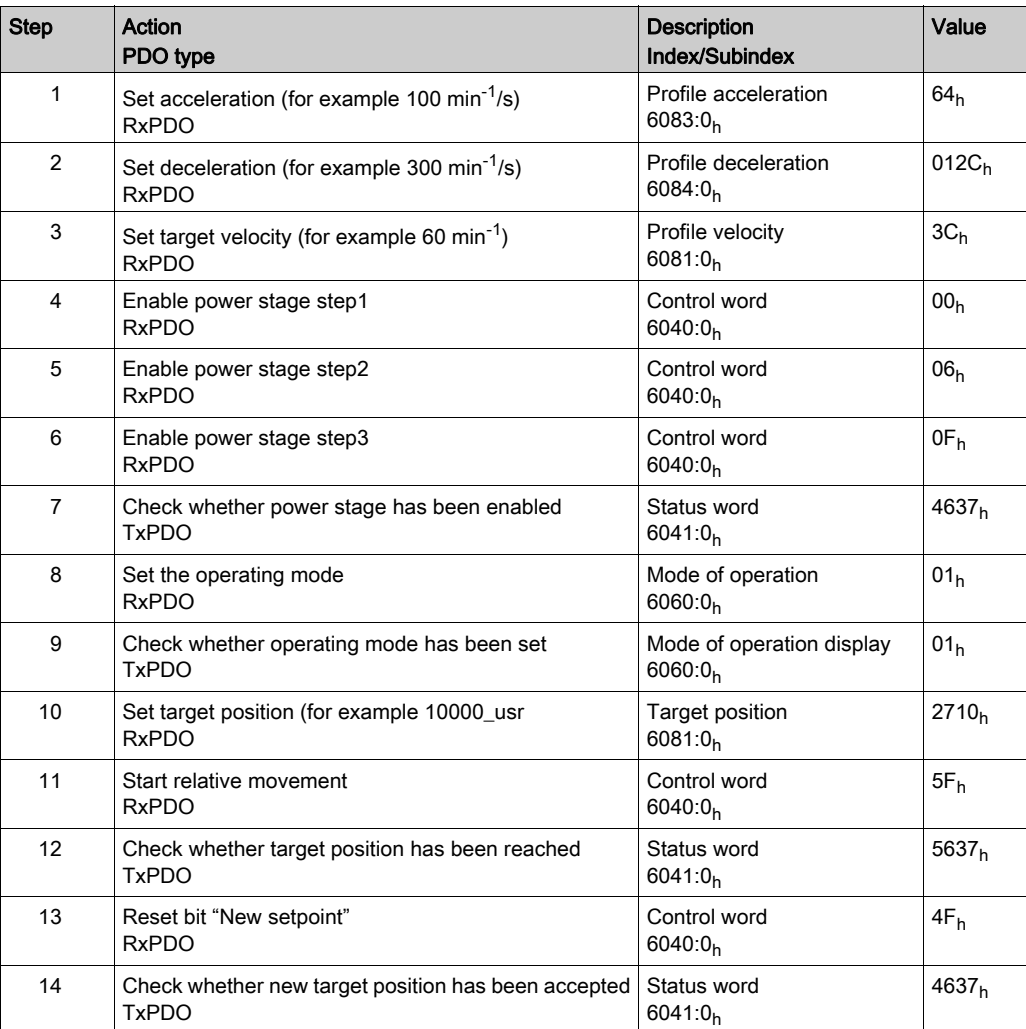

# <span id="page-303-0"></span>Section 18.6 Operating Mode Profile Velocity

# Operating Mode Profile Velocity

## **Description**

In the operating mode Profile Velocity (PV), the drive performs a movement with the transmitted target velocity.

The motion profile is generated by the drive, taking into account the target values received from the master controller.

Target values include target velocity, acceleration, and deceleration.

The operating mode is selected by writing 3 in the object Mode of operation  $6060<sub>h</sub>$ .

### Starting and Terminating the Operating Mode

The movement is started via the Controlword 6040<sub>h</sub>.

The operating mode is terminated when the motor is at standstill and if one of the following conditions is met:

- Stop caused by Halt or Quick Stop
- Stop caused by a detected error
- Switch to another operating mode

#### Source of Reference Value Signals

The object Target velocity 60FFh provides the target value.

The target velocity is limited to the setting in Max Profile Velocity 607Fh.

Modified settings become active immediately.

#### Source of Reference Value Signals

The object Target velocity 60FF<sub>h</sub> provides the target velocity value.

The object Profile acceleration 6083<sub>h</sub> provides the acceleration value.

The object Profile deceleration 6084<sub>h</sub> provides the deceleration value.

The target velocity is limited to the setting in Max Profile Velocity 607Fh.

Modified settings become active immediately.

### Control Word

In the operating mode, the operating mode-specific bits in the Controlword  $6040<sub>h</sub>$  have no significance.

#### Status Word

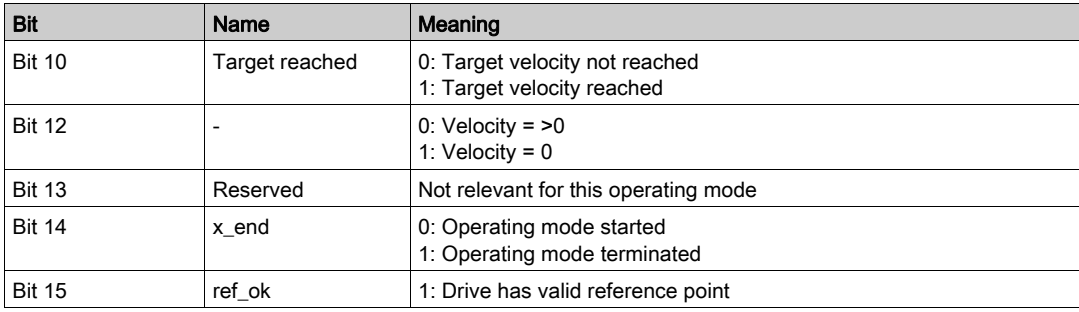

# <span id="page-304-0"></span>Section 18.7 Operating Mode Profile Torque

# Operating Mode Profile Torque

## **Description**

In the operating mode Profile Torque (PT), the drive performs a movement with the transmitted target torque.

The motion profile is generated by the drive, taking into account the target value received from the master controller.

The operating mode is selected by writing 4 in the object Mode of operation  $6060<sub>h</sub>$ .

### Starting and Terminating the Operating Mode

The movement is started via the Controlword  $6040<sub>h</sub>$ .

The operating mode is terminated when the motor is at standstill and if one of the following conditions is met:

- Stop caused by Halt or Quick Stop
- Stop caused by a detected error
- Switch to another operating mode

### Source of Reference Value Signals

The object Target torque  $6071<sub>h</sub>$  provides the target value.

100.0% correspond to the continuous stall torque.

Target values are in increments of 0.1%.

Modified settings become active immediately.

#### Control Word

In the operating mode, the operating mode-specific bits in the Controlword  $6040<sub>h</sub>$  have no significance.

#### Status Word

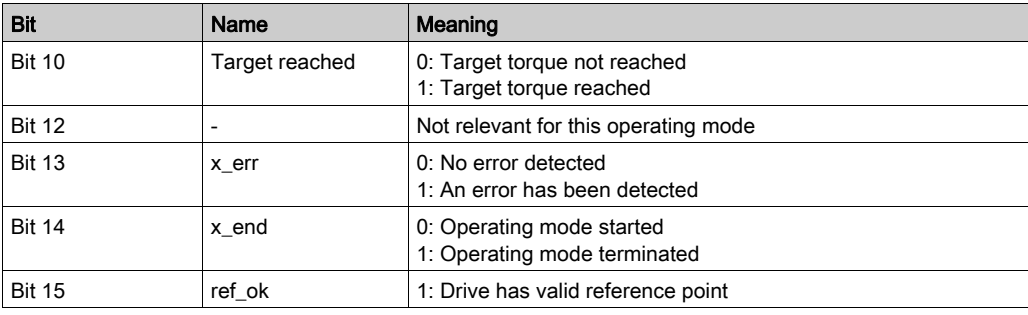

## Parameterization

In the operating mode Profile Torque, the motion profile for torque can be adjusted via the parameter Torque slope 6087h.

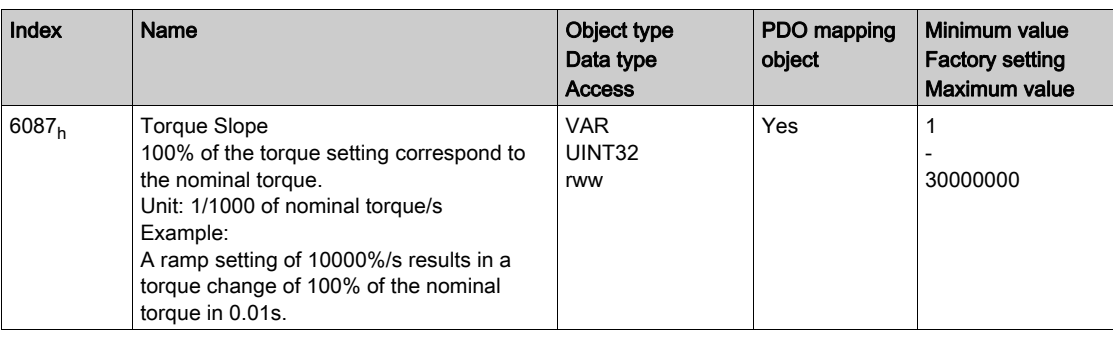

# <span id="page-306-0"></span>Section 18.8 Operating Mode Homing

# Operating Mode Homing

#### **Description**

In the operating mode Homing, a reference is generated between a mechanical position and the actual position of the motor.

A reference between a mechanical position and the actual position of the motor is generated by means of a reference movement or by means of position setting.

A successful reference movement or position setting homes the motor and the zero point becomes valid.

The zero point is the point of reference for absolute movements in the operating mode Profile Position.

- A movement can be made using different methods:
- Reference movement to a limit switch

In the case of a reference movement to a limit switch, a movement to the negative limit switch or the positive limit switch is performed. When the limit switch is reached, the motor is stopped and a movement is made back to the switching point of the limit switch. From the switching point of the limit switch, a movement is made to the next index pulse of the motor or to a parameterizable distance from the switching point. The position of the index pulse or the position of the parameterizable distance from the switching point is the reference point.

Reference movement to the reference switch

In the case of a reference movement to the reference switch, a movement to the reference switch is performed. When the reference switch is reached, the motor is stopped and a movement is made back to the switching point of the reference switch. From the switching point of the reference switch, a movement is made to the next index pulse of the motor or to a parameterizable distance from the switching point. The position of the index pulse or the position of the parameterizable distance from the switching point is the reference point.

- Reference movement to the index pulse In the case of a reference movement to the index pulse, a movement is made from the actual position to the next index pulse. The position of the index pulse is the reference point.
- Position setting

In the case of position setting, the actual position of the motor is set to a specified position value.

A reference movement must be terminated without interruption for the new zero point to be valid. If the reference movement is interrupted, it must be started again.

Procedure

- $\bullet$  Set Mode of operation  $6060<sub>h</sub>$  to operating mode Homing (6).
- Set Home offset 607Ch.
- $\bullet$  Set Home method 6098<sub>h</sub>, the value range is 1 to 35 and specifies the different homing methods.
- Set Home speeds  $6099:1<sub>h</sub>$  to the value for velocity to search for the limit switches (unit = rpm).
- Set Home speeds  $6099:2_h$  to the value for velocity to search for the index pulse (unit = rpm).
- $\bullet$  Set Home acceleration 609A<sub>h</sub> to the value for the acceleration ramp (unit = ms from 0 to 3000 rpm).

#### Starting the Operating Mode

The operating mode must be set in the parameter Modes of Operation  $6060<sub>h</sub>$ . Writing the parameter value causes the operating mode to start.

The movement is started via the Controlword 6040h.

## **Controlword**

Bit 4 in the parameter  $\texttt{Controlword}$  6040 $_\textsf{h}$  starts a movement, bit 8 terminates the movement.

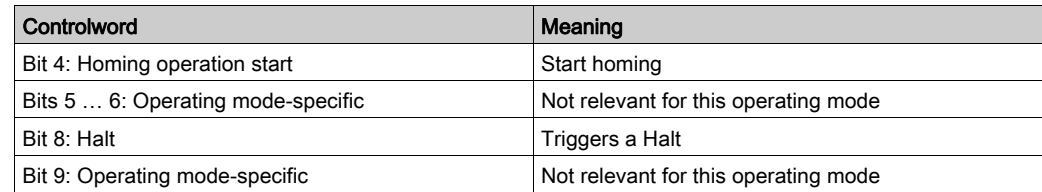

### **Statusword**

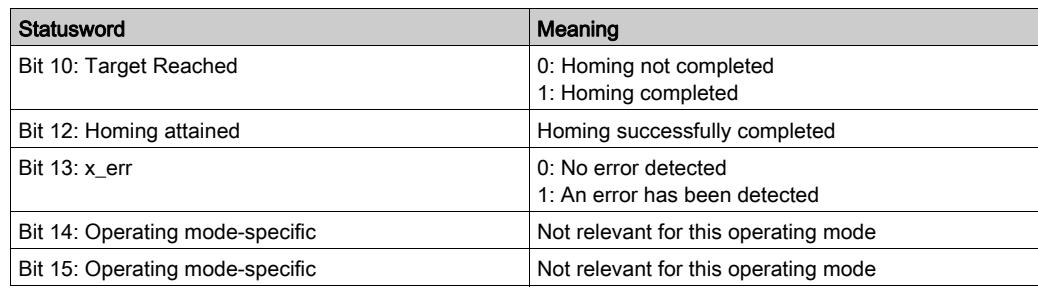

## Terminating the Operating Mode

The operating mode is terminated when the motor is at a standstill and one of the following conditions is met:

- Homing successful
- Stop caused by "Halt" or "Quick Stop"
- Stop caused by a detected error

# <span id="page-308-0"></span>Section 18.9 Operating Mode Interpolated Position

## Operating Mode Interpolated Position

#### **Description**

In the operating mode Interpolated Position, the drive follows the position values transmitted on a cyclic basis. The transmitted values are linearly interpolated within the drive.

This mode uses a buffer of position commands. The buffer size is always 1, thus it is not possible to give a list of target position commands in advance

The monitoring functions Heartbeat and Node Guarding cannot be used in this operating mode.

Check cyclical reception of PDOs at the PLC in order to detect an interruption of the connection.

The reference positions are transmitted synchronously with each cycle. The cycle time of a cycle can be set from 1 … 20 ms.

The movement to the reference positions starts with the SYNC signal.

The drive performs an internal fine interpolation with a raster of 250 μs.

The operating mode is selected by writing 7 in the object Mode of operation  $6060<sub>h</sub>$ .

#### Starting and Terminating the Operating Mode

The movement is started via the Controlword 6040h.

The operating mode is terminated when the motor is at standstill and if one of the following conditions is met:

- Target position reached
- Stop caused by Halt or Quick Stop
- Stop caused by a detected error
- Switch to another operating mode

#### Source of Reference Value Signals

The object Target position 60C1<sub>b</sub> provides the target position value.

The target position minimum and maximum values depends on

- Scaling factor
- Software limit switches if they are activated

The object Target velocity 6081<sub>h</sub> provides the target velocity value.

The object Profile acceleration  $6083<sub>h</sub>$  provides the acceleration value.

The object Profile deceleration 6084<sub>h</sub> provides the deceleration value.

The target velocity is limited to the setting in Max Profile Velocity 607Fh.

The object Interpolation time period 60C2<sub>h</sub> consist of:

- $\bullet$  Interpolation time units  $60C2:01_h$  which specifies the interpolation time.
- Interpolation time index  $60C2:02_h$  which specifies the time basis. The value of -3 corresponds to a time basis in milliseconds.

NOTE: The interpolation time period must be configured with the same value of cycle ticks as configured in the EtherCAT controller software.

The object Interpolation sub mode select  $60C0<sub>h</sub>$  allows to select the interpolation mode:

- 0: Linear interpolation.
- 1: Cubic interpolation with position only. This forces the interpolated path to pass via the original position commands sent by the controller.

NOTE: This may cause an abrupt velocity profile when velocity changes.

The value of this object cannot be modified when ESM operating state is Operationnal.

Modified settings become active immediately.

# Control Word

In the operating mode, the bit 4 and the bit 8 in the Controlword  $6040<sub>h</sub>$  start a movement.

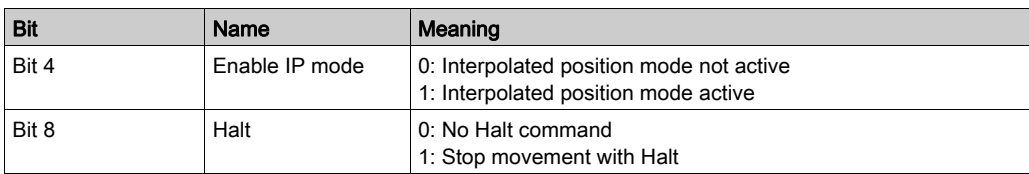

## Status Word

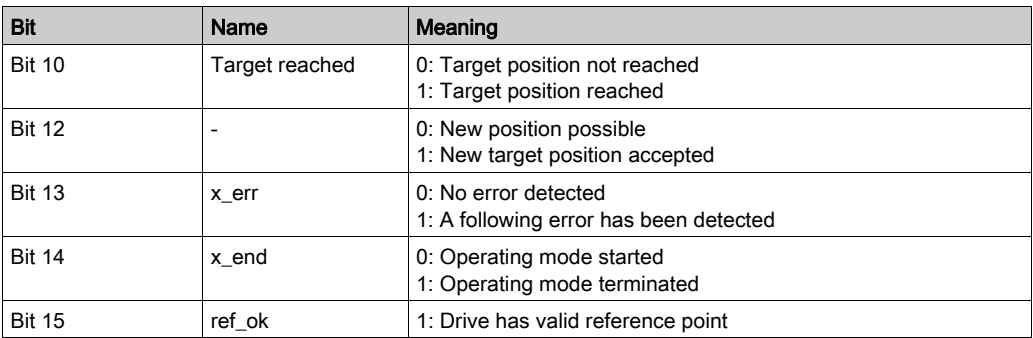

# <span id="page-310-0"></span>Section 18.10 Operating Mode Jog

# Operating Mode Jog

## **Description**

In the operating mode Jog, the drive performs a movement with the transmitted jog target value. The motion profile is generated by the drive, taking into account the target values received from the master controller.

The operating mode is selected by writing -1 in the object Mode of operation  $6060<sub>h</sub>$ .

#### Starting and Terminating the Operating Mode

The movement is started via the Controlword  $6040<sub>h</sub>$ .

The operating mode is terminated when the motor is at standstill and if one of the following conditions is met:

- Stop caused by Halt or Quick Stop
- Stop caused by a detected error
- Switch to another operating mode

### Source of Reference Value Signals

- The jog method is set with the object  $Jog$  Method 4453<sub>h</sub>.
- 0: jog operation at constant speed
- 1: Move a distance during a time, and start a jog operation at constant speed

The fast speed is set with the object  $Jog$  Speed Fast  $4450<sub>h</sub>$ .

The slow speed is set with the object  $Jog$  Speed Slow  $4454<sub>h</sub>$ .

The distance is set with the object  $Jog$  Step 4452h.

The time is set with the object  $Jog$  Time  $4451<sub>h</sub>$ .

The target velocity is limited to the setting in Max Profile Velocity 607Fh.

The object Profile acceleration 6083<sub>h</sub> provides the acceleration value.

The object Profile deceleration 6084<sub>h</sub> provides the deceleration value.

Modified settings become active immediately.

#### Control Word

In the operating mode, the bits  $4 \dots 6$  in the Controlword  $6040<sub>h</sub>$  start a movement

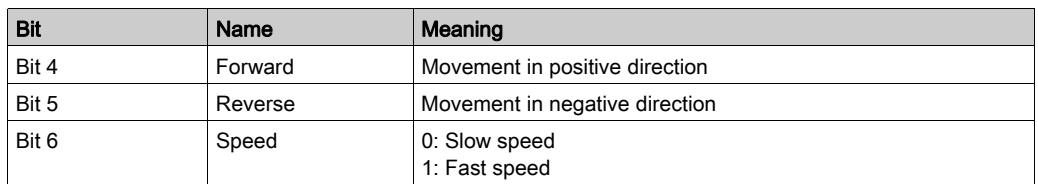

NOTE: If bit 4 and bit 5 are both at active state, it stops the movement.

# Status Word

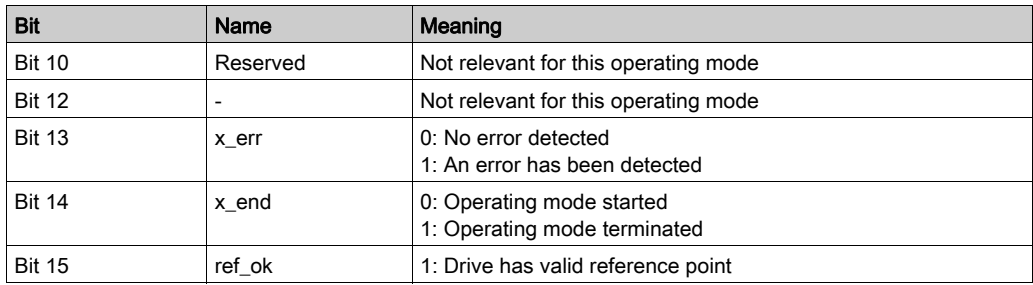

# Part VIII Diagnostics and Troubleshooting

# What Is in This Chapter?

<span id="page-314-0"></span>This chapter contains the following topics:

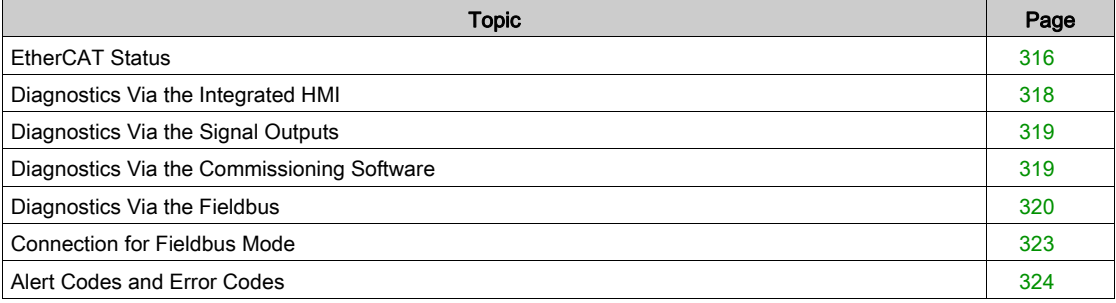

# <span id="page-315-0"></span>EtherCAT Status

## **Overview**

The EtherCAT status information is available:

- On the product front panel with 2 dedicated LEDs
- By reading the EtherCAT diagnostic parameters

## EtherCAT Status LEDs

Two network diagnostic LEDs are located on the front panel of the drive.

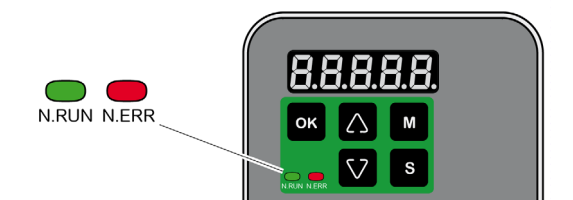

## N.RUN: Network RUN Status

This LED indicates the EtherCAT status:

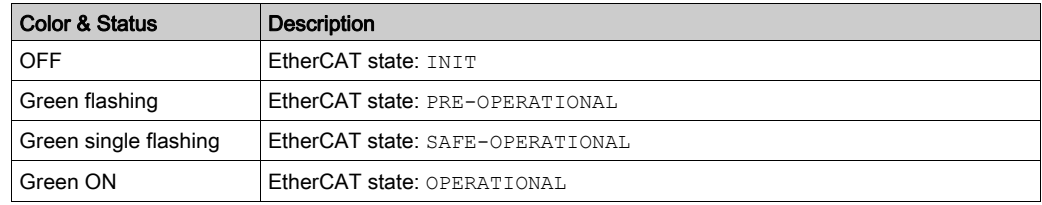

## N.ERR: Network Error Status

This LED indicates the EtherCAT error status:

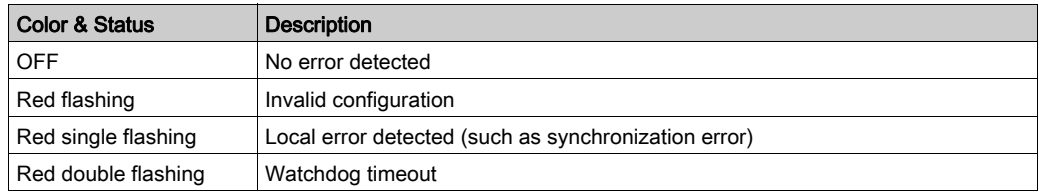

## LED State Diagram

The following diagrams present the possible LED states:

## Flashing

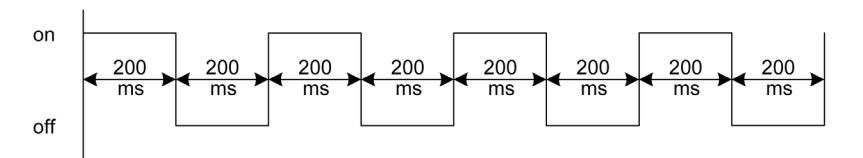

# Single flashing

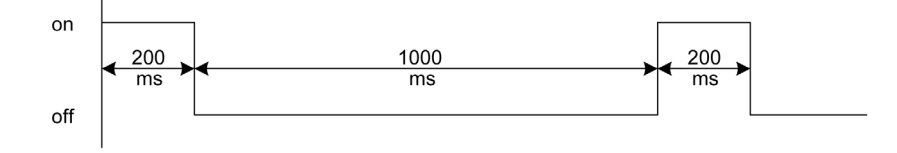

## Double flashing

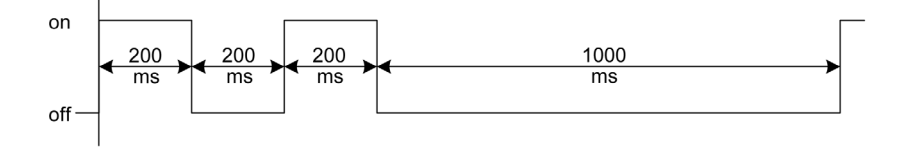

# <span id="page-317-0"></span>Diagnostics Via the Integrated HMI

## Modbus Activity

The left most decimal point in the integrated HMI indicates Modbus activity by flashing.

## Error Memory

Parameters P4-00 to P4-04 allow you to read the error memory.

The error memory also contains a history of the last 5 detected errors.

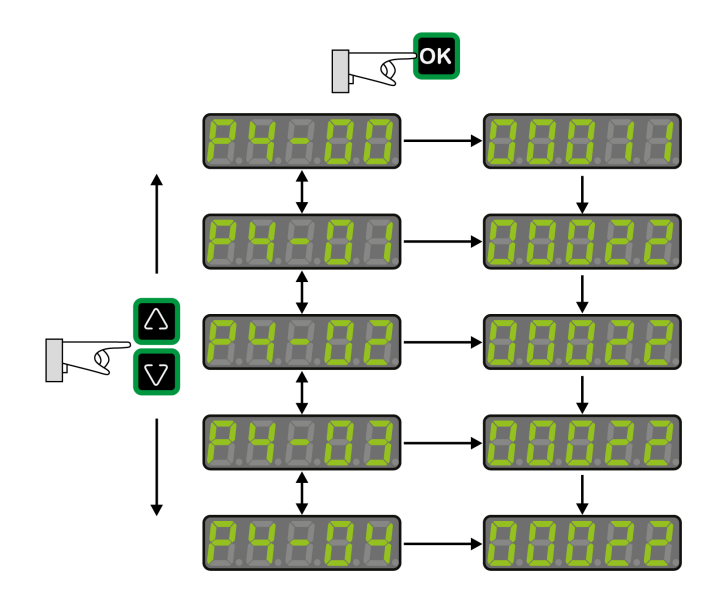

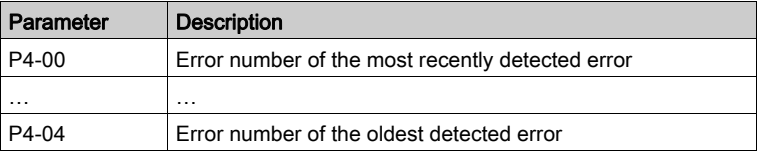

The parameter P0-47 allows you to read the last detected alert.

## <span id="page-318-0"></span>Diagnostics Via the Signal Outputs

The signal outputs allow you to indicate, among other things, operating states and detected errors. The following list is an excerpt of the parameterizable signal output functions. For additional signal output functions, refer to Setting the Digital Signal Outputs [\(see](#page-277-0) page 278).

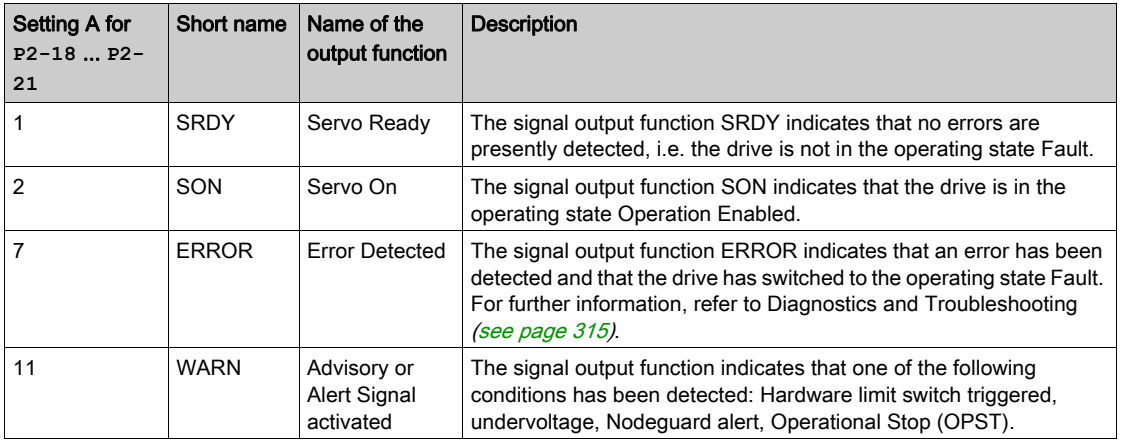

# <span id="page-318-1"></span>Diagnostics Via the Commissioning Software

See the information provided with the commissioning software for details on how to display the device state via the commissioning software LXM28 DTM Library.

# <span id="page-319-0"></span>Diagnostics Via the Fieldbus

## Reading Error Numbers

The object 603F<sub>h</sub> contains the most recently detected error.

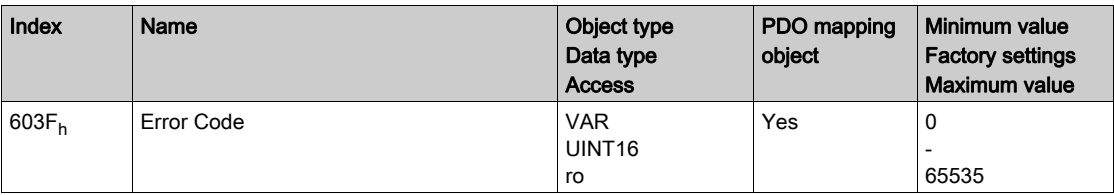

The following table is sorted by EtherCAT error numbers and shows the corresponding Error Cod[e](#page-325-0) [\(see](#page-325-0) page 326) (ALnnn).

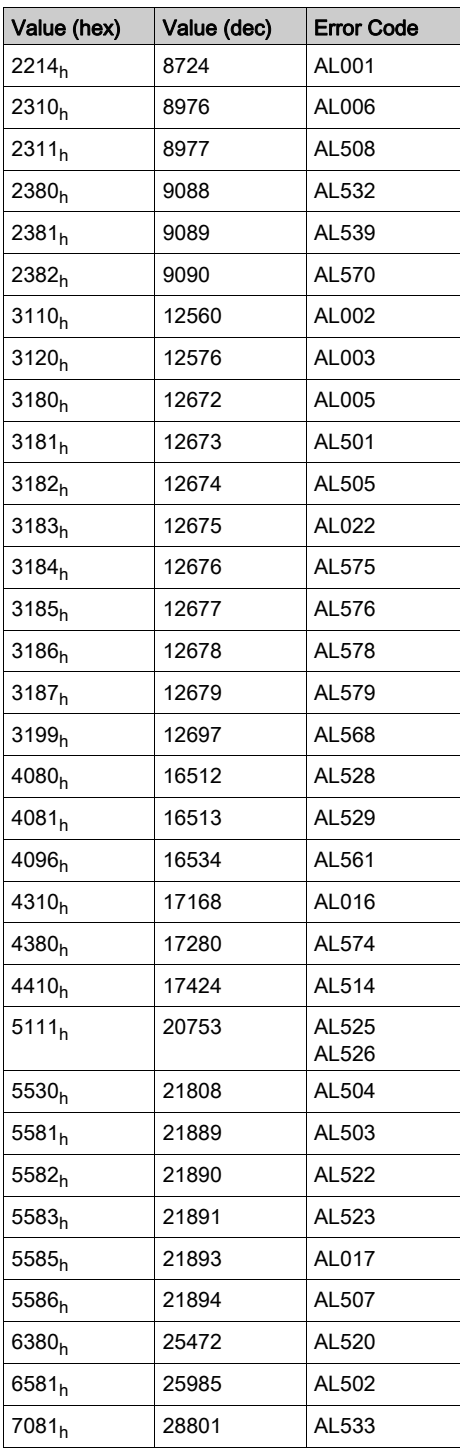

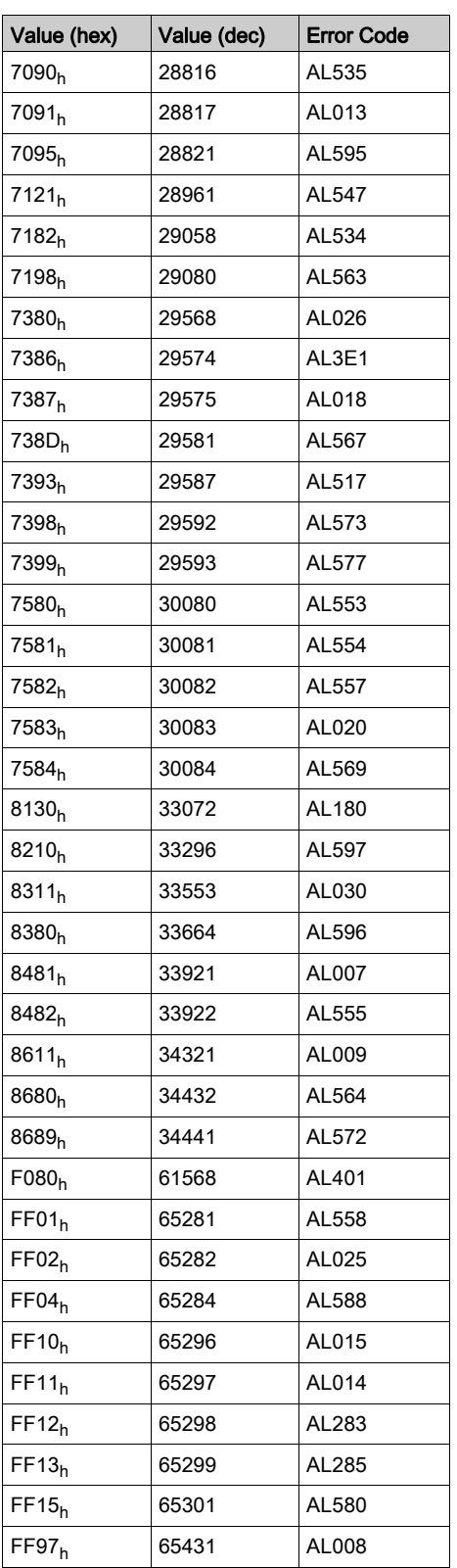

## SDO Abort Codes

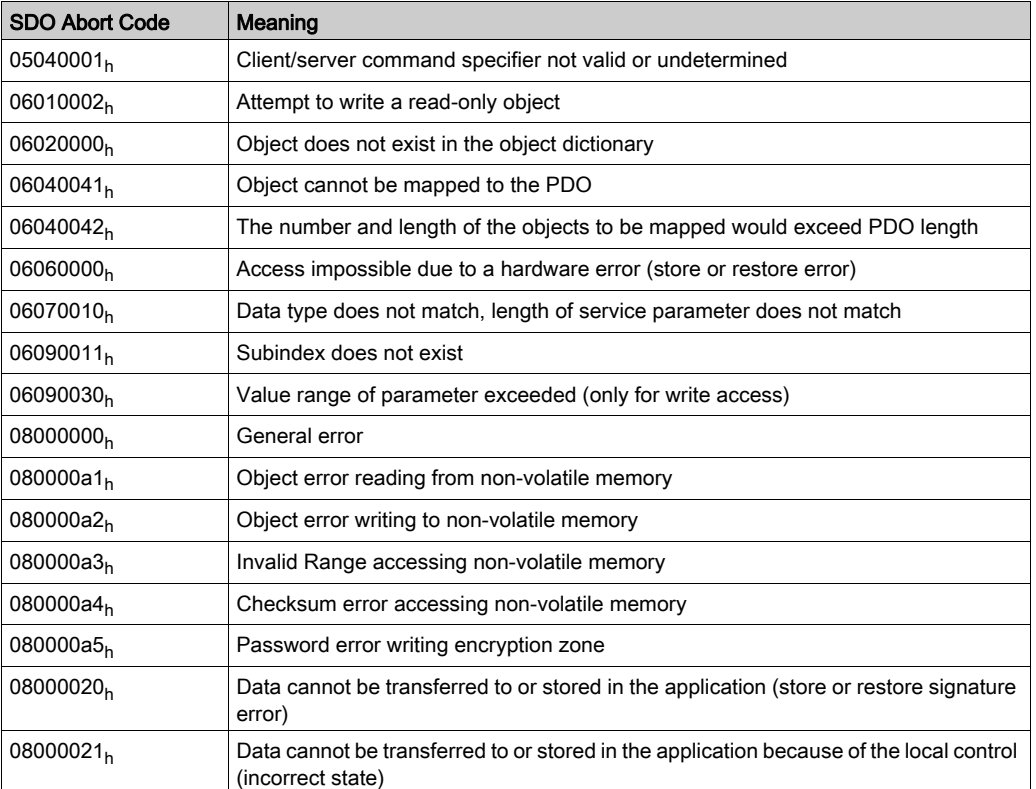

# <span id="page-322-0"></span>Connection for Fieldbus Mode

## **Description**

- If the product cannot be addressed via the fieldbus, check the following connections:
- Power connections to the device.
- Network cable and network wiring.
- Network connection to the device.

# <span id="page-323-0"></span>Alert Codes and Error Codes

## Meaning of an Alert

An alert indicates a potential issue that was detected by a monitoring function. An alert does not trigger a transition of the operating state.

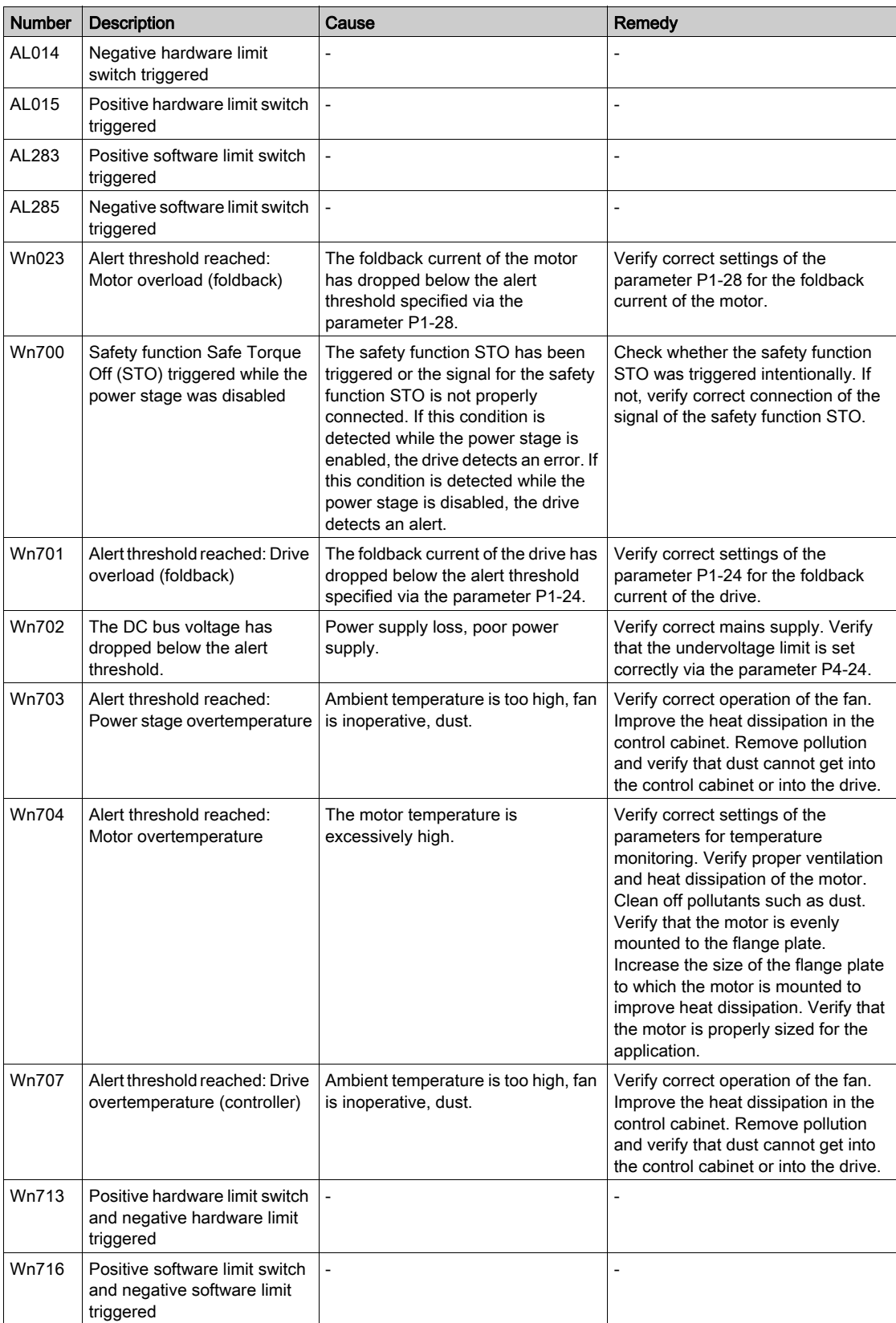
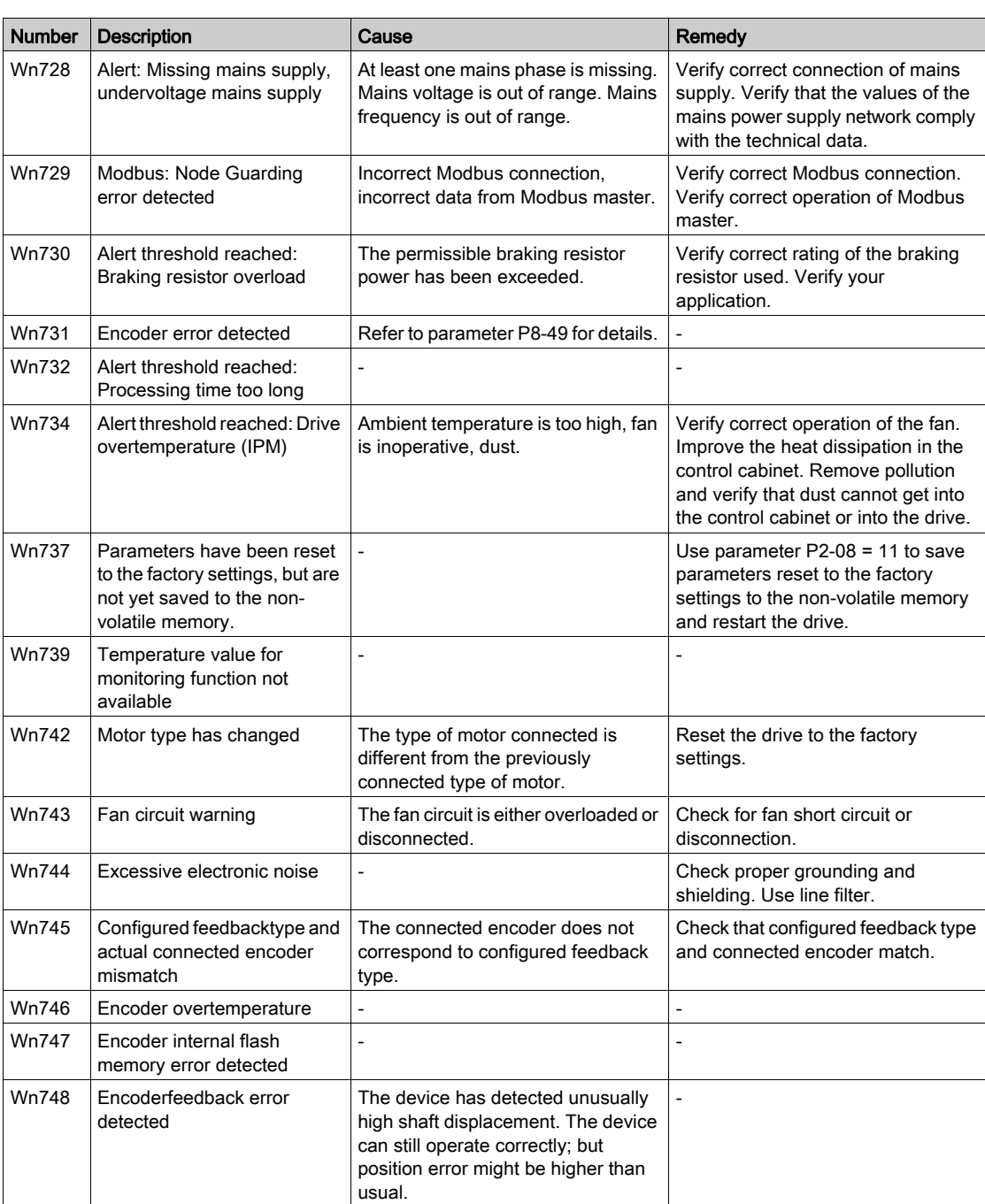

### Meaning of an Error

An error is a discrepancy between a computed, measured, or signaled value or condition and the specified or theoretically correct value or condition detected by a monitoring function. An error triggers a transition of the operating state.

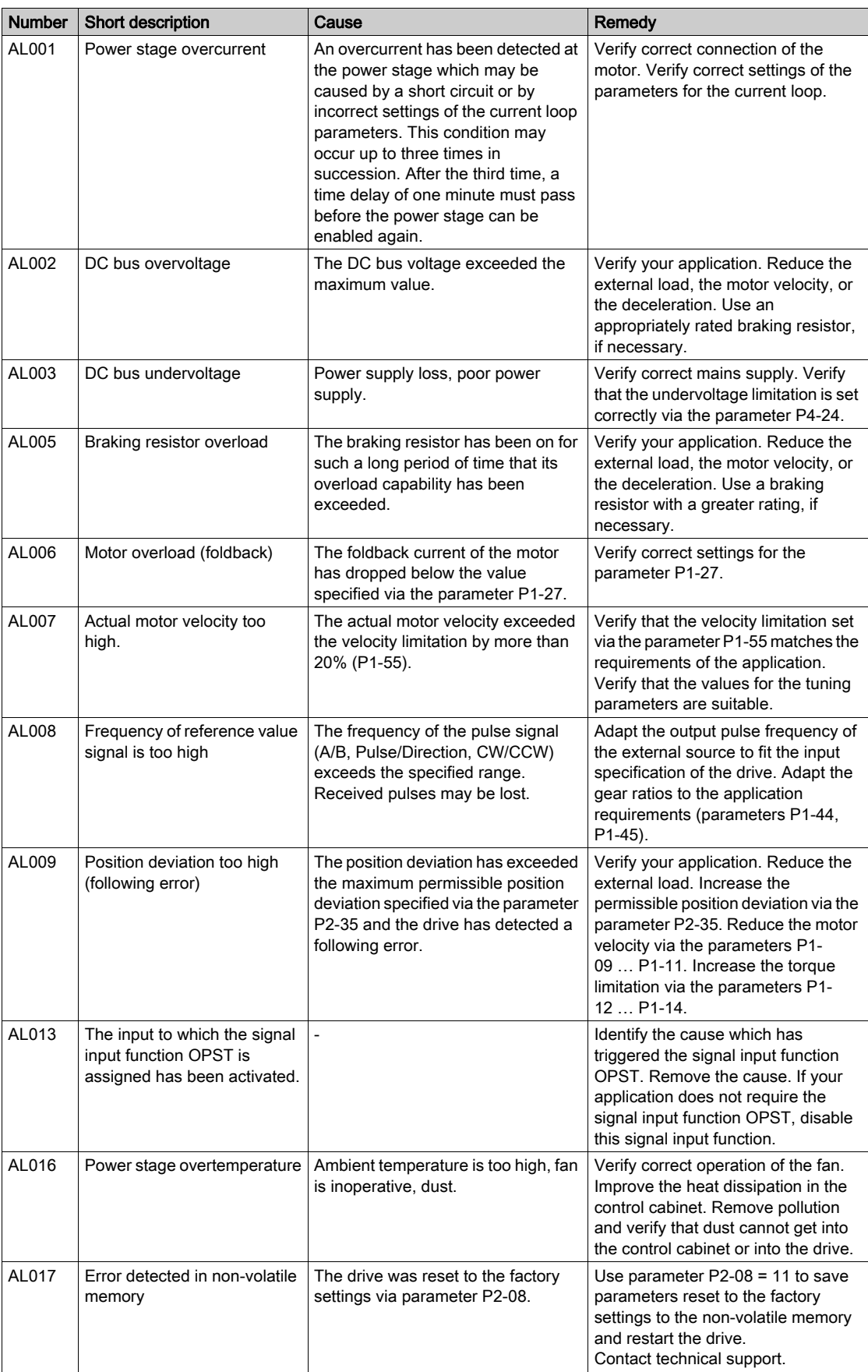

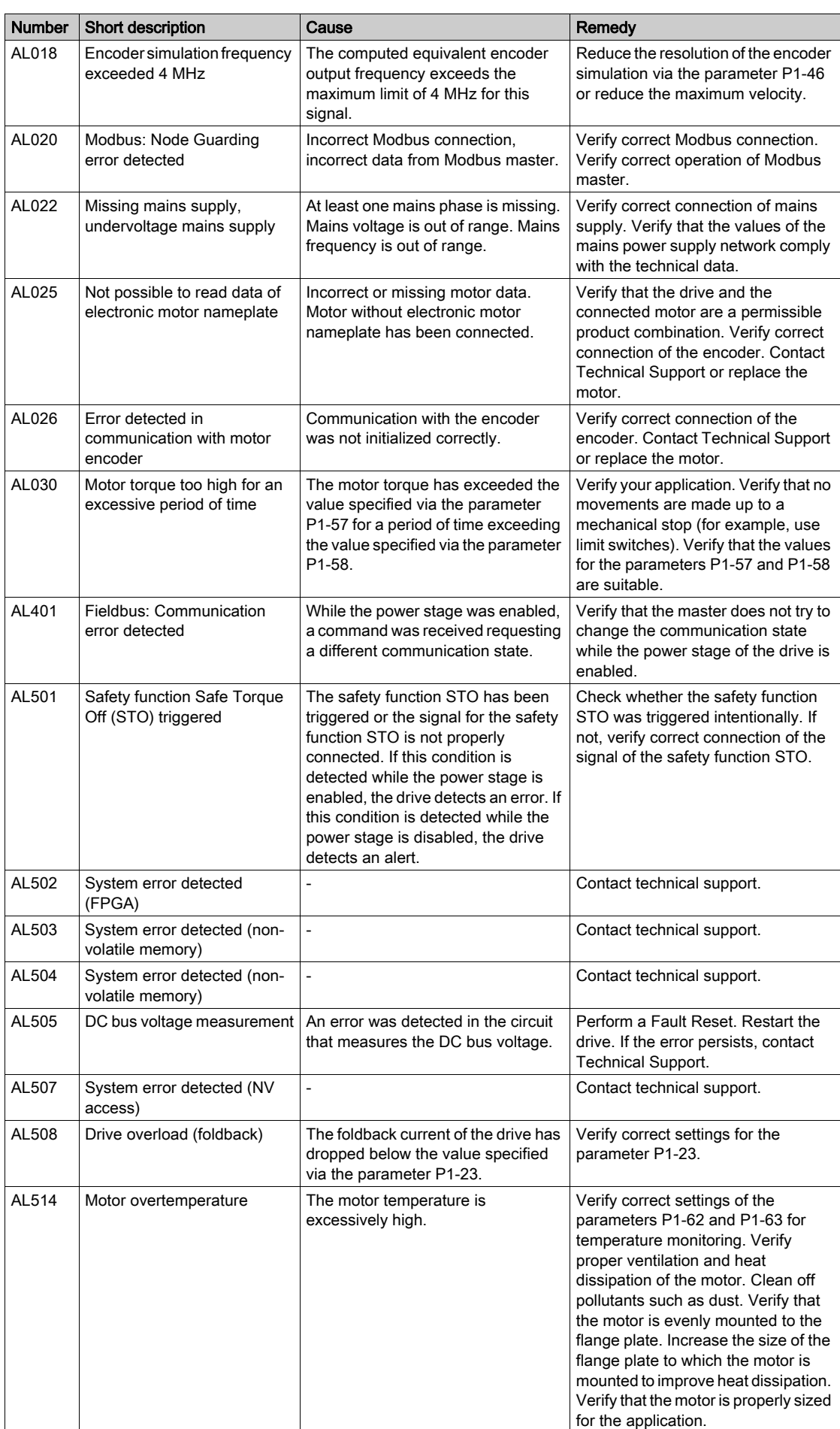

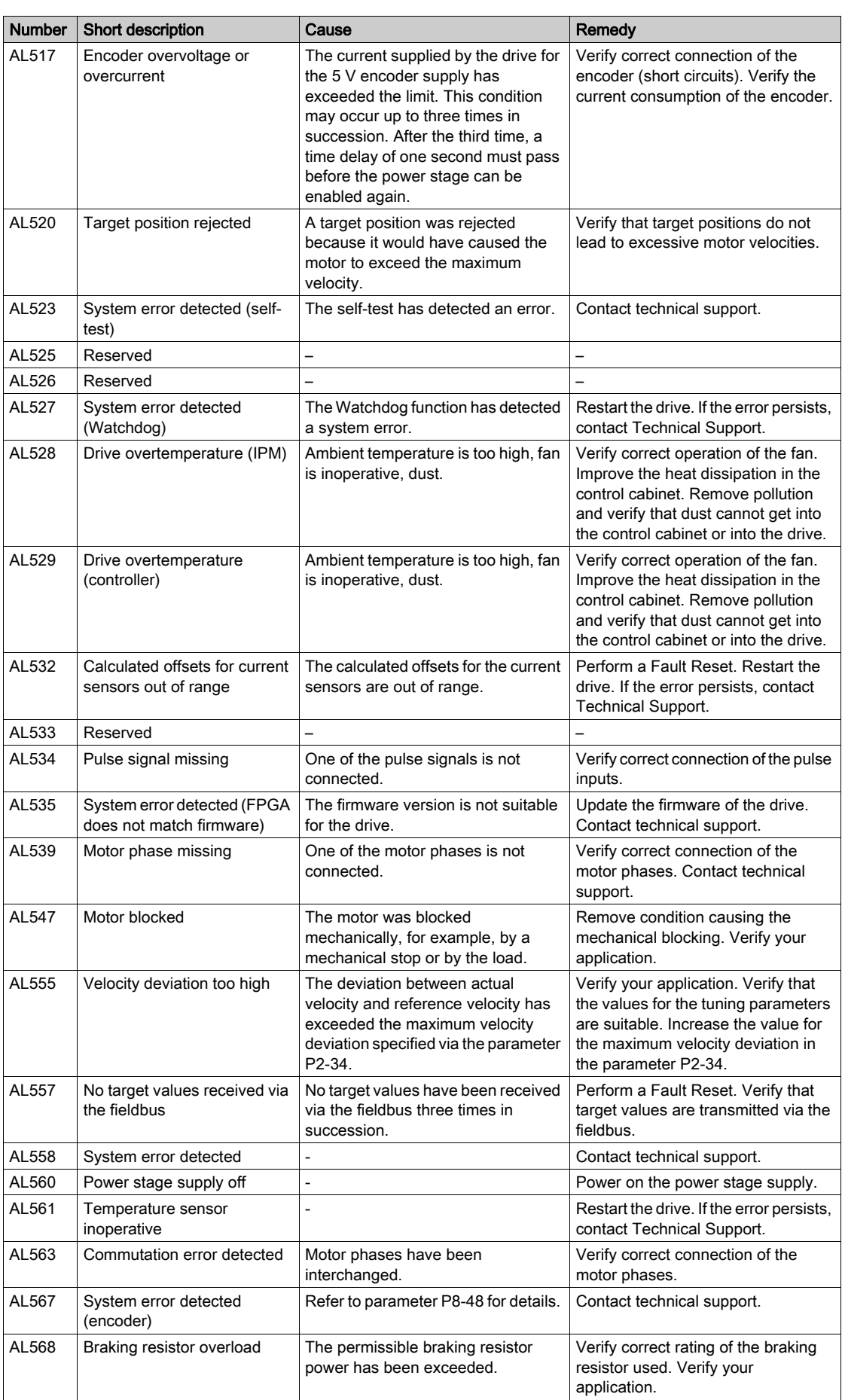

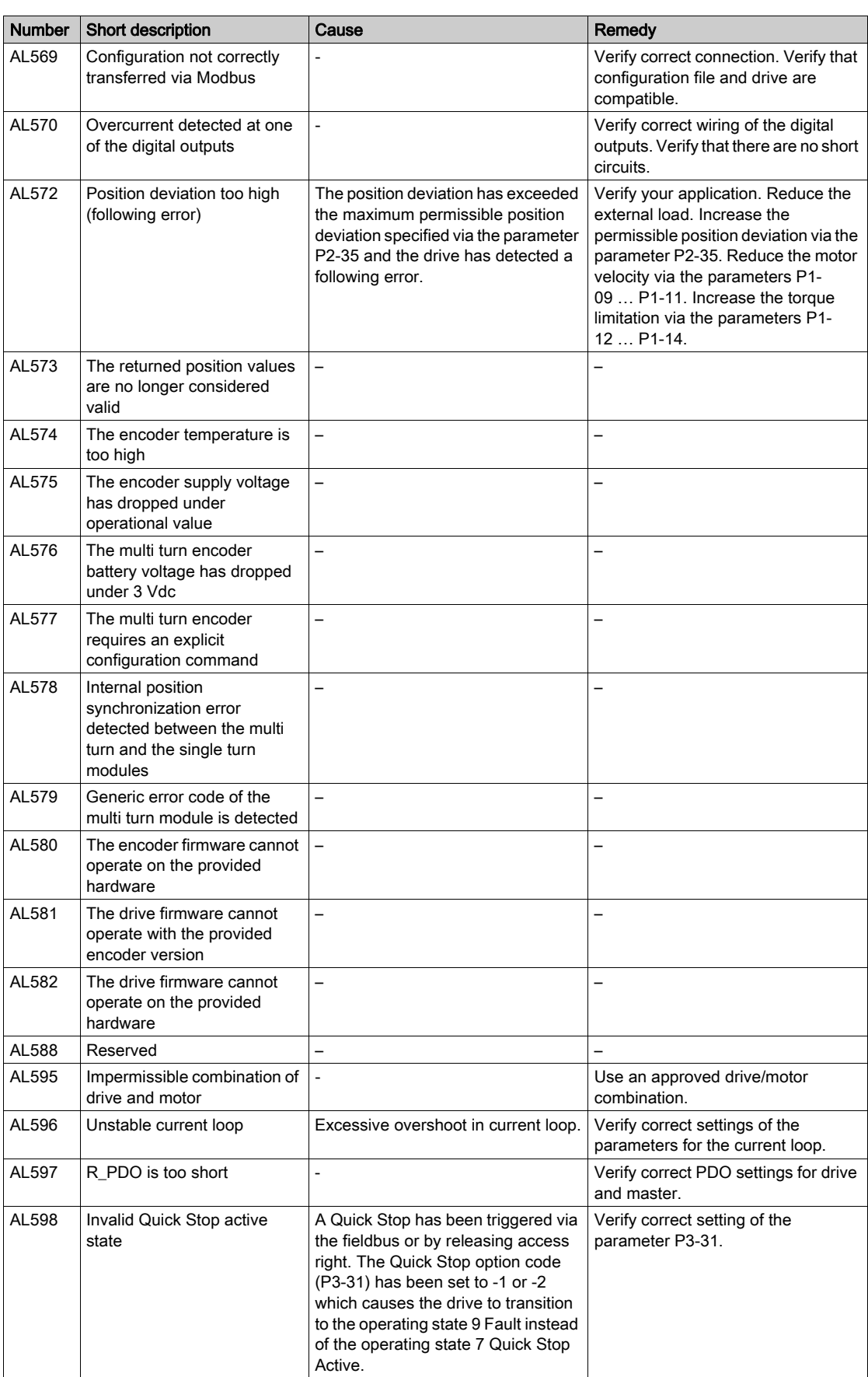

# Part IX Service, Maintenance and Disposal

# **Chapter 20** Service, Maintenance, and Disposal

# What Is in This Chapter?

This chapter contains the following topics:

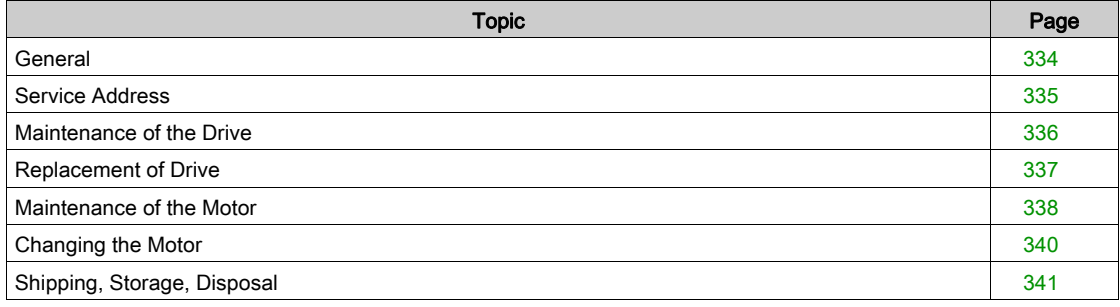

## <span id="page-333-0"></span>**General**

The product may only be repaired by a Schneider Electric customer service center.

The use and application of the information contained herein require expertise in the design and programming of automated control systems.

Only you, the user, machine builder or integrator, can be aware of all the conditions and factors present during installation and setup, operation, repair and maintenance of the machine or process.

You must also consider any applicable standards and/or regulations with respect to grounding of all equipment. Verify compliance with any safety information, different electrical requirements, and normative standards that apply to your machine or process in the use of this equipment.

Many components of the equipment, including the printed circuit board, operate with mains voltage, or present transformed high currents, and/or high voltages.

The motor itself generates voltage when the motor shaft is rotated.

# $\Lambda$  DANGER

### ELECTRIC SHOCK, EXPLOSION, OR ARC FLASH

- Disconnect all power from all equipment including connected devices prior to removing any covers or doors, or installing or removing any accessories, hardware, cables, or wires.
- Place a "Do Not Turn On" or equivalent hazard label on all power switches and lock them in the nonenergized position.
- Wait 15 minutes to allow the residual energy of the DC bus capacitors to discharge.
- Measure the voltage on the DC bus with a properly rated voltage sensing device and verify that the voltage is less than 42.4 Vdc.
- Do not assume that the DC bus is voltage-free when the DC bus LED is off.
- Block the motor shaft to prevent rotation prior to performing any type of work on the drive system.
- Do not create a short-circuit across the DC bus terminals or the DC bus capacitors.
- Replace and secure all covers, accessories, hardware, cables, and wires and confirm that a proper ground connection exists before applying power to the unit.
- Use only the specified voltage when operating this equipment and any associated products.

Failure to follow these instructions will result in death or serious injury.

### <span id="page-334-0"></span>Service Address

If you cannot resolve an error yourself, contact your sales office.

Have the following data available:

- Nameplate (type, identification number, serial number, DOM, ...)
- Type of error (with LED flash code or error code)
- Previous and concomitant circumstances
- Your own assumptions concerning the cause of the error

Also include this information if you return the product for inspection or repair.

If you have any questions, contact your sales office. Your sales office staff will provide you the name of a customer service office in your area.

<http://www.schneider-electric.com>

# <span id="page-335-0"></span>Maintenance of the Drive

Prior to any type of work on the drive system, consult the chapters on Installation and Commissioning for information to be observed.

Repairs cannot be made with the device installed.

Include the following points in the maintenance plan of your machine.

#### Connections and Fastening

- Check all connection cables and connectors regularly for damage. Replace damaged cables immediately.
- Tighten all mechanical and electrical threaded connections to the specified torque.

#### **Cleaning**

Clean dust and dirt off the product at regular intervals. Insufficient heat dissipation to the ambient air may excessively increase the temperature.

#### Lifetime of the Safety Function STO

The STO safety function is designed for a lifetime of 20 years. After this period, the data of the safety function are no longer valid. The expiry date is determined by adding 20 years to the DOM shown on the nameplate of the product.

- This date must be included in the maintenance plan of the system.
- Do not use the safety function after this date.

#### Example:

The DOM on the nameplate of the product is shown in the format DD.MM.YY, for example 31.12.08. (31 December 2008). This means: Do not use the safety function after December 31, 2028.

## <span id="page-336-0"></span>Replacement of Drive

Unsuitable settings or unsuitable data may trigger unintended movements, trigger signals, damage parts and disable monitoring functions. Some parameters and other operational data do not become active until after a restart.

# **A WARNING**

## UNINTENDED EQUIPMENT OPERATION

- Only start the system if there are no persons or obstructions in the zone of operation.
- Do not operate the drive system with undetermined parameter values.
- Never modify a parameter value unless you fully understand the parameter and all effects of the modification.
- Restart the drive and verify the saved operational data and/or parameter values after modification.
- Carefully run tests for all operating states and potential error situations when commissioning, upgrading or otherwise modifying the operation of the drive.
- Verify the functions after replacing the product and also after making modifications to the parameter values and/or other operational data.

## Failure to follow these instructions can result in death, serious injury, or equipment damage.

Prepare a list with the parameters required for the functions used.

Observe the following procedure when replacing devices:

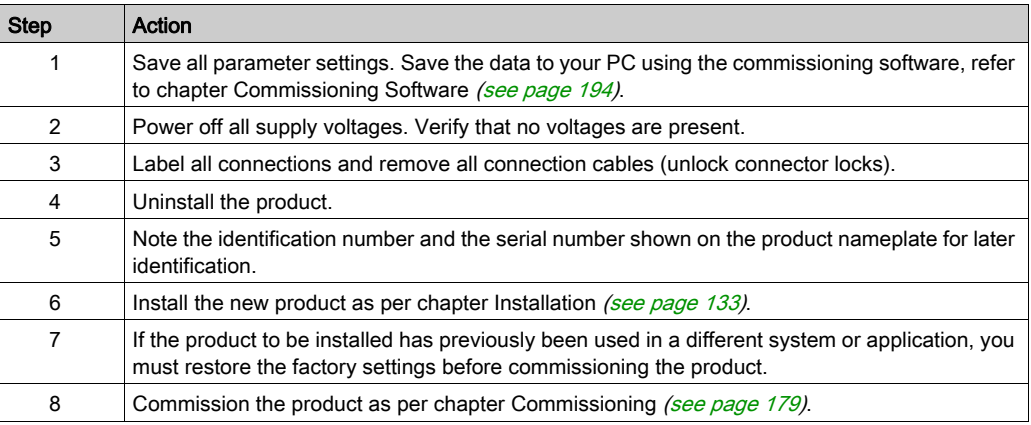

# <span id="page-337-0"></span>Maintenance of the Motor

Prior to any type of work on the drive system, consult the chapters on Installation and Commissioning for information to be observed.

Repairs cannot be made with the device installed.

Include the following points in the maintenance plan of your machine.

### Connections and Fastening

- Inspect all connection cables and connectors regularly for damage. Replace damaged cables immediately.
- Verify that all output elements are firmly seated.
- Tighten all mechanical and electrical threaded connections to the specified torque.

#### Lubricating the Shaft Sealing Ring

In the case of motors with shaft sealing ring, lubricant must be applied to the space between the sealing lip of the shaft sealing ring and the shaft with a suitable non-metallic tool. If the shaft sealing rings are allowed to run dry, the service life of the shaft sealing rings will be significantly reduced.

#### **Cleaning**

If the permissible ambient conditions are not respected, external substances from the environment may penetrate the product and cause unintended movement or equipment damage.

# **A** WARNING

#### UNINTENDED MOVEMENT

- Verify that the ambient conditions are respected.
- Do not allow seals to run dry.
- Keep liquids from getting to the shaft bushing (for example, in mounting position IM V3).
- Do not expose the shaft sealing rings and cable entries of the motor to the direct spray of a pressure washer.

Failure to follow these instructions can result in death, serious injury, or equipment damage.

Clean dust and dirt off the product at regular intervals. Insufficient heat dissipation to the ambient air may excessively increase the temperature.

Motors are not suitable for cleaning with a pressure washer. The high pressure may force water into the motor.

When using solvents or cleaning agents, verify that the cables, cable entry seals, O-rings, and motor paint are not damaged.

#### Replacing the Rolling Bearing

When the rolling bearing is replaced, the motor is partially demagnetized and loses power.

# **NOTICE**

#### INOPERABLE EQUIPMENT

Do not replace the rolling bearing.

Failure to follow these instructions can result in equipment damage.

#### Replacing the Battery for the Multi Turn Encoder

The multi turn counting is preserved through power down by the external battery located into the battery compartment.

- Do not disconnect the encoder cable from the battery compartment or the multi turn information is lost.
- Replace the battery while the encoder is powered by the drive or the multi turn information is lost.

The battery has its manufacturing date printing on it in MMYY format. The expiration date for the battery is 3 years after the manufacturing date.

On the following example, the manufacturing date of the battery is June 2016 (0616). The expiration date is June 2019.

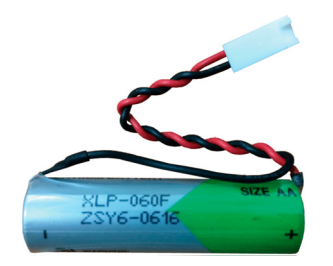

The battery voltage is monitored by the encoder at each power on of the drive.

- An alert Wn731 related to P8-49 Bit 10 is triggered when the measured voltage is in the range 3 … 3.15 Vdc.
- An error AL567 related to P8-48 Bit 5 is triggered when the measured voltage is under 3 Vdc. NOTE: After replacing the battery, the detected error is cleared the next time the drive is powered on (next battery voltage measurement), or when an explicit command is sent to the encoder by setting P8- 44 to the value 1.

# <span id="page-339-0"></span>Changing the Motor

Drive systems may perform unintended movements if unapproved combinations of drive and motor are used. Even if motors are similar, different adjustment of the encoder system may be a source of hazards. Even if the connectors for motor connection and encoder connection match mechanically, this does not imply that the motor is approved for use.

# **A WARNING**

#### UNINTENDED MOVEMENT

Only use approved combinations of drive and motor.

Failure to follow these instructions can result in death, serious injury, or equipment damage.

Compatibility between Drive and Motor is defined in the Drive / Motor combinations table [\(see](#page-23-0) page 24). Observe the following procedure when changing motors:

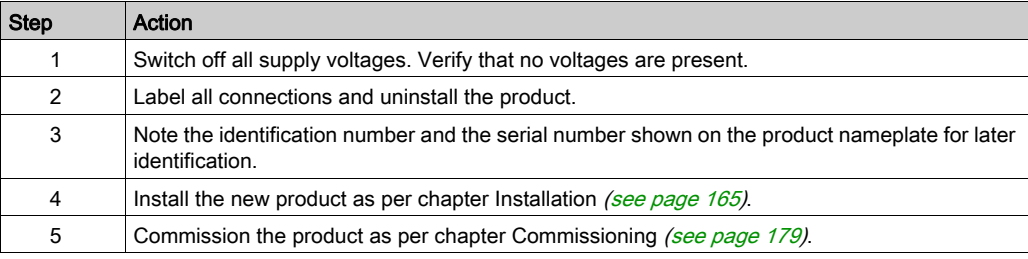

If the connected motor is replaced by another approved motor, the new motor is automatically recognized by the drive.

## <span id="page-340-0"></span>Shipping, Storage, Disposal

#### **Shipping**

The product must be protected against shocks during transportation. If possible, use the original packaging for shipping.

#### **Storage**

The product may only be stored in spaces where the specified permissible ambient conditions are met. Protect the product from dust and dirt.

### **Disposal**

The product consists of various materials that can be recycled. Dispose of the product in accordance with local regulations.

Visit <http://www.schneider-electric.com/green-premium></u> for information and documents on environmental protection as per ISO 14025 such as:

- EoLi (Product End-of-Life Instructions)
- PEP (Product Environmental Profile)

# What Is in This Part?

This part contains the following chapters:

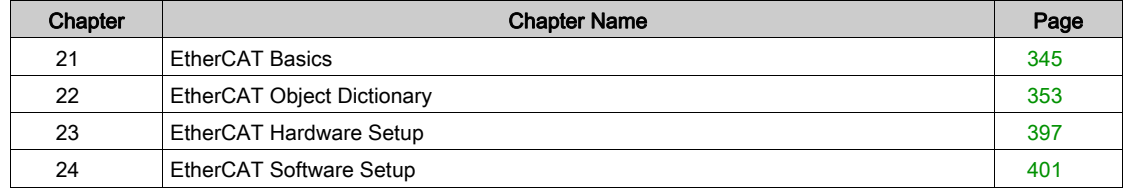

# What Is in This Chapter?

<span id="page-344-0"></span>This chapter contains the following topics:

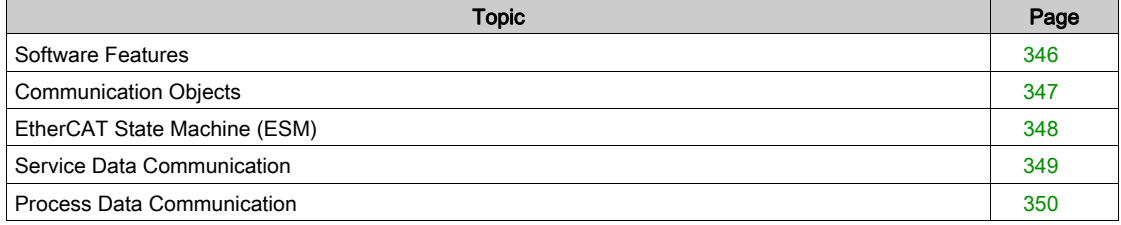

## <span id="page-345-0"></span>Software Features

#### **Literature**

Literature for further reading:

EtherCAT Technology Group (ETG), see [www.ethercat.org](http://www.ethercat.org/default.htm)

#### Lexium 28E Profile with EtherCAT

EtherCAT® is a registered trademark and patented technology, licensed by Beckhoff Automation GmbH, Germany.

The device supports CiA402 (IEC 61800-7) CANopen device profile for drives and motion control, using CANopen Over EtherCAT (CoE).

#### Setup Software

The following software can be used for the device commissioning:

- A Field Device Tool (FDT) like SoMove or a third-party FDT container for drive parameters access.<sup>\*</sup>
- The setup software from the EtherCAT controller to insert the device in the EtherCAT network and set fieldbus parameters.

\* Some restrictions may apply. Refer to the LXM28E DTM Servo Drive System.

#### ESI File

An ESI file (EtherCAT Slave Information, XML file format) is available for the product.

The ESI file can be downloaded on [www.schneider-electric.com](http://www.schneider-electric.com).

The ESI file must be integrated into the system of the controller.

#### Compatible Software

The device is compatible with:

● BECKHOFF software TwinCAT® V3.x, refer to TwinCAT Configuration [\(see](#page-402-0) page 403).

## <span id="page-346-0"></span>Communication Objects

#### **Overview**

EtherCAT manages communication between the network devices with object dictionaries and objects. A network device can use process data objects (PDO) and service data objects (SDO) to request the object data from the object dictionary of another device and, if permissible, write back modified values.

- PDOs (process data objects) for transmission of process data.
- SDOs (service data object) for read and write access to the object dictionary.
- Objects for controlling EtherCAT messages:
	- o SYNC object (synchronization object) for synchronization of network devices.
	- EMCY object (emergency object), for signaling detected errors of a device or its peripherals.
- Network management services:
	- ESM services for initialization and network control.
	- ESM life guarding for monitoring the network devices.
	- ESM heartbeat for monitoring the network devices.

# <span id="page-347-0"></span>EtherCAT State Machine (ESM)

#### ESM Chart

The EtherCAT State Machine (ESM) coordinates the master and slave applications at start-up and during operation. State changes are typically initiated by requests of the master. They are acknowledged by the local application after the associated operations have been executed.

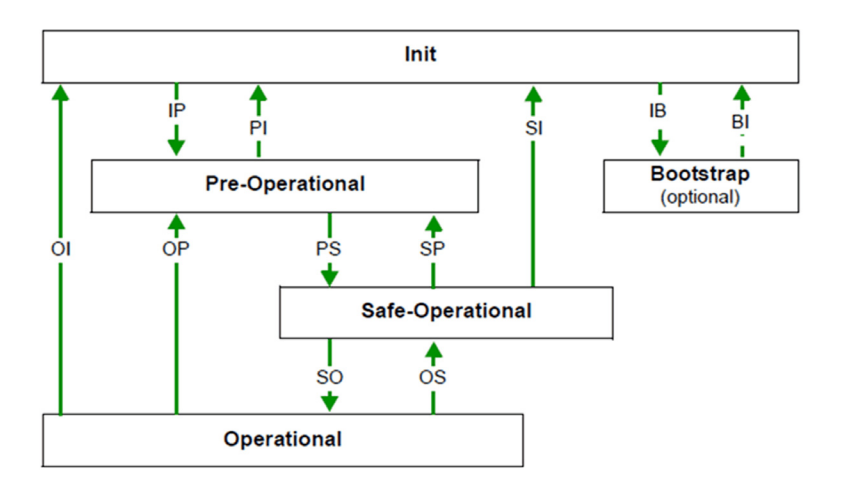

#### ESM States Description

The state Init defines the foundation of the communication relationship between the master and the slaves at the application layer. Direct communication between the master and the slave is impossible at the application layer. The master uses the Init state to initialize a set of configuration registers of the EtherCAT slave controllers. If the slaves support mailbox services, the Sync Manager is also configured in this state.

In the Pre-Operational state, the mailbox is active. Both master and slave use the mailbox and the corresponding protocol to interchange application-specific initialization data and parameters. In this state, process data communication is not possible. If the drive does not receive a valid mapping for the process data from the EtherCAT master, it remains in this state.

In the Safe-Operational state, the slave application provides current input data such as limit switch data. Output data of the master are ignored in this state. This state is not a safety function.

In the state Operational, the slave applications deliver current input data and the drive processes the current output data from the drive, such as target positions.

NOTE: If the PDO is deactivated, it is not possible to control the drive by the SDO.

#### ESM Transitions

The following table displays the services started or stopped following a state transition.

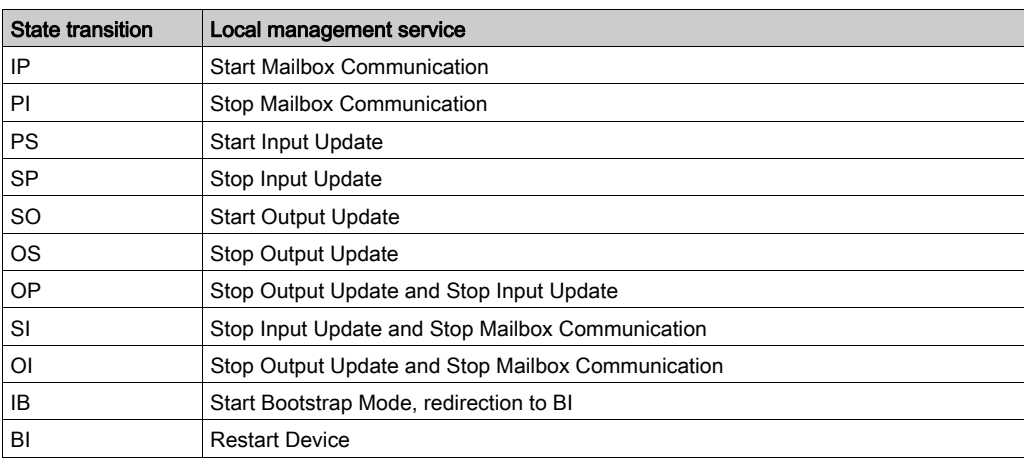

## <span id="page-348-0"></span>Service Data Communication

#### SDO Description

Service Data Objects (SDO) can be used to access the entries of an object dictionary using index and subindex. The values of the objects can be read and, if permissible, also written.

Every network device has at least one SDO server to be able to respond to read and write requests from a different device.

The TxSDO of a SDO client is used to send the request for data exchange; the RxSDO is used to receive.

# <span id="page-349-0"></span>Process Data Communication

#### PDO Mapping

Up to 10 parameters from different areas of the object dictionary can be transmitted with a PDO message. Mapping of data to a PDO message is referred to as PDO mapping.

Objects that can be used in PDO mapping are identified in the PDO mapping object column in the object dictionary table.

The groups of objects that are involved in PDO mapping are:

- Vendor-specific Object Group 4000h [\(see](#page-366-0) page 367)
- Device Profile Object Group 6000h [\(see](#page-388-0) page 389)

The picture below shows the data exchange between PDOs and object dictionary based on two examples of objects in TxPDO4 and RxPDO4 of the PDOs.

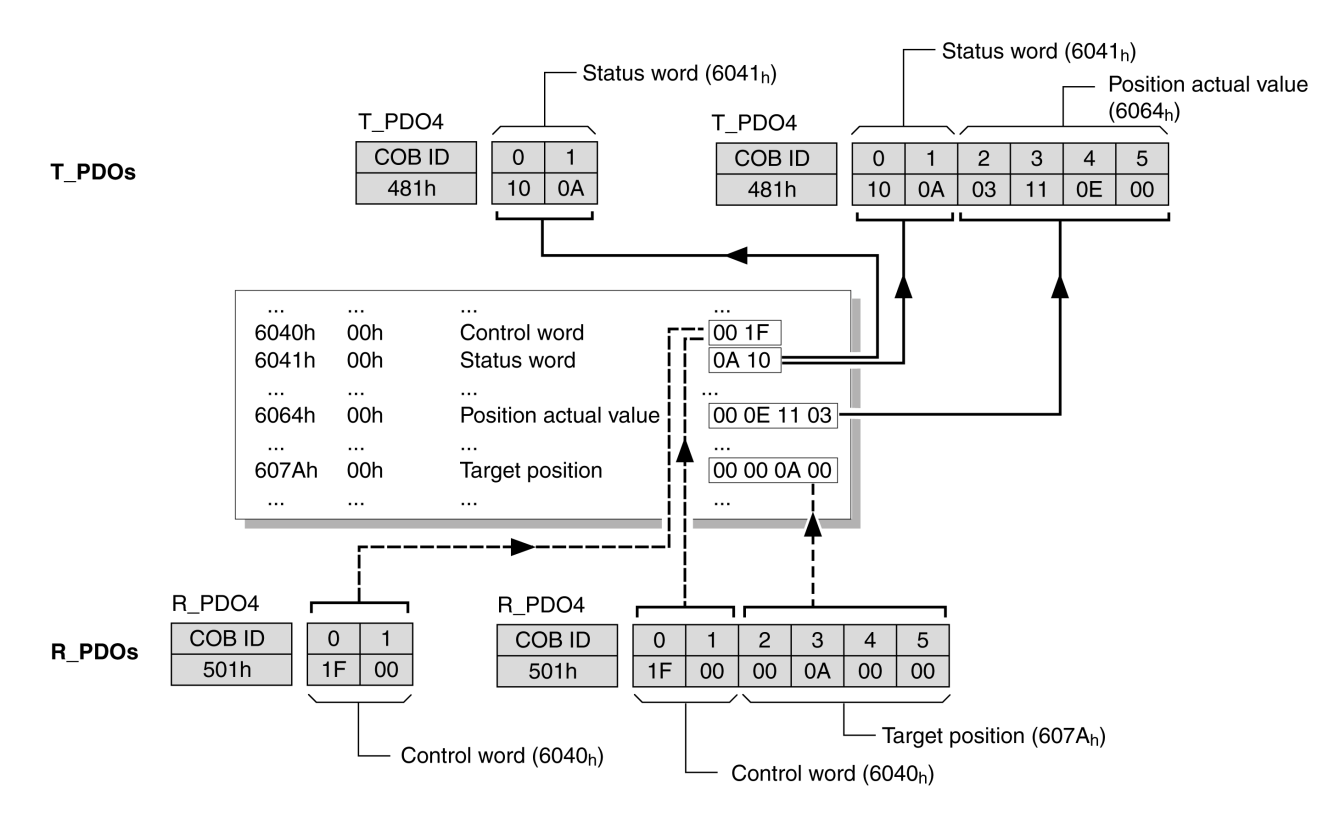

#### Dynamic PDO Mapping

The device uses dynamic PDO mapping. Dynamic PDO mapping means that objects can be mapped to the corresponding PDO using adjustable settings.

The settings for PDO mapping are defined in an assigned communication object for each PDO.

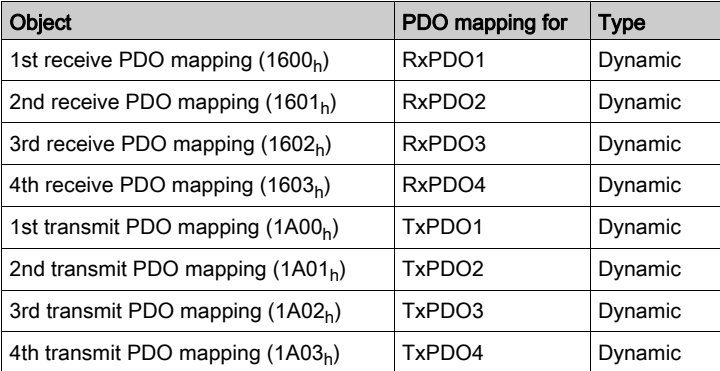

#### Structure of the Entries

Up to 10 parameters can be mapped in a PDO. Each communication object for setting the PDO mapping provides four subindex entries. A subindex entry contains three pieces of information on the object: the index, the subindex, and the number of bits that the object uses in the PDO.

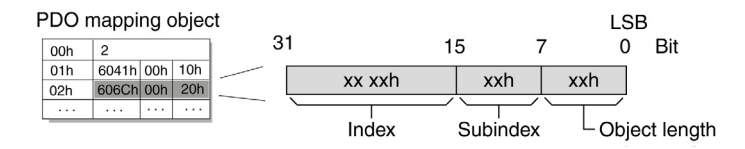

Subindex  $00<sub>h</sub>$  of the communication object contains the number of valid subindex entries.

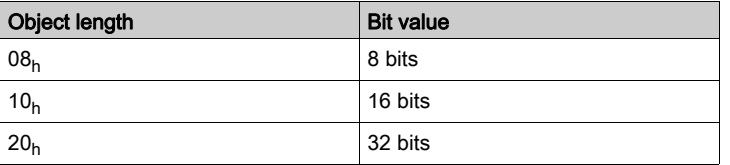

# <span id="page-352-0"></span>**Chapter 22** EtherCAT Object Dictionary

# What Is in This Chapter?

This chapter contains the following sections:

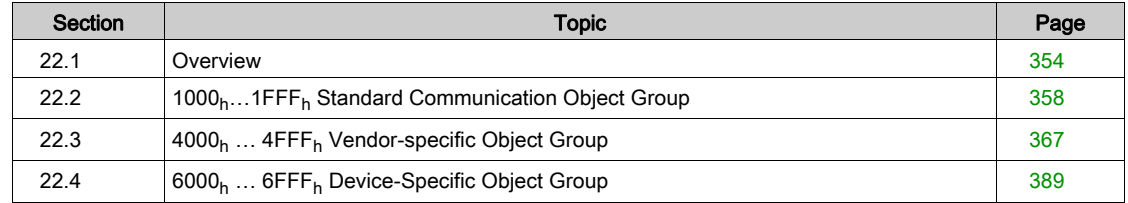

# <span id="page-353-0"></span>Section 22.1 **Overview**

## What Is in This Section?

This section contains the following topics:

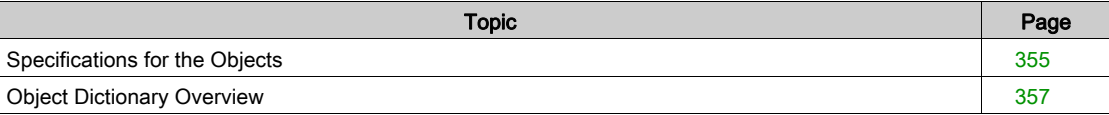

## <span id="page-354-0"></span>Specifications for the Objects

#### **Overview**

The object dictionary table contains the following information:

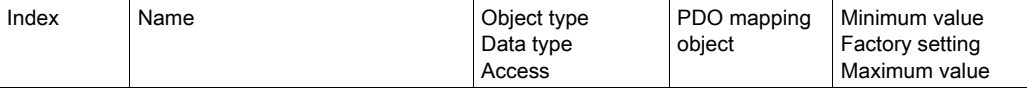

The symbol (-) means that the value is not significant.

### Index

The index specifies the position of the object in the object dictionary. The index value is specified as a hexadecimal value. The subindex is also available in this cell if it is relevant

### Name

Name of the object.

### Object Type

The object type specifies the data structure of the object:

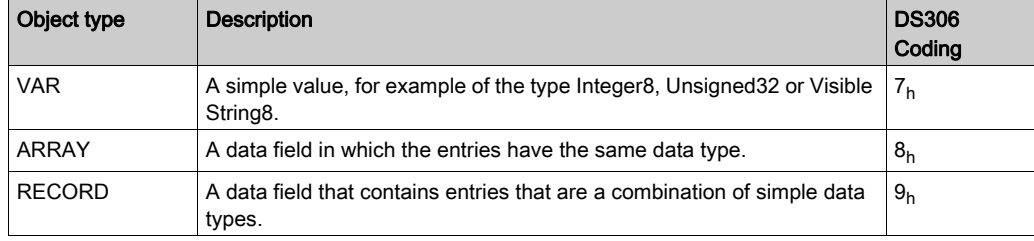

#### Data Type

The data type specifies the type of the object:

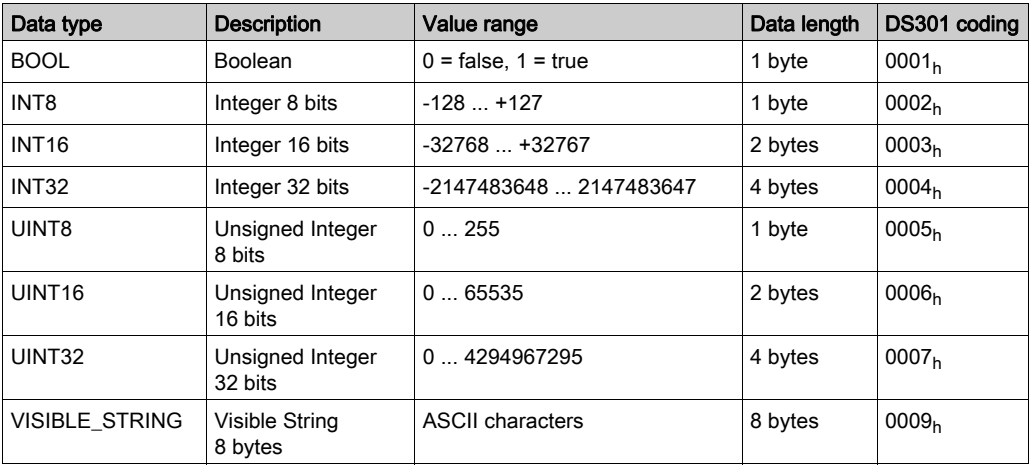

#### Access

Indicates the access type for the object:

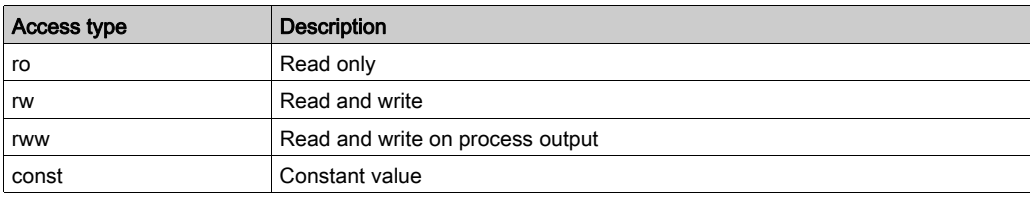

## PDO Mapping Object

Indicates if the object can be mapped in a PDO:

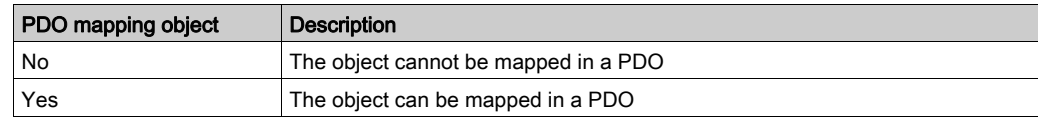

#### Minimum Value

The minimum value which can be set.

### Factory Setting

The value of the object when the product is shipped from the factory.

#### Maximum Value

The maximum value which can be set.

## <span id="page-356-0"></span>Object Dictionary Overview

#### **Description**

Each EtherCAT device manages an object dictionary which contains the objects for communication.

#### Index and Subindex

The objects are addressed in the object dictionary via a 16 bits index.

One or more 8 bits subindex entries for each object specify individual data fields in the object. Index and subindex are shown in hexadecimal notation.

#### Description Object Dictionary

The description object dictionary is made of several object groups:

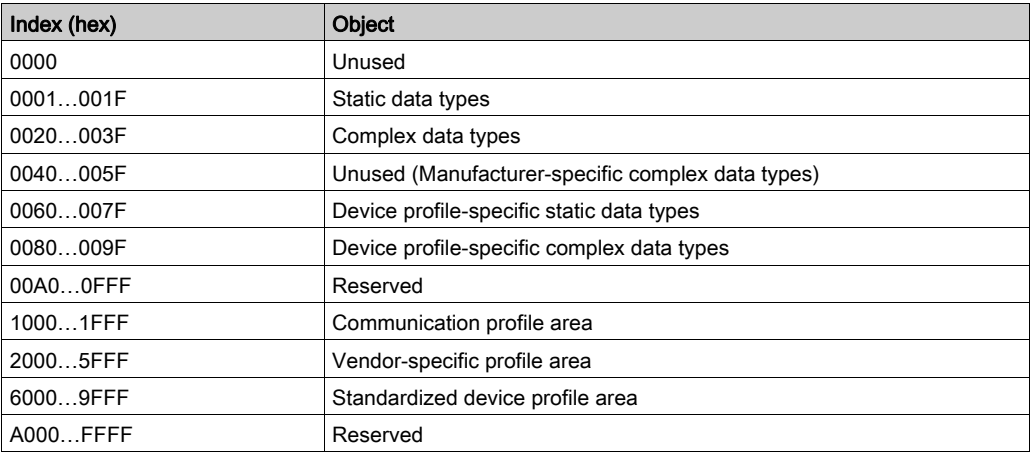

#### Object Groups Implemented

Three groups of objects are available in the object dictionary.

- 1000<sub>h</sub> 1FFF<sub>h</sub>: Standard communication Object Group [\(see](#page-357-0) page 358)
- $\bullet$  4000<sub>h</sub> 4FFF<sub>h</sub>: Vendor-specific Object Group [\(see](#page-366-1) page 367)
- $6000<sub>h</sub>$  6FFF<sub>h</sub>: Device profile Object Group [\(see](#page-388-1) page 389)

# <span id="page-357-0"></span>Section 22.2 1000h…1FFFh Standard Communication Object Group

#### What Is in This Section?

This section contains the following topics:

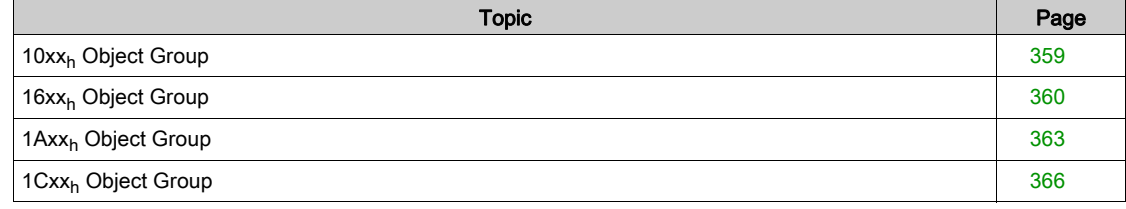

# <span id="page-358-0"></span>10xx<sub>h</sub> Object Group

# 10xxh Standard Communication Object Group

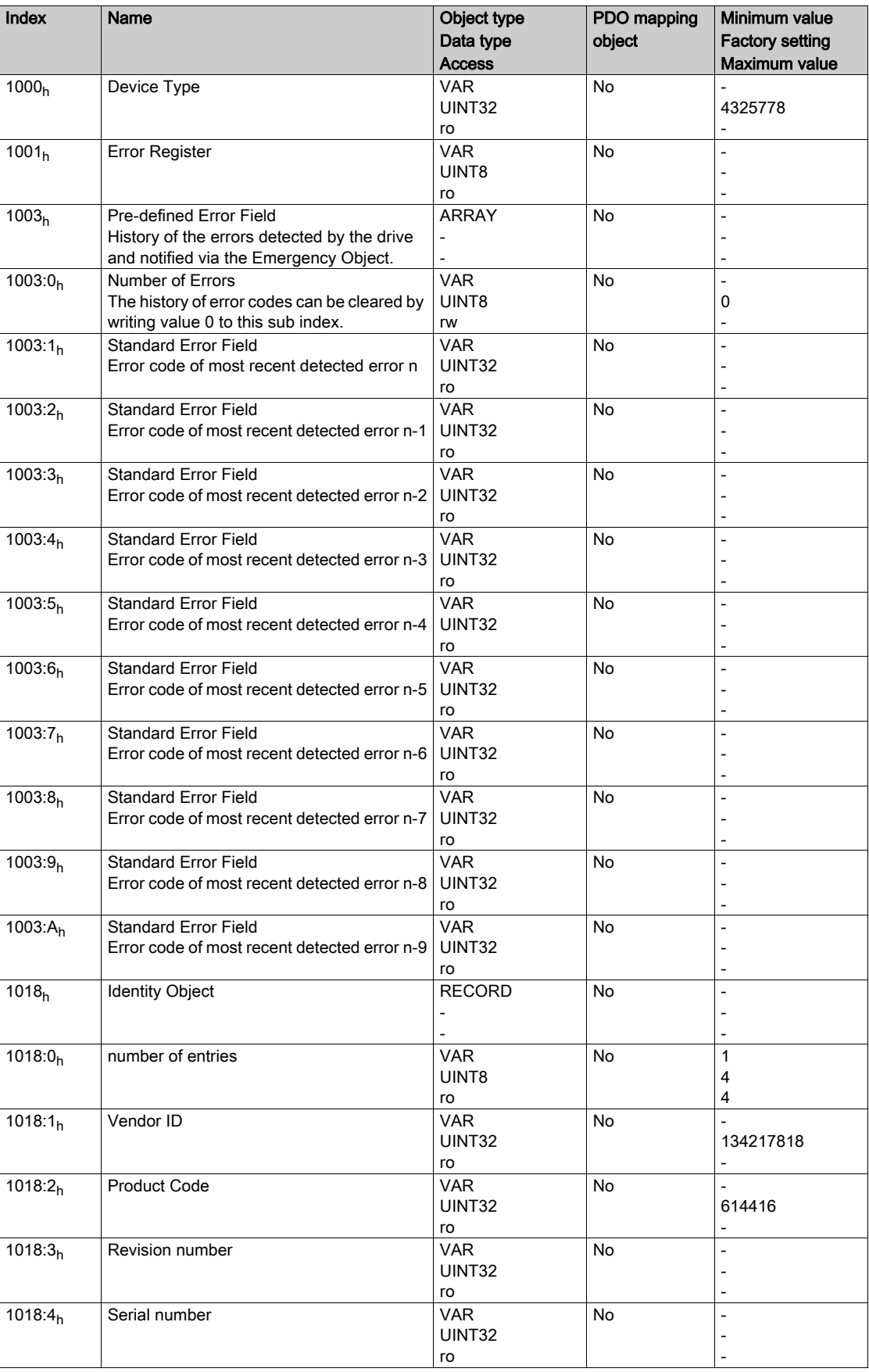

# <span id="page-359-0"></span>16xx<sub>h</sub> Object Group

# 16xx<sub>h</sub> Standard Communication Object Group

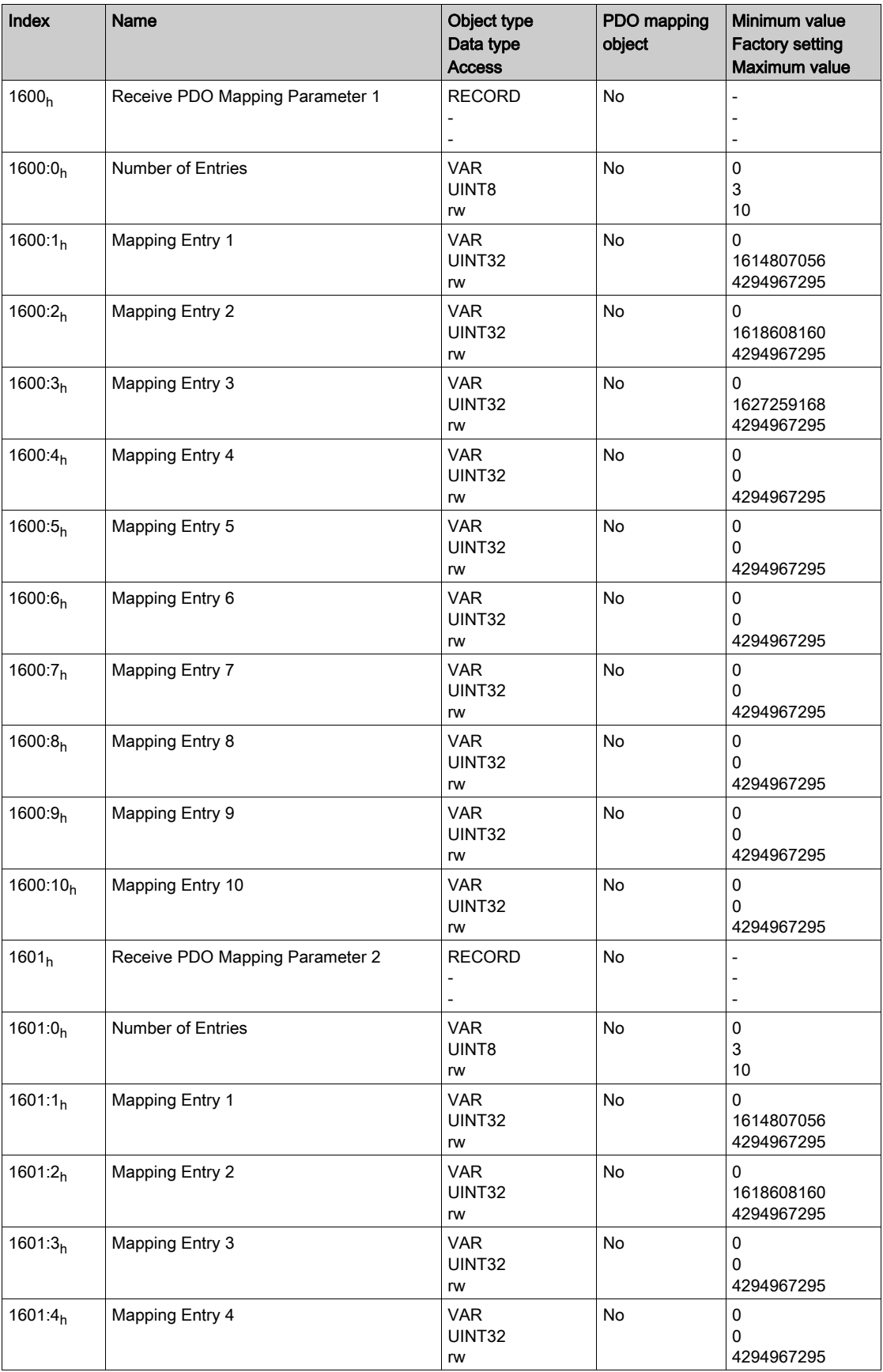
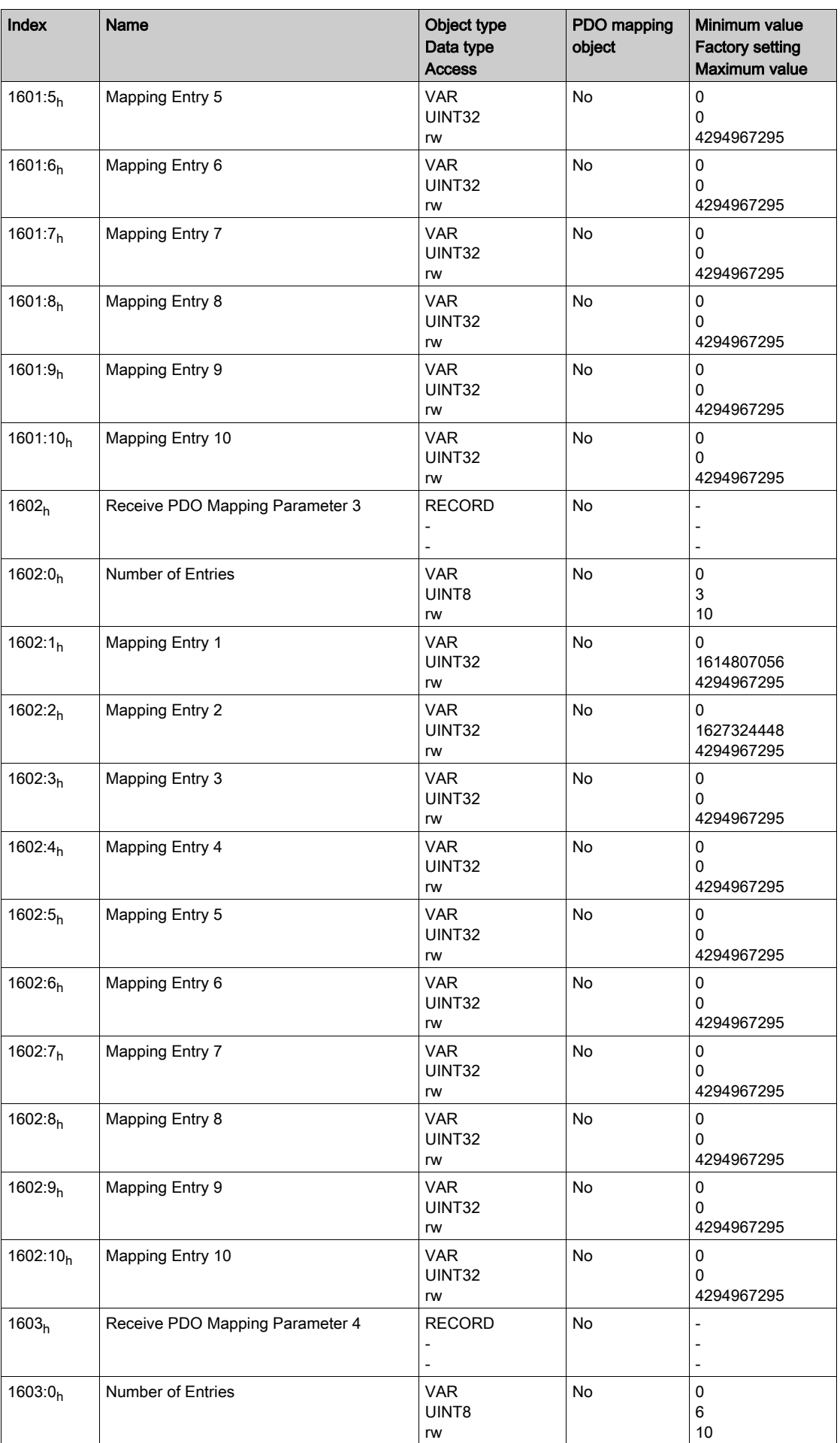

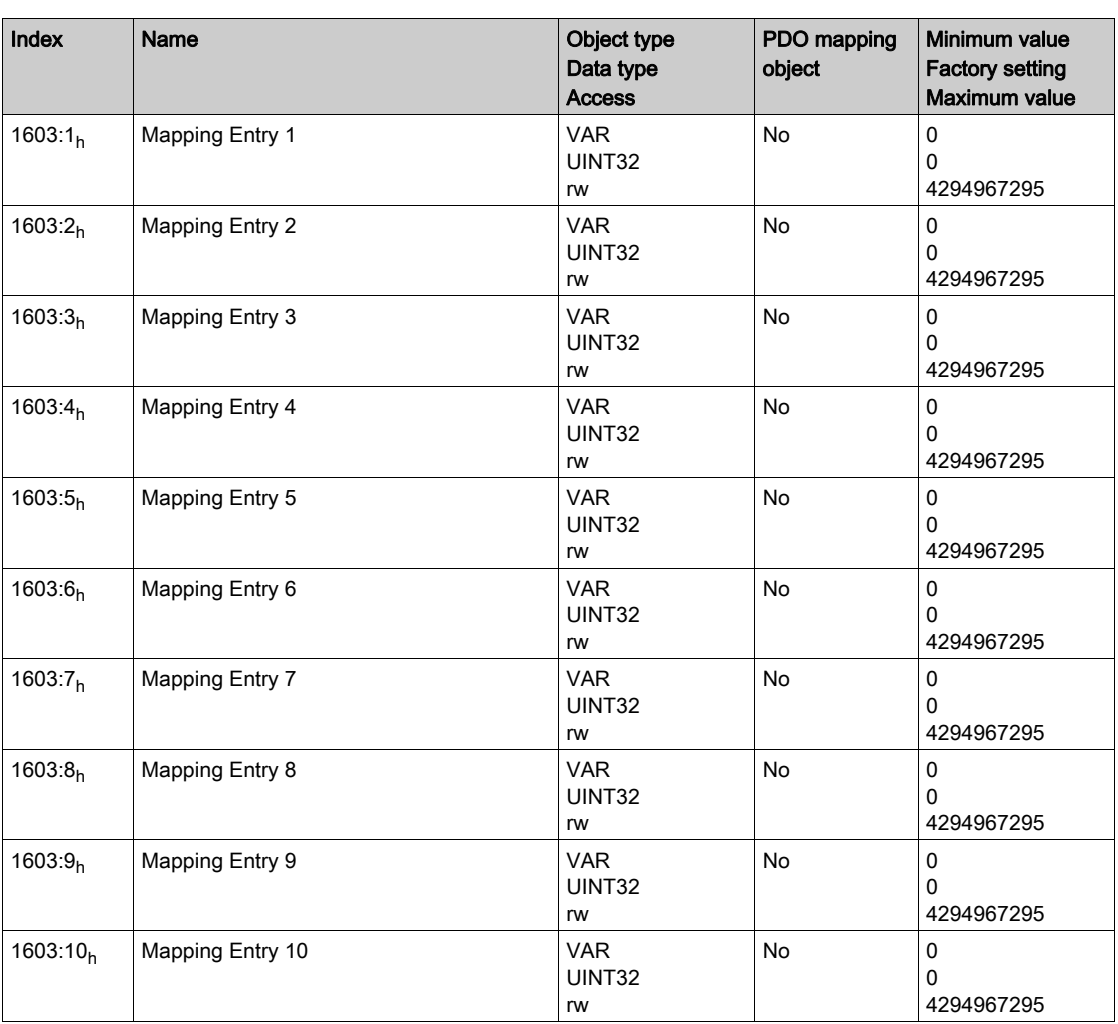

#### 1Axx<sub>h</sub> Standard Communication Object Group

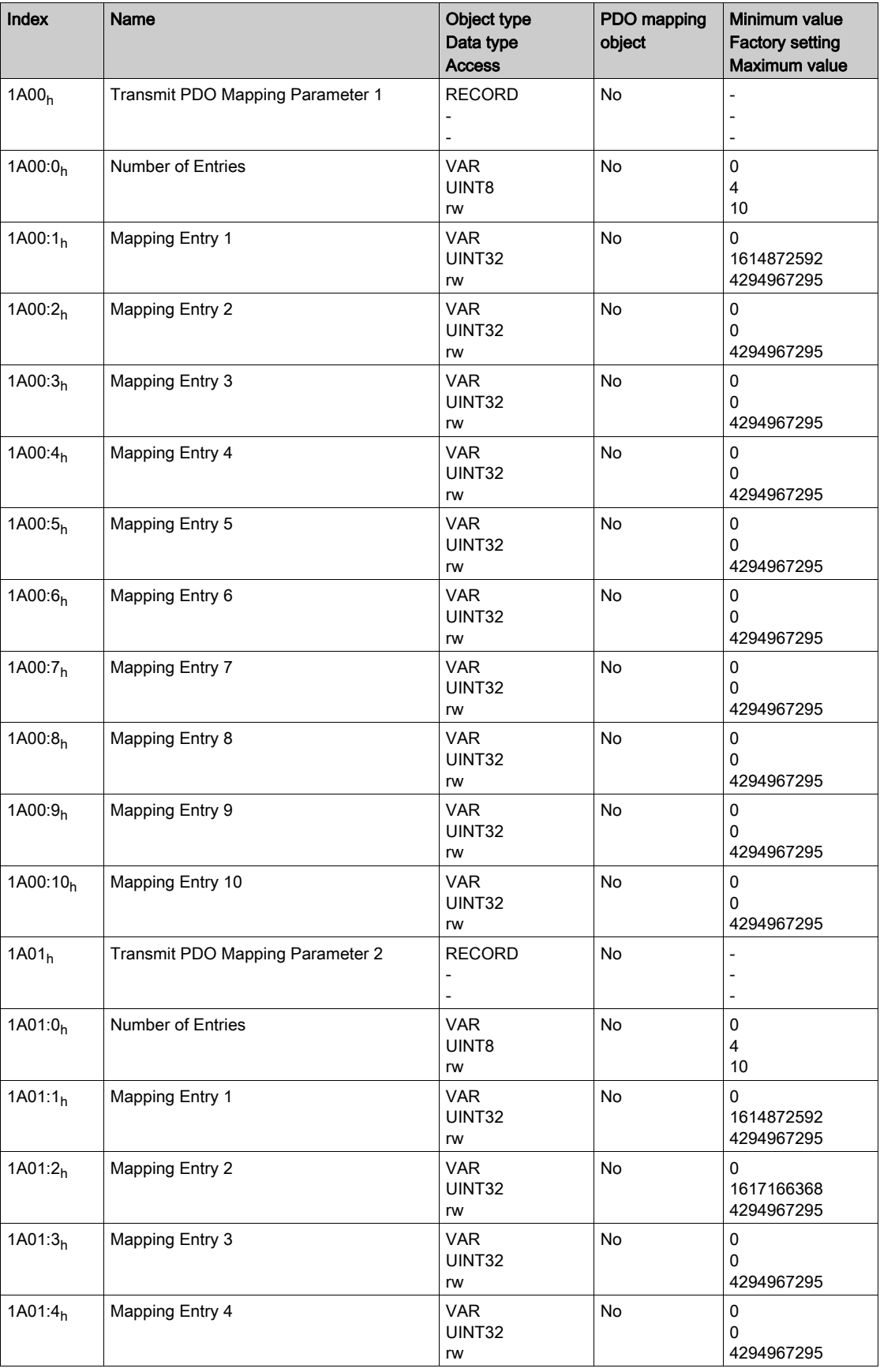

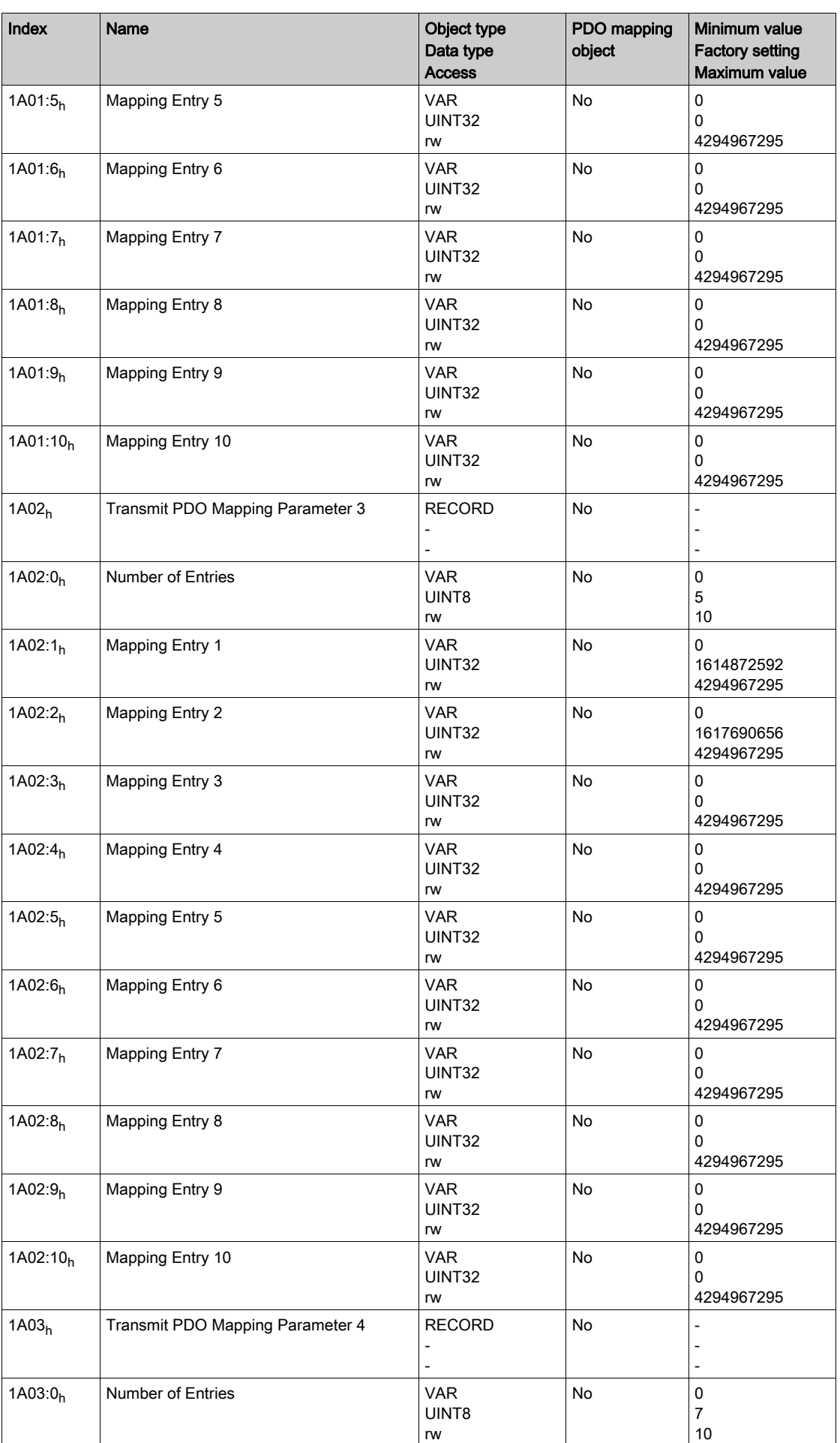

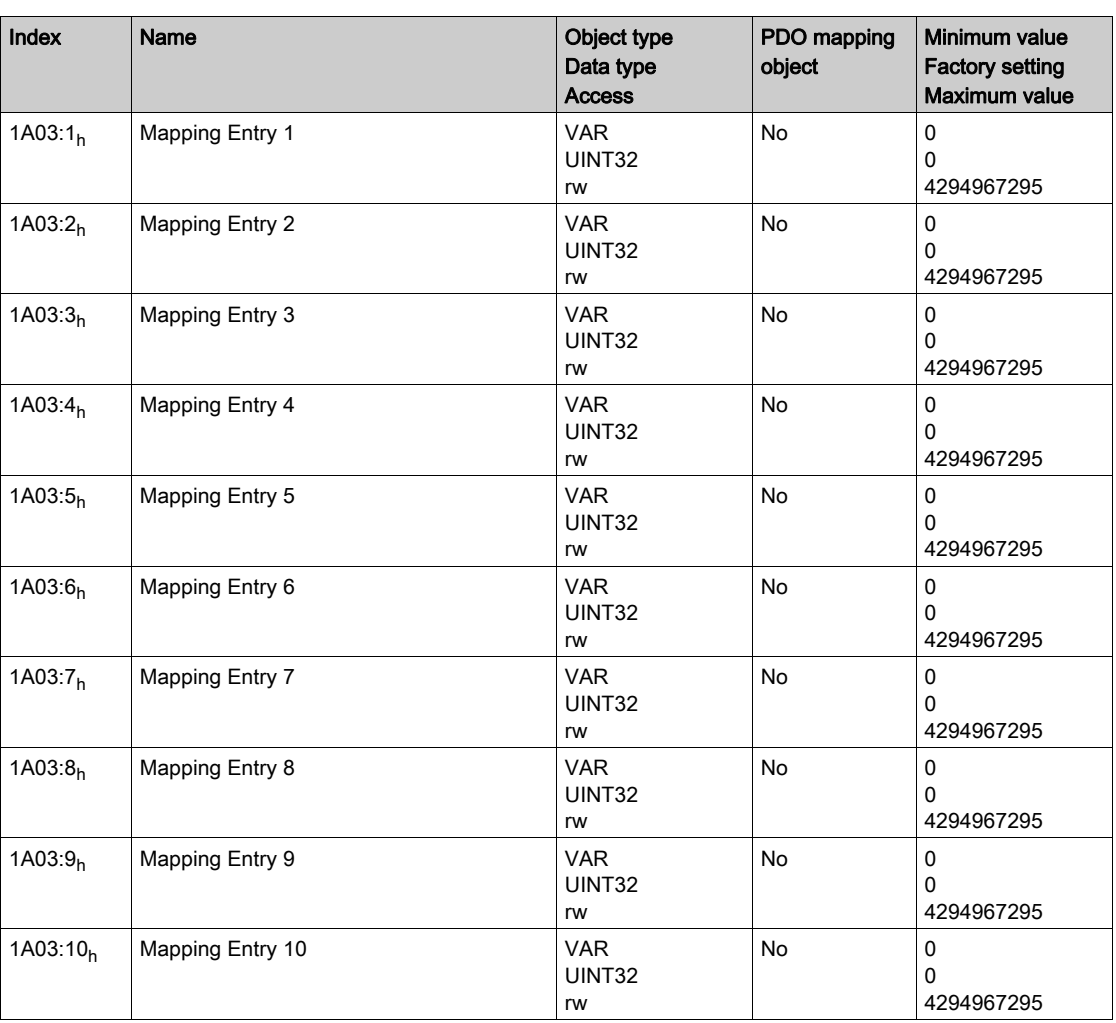

#### 1Cxx<sub>h</sub> Standard Communication Object Group

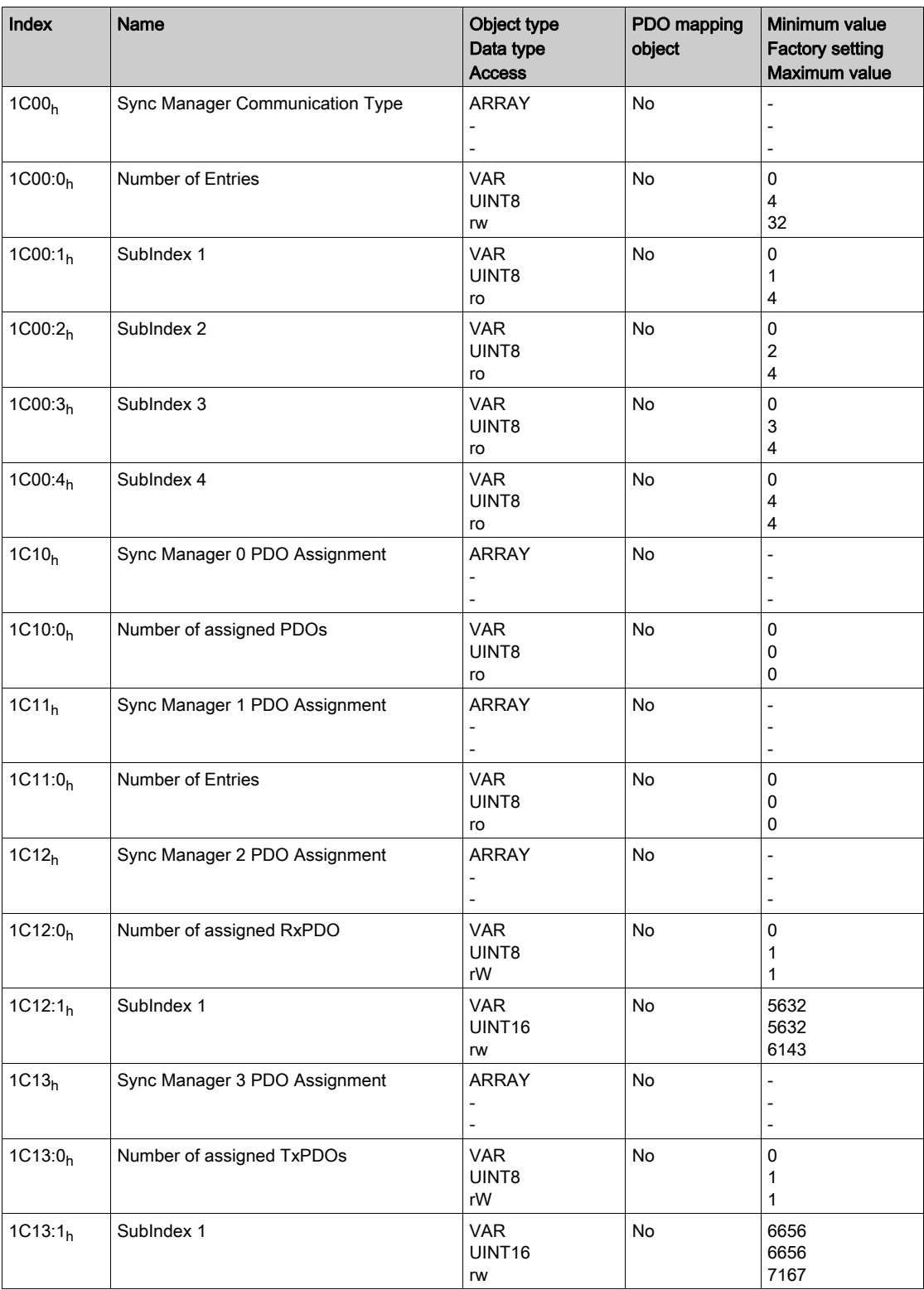

# Section 22.3 4000h … 4FFFh Vendor-specific Object Group

#### What Is in This Section?

This section contains the following topics:

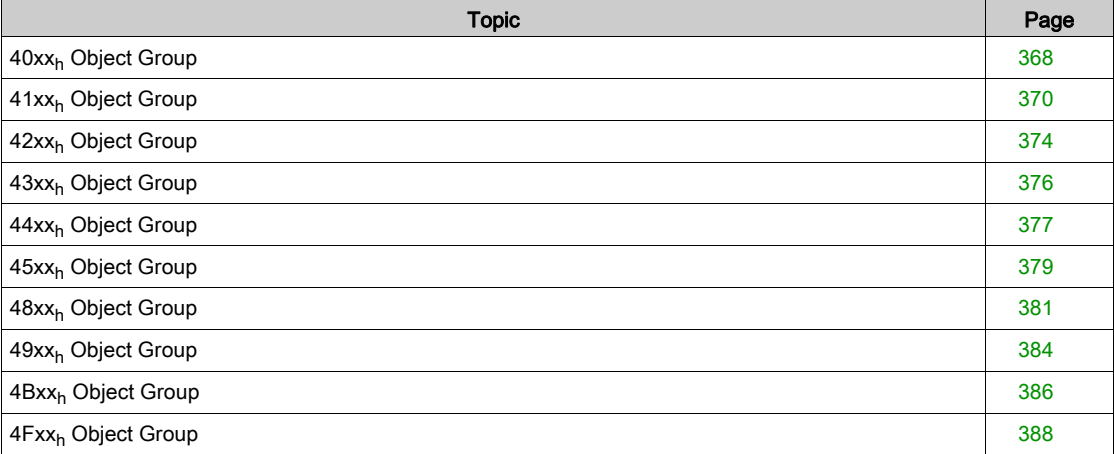

#### <span id="page-367-0"></span>40xxh Vendor-specific Object Group

This objects list is also available in P0 - Status parameters [\(see](#page-226-0) page 227)

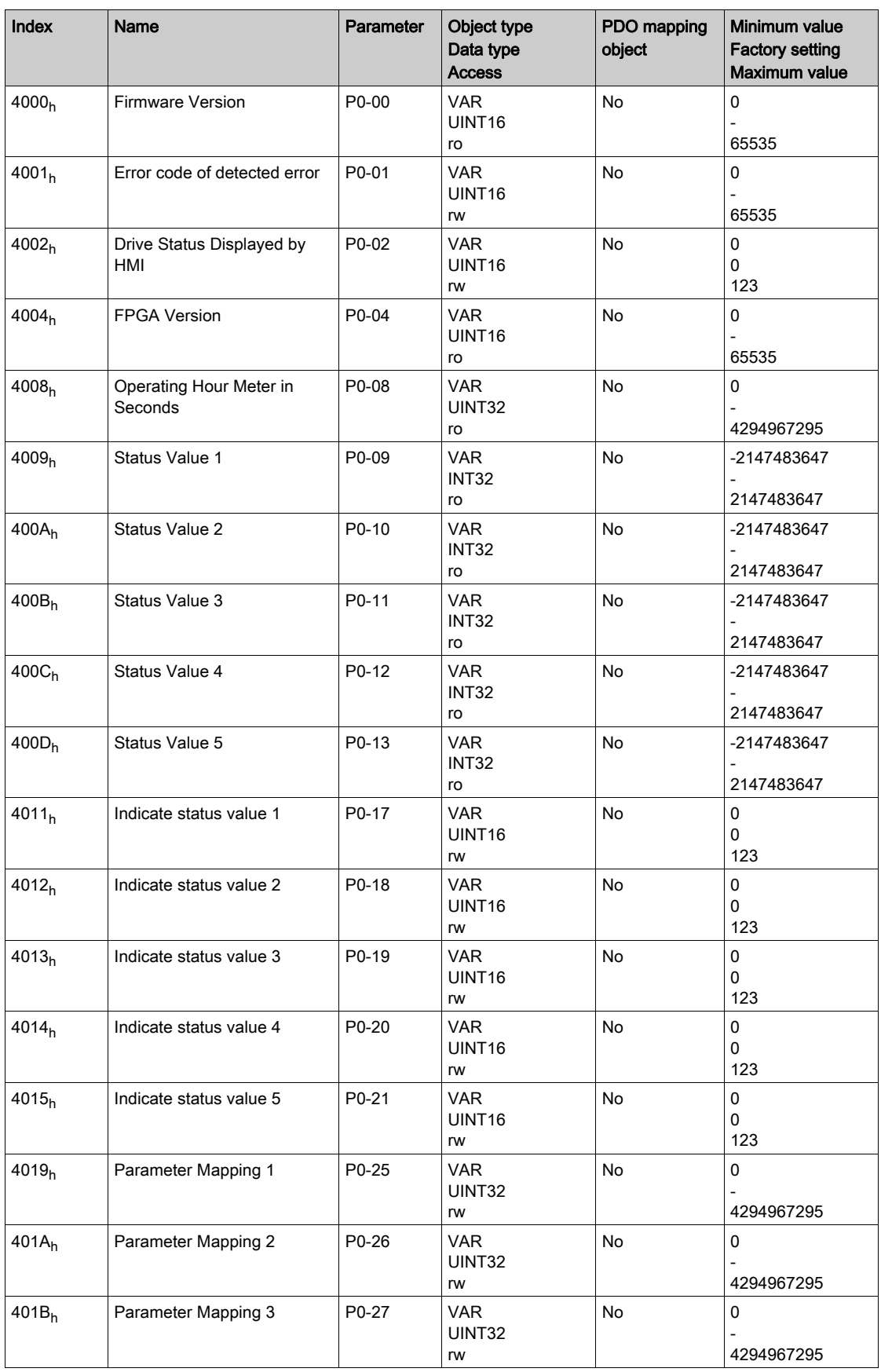

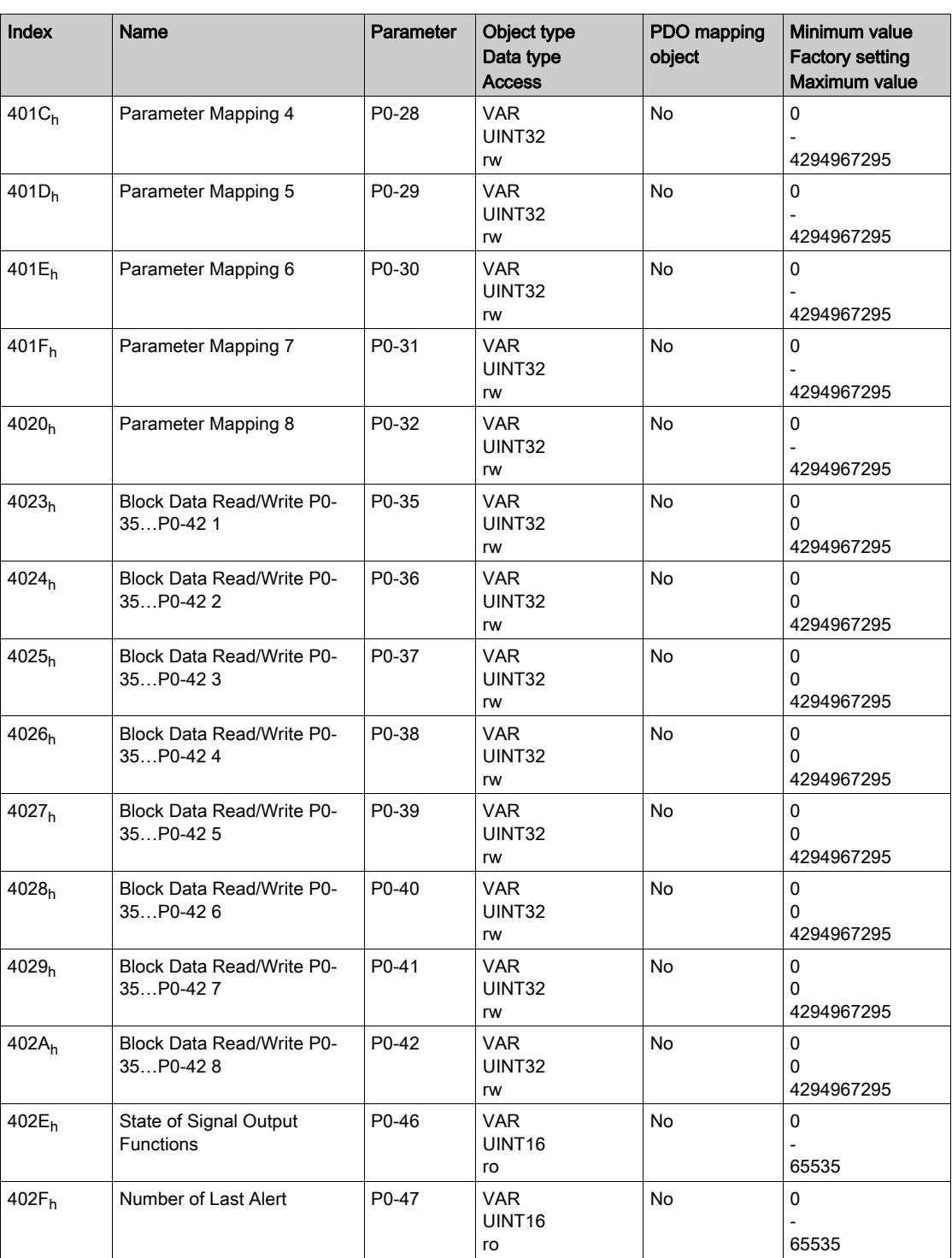

#### <span id="page-369-0"></span>41xxh Vendor-specific Object Group

This objects list is also available in P1 - Basic parameters [\(see](#page-231-0) page 232)

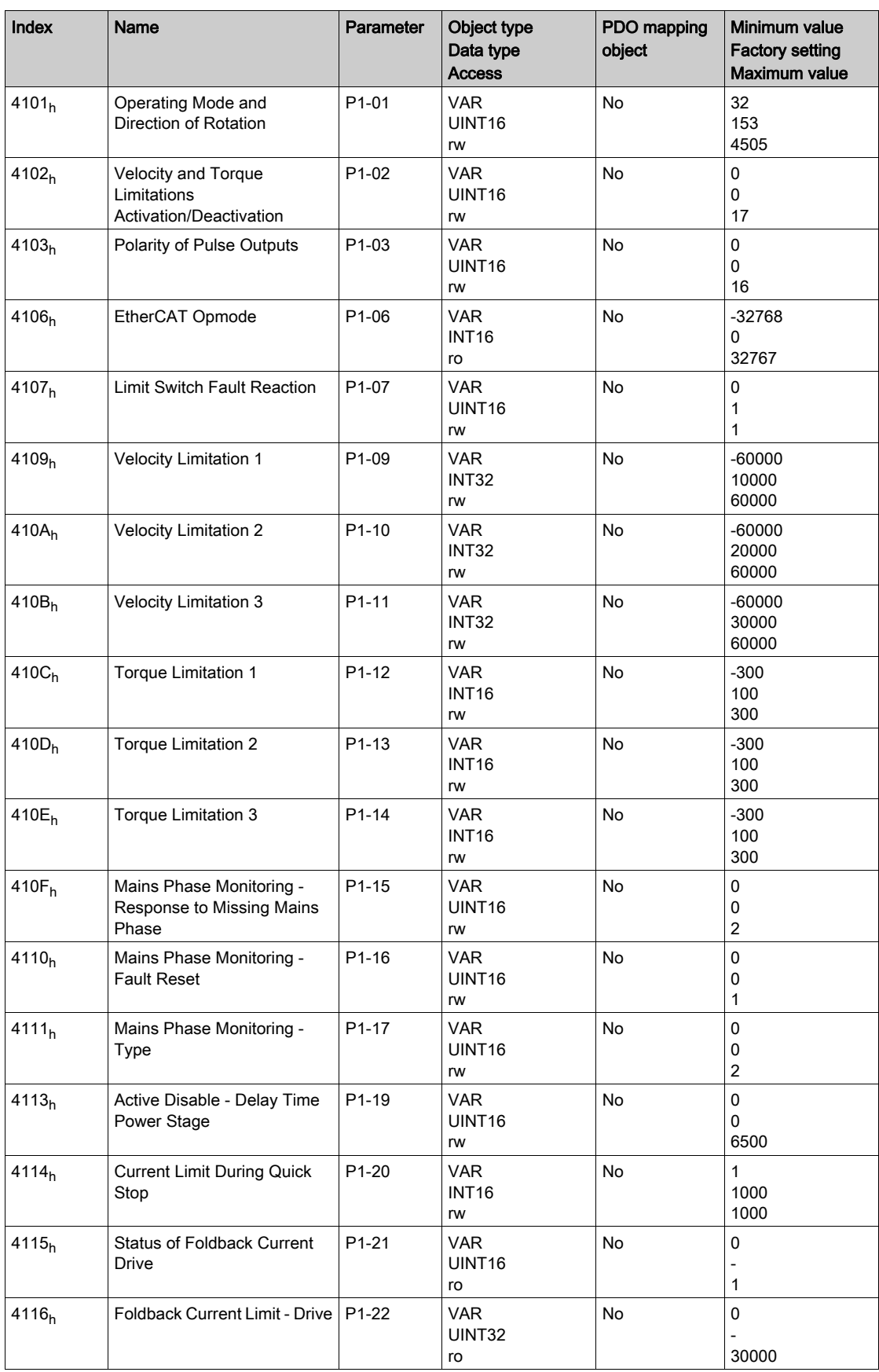

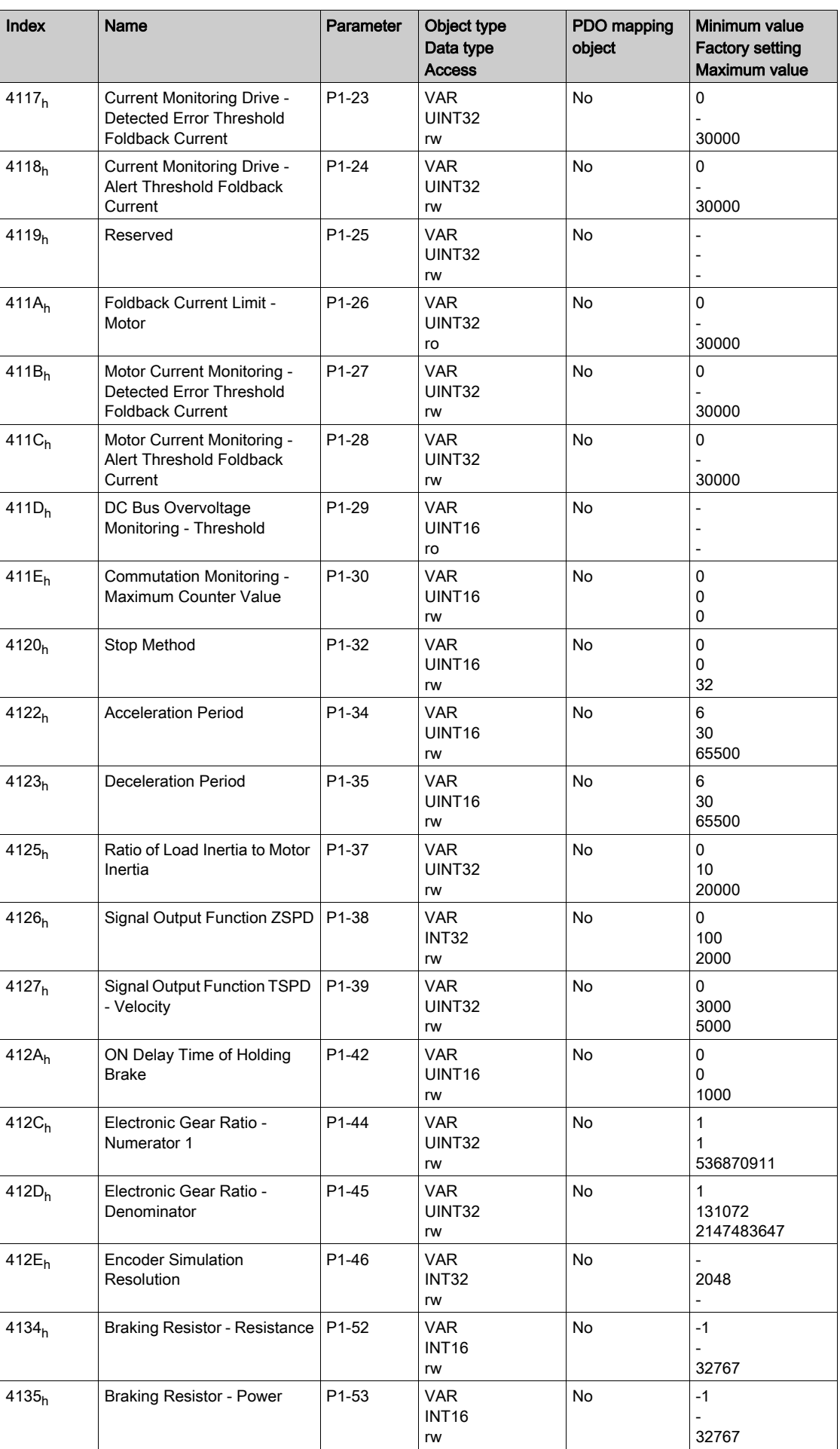

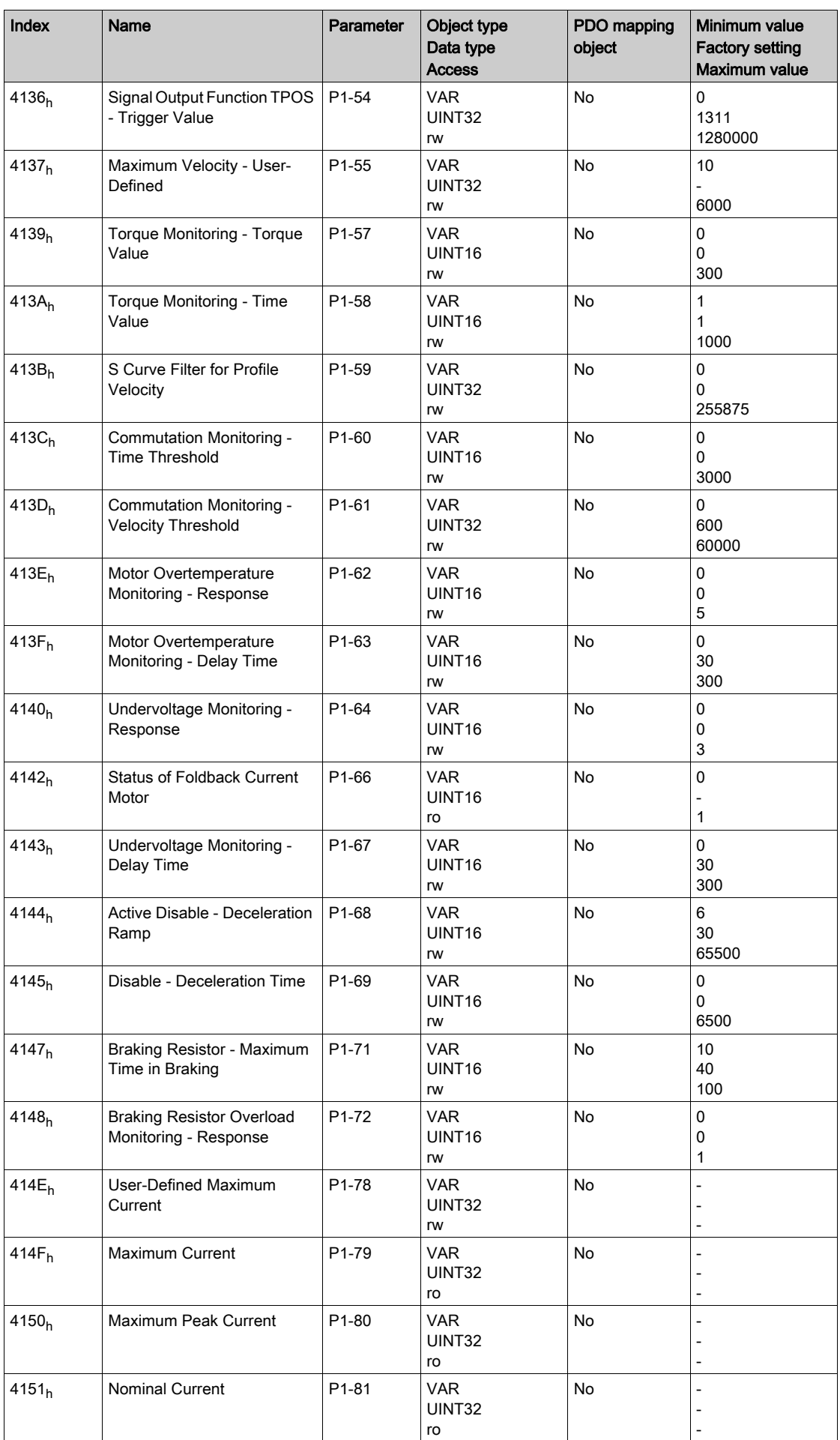

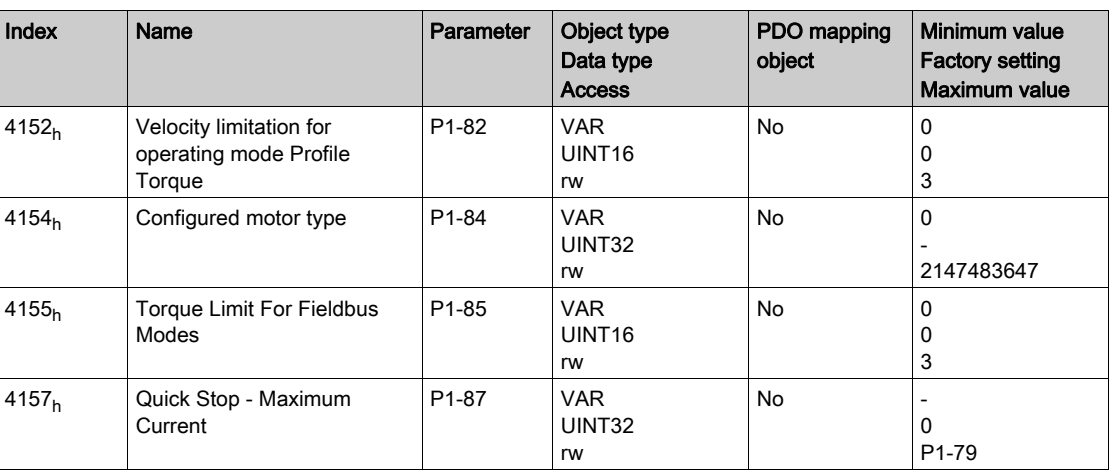

#### <span id="page-373-0"></span>42xxh Vendor-specific Object Group

This objects list is also available in P2 - Extended parameters [\(see](#page-239-0) page 240)

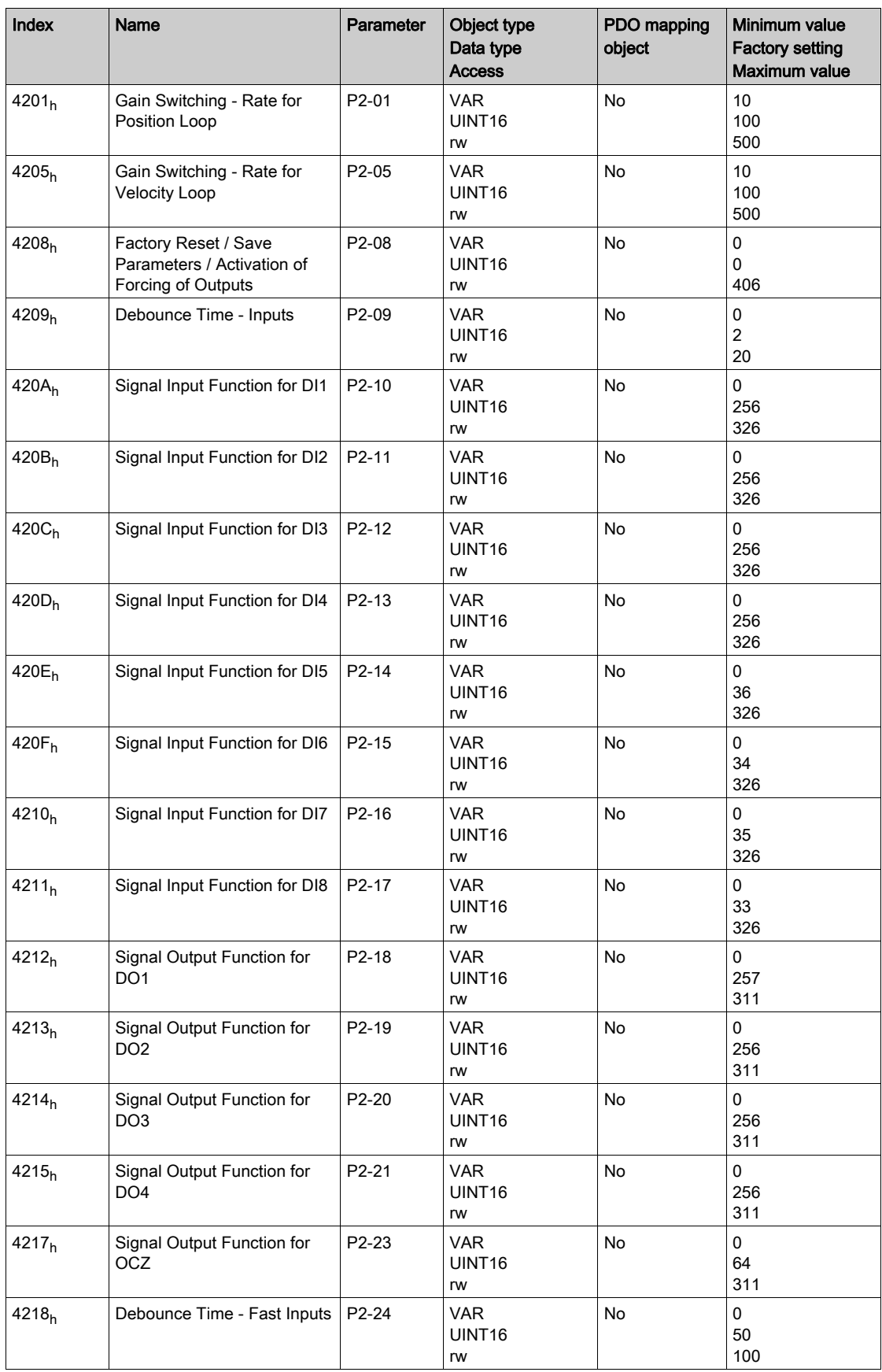

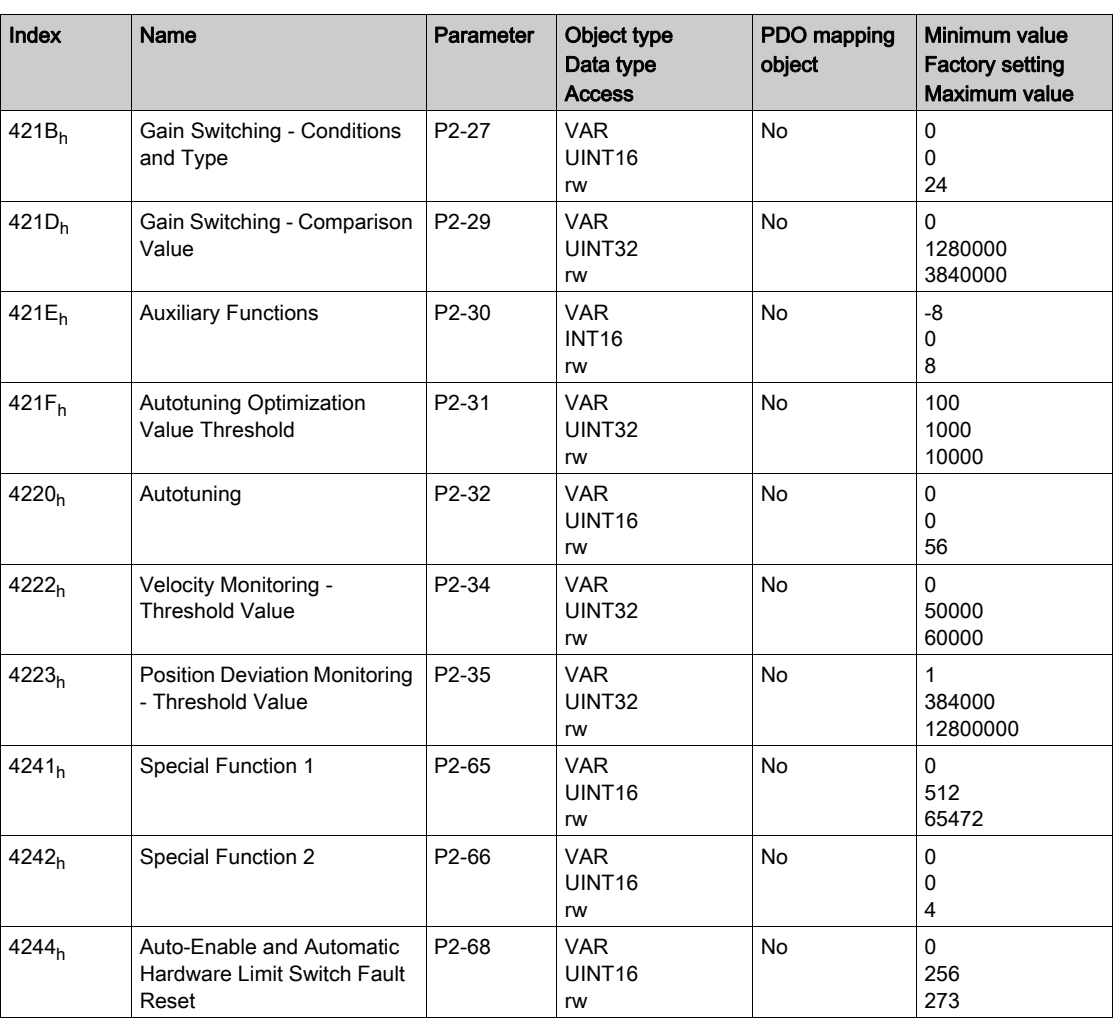

#### <span id="page-375-0"></span>43xxh Vendor-specific Object Group

Part of this objects list is also available in P3 - Communication parameters [\(see](#page-246-0) page 247)

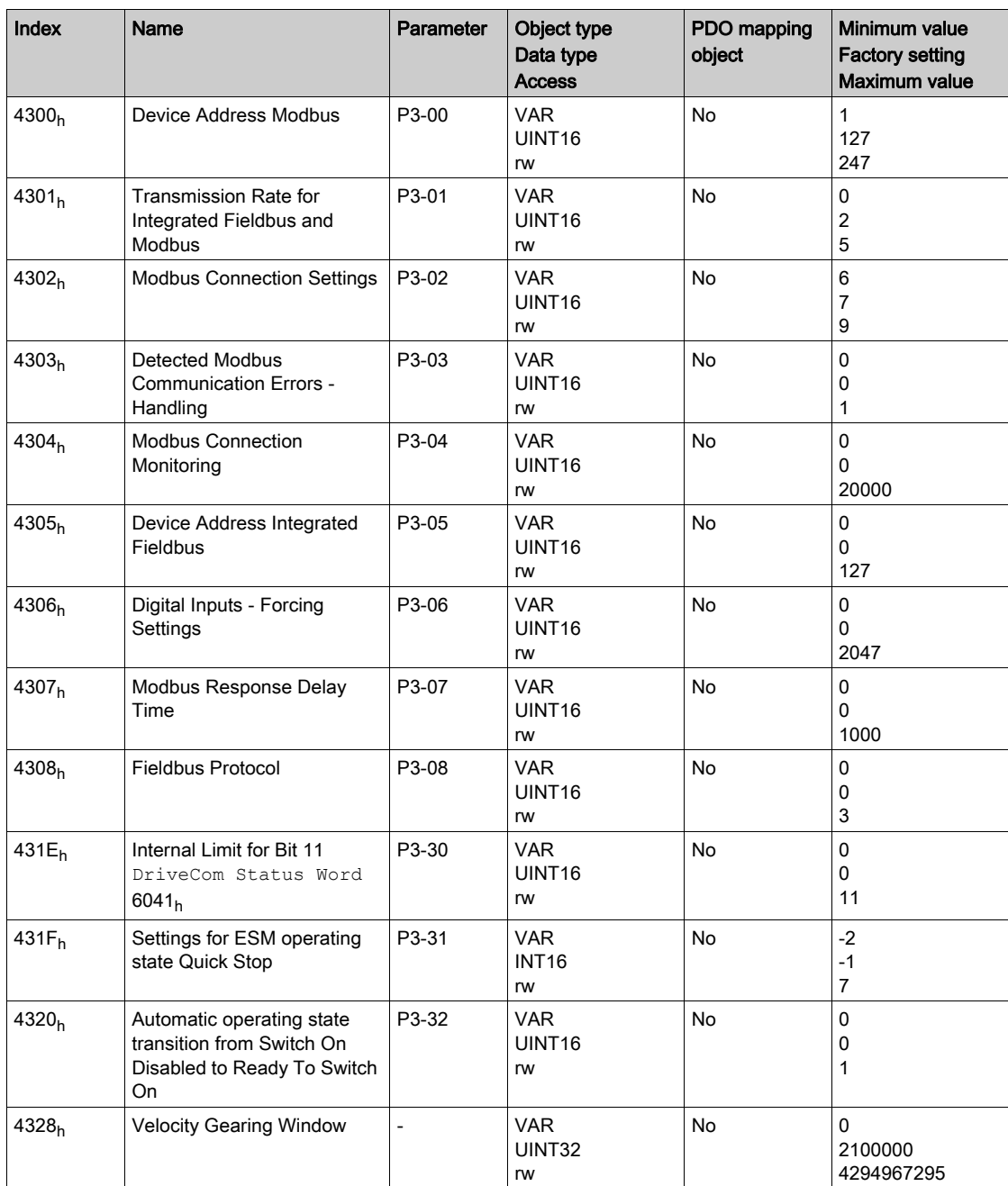

#### <span id="page-376-0"></span>44xxh Vendor-specific Object Group

Part of this objects list is also available in P4 - Diagnostics parameters [\(see](#page-248-0) page 249)

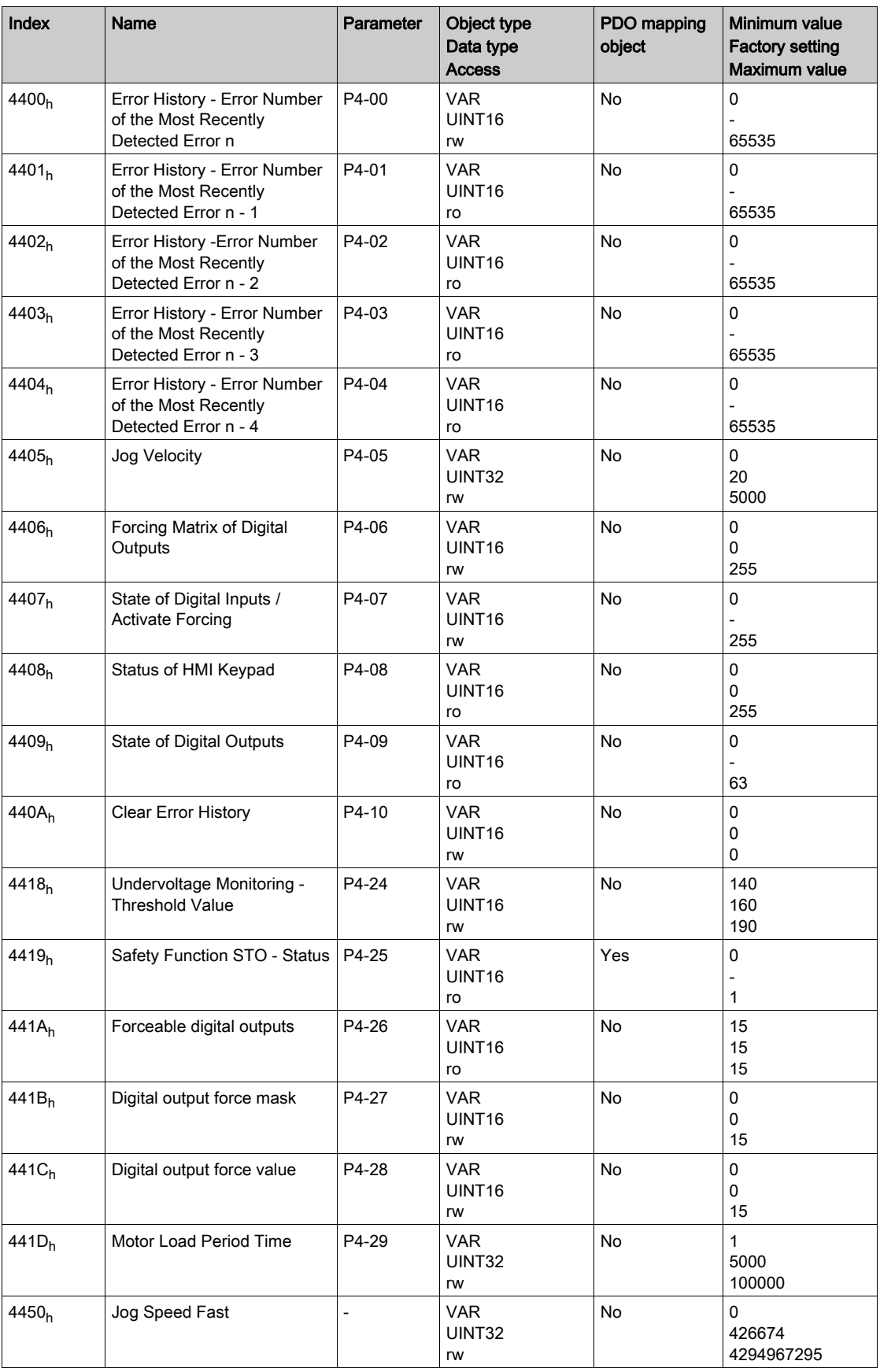

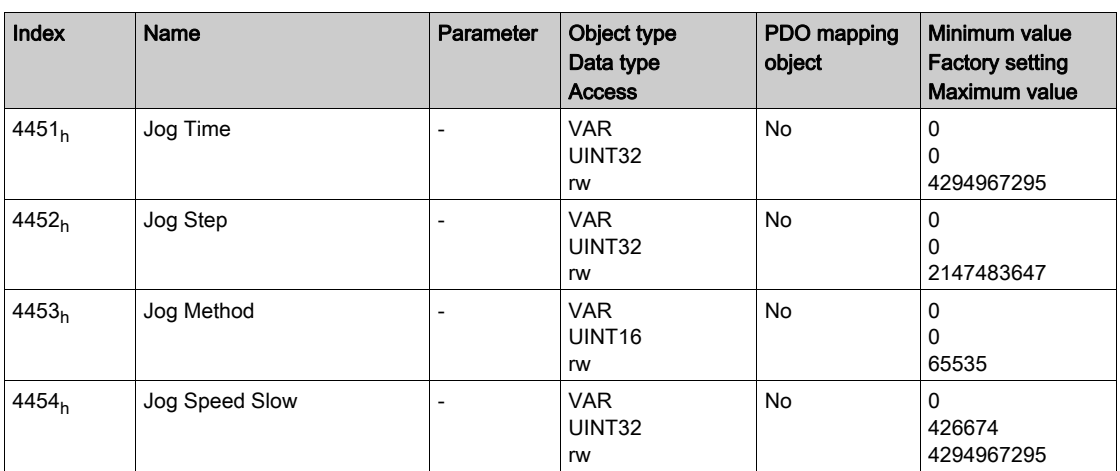

#### <span id="page-378-0"></span>45xxh Vendor-specific Object Group

This objects list is also available in P5 - Motion settings parameters [\(see](#page-251-0) page 252)

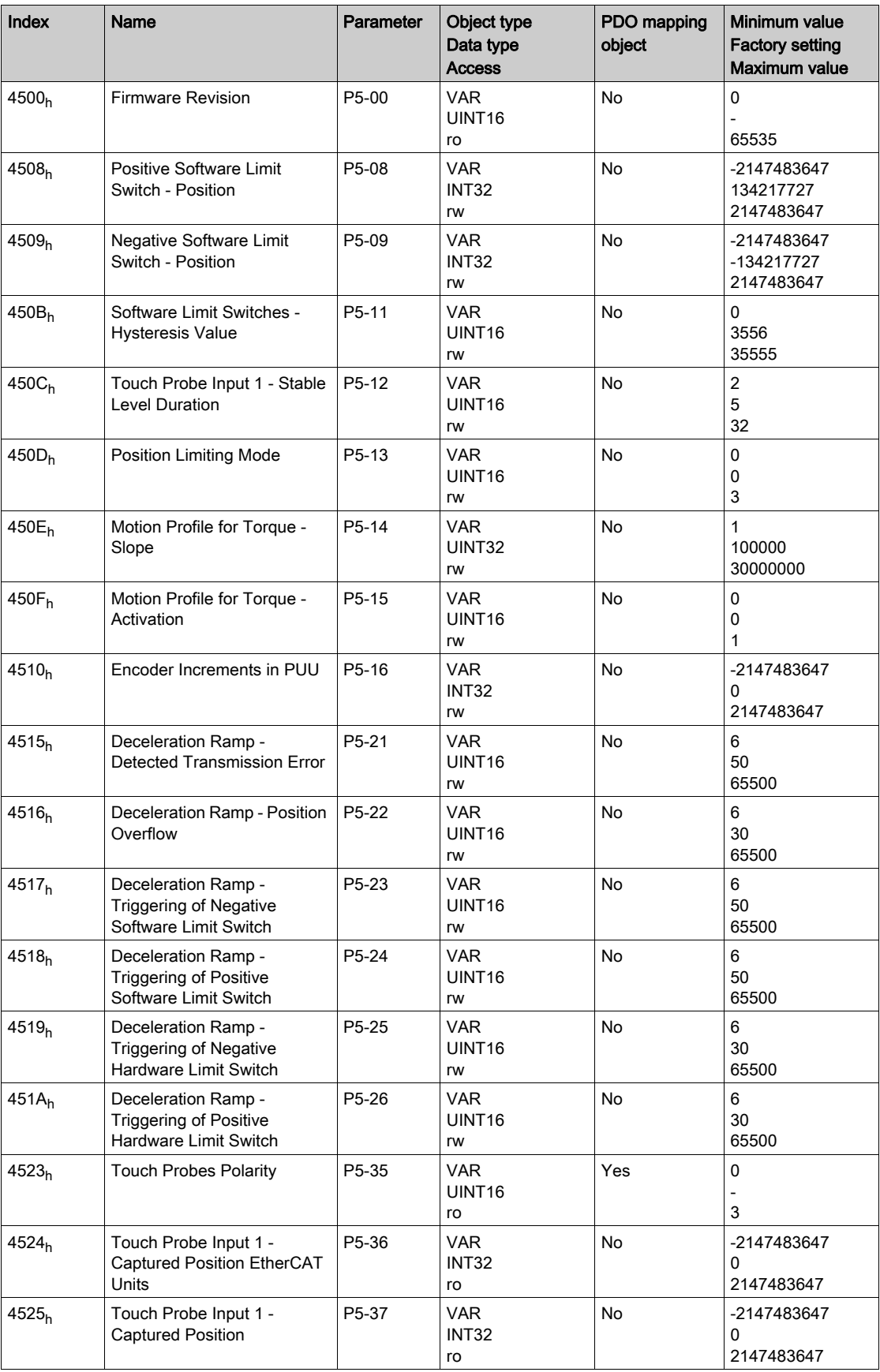

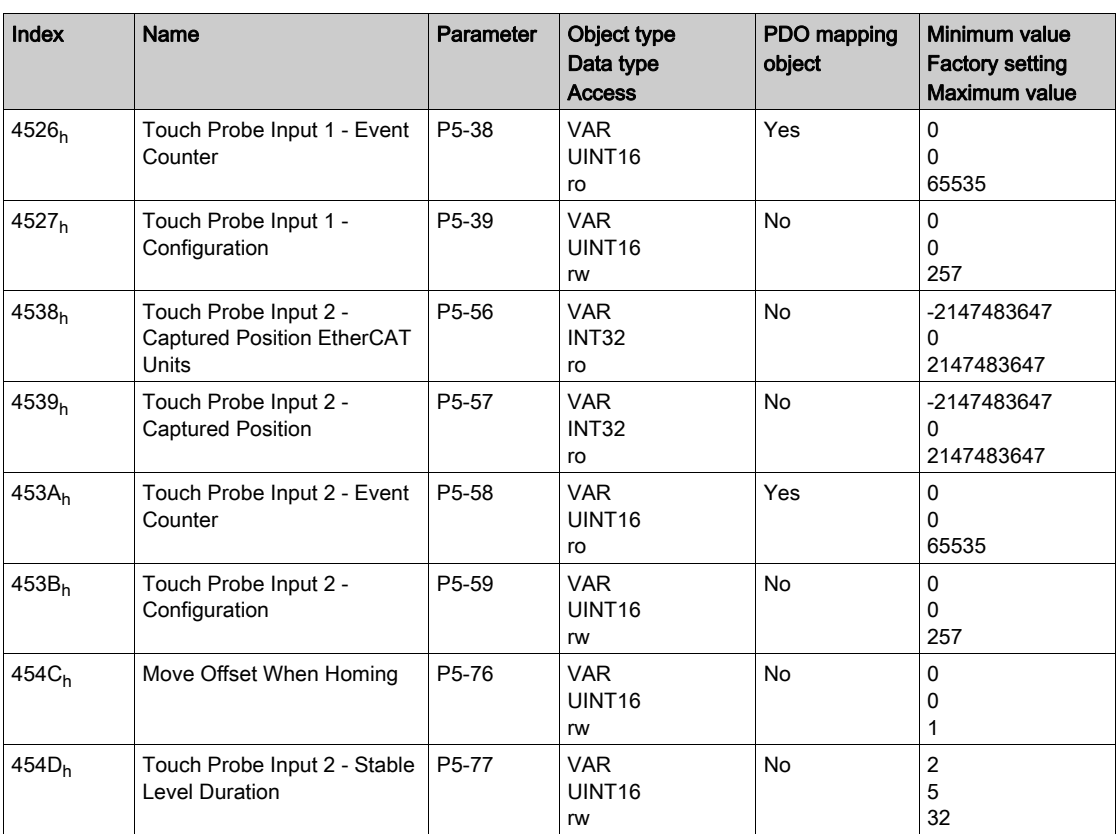

#### <span id="page-380-0"></span>48xxh Vendor-specific Object Group

This objects list is also available in P8 - Control loops parameters [\(see](#page-255-0) page 256)

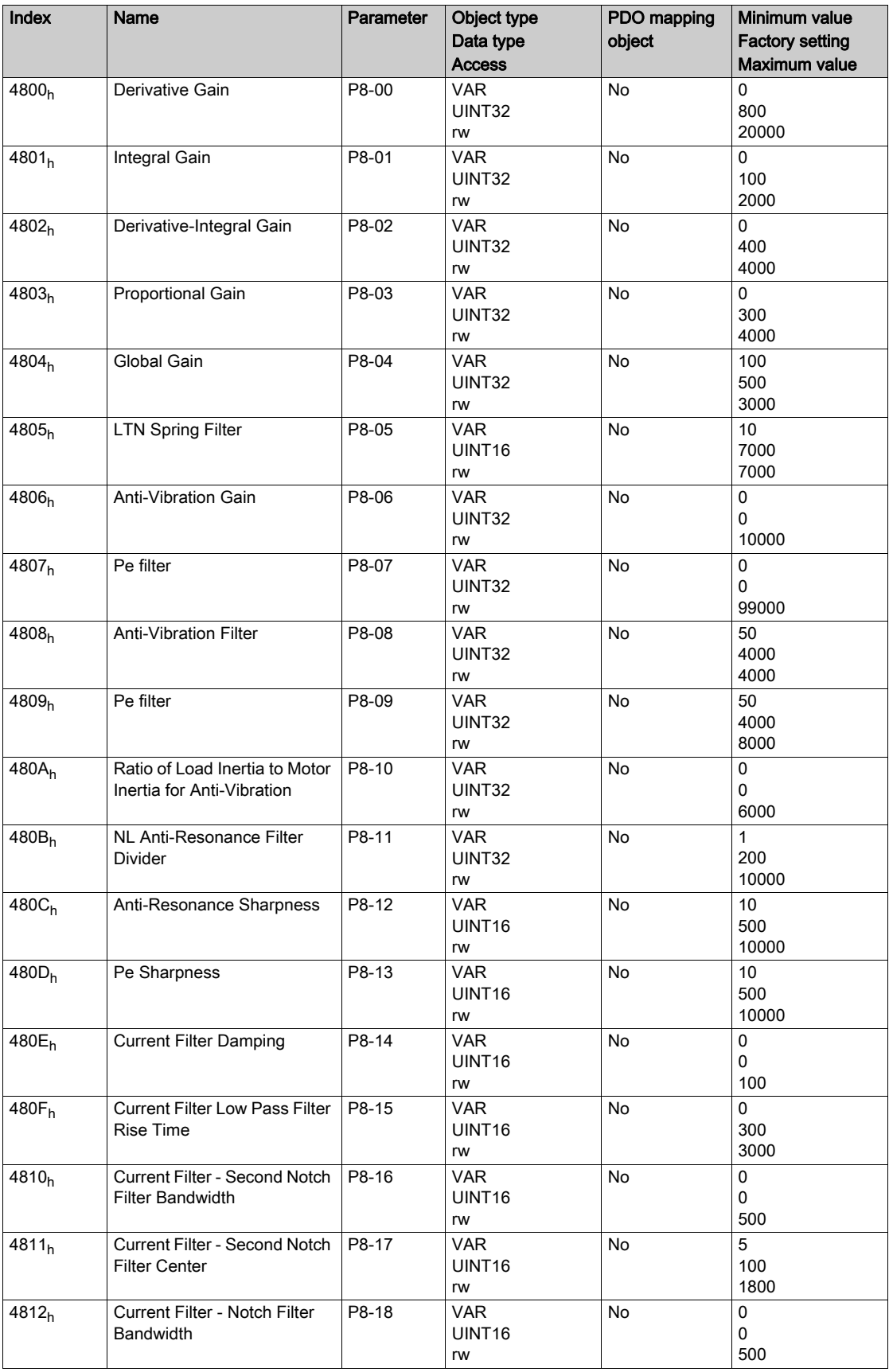

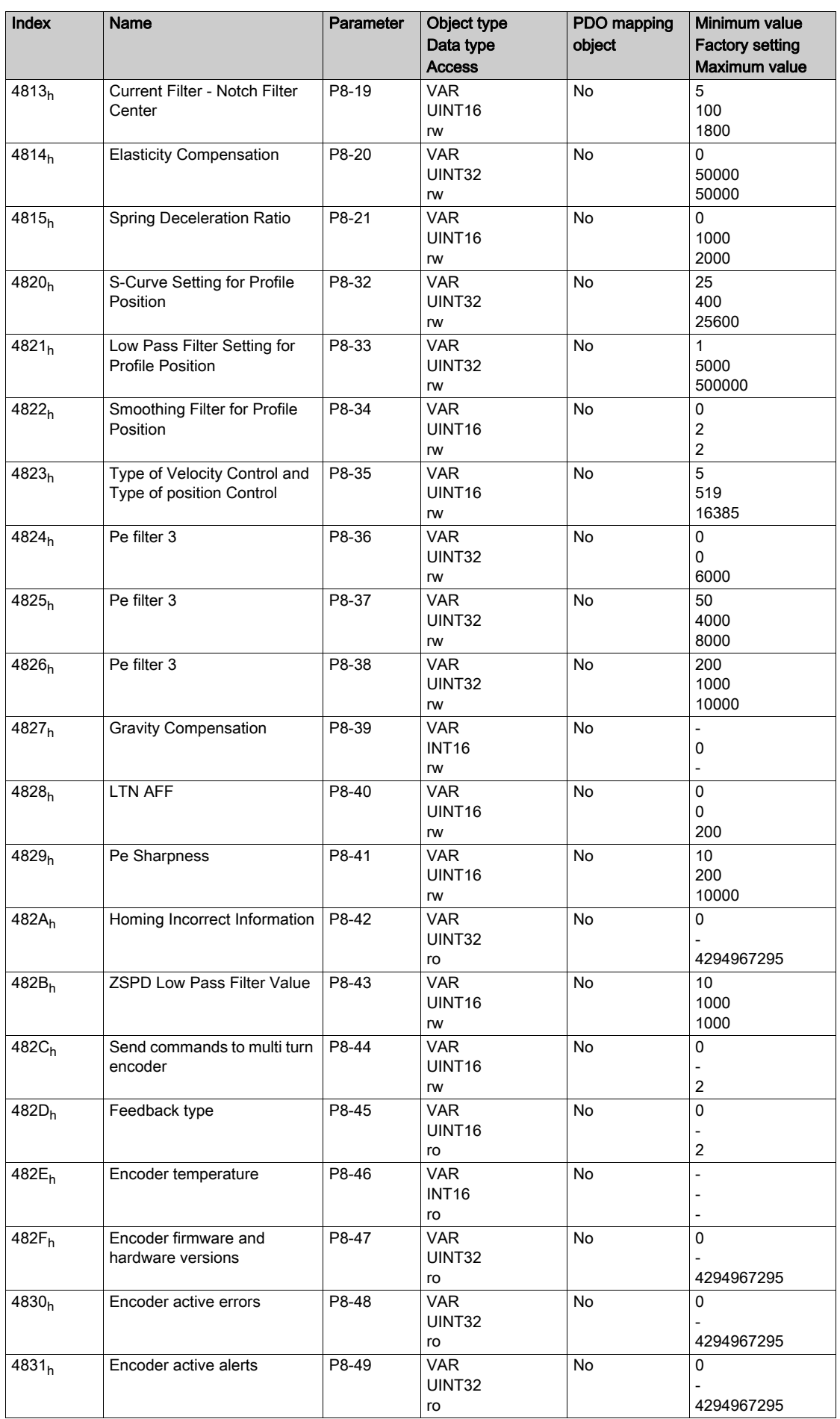

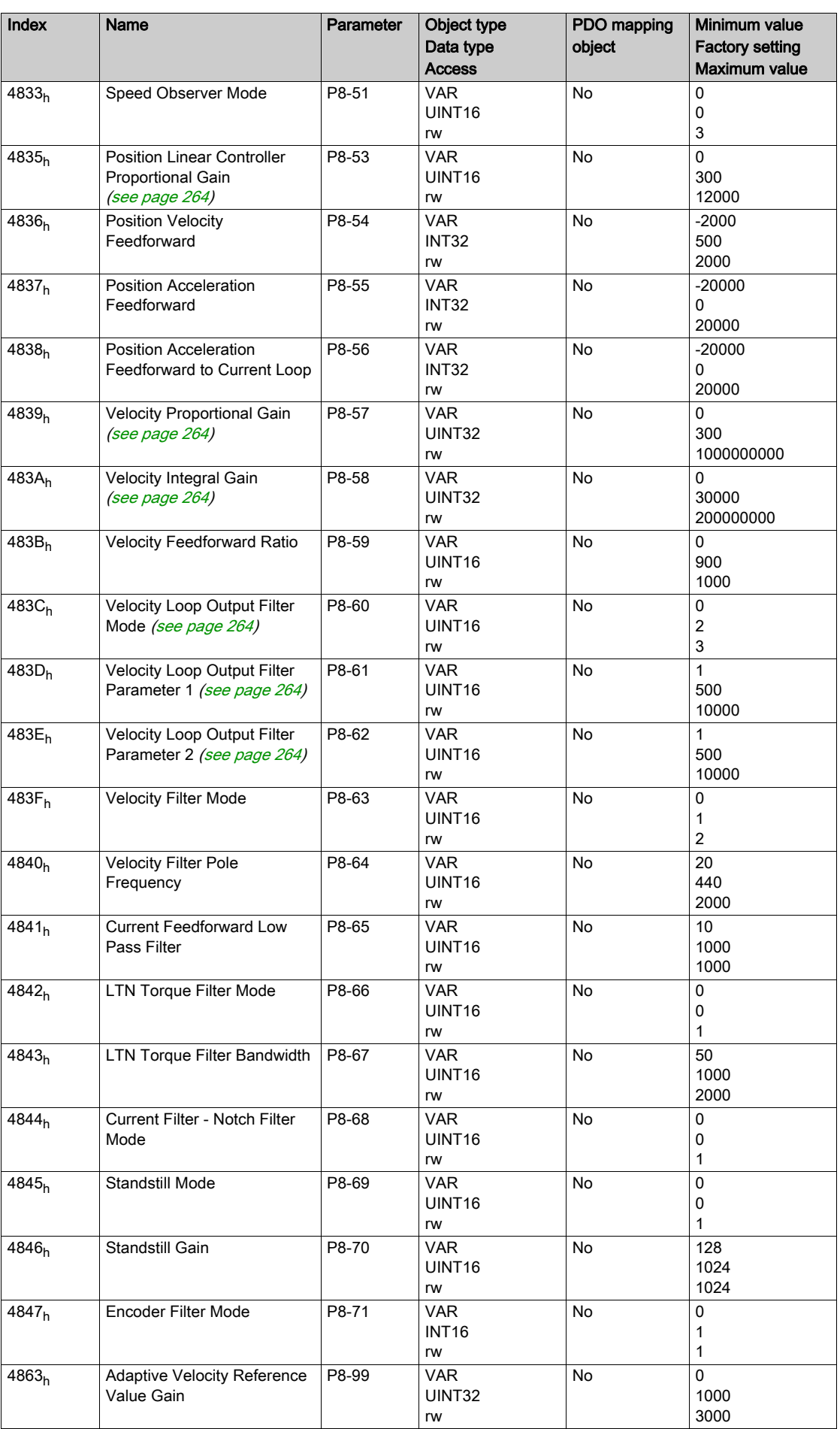

#### <span id="page-383-0"></span>49xxh Vendor-specific Object Group

Part of this objects list is also available in P9 - DTM data parameters [\(see](#page-264-0) page 265)

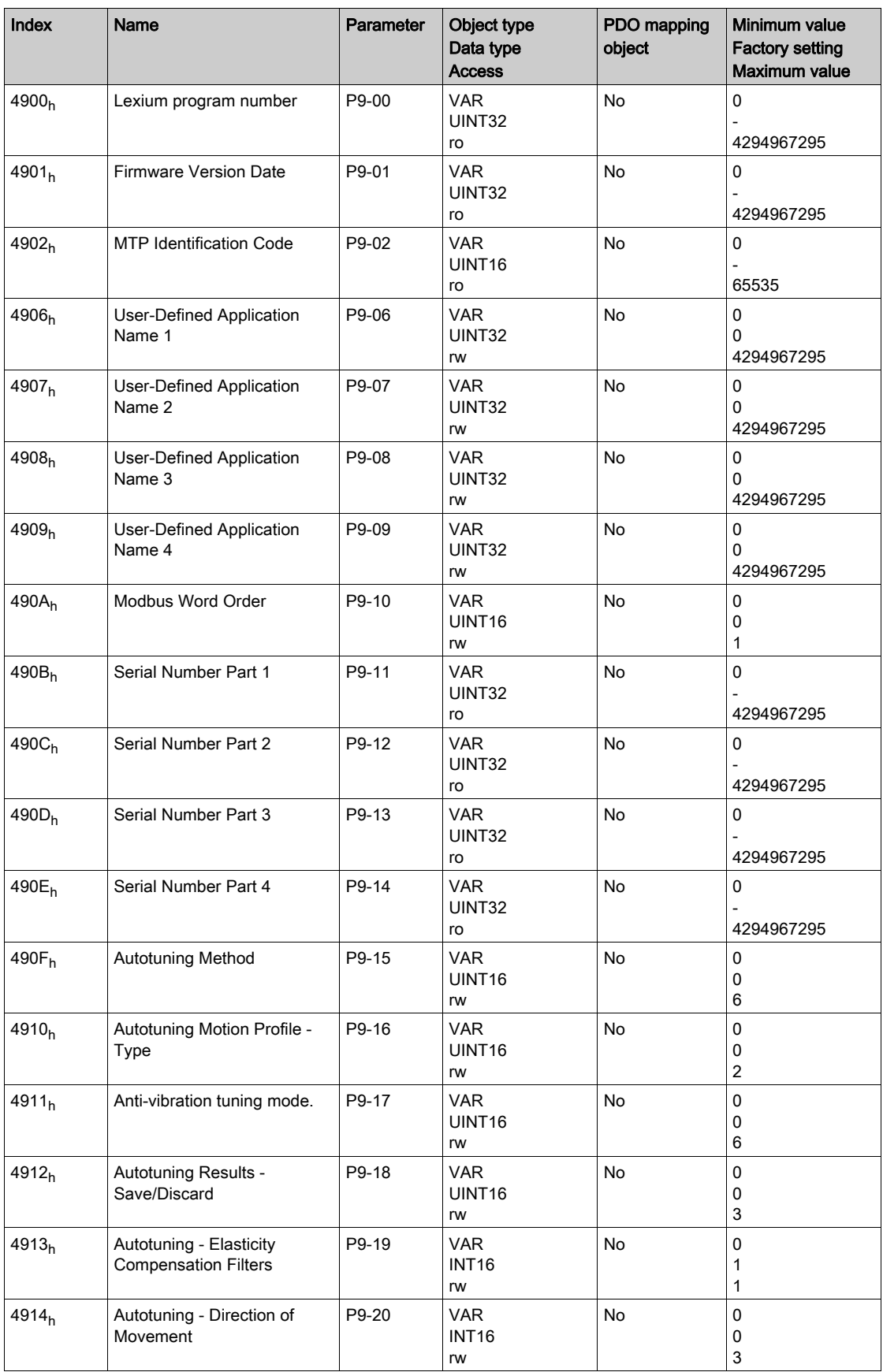

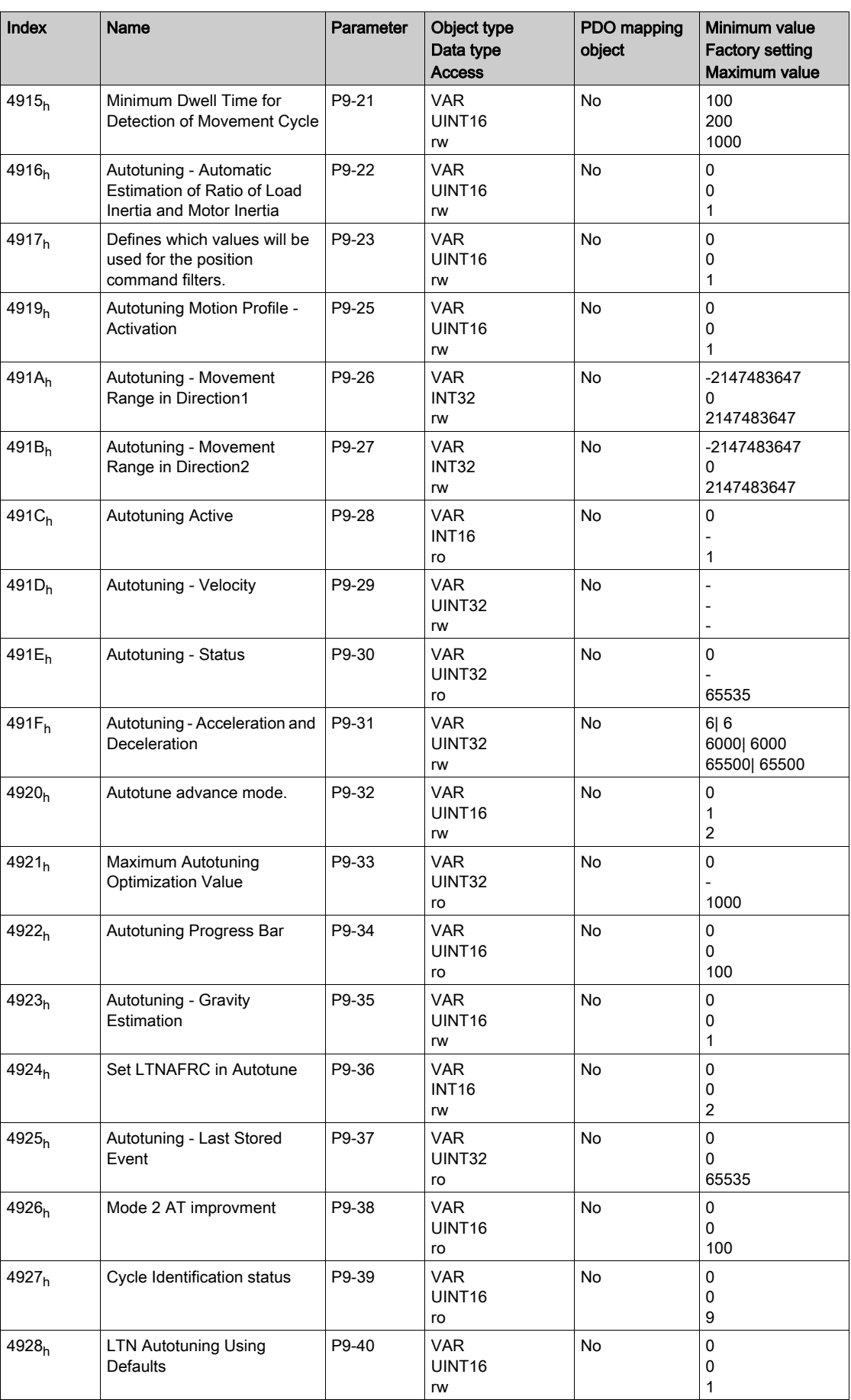

#### <span id="page-385-0"></span>4Bxxh Vendor-specific Object Group

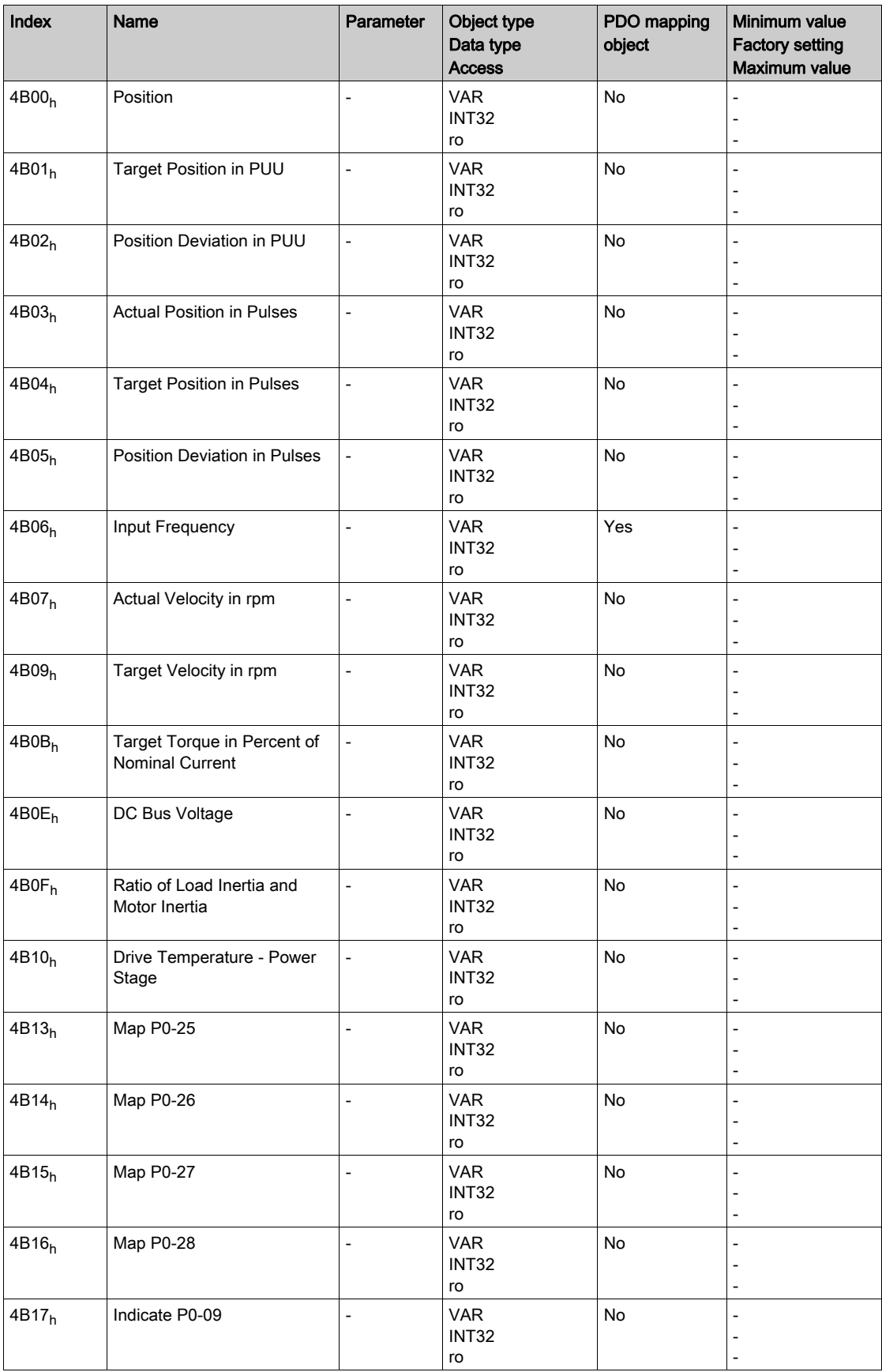

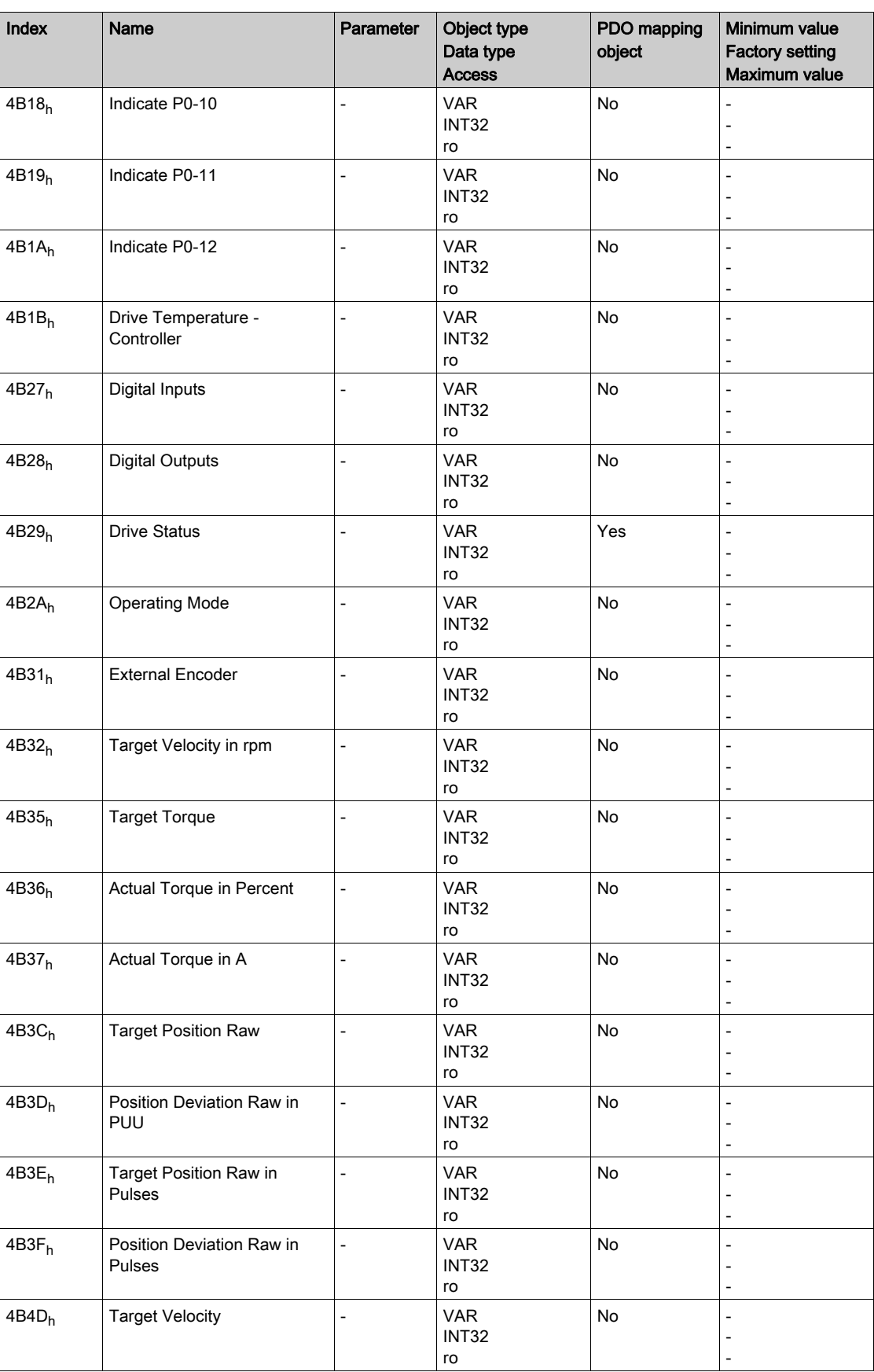

#### <span id="page-387-0"></span>4Fxxh Vendor-specific Object Group

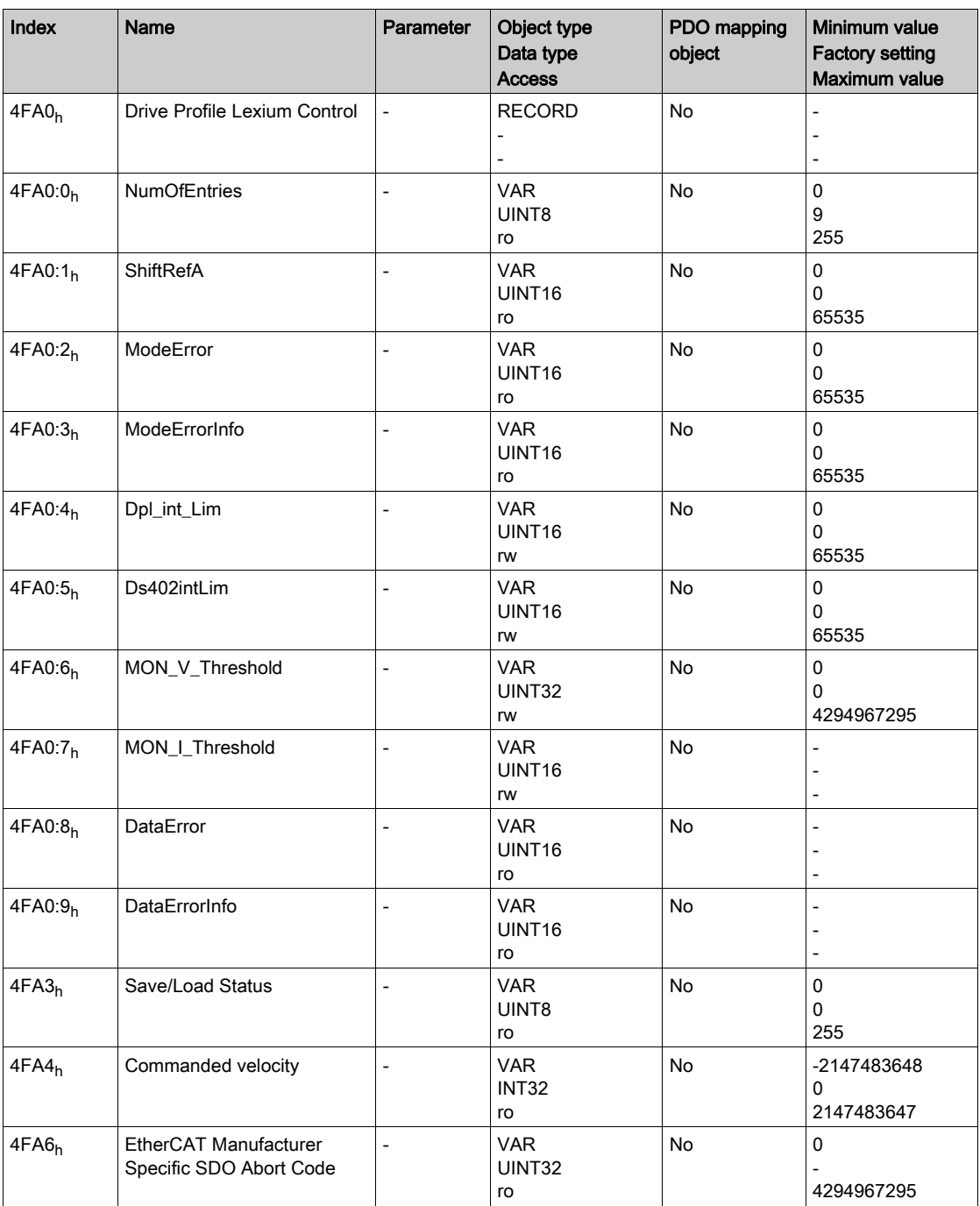

# Section 22.4 6000h … 6FFFh Device-Specific Object Group

#### What Is in This Section?

This section contains the following topics:

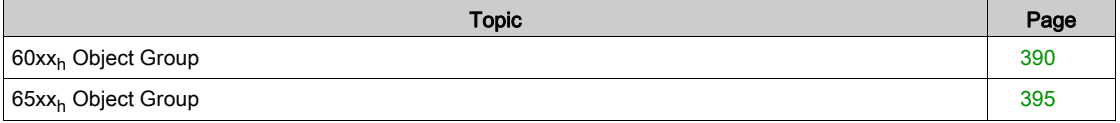

#### <span id="page-389-0"></span>60xxh Device-Specific Object Group

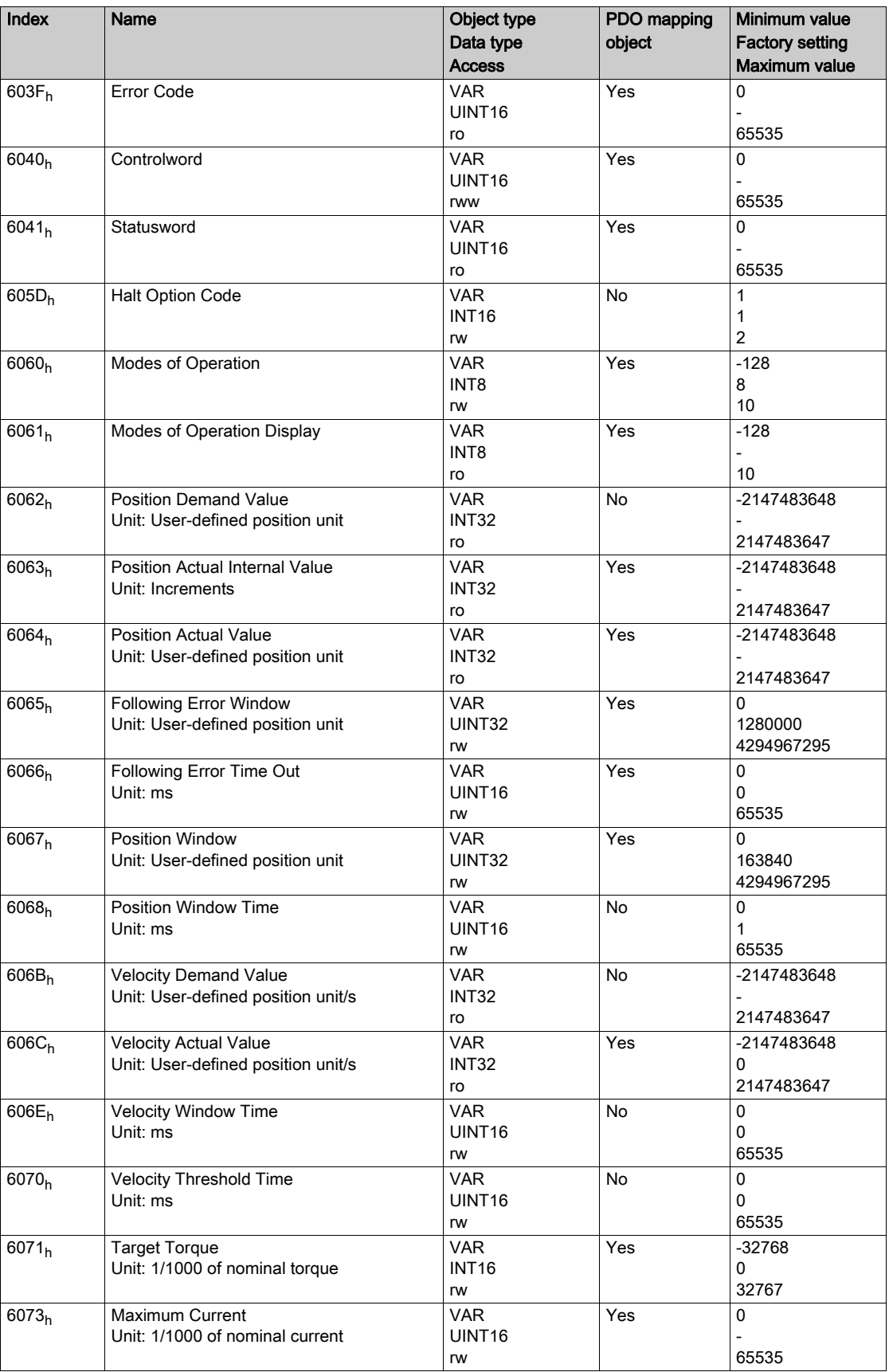

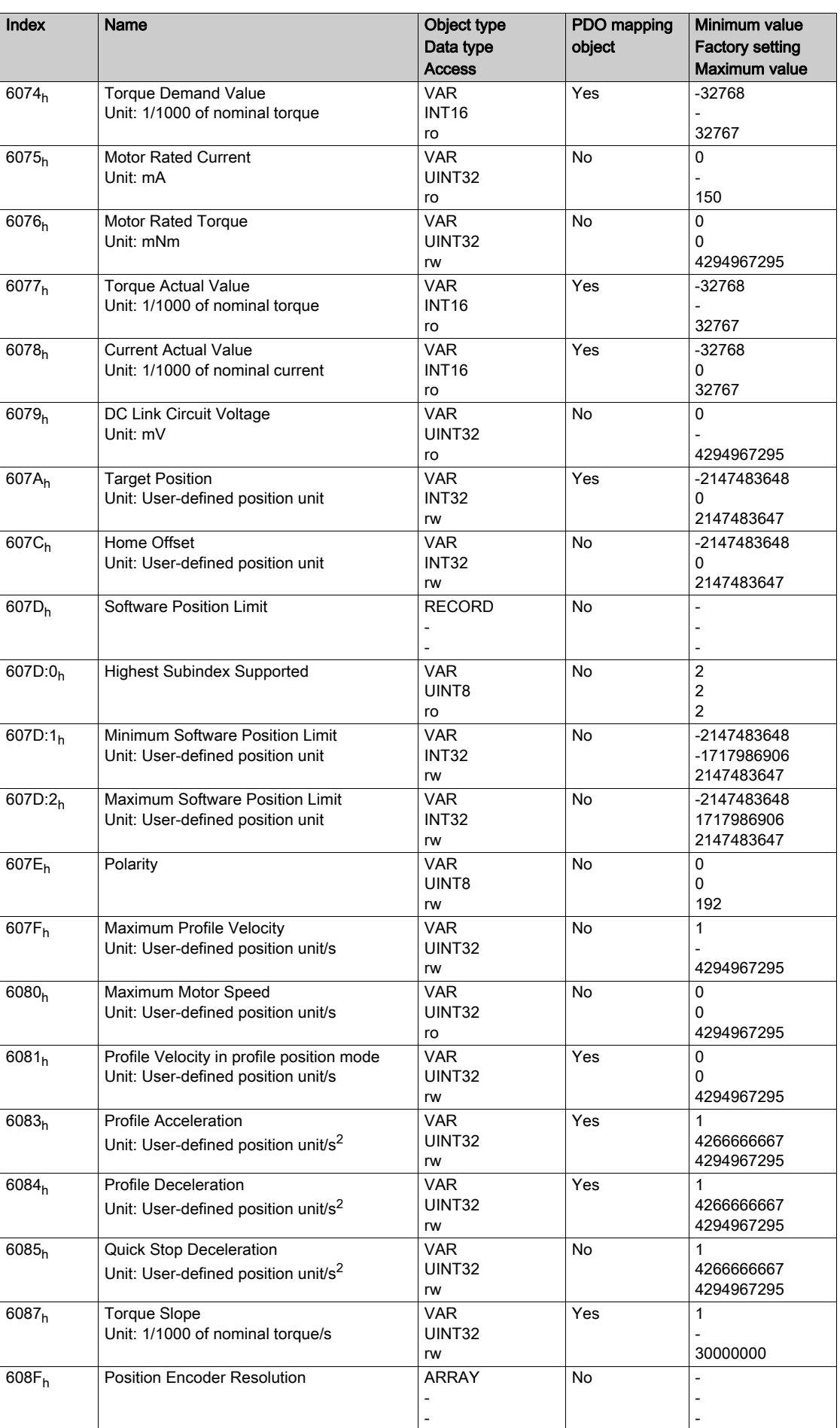

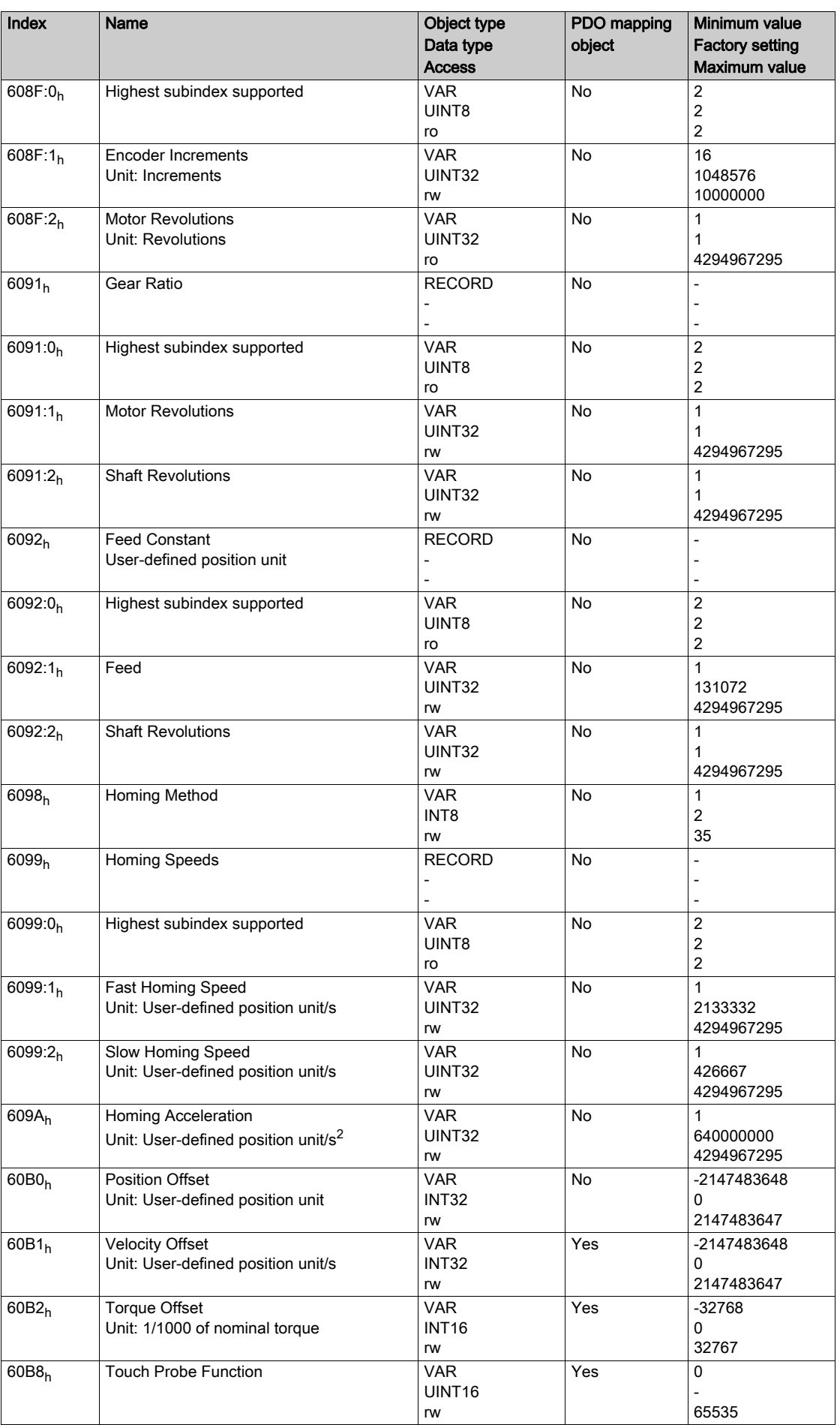

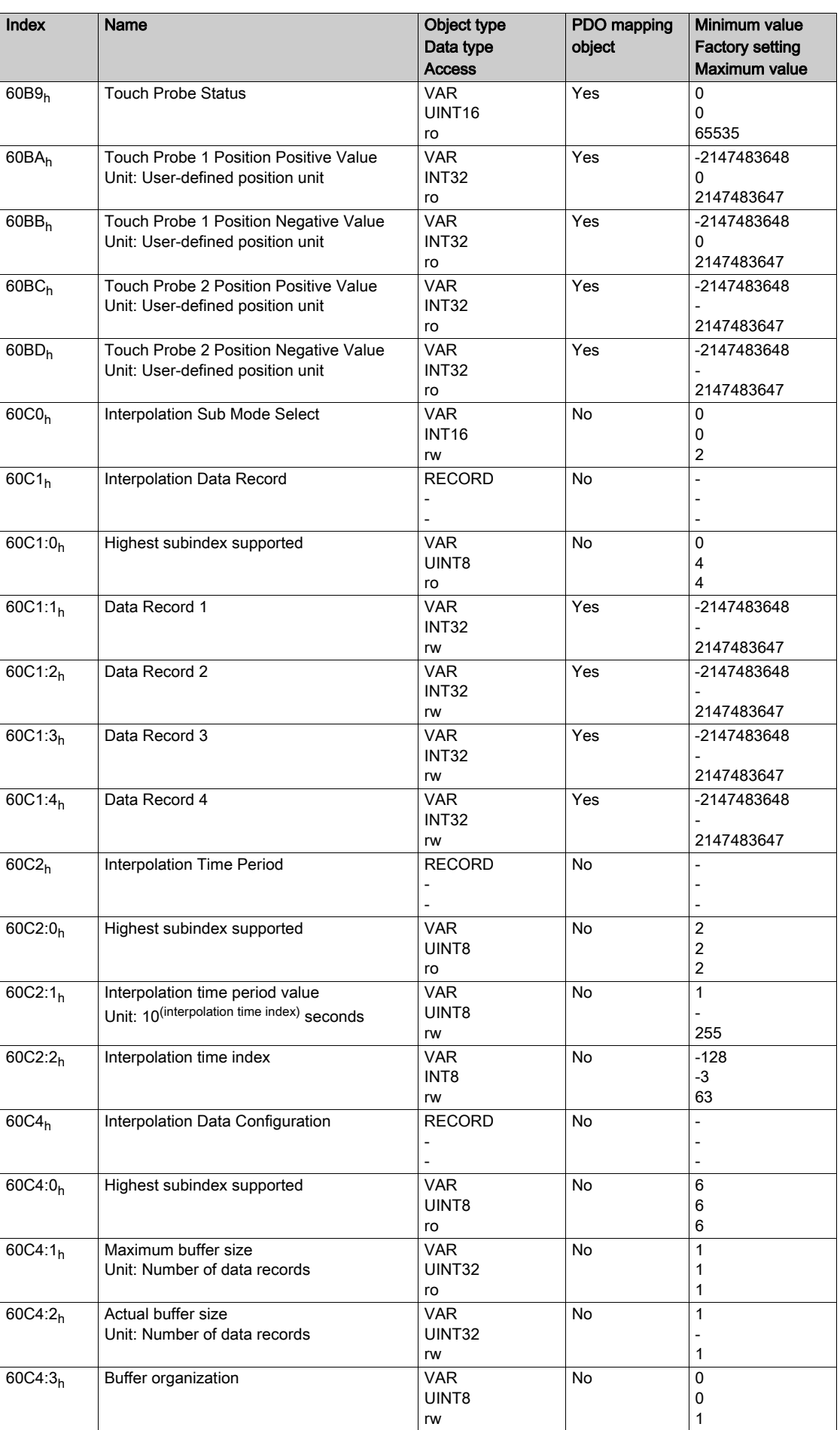

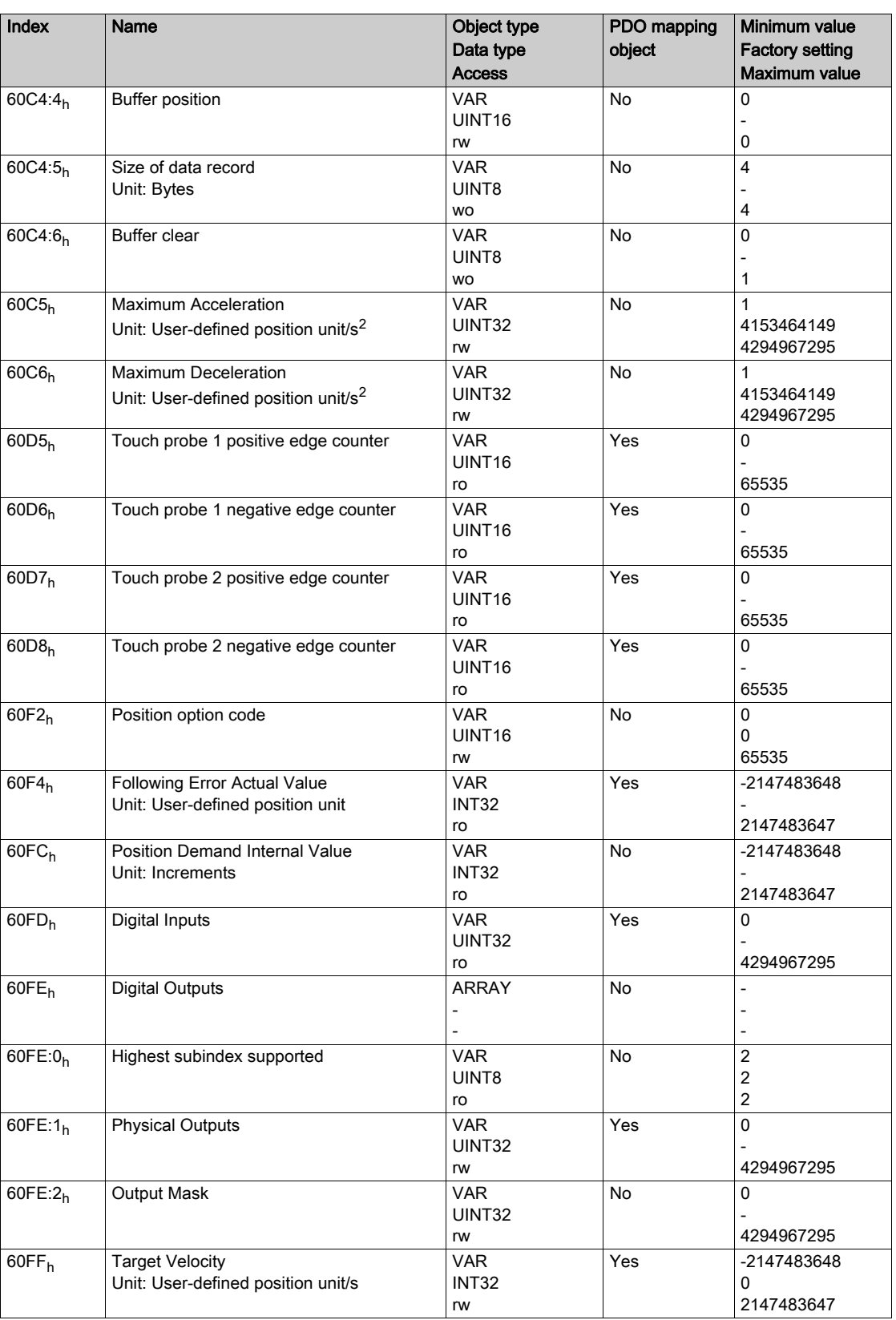

#### <span id="page-394-0"></span>65xxh Device Profile Object Group

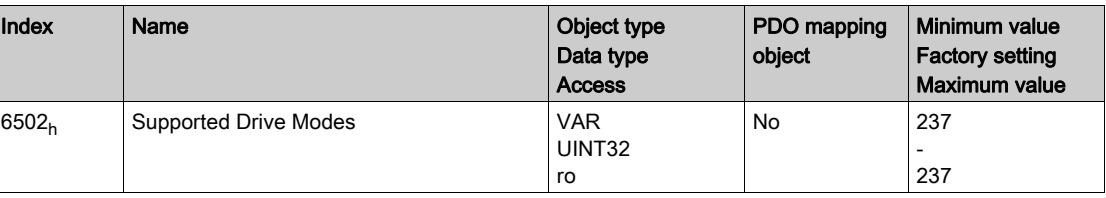
# **Chapter 23** EtherCAT Hardware Setup

### What Is in This Chapter?

This chapter contains the following topics:

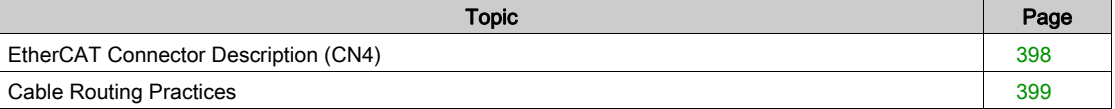

### <span id="page-397-0"></span>EtherCAT Connector Description (CN4)

#### EtherCAT Dual Port/RJ45 Connector

The following figure shows the EtherCAT dual port/RJ45 connector on the device.

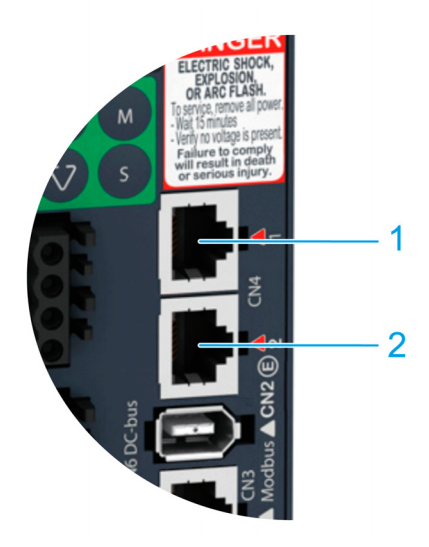

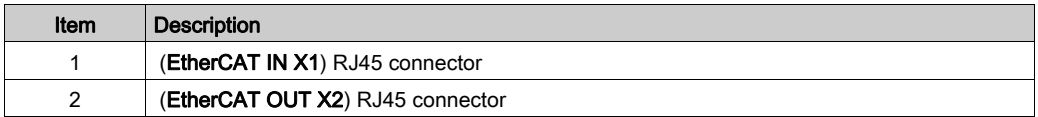

#### <span id="page-398-0"></span>Cable Routing Practices

#### Installation Topology

The OUT connector of the EtherCAT controller is connected to the IN (X1) connector of the drive. Each OUT (X2) connector of a drive is connected to the IN (X1) connector of the next drive. If this wiring rule is not respected, the network topology will not be discovered correctly by the EtherCAT controller.

Example of daisy chain topology

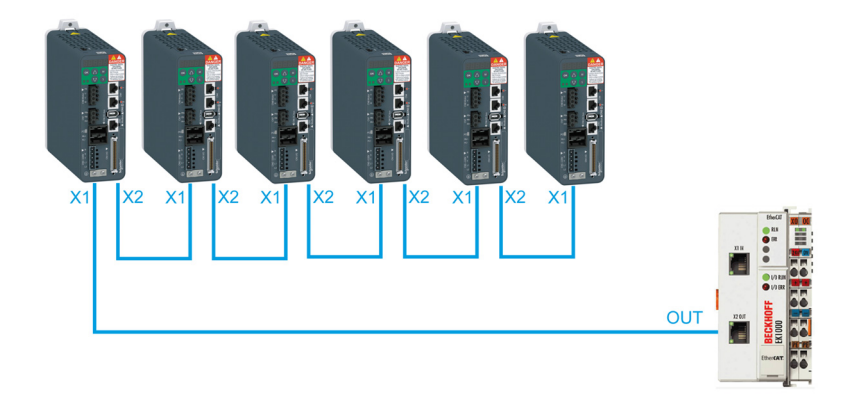

Example of ring topology

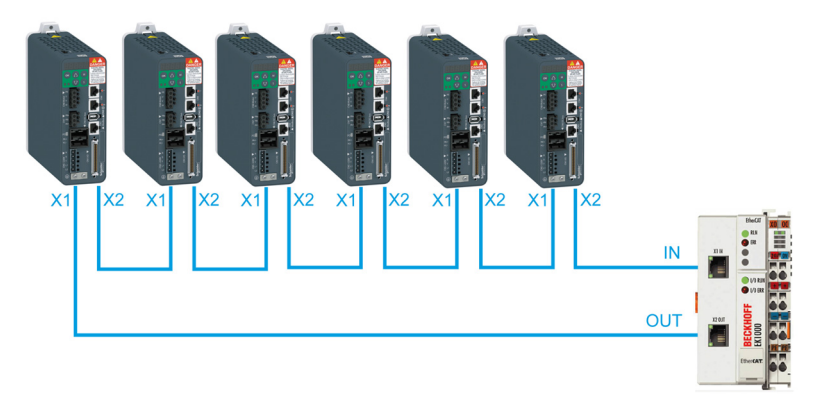

# **Chapter 24** EtherCAT Software Setup

# Section 24.1 Software Setup with TwinCAT

#### What Is in This Section?

This section contains the following topics:

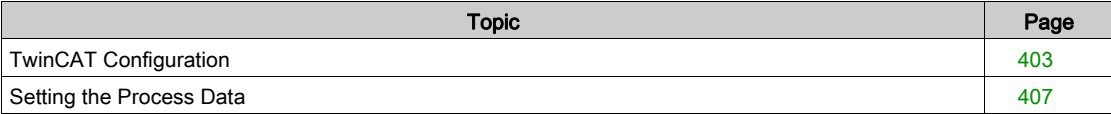

#### <span id="page-402-0"></span>TwinCAT Configuration

#### **Overview**

Here is an example of an application that demonstrates how to configure a third-party controller equipped with an EtherCAT port using the TwinCAT software.

This example has been done with TwinCAT software version 3.1 in English.

NOTE: The screenshots or procedure in this example may change with a newer TwinCAT software version. The ESI file must be integrated into the system of the controller.

#### Creating a Project

Click New TwinCAT Project and select TwinCAT XAT Project (XML Format).

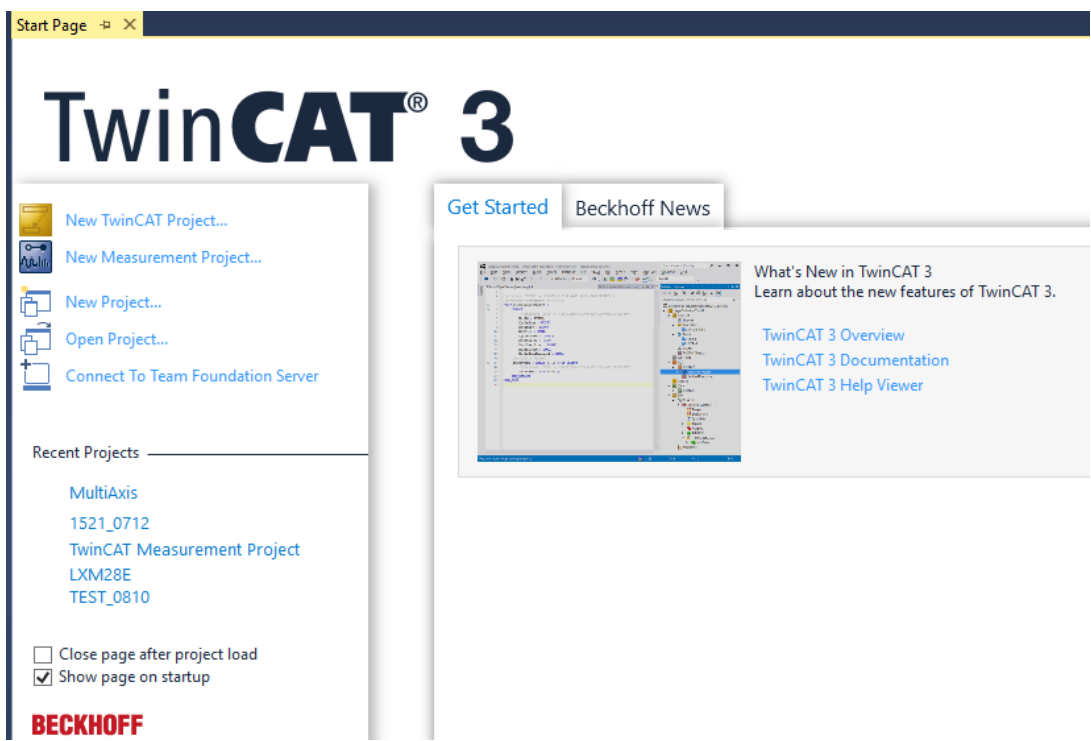

#### Add the Master

In this example, your computer is used to run TwinCAT and PLC runtime as Master. To add the master:

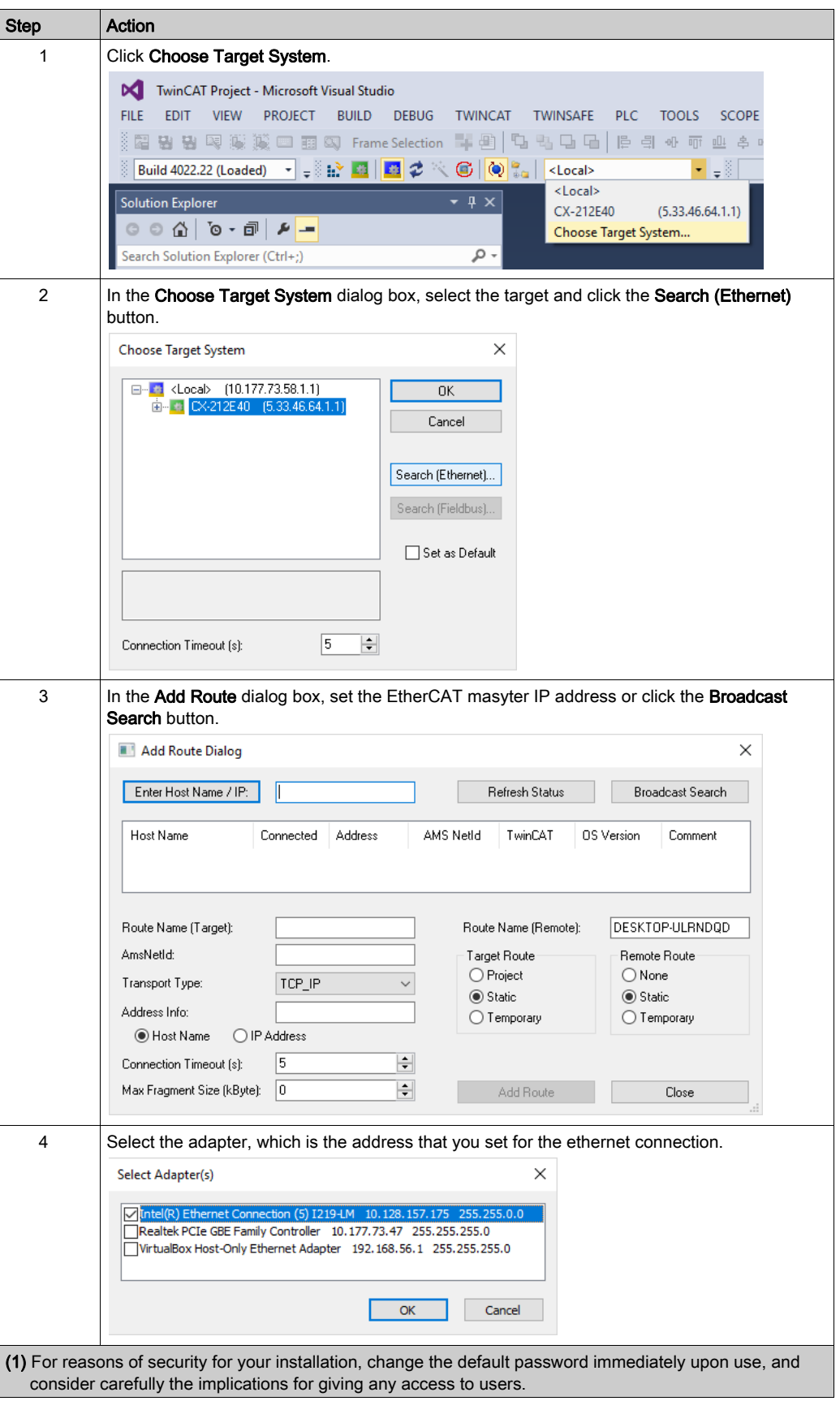

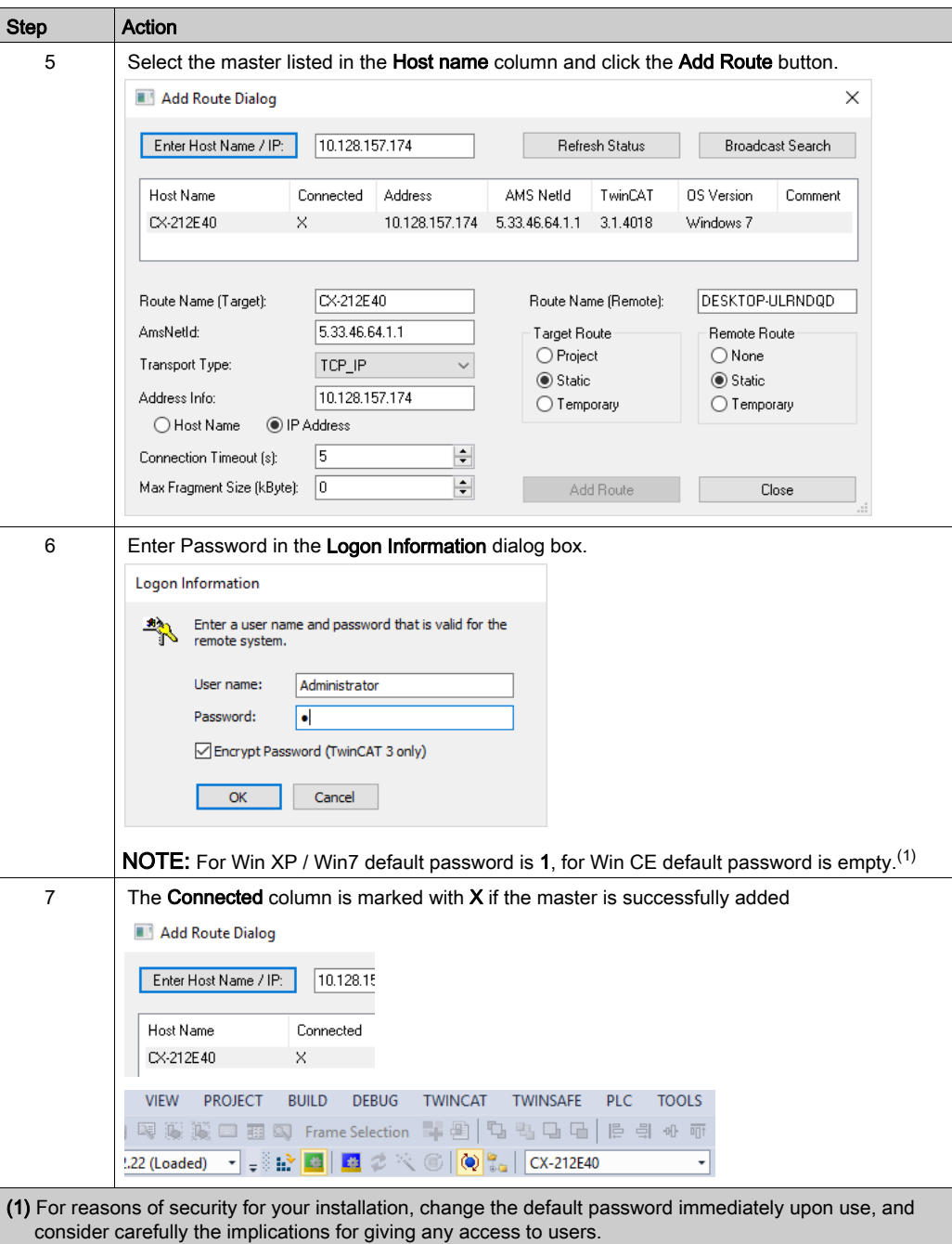

**A**WARNING

#### UNAUTHORIZED DATA ACCESS

- Immediately change any and all default passwords to new, secure passwords.
- Do not distribute passwords to unauthorized or otherwise unqualified personnel.

#### Failure to follow these instructions can result in death, serious injury, or equipment damage.

NOTE: A secure password is one that has not been shared or distributed to any unauthorized personnel and does not contain any personal or otherwise obvious information. Further, a mix of upper and lower case letters and numbers offer greater security. You should choose a password length of at least seven characters.

#### Add the Drive

Make sure that the drive is connected to the Ethernet board of your computer.

#### To add a device:

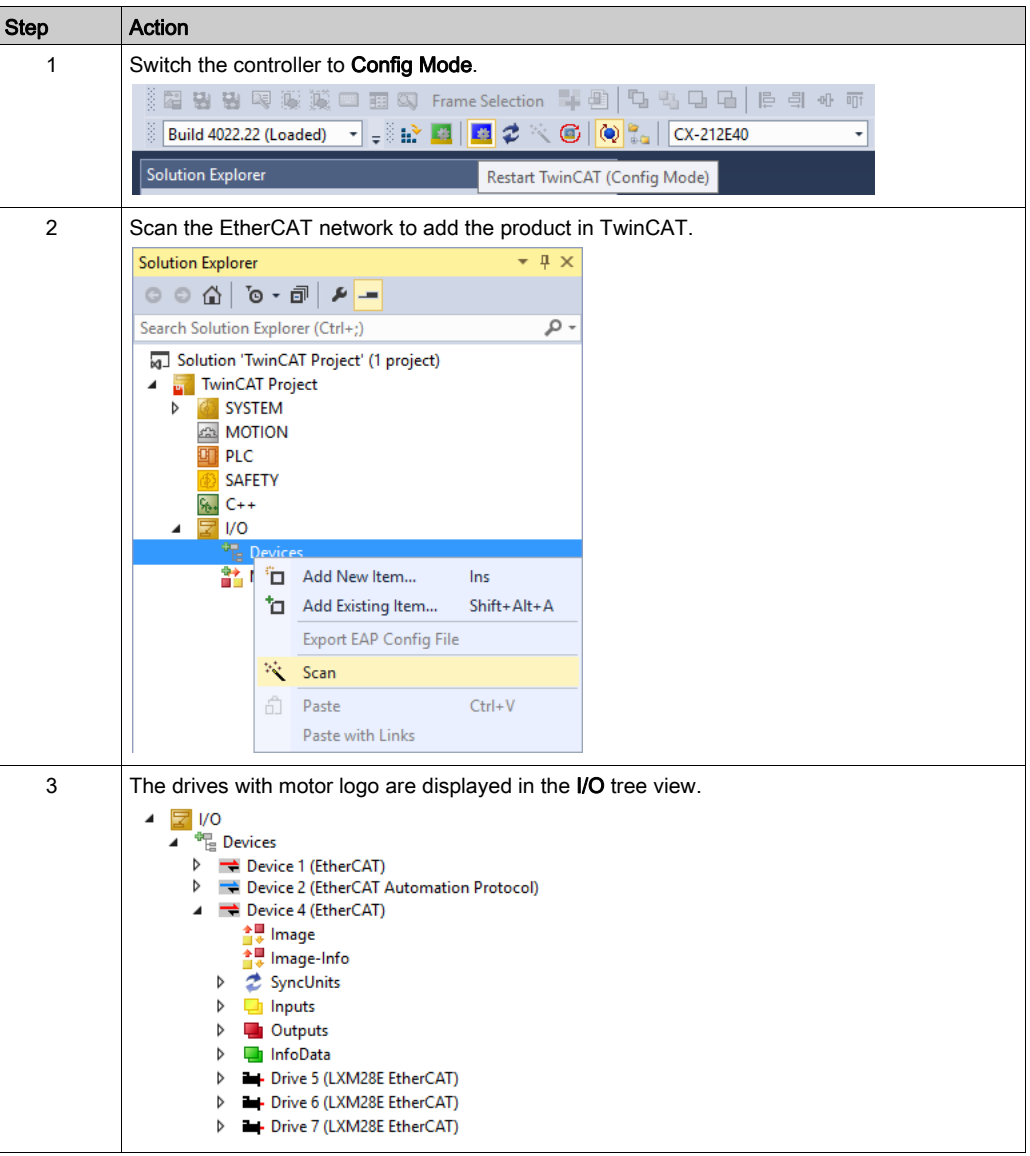

#### <span id="page-406-0"></span>Setting the Process Data

#### **Overview**

Four predefined RxPDOs and four predefined TxPDOs are available.

Depending on the selected operating mode, one of the predefined RxPDOs and one of the predefined TxPDOs can be used:

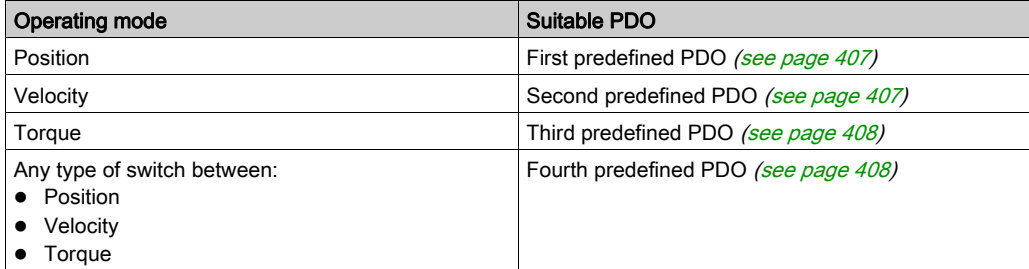

Only a single predefined RxPDO and only a single predefined TxPDO can be used simultaneously. The PDOs can be adapted as required.

Up to 10 parameters can be mapped per RxPDO and TxPDO.

#### <span id="page-406-1"></span>First Predefined PDO

The first predefined PDO is suitable for the operating mode Position.

Structure RxPDO1 (1600<sub>h</sub>)

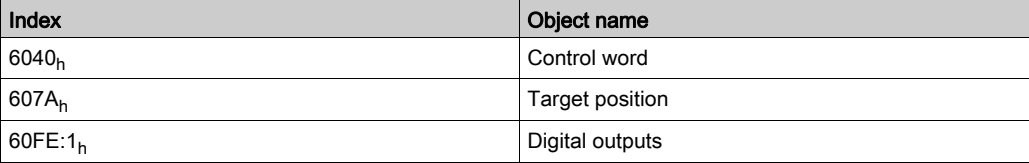

#### Structure TxPDO1 (1A00h)

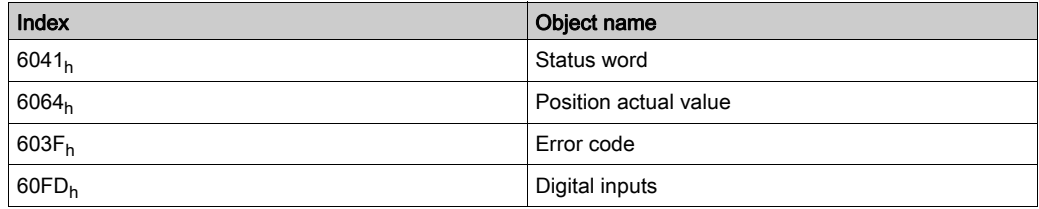

#### <span id="page-406-2"></span>Second Predefined PDO

The second predefined PDO is suitable for the operating mode Velocity. Structure RxPDO2 (1601<sub>h</sub>)

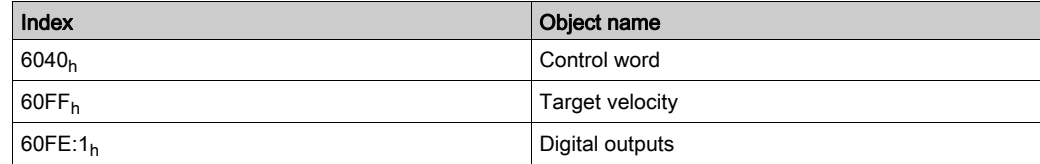

#### Structure TxPDO2 (1A01<sub>h</sub>)

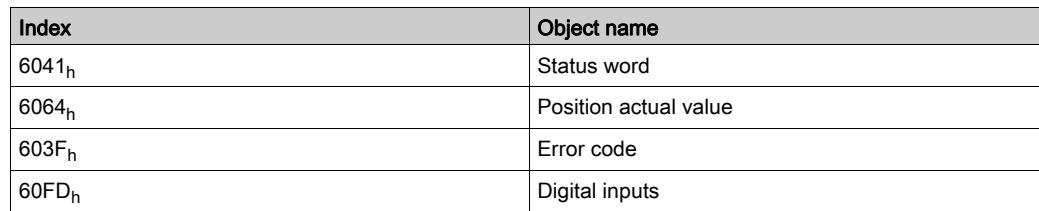

#### <span id="page-407-0"></span>Third Predefined PDO

The third predefined PDO is suitable for the operating mode Torque.

Structure RxPDO3 (1602h)

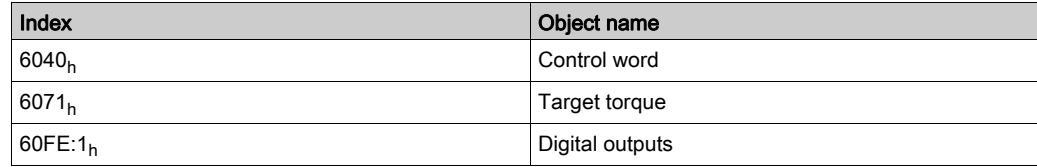

#### Structure TxPDO3 (1A02<sub>h</sub>)

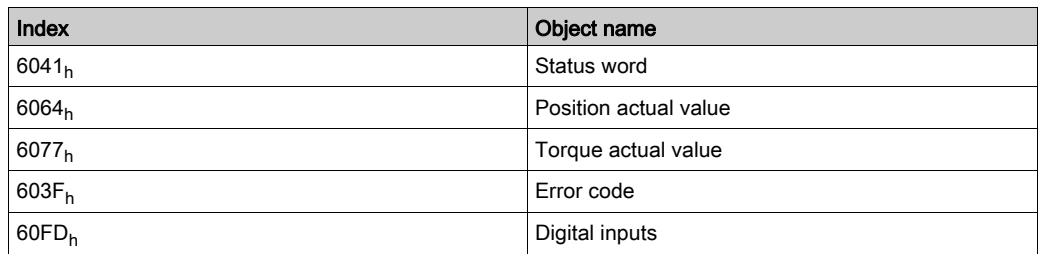

#### <span id="page-407-1"></span>Fourth Predefined PDO

The fourth predefined PDO is suitable for the operating modes Position, Velocity, and Torque. It is possible to switch between the operating modes as required.

#### Structure RxPDO4 (1603<sub>h</sub>)

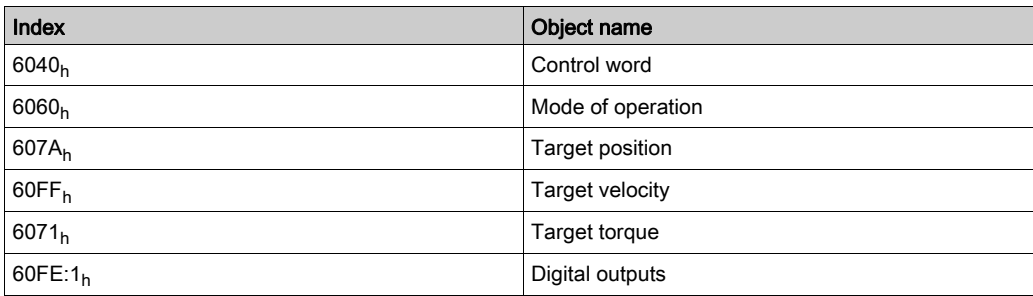

#### Structure TxPDO4 (1A03<sub>h</sub>)

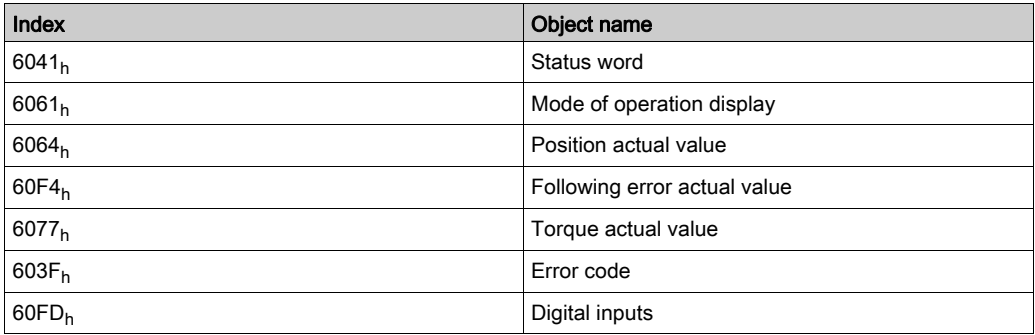

# **Glossary**

### A

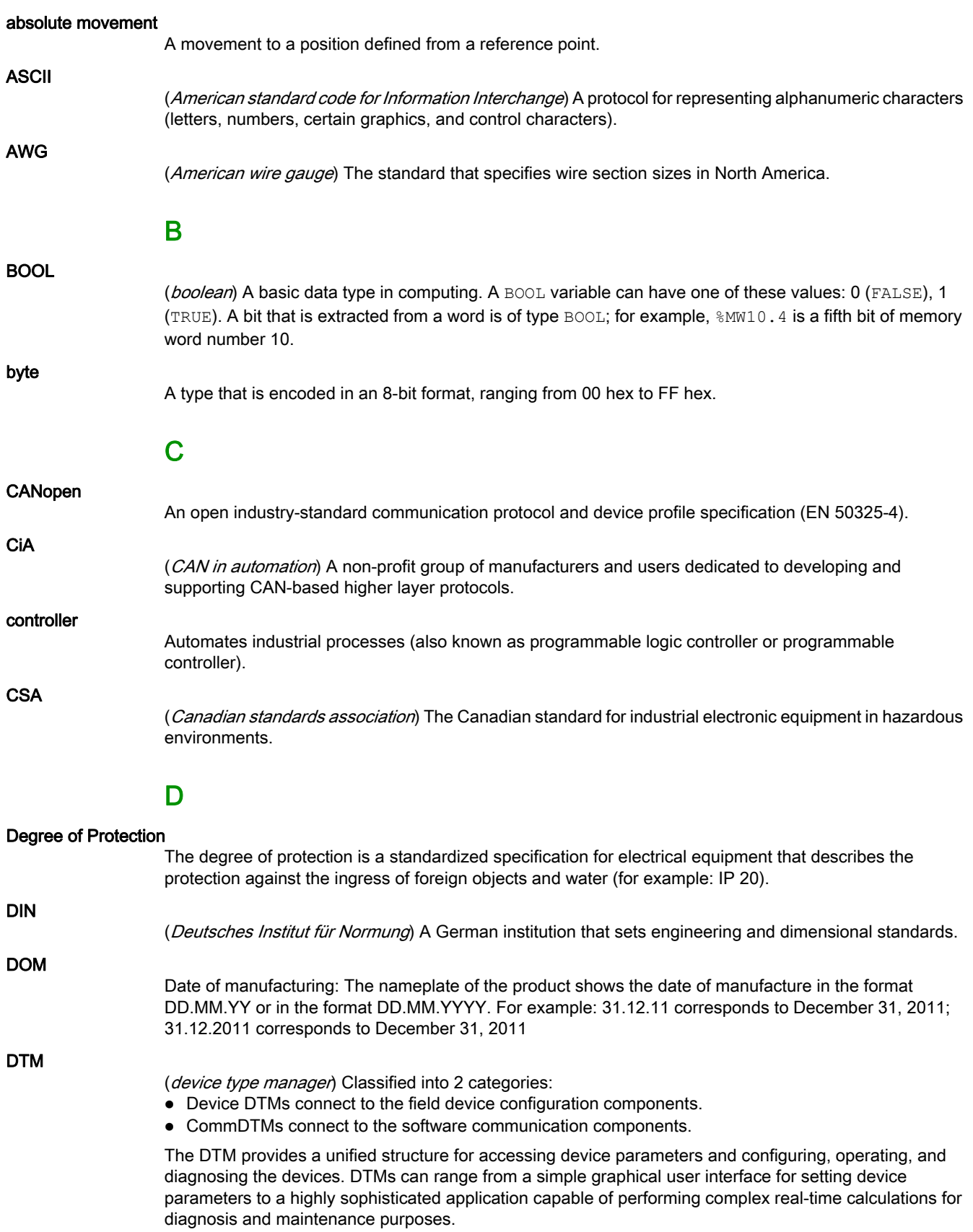

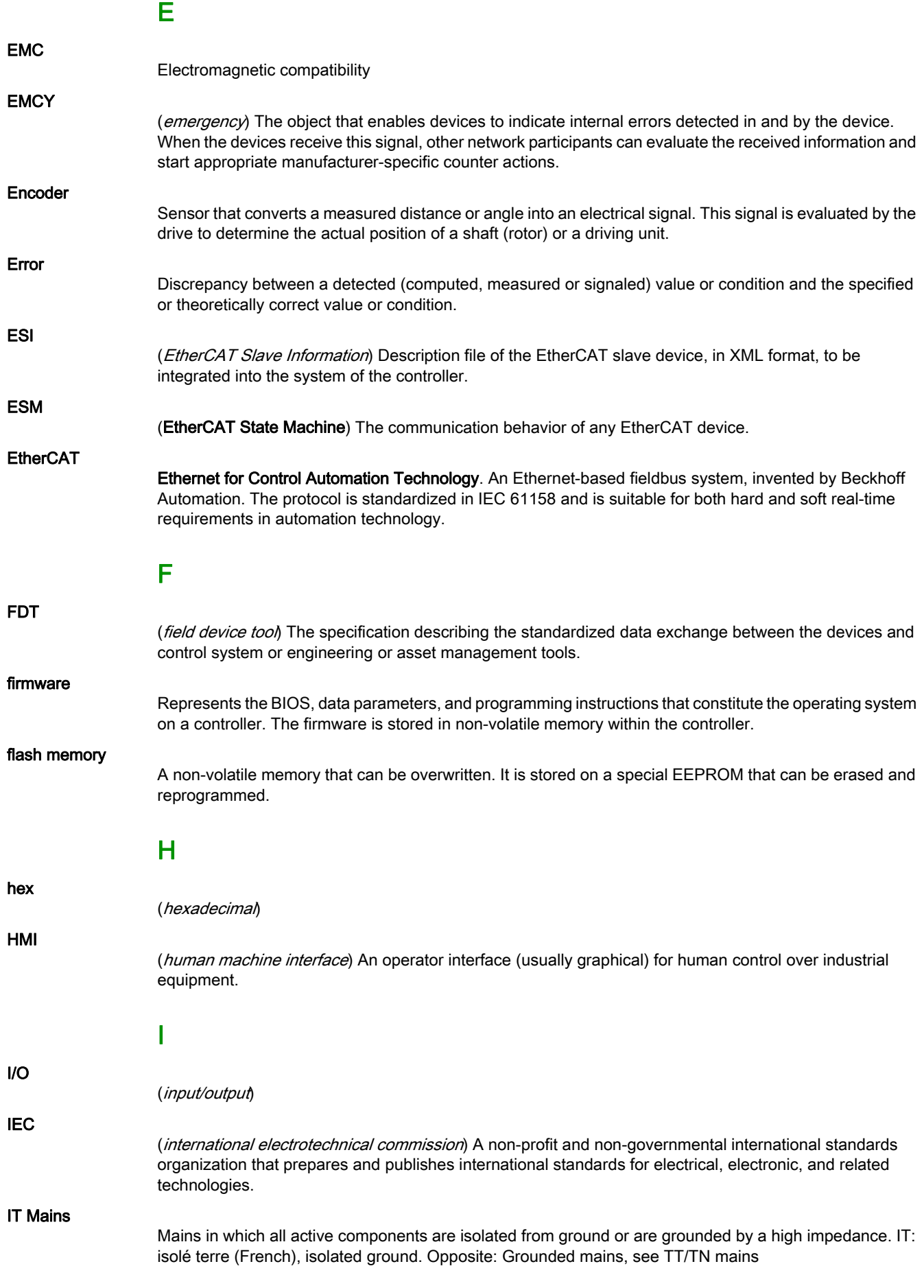

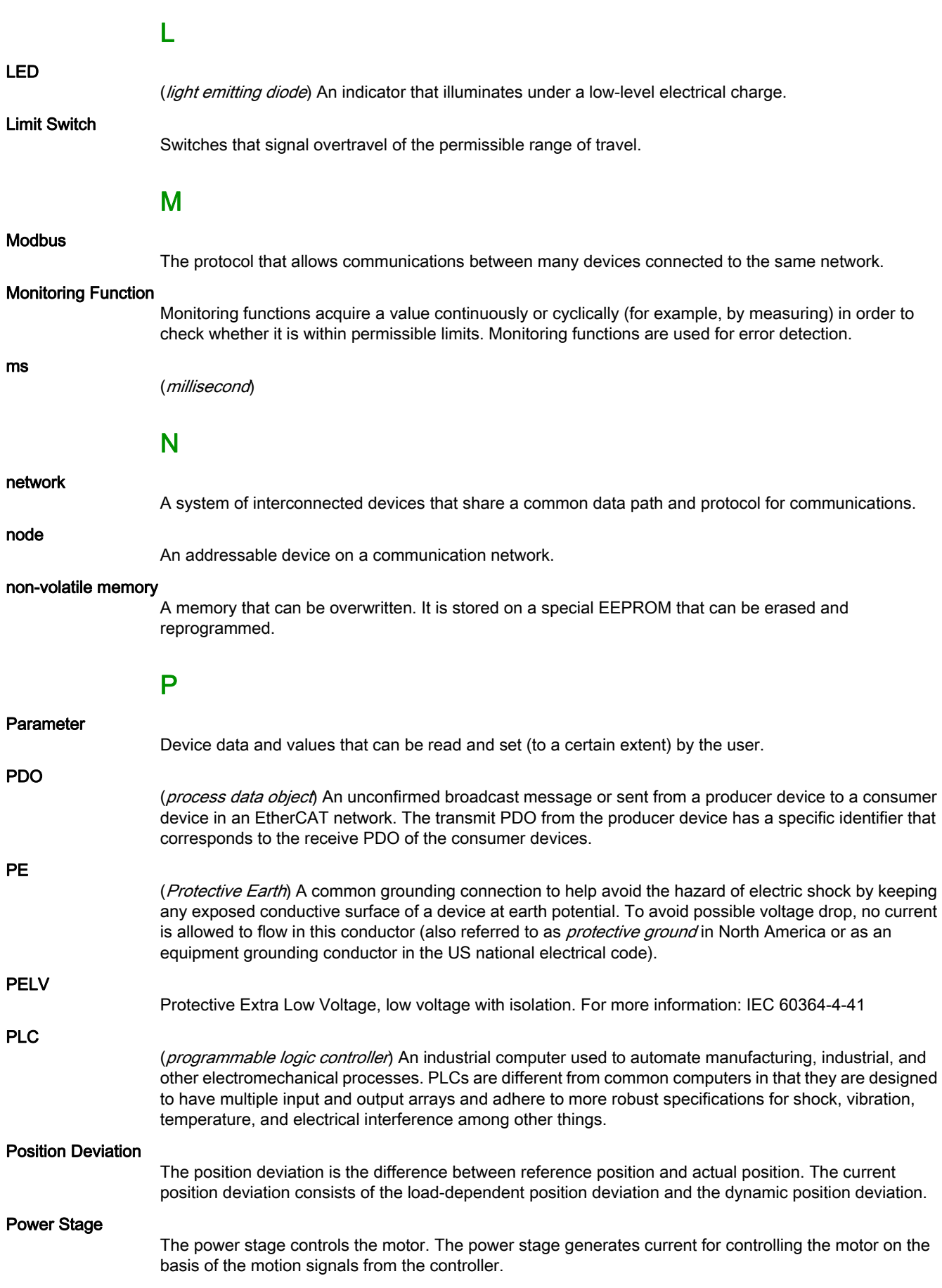

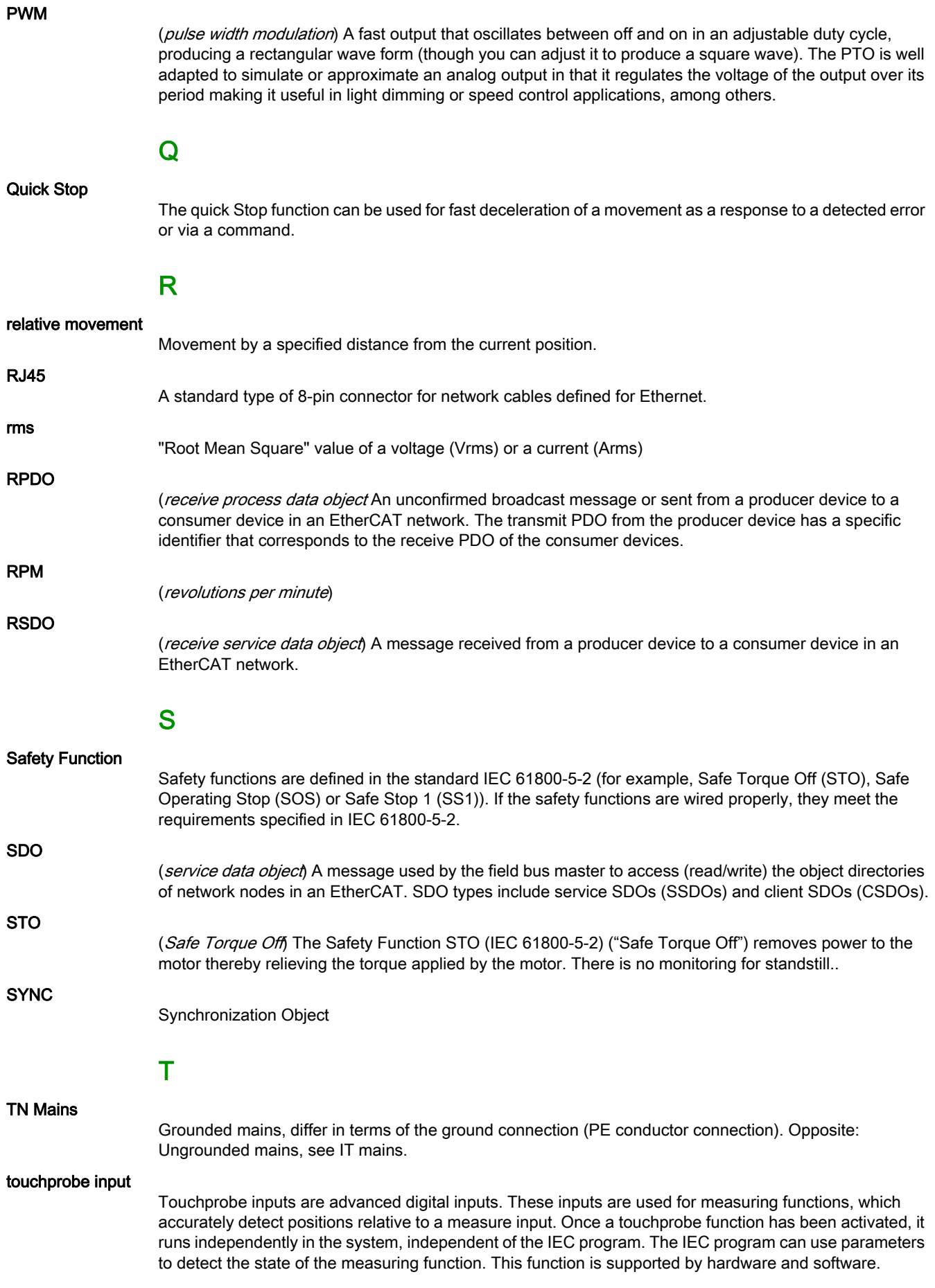

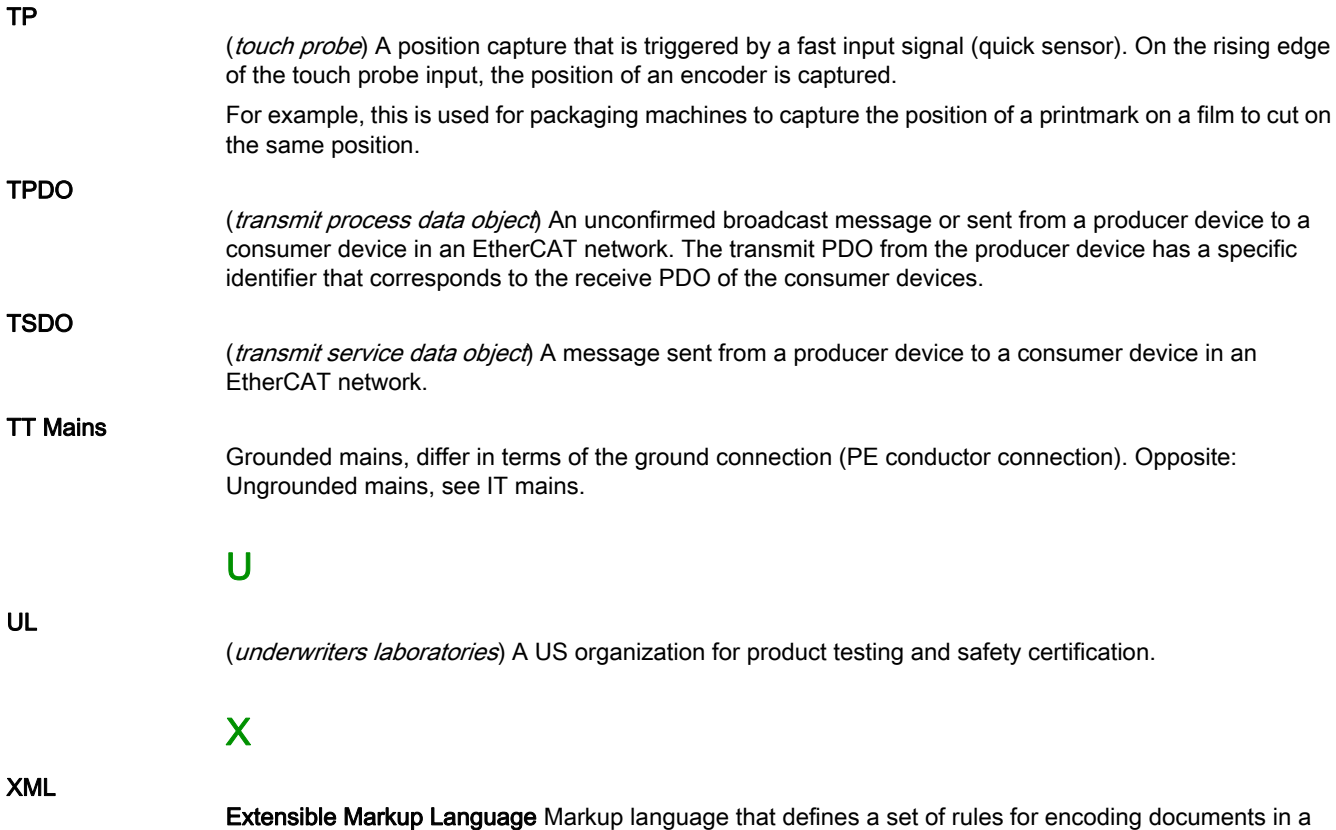

format that is both human-readable and machine-readable.

# Index

# A

access channels, [272](#page-273-0) accessories external braking resistors, [123](#page-122-0) external mains filters, [103](#page-102-0)

# B

braking resistor rating, [120](#page-119-0)

# C

cable specifications protected cable installation, [117](#page-116-0) cables, [104](#page-103-0) category 0 stop, [113](#page-112-0) category 1 stop, [113](#page-112-1) comfort tuning, [202](#page-203-0) commissioning software, [192](#page-193-0) common DC bus, [107](#page-106-0) communication objects, [345](#page-346-0) components and interfaces, [53](#page-52-0) control cabinet, [134](#page-133-0)

# D

DC bus, [107](#page-106-0) degree of protection, [39](#page-38-0) dimensions drive, [41](#page-40-0) disposal, [339](#page-340-0), [339](#page-340-1) drive: mounting, [135](#page-134-0)

# E

easy tuning, [201](#page-202-0) Electrical Installation Drive, [136](#page-135-0) electromagnetic compatibility (EMC), [100](#page-99-0), [101](#page-100-0) EMC, [100](#page-99-0), [101](#page-100-0) improvement of EMC, [102](#page-101-0) environmental conditions drive, [39](#page-38-1) motor, [58](#page-57-0) equipotential bonding conductors, [102](#page-101-1), [104](#page-103-1)

### F

Fault Reset, [273](#page-274-0) function safety function, [114](#page-113-0) functional safety, [110](#page-109-0) fuses UL, [30](#page-29-0)

### H

hazard and risk analysis, [109](#page-108-0)

### I

improvement of EMC, [102](#page-101-0) installation site and connection, [39](#page-38-2) Intended Use, [9](#page-8-0), [10](#page-9-0) internal braking resistor, [122](#page-121-0)

### M

manual tuning, [208](#page-209-0) monitoring functions, [124](#page-123-0) mounting distances; ventilation, [134](#page-133-1) mounting position, [166](#page-165-0)

### N

nameplate, [36](#page-35-0), [54](#page-53-0)

# O

online help, [192](#page-193-1) operating states, [273](#page-274-1) overvoltage category UL, [30](#page-29-1)

### P

P0-00, [225](#page-226-0) P0-01, [225](#page-226-1) P0-02, [225](#page-226-2) P0-04, [225](#page-226-3) P0-08, [225](#page-226-4) P0-09, [225](#page-226-5) P0-10, [225](#page-226-6) P0-11, [226](#page-227-0) P0-12, [226](#page-227-1) P0-13, [226](#page-227-2) P0-17, [226](#page-227-3) P0-18, [226](#page-227-4) P0-19, [226](#page-227-5) P0-20, [226](#page-227-6) P0-21, [226](#page-227-7) P0-25, [226](#page-227-8) P0-26, [227](#page-228-0) P0-27, [227](#page-228-1) P0-28, [227](#page-228-2) P0-29, [227](#page-228-3) P0-30, [227](#page-228-4) P0-31, [227](#page-228-5) P0-32, [227](#page-228-6) P0-35, [228](#page-229-0) P0-36, [228](#page-229-1) P0-37, [228](#page-229-2) P0-38, [228](#page-229-3) P0-39, [228](#page-229-4) P0-40, [228](#page-229-5) P0-41, [228](#page-229-6) P0-42, [229](#page-230-0) P0-46, [229](#page-230-1) P0-47, [229](#page-230-2) P1-01, [230](#page-231-0)

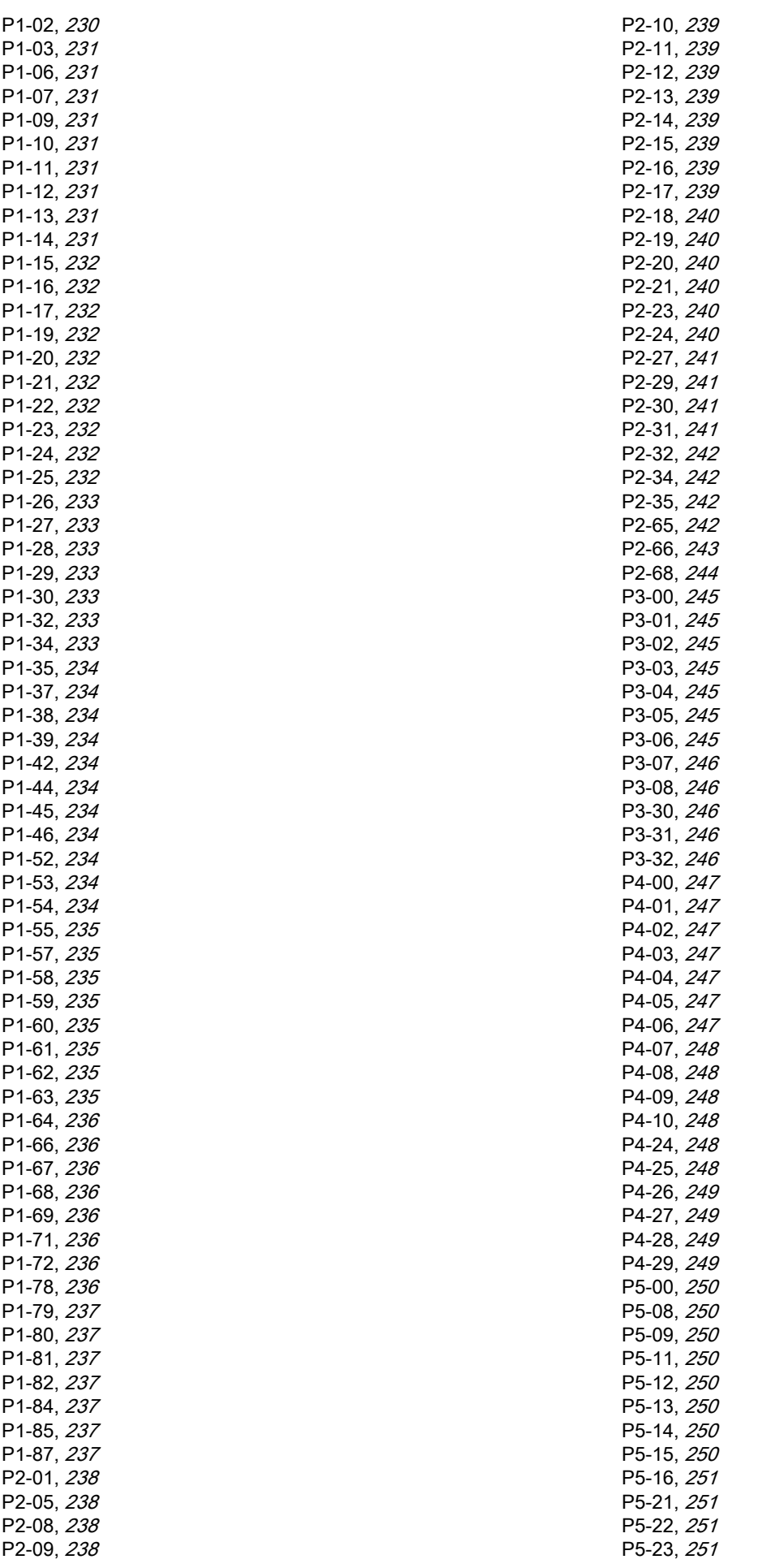

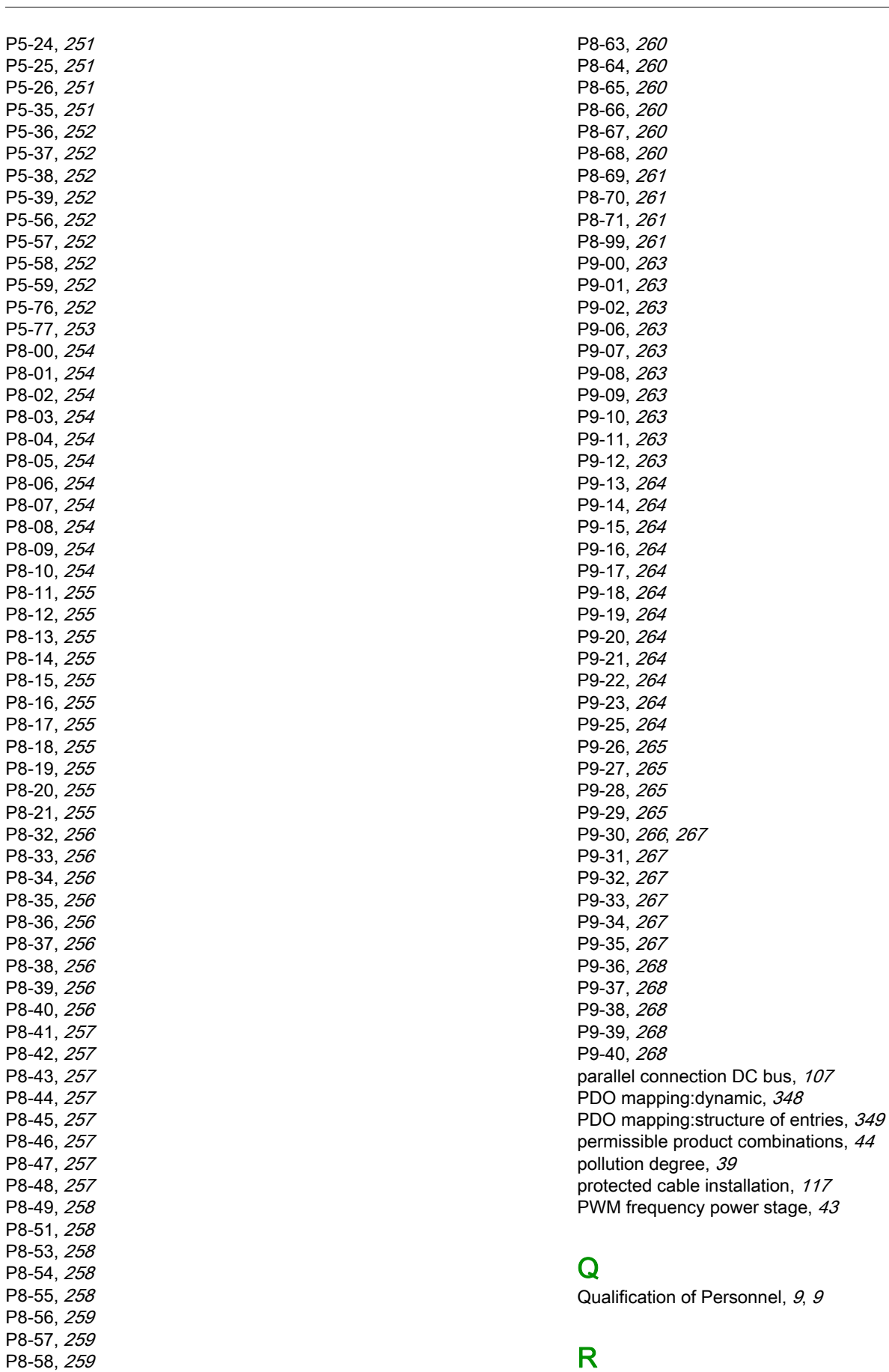

P8-61, [259](#page-260-5) P8-62, [260](#page-261-0)

P8-59, [259](#page-260-3) P8-60, [259](#page-260-4)

rating of braking resistor, [120](#page-119-0) Representation of the Parameters, [224](#page-225-0) requirements safety function, [115](#page-114-0)

DC bus, [107](#page-106-0)

resetting error message, [273](#page-274-0)

### S

### T

tuning the control loops, [200](#page-201-0) type code, [37](#page-36-0), [56](#page-55-0) drive, [37](#page-36-1) motor, [56](#page-55-1) type of cooling, [44](#page-43-1)

# U

UL conditions for wiring, [30](#page-29-2) fuses, [30](#page-29-0) overvoltage category, [30](#page-29-1)

### W

wiring UL, [30](#page-29-2)